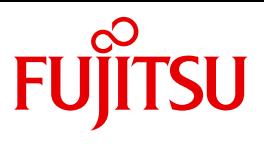

# openFT V12.0 für BS2000/OSD

Installation und Administration

Systemverwalterhandbuch

## **Kritik**… **Anregungen**… **Korrekturen**…

Die Redaktion ist interessiert an Ihren Kommentaren zu diesem Handbuch. Ihre Rückmeldungen helfen uns, die Dokumentation zu optimieren und auf Ihre Wünsche und Bedürfnisse abzustimmen.

Sie können uns Ihre Kommentare per E-Mail an [manuals@ts.fujitsu.com](mailto:manuals@ts.fujitsu.com) senden.

## **Zertifizierte Dokumentation nach DIN EN ISO 9001:2008**

Um eine gleichbleibend hohe Qualität und Anwenderfreundlichkeit zu gewährleisten, wurde diese Dokumentation nach den Vorgaben eines Qualitätsmanagementsystems erstellt, welches die Forderungen der DIN EN ISO 9001:2008 erfüllt.

cognitas. Gesellschaft für Technik-Dokumentation mbH [www.cognitas.de](http://www.cognitas.de)

# **Copyright und Handelsmarken**

Copyright © Fujitsu Technology Solutions GmbH 2012.

Alle Rechte vorbehalten. Liefermöglichkeiten und technische Änderungen vorbehalten.

Alle verwendeten Hard- und Softwarenamen sind Handelsnamen und/oder Warenzeichen der jeweiligen Hersteller.

# **Inhalt**

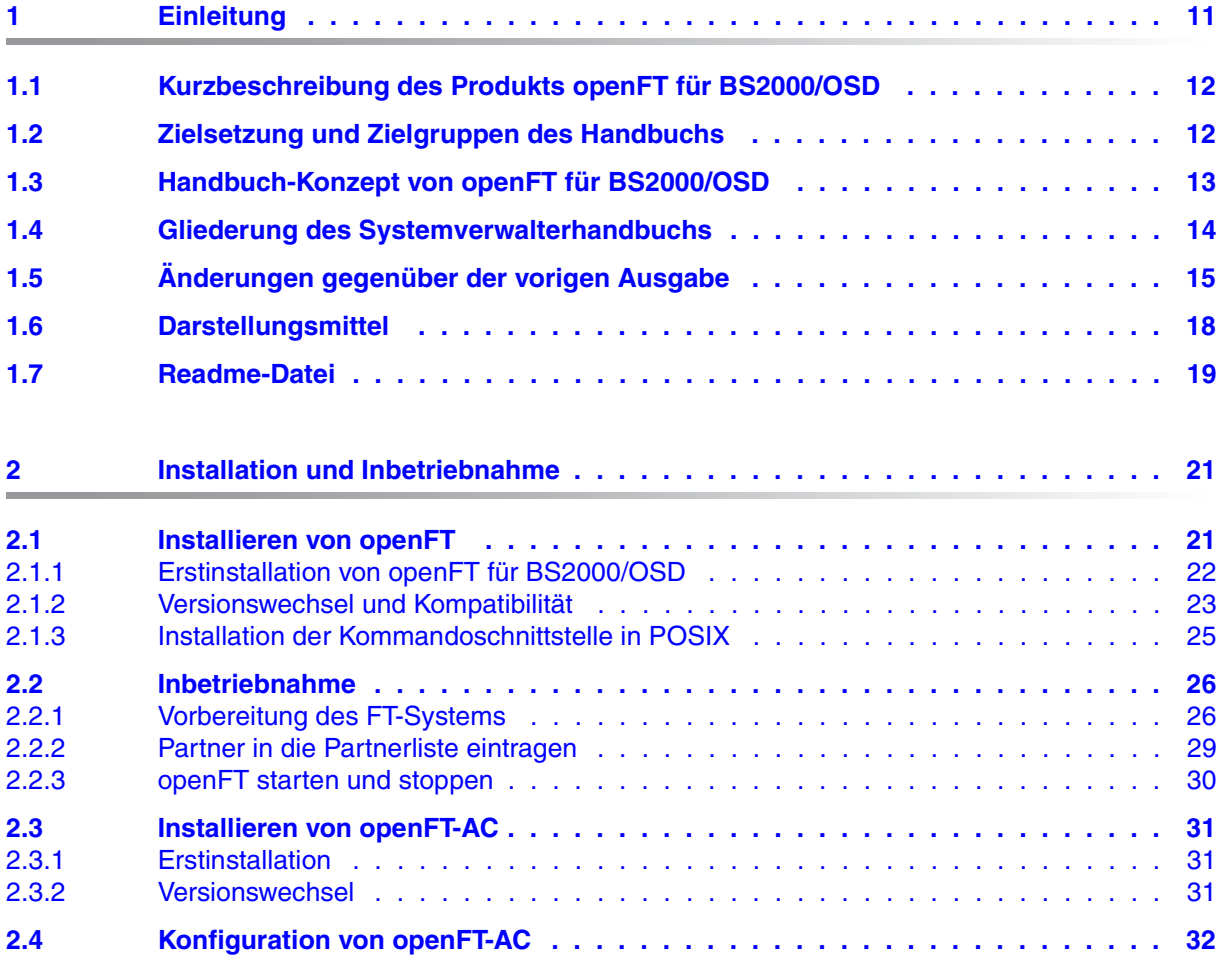

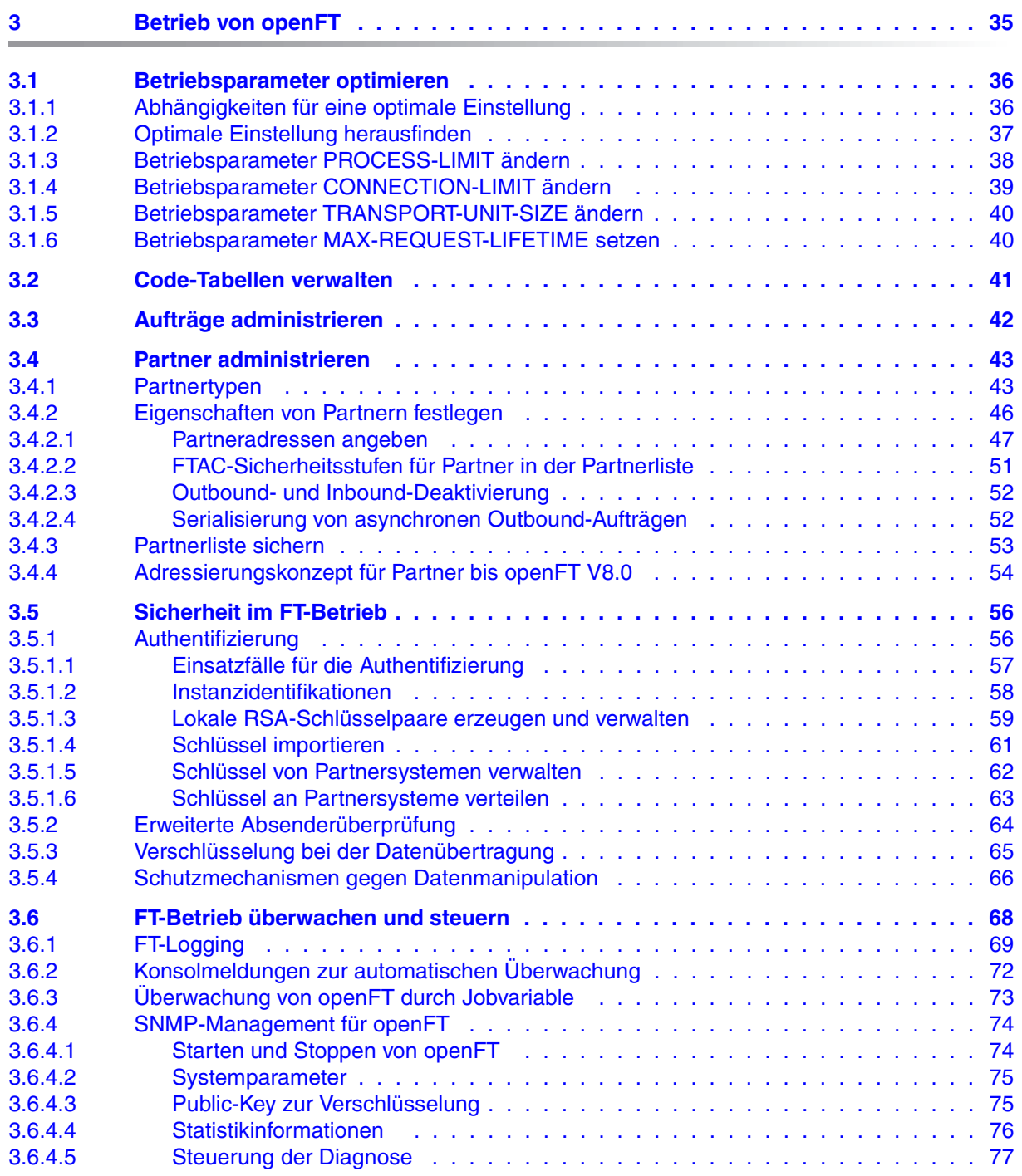

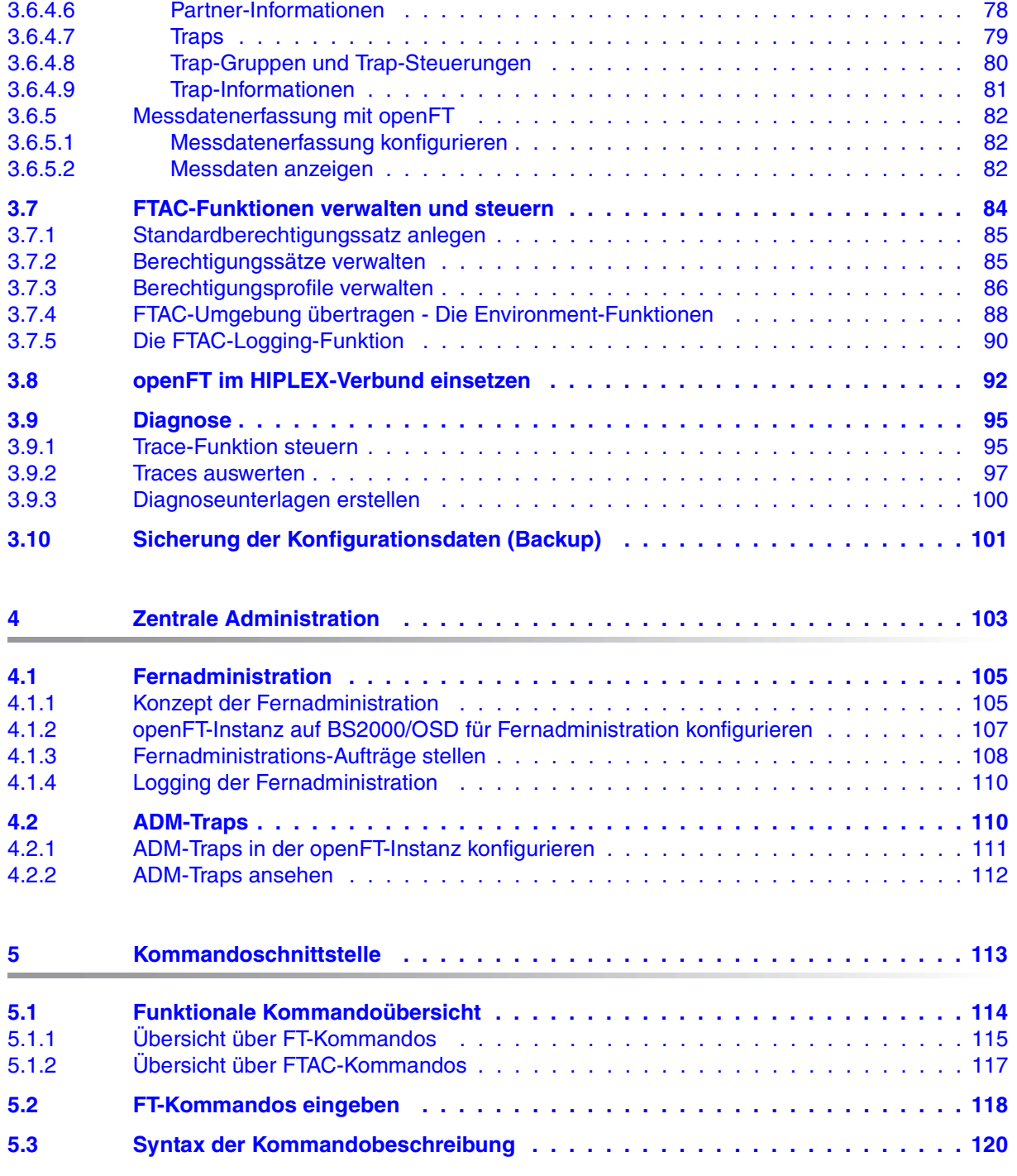

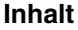

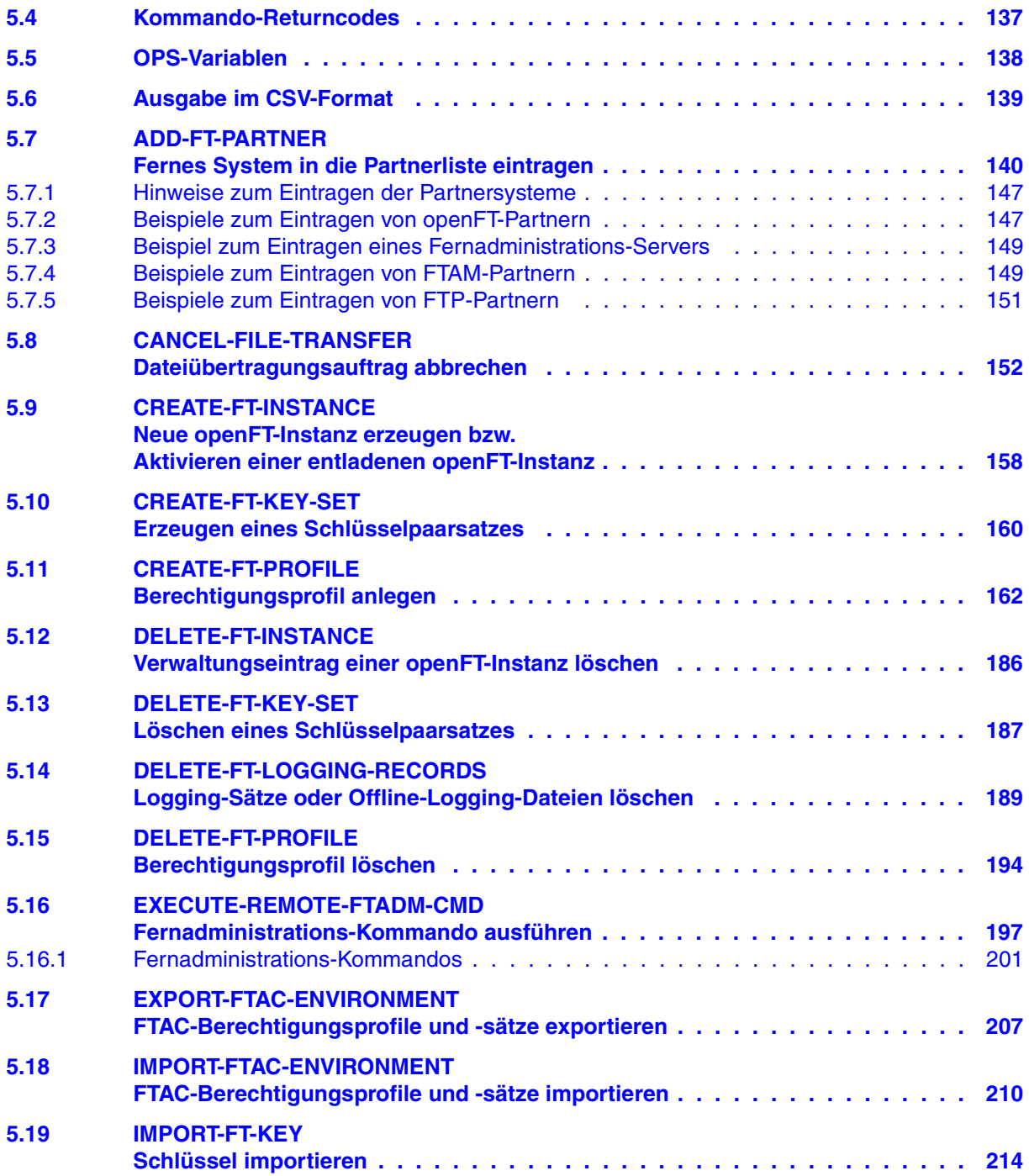

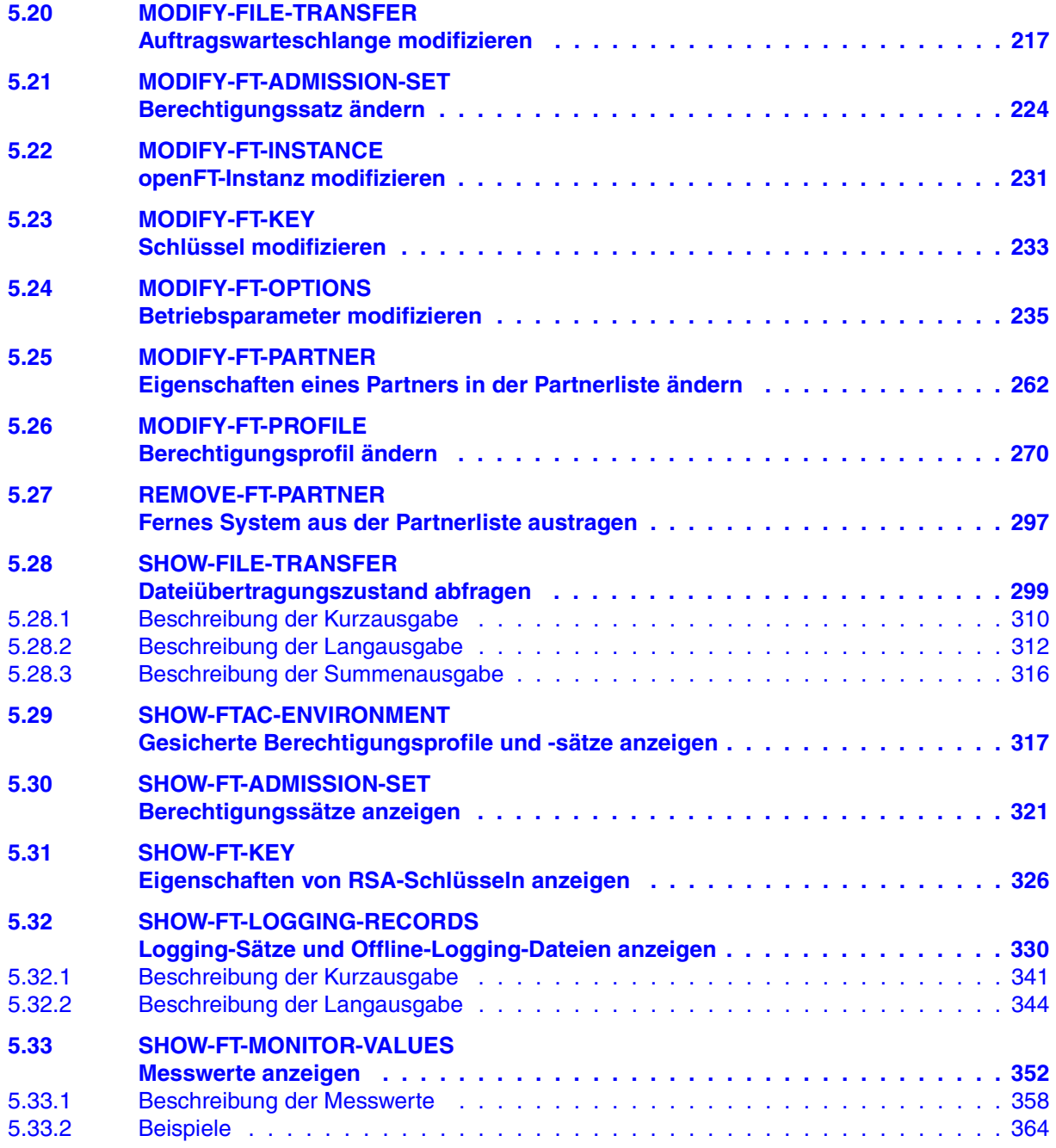

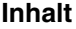

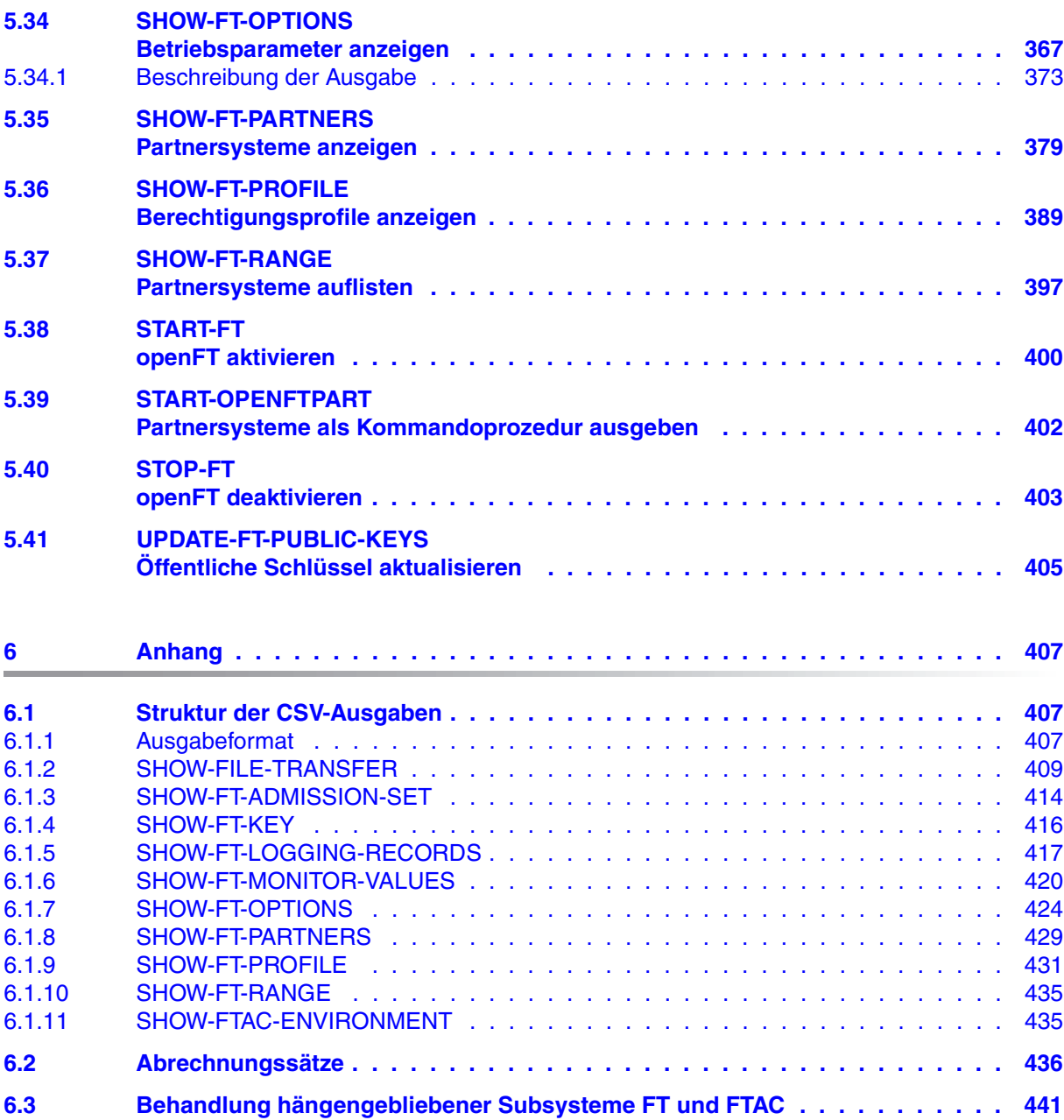

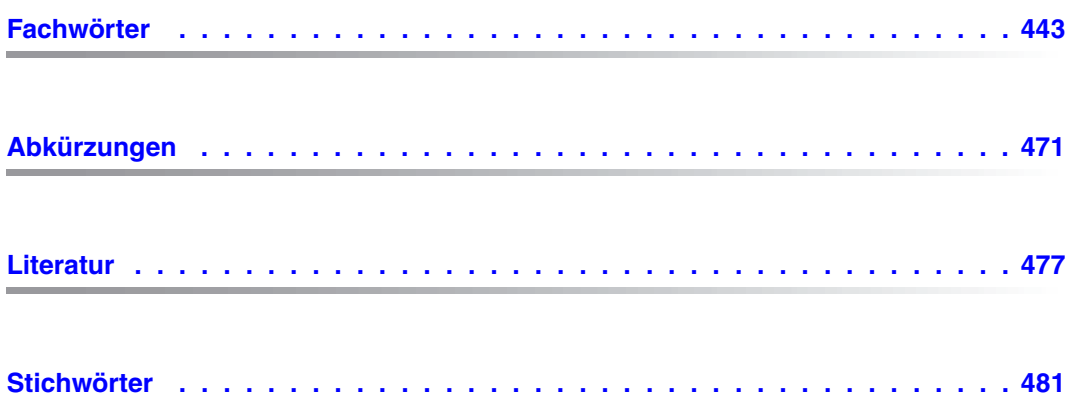

# <span id="page-10-0"></span>**1 Einleitung**

Die openFT-Produktfamilie überträgt und verwaltet Daten

- automatisiert
- sicher
- kostengünstig.

Das sichere und komfortable Übertragen von Daten - der File Transfer - ist eine wichtige Funktion in einem leistungsfähigen Rechnerverbund. Innerhalb eines Unternehmens sind die Arbeitsplatz-PCs untereinander vernetzt und meistens mit einem Mainframe, einem Unix-basierten Server oder einem Windows-Server gekoppelt. So kann ein großer Teil der Verarbeitungsleistung direkt am Arbeitsplatz erbracht werden, während für andere Fälle Daten via File Transfer zum Mainframe übertragen und dort weiterverarbeitet werden. Dabei können die Standorte der einzelnen Rechner weit voneinander entfernt liegen. Fujitsu Technology Solutions bietet eine umfangreiche File-Transfer-Produktlinie, die openFT-Produktfamilie, für folgende Systemplattformen:

- $BS2000/OSD<sup>®</sup>$
- Solaris<sup>TM</sup> (SPARC<sup>®</sup>/Intel<sup>TM</sup>), LINUX<sup>®</sup>, AIX<sup>®</sup>, HP-UX<sup>®</sup>
- $\bullet$  Microsoft<sup>®</sup> Windows Vista<sup>TM</sup>, Windows<sup>TM</sup> 7, Windows Server 2008<sup>TM</sup> und Windows Server 2008 R2<sup>TM</sup>
- $\bullet$  z/OS (IBM®)

## <span id="page-11-0"></span>**1.1 Kurzbeschreibung des Produkts openFT für BS2000/OSD**

openFT für BS2000/OSD ist das File-Transfer-Produkt für Rechner mit dem Betriebssystem BS2000/OSD.

Alle openFT-Produkte kommunizieren untereinander über das durch Fujitsu festgelegte openFT-Protokoll (früher: FTNEA-Protokoll). Da auch FT-Produkte anderer Hersteller diese Protokolle unterstützen, bestehen vielfältige Kopplungsmöglichkeiten.

openFT lässt als Transportprotokolle TCP/IP, ISO TP0/2, ISO TP4, SNA und NEA zu.

Der Funktionsumfang von openFT kann durch die Zusatzprodukte openFT-FTAM, openFT-FTP und openFT-AC erweitert werden:

- openFT-FTAM unterstützt das in der ISO-Norm FTAM (File Transfer Access and Management) standardisierte File-Transfer-Protokoll. Dadurch sind weitere Kopplungen zu Systemen anderer Hersteller möglich, deren File-Transfer-Produkte diese Norm ebenfalls unterstützen.
- openFT-FTP unterstützt die FTP-Funktionalität.
- openFT-AC bietet einen erweiterten Zugangs- und Zugriffsschutz. FTAC steht für File Transfer Access Control.

# <span id="page-11-1"></span>**1.2 Zielsetzung und Zielgruppen des Handbuchs**

Dieses Handbuch wendet sich an den FT-Verwalter sowie den FTAC-Verwalter.

Zum Verständnis des vorliegenden Handbuchs sind Kenntnisse des Betriebssystems BS2000/OSD notwendig.

# <span id="page-12-0"></span>**1.3 Handbuch-Konzept von openFT für BS2000/OSD**

Die vollständige Beschreibung von openFT und seinen optionalen Komponenten openFT-FTAM für BS2000, openFT-FTP für BS2000 und openFT-AC für BS2000 umfasst vier Handbücher. Neben dem vorliegenden Systemverwalterhandbuch existiert das Benutzerhandbuch, das Programmierhandbuch und das Meldungshandbuch. Die Beschreibung ist folgendermaßen auf die Handbücher verteilt:

openFT für BS2000 - Installation und Administration

Das Systemverwalterhandbuch richtet sich an FT- und FTAC-Verwalter. Es beschreibt:

- die Installation von openFT und seinen optionalen Komponenten
- Betrieb, Steuerung und Überwachung des FT-Systems und der FTAC-Umgebung
- die Administrationskommandos für FT- und FTAC-Verwalter
- die Abrechnungssätze
- openFT für BS2000 Managed File Transfer in der offenen Welt

Das Benutzerhandbuch enthält folgende Informationen:

- einen Überblick über die grundsätzlichen Funktionen der openFT-Produktfamilie
- detaillierte Beschreibung der Konventionen für den File Transfer zu Rechnern mit verschiedenen Betriebssystemen
- Informationen zur Realisierung von FTAM
- Beschreibung der Benutzerkommandos
- openFT für BS2000 Programmschnittstellen

Das Programmierhandbuch beschreibt die openFT- und openFT-AC-Programmschnittstellen.

Wenn openFT für BS2000/OSD in die Fernadministration per Fernadministrations-Server eingebunden wird, dann können Sie die Informationen zur Konfiguration eines Fernadministrations-Servers in folgenden Handbüchern nachlesen:

- "openFT V12.0 für Unix-Systeme Installation und Administration" oder
- "openFT V12.0 für Windows-Systeme Installation und Administration"

Aktuelle Informationen finden Sie auch im Internet unter *<http://de.ts.fujitsu.com/openft>* (deutsch) bzw. *<http://ts.fujitsu.com/openft>* (englisch).

## <span id="page-13-0"></span>**1.4 Gliederung des Systemverwalterhandbuchs**

Das vorliegende Systemverwalterhandbuch beschreibt die Kommandoschnittstelle und die Werkzeuge für FT- und FTAC-Verwalter. Es ist in sechs Kapitel gegliedert.

Im vorliegenden ersten Kapitel werden das Konzept dieses Handbuchs sowie die Änderungen von openFT V12.0 für BS2000 gegenüber der Vorgängerversion V11.0 vorgestellt.

Im zweiten Kapitel sind die Installation von openFT für BS2000 sowie die Voraussetzungen für den Einsatz beschrieben.

Im dritten Kapitel finden Sie Hinweise zu Betrieb, Steuerung und Überwachung von openFT und openFT-AC. Es werden die Logging-Funktion, die SNMP-Anbindung, das Optimieren der Betriebsparameter und das Verhalten im Fehlerfall beschrieben.

Im vierten Kapitel werden die Fernadministration und die zugehörigen Schnittstellen von openFT für BS2000 kurz vorgestellt.

Im fünften Kapitel werden die Administrationskommandos, die dem FT- und FTAC-Verwalter als Werkzeug zur Lösung seiner Aufgaben zur Verfügung stehen, beschrieben.

Der Anhang enthält eine Beschreibung der Kommandoausgabe im CSV-Format, Erläuterung der FT-Abrechnungssätze und openFT Konsolmeldungen.

# <span id="page-14-0"></span>**1.5 Änderungen gegenüber der vorigen Ausgabe**

Dieses Systemverwalterhandbuch zu openFT V12.0 für BS2000/OSD enthält gegenüber dem Handbuch zu openFT V11.0 für BS2000/OSD folgende Neuerungen:

#### **Erweiterte Logging-Funktionen**

Die Logging-Funktionen wurden wie folgt erweitert:

● Umschalten der Logging-Datei und Offline-Logging

Die Logging-Datei kann im laufenden Betrieb gewechselt werden. Nach dem Umschalten werden neue Logging-Sätze in eine neue Logging-Datei geschrieben. Die bisherige Logging-Datei bleibt als Offline-Logging-Datei bestehen; ihre Logging-Sätze können weiterhin mit openFT-Mitteln angesehen werden.

Dazu wurde die Kommandoschnittstelle wie folgt erweitert:

– MODIFY-FT-OPTIONS:

Neuer Operandenwert LOGGING=\*CHANGE-FILES zum Umschalten der Logging-Datei.

– SHOW-FT-LOGGING-RECORDS:

Neue Operanden LOGGING-FILE und PREVIOUS-FILES, um Logging-Sätze aus Offline-Logging-Dateien anzusehen.

Neuer Operandenwert INFORMATION=\*LOGGING-FILES, um die Namen aller Logging-Dateien (einschließlich Offline-Logging-Dateien) auszugeben.

– DELETE-FT-LOGGING-RECORDS:

Neues Selektionskriterium \*LOGGING-FILES, um Offline-Logging-Dateien zu löschen.

Automatisches Löschen von Logging-Sätzen

Per Betriebsparameter können Zeitintervalle für das automatische Löschen von Logging-Sätzen eingestellt werden. Dazu wurde das Kommando MODIFY-FT-OPTIONS um den neuen Operanden DELETE-LOGGING erweitert. Die Einstellungen können über das Kommando SHOW-FT-OPTIONS angezeigt werden.

Pollingfunktion für die Ausgabe von Logging-Sätzen

Bei SHOW-FT-LOGGING-RECORDS lassen sich mit dem neuen Operanden NUMBER=\*POLLING Zeitintervall und Anzahl der Wiederholungen (Polling) einstellen. Wildcards für Partnernamen bei der Ausgabe von Logging-Sätzen

Bei SHOW-FT-LOGGING-RECORDS kann man für den Partnernamen auch die Wildcard-Symbole ..\* " und ..? " angeben.

#### **Erweiterte Security-Funktionen**

Importieren von Schlüsseln

Mit dem neuen Kommando IMPORT-FT-KEY lassen sich sowohl extern erzeugte private Schlüssel als auch öffentliche Schlüssel von Partnersystemen importieren.

- Verfallsdatum und Authentifizierungsstufe von RSA-Schlüsseln
	- Mit dem neuen Kommando MODIFY-FT-KEY kann man für Schlüssel, die zur Authentifizierung von Partnersystemen verwendet werden, ein Verfallsdatum festlegen und die Authentifizierungsstufe (1 oder 2) ändern.

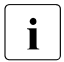

Die Authentifizierungsstufe 2 wurde mit openFT V11.0B eingeführt und er-<br>In Füllt böhere Sicherheitsanforderungen füllt höhere Sicherheitsanforderungen.

- Mit dem neuen Kommando SHOW-FT-KEY kann man die Eigenschaften der im System hinterlegten Schlüssel ausgeben.
- Bei SHOW-FT-LOGGING-RECORDS wird die Authentifizierungsstufe angezeigt (Ausgabeparameter SEC-OPTS, neue Werte LAUTH2 und RAUTH2).
- Datenverschlüsselung erzwingen

Mit dem neuen Operanden ENCRYPTION-MANDATORY im Kommando MODIFY-FT-OPTIONS kann die Datenverschlüsselung für Dateiübertragungs- und Administrations-Aufträge generell erzwungen werden. Die Einstellung ist getrennt für Inbound- und Outbound-Aufträge möglich.

Nach Neuinstallation verwendet openFT standardmäßig einen RSA-Schlüssel mit der Länge 2048.

#### **Erweiterte Partnerverwaltung**

Ein Partner in der Partnerliste kann auch für Inbound-Aufträge explizit deaktiviert werden.

Dazu wurde die Syntax des Operanden STATE in den Kommandos ADD-FT-PARTNER und MODIFY-FT-PARTNER geändert und um die Parameter INBOUND und OUTBOUND erweitert. Die aktuelle Einstellung wird bei SHOW-FT-PARTNERS im Ausgabeparameter INBND angezeigt.

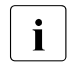

Die alte Syntax von STATE ist weiterhin gültig, wenn nur die bisherigen Funktionen genutzt werden sollen.

● Serialisierung von asynchronen Outbound-Aufträgen zu einem bestimmten Partner

Mit dem neuen Operanden REQUEST-PROCESSING in den Kommandos ADD-FT-PARTNER und MODIFY-FT-PARTNER lässt sich steuern, ob asynchrone Outbound-Aufträge zu einem bestimmten Partner grundsätzlich seriell ausgeführt werden oder ob parallele Verbindungen erlaubt sind. Diese Eigenschaft wird bei SHOW-FT-PARTNERS im Ausgabeparameter REQU-P angezeigt.

#### **Erweiterte Auftragsverwaltung**

Globale Auftrags-Identifikation

Bei einem FT-Auftrag wird die Auftragsnummer des Initiators an den Responder übermittelt und ist dort als globale Auftrags-Identifikation sichtbar. Damit lässt sich ein Auftrag zwischen Initiator und Responder eindeutig zuordnen.

Die Kommandos SHOW-FILE-TRANSFER und SHOW-FT-LOGGING-RECORDS wurden wie folgt erweitert:

- Im Responder wird die globale Auftrags-Identifikation jeweils im neuen Ausgabeparameter GLOB-ID angezeigt.
- Mit dem neuen Parameter GLOBAL-REQUEST-ID kann in beiden Kommandos nach einer globalen Auftrags-Identifikation selektiert werden.
- Anzeige abgebrochener Aufträge

Beim Kommando SHOW-FILE-TRANSFER kann man mit dem neuen Operandenwert STATE=\*CANCELLED nach abgebrochenen Aufträgen selektieren. Angezeigt werden die Aufträge, die abgebrochen, aber noch nicht vollständig beendet wurden. Die Ausgabe erhält nur der FT-Verwalter.

#### **Sonstige Änderungen**

- Der maximale Wert für die TRANSFER-ID (Auftragsnummer), die bei verschiedenen Kommandos angegeben werden kann, wurde auf 2147483647 geändert.
- In den Kommandos CREATE-FT-PROFILE und MODIFY-FT-PROFILE kann bei USER-ADMISSION und PROCESSING-ADMISSION der Operandenwert ACCOUNT=\*NONE angegeben werden. Damit wird die Standard-Abrechnungsnummer des Benutzers verwendet.
- Die Beschreibung der OPS-Variable bei SHOW-FT-PARTNERS wurde erweitert um die Parameter für ADM-Partner.
- Die Beschreibung von dynamischen Partnern wurde präzisiert. In diesem Zusammenhang wurden die Partnertypen "Benannte Partner", "Eingetragene dynamische Partner" und "Freie dynamische Partner" eingeführt.
- Die Beschreibung der CSV-Ausgaben für die SHOW-Kommandos wurde erheblich erweitert.

# <span id="page-17-0"></span>**1.6 Darstellungsmittel**

In diesem Handbuch werden folgende Darstellungsmittel verwendet:

dicktengleiche Schrift

Dicktengleiche Schrift wird für Eingaben und Beispiele verwendet.

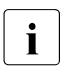

i für Hinweistexte

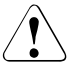

für Warnhinweise.

Für die Kommandobeschreibung werden zusätzliche Darstellungsmittel verwendet, siehe [Abschnitt "Syntax der Kommandobeschreibung" auf Seite 120.](#page-119-1)

### <span id="page-18-0"></span>**1.7 Readme-Datei**

Funktionelle Änderungen der aktuellen Produktversion und Nachträge zu diesem Handbuch entnehmen Sie bitte ggf. der produktspezifischen Readme-Datei.

#### *Readme-Datei online*

Readme-Dateien stehen Ihnen online bei dem jeweiligen Produkt zusätzlich zu den Produkthandbüchern unter *<http://manuals.ts.fujitsu.com>* zur Verfügung.

#### *Readme-Datei unter BS2000/OSD*

Auf Ihrem BS2000-System finden Sie die Readme-Dateien für die installierten Produkte unter dem Dateinamen:

```
SYSRME OPENFT 120 D
SYSRME.OPENFT-FTAM.120.D 
SYSRME.OPENFT-FTP.120.D 
SYSRME.OPENFT-AC.120.D
```
Die Benutzerkennung, unter der sich die Readme-Datei befindet, erfragen Sie bitte bei Ihrer zuständigen Systembetreuung. Den vollständigen Pfadnamen erhalten Sie auch mit folgendem Kommando:

/SHOW-INSTALLATION-PATH INSTALLATION-UNIT=<product>,LOGICAL-ID=SYSRME.D

Sie können die Readme-Datei am Bildschirm mit dem Kommando /SHOW-FILE oder mit einem Editor ansehen oder auf einem Standarddrucker mit folgendem Kommando ausdrucken:

/PRINT-DOCUMENT <dateiname>, LINE-SPACING=\*BY-EBCDIC-CONTROL

#### *Ergänzende Produkt-Informationen*

Aktuelle Informationen, Versions-, Hardware-Abhängigkeiten und Hinweise für Installation und Einsatz einer Produktversion enthält die zugehörige Freigabemitteilung. Solche Freigabemitteilungen finden Sie unter*<http://manuals.ts.fujitsu.com>*.

# <span id="page-20-0"></span>**2 Installation und Inbetriebnahme**

Dieser Abschnitt beschreibt die Tätigkeiten und Voraussetzungen, die notwendig sind, um openFT und ggf. die optionalen Komponenten openFT-FTAM, openFT-AC, openFT-FTP und openFT-CR im BS2000 zu installieren und in Betrieb zu nehmen.

### <span id="page-20-1"></span>**2.1 Installieren von openFT**

openFT V12.0 setzt folgende Software voraus:

- $-$  BS2000/OSD ab V7.0
- openNet Server ab V3.2 (d.h. BCAM  $\geq$  V19.0)

Bei Einsatz von optionalen Zusatzkomponenten werden folgende Versionen benötigt:

- openFT-FTAM V12.0
- openFT-AC V12.0
- openFT-CR V12.0
- openFT-FTP V12.0

Zur Nutzung der POSIX-Funktionalität wird der Einsatz der BS2000/OSD Komponente POSIX vorausgesetzt.

openFT-FTAM V12.0 setzt voraus:

- $-$  openFT  $\ge$  V12.0
- $OSS > V4.1C$

openFT-AC, openFT-FTP und openFT-CR V12.0 setzen voraus:

openFT  $\geq$  V12.0

Die Auslieferung von openFT erfolgt mit dem Software-Liefer- und Informations-System SOLIS2, die Installation über IMON. Die Installation enthält soweit erforderlich BS2000 spezifische Arbeiten wie MSGFILE-Update, Subsystem-Katalog-Einträge und Einbringen der SDF-Syntax-Datei.

Zum Zeitpunkt der Übersetzung eines Programms, das FT-Schnittstellen nutzt, muss die Datei SYSLIB.OPENFT.120 für COBOL- und ASSEMBLER-Programme verfügbar sein. Sie muss mehrfachbenutzbar im System vorhanden sein, aber nicht unbedingt auf der Kennung TSOS.

### <span id="page-21-0"></span>**2.1.1 Erstinstallation von openFT für BS2000/OSD**

openFT ist ein Subsystem und wird bei der BS2000-Systemgenerierung nicht mitgeneriert.

Die FT-Verwalter-Kommandos können von der Konsole aus abgegeben werden. Die Administration vom Terminal aus bedingt das Privileg FT-ADMINISTRATION, das standardmäßig bei TSOS liegt. Mit Einsatz von SECOS kann dieses Privileg auch anderen Kennungen zugewiesen werden. Die entsprechende Beschreibung entnehmen Sie bitte dem SECOS-**Handbuch** 

Um die Nutzung der COBOL-Programmschnittstelle gewährleisten zu können, muss die Datei SYSRTC.FT (Run-Time-Module für die COBOL-Programmschnittstelle) mehrfachbenutzbar unter der Kennung SYSFJAM vorhanden sein (SHARE=YES,ACCESS=READ). COBOL-Programme, die mit der COBOL-Schnittstelle produziert werden, laden den Laufzeitmodul von dieser Kennung nach.

Zur Umsetzung von schlüssellosen auf schlüsselbehaftete Dateien (und umgekehrt) dient das Produkt PAMINT aus dem BS2000-Grundausbau.

PAMINT sollte mit IMON installiert werden, damit openFT automatisch die aktuelle Version laden und für die Umsetzung verwenden kann. Ist das nicht möglich, so verwendet openFT die Dateien \$TSOS.SYSLNK.PAMINT bzw. \$TSOS.SYSREP.PAMINT für den Nachladevorgang. Diese Dateien müssen in diesem Fall also immer Kopien der aktuellen SYSLNKbzw. SYSREP-Datei des Produkts PAMINT enthalten.

### <span id="page-22-0"></span>**2.1.2 Versionswechsel und Kompatibilität**

#### **Kompatibilität**

openFT V12.0 ist kompatibel zu openFT V11.0, d.h. alle Funktionen der V11.0 können unverändert und ohne Einschränkungen in der V12.0 genutzt werden.

#### **Versionswechsel**

Vor der Installation mit IMON sind in allen vorhandenen Instanzen folgende Tätigkeiten durchzuführen:

- <span id="page-22-1"></span>1. Sichern Sie die Betriebsparameter-Einstellungen, die Partnerlisteneinträge und ggf. die FTAC-Umgebung in Prozedurdateien, Details siehe [Abschnitt "Sicherung der Konfigu](#page-100-1)[rationsdaten \(Backup\)" auf Seite 101.](#page-100-1)
- 2. Sichern Sie die folgenden openFT-Systemdateien auf der Instanzenkennung (Standardinstanz: \$SYSFJAM) für einen eventuellen Versionsrückstieg:

**SYSROF SYSLOG SYSKPL SYSKEY SYSESI** 

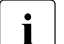

i Anstatt die SYSLOG als Datei zu sichern, können Sie z.B. nur den Inhalt von<br>I SYSLOG im CSV-Format sichern und die Logging-Sätze später auswerten SYSLOG im CSV-Format sichern und die Logging-Sätze später auswerten. Verwenden Sie dazu das Kommando SHOW-FT-LOGGING-RECORDS LAYOUT=\*CSV.

Nach der Installation arbeitet openFT dann mit einer neuen Datei SYSLOG.

3. Stellen Sie sicher, dass zum Zeitpunkt des Umstiegs keine Aufträge im Auftragsbuch eingetragen sind. Grund: Aufträge werden nicht von V11 auf V12 übernommen. Daher gehen nicht erle-

digte Aufträge beim Umstieg verloren und können eventuell sogar zu "Auftragsleichen" bei Partnern führen.

- 4. Löschen Sie die Dateien SYSOPF, SYSRQF und SYSPTF, eventuell auch die SYSLOG (falls die alten Logging-Sätze in der neuen Version nicht mehr benötigt werden). Die SYSLOG-Datei kann in V12 nur als Offline-Logging-Datei übernommen werden.
- 5. Lassen Sie die Dateien SYSKPL und SYSKEY stehen, so dass sie in die neue Version übernommen werden, wenn dort wieder mit Authentifizierung gearbeitet wird. Sie dürfen diese Dateien in diesem Fall **nicht** löschen!

Nach Abschluss der IMON-Installation von openFT (und ggf. von openFT-FTAM oder openFT-FTP) legt openFT die Dateien SYSRQF, SYSOPF und SYSPTF beim ersten Zugriff neu an.

#### *Einstellungen übernehmen*

Wenn Sie mit den alten Betriebsparameter-Einstellungen, Partnerlisten-Einträgen und ggf. FTAC-Einstellungen weiterarbeiten möchten, dann lassen Sie die beim Sichern erzeugten Prozeduren (siehe Punkt [1 auf Seite 23\)](#page-22-1) ablaufen.

#### **Hinweise zu openFT-FTP**

Bei Verwendung von openFT-FTP ist darauf zu achten, dass nach der Installation der FTP-Server automatisch deaktiviert ist.

Soll mit openFT-FTP inbound gearbeitet werden, haben Sie folgende Möglichkeiten:

- Sie übernehmen die Betriebsparameter-Einstellungen aus openFT V11.0, sofern dort der FTP-Server aktiviert war.
- Sie aktivieren Sie den FTP-Server manuell mit dem Kommando MODIFY-FT-OPTIONS ...,ACTIVE-APPLICATIONS, wobei zu beachten ist: ACTIVE-APPLICATIONS=\*ALL aktiviert alle Protokolle, ACTIVE-APPLICATIONS=\*FTP aktiviert nur das FTP-Protokoll.

Details siehe Abschnitt "MODIFY-FT-OPTIONS Betriebsparameter modifizieren" auf [Seite 235.](#page-234-1)

### <span id="page-24-0"></span>**2.1.3 Installation der Kommandoschnittstelle in POSIX**

openFT für BS2000/OSD unterstützt die in Unix- und Windows-Systemen angebotene Kommandoschnittstelle auch in POSIX. Damit können Sie von POSIX aus die openFT-Funktionen im BS2000 nutzen. Die Kommandos haben bis auf wenige Ausnahmen denselben Funktionsumfang wie in Unix- oder Windows-Systemen.

Details zur Kommandoschnittstelle finden Sie im Benutzerhandbuch und im Systemverwalterhandbuch zu openFT für Unix-Systeme.

#### **Installation**

Zur Installation wird die Bibliothek SINLIB.OPENFT.120 benötigt. Diese enthält das Installations-Skript und alle benötigten Komponenten für die POSIX-Installation. Für die Installation muss das Subsystem POSIX aktiv sein.

Die Kommandoschnittstelle installieren Sie wie folgt:

- Rufen Sie das Kommando START-POSIX-INSTALLATION auf
- Wählen den Menüpunkt "Install packages in POSIX" aus und tragen Sie die Daten in die Folgemaske "BS2000 POSIX package installation" ein. Einzelheiten finden Sie im POSIX-Handbuch "Grundlagen für Anwender und Systemverwalter".

## <span id="page-25-0"></span>**2.2 Inbetriebnahme**

Ab der openFT V10.0 hat sich die Aufgabe für den FT-Verwalter vereinfacht, da die Dateien für das Auftragsbuch und die Partnerliste beim Installieren von openFT eingerichtet werden.

### <span id="page-25-1"></span>**2.2.1 Vorbereitung des FT-Systems**

#### **Kennung und benötigte PAM-Seiten**

Im Falle einer Erstinstallation muss für openFT eine Kennung mit dem Namen SYSFJAM und der Default-Catid auf dem Home-Pubset des Rechners eingerichtet werden. Wenn Sie mehrere openFT-Instanzen auf Ihrem System betreiben (siehe [Abschnitt "openFT im HIP-](#page-91-1)[LEX-Verbund einsetzen" auf Seite 92](#page-91-1)), müssen Sie die Konfigurations-Userids der Instanzen analog zu SYSFJAM einrichten (die Einschränkung bezüglich des Home-Pubsets besteht hier nicht). Die Kennungen sollten so eingerichtet werden, dass kein SET-LOGON-PARAMETERS eingegeben werden kann. Die Anzahl der benötigten PAM-Seiten der Kennungen hängt ab von:

- der Größe der eingesetzten Auftragsbücher und Partnerlisten sowie der genutzten Funktionalität, d.h. ob Sie die FTAC-Funktionalität nutzen. Das openFT-Auftragsbuch SYSRQF hat eine Defaultgröße von 12690 PAM-Seiten, die Optionsdatei SYSOPF benötigt 6 PAM-Seiten, die Partnerliste SYSPTF 1824 PAM-Seiten. Die FTAC-Datei SYSFSA belegt mindestens 501 PAM-Seiten.
- der Größe der Logging-Datei SYSLOG (mindestens 501 PAM-Seiten), die wiederum abhängig ist von der Anzahl der abgewickelten Transfer-Aufträge und davon, welche Sätze erfasst werden (nur FT-Sätze, nur FTAC-Sätze oder beide),
- der Größe der Dateien SYSFSI, SYSKPL und SYSKEY, defaultmäßig in Summe 54 PAM-Seiten, sowie der Anzahl der erzeugten Schlüsselpaare (Dateien SYSPKF).
- der Art und Anzahl der eingeschalteten Trace-Funktionen.

Daher wird empfohlen, für die Kennung SYSFJAM eine PAM-Seiten-Überschreitung zuzulassen.

#### **Zugriff auf öffentliche Schlüssel**

Um auf öffentliche Schlüssel zugreifen zu können, benötigt der FT-Verwalter Zugriff auf die Dateien SYSPKF. und die Bibliothek SYSKEY auf SYSFJAM bzw. der Konfigurations-Userid. Wenn er diese Rechte nicht über Betriebssystemmittel hat, sollten ihm FTAC-Berechtigungsprofile den Zugriff erlauben.

#### **Starten und Beenden des FT-Subsystems**

Für openFT muss ein Subsystemkatalogeintrag vorhanden sein, der die Subsystemdeklaration mit dem Ladezeitpunkt "AT-CREATION-REQUEST" enthält. Das FT-Subsystem muss explizit in einer Startprozedur (z.B. CMDFILE) geladen werden.

Beim Beenden einer FT-Instanz (insbesondere bei /STOP-SUBSYSTEM FT) werden alle von openFT gehaltenen Dateisperren (siehe [Seite 66\)](#page-65-1) zurückgesetzt und beim Laden einer Instanz (z.B. durch /START-SUBSYSTEM FT) für alle Dateien, die durch vorhandene Aufträge betroffen sind, wieder gesetzt. Der FT- bzw. Systemverwalter muss deshalb Folgendes beachten:

- Beim Starten des FT-Subsystems müssen alle Pubsets verfügbar sein, auf denen Dateien liegen, mit denen ein Wiederanlauf durchgeführt werden soll. Das Laden sollte trotzdem ausreichend früh erfolgen, damit die Übertragungsdateien rechtzeitig geschützt sind. Das gilt auch für die Übertragungsdateien aller openFT-Instanzen, die konfiguriert wurden.
- Das Entladen einer FT-Instanz soll möglichst spät stattfinden, aber vor dem Export von Pubsets, auf denen Übertragungsdateien liegen.

#### **Ergebnislisten**

Für den Ausdruck von Ergebnislisten sollte die Jobklasse JBCLLST mit kleiner maximaler Verarbeitungszeit und ggf. hoher Auswahlpriorität generiert werden und allen FT-Benutzern zugänglich sein. Die hohe Auswahlpriorität (Operand JOBPRIORITY beim Einrichten der Jobklasse) sorgt dafür, dass solche Jobs schnell gestartet werden. Mit einer kleinen maximalen Verarbeitungszeit (Operand CPU-TIME beim Einrichten der Jobklasse) wird vermieden, dass solche Jobs den Rechner zu lange belasten.

#### **Folgeverarbeitung**

Für die von openFT gestartete Folgeverarbeitung sollte die Jobklasse JBCLJOB mit kleiner maximaler Verarbeitungszeit und ggf. hoher Auswahlpriorität generiert werden und allen FT-Benutzern zugänglich sein. Andernfalls würde für die Folgeverarbeitung die Standard-Jobklasse verwendet. CPU-intensive, langlaufende Folgeverarbeitung sollte als Enterjob unter Verwendung der regulär im BS2000-System zur Verfügung stehenden Jobklassen angestartet werden.

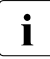

openFT ist je nach konfigurierten Protokollen über die Ports 1100 (openFT-Proto-<br>Loll) 4800 (ETAM-Protokoll) 21 (ETP-Protokoll) und 11000 (ETADM-Protokoll) erkoll), 4800 (FTAM-Protokoll), 21 (FTP-Protokoll) und 11000 (FTADM-Protokoll) erreichbar. Dazu wird bei START-FT von openFT selbst ein BCMAP-Eintrag erzeugt. Zur Initialisierung des Mappings wird das folgende Kommando abgesetzt:

```
/BCMAP FUNCT=INIT,MAXMAP=500
```
Soll die Initialisierung mit anderen Werten gemacht werden, so muss das vor dem ersten Kommando START-FT geschehen.

### <span id="page-28-0"></span>**2.2.2 Partner in die Partnerliste eintragen**

In openFT V10.0 wurde das Netzbeschreibungsbuch durch die Partnerliste abgelöst. Die Partnerliste wird durch openFT bei der Installation eingerichtet. Sie ist nach der Neuinstallation leer.

Das Eintragen von Partnern in die Partnerliste ist optional, bietet jedoch erhebliche Vorteile. Dazu gehören vereinfachte Adressierung für den Benutzer, zentrale Verwaltung der Partneradressen und mehr Sicherheit, da Sie einem Partnersystem individuelle Eigenschaften zuordnen können wie die Sicherheitsstufe oder den Grad der Partnerüberprüfung, z.B. wenn Authentifizierung gewünscht wird. Für die Authentifizierung ist das Eintragen in die Partnerliste Voraussetzung.

Daher sollten Sie sofort nach der Installation die Partner mit speziellen Eigenschaften in die Partnerliste eintragen. Dazu haben Sie folgende Möglichkeiten:

- Beim Umstieg von einer älteren openFT-Version starten Sie die Kommandoprozedur, die Sie in der älteren openFT-Version mit START-OPENFTPART oder SHOW-FT-PARTNERS erzeugt hatten. Damit werden die bisherigen Einträge in die Partnerliste übernommen.
- Kommando ADD-FT-PARTNER Damit tragen sie einen neuen Partner in die Partnerliste ein.

Sie können per Betriebsparameter einstellen, dass nur die benannten Partner aus der Partnerliste angesprochen werden können (entspricht dem Zustand bis openFT V9.0).

Weitere Einzelheiten zum Administrieren von Partnern im laufenden Betrieb finden Sie [Ab](#page-42-2)[schnitt "Partner administrieren" auf Seite 43](#page-42-2).

### <span id="page-29-0"></span>**2.2.3 openFT starten und stoppen**

#### **openFT starten**

openFT wird mit START-FT gestartet. Zum Start des FT-Systems muss gewährleistet sein, dass alle Pubsets verfügbar sind. Andernfalls werden lokal gestellte Aufträge, die ein nicht verfügbares Pubset benötigen, fehlerhaft beendet. In diesem Fall kann der Anwender nicht durch eine Ergebnisliste oder Jobvariable informiert werden.

START-FT startet alle Applikationen, die mit dem Kommando MODIFY-FT-OPTIONS .. ACTIVE-APPLICATIONS= aktiviert wurden.

Wenn auf einem Rechner mehrere Instanzen verwendet werden, dann muss jede Instanz für sich gestartet werden. Es kann allerdings für jede Instanz eingestellt werden, dass sie bei START-SUBSYSTEM automatisch mit gestartet wird, siehe auch Abschnitt "openFT im [HIPLEX-Verbund einsetzen" auf Seite 92.](#page-91-1)

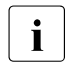

i Wenn zum Startzeitpunkt die openFT-Option HOST-NAME nicht belegt ist, so wird<br>1 der reale BCAM-Hest verwendet. Sellen mehrere Instanzen in einem System geder reale BCAM-Host verwendet. Sollen mehrere Instanzen in einem System gestartet werden, so muss bei allen bis auf eine mit dem Kommando /MODIFY-FT-OP-TIONS der Hostname eingestellt werden.

#### **openFT stoppen**

Mit STOP-FT wird openFT in der aktuellen Instanz beendet. Bei Beendigung des File Transfer werden nicht wiederanlauffähige Aufträge abgebrochen. Lokale Aufträge werden auch nach STOP-FT noch angenommen. Die Aufträge werden im Auftragsbuch gespeichert, bis openFT wieder gestartet wird. Bei erneutem START-FT werden die Aufträge abgearbeitet.

# <span id="page-30-0"></span>**2.3 Installieren von openFT-AC**

Die Installation von openFT-AC V12.0 setzt die Installation von openFT V12.0 voraus.

### <span id="page-30-1"></span>**2.3.1 Erstinstallation**

Die Auslieferung von openFT-AC erfolgt mit dem Software-Liefer- und Informations-System SOLIS2, die Installation über IMON. Die Installation enthält soweit erforderlich BS2000 spezifische Arbeiten wie MSGFILE-Update, Subsystem-Katalog-Einträge und Einbringen der SDF-Syntax-Datei.

Für die Sicherheit der Datei SYSFSA auf der Konfigurations-UserId der jeweiligen openFT-Instanz empfiehlt sich das Einschalten der Class-2-Option ENCRYPTION zur Passwortverschlüsselung. SYSFSA enthält die Festlegungen für Berechtigungssätze und Berechtigungsprofile.

### <span id="page-30-2"></span>**2.3.2 Versionswechsel**

Falls auf Ihrem Rechner schon eine ältere openFT-AC Version installiert ist, so ist es empfehlenswert, alle Produktdateien der alten Version mit Ausnahme von SYSFSA zu löschen. Profile und Berechtigungssätze der Vorgängerversion V11 können unverändert übernommen werden. Für alle älteren Versionen empfiehlt es sich, FTAC-Berechtigungsprofile und -sätze mit dem Kommando EXPORT-FTAC-ENVIRONMENT zu exportieren.

Die openFT-AC Systemdatei SYSFSA (auf allen Instanzenkennungen) kann von V11 nach V12 übernommen werden. Für einen eventuellen Rückstieg sollten Sie diese vorab sichern oder in eine FTAC-Exportdatei exportieren, denn wenn SYSFSA einmal von openFT V12 geöffnet wurde, dann ist ein Rückstieg nicht mehr möglich.

# <span id="page-31-1"></span><span id="page-31-0"></span>**2.4 Konfiguration von openFT-AC**

#### **Autorisierung des FTAC-Verwalters**

Es empfiehlt sich, die Verwaltereigenschaft für openFT-AC an jenen Anwender im System weiterzugeben, der für den Datenschutz eines BS2000-Systems verantwortlich ist, da dieser am besten weiß, wo welche Schutzbedürfnisse bestehen.

Die FTAC-Verwalterfunktion wird mittels des SECOS-Privilegs FTAC-ADMINISTRATION zugeteilt. Sie kann gleichzeitig auch mehreren Kennungen verliehen werden. Bei BS2000- Installationen ohne SECOS ist die Verwaltereigenschaft fest der Kennung TSOS zugeteilt.

Besitzt der FTAC-Verwalter neben dem Privileg zur Administration von FTAC auch das TSOS-Privileg, so hat er zusätzliche Rechte:

- Importiert er (für beliebige Benutzerkennungen) Profile, so kann er auswählen, ob die Profile sofort uneingeschränkt verfügbar oder ob sie anschließend gesperrt sind.
- Legt er für fremde Kennungen Profile an, sind diese ebenfalls sofort verfügbar. Das bedeutet, dass er eine gültige Zugangsberechtigung auch ohne Kenntnis des LOGON-Kennwortes der Zielkennung vergeben kann. Auf diese Weise können auch Profile eingerichtet werden, die nach einer Änderung des LOGON-Kennwortes weiterhin gültig bleiben.
- Entsprechend kann er auch Zugangsberechtigungen bestehender Profile ändern, ohne das LOGON-Kennwort des Profileigentümers zu kennen.

#### **Anpassung des Standardberechtigungssatzes**

Nach der Installation von openFT-AC sind alle Werte des Standardberechtigungssatzes auf 0 gesetzt!

Das bedeutet, dass mit dem lokalen System noch kein File-Transfer möglich ist. Solange nämlich noch keine anderen Berechtigungssätze mit MODIFY-FT-ADMISSION-SET bearbeitet wurden, gilt für alle Benutzerkennungen der Standardberechtigungssatz. Die maximale Sicherheitsstufe 0 für die Grundfunktionen (Inbound Senden, Inbound Empfangen, Inbound Folgeverarbeitung, Inbound Dateimanagement, Outbound Senden, Outbound Empfangen) bedeutet, dass diese Grundfunktionen nicht benutzt werden dürfen. Deshalb muss der FTAC-Verwalter mit dem Kommando MODIFY-FT-ADMISSION-SET die Werte des Standardberechtigungssatzes anheben.

#### **Standard-Sicherheitsstufen für Partner**

Der FT-Verwalter kann mit MODIFY-FT-OPTIONS (Operand SECURITY-LEVEL) Standard-Sicherheitsstufen für alle in der Partnerliste eingetragenen Partnersysteme definieren. Dabei kann er entweder einen festen Wert eingeben oder mit \*BY-PARTNER-ATTRIBUTES festlegen, dass die Sicherheitsstufe automatisch eingestellt wird: Partnern, die von openFT authentifiziert werden, wird die Sicherheitsstufe 10 zugeteilt. Partner, die in BCAM bekannt sind (also per BCAM-Namen angesprochen werden) erhalten die Sicherheitsstufe 90. Alle anderen Partner erhalten die Sicherheitsstufe 100.

Dieser Automatismus kann auch partnerspezifisch mit gleich lautenden Operanden aktiviert werden:

ADD-FT-PARTNER und MODIFY-FT-PARTNER...,SEC-LEV=\*BY-PART-ATTR

Für alle Partner, die nicht in der Partnerliste eingetragen sind, gilt immer der Automatismus.

#### *Beispiele*

1. Alle Partnersysteme sollen für alle FTAC-Benutzer per File-Transfer erreichbar sein. Dazu werden alle Werte des Standardberechtigungssatzes auf 100 gesetzt. Das geht mit folgendem Kommando:

/MOD-FT-ADL\*STD.MAX-LEV=100

Näheres zu dem Kommando MODIFY-FT-ADMISSION-SET finden Sie ab [Seite 224.](#page-223-1)

2. Eine differenziertere Festlegung des Standardberechtigungssatzes könnte wie folgt aussehen:

```
/MODIFY-FT-ADMISSION-SET USER-IDENTIFICATION=*STD, -
                        MAX-LEVELS=(OUTBOUND-SEND=50,
                                     OUTBOUND-RECEIVE=50.
                                     INBOUND-SEND=20.
                                     INBOUND-RECEIVE=20,
                                     INBOUND-PROCESSING=10. -
                                     INBOUND-MANAGEMENT=0)
```
Die verschiedenen Sicherheitsstufen werden selektiv vergeben; so ist z. B. die Funktion "Inbound Management" durch Angabe der Sicherheitsstufe 0 völlig unterbunden.

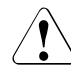

#### v **WARNUNG!**

Es ist zu beachten, dass openFT-AC nur für angeschlossene Produkte wie openFT oder FTP wirksam ist. Wenn also im System weitere Dateitransferprodukte ohne openFT-AC Anschluss eingesetzt werden, ist ein abgestimmtes Sicherheitskonzept sinnvoll.

# <span id="page-34-0"></span>**3 Betrieb von openFT**

In diesem Kapitel erhalten Sie Informationen zu den Themen Administration, Sicherheitsaspekte sowie Steuerungs- und Überwachungsfunktionen.

#### **FT- und FTAC-Administration**

Während der FT-Nutzer nur seine eigenen FT-Aufträge überwachen und verwalten kann, hat der FT-Verwalter Zugang zu allen FT-Aktivitäten, die in seinem System stattfinden.

Die FTAC-Administration ist unabhängig von der FT-Administration. Der FTAC-Verwalter ist der Sicherheitsmanager der FT-Aktivitäten in Ihrem Rechner. Er hat die "Oberhoheit" über alle Berechtigungssätze und -profile.

Sofern Sie auch SECOS im Einsatz haben, benötigen Sie zur FT-Administration das Privileg FT-ADMINISTRATION und zur FTAC-Administration das Privileg FTAC-ADMINISTRATION, in anderen Fällen muss unter der Systemverwalterkennung TSOS gearbeitet werden.

Besitzt der FTAC-Verwalter neben dem Privileg zur Administration von FTAC auch das TSOS-Privileg, so hat er zusätzliche Möglichkeiten (siehe Abschnitt "Konfiguration von [openFT-AC" auf Seite 32\)](#page-31-1).

openFT V12 für BS2000 kann über die grafische Oberfläche von openFT für Windows oder openFT für Unix-Systeme administriert werden. Bearbeitet werden können Auftragsbuch, Berechtigungsprofile, Berechtigungssätze, Logging, Partnerliste und Betriebsparameter.

Außerdem ist es ab openFT V11 möglich, einen Fernadministrations-Server einzurichten, über den Sie von einer openFT-Instanz auf einem BS2000-System andere openFT-Instan-zen verwalten können, siehe [Kapitel "Zentrale Administration" auf Seite 103](#page-102-1).

### <span id="page-35-0"></span>**3.1 Betriebsparameter optimieren**

Speziell für den FT-Verwalter sind die folgenden Vorschläge gedacht, den FT-Betrieb durch Anpassen der Betriebsparameter zu optimieren. Es ist auf jeden Fall sinnvoll, immer nur einen Betriebsparameter zu ändern, da sich nur so die Wirkung nachvollziehen lässt.

### <span id="page-35-1"></span>**3.1.1 Abhängigkeiten für eine optimale Einstellung**

Eine optimale Einstellung der Betriebsparameter hängt von vielfältigen Randbedingungen ab:

- Auslastung des fernen und des lokalen Rechners,
- Auslastung des Netzes,
- Leitungsgeschwindigkeiten im Netz,
- Netzstruktur (eigene Verbindungswege für FT oder gemeinsame Verbindungswege für FT und Dialog),
- Einbeziehung von Gateway-Rechnern (z.B. TRANSIT),
- Art, Leistung bzw. Generierung des eingesetzten Transportsystems,
- durchschnittliche Größe der zu übertragenden Dateien,
- Anzahl der zu übertragenden Dateien (z.B. pro Tag).

Da diese Randbedingungen zum Teil dynamischen Änderungen unterworfen sind, (z.B. Auslastung), ist es nicht möglich, für eine bestimmte Installation optimale Werte auszurechnen.
# **3.1.2 Optimale Einstellung herausfinden**

Die Erfahrung hat gezeigt, dass eine optimale Einstellung nur schrittweise erreicht werden kann.

Im ersten Schritt bleiben die von openFT eingestellten Standardwerte unverändert. In den meisten Fällen ist mit diesen Werten schon ein zufriedenstellender FT-Betrieb möglich.

Wenn dies nicht der Fall ist, kann in einem zweiten Schritt durch Veränderung **eines** einzelnen Betriebsparameters eine Optimierung angestrebt werden. Es ist in der Regel nicht sinnvoll, mehrere Parameter gleichzeitig zu ändern, da der erreichte Effekt nicht mehr eindeutig beurteilt werden kann.

Ist immer noch kein optimaler FT-Betrieb erreicht, so kann der FT-Verwalter den zweiten Schritt mit einem anderen Betriebsparameter wiederholen.

Dem FT-Verwalter stehen zur Regelung des FT-Betriebes die Betriebsparameter PROCESS-LIMIT, CONNECTION-LIMIT, TRANSPORT-UNIT-SIZE und MAX-REQUEST-LIFETIME zur Verfügung, siehe folgende Tabelle:

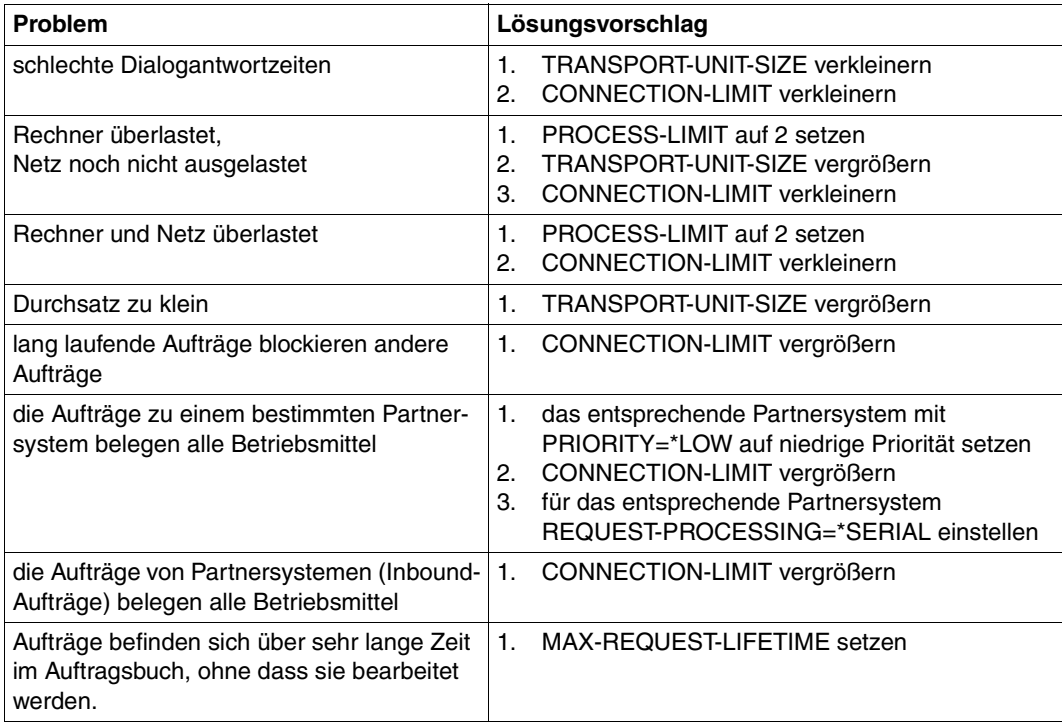

Die Betriebsparameter werden mit dem Kommando MODIFY-FT-OPTIONS geändert. In den folgenden Abschnitten werden diese Parameter vorgestellt. Außerdem wird beschrieben, wie sich Änderungen der Parameter auswirken.

# **3.1.3 Betriebsparameter PROCESS-LIMIT ändern**

Der Parameter PROCESS-LIMIT (früher TASK-LIMIT) bestimmt die maximale Anzahl der Tasks, die für die Durchführung von Aufträgen verwendet werden. Pro Task werden

> CONNECTION-LIMIT PROCESS-LIMIT

Aufträge gleichzeitig bearbeitet. CONNECTION-LIMIT ist die maximale Anzahl parallel aktiver Transportverbindungen, die für die Durchführung von Aufträgen belegt werden können.

Wenn bei einem festen Wert von PROCESS-LIMIT der Wert von CONNECTION-LIMIT vergrößert wird, stehen jeder Task anteilsmäßig mehr Transportverbindungen zur Verfügung. Damit können pro Task mehr Aufträge bearbeitet werden. Entsprechend wirkt eine Verkleinerung von PROCESS-LIMIT bei konstantem CONNECTION-LIMIT. Wenn der Wert des Quotienten verkleinert wird (durch Verkleinern von CONNECTION-LIMIT oder Vergrößern von PROCESS-LIMIT), steht pro Task ein kleinerer Anteil der Transportverbindungen zur Verfügung. Folglich können pro Task weniger Aufträge bearbeitet werden.

Überschreitet die Zahl der anstehenden Aufträge den Wert des Quotienten und hat die Anzahl der Tasks PROCESS-LIMIT noch nicht erreicht, so wird eine weitere Task gestartet.

Wenn PROCESS-LIMIT=\*NONE gesetzt wird, dann entspricht das der Einstellung PROCESS-LIMIT=CONNECTION-LIMIT. Es wird für jede Verbindung eine eigene Task erzeugt.

## **Vergrößern von PROCESS-LIMIT:**

- weniger Wartezeiten durch Ein-/Ausgabe
- bessere Ausnutzung eventuell ungenutzter Rechnerleistung

## **Verkleinern von PROCESS-LIMIT:**

– weniger Last für das eigene System

# **3.1.4 Betriebsparameter CONNECTION-LIMIT ändern**

Der Parameter CONNECTION-LIMIT bestimmt die maximale Anzahl der parallel aktiven Transportverbindungen, die für die Durchführung von Dateiübertragungsaufträgen verwendet werden. Da für die Bearbeitung eines Auftrages jeweils eine neue Transportverbindung benutzt wird, entspricht CONNECTION-LIMIT auch der maximalen Anzahl von Aufträgen, die vom System gleichzeitig bearbeitet werden können.

Ein Drittel der Verbindungen wird für Outbound-Aufträge und ein Drittel für Inbound-Aufträge reserviert. Das restliche Drittel kann wahlweise für Inbound- oder Outbound-Verbindungen genutzt werden. Um den gewünschten Durchsatz zu Ihren openFT-Partnern zu erreichen, müssen Sie daher eventuell den Wert von CONNECTION-LIMIT vergrößern.

### **Vergrößerung von CONNECTION-LIMIT:**

- Erhöhung des Datendurchsatzes
- bessere Ausnutzung eventuell ungenutzter Rechnerleistung.

### **Verkleinerung von CONNECTION-LIMIT:**

– geringere Belastung des eigenen Systems und des Netzes, dadurch geringere bzw. keine Beeinträchtigung der Dialoge.

## **3.1.5 Betriebsparameter TRANSPORT-UNIT-SIZE ändern**

Der Parameter TRANSPORT-UNIT-SIZE bestimmt die maximale Länge einer Nachricht, die openFT an das Transportsystem übergibt. TRANSPORT-UNIT-SIZE wirkt nicht bei Kopplungen zu FTAM-Partnern. Die Nachrichtenflusssteuerung sorgt dafür, dass immer nur eine bestimmte Anzahl von Nachrichten im Netz unterwegs ist. Mit dem Parameter TRANSPORT-UNIT-SIZE kann der Verwalter die Gesamtmenge der FT-Daten pro Verbindung steuern, die sich zu einem Zeitpunkt im Netz befinden. Der mit TRANSPORT-UNIT-SIZE angegebene Wert kann durch das Partnersystem oder durch das Transportsystem (maximale Nachrichtenlänge) verändert werden.

Es wird empfohlen, für TRANSPORT-UNIT-SIZE den Maximalwert 65535 zu verwenden. Dieser Wert ist Standardwert nach der Installation.

### **Vergrößerung von TRANSPORT-UNIT-SIZE:**

- höherer Datendurchsatz
- geringere Belastung des eigenen Systems, da weniger Aufrufe an das Transportsystem erforderlich sind.

### **Verkleinerung von TRANSPORT-UNIT-SIZE:**

- geringere Belastung des Netzes
- die Laufzeit einer FT-Nachricht über eine Übertragungsstrecke ist kürzer, wodurch die Wartezeit für Nachrichten anderer Benutzer verkürzt wird. Bei langsamen Übertragungsstrecken kann dadurch z.B. das Antwortzeitverhalten im Dialogbetrieb verbessert werden.

## **3.1.6 Betriebsparameter MAX-REQUEST-LIFETIME setzen**

Mit dem Parameter MAX-REQUEST-LIFETIME kann die Lebensdauer von openFT-Aufträgen global beschränkt werden. Die maximale Lebensdauer gilt für Inbound- und Outbound-Aufträge und wird in Tagen angegeben.

Nach Ablauf der Frist löscht openFT den Auftrag, indem intern das Kommando CANCEL-FILE-TRANSFER ausgeführt wird (siehe [Seite 152](#page-151-0)).

# **3.2 Code-Tabellen verwalten**

Für openFT-Partner ab V10 wird das Konzept der sogenannten "Coded Character Sets" (CCS) aktiv unterstützt. Ein CCS definiert einen Zeichensatz und die Codierung dieser Zeichen in der Datei. Einem CCS ist ein bis zu 8 Zeichen langer Name zugeordnet, über den der CCS angesprochen werden kann.

Der Benutzer kann bei der Übertragung von Textdateien jeweils einen CCS für die Codierung der Datei im lokalen System und fernen System (ab openFT V10) angeben.

Häufig verwendete Coded Character Sets sind

- ISO88591 Zeichenvorrat gemäß Definition der ISO-Norm 8859-1, ASCII orientierte Codierung gemäß ISO-Norm 8859-1
- EDF041 Zeichenvorrat gemäß Definition der ISO-Norm 8859-1, EBCDIC orientierte Codierung gemäß Fujitsu-Definition DF04-1
- UTF8 Zeichenvorrat ist Unicode, Codierung ist die im Unicode Standard festgelegte Mehrbyte Codierung UTF-8
- UTF16 Zeichenvorrat ist Unicode, Codierung ist die im Unicode Standard festgelegte 16-Bit Codierung UTF-16
- CP1252 Zeichenvorrat ist eine von Microsoft definierte Obermenge des Zeichenvorrats der ISO-Norm 8859-1, die ASCII orientierte Codierung ist bei den mit ISO8859-1 gemeinsamen Zeichen identisch mit der ISO8859-1 Codierung. Die zusätzlich von Microsoft definierten Zeichen (u.a. das Euro-Symbol) liegen im von ISO8859-1 nicht benutzten Codebereich 0x80-0x9F.

## **CCS bereitstellen**

Im BS2000/OSD werden die CCS über XHCS definiert und zur Verfügung gestellt. Der Standard-CCS für das System (HOSTCODE) wird vom BS2000-Systemverwalter festgelegt. Zusätzlich kann dieser einer Benutzerkennung einen von HOSTCODE abweichenden Standard-Anwender-Zeichensatz zuordnen. Als FT-Verwalter müssen Sie also in Absprache mit dem BS2000-Systemverwalter sicherstellen, dass die benötigten Code-Tabellen auf dem System verfügbar sind.

Auf den anderen openFT-Plattformen ab V10 werden die gängigen CCS mit openFT ausgeliefert, der Standard-Zeichensatz wird vom FT-Verwalter per Betriebsparameter festgelegt.

# **3.3 Aufträge administrieren**

Mit dem Kommando SHOW-FILE-TRANSFER [\(Seite 299f](#page-298-0)f) lassen sich gezielt Informationen zu bestimmten FT-Aufträgen erfragen. Auswahlkriterien können z.B. sein

- die Benutzerkennung
- das System, das den Auftrag initiiert hat (Initiatorsystem)
- bestimmte Betriebszustände der FT-Aufträge
- Namen von Dateien oder Jobvariablen, die im lokalen System von einem FT-Auftrag betroffen sind
- das Pubset auf dem die Übertragungsdateien liegen.

Das Kommando MODIFY-FILE-TRANSFER gestattet es Ihnen ebenso wie dem Anwender, die Reihenfolge und Priorität der Outbound-Aufträge innerhalb der Warteschlange zu ändern.

Mit CANCEL-FILE-TRANSFER können FT-Aufträge aus dem Auftragsbuch gelöscht bzw. laufende Dateiübertragungen abgebrochen werden. Es stehen in etwa die gleichen Auswahlkriterien zur Verfügung wie beim Kommando SHOW-FILE-TRANSFER. Insbesondere kann der FT-Verwalter gezielt solche Aufträge löschen, die Dateien auf einem bestimmten Pubset sperren (z.B. wenn Pubsets rekonfiguriert werden sollen).

Mit dem Kommando CANCEL-FILE-TRANSFER ... FORCE-CANCELLATION kann ein Auftrag vom FT-Verwalter bedingungslos, das heißt, notfalls auch ohne Aushandlung mit dem Partnersystem, vollständig abgebrochen und aus dem Auftragsbuch entfernt werden.

Mit MODIFY-FT-PARTNER können lokal gestellte Aufträge für ein bestimmtes fernes System aktiviert oder deaktiviert werden (siehe STATE, [Seite 264\)](#page-263-0).

# **3.4 Partner administrieren**

Zur Administration von Partnern bietet openFT dem FT-Verwalter folgende Kommandos:

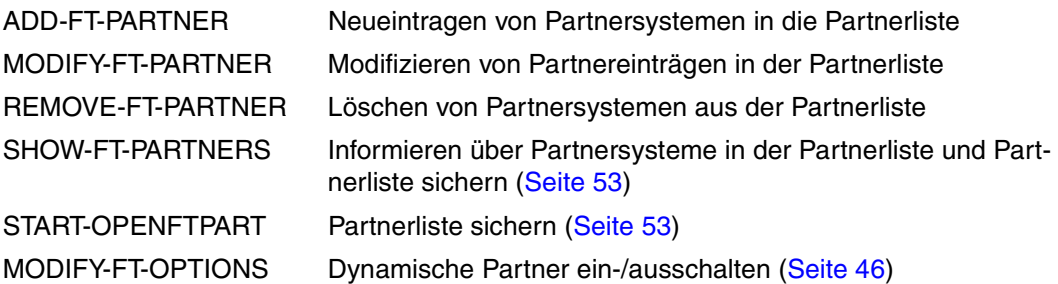

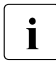

i Bei Kopplungen zu FTAM-Partnern wird vorausgesetzt, dass das Transportsystem<br>In Parallele Verbindungen zulässt. Die Partnersysteme werden über ihre Presentationparallele Verbindungen zulässt. Die Partnersysteme werden über ihre Presentation-Adresseidentifiziert. Die Initiative zur Dateiübertragung kann sowohl vom BS2000 als auch vom FTAM-Partner ausgehen.

Eine wichtige Rolle bei der Administration von Partnern spielt die Partnerliste. Je nachdem, ob und in welcher Form ein Partnersystem in die Partnerliste eingetragen wird, unterscheidet man verschiedene Partnertypen.

# **3.4.1 Partnertypen**

openFT kennt drei Partnertypen:

- Benannte Partner: Alle Partner, die mit Namen in der Partnerliste eingetragen sind
- Eingetragene dynamische Partner: Alle Partner, die ohne Namen in der Partnerliste eingetragen sind
- Freie dynamische Partner: Alle Partner, die nicht in der Partnerliste eingetragen sind

Eingetragene dynamische Partner und freie dynamische Partner werden kurz auch als dynamische Partner bezeichnet.

### **Benannte Partner**

Benannte Partner werden in FT-Aufträgen über ihren in der Partnerliste definierten Partnernamen angesprochen.

Benannte Partner tragen Sie wie folgt in die Partnerliste ein:

ADD-FT-PARTNER PARTNER-NAME=name,PARTNER-ADDRESS=adresse...

Diese Partner bleiben so lange in der Partnerliste, bis sie über das Kommando REMOVE-FT-PARTNER gelöscht werden. Wenn eine Verbindung zu einem Partner mit Authentifizierung arbeiten soll, dann muss dieser Partner in der Partnerliste eingetragen sein.

Die Verwendung von benannten Partnern bietet folgende Vorteile:

- Kompliziertere Partneradressen müssen nicht in openFT-Kommandos explizit angegeben werden.
- Die Sicherheit wird erhöht, da nur wirklich bekannte Partner zugelassen werden können.
- Eine Partner-Authentifizierung ist möglich.

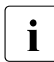

 $\cdot$  Ein benannter Partners kann zwar auch über seine Adresse angesprochen werden,<br>Laber in allen Ausgeben von enenET wie z.B. beim Legging oder Auftragsbuch wird aber in allen Ausgaben von openFT wie z.B. beim Logging oder Auftragsbuch wird der Partnername angezeigt.

### **Eingetragene dynamische Partner**

Eingetragene dynamische Partner sind alle Partner, die nur mit Adresse, aber ohne Namen in der Partnerliste eingetragen sind. Sie können ausschließlich über ihre Adresse angesprochen werden und besitzen mindestens ein Attribut, das vom Standard eines freien dy-namischen Partners abweicht (siehe Abschnitt ["Freie dynamische Partner" auf Seite 45\)](#page-44-0).

Partner dieses Typs tragen Sie wie folgt in die Partnerliste ein:

```
ADD-FT-PARTNER PARTNER-NAME=*NONE
       ,PARTNER-ADDRESS=adresse,<weitere Attribute>.
```
D.h. Sie vergeben ein oder mehrere vom Standard abweichende Attribute, z.B. TRACE=\*ON.

Beachten Sie bitte:

- Sicherheitsstufe gemäß Partnereinstellung (SECURITY-LEVEL=\*BY-PARTNER-ATTRIBUTES) ist die Standardeinstellung für freie dynamische Partner und zählt daher nicht als abweichendes Attribut.
- Sicherheitsstufe gemäß Betriebsparameter-Einstellung (SECURITY-LEVEL=\*STD; Standardeinstellung des Kommandos ADD-FT-PARTNER) ist dagegen ein abweichendes Attribut.

Wenn Sie für einen Partner dieses Typs mit MODIFY-FT-PARTNER alle Attribute auf die Standardwerte zurücksetzen, verschwindet dieser Partner aus der Partnerliste und wird zu einem freien dynamischen Partner.

### <span id="page-44-0"></span>**Freie dynamische Partner**

Freie dynamische Partner sind alle Partner, die nicht in der Partnerliste eingetragen sind. Daher werden sie bei SHOW-FT-PARTNERS ohne Angabe eines Partnernamens oder einer Partneradresse nicht angezeigt.

Partner dieses Typs werden nur über ihre Adresse angesprochen und besitzen mit Ausnahme von SECURITY-LEVEL die Standard-Attribute, so wie sie beim ADD-FT-PARTNER-Kommando beschrieben sind. Der SECURITY-LEVEL ist bei einem freien dynamischen Partner \*BY-PARTNER-ATTRIBUTES (und nicht \*STD).

Zur Bedeutung dieser Attribute siehe Kommandos ADD-FT-PARTNER oder MODIFY-FT-**PARTNER** 

Sie können mit dem Kommando MODIFY-FT-PARTNER aus einem freien dynamischen Partner einen eingetragenen dynamischen Partner machen:

/MODIFY-FT-PARTNER adresse,<weitere Attribute>

Sie geben eine Partneradresse an, die auf keinen bereits existierenden Partnerlisteneintrag verweist, und legen ein oder mehrere vom Standard abweichende Attribute (siehe oben) fest. Den Operanden PARTNER-ADDRESS geben Sie nicht an.

Das Konzept der freien dynamischen Partner bietet den Vorteil, dass ein Benutzer beliebige Partner adressieren kann, die nicht in der Partnerliste eingetragen sind. Als Administrator haben Sie dadurch weniger Verwaltungsaufwand. Nachteilig ist das erhöhte Sicherheitsrisiko, weshalb Sie die Verwendung dynamischer Partner auch untersagen können, siehe unten.

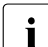

i Wenn sich der Zustand eines freien dynamischen Partners ändert, (z.B. in WOCON- Partner nicht verfügbar) und damit vom Standardwert abweicht

NOCON= Partner nicht verfügbar) und damit vom Standardwert abweicht, wird er in der Partnerliste angezeigt. Er wird aber wieder zum freien dynamischen Partner, sobald er wieder verfügbar ist (Status ACTIVE).

### <span id="page-45-0"></span>**Dynamische Partner ein-/ausschalten**

Sie können als Systemverwalter die Verwendung dynamischer Partner aus Sicherheitsgründen untersagen. Dazu verwenden Sie folgendes Kommando:

/MODIFY-FT-OPTIONS ... DYNAMIC-PARTNERS=\*OFF

In diesem Fall muss ein Partner über seinen Namen in der Partnerliste adressiert werden; er kann nicht mehr direkt über seine Adresse angesprochen werden. Auch Inbound werden dann nur noch Partner zugelassen, die mit einem Partnernamen in der Partnerliste eingetragen sind.

Mit MODIFY-FT-OPTIONS ... DYNAMIC-PARTNERS=\*ON lassen Sie dynamische Partner wieder zu.

# **3.4.2 Eigenschaften von Partnern festlegen**

Mit dem Kommando ADD-FT-PARTNER legen Sie die Eigenschaften von Partnern fest:

- Partneradresse, siehe [Seite 47](#page-46-0)
- FTAC-Sicherheitsstufen, siehe [Seite 51](#page-50-0)
- Automatische Deaktivierung und Inbound-Deaktivierung, siehe [Seite 52](#page-51-0)
- Serialisierung von asynchronen Outbound-Aufträgen, siehe [Seite 52](#page-51-1)
- Partnerspezifische Trace-Einstellung, siehe [Seite 95](#page-94-0)
- Authentifizierungseinstellung und Instanz-Identifikation für den Partner, siehe [Seite 56](#page-55-0)
- Absenderüberprüfung, siehe [Seite 64](#page-63-0)
- Priorität, siehe [Seite 145](#page-144-0)

Diese Einstellungen können Sie mit MODIFY-FT-PARTNER jederzeit ändern.

### <span id="page-46-0"></span>**3.4.2.1 Partneradressen angeben**

Für die Adressierung von Partnersystemen gilt Folgendes:

- Die Partneradresse entspricht der Konvention von Internet-Adressen, siehe "Aufbau [der Partneradresse"](#page-46-1). Die Partneradresse geben Sie beim ADD-FT-PARTNER- oder MODIFY-FT-PARTNER-Kommando an.
- Ein Partner kann in FT-Aufträgen direkt per Adresse angesprochen werden, auch ohne dass er in der Partnerliste eingetragen ist. Voraussetzung ist, dass die Funktion "dynamische Partner" aktiviert ist, siehe [Seite 46](#page-45-0).
- Es sind auch ftp-Partner adressierbar.

### <span id="page-46-1"></span>**Aufbau der Partneradresse**

Eine Partneradresse hat folgenden Aufbau:

[protocol://]host[:[port].[tsel].[ssel].[psel]]

*host* (= Rechnername bzw. Prozessorname, siehe unten) muss immer angegeben werden, alle anderen Angaben sind optional. In vielen Fällen werden sie durch Standardwerte abgedeckt, sodass der Rechnername als Partneradresse ausreicht, siehe "Beispiele" auf [Seite 50.](#page-49-0) Abschließende '.' oder ':' können weggelassen werden.

Die Adressbestandteile bedeuten im Einzelnen:

protocol://

Protokollstack, über den der Partner angesprochen wird. Mögliche Werte für *protocol*, wobei Groß-/Kleinschreibung nicht unterschieden wird:

- **openft** openFT-Partner, d.h. Kommunikation über das openFT-Protokoll
- **ftam** FTAM-Partner, d.h. Kommunikation über das FTAM-Protokoll
- **ftp** FTP-Partner, d.h. Kommunikation über das FTP-Protokoll
- **ftadm** ADM-Partner, d.h. Kommunikation über das FTADM-Protokoll für Fernadministration und ADM-Traps.

Standardwert: **openft** 

host

Rechnername, über den der Partner angesprochen wird. Mögliche Angaben:

- BCAM-Prozessorname, Länge 1 bis 8 Zeichen
- nur bei FTP-Partnern:
	- Internet-Hostname (z.B. DNS-Name), Länge 1 bis 80 Zeichen
	- IPv4-Adresse mit dem Präfix %ip, also z.B. %ip139.22.33.44 Die IP-Adresse selbst muss immer als eine Folge durch Punkte getrennter Dezimalzahlen ohne führende Nullen angegeben werden.
	- IPv6-Adresse mit dem Präfix %ip6, also z.B. %ip6[FEDC:BA98:7654:3210:FEDC:BA98:7654:3210] (IPv6) oder %ip6[FE80::20C:29ff:fe22:b670%5] (IPv6 mit Scope-ID)

Die eckigen Klammern [..] müssen angegeben werden.

Die Scope-ID bezeichnet die lokale Netzwerkkarte, über die der ferne Partner im gleichen LAN-Segment zu erreichen ist. Sie muss mit einem %-Zeichen an die Adresse angehängt werden. Auf Windows-Systemen ist dies ein numerischer Wert (z.B. 5), auf anderen Systemen kann dies auch ein symbolischer Name sein (z.B. *eth0*). Die Scope-ID kann mit dem Kommando *ipconfig* ermittelt werden.<br>| Bei S

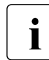

 Bei SHOW-FT-PARTNERS versucht openFT, den DNS-Namen zu ermitteln und zeigt diesen anstelle der IPv4-/IPv6-Adresse an.

port

Bei einer Kopplung über TCP/IP können Sie hier die Portnummer angeben, unter der die File-Transfer-Anwendung im Partnersystem erreichbar ist. Zulässiger Wertebereich: 1 bis 65535.

Standardwert: **1100** bei openFT-Partnern. Per Betriebsparameter kann mit MODIFY-FT-OPTIONS auch ein anderer Standardwert eingestellt werden.

**4800** bei FTAM-Partnern.

**21** bei FTP-Partnern

**11000** bei ADM-Partnern

tsel

Transport-Selektor, unter dem die Filetransfer-Anwendung im Partnersystem erreichbar ist. Der Transport-Selektor ist nur für openFT- und FTAM-Partner relevant.

Sie können den Selektor abdruckbar oder hexadezimal (im Format 0xnnnn...) angeben. Die Angabe hängt von der Art des Partners ab:

## – openFT-Partner:

Länge 1 bis 8 Zeichen, erlaubt sind alphanumerische Zeichen und die Sonderzeichen # @ \$. Ein abdruckbarer Selektor wird im Protokoll in EBCDIC codiert und ggf. intern mit Leerzeichen auf acht Zeichen aufgefüllt.

### Standardwert: **\$FJAM**

### – FTAM-Partner:

Länge 1 bis 10 Zeichen, ein abdruckbarer Selektor wird im Protokoll in ASCII mit variabler Länge codiert. Ausnahme: T-Selektoren, die mit \$FTAM (Standardwert) beginnen, werden in EBCDIC codiert und mit Leerzeichen auf 8 Zeichen aufgefüllt.

Bei ASCII-Selektoren können alle alphanumerischen Zeichen und die Sonderzeichen  $@$$   $$$   $#$   $-+$  = und  $*$  verwendet werden.

### Standardwert: **\$FTAM**

*Hinweis*:

Für Windows-Partner mit openFT-FTAM bis V10 muss in der Regel **SNI-FTAM** angegeben werden. Ab openFT-FTAM V11 für Windows wurde der Standardwert auf **\$FTAM** geändert und kann somit weggelassen werden.

Abdruckbare Transport-Selektoren werden in openFT immer mit Großbuchstaben verwendet, auch wenn sie in Kleinbuchstaben angegeben oder ausgegeben werden.

#### ssel

Session-Selektor, unter dem die Filetransfer-Anwendung im Partnersystem erreichbar ist. Sie können den Selektor abdruckbar oder hexadezimal (im Format 0xnnnn...) angeben.

Länge 1 bis 10 Zeichen, es sind alphanumerische Zeichen und die Sonderzeichen @ \$ # \_ - + = \* erlaubt. Ein abdruckbarer Selektor wird im Protokoll in ASCII mit variabler Länge codiert.

#### Standardwert: leer

*Hinweis:*

Abdruckbare Session-Selektoren werden in openFT immer mit Großbuchstaben verwendet, auch wenn sie in Kleinbuchstaben angegeben oder ausgegeben werden.

psel

Nur bei FTAM-Partnern relevant.

Presentation-Selektor, unter dem die Filetransfer-Anwendung im Partnersystem erreichbar ist. Sie können den Selektor abdruckbar oder hexadezimal (im Format 0xnnnn...) angeben.

Länge 1 bis 10 Zeichen, es sind alphanumerische Zeichen und die Sonderzeichen @ \$ # \_ - + = \* erlaubt. Ein abdruckbarer Selektor wird im Protokoll in ASCII mit variabler Länge interpretiert.

Standardwert: leer

#### *Hinweis:*

Abdruckbare Presentation-Selektoren werden in openFT immer mit Großbuchstaben verwendet, auch wenn sie in Kleinbuchstaben angegeben oder ausgegeben werden.

#### <span id="page-49-0"></span>*Beispiele*

Der Partnerrechner mit dem Hostnamen FILESERV soll über unterschiedliche Protokolle/Kopplungsarten angesprochen werden:

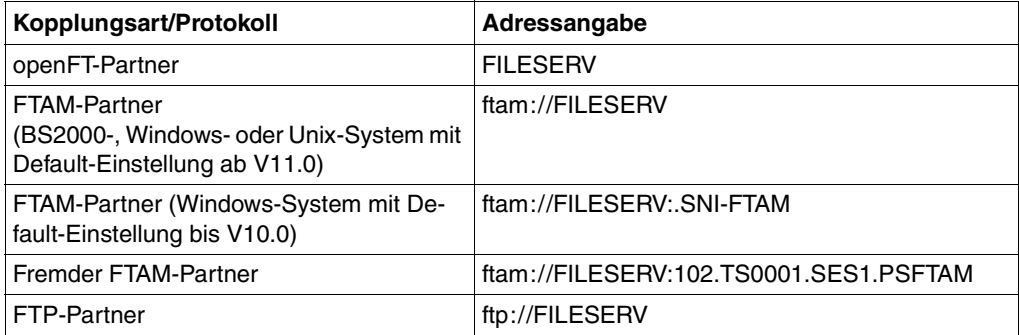

Weitere Beispiele finden Sie beim Kommando ADD-FT-PARTNER in den Abschnitten ["Beispiele zum Eintragen von openFT-Partnern" auf Seite 147,](#page-146-0) ["Beispiele zum Eintra](#page-148-0)[gen von FTAM-Partnern" auf Seite 149](#page-148-0) und ["Beispiele zum Eintragen von FTP-Part](#page-150-0)[nern" auf Seite 151.](#page-150-0)

### <span id="page-50-0"></span>**3.4.2.2 FTAC-Sicherheitsstufen für Partner in der Partnerliste**

Für den Fall, dass die FTAC-Funktionalität genutzt werden soll, sollte der FT-Verwalter in Abstimmung mit dem FTAC-Verwalter bei jedem Partnereintrag mit dem Kommando ADD-FT-PARTNER oder MODIFY-FT-PARTNER (Operand SECURITY-LEVEL) zusätzlich die für FTAC relevante Sicherheitsstufe definieren.

Die Sicherheitsstufen sind die Maßeinheit für das Schutzbedürfnis gegenüber dem Partnersystem. Großes Schutzbedürfnis führt zu einer großen Sicherheitsstufe, kleines Schutzbedürfnis zu einer kleinen Sicherheitsstufe. Beim ersten Einsatz von FTAC sollten die Sicherheitsstufen in Zehnerschritten vergeben werden. Dadurch wird die Möglichkeit offen gelassen, neu hinzukommende Partnersysteme flexibel in die bestehende Hierarchie einzubetten.

Sollte sich das Schutzbedürfnis gegenüber einem Partnersystem ändern, wird die Sicherheitsstufe des Partnersystems mit dem Kommando MODIFY-FT-PARTNER den neuen Bedürfnissen angepasst.

Sie können über den Operanden SECURITY-LEVEL=\*BY-PARTNER-ATTRIBUTES auch folgenden Automatismus für die Sicherheitsstufen einschalten:

- Partner, die von openFT authentifiziert werden, erhalten die Sicherheitsstufe 10.
- Partner, die in BCAM bekannt sind (also per BCAM-Namen angesprochen werden) erhalten die Sicherheitsstufe 90.
- Partner, die über ihre IP-Adresse adressiert werden (nur bei FTP möglich) erhalten die Sicherheitsstufe 100.

Dieser Automatismus kann sowohl partnerspezifisch (ADD-FT-PARTNER und MODIFY-FT-PARTNER) als auch global per MODIFY-FT-OPTIONS aktiviert werden.

Wenn Sie für den Partner als SECURITY-LEVEL=\*STD gewählt haben, verwendet openFT die globale Einstellung in den Betriebsparametern (MODIFY-FT-OPTIONS). Dort kann auch eine feste Sicherheitsstufe als Standard eingestellt werden.

Wann die Sicherheitsstufe eines Partnereintrags zum Tragen kommt, entnehmen Sie dem [Abschnitt "FTAC-Funktionen verwalten und steuern" auf Seite 84](#page-83-0).

## <span id="page-51-0"></span>**3.4.2.3 Outbound- und Inbound-Deaktivierung**

Sie haben die Möglichkeit, benannte Partner gezielt für asynchrone Outbound-Aufträge oder für Inbound-Aufträge zu deaktivieren.

Für Outbound-Aufträge können Sie zusätzlich die automatische Deaktivierung einschalten, sodass nach fünf fehlgeschlagenen Verbindungsaufbauversuchen der Partner für Outbound-Aufträge deaktiviert wird. Dadurch wird verhindert, dass unnötige Kosten entstehen, da bei einigen Verbindungstypen, z.B. DATEX-P, auch erfolglose Verbindungsaufbauversuche kostenpflichtig sind. Die automatische Deaktivierung wirkt nicht, wenn der Verbindungsaufbau an einem fehlenden BCIN-Kommando im lokalen System scheitert, aber in einem solchen Fall entstehen auch keine Kosten für den Verbindungsaufbau. Vor einem erneuten Versuch zum Verbindungsaufbau muss dieses Partnersystem manuell wieder aktiviert werden.

Diese Einstellungen können Sie schon beim Einrichten des Partnersystems mit dem Kommando ADD-FT-PARTNER oder später mit dem Kommando MODIFY-FT-PARTNER zuweisen.

### <span id="page-51-1"></span>**3.4.2.4 Serialisierung von asynchronen Outbound-Aufträgen**

Sie können für ein Partnersystem die Serialisierung von asynchronen Outbound-Aufträgen erzwingen (REQUEST-PROCESSING=\*SERIAL bei ADD-FT-PARTNER und MODIFY-FT-PARTNER).

Dadurch werden Überholeffekte vermieden, die bei paralleler Bearbeitung von Aufträgen auftreten können. Im Einzelnen gilt für die serielle Bearbeitung:

- Ein Folgeauftrag wird erst gestartet, wenn der vorhergehende Auftrag beendet ist.
- Die Serialisierung schließt Vor- und Nachverarbeitungen mit ein, nicht aber Folgeverarbeitungen, da diese unabhängig vom Auftrag sind.

Diese Funktion kann z.B. in einer Filial-Zentral-Konfiguration eingesetzt werden, bei der die Filialen zeitgleich mehrere Dateien an die Zentrale schicken (Tages-, Wochen- oder Monatsabschluss). Wird in den Filialrechnern für den Partner "Zentralrechner" die Serialisierung aktiviert, dann kann pro Filialrechner immer nur eine Verbindung zum Zentralrechner aktiv sein. Dadurch werden Engpässe auf dem Zentralrechner verhindert wie z.B. eine regelmäßige Überschreitung des CONNECTION-LIMIT.

# <span id="page-52-0"></span>**3.4.3 Partnerliste sichern**

Die Einträge der Partnerliste können Sie mit dem Kommando SHOW-FT-PARTNERS oder dem Kommando START-OPENFTPART sichern:

● SHOW-FT-PARTNERS gibt die Partnereinträge in Form von MODIFY-FT-PARTNER-Kommandos aus. Dazu geben Sie den Operanden OUTPUT=\*SYSLST(LAYOUT=\*BS2-PROC) an.

Die Ausgabe kann per ASSIGN-SYSLST-Kommando in eine Datei umgeleitet werden. Die erste Spalte der Ausgabedatei muss anschließend mit einem Editor entfernt werden, um die Prozedur ablauffähig zu machen.

● START-OPENFTPART gibt die Partnereinträge ebenfalls als Kommandoprozedur in Form von MODIFY-FT-PARTNER-Kommandos in eine Datei aus, wobei die erste Spalte schon entfernt wurde.

# **3.4.4 Adressierungskonzept für Partner bis openFT V8.0**

In manchen Transportsystemen können nicht gleichzeitig mehrere parallele Transportverbindungen zwischen denselben Endpunkten bestehen. Um trotzdem zwischen zwei FT-Systemen mehrere FT-Aufträge gleichzeitig abwickeln zu können, haben alle FT-Produkte der openFT-Produktfamilie bis zur V8.0 ein einheitliches Adressierungskonzept, das im Folgenden beschrieben wird. Ab openFT V9.0 für BS2000 bzw. z/OS und openFT V8.1 für Unix-Systeme bzw. Windows-Systeme wird dieses Adressierungskonzept durch netzweit eindeutige Instanzidentifikationen für die openFT-Instanzen abgelöst (siehe [Abschnitt](#page-91-0)  ["openFT im HIPLEX-Verbund einsetzen" auf Seite 92](#page-91-0)). Dabei ist natürlich die Kompatibilität gegeben, so dass Sie problemlos neue und alte Versionen auf Basis des bisherigen Adressierungskonzeptes miteinander koppeln können.

Im traditionellen Adressierungskonzept gibt es in jedem openFT-System eine so genannte Kopfstation (Kopfanwendung). Sie ist Endpunkt für alle Verbindungen, die in Partnersystemen initiiert werden. Als Ausgangspunkte für Verbindungen zu Partnersystemen werden im lokalen System die so genannten Unterstationen (Unteranwendungen) verwendet. Das folgende Bild verdeutlicht dieses Prinzip am Beispiel der Kopplung von openFT für BS2000 und openFT für z/OS und OS/390:

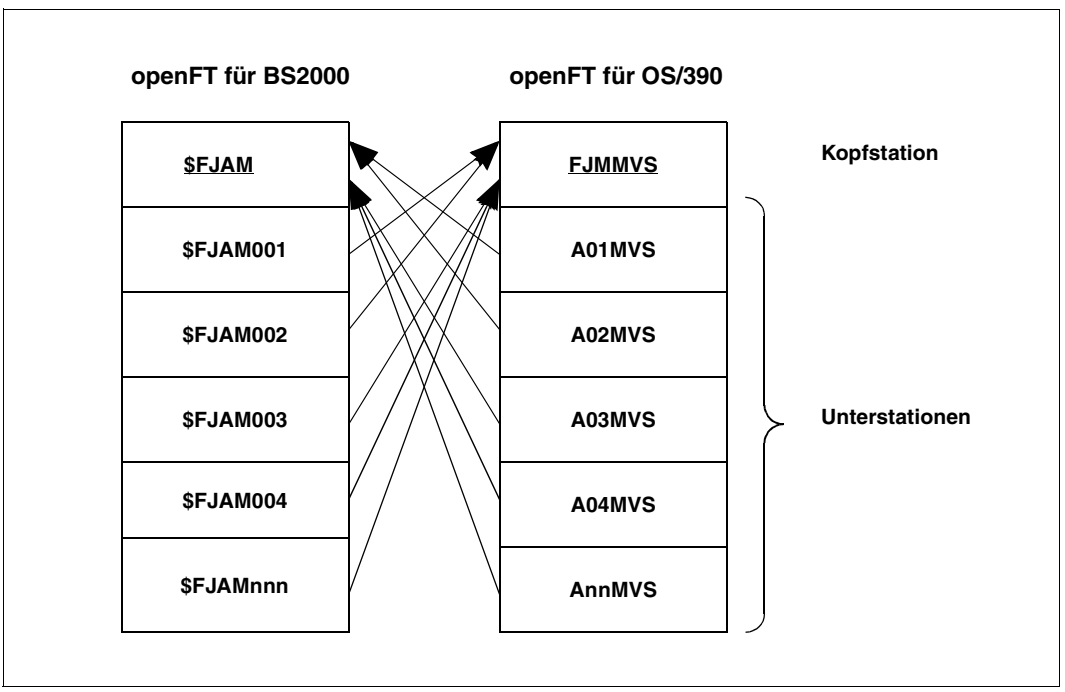

Kopf- und Unterstationen

In der Partnerliste wird mit ADD-FT-PARTNER die Kopfstation des Partnersystems eingetragen (Standardwert: \$FJAM).

Wenn openFT mit erweiterter Absenderüberprüfung für openFT-Partner betrieben wird (PARTNER-CHECK=\*TRANSPORT im MODIFY-FT-OPTIONS bzw. ADD-FT-PARTNER-Kommando), wird zusätzlich die Transportadresse des Partners gegen den Eintrag in der Partnerliste geprüft. Als Absender tritt jedoch immer eine der Unterstationen eines FT-Systems auf, während in der Partnerliste die Kopfstation des Partnersystems eingetragen ist. Daher ist eine Zuordnung über Namenskonventionen nötig. openFT-Partner, die diese Namenskonventionen nicht einhalten, werden bei erweiterter Absenderüberprüfung abgelehnt.

openFT erkennt zwei Namenskonventionen:

- 1. Ist für das Partnersystem die Kopfstation \$FJAM eingetragen (Standardwert für BS2000-Partner und Rechnerkopplung zu Unix-Partnern), werden als Unterstationen alle \$FJAM*nnn* akzeptiert, wobei *nnn* für eine dreistellige Zahl steht. openFT für BS2000 hat immer die Kopfstation \$FJAM und verwendet die entsprechenden Unterstationen ohne zusätzlichen Generierungsaufwand.
- 2. Für die Kopfstation des Partnersystems wird FJM*ftid* eingetragen. *ftid* ist eine maximal fünfstellige alphanumerische Zeichenfolge, die netzweit eindeutig sein muss. Die Unterstationen werden mit A*nnftid* bezeichnet. *nn* steht für zweistellige Zahlen. *ftid* hat die gleiche Bedeutung wie bei der Kopfstation. *ftid* muss für die Kopfstation und alle zugeordneten Unterstationen übereinstimmen.

# **3.5 Sicherheit im FT-Betrieb**

Jeder Benutzer, der auf Betriebsmittel oder Ressourcen eines Systems zugreifen will, muss dem System gegenüber seine Berechtigung für diesen Zugriff nachweisen. Für File-Transfer-Aktivitäten muss die Zugangsberechtigung im lokalen und im fernen System nachgewiesen werden. Dieser Nachweis setzt sich in der Regel aus der Angabe der Benutzerkennung und des entsprechenden Passworts zusammen.

Weitergehenden Schutz beim File Transfer bieten die folgenden Funktionen:

- Authentifizierung
- Verschlüsselung bei der Dateiübertragung, siehe [Seite 65](#page-64-0)
- Nutzung der FTAC-Funktionen durch Einsatz von openFT-AC, siehe [Seite 84](#page-83-1)

Außerdem bietet openFT eine erweiterte Absenderüberprüfung (siehe [Seite 64\)](#page-63-0), falls z.B. nicht mit Authentifizierung gearbeitet werden kann, sowie Schutzmechanismen gegen Dateiinkonsistenz (siehe [Seite 66](#page-65-0)).

## <span id="page-55-0"></span>**3.5.1 Authentifizierung**

Sollen sicherheitskritische Daten übertragen werden, so ist es wichtig, das jeweilige Partnersystem vor der Übertragung einer sicheren Identitätsprüfung zu unterziehen ("Authentifizierung"). Die beiden an einer Übertragung beteiligten openFT-Instanzen müssen gegenseitig mit kryptografischen Mitteln überprüfen können, ob sie mit der "richtigen" Partnerinstanz verbunden sind.

Ab den openFT Versionen V8.1 für Unix-Systeme und Windows-Systeme bzw. V9.0 für BS2000 und z/OS wird daher für openFT-Partner ein erweitertes Adressierungs- und Authentifizierungskonzept unterstützt. Es basiert auf der Adressierung der openFT-Instanzen durch netzweit eindeutige Identifikationen sowie dem Austausch von partnerspezifischen Schlüsselinformationen.

Bitte beachten Sie, dass die Authentifizierung in openFT für BS2000 nur für benannte Partner möglich ist!

Bei Kommunikation mit Partnern, die noch openFT Version 8.0 (oder älter) einsetzen, sind die im Folgenden beschriebenen Funktionen nicht nutzbar. Das bisherige Adressierungskonzept wird für diese Partner noch kompatibel unterstützt. Für FTAM-Partner und FTP-Partner steht die Authentifizierung in dieser Form nicht zur Verfügung, da weder das FTP-Protokoll noch das von der ISO genormte FTAM-Protokoll eine vergleichbare Funktionalität vorsehen.

## **3.5.1.1 Einsatzfälle für die Authentifizierung**

Bei der Authentifizierung sind drei Einsatzfälle zu unterscheiden:

Fall 1:

Die lokale openFT-Instanz überprüft die Identität der Partnerinstanz. Das setzt voraus, dass lokal ein aktueller öffentlicher Schlüssel der Partnerinstanz abgelegt wurde, siehe [Abschnitt "Schlüssel von Partnersystemen verwalten" auf Seite 62.](#page-61-0)

Eine derartige Konfiguration macht beispielsweise Sinn, wenn per openFT auf Dateien eines File Servers zugegriffen werden soll. Für die lokale openFT-Instanz ist es wichtig, dass die bezogenen Daten aus einer sicheren Quelle (dem authentifizierten Partner) kommen, umgekehrt ist es für den File Server unerheblich, wer dort zugreift.

Fall  $2$ :

Die Partnerinstanz überprüft die Identität der lokalen openFT-Instanz. Das setzt voraus, dass ein aktueller öffentlicher Schlüssel der lokalen openFT-Instanz in der Partnerin-stanz hinterlegt ist (bei Unix- und Windows-Partnern umcodiert), siehe Abschnitte ["Lo](#page-58-0)[kale RSA-Schlüsselpaare erzeugen und verwalten" auf Seite 59](#page-58-0) und ["Schlüssel an](#page-62-0)  [Partnersysteme verteilen" auf Seite 63](#page-62-0).

Eine solche Konfiguration wäre beispielsweise denkbar, wenn von einem zentralen Rechner per openFT auf Partnersysteme in mehreren Filialen zugegriffen werden soll und die Filialrechner nur Zugriffe des Zentralrechners (und wirklich nur dieses Rechners) zulassen dürfen.

Fall 3:

Beide an einer Übertragung beteiligten openFT-Instanzen authentifizieren sich gegenseitig (Kombination aus Fall 1 und Fall 2). Das setzt voraus, dass gegenseitig aktuelle öffentliche Schlüssel ausgetauscht wurden und sich die Partner über ihre Instanzidentifikationen adressieren. Damit ist gewährleistet, dass die Daten sowohl aus einer sicheren Quelle stammen als auch nur in sichere Hände gelangen.

Bei Konfigurationsfehlern, die die Authentifizierung eines der an einem Auftrag beteiligten Partner verhindern, kommt keine Session zustande, in der der Auftrag durchgeführt werden kann. Der Auftrag wird nicht gestartet, daher lässt sich das Problem an seinem Zustand nicht ablesen. Der Partnerzustand (RAUTH oder LAUTH) gibt Auskunft darüber, auf welcher Seite das Problem erkannt wurde.

### **3.5.1.2 Instanzidentifikationen**

Die Instanzidentifikation ist ein bis zu 64 Zeichen langer Name, dessen Eindeutigkeit unabhängig von Groß- und Kleinschreibung **netzweit** gelten muss. Sie spielt insbesondere dann eine Rolle, wenn mit Authentifizierung gearbeitet wird.

Bei der Installation wird standardmäßig der Name des realen BCAM-Hosts als Instanzidentifikation festgelegt. Falls die netzweite Eindeutigkeit nicht gesichert ist, müssen Sie die Instanzidentifikation ändern. Dazu verwenden Sie das Kommando MODIFY-FT-OPTIONS, Operand IDENTIFICATION.

### **Lokale Instanzidentifikation ändern**

Eine Instanzidentifikation darf aus alphanumerischen Zeichen sowie Sonderzeichen bestehen. Es wird empfohlen, nur die Sonderzeichen ".", "-", ":" oder "%" zu verwenden. Das erste Zeichen muss alphanumerisch oder das Sonderzeichen "%" sein. Das Zeichen "%" darf nur als erstes Zeichen vorkommen. Nach einem "" muss ein alphanumerisches Zeichen folgen.

Um die netzweite Eindeutigkeit für Instanzidentifikationen zu gewährleisten, sollten Sie bei der Vergabe von Instanzidentifikationen folgendermaßen vorgehen:

- Falls die openFT-Instanz eine Netzadresse mit einem **DNS-Namen** besitzt, sollten Sie diesen als Identifikation benutzen. Sie können einen "künstlichen" DNS-Namen für eine openFT-Instanz erzeugen, indem Sie einem vorhandenen "benachbarten" DNS-Namen mit Punkt abgetrennt einen weiteren Namensteil voranstellen.
- Wenn die openFT-Instanz keinen DNS-Namen besitzt, aber an ein TCP/IP-Netz angebunden ist, sollten Sie die Identifikation **%ipn.n.n.n** verwenden (n.n.n.n ist die IP-Adresse der lokalen openFT-Instanz ohne führende Nullen in den Adressbestandteilen).
- Ist die openFT-Instanz an ein ISDN-Netz und nicht an ein TCP/IP-Netz angebunden, sollten Sie die Identifikation **%isdnmmmmmmmm** verwenden (mmmmmmmm ist die ISDN-Rufnummer inklusive Länder- und Ortsvorwahl).
- Ist die openFT-Instanz an ein X.25-Netz angebunden (aber weder an TCP/IP noch an ISDN), so sollte die Identifikation mit **%x25** beginnen und die X.25-Nummer sowie gegebenenfalls die NSAP enthalten, also **%x25mmmmmmmmmmNSAP**.

Die von openFT intern für Partner mit einer Version kleiner V8.1 verwendete Form der Instanzidentifikation **%.<prozessor>.<entity>** sollten Sie nicht für Ihre eigene openFT-Instanz verwenden.

### **Instanzidentifikation von Partnern**

Instanzidentifikationen von Partnersystemen hinterlegen Sie mit dem Parameter IDENTIFICATION der Kommandos ADD-FT-PARTNER bzw. MODIFY-FT-PARTNER in der Partnerliste. Anhand der Instanzidentifikationen der Partnersysteme verwaltet openFT die diesen Partnern zugeordneten Betriebsmittel wie z.B. Auftragswarteschlangen und kryptografische Schlüssel.

### <span id="page-58-0"></span>**3.5.1.3 Lokale RSA-Schlüsselpaare erzeugen und verwalten**

RSA-Schlüssel werden für die Authentifizierung und die Aushandlung des AES-Schlüssels verwendet, mit dem die Auftragsbeschreibungsdaten und Dateiinhalte verschlüsselt werden.

Zum Erzeugen und Verwalten von lokalen RSA-Schlüsseln stehen Ihnen folgende Kommandos zur Verfügung:

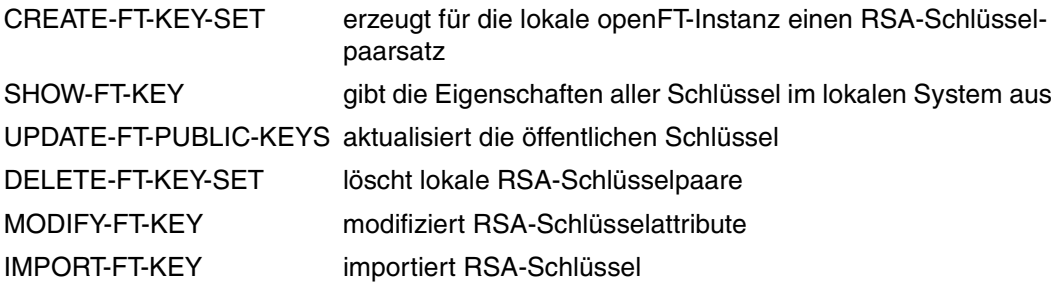

### <span id="page-58-1"></span>**Eigenschaften von Schlüsselpaaren**

Ein RSA-Schlüsselpaar besteht jeweils aus einem privaten (private key) und einem öffentlichen Schlüssel (public key). Es gibt bis zu drei Schlüsselpaarsätze bestehend aus jeweils drei Schlüsselpaaren in den Längen 768, 1024, 2048. Das Kommando CREATE-FT-KEY-SET erzeugt neue Schlüsselpaare für jede dieser Längen.

Private Schlüssel werden von openFT intern verwaltet, öffentliche Schlüssel werden auf der Konfigurations-Userid der openFT-Instanz (Standard: \$SYSFJAM) unter folgendem Namen hinterlegt:

#### SYSPKF.R<Schlüsselreferenz>.L<Schlüssellänge>

Die Schlüsselreferenz ist ein numerischer Bezeichner für die Version des Schlüsselpaares.

Die öffentlichen Schlüsseldateien sind Textdateien, die im Zeichencode des jeweiligen Betriebssystems erzeugt werden, d.h. EBCDIC.DF04-1 für BS2000 und z/OS, ISO8859-1 für Unix-Systeme und CP1252 für Windows-Systeme.

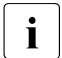

Für die Verschlüsselung wird standardmäßig ein Schlüssel der Länge 2048 verwen-<br>1 det Diese Einstellungkönnen Siemitdem Kommande MODIEV ET OPTIONS ändern det. Diese Einstellung können Sie mit dem Kommando MODIFY-FT-OPTIONS ändern.

### **Kommentare hinterlegen**

In einer Datei **SYSPKF.COMMENT** auf der Konfigurations-Userid der openFT-Instanz können Sie Kommentare hinterlegen, die beim Erzeugen eines Schlüsselpaarsatzes in die ersten Zeilen der öffentlichen Schlüsseldateien geschrieben werden. Kommentare könnten beispielsweise die Kontaktdaten des zuständigen FT-Verwalters, den Rechnernamen oder ähnliche für Partner wichtige Informationen enthalten. Die Zeilen in der Datei SYSPKF.COMMENT dürfen maximal 78 Zeichen lang sein. Mit dem Kommando UPDATE-FT-PUBLIC-KEYS können Sie auch nachträglich aktualisierte Kommentare aus dieser Datei in existierende öffentliche Schlüsseldateien einbringen.

### **Schlüssel aktualisieren und ersetzen**

Wurde eine öffentliche Schlüsseldatei versehentlich gelöscht oder anderweitig manipuliert, können Sie mit UPDATE-FT-PUBLIC-KEYS die öffentlichen Schlüsseldateien der bestehenden Schlüsselpaarsätze neu erzeugen.

Wenn Sie einen Schlüsselpaarsatz durch einen komplett neuen ersetzen wollen, können Sie mit CREATE-FT-KEY-SET einen neuen Schlüsselpaarsatz erzeugen. Sie erkennen den aktuellsten öffentlichen Schlüssel an der höchstwertigen Schlüsselreferenz im Namen der Datei. openFT unterstützt maximal drei Schlüsselpaarsätze gleichzeitig. Mehrere Schlüssel sollten aber nur temporär existieren, bis Sie allen Partnersystemen den aktuellsten öffentlichen Schlüssel zur Verfügung gestellt haben. Danach können Sie nicht mehr benötigte Schlüsselpaarsätze mit DELETE-FT-KEY-SET löschen.

Wenn der openFT-Verwalter nicht mit dem Systemverwalter identisch ist, muss sichergestellt sein, dass er trotzdem Zugriff auf die SYSPKF-Dateien und die Bibliothek SYSKEY auf der Konfigurations-Userid der openFT-Instanz hat. Das kann entweder durch Vergabe betriebssystemspezifischer Zugriffsrechte oder durch das Einrichten entsprechender FTAC-Berechtigungsprofile geschehen.

## **3.5.1.4 Schlüssel importieren**

Sie können mit dem Kommando IMPORT-FT-KEY folgende Schlüssel importieren:

- Private Schlüssel, die mit einem externen Tool (d.h. nicht über openFT) erzeugt wurden. openFT erzeugt beim Importieren eines privaten Schlüssels den zugehörigen öffentlichen Schlüssel und legt ihn auf der Konfigurations-Userid der openFT-Instanz ab, siehe ["Eigenschaften von Schlüsselpaaren" auf Seite 59](#page-58-1). Dieser Schlüssel kann wie ein mit CREATE-FT-KEY-SET erzeugter Schlüssel verwendet und an Partnersysteme verteilt werden.
- Öffentliche Schlüssel von Partnerinstanzen. Diese Schlüssel müssen das openFT-Schlüsselformat (syspkf) besitzen, d.h. sie müssen von der openFT-Instanz des Partners erzeugt worden sein. openFT legt den Schlüssel in der Bibliothek SYSKEY ab, sie-he ["Schlüssel von Partnersystemen verwalten" auf Seite 62.](#page-61-0)

Jedes importierte Schlüsselpaar erhält eine eindeutige Referenznummer. Importiert werden RSA-Schlüssel in den unterstützten Schlüssellängen (768, 1024 und 2048 bit).

openFT unterstützt Schlüsseldateien in den folgenden Formaten:

● PEM-Format (native PEM)

Die PEM-codierten Dateien müssen im EBCDIC-Format vorliegen.

● PKCS#8 Format ohne Passphrase oder nach v1/v2 mit einer Passphrase verschlüsselt (PEM-codiert).

Die zur Verschlüsselung verwendete Passphrase müssen Sie beim Importieren im Passwort-Parameter angeben.

● PKCS#12 v1 Format in Form einer Binärdatei. Die Datei wird nach einem privaten Schlüssel durchsucht, nicht unterstützte Bestandteile (z.B. Zertifikate, CRLs) werden beim Import ignoriert. Ist das Zertifikat per Signatur oder Hash geschützt, so wird von openFT keine Gültigkeitsprüfung durchgeführt. Die Gültigkeit der Datei muss durch externe Mittel sichergestellt werden. Der erste private Schlüssel, der in der Datei gefunden wird, wird importiert, weitere werden ignoriert.

Die zur Verschlüsselung verwendete Passphrase müssen Sie beim Importieren im Passwort-Parameter angeben.

### <span id="page-61-0"></span>**3.5.1.5 Schlüssel von Partnersystemen verwalten**

Die öffentlichen Schlüssel der Partnersysteme müssen im BS2000 als PLAM-Elemente vom Typ D in der Bibliothek **SYSKEY** auf der Konfigurations-Userid der lokalen openFT-Instanz hinterlegt werden. Als Elementname muss der in der Partnerliste definierte Partnername des Partnersystems gewählt werden.

Sie haben folgende Möglichkeiten, den öffentlichen Schlüssel eines Partnersystems zu importieren:

- Sie rufen das Kommando IMPORT-FT-KEY auf und geben dort den Namen der Schlüsseldatei an. Beim Importieren überprüft openFT, ob ein Partnerlisteneintrag mit der Instanz-Identifikation, die in der Schlüsseldatei hinterlegt ist, existiert. Wenn ja, dann speichert openFT den Schlüssel in der Bibliothek SYSKEY unter dem Namen des Partners ab.
- Sie kopieren die Schlüsseldatei mit Betriebssystem-Mitteln im richtigen Format in die Bibliothek SYSKEY und speichern Sie dort unter dem Namen des Partners ab.

Wenn ein aktualisierter öffentlicher Schlüssel von der Partnerinstanz zur Verfügung gestellt wird, muss der alte Schlüssel damit überschrieben werden.

Mit dem Kommando SHOW-FT-KEY ...SELECT=\*PAR(PARTNER-NAME=...) können Sie die Schlüssel von Partnersystemen anzeigen lassen und dabei auch nach Verfallsdatum filtern.

### **Schlüssel von Partnersystemen modifizieren**

Sie können mit dem Kommando MODIFY-FT-KEY die Schlüssel von Partnersystemen modifizieren, indem Sie ein Verfallsdatum festlegen oder die Authentifizierungsstufe (1 oder 2) ändern:

- Wenn Sie ein Verfallsdatum festlegen, dann kann der Schlüssel nach Ablauf dieses Datums nicht mehr verwendet werden.
- Wenn Sie Authentifizierungsstufe 2 einstellen, dann führt openFT zusätzliche interne Prüfungen durch. Stufe 2 wird für alle openFT-Partner ab Version 11.0B unterstützt. Ein Authentifizierungsversuch nach Stufe 1 wird zu diesem Partner abgelehnt.

Sie können diese Einstellungen wahlweise für einen bestimmten Partner oder für alle Partner festlegen oder nachträglich ändern.

### <span id="page-62-0"></span>**3.5.1.6 Schlüssel an Partnersysteme verteilen**

Die Verteilung der öffentlichen Schlüsseldateien an Ihre Partnersysteme sollte auf gesichertem Weg geschehen, also z.B. durch

- kryptografisch abgesicherte Verteilung per E-Mail
- Verteilung per CD (persönliche Übergabe oder per Einschreiben)
- Verteilung über einen zentralen openFT-Fileserver, dessen öffentlichen Schlüssel die Partner besitzen.

Wenn Sie Ihre öffentlichen Schlüsseldateien an Partnersysteme mit Unix- bzw. Windows-Betriebssystem übermitteln, müssen Sie darauf achten, dass diese Dateien von EBCDIC.DF04-1 nach ISO 8859-1 bzw. CP1252 umcodiert werden (z.B. durch eine Übertragung als Textdatei per openFT).

Die öffentliche Schlüsseldatei Ihrer lokalen openFT-Instanz wird im Partnersystem an folgender Stelle abgelegt:

- Bei Partnern mit openFT für BS2000 als PLAM-Element vom Typ D in der Bibliothek **SYSKEY** auf der Konfigurations-Userid der Partnerinstanz. Als Elementname muss der im fernen Netzbeschreibungsbuch bzw. in der fernen Partnerliste für Ihre openFT-Instanz vergebene Partnername gewählt werden.
- Bei Partnern mit openFT für Unix-Systeme im Verzeichnis **/var/openFT/<Instanz>/syskey**. Als Dateiname muss die Instanzidentifikation Ihrer lokalen openFT-Instanz gewählt werden. Der Dateiname darf keine Großbuchstaben enthalten. Enthält die Instanzidentifikation Großbuchstaben, müssen diese im Dateinamen in Kleinbuchstaben umgesetzt werden.
- Bei Partnern mit openFT für Windows im Verzeichnis **<openFT-installationsverzeichnis>\var\<Instanz>\syskey**, ab Windows Vista unter **%ProgramData%\Fujitsu Technology Solutions\var\<Instanz>\syskey**. Als Dateiname muss die Instanzidentifikation Ihrer lokalen openFT-Instanz gewählt werden.
- Bei Partnern mit openFT für z/OS bzw. OS/390 als PO-Element in der Bibliothek **<admuser>.SYSKEY.** Als Elementname muss der im fernen Netzbeschreibungsbuch bzw. Partnerliste für Ihre openFT-Instanz vergebene Partnername gewählt werden.

# <span id="page-63-0"></span>**3.5.2 Erweiterte Absenderüberprüfung**

openFT-Partner mit openFT-Versionen ab V8.1 unterstützen den Mechanismus der Authentifizierung (siehe [Seite 56\)](#page-55-0). Wenn das lokale System über einen öffentlichen Schlüssel des Partners verfügt, wird mit kryptografischen Mitteln die Identität des Partners geprüft.

Für Partnersysteme, die nicht mit Authentifizierung arbeiten, wird bei inbound-Aufträgen anhand der Instanzidentifikation überprüft, ob das "rufende" System über einen gültigen Eintrag in der Partnerliste verfügt. openFT bietet mit der erweiterten Absenderüberprüfung die Möglichkeit,nicht nur die Instanzidentifikation, sondern zusätzlich auch die Transportadresse zu überprüfen.

Die erweiterte Absenderüberprüfung kann für openFT-Partner global oder partnerspezifisch eingeschaltet werden:

- global mit MODIFY-FT-OPTIONS... PARTNER-CHECK=\*TRANSPORT-ADDRESS
- partnerspezifisch mit ADD-FT-PARTNER ... PARTNER-CHECK=\*TRANSPORT-ADDRESS bzw. MODIFY-FT-PARTNER PARTNER-CHECK=\*TRANSPORT-ADDRESS

Die globale Einstellung gilt für alle Partner mit dem Wert PARTNER-CHECK=\*BY-FT-OPTIONS (Standard im ADD-FT-PARTNER).

Bei FTAM- und FTP-Partnern läuft die Absenderüberprüfung ausschließlich über die Transportadresse. Deshalb bleibt die Eigenschaft "erweiterte Absenderüberprüfung" für FTAMund FTP-Partner wirkungslos und wird auch nicht angezeigt.

Für dynamische Partner hat die erweiterte Absenderüberprüfung keine Bedeutung, da diese immer über die Transportadresse identifiziert werden.

Fällt die Absenderüberprüfung negativ aus, wird der Auftrag abgewiesen.

# <span id="page-64-0"></span>**3.5.3 Verschlüsselung bei der Datenübertragung**

openFT bietet für openFT-Partner die Möglichkeit, die Protokolldaten, die der File Transfer zum Verbindungsaufbau und zur Auftragsbearbeitung verschickt und empfängt, zu verschlüsseln. Die beteiligten Partner handeln die Verschlüsselung, den Verschlüsselungsalgorithmus und den verwendeten Schlüssel beim Verbindungsaufbau aus.

openFT verwendet für die Verschlüsselung nach Möglichkeit das Verfahren RSA/AES mit einer Schlüssellänge von 256 Bit. Bei der Kopplung zu älteren Partnern kann auch RSA/AES mit 128 Bit bzw. RSA/DES zum Einsatz kommen. Es wird jeweils das sicherste, von beiden Partner unterstützte Verfahren verwendet.

openFT verschlüsselt automatisch die Auftragsbeschreibungsdaten, sofern beide Partner diese Funktionalität unterstützen, im lokalen System ein RSA-Schlüsselpaarsatz existiert und die Verschlüsselung nicht explizit abgeschaltet wurde (Kommando MODIFY-FT-OPTI-ONS ...KEY-LENGTH=0). Mit dem Kommando SHOW-FT-OPTIONS können Sie überprüfen, welche Schlüssellänge aktuell verwendet wird (Ausgabearameter KEY-LEN). Sie können die gewünschte Schlüssellänge RSA-Schlüssels per Betriebsparameter einstellen (Kommando MODIFY-FT-OPTIONS, Operand KEY-LENGTH). Der Standardwert nach Installation ist 2048.

Mit dem Kommando CREATE-FT-KEY-SET muss der FT-Verwalter zumindest einen Schlüsselpaarsatz erzeugen, auf dessen Basis diese Verschlüsselung durchgeführt wird. Alternativ kann er auch ein Schlüsselpaar der konfigurierten Schlüssellänge mit IMPORT-FT-KEY importieren.

Wenn zusätzlich zu den Auftragsbeschreibungsdaten auch Dateiinhalte bei der Übertragung von openFT verschlüsselt werden sollen, dann muss auf beiden beteiligten File Transfer Systemen die optionale Komponente openFT-CR installiert sein.

Ist eines der beiden Systeme nicht zur verschlüsselten Dateiübertragung bereit, wird der Auftrag mit FTR2051 (kein openFT-CR im lokalen System) oder mit FTR2113 (keine Verschlüsselung im fernen System möglich) abgelehnt.

openFT-CR ist aus rechtlichen Gründen nicht in allen Staaten verfügbar.

Wenn im BS2000 zusätzlich zu openFT-CR das Subsystem openCRYPT installiert und gestartet ist, verschlüsselt openFT den Dateiinhalt nicht selbst, sondern lässt die Verschlüsselung von openCRYPT durchführen. Dadurch wird die Performance deutlich gesteigert.

## **Verschlüsselung erzwingen**

Die Verschlüsselung der Dateiinhalte ist optional und wird normalerweise beim Übertragungsauftrag angefordert. Sie können aber auch per Betriebsparametereinstellung eine Verschlüsselung erzwingen (Pflicht-Verschlüsselung). Dazu verwenden Sie im Kommando MODIFY-FT-OPTIONS den Operanden ENCRYPTION-MANDATORY.

Die Pflicht-Verschlüsselung kann differenziert eingestellt werden (nur Inbound, nur Outbound oder alle Aufträge). Die Einstellungen gelten für Dateiübertragungsaufträge über das openFT-Protokoll und für Administrationsaufträge. FTAM-Aufträge und inbound FTP-Aufträge werden abgelehnt, da keine Verschlüsselung unterstützt wird. Dateimanagement wird unabhängig von den Einstellungen weiterhin unverschlüsselt durchgeführt. Zusätzlich gilt:

- Ist die Outbound-Verschlüsselung aktiviert, dann wird bei einem Outbound-Auftrag der Dateiinhalt verschlüsselt, auch wenn im Auftrag selber keine Verschlüsselung angefordert wurde. Wenn der Partner keine Verschlüsselung unterstützt (z.B. weil sie ausgeschaltet ist oder openFT-CR nicht installiert ist), dann wird der Auftrag abgelehnt.
- Ist die Inbound-Verschlüsselung aktiviert und soll ein unverschlüsselter Inbound-Auftrag bearbeitet werden, dann wird dieser Auftrag abgelehnt.

# <span id="page-65-0"></span>**3.5.4 Schutzmechanismen gegen Datenmanipulation**

Vor der Version V8.0 schützten FT-Produkte im BS2000 eine zu übertragende Datei nur, wenn die Übertragung aktiv und die Datei somit von openFT mittels DVS geöffnet war. Dadurch war es möglich, während Übertragungsunterbrechungen bzw. bevor die Übertragung überhaupt begonnen hatte, auf beide beteiligten Dateien modifizierend zuzugreifen. Nicht immer konnte danach der Wiederanlauf von openFT die Veränderung erkennen, so dass inkonsistente Empfangsdateien entstehen konnten.

Ab V8.0 nutzt openFT einen Mechanismus des Betriebssystems, um Übertragungsdateien zu schützen (dieser Schutz ist jedoch nicht für Bibliothekselemente und Posix-Dateien möglich):

- Übertragungsdateien werden bei Annahme eines Auftrags zum frühestmöglichen Zeitpunkt mittels eines Dateilocks gesperrt. Sendedateien können dann von anderen Zugreifern noch gelesen werden, für Empfangsdateien ist jeder Zugriff verboten.
- Dieser Lock bleibt bei geladenem FT-Subsystem solange gesetzt, bis der Auftrag beendet ist.
- Das BS2000-Kommando SHOW-FILE-LOCK zeigt, ob eine Datei durch openFT gesperrt ist und, wenn ja, die Transfer-ID des zugehörigen Auftrags (kann im Sendefall auch eine Liste von Transfer-ID's sein). Der Systemverwalter kann einen solchen Lock, wie andere Dateilocks auch, im Notfall mit dem Kommando REMOVE-FILE-ALLOCATION auf eigene Gefahr zurücksetzen.
- Außerdem kann sich der FT-Verwalter mit SHOW-FILE-TRANSFER ... PUBSET= alle Aufträge ausgeben lassen, die Dateien auf einem bestimmten Pubset gesperrt haben. Mit CANCEL-FILE-TRANSFER ... PUBSET= kann er diese Aufträge gezielt löschen.

Beim Entladen einer FT-Instanz (STOP-SUBSYSTEM FT oder DELETE-FT-INSTANCE) werden alle von openFT gehaltenen Locks zurückgesetzt und beim Laden (START-SUBSYSTEM FT oder CREATE-FT-INSTANCE) für alle Dateien, die durch vorhandene Aufträge betroffen sind, wieder gesetzt. Was der FT- bzw. Systemverwalter deshalb beachten muss, entnehmen Sie dem Abschnitt "Starten und Beenden des FT-Subsystems" [auf Seite 27.](#page-26-0)

Zusätzlich zu diesen Mechanismen prüft openFT bei Kommunikation mit openFT-Partnern ab V8.1 auch implizit die Integrität der übertragenen Daten. Der Umfang wird beim Übertragungsauftrag festgelegt:

- Bei Aufträgen mit Verschlüsselung wird auch der übertragene Dateiinhalt überprüft (TRANSFER-FILE ... DATA-ENCRYPTION = \*YES).
- Bei Aufträgen ohne Verschlüsselung kann explizit eine Integritätsprüfung des Dateiinhalts eingeschaltet werden (TRANSFER-FILE ... DATA-ENCRYPTION = \*ONLY-DATA-INTEGRITY).
- Sind weder Verschlüsselung noch die Integritätsprüfung eingeschaltet, dann wird nur die Integrität der Auftragsbeschreibungsdaten geprüft (TRANSFER-FILE ... DATA-ENCRYPTION = \*NO).

Wird ein Fehler erkannt, versuchen wiederanlauffähige Aufträge eine erneute Übertragung. Nicht wiederanlauffähige Aufträge werden abgebrochen.

# **3.6 FT-Betrieb überwachen und steuern**

### **Informationen über das FT-System einholen**

Folgende Kommandos informieren den FT-Verwalter über sein System:

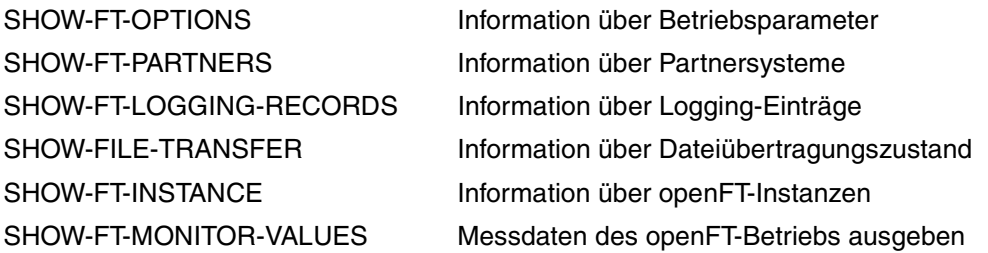

Das Kommando SHOW-FT-OPTIONS gibt Auskunft über die aktuellen Einstellungen der Betriebsparameter.

SHOW-FT-PARTNERS informiert über die eingetragenen Partnersysteme und die ihnen zugeordneten Eigenschaften, z.B. Namen, Adressen, Sicherheitsstufen für FTAC usw. Eine detaillierte Beschreibung des Kommandos und seiner Ausgabe finden Sie ab [Seite 379.](#page-378-0)

Zur Unterstützung einer automatischen Überwachung meldet openFT bestimmte Ereignisse, die nicht unmittelbare Reaktion auf eine Benutzereingabe sind, mit einer Konsolmeldung. Ausführliche Informationen zu diesem Thema entnehmen Sie bitte dem [Abschnitt](#page-71-0)  ["Konsolmeldungen zur automatischen Überwachung" auf Seite 72](#page-71-0).

Die Protokollierung der Dateiübertragungsaufträge lässt sich mit SHOW-FT-LOGGING-RECORDS ausgeben. Ausführliche Informationen zu diesem Thema entnehmen Sie bitte dem folgenden Abschnitt und der Kommandobeschreibung von SHOW-FT-LOGGING-RECORDS auf [Seite 330f](#page-329-0)f.

SHOW-FILE-TRANSFER bietet dem FT-Verwalter auch bei gestopptem FT-System Informationen zu allen Dateiübertragungsaufträgen seines Systems.

Mit SHOW-FT-INSTANCE kann sich der FT-Verwalter darüber informieren, welche openFT-Instanzen im System existieren und sich die Eigenschaften und den Status ausgeben lassen.

SHOW-FT-MONITOR-VALUES gibt die Messdaten des openFT-Betriebs aus. Dazu muss die Messdatenerfassung per MODIFY-FT-OPTIONS eingeschaltet sein.

# **3.6.1 FT-Logging**

Für die FT-Logging-Funktion stehen 3 Kommandos zur Verfügung:

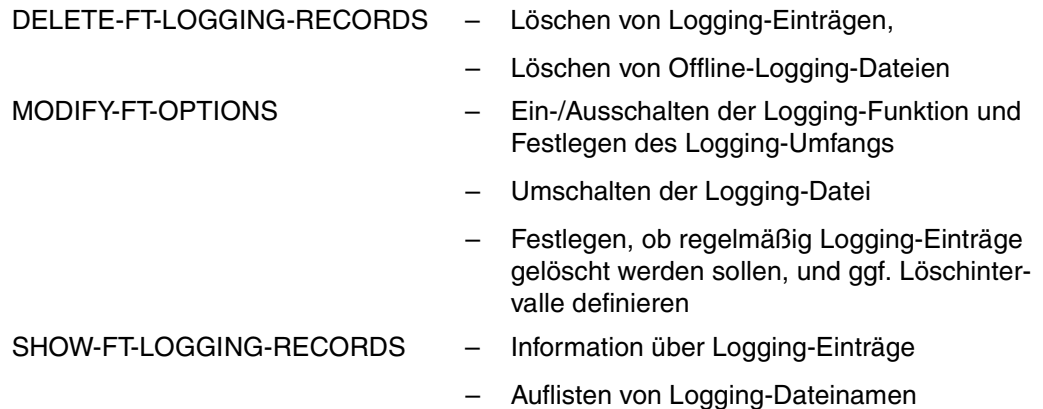

openFT kann das Ergebnis aller Dateiübertragungsaufträge protokollieren, unabhängig davon, ob die Initiative im lokalen (Outbound-Auftrag) oder fernen System (Inbound-Auftrag) liegt. Die Informationen zu einem abgeschlossenen oder abgebrochenen Auftrag werden in einem so genannten "FT-Logging-Satz" festgehalten. Dadurch kann der gesamte FT-Betrieb lückenlos, auch über längere Zeiträume hinweg, dokumentiert werden.

openFT schreibt die Logging-Sätze in die Logging-Datei SYSLOG.Lyymmdd.Lhhmmss auf der Konfigurations-Userid der openFT-Instanz (Standard: \$SYSFJAM). Dabei ist:

yy = Jahreszahl, 2-stellig. mm = Monat, 2-stellig.  $dd = Tag$ , 2-stellig. hh = Stunde, 2-stellig. mm = Minute, 2-stellig. ss = Sekunde, 2-stellig.

Datum und Uhrzeit bezeichnen den Zeitpunkt (GMT), zu dem die Logging-Datei angelegt wurde. Durch dieses Suffix lassen sich die aktuelle und die Offline-Logging-Dateien voneinander unterscheiden.

Die SYSLOG-Dateien werden vom FT-System mit Second Allocation 500 angelegt, ihre Gesamtgröße hängt von der Anzahl der eingetragenen Logging-Sätze ab.

### **Logging-Datei umschalten und Offline-Logging verwalten**

Sie können die Logging-Datei mit dem Kommando MODIFY-FT-OPTIONS LOGGING=\*CHANGE-FILES umschalten. Damit wird die aktuelle Logging-Datei geschlossen, bleibt aber als Offline-Logging-Datei erhalten. Für die folgenden Logging-Sätze wird eine neue Logging-Datei mit aktuellem Datum im Suffix erzeugt. Sie können die Logging-Datei mehrmals umschalten und damit mehrere Offline-Logging-Dateien führen.

Das Umschalten hat folgende Vorteile:

- Beschleunigte Logging-Zugriffe durch kleinere Logging-Datei.
- Bessere Verwaltbarkeit der Logging-Sätze durch regelmäßiges Umschalten und Sichern der Offline-Logging-Dateien.
- Möglichkeit einer umfangreichen Offline-Logging-Recherche ohne Beeinflussung des laufenden openFT-Betriebs.

## **Logging-Sätze sichern und löschen**

Abhängig vom Auftragsvolumen sollten Sie als FT-Verwalter in regelmäßigen Zeitabständen die Logging-Sätze aus der aktuellen Logging-Datei oder aus der/den Offline-Logging-Datei(en) sicherstellen, beispielsweise als Datei in CSV-Format oder auf Band, und anschließend diese Logging-Sätze oder Offline-Logging-Datei(en) mit DELETE-FT-LOG-GING-RECORDS löschen.

Dadurch bleiben zum einen die Logging-Sätze für eine lückenlose Dokumentation über einen längeren Zeitraum erhalten, zum anderen wird nicht unnötig Speicherplatz belegt, wobei zu beachten ist, dass sich durch das Löschen von Logging-Sätzen die zugewiesene Dateigröße der aktuellen Logging-Datei nicht ändert, sondern nur nicht mehr benötigter Platz innerhalb der Datei freigegeben wird.

## **Inhalt eines Logging-Satzes anzeigen**

Sie erhalten anhand des FT-Logging-Satzes unter anderem die folgenden Informationen:

- Datum und Uhrzeit der Bearbeitung des Auftrags,
- eine Quittung für die fehlerfreie Ausführung eines Auftrags oder den Grund für eine Ablehnung oder einen Abbruch eines Auftrags,
- die Übertragungsrichtung des FT-Auftrages,
- den Namen des Partnersystems, mit dem der Auftrag durchgeführt wurde.
- TSN und Benutzerkennung des Auftraggebers bei Aufträgen, die im lokalen System gestellt wurden, für ferne Auftraggeber wird nur \*REMOTE angegeben,
- die Benutzerkennung, unter der der Auftrag abgewickelt wurde bzw. abgewickelt werden sollte,
- den Namen der Datei.
- bei Inbound-Aufträgen die globale Auftrags-Id
- Im Fall des Abbruchs zusätzliche Informationen zur Abbruchursache.

Der FT-Verwalter kann sich mit dem Kommando SHOW-FT-LOGGING-RECORDS alle FT-Logging-Sätze seines Systems auf SYSOUT oder SYSLST ausgeben lassen, wobei ein Format für Listen und ein für die Weiterverarbeitung optimiertes CSV-Format zur Verfügung stehen. Er kann zwischen einer kurzen Übersicht oder einer langen und ausführlichen Ausgabe auswählen und mit NUMBER=\*POLLING(..) die Ausgabe von neuen Logging-Sätzen in regelmäßigen Abständen wiederholen.

Bei Nutzung der FTAC-Funktionalität werden die für FTAC relevanten Logging-Sätze in derselben Datei abgelegt. Eine ausführliche Kommandobeschreibung zu SHOW-FT-LOG-GING-RECORDS finden Sie ab [Seite 330](#page-329-1), die Beschreibung der Ausgabe auf [Seite 341.](#page-340-0)

### **Logging-Einstellungen ändern**

Sie können den Umfang der Logging-Funktion einstellen sowie Zeitpunkte und Zeitintervalle für das automatische Löschen von Logging-Sätzen festlegen.

### *Umfang des Logging einstellen*

Den Umfang des Logging stellen Sie mit MODIFY-FT-OPTIONS im Operanden LOGGING=SELECT(...) ein.

Sie können FT-, FTAC- und Administrationsfunktionen in unterschiedlichem Umfang protokollieren. Nach der Installation ist das Logging in vollem Umfang eingeschaltet.

### *Automatisches Löschen von Logging-Sätzen einstellen*

Die Intervalle für das automatische Löschen von Logging-Sätzen können Sie mit dem Kommando MODIFY-FT-OPTIONS, Operand DELETE-LOGGING=\*PAR(..) einstellen. Damit werden Logging-Sätze ab einem festgelegten Mindestalter in regelmäßigen Abständen zu einer bestimmten Uhrzeit gelöscht. Diese automatische Löschfunktion ist nur dann aktiv, wenn openFT gestartet ist. Ist openFT zu einem vorgesehenen Löschtermin nicht gestartet, so wird der Löschauftrag beim nächsten Start nicht nachgeholt.

Nach der Installation ist das automatische Löschen von Logging-Sätzen ausgeschaltet. Sie sollten diese Funktion nur einschalten, wenn das lückenlose Protokollieren von Logging-Sätzen nicht notwendig ist.

# <span id="page-71-0"></span>**3.6.2 Konsolmeldungen zur automatischen Überwachung**

[Meldungen sind normalerweise Reaktionen auf Administrationskommandos. Es gibt jedoch](http://manuals.ts.fujitsu.com)  [Meldungen, die nicht oder nicht nur durch Administrationskommandos ausgelöst werden.](http://manuals.ts.fujitsu.com)  Die Meldungen finden Sie über eine HTML-Anwendung auf dem Manual-Server [\(](http://manuals.ts.fujitsu.com)*http://manuals.ts.fujitsu.com*). Bei Zugriffsfehlern auf das Auftragsbuch und die Partnerliste werden von openFT normale DVS-Fehlermeldungen erzeugt.

Zur Unterstützung einer automatischen Überwachung meldet openFT weitere Ereignisse, die nicht unmittelbare Reaktion auf eine Benutzereingabe sind, mit einer Konsolmeldung. Automatische Operatoren wie z.B. Omnis-Prop, HLL-Prop etc. können dann in Abhängigkeit von bestimmten Ereignissen weitere Aktionen veranlassen.

Die Konsolmeldungen zur automatischen Überwachung belegen den Meldungsschlüsselbereich FTR0300 bis FTR0399. Sie haben den Routingcode '@', und müssen explizit bestellt werden, z.B. mit folgendem Kommando:

/MOD-MSG-SUBSCRIPTION ADD-MSG-ID=(FTR0301,FTR0307,FTR0340,FTR0341)

## **Meldungen zur Überwachung von Partnersystemen**

FTR0301 Partner '(&00)' wechselte in den Zustand NOCON

FTR0302 Partner '(&00)' wechselte in den Zustand ACTIVE

FTR0303 Partner '(&00)' wechselte in den Zustand LUNK

FTR0304 Partner '(&00)' wechselte in den Zustand RUNK

FTR0305 Partner '(&00)' wechselte in den Zustand INACT

FTR0306 Partner '(&00)' wechselte in den Zustand AINACT

FTR0307 Partner '(&00)' moeglicherweise nicht erreichbar

FTR0308 Partner '(&00)' nimmt keine inbound-Auftraege mehr entgegen

FTR0309 Partner '(&00)' eingetragen

FTR0310 Partner '(&00)' ausgetragen

FTR0311 Partner '(&00)' wechselte in den Zustand LAUTH

FTR0312 Partner '(&00)' wechselte in den Zustand RAUTH

FTR0313 Partner '(&00)' wechselte in den Zustand DIERR

FTR0314 Partner '(&00)' wechselte in den Zustand NOKEY

FTR0315 Partner '(&00)' wechselte in den Zustand IDREJ
#### **Meldungen zur Überwachung von openFT**

FTR0320 Abnormale Beendigung eingeleitet

FTR0360 openFT Control Prozess gestartet

FTR0361 openFT Control Prozess beendet

#### **Meldungen zur Überwachung des Auftragsbuchs**

FTR0330 Auftragswarteschlange zu 85 Prozent voll

FTR0331 Mindestens 20 Prozent in Auftragswarteschlange frei

#### **Meldungen zur Überwachung von Aufträgen**

FTR0340 Transfer '(&00)' erfolgreich beendet

FTR0341 Transfer '(&00)' fehlerhaft beendet

## **3.6.3 Überwachung von openFT durch Jobvariable**

Sie können eine openFT-Instanz über eine von openFT automatisch versorgte MONJV überwachen. Die Jobvariable befindet sich unter der Konfigurations-Userid der jeweiligen Instanz (z.B. \$SYSFJAM) und hat den Namen MONJV.OPENFT. Der Inhalt der Jobvariable entspricht dem Standard für MONJVs; von openFT werden folgende Informationen versorgt:

Stelle 1-2 = Zustand

\$R openFT ist aktiv.

- \$T openFT wurde normal beendet.
- \$A openFT wurde abnormal beendet.

Stelle 5-8 = TSN des Kontrollprozesses der jeweiligen Instanz.

Die Jobvariable wird beim ersten START-FT angelegt und von da an verwendet. Ist das Modifizieren der Jobvariable aus irgendeinem Grund nicht möglich, so hat das keine Auswirkung auf den Ablauf von openFT, es wird lediglich ein Diagnosesatz geschrieben, um später die Ursache feststellen zu können.

## **3.6.4 SNMP-Management für openFT**

SNMP steht für **S**imple **N**etwork **M**anagement **P**rotocol und wurde als Protokoll für Netzmanagement-Dienste in TCP/IP-Netzen entwickelt. openFT ermöglicht Ihnen die zentrale Überwachung und Verwaltung eines oder mehrerer openFT-Systeme mittels einer zentralen Management-Station mit grafischer Oberfläche. Voraussetzung für das SNMP-basierte openFT-Management ist der Einsatz der Produkte SNMP Management ≥ V6.0, SNMP-Basic-Agent BS2000 V6.0 (SBA-BS2) und SNMP-Standard-Collection BS2000 V6.0 (SSC-BS2).

Beachten Sie bitte für detaillierte Informationen die entsprechenden Handbücher.

Zur Unterstützung einer automatischen Überwachung meldet openFT bestimmte Ereignisse, die keine unmittelbare Reaktion auf eine Benutzereingabe sind, mit einer Konsolmeldung. Aus Konsolmeldungen können auch SNMP-Traps erzeugt werden, so dass eine FT-Überwachung mittels SNMP durchgeführt werden kann.

Bei Einsatz des Filetransfer-Subagenten können SNMP-Traps auch von openFT selbst erzeugt werden (ohne den Umweg über Konsolenmeldungen).

Der Filetransfer-Subagent dient

- zum Starten und Stoppen von openFT für BS2000
- zur Informationsbeschaffung über Systemparameter
- zum Ändern des Public-Key zur Verschlüsselung
- zur Ausgabe von Statistikdaten
- zur Steuerung der Diagnose
- zur Ausgabe von Partner-Informationen

Die proprietäre MIB zu openFT bietet Objekte zu den oben genannten Management-Aufgaben. Die Objekte zum Starten und Stoppen, zur Verschlüsselung des Public-Key und zur Steuerung der Diagnose bieten auch schreibende Zugriffe.

#### **3.6.4.1 Starten und Stoppen von openFT**

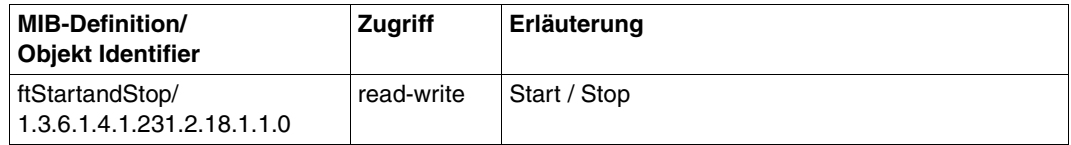

Mit Setzen der Werte "START" bzw. "STOP" wird durch den openFT-Subagenten das Starten bzw. Stoppen von openFT veranlasst. Ein lesender Zugriff liefert Informationen über den aktuellen Zustand des FT-Systems.

#### **3.6.4.2 Systemparameter**

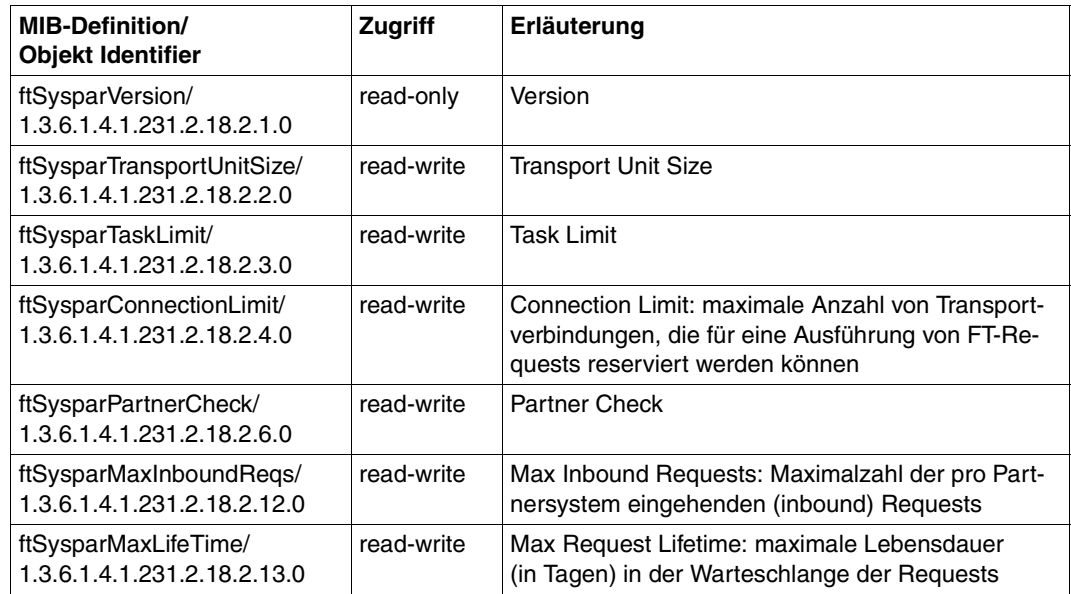

Weitere Erklärungen zu den ausgegebenen Werten befinden sich im Abschnitt zum Kom-mando SHOW-FT-OPTIONS auf [Seite 367](#page-366-0).

#### **3.6.4.3 Public-Key zur Verschlüsselung**

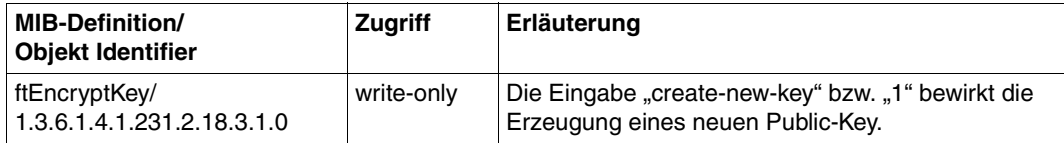

#### **3.6.4.4 Statistikinformationen**

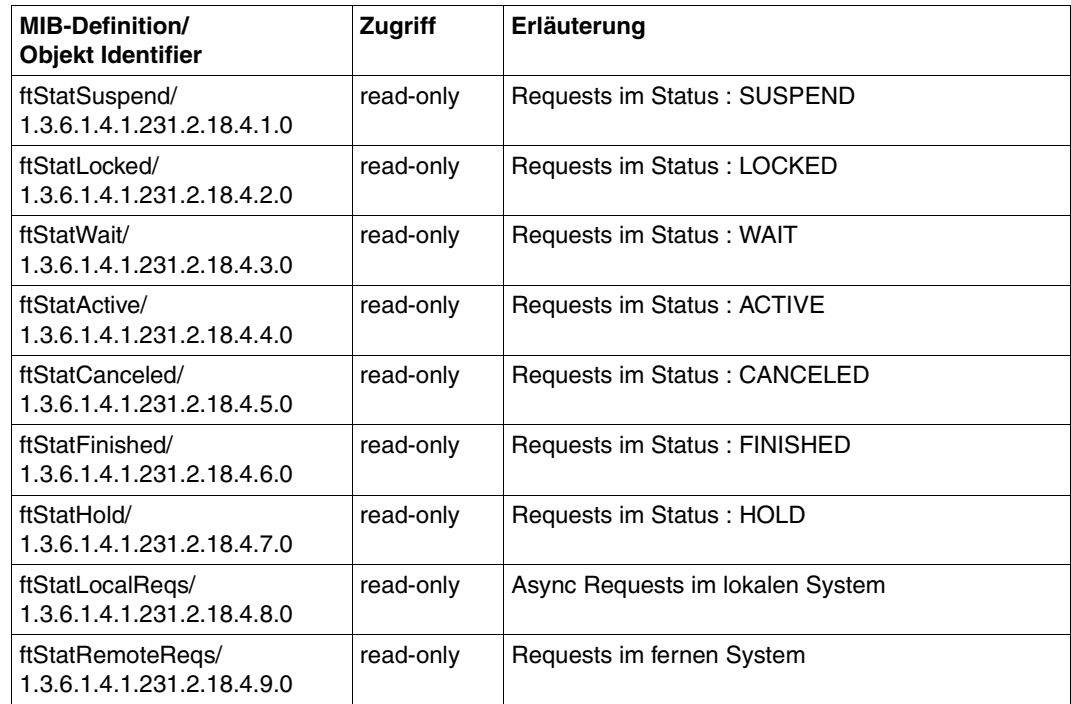

Die Erklärung der ausgegebenen Werte befindet sich im Abschnitt zum Kommando SHOW-FILE-TRANSFER auf [Seite 299](#page-298-0).

#### **3.6.4.5 Steuerung der Diagnose**

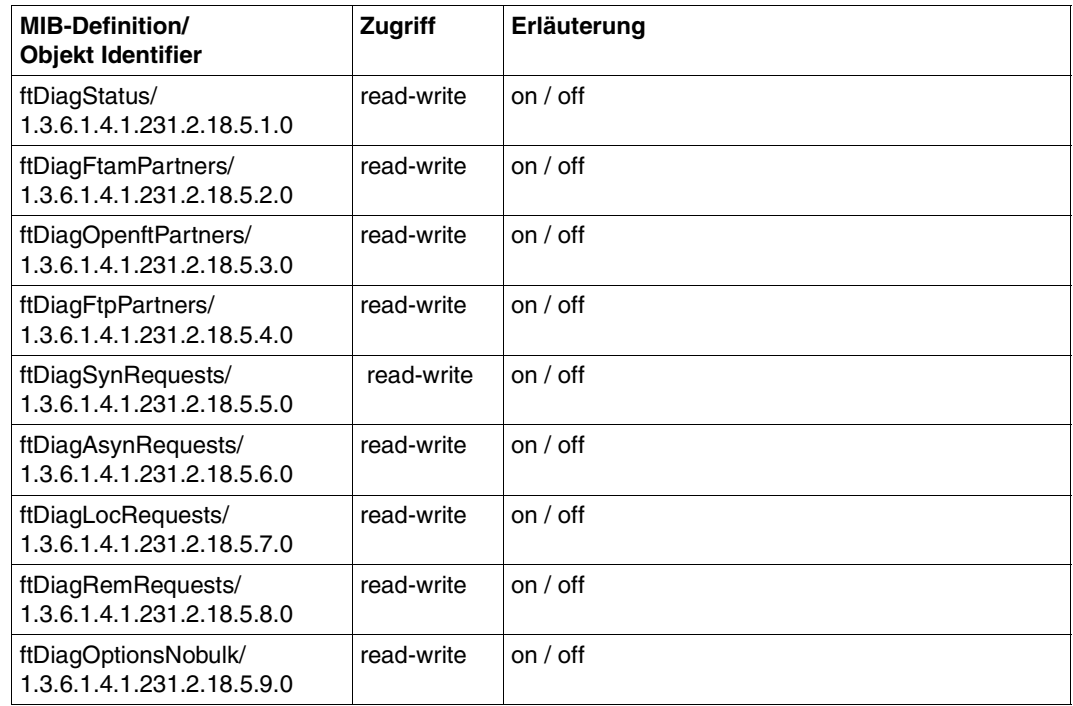

Beachten Sie bitte zusätzlich den Abschnitt zum Kommando MODIFY-FT-OPTIONS auf [Seite 235.](#page-234-0)

#### **3.6.4.6 Partner-Informationen**

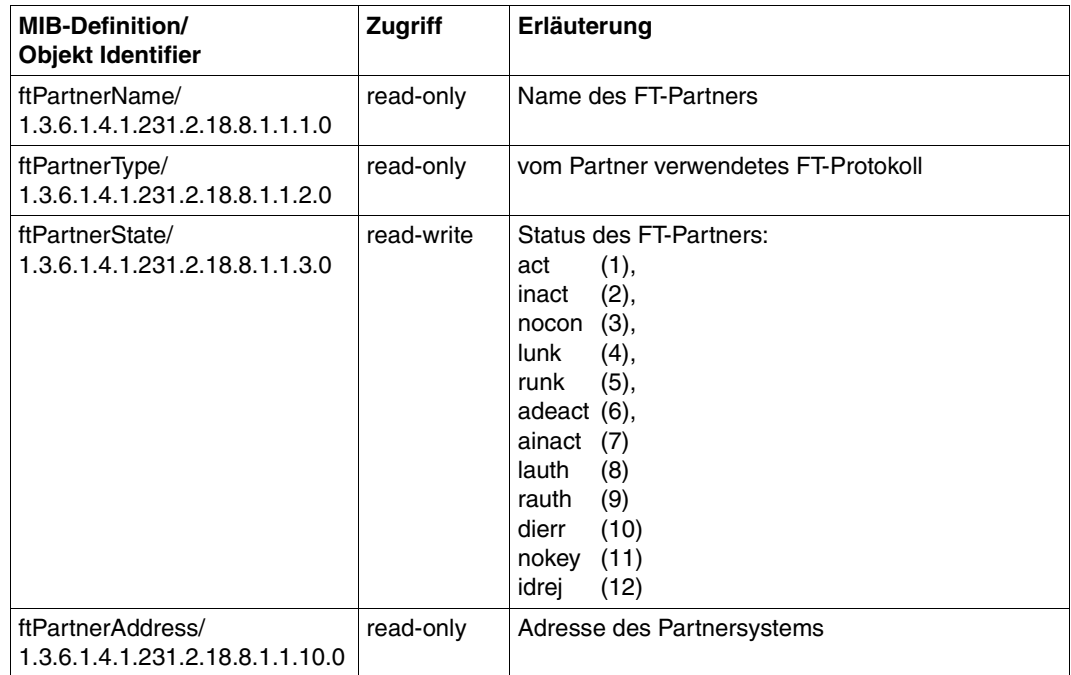

Derzeit wird nur die Statusänderung für einen Partner unterstützt. Dabei können nur die Werte act, inact und adeact angegeben werden.

### **3.6.4.7 Traps**

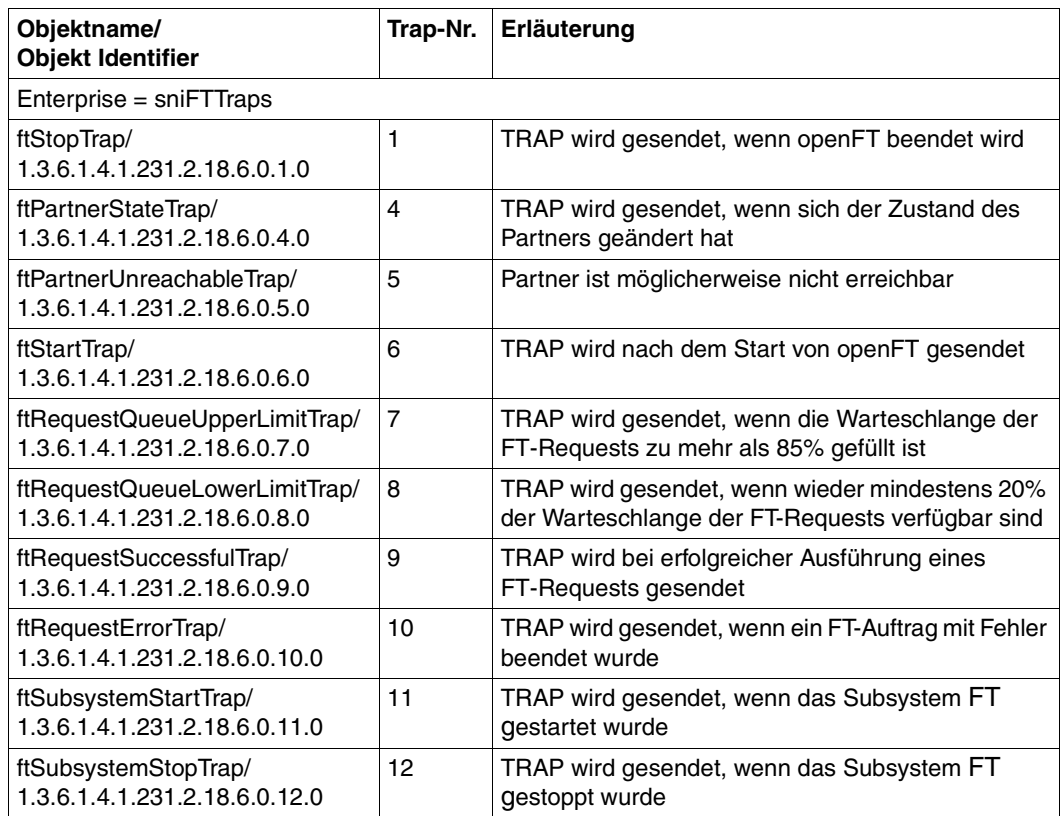

Die Traps des openFT-Subagenten können in Gruppen zusammengefasst werden, die durch die nachfolgenden MIB-Objekte repräsentiert werden. Auf diese Weise können Sie für die einzelnen Trap-Gruppen das Senden von Traps wie folgt veranlassen oder unterbinden (Trap-Sendezustand "on" bzw. "off"):

- Angabe von 2 ("on"): Die Traps der betreffenden Gruppe werden gesendet.
- Angabe von 1 ("off"): Die Traps der betreffenden Gruppe werden nicht gesendet.

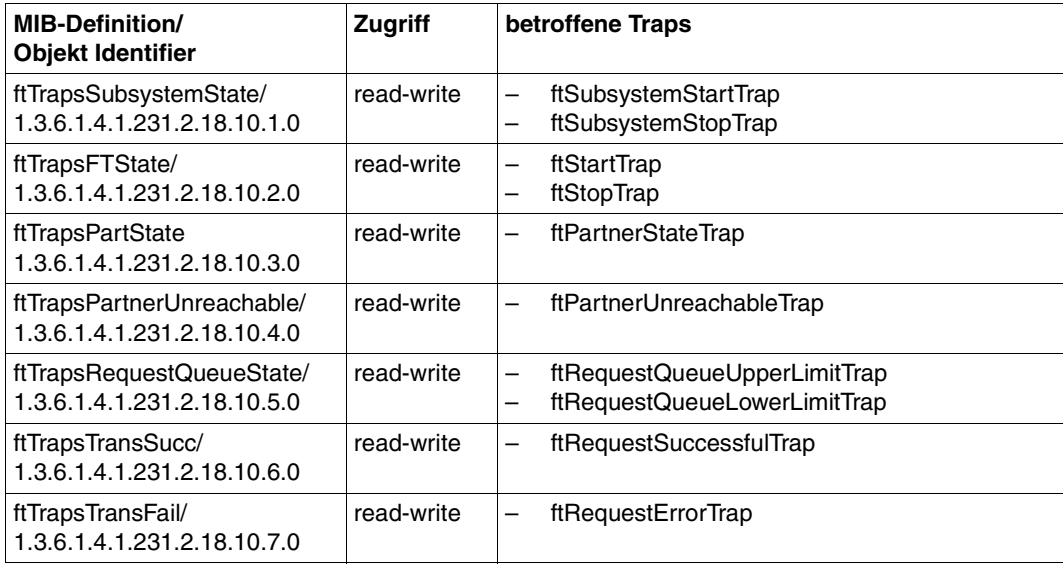

#### **3.6.4.9 Trap-Informationen**

In der MIB des openFT-Subagenten sind MIB-Objekte definiert, die zusammen mit den Traps versendet werden.

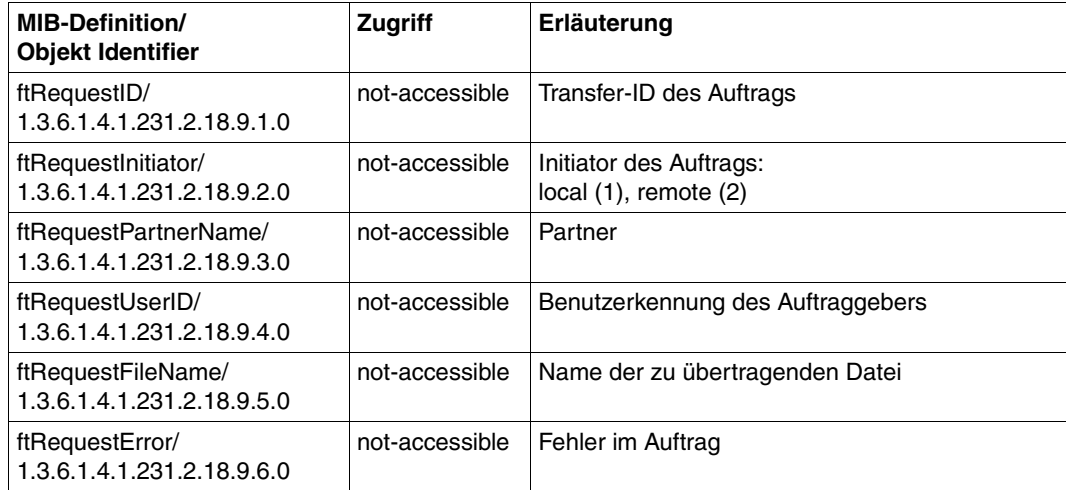

## **3.6.5 Messdatenerfassung mit openFT**

openFT bietet die Möglichkeit, eine Reihe von charakteristischen Daten des openFT-Betriebs zu messen und aufzuzeichnen. Die Daten lassen sich in drei Gruppen einteilen:

- Durchsatz, z.B gesamter durch openFT bedingter Netzdurchsatz
- Zeitdauer, z.B. Bearbeitungsdauer für asynchrone Aufträge
- Status, z.B. Anzahl der aktuell wartenden Aufträge

Um die Messdatenerfassung ein- oder auszuschalten und zu konfigurieren, müssen Sie FT-Verwalter sein.

Sobald die Messdatenerfassung eingeschaltet ist, kann auch ein beliebiger Benutzer die Daten abrufen und sie nach bestimmten Kriterien ausgeben lassen.

#### **3.6.5.1 Messdatenerfassung konfigurieren**

Sie konfigurieren die Messdatenerfassung über das Kommando MODIFY-FT-OPTIONS, Operand MONITORING= (siehe [Seite 235](#page-234-1)). Dabei haben Sie folgende Möglichkeiten:

- Erfassung einschalten und ausschalten
- Erfassung nach Partnertyp selektieren
- Erfassung nach Auftragstyp selektieren

Die einmal gewählten Einstellungen bleiben solange erhalten, bis Sie sie explizit ändern. D.h. sie werden auch durch einen Neustart des Rechners nicht verändert.

Mit dem Kommando SHOW-FT-OPTIONS können Sie die aktuellen Einstellungen überprüfen. Die Zeile MONITOR zeigt an, ob die Messdatenerfassung eingeschaltet ist und nach welchen Kriterien selektiert wird.

#### **3.6.5.2 Messdaten anzeigen**

Wenn die Messdatenerfassung eingeschaltet ist, können die Messdaten am lokalen System oder von einem fernen System abgerufen werden.

#### **Messdaten am lokalen System ausgeben**

Zur lokalen Anzeige der Messdaten verwenden Sie das Kommando SHOW-FT-MONITOR-VALUES, siehe [Seite 352](#page-351-0).

SHOW-FT-MONITOR-VALUES gibt die Messdaten in Form von Tabellen aus, die Sie bei Bedarf per Editor oder Programm weiterverarbeiten können.

Bei Aufruf von SHOW-FT-MONITOR-VALUES können Sie bestimmte Messdaten, die Form (aufbereitet oder nicht aufbereitet) und das Zeitintervall der Ausgabe auswählen. Außerdem können Sie das Ausgabemedium angeben. Details zu den ausgegebenen Werten finden Sie auf [Seite 358.](#page-357-0)

#### **Messdaten am fernen Unix- oder Windows-System anzeigen**

Die Messdaten können auch an einem fernen Unix- oder Windows-System am openFT Monitor angezeigt werden. Dazu richten Sie ein spezielles Berechtigungsprofil ein, das beim Aufruf des openFT Monitors angegeben wird und bewirkt, dass nur die Messwerte gelesen und übertragen werden. Das Berechtigungsprofil verwendet das Schlüsselwort \*FTMONITOR als Vorverarbeitungskommando und wird wie folgt eingerichtet:

```
/CREATE-FT-PROFILE NAME=MONITOR,TRANSFER-ADMISSION=ONLYFTMONITOR -
       ,FILE-NAME=*EXPANSION('|*FTMONITOR ') -
      ,FT-FUNCTION=(*TRANSFER-FILE,*FILE-PROCESSING)
```
ONLYFTMONITOR ist die (frei wählbare) FTAC-Zugangsberechtigung, die beim Aufruf des openFT Monitors angegeben werden muss. Alternativ dazu kann diese Zugangsberechtigung im Unix- oder Windows-System auch in einem ft- oder ncopy-Kommando angegeben werden, mit dem die Messdaten zu diesem System übertragen werden.

Details finden Sie in den openFT-Handbüchern "openFT V12.0 für Unix-Systeme - Installation und Administration" und "openFT V12 für Windows-Systeme - Installation und Administration".

# **3.7 FTAC-Funktionen verwalten und steuern**

Die FTAC-Funktionalität bietet die Möglichkeit, FT-Aktivitäten durch Berechtigungssätze und Berechtigungsprofile rechner- und nutzerspezifisch zu steuern und zu kontrollieren.

Im Berechtigungssatz wird für eine Benutzerkennung festgelegt, mit welchen Partnersystemen diese Kennung welche FT-Funktionen nutzen darf.

Berechtigungsprofile definieren eine Zugangsberechtigung, die in FT-Aufträgen statt der LOGIN- oder LOGON-Berechtigung angegeben werden muss. Zugriffsrechte auf eine Benutzerkennung werden darin festgelegt, indem die Verwendung von Parametern in FT-Aufträgen eingeschränkt wird.

Der FT-Verwalter muss bei Einsatz von FTAC den Partnersystemen Sicherheitsstufen zuordnen (siehe ADD-FT-PARTNER bzw. MODIFY-FT-PARTNER, Operand SECURITY-LEVEL und [Abschnitt "FTAC-Sicherheitsstufen für Partner in der Partnerliste" auf Seite 51](#page-50-0)).

Die Sicherheitsstufe eines Partnereintrags kommt zum Tragen, wenn ein Benutzer über diesen Partnereintrag einen Auftrag abwickeln will. Die Sicherheitsstufe des Partnereintrags wird von FTAC mit der im Berechtigungssatz des Benutzers vergebenen Sicherheitsstufe für die benötigte Funktion (zum Beispiel inbound Senden) verglichen. Ist die Sicherheitsstufe im Berechtigungssatz kleiner als die des Partnereintrags, so wird der Auftrag von FTAC abgelehnt. Wird für den Auftrag ein privilegiertes FTAC-Profil verwendet, so kann er sich über die im Berechtigungssatz definierten Einschränkungen hinwegsetzen.

Als FTAC-Verwalter können Sie sich mit SHOW-FT-RANGE alle Partnersysteme auflisten lassen, mit denen Ihr FT-System per File Transfer kommunizieren kann. Außerdem können Sie sich für jede beliebige Benutzerkennung des Systems anzeigen lassen, welche Partnersysteme von dieser Kennung aus erreicht werden können.

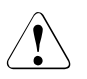

#### **Warnung!**

Es ist zu beachten, dass openFT-AC nur für angeschlossene Produkte wie openFT wirksam ist. Wenn also im System weitere Dateitransferprodukte ohne openFT-AC Anschluss eingesetzt werden, ist ein abgestimmtes Sicherheitskonzept sinnvoll.

## **3.7.1 Standardberechtigungssatz anlegen**

Der FTAC-Verwalter muss zunächst ein mittleres Schutzbedürfnis für die Benutzerkennungen in seinem System ermitteln und mit dieser Information den Standardberechtigungssatz ändern, dessen Werte nach der Installation von openFT-AC alle auf 0 stehen. Im Standardberechtigungssatz werden Festlegungen für den "durchschnittlichen" FTAC-Benutzer im jeweiligen System getroffen. Sie bieten für die meisten Benutzer ausreichenden Schutz. Diese Vorgaben gelten für alle Benutzerkennungen, die keinen individuellen Berechtigungssatz haben. Außerdem kann in jedem Berechtigungssatz mit der Angabe \*STD an verschiedenen Stellen auf den Standardberechtigungssatz Bezug genommen werden. Das hat den Vorteil, dass eventuelle Änderungen des Standardberechtigungssatzes automatisch in diese Berechtigungssätze übernommen werden.

Für Benutzerkennungen, deren Schutzbedürfnis vom Durchschnitt abweicht, kann der FTAC-Verwalter individuelle Festlegungen treffen.

## **3.7.2 Berechtigungssätze verwalten**

Zur Administration von Berechtigungssätzen bietet openFT-AC dem FTAC-Verwalter folgende Kommandos:

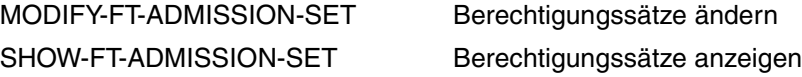

Im Berechtigungssatz wird für jede der sechs Grundfunktionen (Inbound Empfangen und Senden, Inbound Folgeverarbeitung, Inbound Dateimanagement, Outbound Empfangen und Senden) eine maximale Sicherheitsstufe angegeben. Die Benutzerkennung, zu der der Berechtigungssatz gehört, kann die Grundfunktion dann mit allen Partnersystemen nutzen, die höchstens diese Sicherheitsstufe haben.

Der FTAC-Verwalter bearbeitet die Berechtigungssätze mit dem Kommando MODIFY-FT-ADMISSION-SET (siehe [Seite 224](#page-223-0)). Mit diesem Kommando kann er sowohl den Standardberechtigungssatz ändern, als auch individuelle Festlegungen für beliebige Benutzerkennungen treffen. Die Vorgaben des FTAC-Verwalters sind die maximalen Sicherheitsstufen im Berechtigungssatz der entsprechenden Kennung. Innerhalb dieser Vorgaben kann sich der jeweilige Benutzer noch stärker schützen, d.h. noch kleinere Sicherheitsstufen festlegen. Die Berechtigungssätze können Sie mit dem Kommando SHOW-FT-ADMISSION-SET anzeigen (siehe [Seite 321\)](#page-320-0). Das Kommando zeigt sowohl die vom Administrator vorgegebenen Stufen (MAX-ADM-LEVELS) als auch die vom Benutzer eingestellten Stufen (MAX-USER-LEVELS) an.

Die Berechtigung wird bei einem openFT-Auftrag (Outbound und Inbound) mit der FTAC-Sicherheitsstufe des jeweiligen Partners verglichen, siehe auch [Seite 51](#page-50-1).

## **3.7.3 Berechtigungsprofile verwalten**

Zur Administration von Berechtigungsprofilen bietet openFT-AC dem FTAC-Verwalter folgende Kommandos:

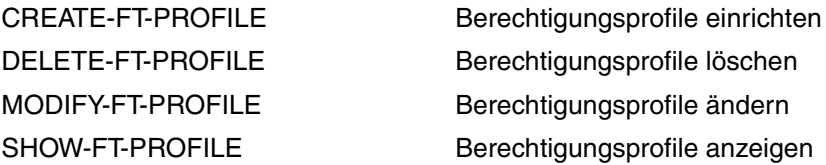

Der FTAC-Verwalter hat folgende Möglichkeiten, fremde Berechtigungsprofile zu bearbeiten:

- Er kann sie sich mit dem Kommando SHOW-FT-PROFILE ansehen (siehe [Seite 389](#page-388-0)). Die Zugangsberechtigung eines Berechtigungsprofils wird nicht mit ausgegeben. Das heißt, dass der FTAC-Verwalter durch seine Verwaltereigenschaft keine Zugriffsrechte auf die Dateien fremder Benutzerkennungen bekommt.
- Er kann sie mit dem Kommando DELETE-FT-PROFILE löschen (siehe [Seite 194](#page-193-0)). Diese radikalste aller Möglichkeiten sollte aber nur in begründeten Ausnahmefällen und nach Rücksprache mit dem Eigentümer des Profils angewendet werden.
- Er kann sie mit dem Kommando MODIFY-FT-PROFILE privilegieren (siehe [Seite 270\)](#page-269-0), oder eine Privilegierung wieder zurücknehmen.
- Er kann auch andere Änderungen mit MODIFY-FT-PROFILE vornehmen. Das Berechtigungsprofil wird dann so lange gesperrt, bis der Profileigentümer diese Änderungen quittiert, indem er z.B. mit MODIFY-FT-PROFILE <profile> TRANSFER-ADMISSI-ON=\*OLD-ADMISSION(VALID=\*YES) die Zugangsberechtigung wieder auf "gültig" setzt. Besitzt der FTAC-Verwalter zusätzlich das TSOS-Privileg oder gibt er im Profil explizit Account und Kennwort des Profileigentümers an, so werden die Profile nicht gesperrt.

#### **Privilegierung von Berechtigungsprofilen**

In begründeten Ausnahmefällen darf sich ein FT-Benutzer durch den Einsatz eines privilegierten Berechtigungsprofiles über die Vorgaben seines Berechtigungssatzes hinwegsetzen. Der Schutz für die Benutzerkennung wird in einem solchen Fall dadurch aufrecht erhalten, dass in dem Berechtigungsprofil nur sehr enge Zugriffsrechte erlaubt werden. Solche Ausnahmefälle können beispielsweise sein:

- es soll eine bestimmte Datei übertragen werden,
- es ist keine oder nur eine bestimmte Folgeverarbeitung erlaubt,
- ein Partnersystem mit einer hohen Sicherheitsstufe darf mit der Benutzerkennung File-Transfer betreiben, andere mit kleineren Sicherheitsstufen aber nicht.

Das Vorgehen beim Privilegieren eines Berechtigungsprofils ist einfach:

- 1. Der Benutzer richtet mit dem Kommando CREATE-FT-PROFILE ein Berechtigungsprofil für die geplante Aufgabe ein.
- 2. Der FTAC-Verwalter schaut sich das Berechtigungsprofil mit dem Kommando SHOW-FT-PROFILE an, um festzustellen, ob das Profil eine Gefährdung für den Datenschutz darstellt.

*Beispiel*

```
/SHOW-FT-PROFILE NAME=UMSAWARE,
                 SELECT-PARAMETER=(OWNER-IDENTIFICATION=STEFAN),
                 INFORMATION=*ALL
```
#### Kurzform:

/SHOW-FT-PROF UMSAWARE,SEL=(,STEFAN),INF=\*ALL

Die Ausgabe hat dann die Form:

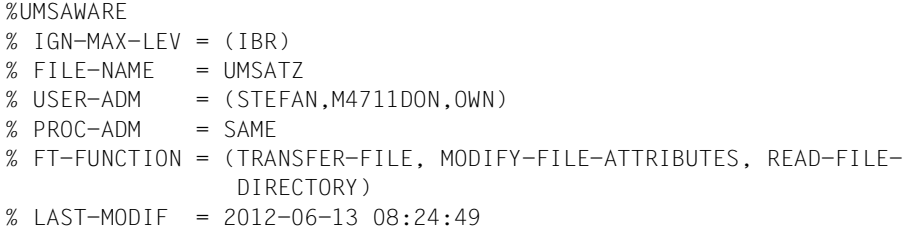

Die erste Zeile der Ausgabe zeigt den Namen des Berechtigungsprofils, die folgenden Zeilen die Festlegungen, die Stefan im Kommando CREATE-FT-PROFILE ([Seite 162](#page-161-0)) getroffen hat bzw. für die Standardwerte eingesetzt worden sind, weil Stefan keine Angaben getroffen hat.

3. Wenn das Profil unbedenklich ist, privilegiert es der FTAC-Verwalter mit Hilfe des Kommandos MODIFY-FT-PROFILE.

*Beispiel*

```
/MODIFY-FT-PROFILE NAME=UMSAWARE, 
                   SELECT-PARAMETER=(OWNER-IDENTIFICATION=STEFAN),
                   PRIVILEGED=*YES
```
In einem privilegierten Berechtigungsprofil dürfen vom Benutzer nur die Zugangsberechtigung und der Parameter PRIVILEGED geändert werden. Damit wird ein Missbrauch eines einmal privilegierten Berechtigungsprofils ausgeschlossen.

## **3.7.4 FTAC-Umgebung übertragen - Die Environment-Funktionen**

Für die Environment-Funktionen stehen folgende openFT-AC-Kommandos zur Verfügung:

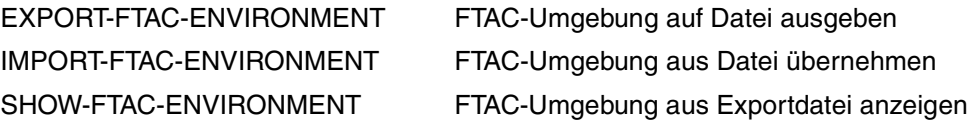

Der FTAC-Verwalter kann Berechtigungsprofile und -sätze in eine Datei schreiben lassen ("exportieren"). Damit kann er eine Sicherung von allen Berechtigungsprofilen und -sätzen anlegen, die auf dem Rechner existieren.

Außerdem ist diese Funktion sinnvoll, falls ein Benutzer auf einen anderen Rechner umzieht. Der FTAC-Verwalter sichert in diesem Fall zunächst die bisherige FTAC-Umgebung in einer Datei, anschließend spielt er sie wieder auf dem anderen Rechner ein. Der FTAC-Benutzer kann dann mit der gleichen FTAC-Umgebung arbeiten wie bisher, also den gleichen Berechtigungsprofilen und dem gleichen Berechtigungssatz.

Wenn der FTAC-Verwalter das TSOS-Privileg nicht besitzt, müssen eventuell vorhandene Privilegien auf dem neuen Rechner explizit wieder eingerichtet und die Zugangsberechtigungen explizit freigegeben werden.

Besitzt der FTAC-Verwalter dagegen das TSOS-Privileg, dann kann er beim Importieren angeben, ob die Profile mit unveränderten Attributen übernommen werden oder nicht.

Der FTAC-Verwalter hat die Möglichkeit, durch entsprechende Parameterangaben gezielt zu sichern (EXPORT-FTAC-ENVIRONMENT, [Seite 207](#page-206-0)) und wieder herzustellen (IMPORT-FTAC-ENVIRONMENT, [Seite 210](#page-209-0)):

- Berechtigungsprofile und Berechtigungssätze eines Benutzers oder mehrerer Benutzer (bis zu 100 Benutzer)
- alle Berechtigungsprofile und Berechtigungssätze, die auf dem Rechner vorhanden sind
- nur Berechtigungssätze und keine Berechtigungsprofile
- nur Berechtigungsprofile und keine Berechtigungssätze

Den Inhalt einer Sicherungsdatei kann man sich mit dem folgenden Kommando anzeigen lassen: SHOW-FTAC-ENVIRONMENT, siehe [Seite 317](#page-316-0).

#### *Beispiel*

Stefan Meier soll auf einem anderen Rechner unter der gleichen Benutzerkennung STEFAN arbeiten. Stefan möchte dort mit dem gleichen Berechtigungssatz und den gleichen Berechtigungsprofilen wie zuvor arbeiten. Dazu sichert der FTAC-Verwalter Hugo den Berechtigungssatz und die Berechtigungsprofile der Benutzerkennung STEFAN in der Datei STEFAN.FTAC.SICH.

```
/EXPORT-FTAC-ENVIRONMENT TO-FILE=STEFAN.FTAC.SICH,
                        USER-IDENTIFICATION=STEFAN
```
Als gewissenhafter FTAC-Verwalter kontrolliert Hugo Vogt, ob in der Datei STEFAN.FTAC.SICH die gewünschte Sicherung vorliegt.

/SHOW-FTAC-ENVIRONMENT FROM-FILE=STEFAN.FTAC.SICH

Er erhält folgende Ausgabe:

MAX. USER LEVELS MAX. ADM LEVELS ATTR % USER-ID OBS OBR IBS IBR IBP IBF OBS OBR IBS IBR IBP IBF % STEFAN 1 1 0 1 0 0 1 1 0 0 0 0 % OWNER NAME % STEFAN \*UMSAWARE

Nun transferiert Hugo die Datei STEFAN.FTAC.SICH auf die Kennung des FTAC-Verwalters am neuen Rechner.

Dort übernimmt Thomas Huber, der FTAC-Verwalter des neuen Rechners, den Berechtigungssatz und die Berechtigungsprofile der Kennung STEFAN aus der Datei STEFAN.FTAC.SICH.

Auch Thomas Huber ist ein sorgfältiger FTAC-Verwalter und daher überprüft er zunächst, ob Stefans Berechtigungssätze und -profile die Sicherheit seines Systems nicht beeinträchtigen (denn er verlässt sich nicht gerne auf Hugo Vogt):

/SHOW-FTAC-ENVIRONMENT FROM-FILE=STEFAN.FTAC.SICH

und natürlich erhält auch er jene Ausgabe, die wir schon kennen.

Nun importiert Thomas Huber Stefans Berechtigungen aus der Datei STEFAN.FTAC.SICH auf sein System:

/IMPORT-FTAC-ENVIRONMENT FROM-FILE=STEFAN.FTAC.SICH

Da Thomas Huber nicht das TSOS-Privileg besitzt, muss er Stefans Profil noch privilegieren:

/MOD-FT-PRO UMSAWARE,,(,STEFAN),PRIV=\*Y

Zum Schluss muss Stefan die importierten Profile noch freigeben, bevor er damit arbeiten kann. Dies wäre nicht notwendig, wenn Thomas Huber das TSOS-Privileg besitzen würde.

```
/MODIFY-FT-PROFILE NAME=*ALL,
                 TRANSFER-ADMISSION=*OLD(VALID=*YES)
```
## **3.7.5 Die FTAC-Logging-Funktion**

Jeden FT-Auftrag, an dem das geschützte System beteiligt ist, unterzieht openFT-AC einer Zugangsprüfung und protokolliert deren Ergebnis. Die Informationen werden in den sogenannten FTAC-Logging-Sätzen abgelegt.

Im Einzelnen sind folgende Informationen für den FTAC-Verwalter abrufbereit:

- Datum der Protokollierung
- Typ des Logging-Satzes (FT- oder FTAC-Logging-Satz)
- Protokollierungsnummer des FT-Auftrags
- Uhrzeit der Zugangsprüfung
- Code für die Funktion des jeweiligen FT-Auftrags (siehe Tabelle)
- Grund für eine eventuelle Zurückweisung des Auftrages durch FTAC (im Benutzerhandbuch finden Sie eine Übersicht, wie diese Gründe codiert sind).
- Übertragungsrichtung des FT-Auftrags
- Name des Partnersystems, mit dem der FT-Auftrag durchgeführt wurde bzw. werden sollte
- Prozessfolge-Nummer TSN und LOGON-Berechtigung USER-IDENTIFICATION des Auftraggebers bei Aufträgen, die im lokalen System gestellt wurden (ansonsten \*REMOTE für ferne Auftraggeber)
- Name und Privilegierungskennzeichen eines ggf. benutzten Berechtigungsprofils
- den lokalen Datei- oder Bibliotheksnamen

FTAC prüft lediglich die Berechtigung eines Auftrages anhand der Berechtigungssätze und -profile. Ob dieser Auftrag dann auch tatsächlich von openFT ausgeführt werden kann, protokolliert openFT in den FT- oder ADM-Logging-Sätzen. Weitere Details siehe [Abschnitt](#page-329-0)  ["SHOW-FT-LOGGING-RECORDS Logging-Sätze und Offline-Logging-Dateien anzeigen"](#page-329-0)  [auf Seite 330](#page-329-0).

Die Ausgabe von FTAC-Logging-Sätzen kann nicht ausgeschaltet werden, sie kann aber mit dem Kommando MODIFY-FT-OPTIONS eingeschränkt werden auf von FTAC abgelehnte Aufträge (\*REJECTED) oder auf modifizierende Aufträge (\*MODIFICATIONS).

Mit dem FT-Kommando SHOW-FT-LOGGING-RECORDS kann sich der FTAC-Verwalter über alle Zugangsprüfungen informieren, die openFT-AC bislang durchgeführt hat, siehe [Seite 330.](#page-329-0) Dadurch wird beispielsweise eine Revision des Systems erleichtert.

#### **Codes für die Funktion des FT-Auftrags**

Die Angaben vor den Klammern bezeichnen die Logging-Abbildungen der einzelnen FT-Funktionen. Die FT-Aufträge selbst können aus Gruppen von FT-Funktionen bestehen, von denen jedoch immer nur eine im Logging-Satz erscheint. Diese Gruppen sind innerhalb der Klammern angeführt.

- 
- A READ-FILE-ATTRIBUTES (READ-FILE-ATTRIBUTES + ...)
- D DELETE-FILE (DELETE-FILE + ...)
- C CREATE-FILE (CREATE-FILE + ...)
- M MODIFY-FILE-ATTRIBUTES (MODIFY-FILE-ATTRIBUTES + ...)
- R READ-DIR (READ-DIR + ...)
- CD CREATE-DIR
- MD MODIFY-DIR
- DD DELETE-DIR
- $I$  FTP-LOGIN <sup>1</sup>

 $\Box$  TRANSFER-FILE  $(WRITE\text{-FILE} + \ldots)$  oder READ-FILE  $+ \ldots$ )

<sup>1</sup> Wird erzeugt bei fehlgeschlagenen Zugriffsversuchen über openFT-FTP

Um die Ausgabe des Kommandos SHOW-FT-LOGGING-RECORDS übersichtlicher zu gestalten, können Sie beim Kommandoaufruf bestimmte Werte oder Wertebereiche für diverse Ausgabeparameter vorgeben. Damit ist die selektive Ausgabe von Logging-Sätzen möglich.

#### **Löschen von Logging-Sätzen**

FT- und FTAC-Verwalter sind die einzigen Benutzer im System, die sich alle FTAC-Logging-Sätze ansehen können und sie auch löschen dürfen. Das entsprechende FT-Kommando lautet DELETE-FT-LOGGING-RECORDS (siehe [Seite 189](#page-188-0)). Der FT-Benutzer kann nur seine eigenen Logging-Sätze ansehen, er darf keine Logging-Sätze löschen.

Es können nur FTAC-Logging-Sätze vom ältesten Datum bis zu einem ausgewählten Datum gelöscht werden. Damit liegen die FTAC-Logging-Sätze immer lückenlos bis zum aktuellsten Satz in der Protokolldatei vor.

Im Prinzip schreibt openFT-AC beliebig viele Logging-Sätze ("bis die Platte voll ist"). Von Zeit zu Zeit sollten Sie als FTAC-Verwalter die vorhandenen Logging-Sätze sichern (z.B. als Ausdruck, auf Band oder als Datei im CSV-Format) und anschließend diese Logging-Sätze aus der aktuellen Logging-Datei entfernen. Dadurch bleiben zum einen die Logging-Sätze für eine lückenlose Dokumentation über einen längeren Zeitraum erhalten, und zum anderen wird die Logging-Datei nicht überflüssig groß. Ab openFT V12 können Sie die aktuelle Logging-Datei wechseln und ältere Logging-Sätze in Offline-Logging-Dateien vorhalten (siehe [Seite 70\)](#page-69-0).

# **3.8 openFT im HIPLEX-Verbund einsetzen**

In openFT gibt es die Möglichkeit, mehrere openFT-Instanzen auf einem Rechner gleichzeitig laufen zu lassen. Durch diese Instanzen ist man in der Lage, bei einem Rechnerausfall die Funktionalität des openFT auf einen anderen Rechner umzuschalten, auf dem bereits ein openFT läuft.

Nach der Installation von openFT existiert auf jedem Rechner die so genannte **Standardinstanz**. Diese Instanz zeichnet sich dadurch aus, dass sie nicht durch Instanzenverwaltungs-Kommandos gelöscht werden kann. Ihre Anwendungsdaten liegen unter der Kennung \$SYSFJAM auf dem Default-Pubset. Bei der Anzeige von Instanzen (SHOW-FT-INSTANCE) wird die Standardinstanz immer zuerst ausgegeben.

Per Administration können bis zu 16 weitere Instanzen erzeugt werden. Jede dieser Instanzen einschließlich der Standardinstanz besteht aus folgenden Komponenten:

- Auftragsbuch SYSRQF, Partnerliste SYSPTF, Logging-Datei SYSLOG, Trace-Dateien, Optionen SYSOPF sowie Profildatei SYSFSA. Jede Instanz benötigt daher eine Konfigurations-Userid mit den Eigenschaften, die für die Kennung SYSFJAM beschrieben sind (siehe auch [Abschnitt "Vorbereitung des FT-Systems" auf Seite 26](#page-25-0)). Ausnahme: Die Konfigurations-Userid muss nicht auf dem Home-Pubset liegen.
- Jede Instanz benötigt eine eigene Netzadresse, die unabhängig vom realen Host immer gleich bleibt. Der Hostname muss daher mit dem Kommando MODIFY-FT-OPTIONS in den Optionen abgelegt werden. Dieser (virtuelle) BCAM-Host muss immer unter derselben Netzadresse erreichbar sein. Um zu verhindern, dass ein Verbindungsaufbau von BCAM bei nicht gestarteter Instanz automatisch an die Instanz auf dem realen Host weitergeleitet wird, sollte das BCAM-Aliasing für die Applikationen \$FJAM und \$FTAM abgeschaltet werden.

Die openFT-Installationsdateien sind pro Rechner nur einmal vorhanden und werden von allen Instanzen gemeinsam genutzt. Es muss jedoch auf allen Rechnern im Cluster derselbe Stand installiert sein (openFT-Version, Korrekturstand, Reps,...).

openFT-Kommandos, die in einer Vor-, Nach- oder Folgeverarbeitung aufgerufen werden, laufen unter der selben Instanz ab, wie der Auftrag, der diese Verarbeitung initiiert hat.

#### **Kommandos zum Verwalten von openFT-Instanzen**

Als openFT-Verwalter können Sie Instanzen erzeugen, modifizieren und löschen. Außerdem können Sie Instanzen einstellen und sich über Instanzen informieren (wie ein Benutzer). Das Erzeugen, Modifizieren und Löschen von Instanzen ist nur über die SDF-Schnittstelle möglich, jedoch nicht über die POSIX-Kommandoschnittstelle.

● Erzeugen einer Instanz

Mit dem Kommando CREATE-FT-INSTANCE können Sie eine Instanz erzeugen.

Wenn eine Instanz erzeugt wird, dann wird ein Eintrag in der Verwaltungsdatei erstellt. Dieser Eintrag besteht aus dem Namen der Instanz sowie dem Pubset und der Benutzerkennung, in der die zum Betrieb benötigten Dateien abgelegt sind (Auftragsbuch, Partnerliste etc.). Alle Initialisierungsaufgaben werden wie bei START-SUBSYSTEM durchgeführt. Falls Sie zusätzlich die Option AUTOMATIC-START angegeben haben, wird openFT in dieser Instanz anschließend sofort gestartet.

Modifizieren einer Instanz

Mit dem Kommando MODIFY-FT-INSTANCE können Sie einer Instanz einen anderen Namen geben und die Eigenschaft AUTOMATIC-START verändern.

● Löschen einer Instanz

Mit dem Kommando DELETE-FT-INSTANCE können Sie eine Instanz löschen. Das Löschen einer Instanz entfernt den Verwaltungseintrag für die Instanz. Alle variablen Daten (Auftragsbuch, Partnerliste usw.) dieser Instanz bleiben bestehen und können durch ein erneutes CREATE-FT-INSTANCE wieder aktiviert werden. Ein Zugriffsversuch auf eine gelöschte Instanz wird mit FTR0236 abgelehnt.

Die Standardinstanz kann nicht gelöscht werden.

● Einstellen einer Instanz

Mit dem Kommando SET-FT-INSTANCE können Sie die openFT-Instanz auswählen, mit der Sie arbeiten möchten (siehe Benutzerhandbuch). Die Einstellung gilt dann für alle unter dieser Task abgesetzten SDF-Kommandos oder Programmschnittstellenaufrufe und bleibt bis zum Beenden der Task oder bis zum nächsten SET-FT-INSTANCE-Kommando gültig. Soll innerhalb einer Posix-Shell mit der eingestellten Instanz weitergearbeitet werden, so muss nach dem Start der Shell folgendes Kommando aufgerufen werden:

. ftseti

Der Punkt (.) gefolgt von einem Leerzeichen muss angegeben werden!

Es wird daher empfohlen, dieses Kommando in die Datei */etc/profile* aufzunehmen. Wenn in einer Task kein SET-FT-INSTANCE-Kommando abgegeben wird, dann wird mit der Standardinstanz gearbeitet.

Ausgabe von Informationen über Instanzen

Mit dem Kommando SHOW-FT-INSTANCE können Sie Informationen über die Instanzen abfragen, siehe Benutzerhandbuch.

BCAM-Host einstellen/anzeigen

Mit dem Kommando MODIFY-FT-OPTIONS ...,HOST-NAME können Sie der aktuellen Instanz einen BCAM-Host zuweisen. Dieser BCAM-Host wird von openFT für die Kommunikation verwendet. Damit lässt sich einer Instanz eine feste Transportadresse zuordnen, die unabhängig von dem Rechner ist, auf dem die Instanz gerade läuft.

Beim Kommando SHOW-FT-OPTIONS wird der Name des BCAM-Hosts ausgegeben, mit dem die Instanz arbeitet.

Übernahme einer Instanz auf einen anderen Rechner

Zum Umschalten einer openFT-Instanz auf einen anderen Rechner sind folgende Schritte nötig:

- Beenden der Instanz auf dem Ursprungsrechner (/STOP-FT)
- Entladen der Instanz auf dem Ursprungsrechner (/DELETE-FT-INSTANCE). Dabei werden alle von openFT benötigten Dateien entsperrt (Auftragsbuch, Übertragungsdateien, ...).
- Übernahme der variablen Dateien, der Netzadresse (virtueller BCAM-Host) sowie aller Dateien, die von Aufträgen benötigt werden, auf den Zielrechner. Das kann u.a. auch das Umschalten eines oder mehrerer Pubsets beinhalten.

Es wird empfohlen, alle Dateien der Konfigurations-Userid beim Umschalten zu übernehmen.

- Laden der Instanz auf dem Zielrechner (/CREATE-FT-INSTANCE)
- Starten der Instanz auf dem Zielrechner ( wenn nicht automatisch /SET-FT-INSTANCE, /START-FT)

Nach Übernahme einer Instanz auf einen anderen Rechner arbeitet openFT unter Umständen auch noch wiederanlauffähige Aufträge weiter ab, deren Berechtigungen bereits vor der Übernahme überprüft wurden. In der neuen Umgebung müssen daher die gleichen Voraussetzungen gegeben sein (gleiche Kennungen mit gleichen Dateizugriffsberechtigungen) wie auf dem alten Rechner.

Alle Pubsets, auf die Aufträge zugreifen, müssen verfügbar sein. Alle Aufträge, deren Pubsets beim Wiederanlaufversuch nicht zugreifbar sind, werden abgebrochen.

Auf der neuen Maschine muss die Netzsicht gleich sein, wie auf der alten. Das heißt, es müssen aus BCAM-Sicht die gleichen Hostnamen für Partnerrechner verfügbar sein und auf dieselben Partnerrechner verweisen. Die Netzadresse des (virtuellen) Hosts, auf dem die Instanz läuft, muss von außen gesehen dieselbe sein wie die jenes Hosts, auf dem die Instanz zuvor gelaufen ist.

Der Name der Instanz muss auf allen Rechnern gleich sein, da er z.B. für die Qualifizierung von Temporärdateien verwendet wird.

# **3.9 Diagnose**

## **3.9.1 Trace-Funktion steuern**

Folgende Kommandos dienen dem FT-Verwalter zur Steuerung der Trace-Funktion:

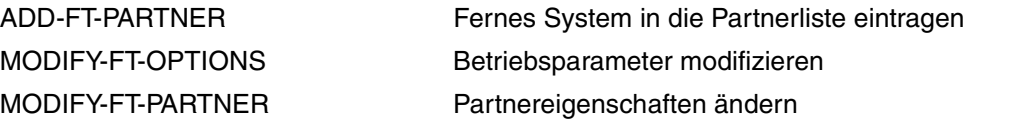

Mit folgenden Kommandos kann sich der FT-Verwalter über die akteullen Einstellungen informieren:

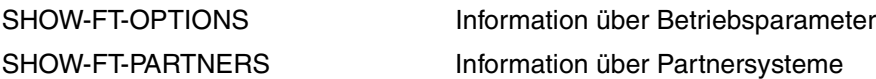

Das Ein- bzw. Ausschalten der FT-Überwachungsfunktion kann sowohl bei laufendem als auch bei gestopptem FT-System stattfinden.

Der Umfang von openFT-Traces können Sie mit MODIFY-FT-OPTIONS global einstellen. Dabei können Sie differenzieren nach Typ des Partners (openFT, FTP, FTAM), nach Art des Auftrags (lokal/fern und synchron/asynchron) und nach Umfang des Trace (mit/ohne Dateiinhalten). Die globale Einstellung kann mit MODIFY-FT-PARTNER (oder schon bei ADD-FT-PARTNER) partnerspezifisch abgeändert werden. Die folgende Tabelle zeigt vier typische Trace-Anwendungsfälle.

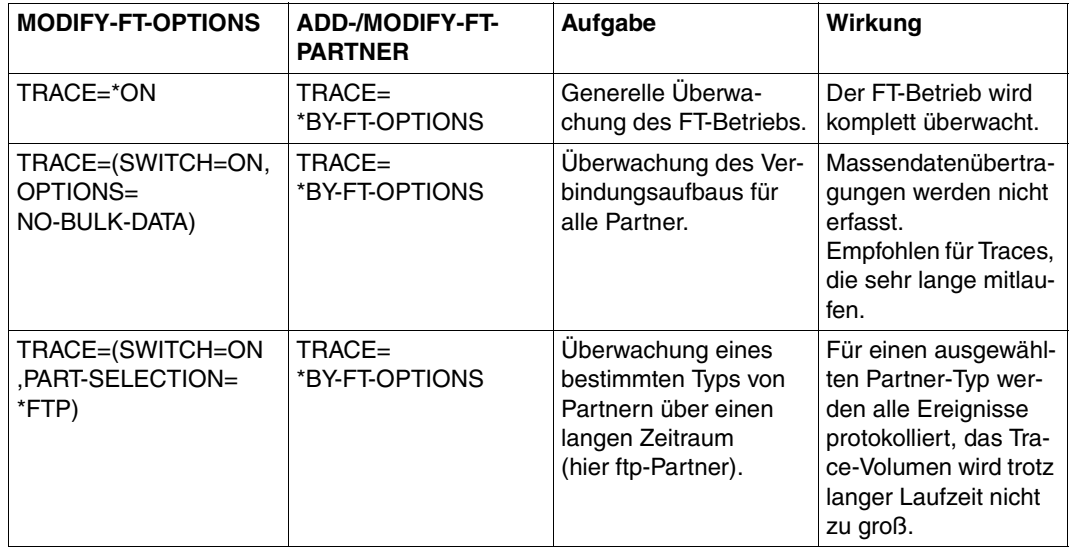

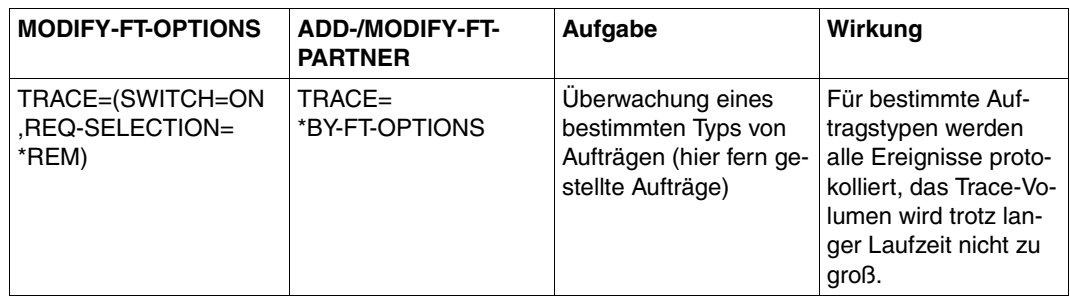

Der Standardwert bei ADD-FT-PARTNER ist BY-FT-OPTIONS. Damit werden die globalen Einstellungen aus MODIFY-FT-OPTIONS übernommen.

Die folgende Tabelle zeigt, wie die wichtigsten Trace-Einstellungen von MODIFY-FT-OPTIONS und ADD-/MODIFY-FT-PARTNER zusammenhängen.

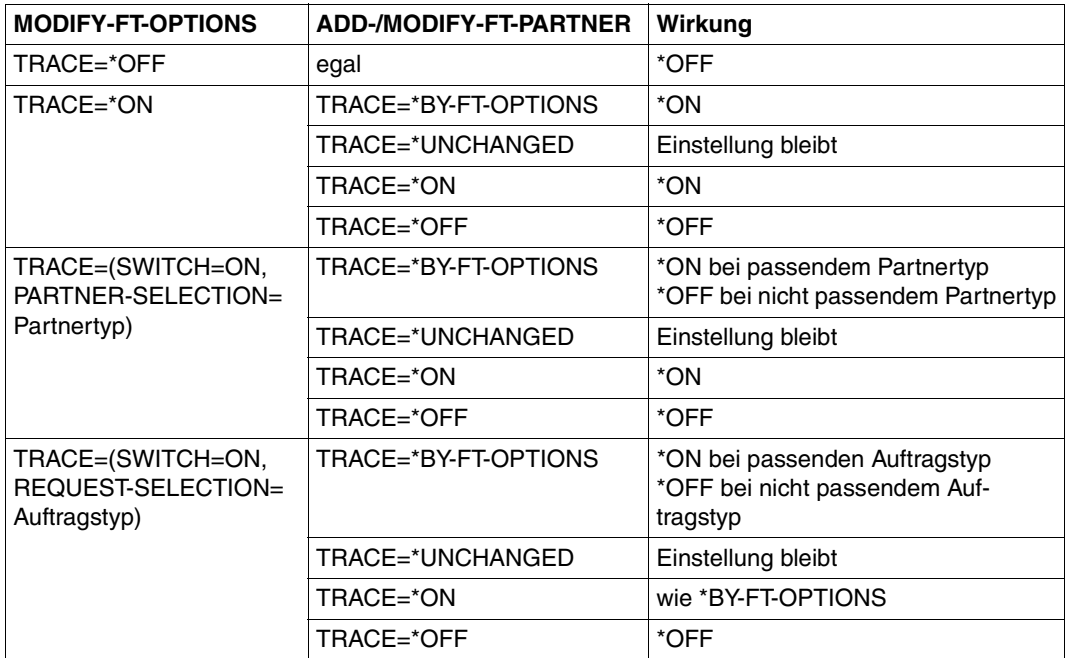

## **3.9.2 Traces auswerten**

openFT erzeugt Trace-Dateien auf der Konfigurations-Userid der openFT-Instanz (Standard: \$SYSFJAM).

#### **Format der Trace-Dateien**

Die Dateinamen enden mit dem Suffix .FTTF und haben folgende Form:

- Smddhhmm.Sssccc.I000.FTTF (Kontroll-Task)
- Smddhhmm.Sssccc.Iiii.FTTF (Server-Task für Inbound- und asynchrone Outbound-Aufträge, iii= 001,002, ...)
- Ymddhhmm.Sssccc.Pnnnn.FTTF (User-Task für synchrone Outbound-Aufträge)

mddhhmm.Sssccc gibt den Erzeugungszeitpunkt der Trace-Datei an. Dabei bezeichnet m den Monat (1 = Januar, 2 = Februar, ... A = Oktober, B = November, C = Dezember), dd den Tag, hhmm die Uhrzeit in Stunden (hh) und Minuten (mm), ssccc die Uhrzeit in Sekunden (ss) und Millisekunden (ccc). nnnn ist die TSN einer Task für synchrone Outbound-Aufträge.

Die Trace-Dateien enthalten openFT-, FTAM-, FTP- und ADM-Aufträge, die in der jeweiligen Task bearbeitet wurden.

#### **Trace-Dateien bei Fehlern**

- Kann eine Trace-Datei wegen Speicherengpass nicht fehlerfrei geschrieben werden, dann werden ein DLOG-Satz sowie eine Konsol-Meldung ausgegeben.
- Kann ein Satz einer Trace-Datei wegen Verstoßes gegen die maximale Satzlänge nicht geschrieben werden, dann wird die Trace-Datei geschlossen und die nachfolgenden Sätze in eine neue Folgedatei mit dem Zusatz-Suffix .Liii geschrieben, z.B.: S8101010.S33222.I001.FTTF (erste Trace-Datei) S8101010.S33222.I001.L001.FTTF (Folgedatei)

#### **START-FTTRACE**

Traces werden mit START-FTTRACE ausgewertet:

#### **START-FTTRACE**

**[INPUT](#page-97-0)** =  $\epsilon$  filename 1..54 $\epsilon$ ,**[OUTPUT](#page-97-1)** = <filename 1..54> / \*SYSLST **[,TRACE-OPTION](#page-97-2)** = <c-string 1..50 with-lower-case> **[,SHOW-FILE](#page-98-0)** = **\*NO** / **\*YES [,PRINT-FILE](#page-98-1)** = **\*NO** / **\*YES**

#### **Beschreibung der Operanden**

<span id="page-97-0"></span>**INPUT = <filename 1..54>** Dateiname der auszuwertenden Trace-Datei*.* 

#### <span id="page-97-1"></span>**OUTPUT = <filename 1..54>**

Dateiname der Ausgabedatei.

#### **OUTPUT = \*SYSLST**

Ausgabe auf SYSLST, z.B. in einer Vorverarbeitung. Damit wird auch der Operand SHOW-FILE implizit auf \*NO gesetzt.

#### <span id="page-97-2"></span>**TRACE-OPTION = <c-string 1..50 with-lower-case>**

Angabe der Optionen für die Trace-Auswertung in folgender Form:

[-d] [-sl=n | sl=l | sl=m | sl=h] [-cxid=<context-id>] [-f=hh:mm:ss] [-t=hh:mm:ss]

#### **-d**

gibt an, dass die Trace-Dateien in sedezimaler Form (Dumpformat) ausgegeben werden sollen.

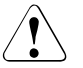

#### v **ACHTUNG!**

Sicherheitskritische Daten (Zugangsberechtigungen, Passwörter usw.) werden im Dumpformat nicht "maskiert". Die Angabe einer Sicherheitsstufe (-sl) hat hier keine Bedeutung.

**-sl=n** | **-sl=l** | **-sl=m** | **-sl=h**

legt die Sicherheitsstufe für die Ausgabe fest:

- **n** (no) keine Sicherheitsanforderungen, d.h. es werden alle Daten ausgegeben, auch Kennungen, Zugangsberechtigungen, Passwörter, Dateinamen usw.
- **l** (low) Passwörter werden mit XXX überschrieben.

**m** (medium)

Passwörter, Benutzerkennungen, Zugangsberechtigungen, Abrechnungsnummern und Folgeverarbeitungskommandos werden mit XXX überschrieben. Standardwert. **h** (high)

Passwörter, Benutzerkennungen, Zugangsberechtigungen, Abrechnungsnummern, Folgeverarbeitungskommandos und Dateinamen werden mit XXX überschrieben.

Für das Dumpformat hat dieser Parameter keine Bedeutung.

#### **-cxid=<context id>**

selektiert die Trace-Einträge nach der Context-Id. Wenn Sie -cxid weglassen oder -cxid= ohne Context-Id angeben, werden alle Trace-Einträge ausgegeben.

#### **-f=hh:mm:ss (from)**

gibt den Zeitpunkt an, von dem an Trace-Einträge in der Trace-Datei ausgewertet werden sollen. Sie geben den Zeitpunkt im Format Stunden:Minuten:Sekunden (jeweils zweistellig) an. Wenn Sie keinen Startzeitpunkt angeben, werden Trace-Einträge von Anfang an ausgegeben.

#### **-t=hh:mm:ss (to)**

gibt den Zeitpunkt an, bis zu dem Trace-Einträge in der Trace-Datei ausgewertet werden sollen. Wenn Sie keinen Endzeitpunkt festlegen, werden die Trace-Einträge bis zum Ende ausgewertet.

### <span id="page-98-0"></span>**SHOW-FILE =**

Angabe, ob die ausgewertete Trace-Datei mit dem Kommando SHOW-FILE angezeigt werden soll.

#### **SHOW-FILE = \*NO**

Die ausgewertete Trace-Datei wird nicht angezeigt. Standard im Batch-Modus.

#### **SHOW-FILE = \*YES**

Die ausgewertete Trace-Datei wird angezeigt. Standard im Dialog.

#### <span id="page-98-1"></span>**PRINT-FILE =**

Angabe, ob die ausgewertete Trace-Datei ausgedruckt werden soll.

#### **PRINT-FILE = \*NO**

Die ausgewertete Trace-Datei wird nicht ausgedruckt.

## **PRINT-FILE = \*YES**

Die ausgewertete Trace-Datei wird ausgedruckt.

## **3.9.3 Diagnoseunterlagen erstellen**

Sollte trotz aller Sorgfalt einmal ein Fehler auftreten, den weder der FT-Verwalter noch der BS2000-Systemverwalter beheben kann, wenden Sie sich bitte an Ihren Ansprechpartner im Service Center. Um die Fehlersuche zu erleichtern, erstellen Sie bitte die folgenden Unterlagen:

- genaue Beschreibung der Fehlersituation und Angabe, ob der Fehler reproduzierbar ist;
- Trace-Dateien;
- ggf. Ergebnisliste des Auftrages, der den Fehler hervorrief;
- CONSLOG-Datei der ganzen Session (ggf. auch vom Partnersystem);
- allgemeine Unterlagen wie bei BS2000-Systemfehler zu openFT bzw. BS2000/OSD, DCAM, PLAM, SDF, sowie eventuell openFT-FTAM, openFT-AC für BS2000, NFS und POSIX:
	- 1. Systemversionsnummer,
	- 2. Lader Subversionsnummer / Kennzeichen,
	- 3. Liste aller verwendeten Rep-Korrekturen;
- Versionsangabe des FT-Partners sowie Angaben zum Transportsystem (z.B. DCAM, CCP / CMX, VTAM, etc.);
- Systemdumps, die unter TSN FTxx bzw. den FT-Servertasks angefordert werden;
- Systemdumps nach Interrupt in Modulen der Subsysteme FT und FTAC.

Mit dem Kommando SHOW-FT-DIAG werden eventuell während des Fehlerfalls geschriebene Diagnose Codes (mit Datum und Uhrzeit) ausgegeben. SHOW-FT-DIAG liefert in diesem Fall folgende Ausgabe:

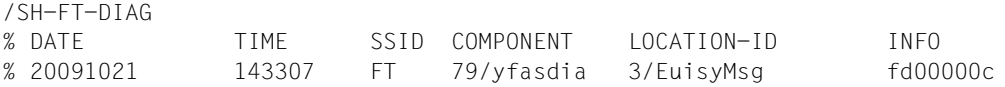

Mit SHOW-FT-DIAG INF=\*ALL können zusätzlich Informationen über den aktuellen Zustand von openFT eingeholt werden. Das hat allerdings nur zeitnah zum Auftreten des Problems Sinn.

# **3.10 Sicherung der Konfigurationsdaten (Backup)**

Sie sollten die Konfigurationsdaten Ihrer openFT-Instanz in regelmäßigen Abständen sichern. Dadurch ist gewährleistet, dass Sie den openFT-Betrieb z.B. nach einem Ausfall oder Austausch eines Rechners in kurzer Zeit wieder mit der ursprünglichen Ablaufumgebung aufnehmen können.

Sie sollten auf jeden Fall die Betriebsparameter-Einstellungen, die Partnerliste und ggf. die FTAC-Umgebung in Sicherungsdateien speichern. Dazu können Sie wie folgt vorgehen (die Dateinamen sind beispielhaft, die Sicherungsdateien dürfen nicht existieren!):

Betriebsparameter-Einstellungen sichern:

/ASSIGN-SYSLST TO=OPTION-FILE /SH-FT-OPT OUTPUT=\*SYSLST(\*BS2-PROC) /ASSIGN-SYSLST TO=\*PRIMARY

Die erste Spalte der erzeugten Datei (im Beispiel OPTION-FILE) enthält Drucksteuerzeichen. Daher müssen Sie die erste Spalte anschließend löschen.

● Partnerlisten-Einträge sichern:

/START-OPENFTPART PARTBS2.SAV

FTAC-Umgebung sichern:

/EXPORT-FTAC-ENV FTACBS2.SAV

# **4 Zentrale Administration**

Die zentrale Administration von openFT umfasst die Funktionen **Fernadministration** und **ADM-Traps**. openFT für BS2000/OSD unterstützt beide Funktionen und kann dadurch in ein Gesamtkonzept integriert werden.

Diese Funktionen bieten erhebliche Vorteile, die insbesondere dann zum Tragen kommen, wenn Sie eine größere Anzahl von openFT-Instanzen administrieren und überwachen möchten, z.B.:

**Einfaches Konfigurieren** 

Die Konfigurationsdaten werden zentral auf dem **Fernadministrations-Server** gehalten und sind dadurch nur einmal vorhanden. Rollenbildung in Form von **Fernadministratoren** und Gruppierung mehrerer Instanzen erlauben es, auch komplexe Konfigurationen einfach und übersichtlich zu realisieren. Spätere Änderungen sind leicht einzubringen und machen die Konfiguration damit wartungsfreundlich.

Der Fernadministrations-Server läuft auf einem Unix- oder Windows-System.

● Einfacheres Authentifizierungsverfahren

Wenn Sie aus Sicherheitsgründen mit Authentifizierung arbeiten möchten, dann müssen nur wenige öffentliche Schlüssel verteilt werden:

- Für die Strecke zum Fernadministrations-Server müssen die Schlüssel der Rechner, von denen aus Fernadministration gemacht werden soll, auf dem Fernadministrations-Server hinterlegt werden.
- Für die Strecke vom Fernadministrations-Server zu den zu administrierenden Instanzen muss nur der öffentliche Schlüssel des Fernadministrations-Servers auf den zu administrierenden openFT-Instanzen hinterlegt werden.
- Hohe Leistungsfähigkeit

Die neue Fernadministrations-Schnittstelle ermöglicht wesentlich längere Kommando-Sequenzen als in openFT bis V10.0.

Der Fernadministrations-Server kann so konfiguriert werden, dass er ausschließlich für die zentrale Administration zur Verfügung steht. In diesem Falle gibt es keine Abhängigkeiten zum normalen FT-Betrieb und damit auch keine gegenseitige Beeinträchtigung.

Einfaches Administrieren

Fernadministratoren benötigen nur eine (zentrale) Zugangsberechtigung. Bis zur openFT V10 mussten sich die Fernadministratoren die Zugangsdaten von jeder zu administrierenden openFT-Instanz merken.

● Zentrale Protokollierung wichtiger Ereignisse

Bei bestimmten Ereignissen auf openFT-Instanzen können ADM-Traps erzeugt werden, die an den (zentralen) ADM-Trap-Server geschickt und dort dauerhaft gespeichert werden. Damit haben Fernadministratoren die Möglichkeit, wichtige Ereignisse auch nachträglich und instanz-spezifisch auszuwerten.

Kompatible Integration früherer openFT-Versionen

Instanzen mit openFT-Versionen ab V8.0 können einfach in die Konfiguration aufgenommen werden und auf dieselbe Art und Weise administriert werden wie Instanzen ab V11.0. Dabei lassen sich alle Administrationsfunktionen nutzen, die die jeweilige openFT-Version bietet.

# **4.1 Fernadministration**

Mit openFT können Sie einen Fernadministrations-Server einrichten, über den Sie Ihre openFT-Instanzen auf den unterschiedlichen Plattformen administrieren können. Als Administrations-Arbeitsplatz können Sie eine beliebige openFT-Instanz wählen.

Dieser Abschnitt beschreibt:

- das Konzept der Fernadministration
- wie eine openFT-Instanz auf BS2000/OSD für die Fernadministration konfiguriert wird
- wie Fernadministrations-Kommandos auf BS2000/OSD eingegeben werden

## **4.1.1 Konzept der Fernadministration**

Das folgende Bild zeigt anhand eines Einsatz-Szenarios die Komponenten der Fernadministration und die wichtigsten Konfigurationsmöglichkeiten.

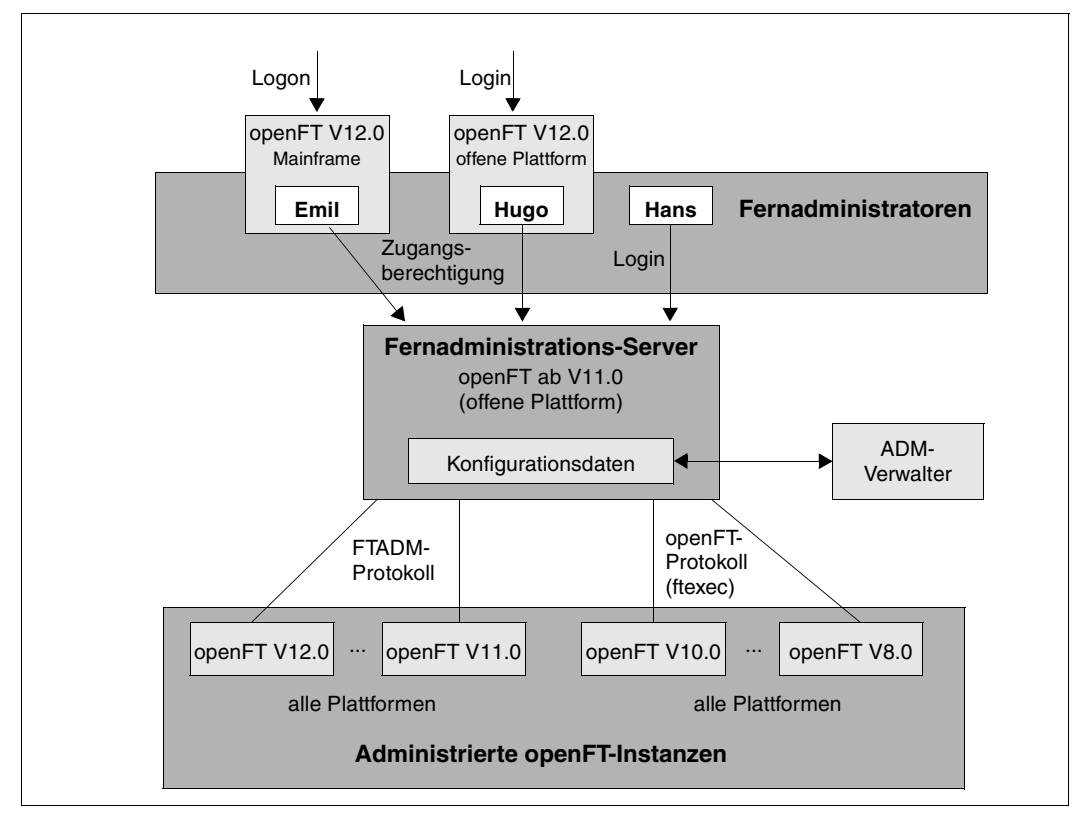

Komponenten der Fernadministration

Die Fernadministration besteht aus folgenden Komponenten:

#### *Fernadministrations-Server*

Zentrale Komponente der Fernadministration. Diese läuft auf einem Unix- oder Windows-System mit openFT ab V11.0 und enthält sämtliche Konfigurationsdaten für die Fernadministration.

In einer Gesamtkonfiguration können mehrere Fernadministrations-Server definiert werden.

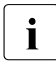

i Details zur Konfiguration eines Fernadministrations-Servers finden Sie in den<br>1 OpenET-Handbüchern, openET V12.0 für Unix-Systeme - Installation und Adm openFT-Handbüchern "openFT V12.0 für Unix-Systeme - Installation und Administration" und "openFT V12.0 für Windows-Systeme - Installation und Administration".

#### *ADM-Verwalter*

Person, die den Fernadministrations-Server verwaltet. Sie erstellt die Konfigurationsdaten für die Fernadministration, in denen z.B. die Fernadministratoren und die administrierten openFT-Instanzen festgelegt sind. Der ADM-Verwalter ist die einzige Person, die die Konfigurationsdaten ändern darf.

#### *Fernadministrator*

Rolle, die im Fernadministrations-Server konfiguriert wird und dazu berechtigt, bestimmte Administrationsfunktionen auf bestimmten openFT-Instanzen auszuführen. Ein Fernadministrator kann sich

- direkt am Fernadministrations-Server anmelden (Single Sign-on)
- an eine andere openFT-Instanz (ab V11.0) anmelden und mittels FTAC-Zugangsberechtigung auf den Fernadministrations-Server zugreifen. Die openFT-Instanz kann sowohl auf Mainframes (BS2000/OSD, z/OS) als auch auf Unix- oder Windows-Systemen ablaufen. Für die Kommunikation wird das FTADM-Protokoll verwendet.

Es können mehrere Fernadministratoren mit unterschiedlichen Rechten konfiguriert werden.

#### *Administrierte openFT-Instanz*

openFT-Instanz, die durch Fernadministratoren im laufenden Betrieb administriert werden kann. Der Zugriff erfolgt über ein Berechtigungsprofil. Je nachdem, welche openFT-Version die openFT-Instanz besitzt, gilt:

– Bei openFT-Instanzen ab V11.0 wird das FTADM-Protokoll verwendet, es kann der volle Funktionsumfang der Fernadministration genutzt werden.

– Bei openFT-Instanzen von V8.0 bis V10.0 wird die Administration über das openFT-Protokoll und das Kommando *ftexec* durchgeführt. Der Funktionsumfang richtet sich nach der openFT-Version der administrierten Instanz.

## **4.1.2 openFT-Instanz auf BS2000/OSD für Fernadministration konfigurieren**

Der Fernadministrations-Server benutzt FTAC-Zugangsberechtigungen, um auf die openFT-Instanzen zuzugreifen. Daher müssen in den zu administrierenden openFT-Instanzen passende Berechtigungsprofile definiert werden.

Damit ein Fernadministrator auf die openFT-Instanz zugreifen kann, richten Sie als FT-Verwalter auf dem BS2000/OSD-System ein Berechtigungsprofil mit der Funktion REMOTE-ADMINISTRATION ein:

/CREATE-FT-PROFILE NAME=profil - / ,TRANSFER-ADMISSION=zugangsberechtigung - / ,PARTNER=fernadministrations-server - / ,FT-FUNCTION=\*REMOTE-ADMINISTRATION

Die FTAC-Zugangsberechtigung gibt der ADM-Verwalter in der Konfigurationsdatei des Fernadministrations-Servers beim Definieren der openFT-Instanz an, siehe z.B. Handbuch "openFT V12.0 für Unix-Systeme - Installation und Administration". Mit dem Operanden PARTNER= stellen Sie sicher, dass dieses Profil nur durch den Fernadministrations-Server genutzt werden kann.

#### **Fernadministrations-Server in Partnerliste eintragen**

Wenn von Ihrem BS2000-System Fernadministrations-Aufträge gestellt werden sollen, dann können Sie als FT-Verwalter den Fernadministrations-Server in die Partnerliste eintragen. Dies hat den Vorteil, dass Sie diesem Partner gezielt bestimmte Eigenschaften zuordnen können, z.B die Sicherheitsstufe oder Trace-Einstellungen.

Als FT-Verwalter tragen Sie den Fernadministrations-Server in folgendem Format in die Partnerliste ein:

ftadm://host[:portnummer]

*portnummer* geben Sie nur an, wenn auf dem Fernadministrations-Server *host* nicht der ADM-Standardport (11000) verwendet wird. Entsprechendes gilt, wenn ein Fernadministrator die Adresse im Fernadministrations-Auftrag direkt angibt.

## **4.1.3 Fernadministrations-Aufträge stellen**

Wenn Sie Fernadministrations-Aufträge eingeben möchten, dann benötigen Sie:

- den Namen des Fernadministrations-Servers in der Partnerliste oder die Adresse des Fernadministrations-Servers (ggf. fragen Sie den FT-Verwalter).
- die Zugangsberechtigung für den Zugang zum Fernadministrations-Server. Diese muss Ihnen der ADM-Verwalter des Fernadministrations-Servers zur Verfügung stellen.

Die Namen der openFT-Instanzen, die Sie administrieren dürfen, können Sie selbst ermitteln.

#### **Namen der openFT-Instanzen ermitteln**

Die Namen der openFT-Instanzen legt der ADM-Verwalter beim Konfigurieren des Fernadministrations-Servers fest. Sie ermitteln die Namen der openFT-Instanzen, indem Sie das Kommando ftshwc als Fernadministrations-Kommando auf dem Fernadministrations-Server ausführen:

```
/EXECUTE-REMOTE-FTADM-CMD PARTNER-SERVER=server -
/ ,TRANSFER-ADMISSION=zugangsberechtigung -
/ .ROUTING-INFO=*NONE
/ ,CMD='ftshwc -rt=i'
```
#### *Erläuterung*

server

Name des Fernadministrations-Servers aus der Partnerliste. Alternativ können Sie auch die Adresse direkt eingeben im Format *ftadm://host...*

#### zugangsberechtigung

FTAC-Zugangsberechtigung im Fernadministrations-Server.

'ftshwc -rt=i'

'ftshwc -rt=i' ist ein Kommando, das auf dem Fernadministrations-Server ausgeführt wird und die Namen der Instanzen ausgibt, die Sie administrieren dürfen. Sie müssen die Hochkommas angeben.
#### *Beispiel für die Ausgabe*

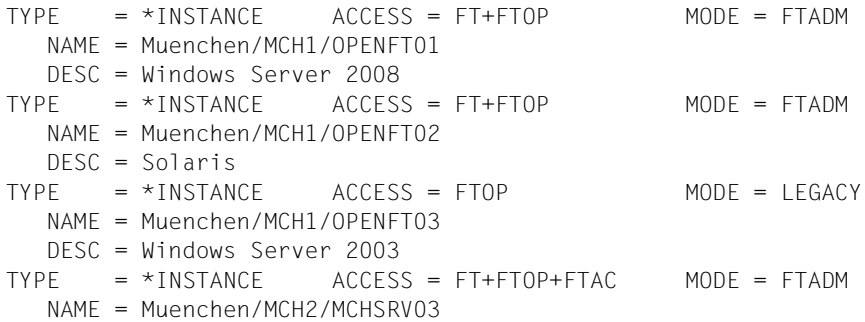

NAME gibt den Namen der Instanz an, den Sie beim Fernadministrations-Auftrag genau in dieser Form eingeben müssen. Bei ACCESS sind Ihre Fernadministrations-Rechte für diese Instanz aufgelistet, siehe auch Abschnitt "Fernadministrations-Kommandos" auf [Seite 201.](#page-200-0) MODE gibt an, ob die Instanz über das FTADM-Protokoll (MODE=FTADM) oder über ftexec (MODE=LEGACY) administriert wird.

### **Fernadministrations-Auftrag stellen**

Geben Sie das Fernadministrations-Kommando in folgender Form ein:

```
/EXECUTE-REMOTE-FTADM-CMD PARTNER-SERVER=server -
        / ,TRANSFER-ADMISSION=zugangsberechtigung -
/ ,ROUTING-INFO=instanz -
/ ,CMD='kommando'
```
### *Erläuterung*

#### server

Name des Fernadministrations-Servers aus der Partnerliste. Alternativ können Sie auch die Adresse direkt eingeben im Format *ftadm://host...*

### zugangsberechtigung

FTAC-Zugangsberechtigung im Fernadministrations-Server.

### instanz

Routing-Name der openFT-Instanz, auf der das Administrations-Kommando ausgeführt werden soll. Sie müssen ihn genauso angeben wie er beim Kommando ftshwc auf dem Fernadministrations-Server angezeigt wird, siehe ["Namen der openFT-In](#page-107-0)[stanzen ermitteln" auf Seite 108.](#page-107-0)

### kommando

Gibt das Administrations-Kommando an, das auf der openFT-Instanz ausgeführt werden soll. Weitere Details siehe Abschnitt "EXECUTE-REMOTE-FTADM-CMD [Fernadministrations-Kommando ausführen" auf Seite 197](#page-196-0).

# **4.1.4 Logging der Fernadministration**

Bei Fernadministrations-Aufträgen werden in jeder der beteiligten openFT-Instanzen ADM-Logging-Sätze erzeugt.

ADM-Logging-Sätze sind durch einen bestimmten Typ gekennzeichnet (A). Sie werden ähnlich wie FT- oder FTAC-Logging-Sätze behandelt, d.h. Sie können ADM-Logging-Sätze im BS2000/OSD mit dem Kommando SHOW-FT-LOGGING-RECORDS ansehen (siehe [Seite 330\)](#page-329-0) und mit dem Kommando DELETE-FT-LOGGING-RECORDS löschen (sofern Sie die Berechtigung dazu haben, siehe [Seite 189](#page-188-0)).

### **ADM-Logging steuern**

Den Umfang des ADM-Loggings steuern Sie als FT-Verwalter über die Betriebsparameter. Dabei haben Sie folgende Möglichkeiten:

- alle Administrations-Aufträge protokollieren
- modifizierende Administrations-Aufträge protokollieren
- Administrations-Aufträge protokollieren, bei denen Fehler aufgetreten sind
- kein ADM-Logging

Dazu verwenden Sie das Kommando MODIFY-FT-OPTIONS mit dem Operanden LOGGING=\*SELECT(ADM=...)

# **4.2 ADM-Traps**

ADM-Traps sind kurze Meldungen, die openFT bei bestimmten Ereignissen, die während des openFT-Betriebs eintreten, an einen so genannten **ADM-Trap-Server** schickt. Zu diesen Ereignissen können z.B. fehlerhafte FT-Aufträge, Statuswechsel oder Nichterreichbarkeit von Partnern gehören.

ADM-Traps werden auf dem ADM-Trap-Server dauerhaft gespeichert. Damit lassen sich ein oder mehrere openFT-Systeme an zentraler Stelle überwachen. Der FT-Verwalter des ADM-Trap-Servers kann sich dabei auf einfache Weise einen Überblick über Ereignisse verschaffen, die auf von ihm überwachten openFT-Instanzen aufgetreten sind.

Wenn der ADM-Trap-Server gleichzeitig auch als Fernadministrations-Server eingesetzt wird, dann können Fernadministratoren ADM-Traps auch von anderen Systemen aus einsehen und damit die Systeme überwachen, die sie administrieren. Damit können Sie z.B. als Fernadministrator auf dem BS2000 die ADM-Traps von "Ihren" administrierten Instanzen ansehen.

# **4.2.1 ADM-Traps in der openFT-Instanz konfigurieren**

Damit ADM-Traps von Ihrer openFT-Instanz auf dem BS2000/OSD-System an den ADM-Trap-Server geschickt werden können, müssen Sie als FT-Verwalter folgende Aktionen durchführen:

- Adresse und Zugangsdaten des ADM-Trap-Servers eintragen
- Umfang der ADM-Traps festlegen, die an den ADM-Trap-Server gesendet werden

Zusätzlich muss der FT-Verwalter des ADM-Trap-Servers ein entsprechendes Berechtigungsprofil auf dem ADM-Trap-Server einrichten.

### **Adresse und Zugangsdaten des ADM-Trap-Servers eintragen**

Sie geben die Adresse und die Zugangsberechtigung des ADM-Trap-Servers im Operanden ADM-TRAPS des Kommandos MODIFY-FT-OPTIONS an:

```
/MODIFY-FT-OPTIONS ... -
         / ,ADM-TRAPS=*PAR(DESTINATION=(PARTNER=adm-trap-server, -
                      / TRANSFER-ADMISSION=trap-admission))
```
adm-trap-server

muss in der Partnerliste mit dem Adressformat *ftadm://host...* definiert sein. Alternativ können Sie auch die Adresse direkt im Format *ftadm://host...* eingeben.

trap-admission

ist die Zugangsberechtigung für das Berechtigungsprofil, das im ADM-Trap-Server für diesen Zweck definiert ist.

### **Umfang der ADM-Traps festlegen**

Der Umfang der ADM-Traps, die an den ADM-Trap-Server geschickt werden, wird über die Betriebsparameter gesteuert. Sie können einstellen, bei welchen der nachfolgend aufgeführten Ereignisse Traps gesendet werden:

- Statuswechsel von openFT (START-FT / STOP-FT)
- Statuswechsel von Partnern
- Nichterreichbarkeit von Partnern
- Statuswechsel der Auftragsverwaltung
- Erfolgreich abgeschlossene Aufträge
- Fehlgeschlagene Aufträge

Dazu verwenden Sie das Kommando MODIFY-FT-OPTIONS und legen im Operanden ADM-TRAPS bei SELECTION die gewünschte Auswahl fest.

# **4.2.2 ADM-Traps ansehen**

Der FT-Verwalter des ADM-Trap-Servers ist dazu berechtigt, sich alle ADM-Traps auf dem ADM-Trap-Server anzusehen. Wird der ADM-Trap-Server zusätzlich als Fernadministrations-Server genutzt, dann können sich auch die Fernadministratoren ADM-Traps ansehen.

Wenn Sie sich als Fernadministrator auf Ihrem BS2000-System anmelden, dann können Sie Ihre "eigenen" ADM-Traps ansehen. Dies sind die ADM-Traps der openFT-Instanzen, für die Sie mindestens die Berechtigung FTOP haben, siehe auch ["Namen der openFT-In](#page-107-1)[stanzen ermitteln" auf Seite 108.](#page-107-1)

Wenn Sie sich die letzten 10 ADM-Traps ansehen möchten, geben Sie folgendes Fernadministrations-Kommando ein:

/EXECUTE-REMOTE-FTADM-CMD PARTNER-SERVER=server - / ,TRANSFER-ADMISSION=zugangsberechtigung - / ROUTING-INFO=\*NONE / ,CMD='ftshwatp -nb=10'

### *Erläuterung*

server

Name des Fernadministrations-Servers aus der Partnerliste. Alternativ können Sie auch die Adresse direkt eingeben im Format *ftadm://host...*

### zugangsberechtigung

FTAC-Zugangsberechtigung im Fernadministrations-Server.

### 'ftshwatp -nb=10'

'ftshwatp -nb=10' ist ein Kommando, das auf dem Fernadministrations-Server ausgeführt wird und die letzten 10 ADM-Traps ausgibt. Sie müssen die Hochkommas angeben.

Das Kommando ftshwatp bietet noch weiteren Optionen, Details siehe z.B. Handbuch "openFT V12.0 für Unix-Systeme - Installation und Administration".

# **5 Kommandoschnittstelle**

openFT für BS2000 bietet eine SDF-Kommandoschnittstelle für die Administration. Die FT-Verwalter-Kommandos können von der Konsole aus abgegeben werden. Die Administration vom Terminal aus bedingt das Privileg FT-ADMINISTRATION, das standardmäßig bei TSOS liegt. Mit Einsatz von SECOS kann dieses Privileg auch anderen Kennungen zugewiesen werden. Die entsprechende Beschreibung entnehmen Sie bitte dem SECOS-**Handbuch** 

Die FT-Verwalter-Kommandos, die über die Konsole eingegeben werden dürfen, können auch von allen Kennungen mit dem Privileg OPERATING abgesetzt werden. Gegebenenfalls ist diesen Kennungen das Privileg zu entziehen.

Im Einzelnen sind das die Kommandos ADD-FT-PARTNER, CREATE-FT-INSTANCE, CRE-ATE-FT-KEY-SET, DELETE-FT-INSTANCE, DELETE-FT-KEY-SET, MODIFY-FT-IN-STANCE, MODIFY-FT-OPTIONS, MODIFY-FT-PARTNER, REMOVE-FT-PARTNER, SHOW-FT-OPTIONS, SHOW-FT-PARTNER, START-FT, STOP-FT, UPDATE-FT-PUBLIC-**KFYS** 

# **5.1 Funktionale Kommandoübersicht**

Die folgende Übersicht zeigt Ihnen aufgabenbezogen die FT- und FTAC-Verwalter-Kommandos. Dabei werden folgende Benutzergruppen unterschieden:

FT-Benutzer

Person, die Funktionen des openFT-Produkts nutzt, aber keine Rechte als FT-Verwalter hat.

FT-Verwalter

Person, die das openFT-Produkt auf einem Rechner verwaltet.

FTAC-Benutzer

Person, die für ihre eigene Kennung Berechtigungssätze und Berechtigungsprofile verwalten kann, aber nicht die Rechte eines FTAC-Verwalters hat.

FTAC-Verwalter

Person, die das Produkt openFT-AC auf einem Rechner verwaltet.

# **5.1.1 Übersicht über FT-Kommandos**

#### **openFT-Partner verwalten**

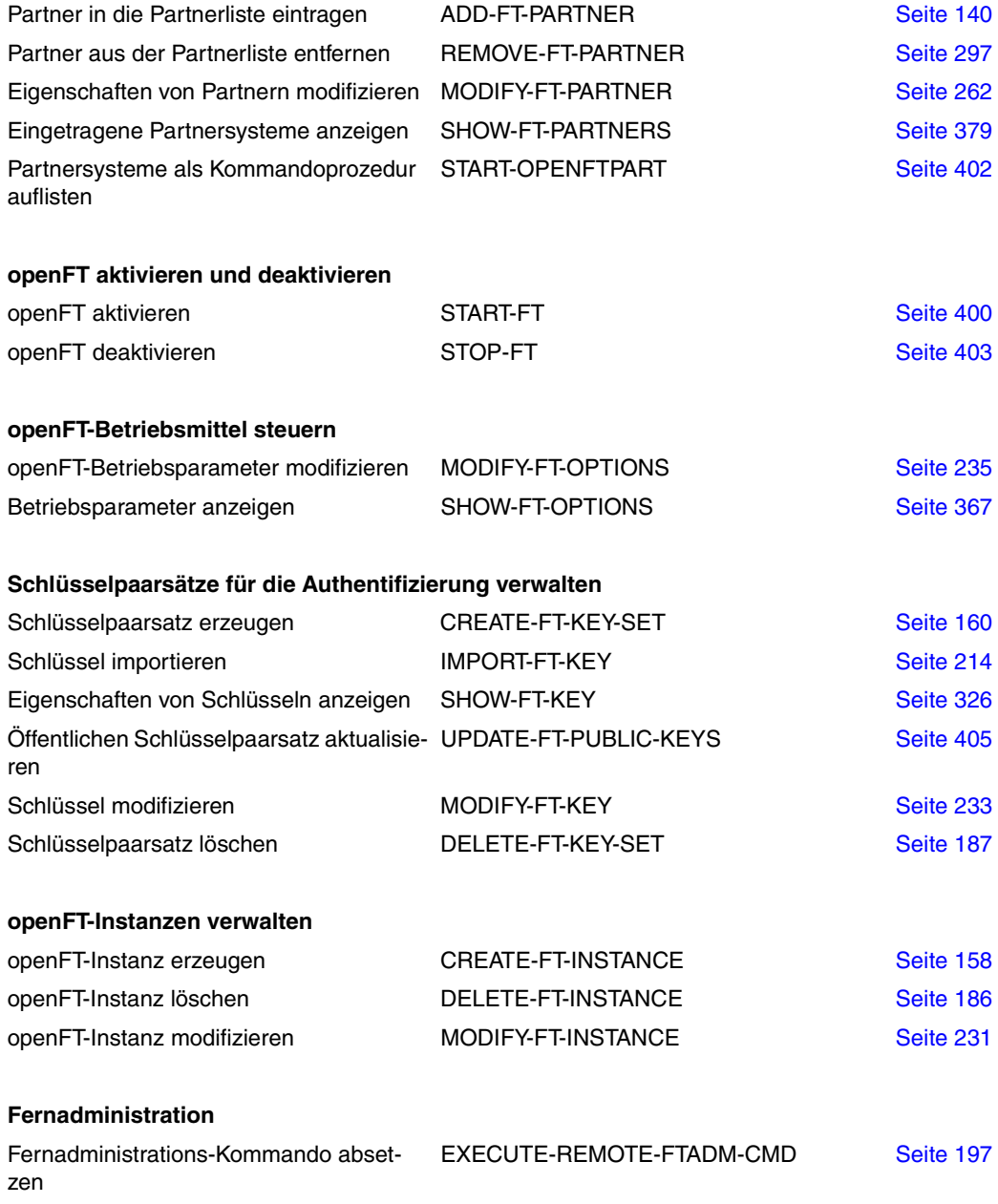

#### **Auftragsbuch verwalten**

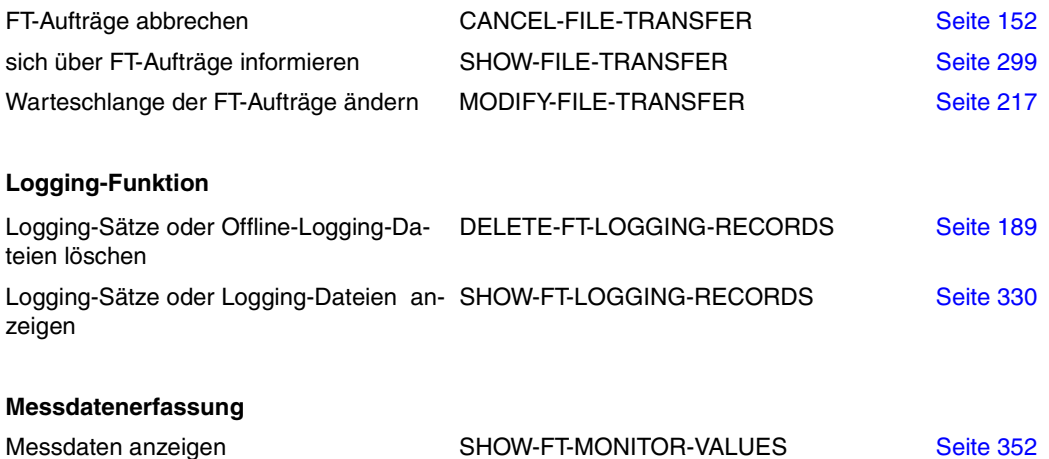

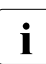

i Eine detaillierte des FT-Kommandos START-FTTRACE zur Auswertung von Traces finden Sie im Abschnitt ["START-FTTRACE" auf Seite 98](#page-97-0).

# **5.1.2 Übersicht über FTAC-Kommandos**

Voraussetzung für die Nutzung der folgenden Kommandos ist der Einsatz von openFT-AC.

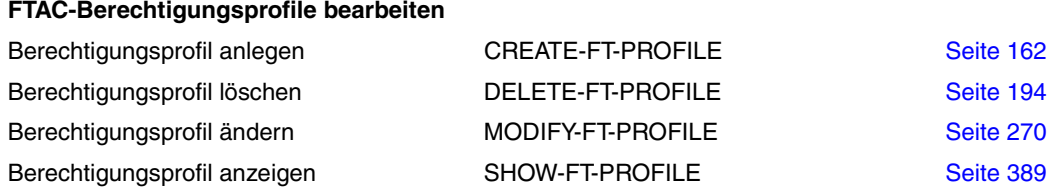

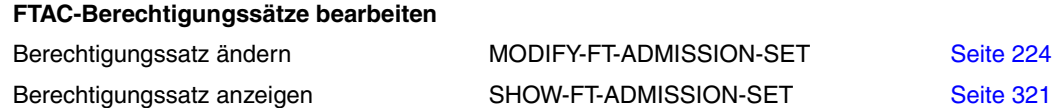

### **FTAC-Berechtigungsprofile und -sätze verlagern und anzeigen**

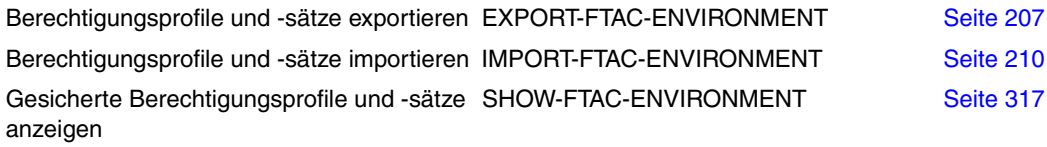

### **Partnersysteme anzeigen**

Partnersysteme und Sicherheitsstufe anzei- SHOW-FT-RANGE New [Seite 397](#page-396-0) gen

# **5.2 FT-Kommandos eingeben**

Beachten Sie bitte folgende Hinweise zur Eingabe der Kommandos:

– Die einzelnen Operanden eines Kommandos müssen durch Kommata getrennt eingegeben werden, z.B.

/TRANSFER-FILE TRANSFER-DIRECTION=TO,PARTNER=ZENTRALE,LOCAL-PARAMETER=...

- Treten in einer in Hochkommata eingeschlossenen Wertzuweisung Hochkommata auf, dann müssen diese doppelt angegeben werden.
- Ist bei einem Operanden kein Standardwert gekennzeichnet (durch Unterstreichung), so muss er mit einem gültigen Wert angegeben werden (Pflichtoperand).
- Man unterscheidet Stellungsoperanden und Schlüsselwortoperanden. Stellungsoperanden sind durch ihre Stellung im Kommando eindeutig bestimmt. Schlüsselwortoperanden hingegen sind eindeutig durch ihr Schlüsselwort bestimmt, beispielsweise TRANSFER-DIRECTION = ... Bei der Angabe dieser Operanden gibt es einige Besonderheiten zu beachten (siehe unten).
- Die Kommandos und Operanden können bei der Eingabe bis zur Eindeutigkeit abgekürzt werden. Außerdem können Sie mit Stellungsoperanden arbeiten. Kurzform und Langform dürfen beliebig gemischt werden. Für openFT werden bestimmte Abkürzungsmöglichkeiten für Schlüsselwörter sowie einige Stellungsoperanden garantiert. Die empfohlene Abkürzung ist in der Kommandodarstellung durch **Fettdruck** hervorgehoben. Das bedeutet, dass Sie diese garantierten Abkürzungsmöglichkeiten auch in Folgeversionen haben werden. Wenn Sie sich also angewöhnen, die Kommandos in der garantierten Form einzugeben, sind Sie "auf der sicheren Seite". Insbesondere sollten Sie in Prozeduren die garantierten Abkürzungen verwenden, um deren Ablauf für Folgeversionen sicherzustellen. In den Beispielen dieses Kapitels werden die empfohlenen Abkürzungen verwendet. Zudem sind in den einzelnen Kommandoformaten die Abkürzungsmöglichkeiten dargestellt.
- Ist einer Struktur ein struktureinleitender Operandenwert vorangestellt, so muss die einleitende Klammer diesem Operandenwert unmittelbar folgen. Beispiel: "\*ANY" ist struktureinleitender Operandenwert bei REM = \*ANY(...). Struktureinleitende Operandenwerte dürfen entfallen, wenn die Eindeutigkeit gewährleistet ist.
- Der bei konstanten Operandenwerten vorangestellte Stern \* darf entfallen, wenn die Eindeutigkeit gewährleistet ist. Bitte beachten Sie, dass dies keine garantierte Abkürzung darstellt.

Bei der Kommandoeingabe dürfen die Wertzuweisungen für die Operanden in Stellungsform, in Schlüsselwortform oder auch gemischt angegeben werden. Dabei ist zu beachten:

- Bei Wertzuweisungen in Stellungsform wird die erste Wertzuweisung dem ersten Operanden des Kommandos, die zweite Wertzuweisung dem zweiten Operanden usw. zugeordnet.
- Die Trennung bei der Wertzuweisung in Stellungsform erfolgt durch Kommata. Für jeden weggelassenen Operanden ist (trotzdem) ein Komma einzugeben.
- Erfolgt zu einem Operanden eine doppelte Wertzuweisung, gilt immer die letztgenannte Zuweisung. Dies gilt auch für Parametereingaben bei struktureinleitenden Operandenwerten innerhalb der entsprechenden Strukturklammer. Der Übersichtlichkeit wegen sollten Doppelzuweisungen generell vermieden werden.
- Mischt man die Form der Wertzuweisungen für Operanden (Stellungs- und Schlüsselwortform), so ist die Reihenfolge bei der Eingabe zu berücksichtigen. Bitte beachten Sie, dass Sie Ihre Eingabe zwar mit Stellungsoperanden beginnen und dann mit Schlüsselwortoperanden fortfahren können, jedoch nicht umgekehrt!
- Da nicht ausgeschlossen werden kann, dass sich in späteren Versionen die Reihenfolge der Operanden ändert, sollten in Prozeduren nur Schlüsselwortoperanden benutzt werden.

# **5.3 Syntax der Kommandobeschreibung**

Nachfolgend wird ein Beispiel für die Syntaxdarstellung eines Kommandos in einem Handbuch gezeigt. Das Kommandoformat besteht aus einem Feld mit dem Kommandonamen. Anschließend werden alle Operanden mit den zulässigen Operandenwerten aufgelistet. Struktureinleitende Operandenwerte und die von ihnen abhängigen Operanden werden zusätzlich aufgelistet.

| <b>HELP-SDF</b>                                                                                                    | Alias: HPSDF |
|----------------------------------------------------------------------------------------------------|--------------|
| GUIDANCE-MODE = $*NO / *YES$                                                                                                    |              |
| $SDF-COMMANDS = *NO / *YES$                                                                                                    |              |
| $ABBREVIATION-RULES = *NO / *YES$                                                                                                    |              |
| $, \text{GUIDED-DIALOG} = \text{YES}()$                                                                                                    |              |
| $*YES()$                                                                                                    |              |
| $SCREEN-STEPS = *NO / *YES$<br>$SPECIAL-FUNCTIONS = *NO / *YES$<br><b>FUNCTION-KEYS</b> = $*NO / *YES$<br>$N$ <b>EXT-FIELD</b> = *NO / *YES |              |
| , UNGUIDED-DIALOG = $*YES()$ / *NO                                                                                                    |              |
| <u>*YES()</u>                                                                                                    |              |
| $SPECIAL-FUNCTONS = *NO / *YES$<br>$FUNCTION-KEYS = *NO / *YES$                                                                             |              |

Syntaxdarstellung des Benutzer-Kommandos HELP-SDF

Diese Syntaxbeschreibung basiert auf der SDF-Version 4.6A. Die Syntax der SDF-Kommando-/Anweisungssprache wird im Folgenden in drei Tabellen erklärt.

### *Zu [Tabelle 1:](#page-121-0) Metasyntax*

In den Kommando-/Anweisungsformaten werden bestimmte Zeichen und Darstellungsformen verwendet, deren Bedeutung in [Tabelle 1](#page-121-0) erläutert wird.

### *Zu [Tabelle 2:](#page-123-0) Datentypen*

Variable Operandenwerte werden in SDF durch Datentypen dargestellt. Jeder Datentyp repräsentiert einen bestimmten Wertevorrat. Die Anzahl der Datentypen ist beschränkt auf die in [Tabelle 2](#page-123-0) beschriebenen Datentypen.

Die Beschreibung der Datentypen gilt für alle Kommandos und Anweisungen. Deshalb werden bei den entsprechenden Operandenbeschreibungen nur noch Abweichungen von erläutert.

### *Zu [Tabelle 3:](#page-129-0) Zusätze zu Datentypen*

Zusätze zu Datentypen kennzeichnen weitere Eingabevorschriften für Datentypen. Die Zusätze enthalten eine Längen- bzw. Intervallangabe. Sie schränken den Wertevorrat ein (Zusatz beginnt mit *without*), erweitern ihn (Zusatz beginnt mit *with*) oder erklären eine bestimmte Angabe zur Pflichtangabe (Zusatz beginnt mit *mandatory*). Im Handbuch werden folgende Zusätze in gekürzter Form dargestellt:

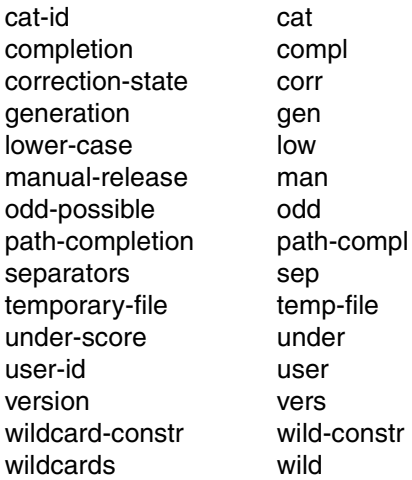

Für den Datentyp integer enthält [Tabelle 3](#page-129-0) außerdem kursiv gesetzte Einheiten, die nicht Bestandteil der Syntax sind. Sie dienen lediglich als Lesehilfe.

Für Sonderdatentypen, die durch die Implementierung geprüft werden, enthält [Tabelle 3](#page-129-0) kursiv gesetzte Zusätze (siehe Zusatz *special*), die nicht Bestandteil der Syntax sind.

Die Beschreibung der Zusätze zu den Datentypen gilt für alle Kommandos und Anweisungen. Deshalb werden bei den entsprechenden Operandenbeschreibungen nur noch Abweichungen von [Tabelle 3](#page-129-0) erläutert.

# **Metasyntax**

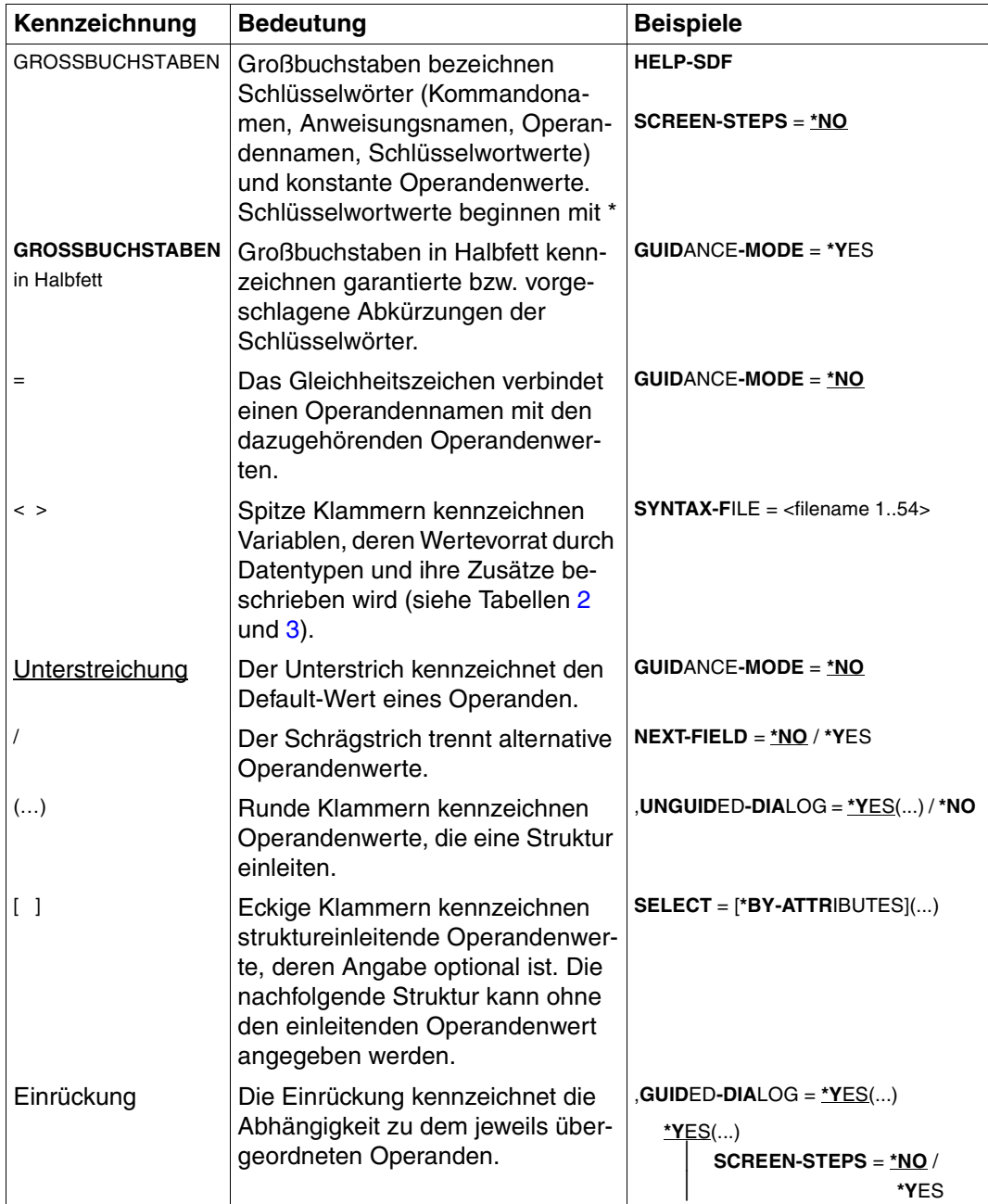

<span id="page-121-0"></span>Tabelle 1: Metasyntax (Teil 1 von 2)

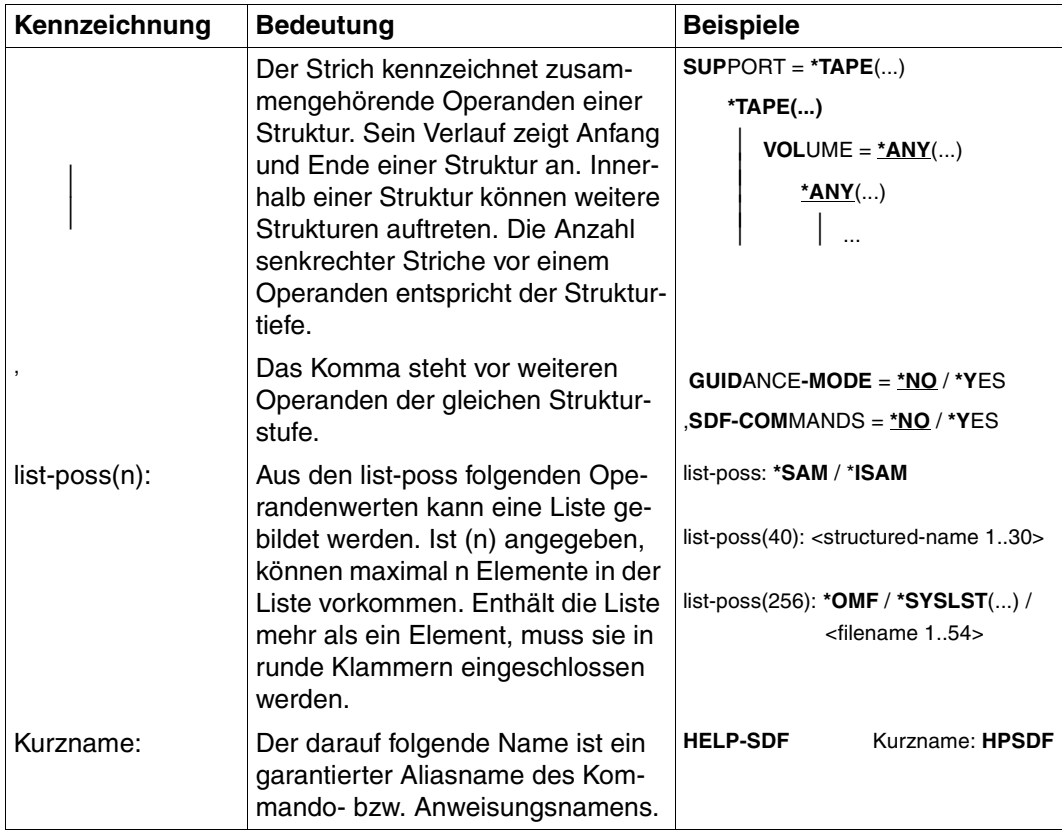

Tabelle 1: Metasyntax (Teil 2 von 2)

# **Datentypen**

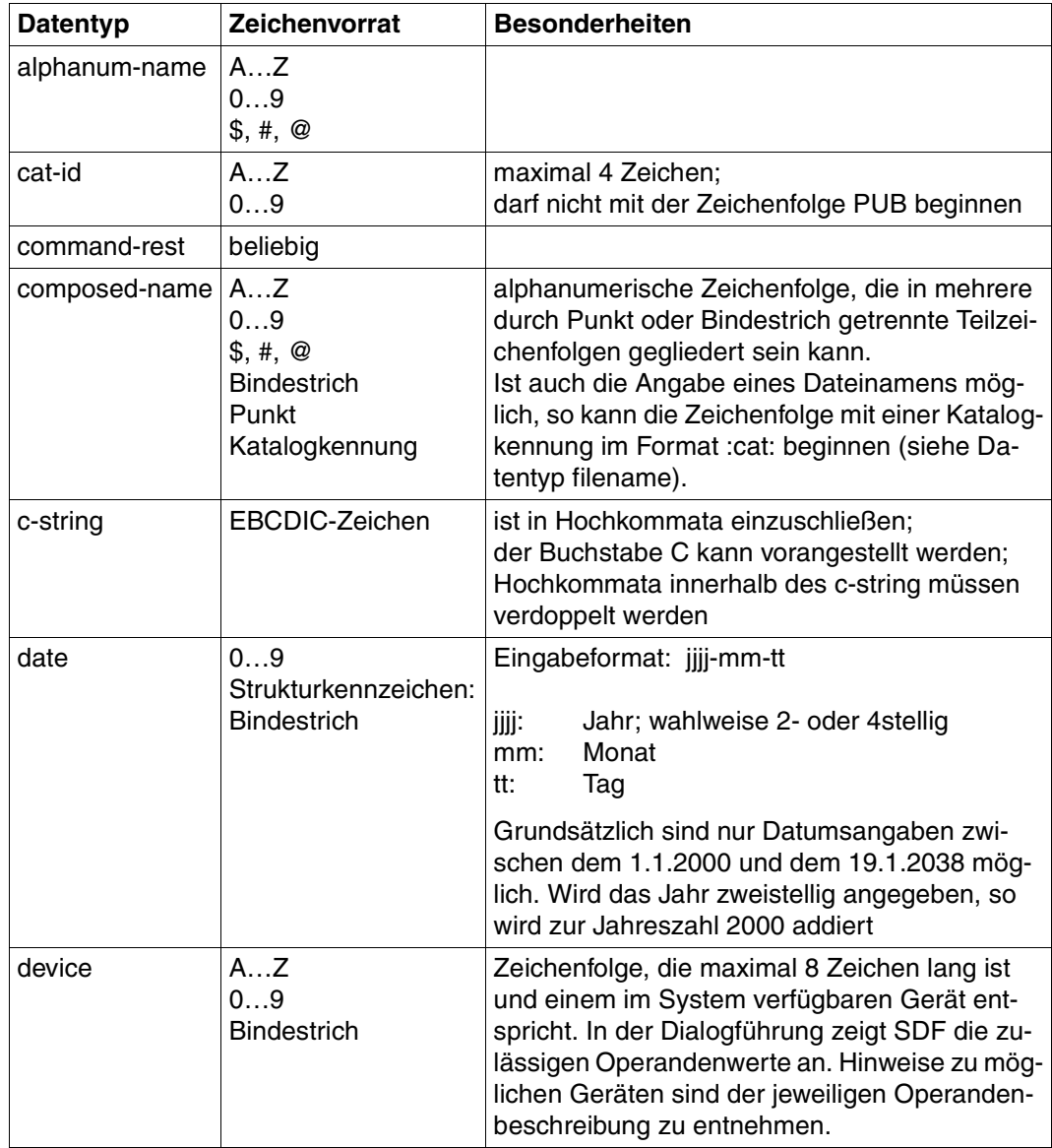

<span id="page-123-0"></span>Tabelle 2: Datentypen (Teil 1 von 6)

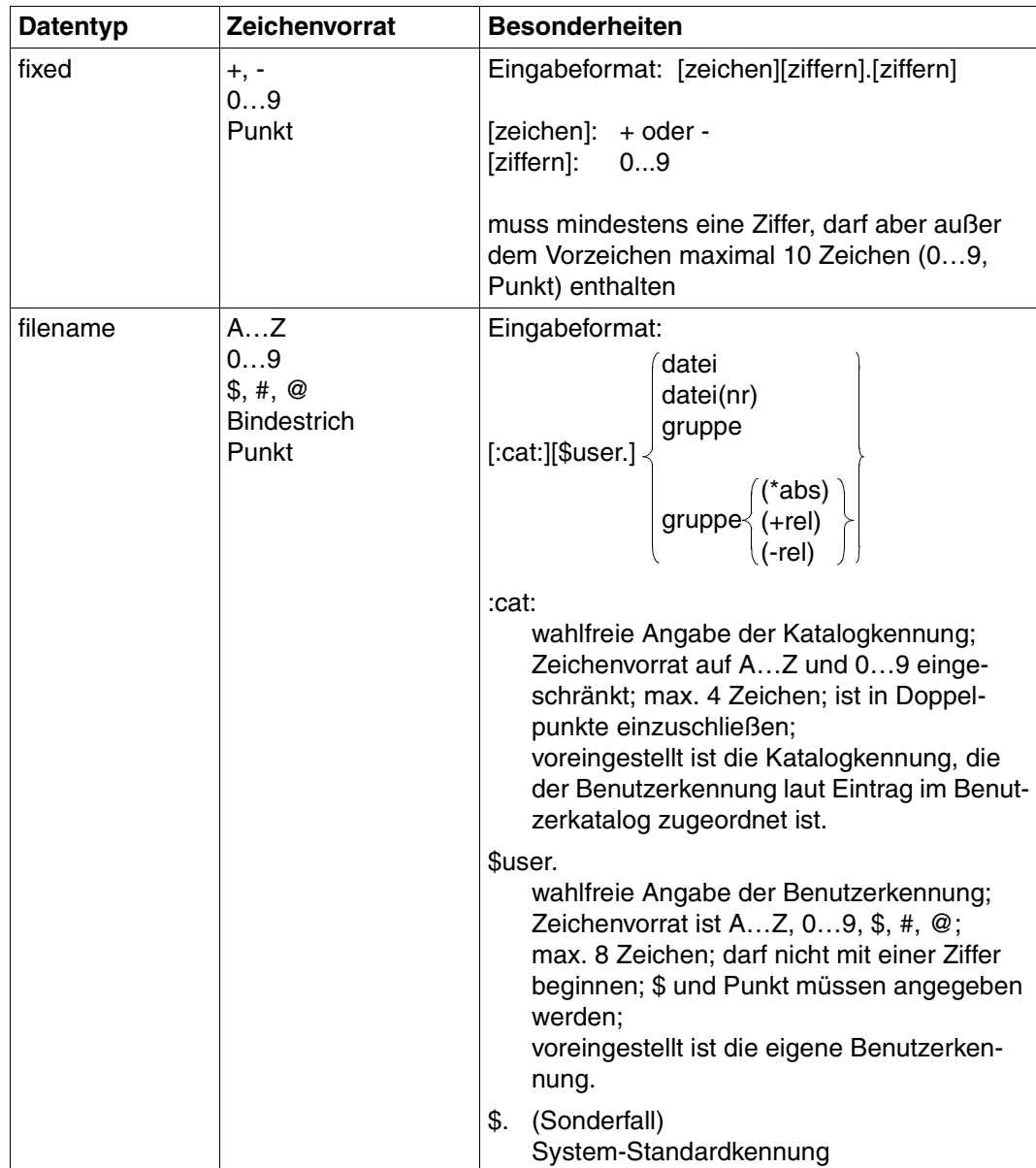

Tabelle 2: Datentypen (Teil 2 von 6)

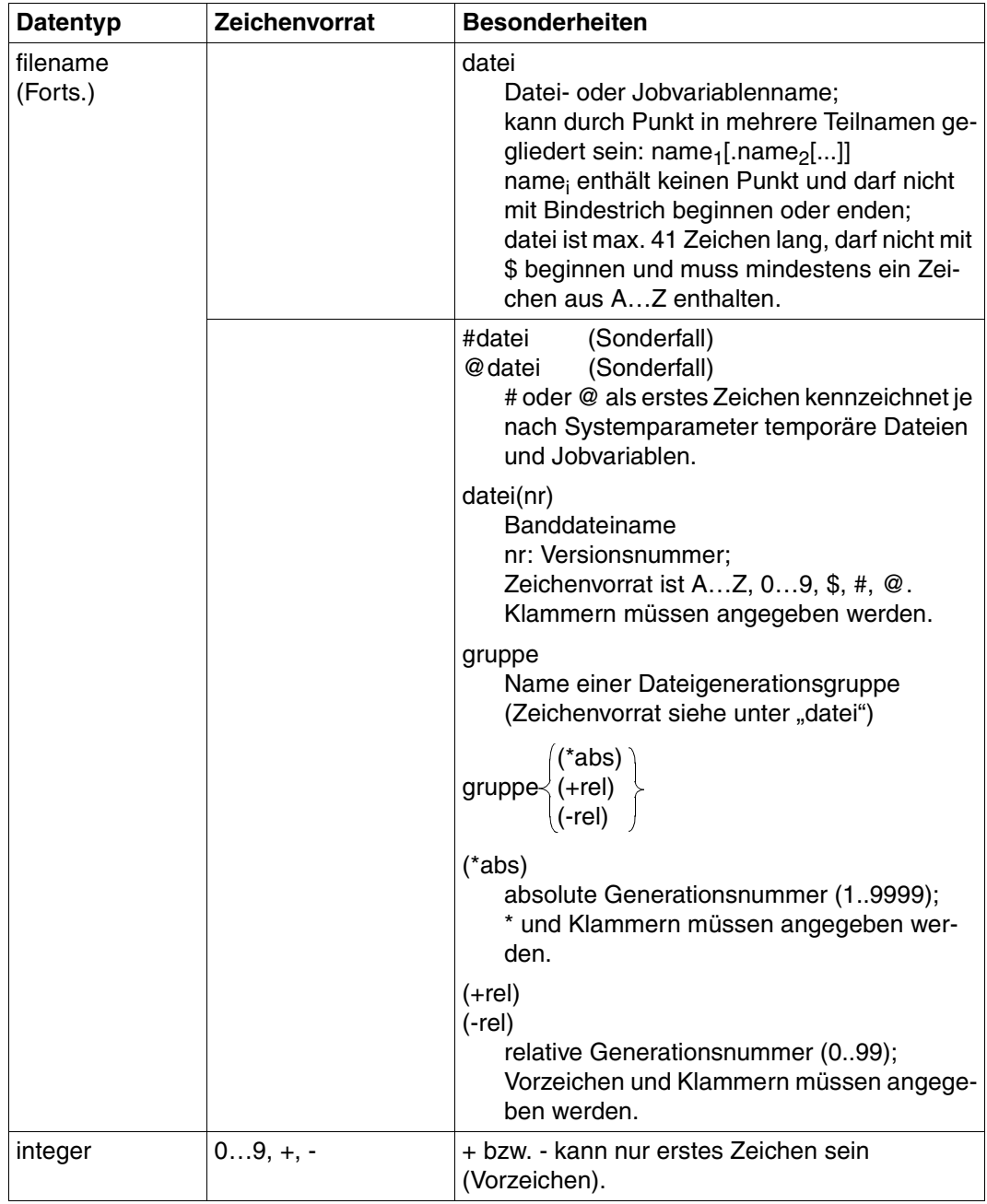

Tabelle 2: Datentypen (Teil 3 von 6)

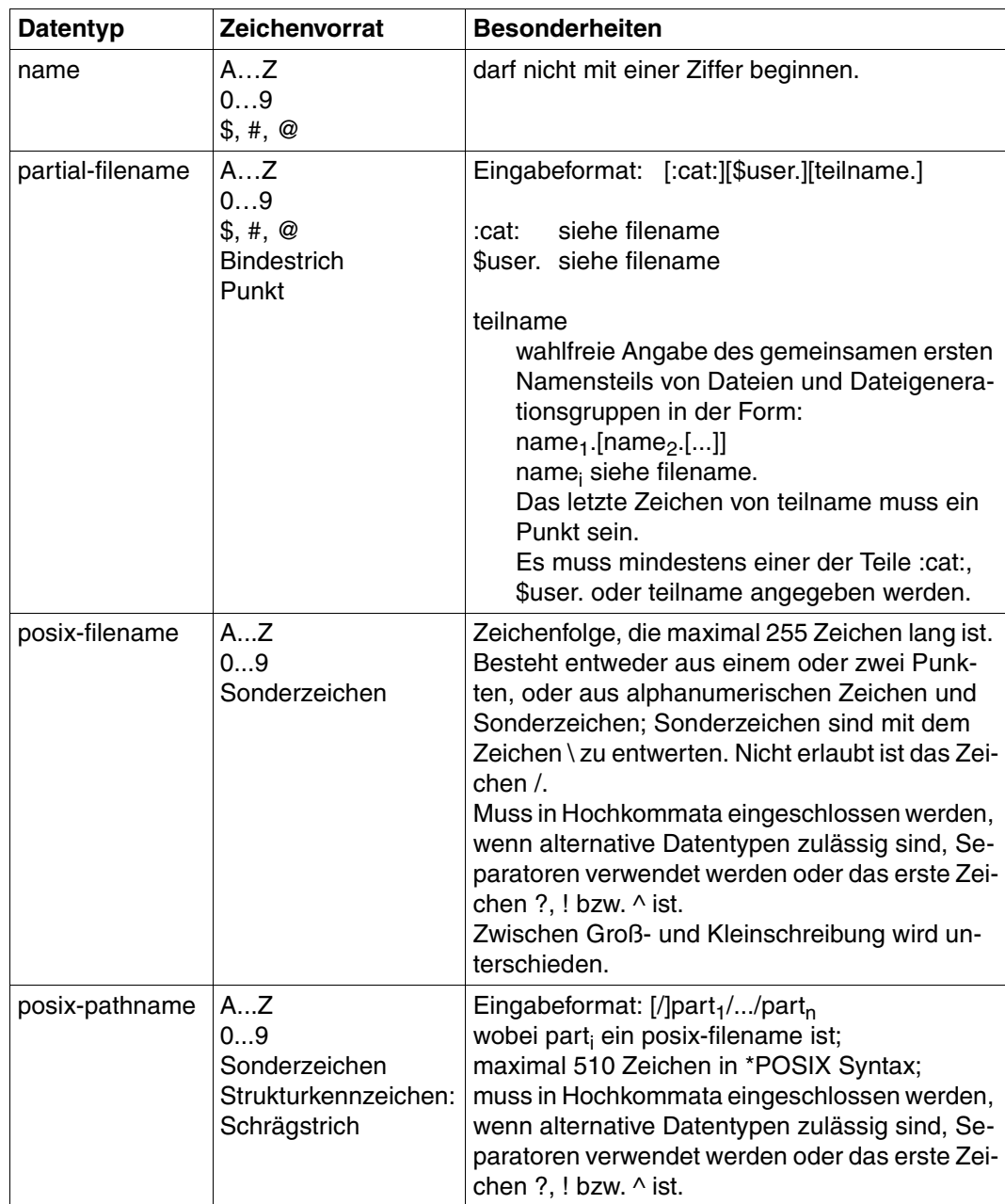

Tabelle 2: Datentypen (Teil 4 von 6)

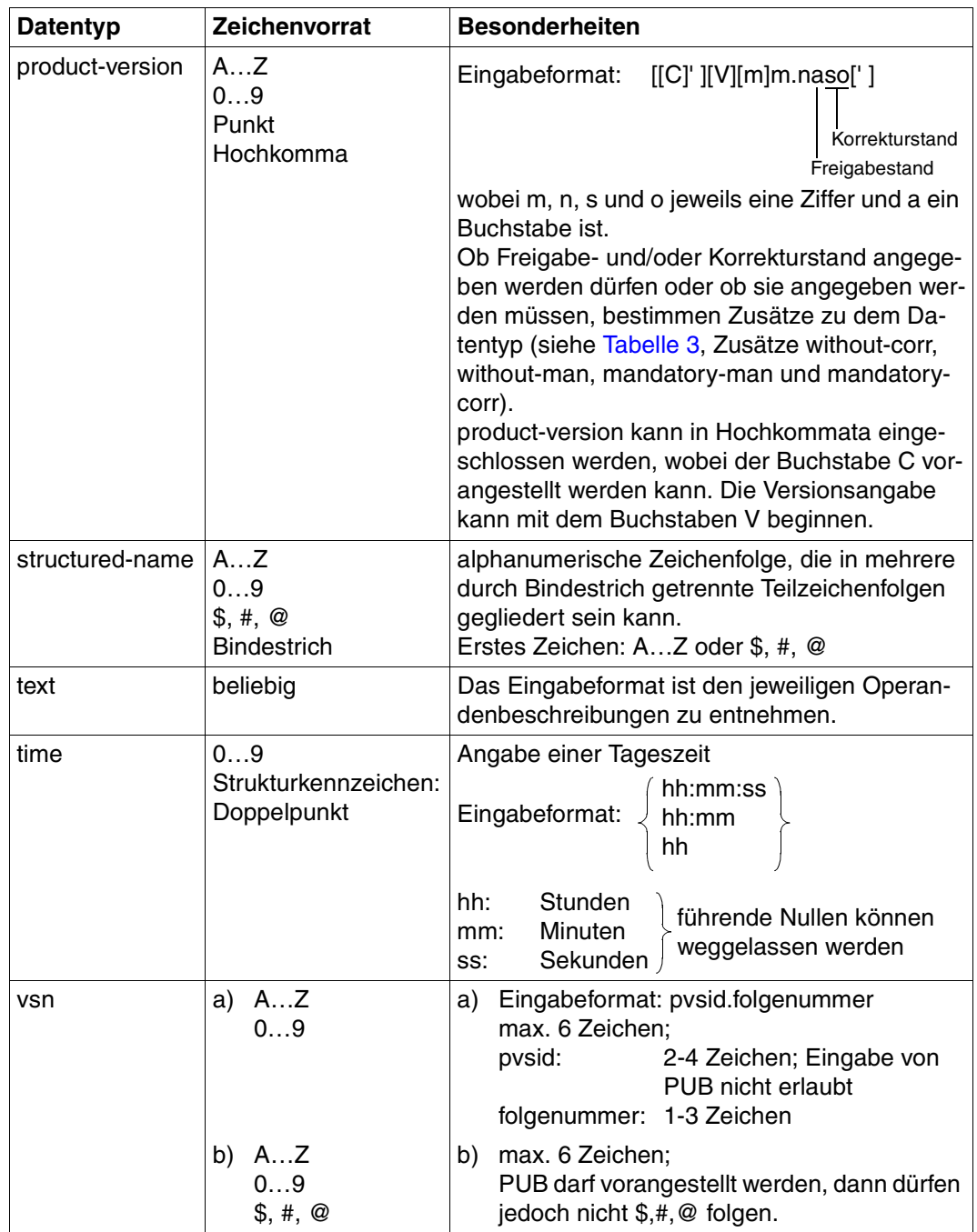

Tabelle 2: Datentypen (Teil 5 von 6)

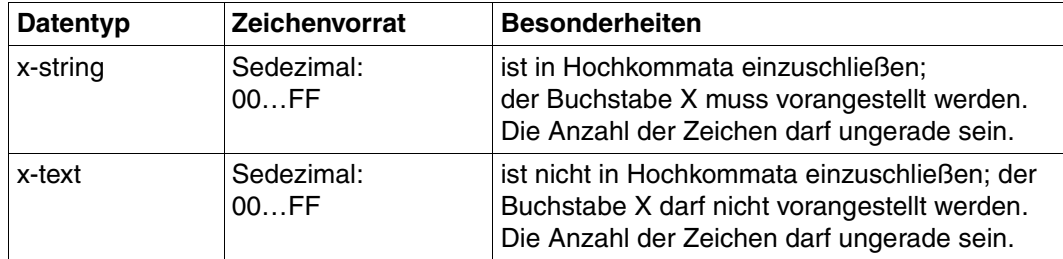

Tabelle 2: Datentypen (Teil 6 von 6)

# **Zusätze zu Datentypen**

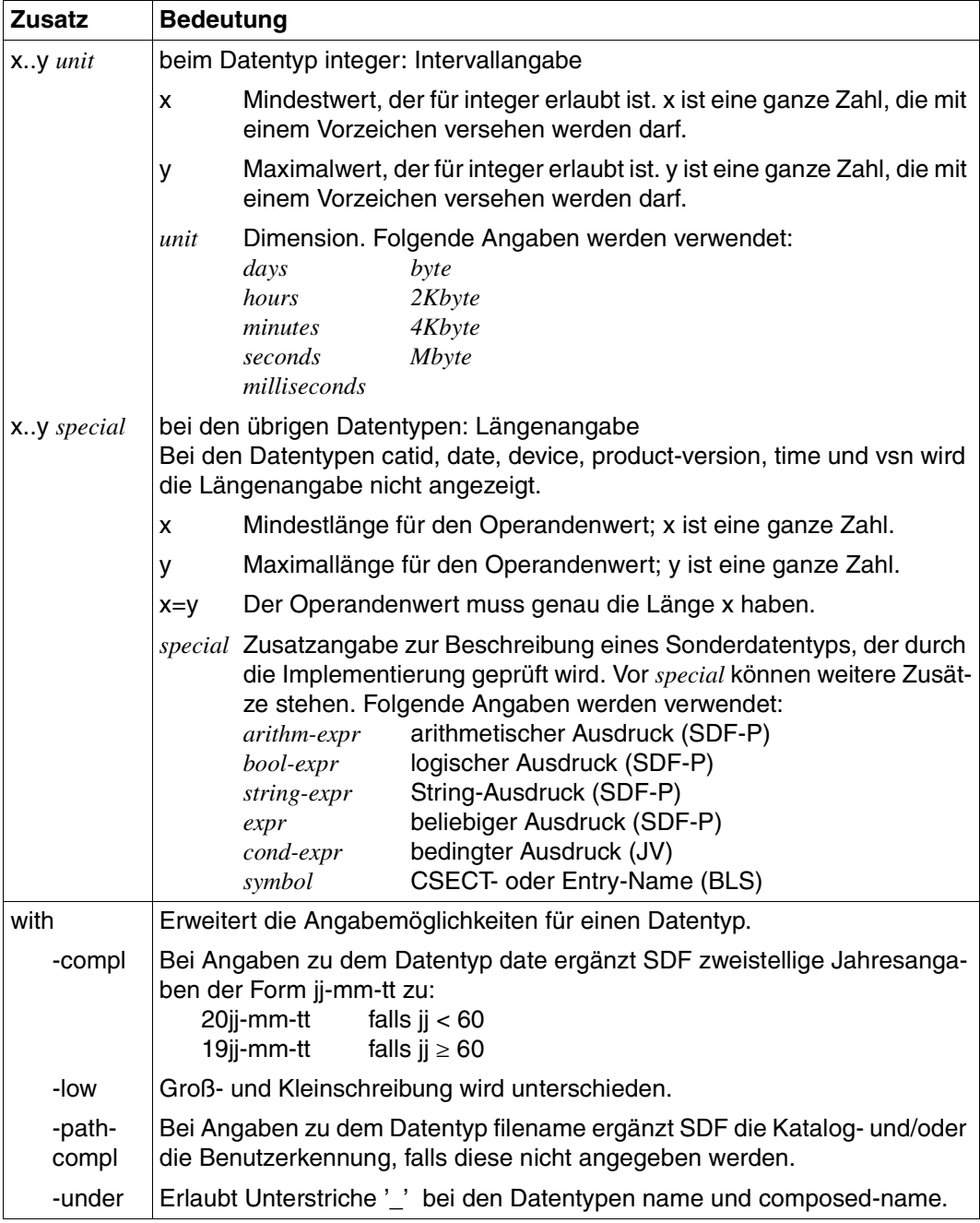

<span id="page-129-1"></span><span id="page-129-0"></span>Tabelle 3: Zusätze zu Datentypen (Teil 1 von 7)

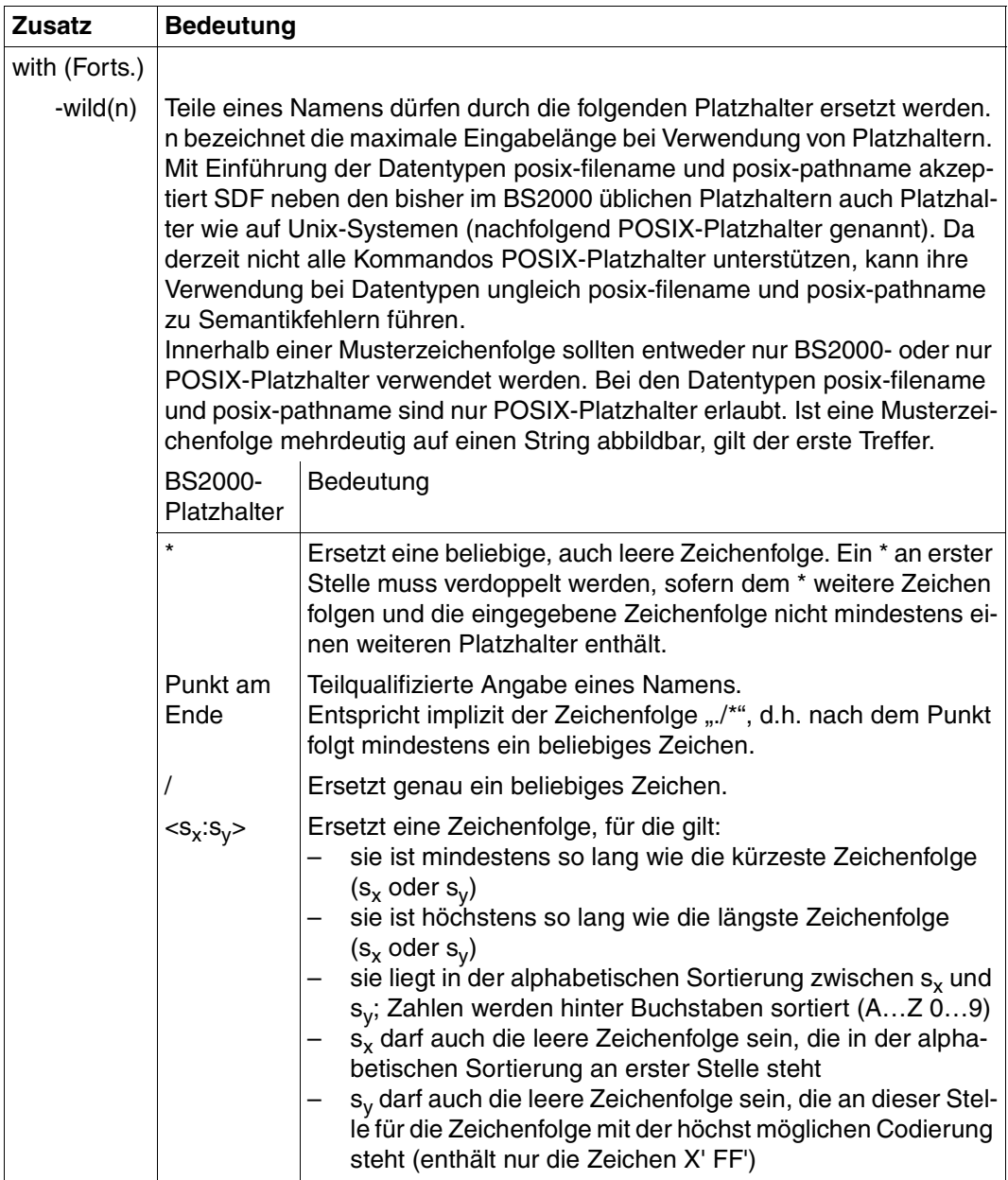

Tabelle 3: Zusätze zu Datentypen (Teil 2 von 7)

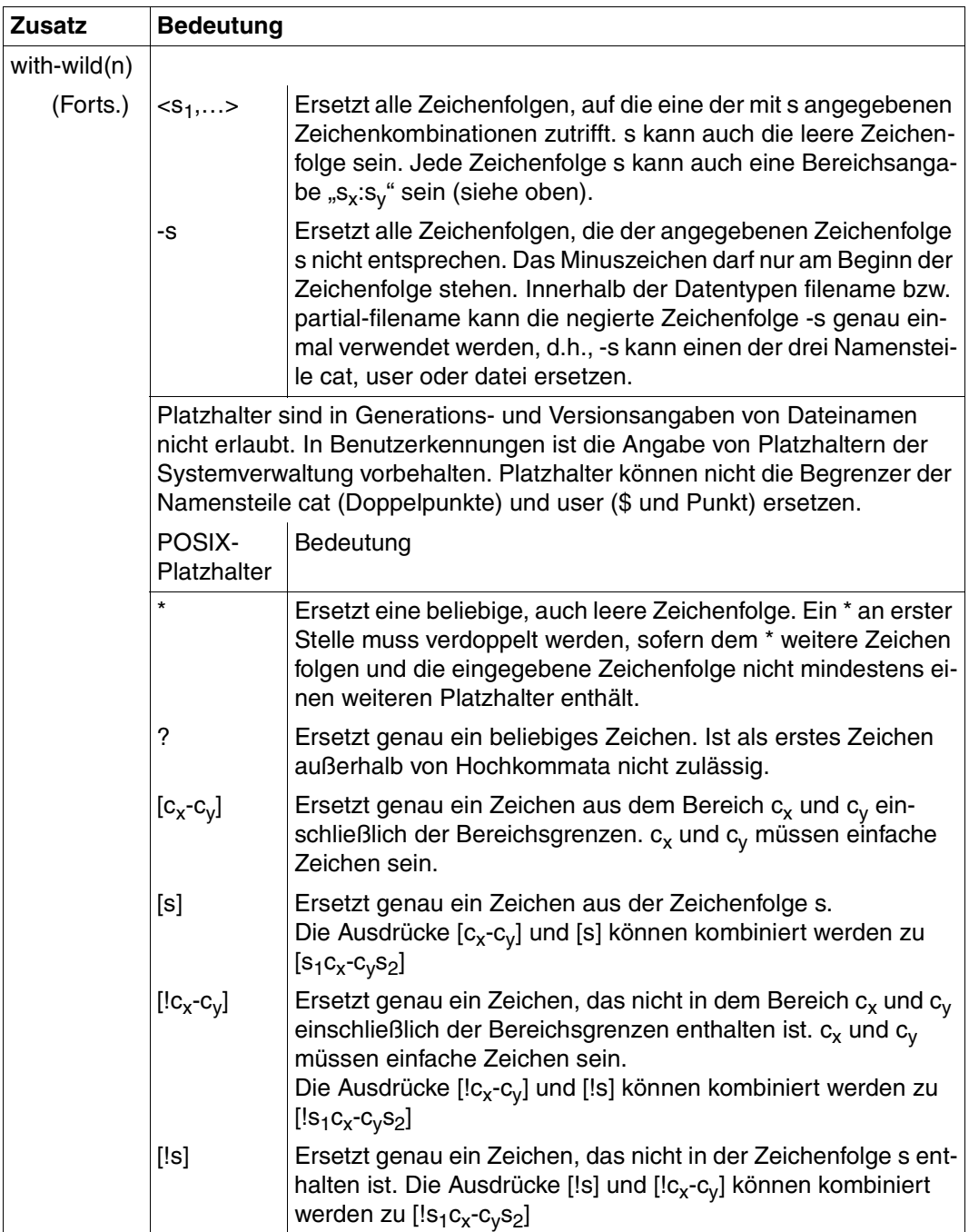

Tabelle 3: Zusätze zu Datentypen (Teil 3 von 7)

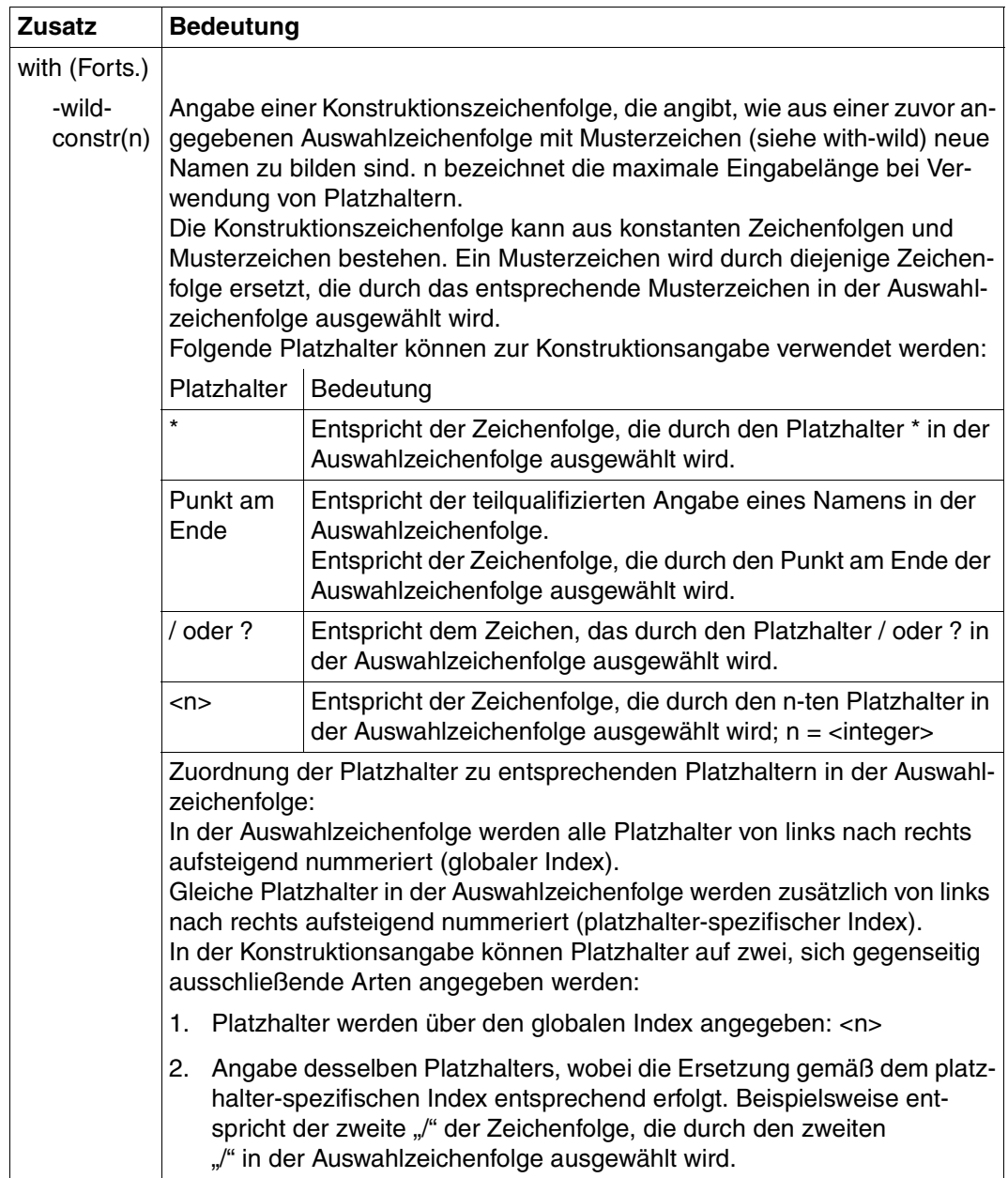

Tabelle 3: Zusätze zu Datentypen (Teil 4 von 7)

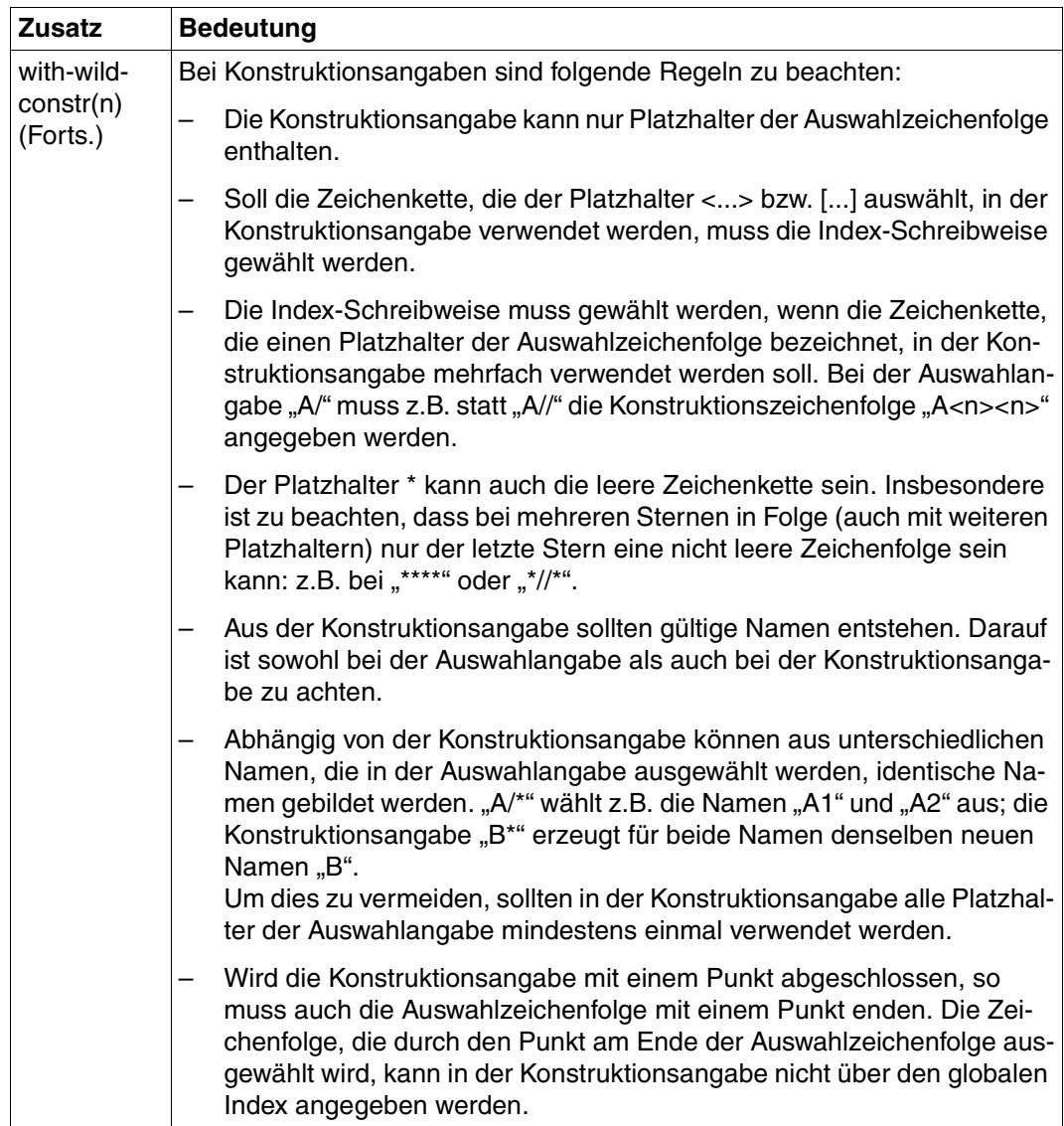

Tabelle 3: Zusätze zu Datentypen (Teil 5 von 7)

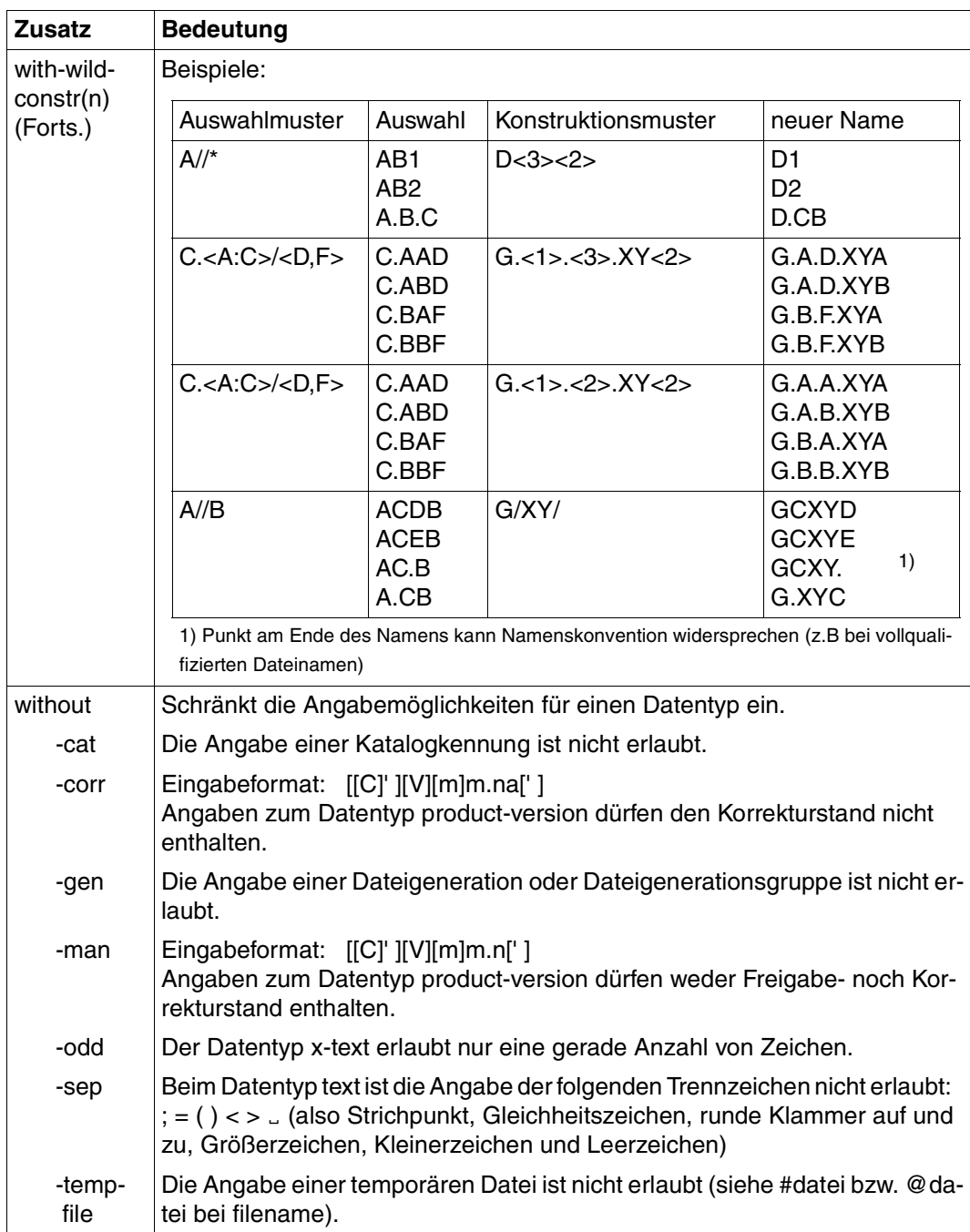

Tabelle 3: Zusätze zu Datentypen (Teil 6 von 7)

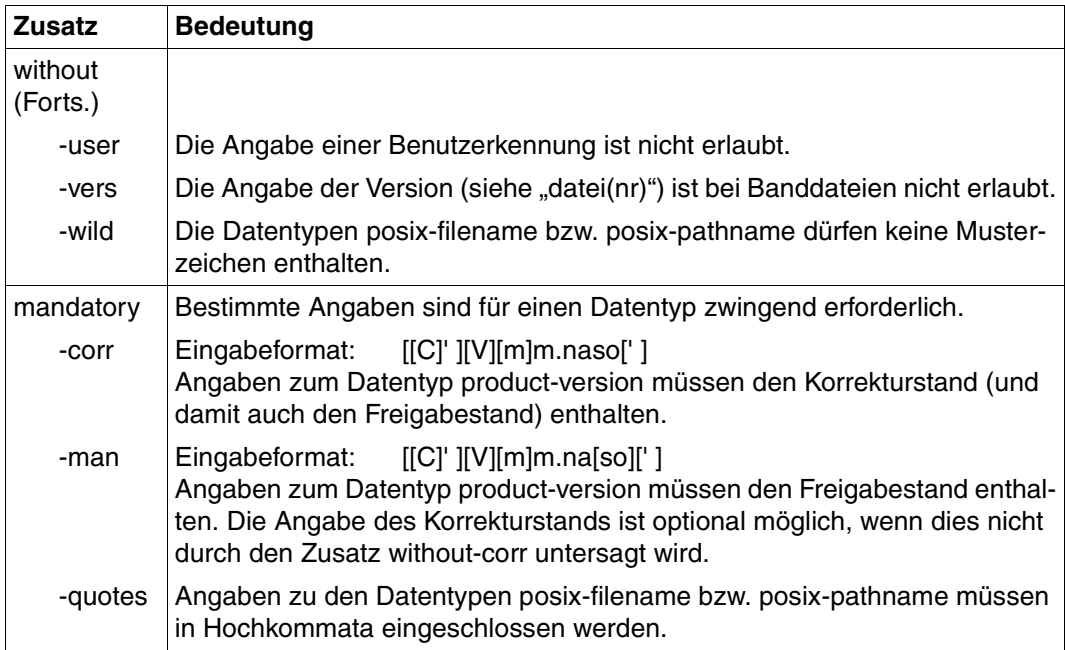

Tabelle 3: Zusätze zu Datentypen (Teil 7 von 7)

### **Operandenbeschreibung**

Im Anschluss an das Format des jeweiligen Kommandos finden Sie eine ausführliche Beschreibung aller Operanden mit den möglichen Wertzuweisungen und ihren Funktionen.

Ansonsten wird bei der Operandenbeschreibung dieselbe Metasyntax verwendet wie bei der Darstellung der Kommandoformate (siehe oben).

# **5.4 Kommando-Returncodes**

Die openFT-Kommandos liefern Kommando-Returncodes zurück, die Sie bei Einsatz von SDF-P abfragen können. Jeder Returncode besteht aus einem Subcode1 (SC1), einem Subcode2 (SC2) und dem Maincode (MC).

### *Subcode1*

Subcode1 beschreibt die Fehlerklasse. Er wird dezimal ausgegeben. Folgende Fehlerklassen werden unterschieden:

- kein Fehler: Der Wert von Subcode1 ist 0.
- Syntaxfehler: Der Wert von Subcode1 liegt zwischen 1 und 31.
- interner Fehler (Systemfehler): Der Wert von Subcode1 ist 32.
- Fehler, die keiner anderen Klasse zugeordnet sind: Der Wert von Subcode1 liegt zwischen 64 und 127. In diesem Fall sollte zur Bestimmung der weiteren Vorgehensweise der Maincode ausgewertet werden.
- Kommando vorübergehend nicht ausführbar: Der Wert von Subcode1 liegt zwischen 128 und 130.

### *Subcode2*

Subcode2 enthält entweder Zusatzinformationen zu Subcode1 oder ist gleich 0.

### *Maincode*

Der Maincode entspricht dem Meldungsschlüssel der SYSOUT-Meldung. Mit dem Kommando /HELP-MSG-INFORMATION können Sie detaillierte Informationen abfragen.

Die Kommando-Returncodes der Kommandos finden Sie immer im Anschluss an die detaillierte Beschreibung des Kommandos. Dabei wird angegeben, welche Kommando-Returncodes möglich sind und welche Bedeutung sie haben.

Sie finden die entsprechenden Angaben in diesem Kapitel und im openFT-Meldungshandbuch.

# **5.5 OPS-Variablen**

Mit OPS (Output Presentation Service) haben Sie die Möglichkeit, die Ausgaben von SHOW-Kommandos alternativ oder zusätzlich zu der Ausgabe in SYSLST/SYSOUT in OPS-Variablen anzulegen. Dazu muss SDF-P installiert sein. Mit DECLARE-VARIABLE muss dann der Benutzer die entsprechende OPS-Variable erzeugen. Die von SHOW-Kommandos gelieferten Informationen werden von openFT in einer SDF-P-Struktur abgelegt, die mit Hilfe einer SDF-P-Prozedur ausgewertet werden kann. Struktur-Elemente, die wegen einer entsprechenden Kommandoeingabe nicht versorgt wurden, werden ohne Wertzuweisung ausgegeben.

Die Anforderung S-Variablen zu versorgen, wird durch Einbinden des formal unveränderten FT-Kommandos in das BS2000-Kommando EXEC-CMD realisiert.

### *Beispiel*

/DECLARE-VARIABLE VARIABLE-NAME=<variable-name>,TYPE=\*STRUCTURE(...)... /EXEC-CMD (SHOW-FILE-TRANSFER),TEXT=\*N,STRUCT-OUT=<variable-name>

Folgende openFT-Kommandos bieten eine OPS-Unterstützung:

- SHOW-FILE-TRANSFER
- SHOW-FILE-FT-ATTRIBUTES
- SHOW-FTAC-ENVIRONMENT
- SHOW-FT-ADMISSION-SET
- SHOW-FT-INSTANCE \*
- SHOW-FT-KEY
- SHOW-FT-LOGGING-RECORDS
- SHOW-FT-MONITOR-VALUES
- SHOW-FT-OPTIONS
- SHOW-FT-PARTNERS
- SHOW-FT-PROFILE
- SHOW-FT-RANGE
- SHOW-REMOTE-FILE-ATTRIBUTES \* \* siehe Benutzerhandbuch

# **5.6 Ausgabe im CSV-Format**

openFT bzw. openFT-AC bieten für einige SHOW-Kommandos wahlweise eine Ausgabe im CSV-Format an. Das CSV-Format (CSV = Character Separated Values) ist ein im PC-Umfeld weit verbreitetes Format, das tabellenartige Daten durch Zeilen beschreibt. Ausgabe im CSV-Format wird von folgenden Kommandos angeboten:

- SHOW-FILE-TRANSFER
- SHOW-FILE-FT-ATTRIBUTES \*
- SHOW-FTAC-ENVIRONMENT
- SHOW-REMOTE-FILE-ATTRIBUTES \*
- SHOW-FT-ADMISSION-SET
- SHOW-FT-KEY
- SHOW-FT-LOGGING-RECORDS
- SHOW-FT-MONITOR-VALUES
- SHOW-FT-OPTIONS
- SHOW-FT-PARTNERS
- SHOW-FT-PROFILE
- SHOW-FT-RANGE

\* siehe Benutzerhandbuch

Viele Programme wie Tabellenkalkulationen, Datenbanken usw. können Daten im CSV-Format importieren. Damit können die Bearbeitungs- und Präsentationsmöglichkeiten dieser Programme auf die CSV-Ausgabe der oben aufgelisteten Kommandos angewendet werden.

Die Feldnamen der CSV-Ausgaben sind im Anhang beschrieben.

Die erste Zeile ist die Überschrift und enthält die Feldnamen der jeweiligen Spalten. **Garantiert werden nur die Feldnamen, nicht die Reihenfolge der Felder in einem Datensatz.** Die Reihenfolge der Spalten wird also durch die Reihenfolge der Feldnamen in der Überschriftenzeile bestimmt.

Als Beispiel für eine mögliche Auswerteprozedur steht Ihnen eine Formatvorlage im Microsoft Excel Format unter dem Namen \$SYSFJAM.FTACCNT.XLT zur Verfügung, die Sie binär auf Ihren PC übertragen müssen. Diese Vorlage wertet mittels eines automatisch ablaufenden Makros eine CSV-Loggingdatei aus. Als Ergebnis werden die Anzahl der In- und Outbound-Aufträge und die jeweils übertragenen Kilobyte für alle BS2000-Benutzer angezeigt.

# <span id="page-139-0"></span>**5.7 ADD-FT-PARTNER Fernes System in die Partnerliste eintragen**

### **Einsatzhinweis**

Benutzergruppe: FT-Verwalter

Aliasname: FTADDPTN

### **Funktionsbeschreibung**

Mit dem Kommando ADD-FT-PARTNER können Sie ein fernes System in die Partnerliste des lokalen Systems eintragen. Vorher sollte das Netz bzw. das Transportsystem generiert werden.

Die Besonderheiten der Generierung entnehmen Sie bitte den entsprechenden Handbüchern zu PDN und BCAM. Bei entsprechender Generierung können Sie Transportsysteme gemäß ISO bzw. TCP/IP verwenden.

Wenn dynamische Partner zugelassen sind, dann können Inbound- und Outbound-Aufträge mit Partnern abgewickelt werden, die über ihre Adresse angesprochen werden und nicht in der Partnerliste definiert sind.

Das Kommando ADD-FT-PARTNER können Sie für alle Partnertypen bei laufendem FT-System abgeben (openFT-Partner, FTAM-Partner, FTP-Partner und ADM-Partner).

Den Eintrag eines Partnersystems können Sie mit MODIFY-FT-PARTNER ändern ([Seite 262\)](#page-261-1) und mit REMOVE-FT-PARTNER löschen (siehe [Seite 297](#page-296-1)).

### **Format**

```
ADD-FT-PARTNER / FTADDPTN
PARTNER-NAME = <name 1..8> / *NONE
,PARTNER-ADDRESS = <text 1..200 with-low> 
,SECURITY-LEVEL = *STD / *BY-PARTNER-ATTRIBUTES / <integer 1..100>
,STATE = *PARAMETERS(...)
  *PARAMETERS(...) 
       ⏐ OUTBOUND = *ACTIVE(...) / *DEACT
              ⏐ ⏐ *ACTIVE(...)
                 ⏐ ⏐ AUTOMATIC-DEACT = *NO / *YES
       ⏐ ,INBOUND = *ACTIVE / *DEACT
I.D ENTIFICATION = *STD / <composed-name 1..64> / <c-string 1..64 with-low>
,SESSION-ROUTING-INFO = *NONE / *IDENTIFICATION / <alphanum-name 1..8>
,PARTNER-CHECK = *BY-FT-OPTIONS / *STD / *TRANSPORT-ADDRESS
,TRACE = *BY-FT-OPTIONS / *ON / *OFF
,AUTH-MANDATORY= *NO / *YES
,PRIORITY= *NORMAL / *LOW / *HIGH
,REQUEST-PROCESSING = *STD / *SERIAL
```
### **Beschreibung der Operanden**

### **PARTNER-NAME =**

Symbolischer Name des Partnersystems.

### **PARTNER-NAME = <name 1..8>**

Der Operandenwert "name" besteht aus maximal 8 alphanumerischen Zeichen. Er ist frei wählbar und und muss in der lokalen openFT-Instanz eindeutig sein. Mit diesem Namen kann das Partnersystem bei allen FT-Kommandos über den Parameter PARTNER angesprochen werden.

### **PARTNER-NAME = \*NONE**

Gibt an, dass es sich um einen dynamischen Partner handelt.

### **PARTNER-ADDRESS = <text 1..200 with-low>**

Adresse des Partnersystems. Sie legt fest, ob es sich um einen openFT-, FTAM-, FTP- oder ADM-Partner handelt. Näheres zur Adressangabe siehe [Abschnitt "Partneradressen ange](#page-46-0)[ben" auf Seite 47](#page-46-0).

### **SECURITY-LEVEL =**

Ordnet dem Partnersystem eine Sicherheitsstufe zu.

### **SECURITY-LEVEL = \*STD**

Wenn Sie diesen Operanden auf \*STD setzen oder keine Angabe machen, wird dem Partnersystem eine Standard-Sicherheitsstufe zugeordnet. Diese Standard-Sicherheitsstufe können Sie mit dem Kommando MODIFY-FT-OPTIONS festlegen. Sie können dabei einen festen Wert definieren oder den Wert attributabhängig machen.

### **SECURITY-LEVEL = \*BY-PARTNER-ATTRIBUTES**

Wenn Sie den Operanden auf \*BY-PARTNER-ATTRIBUTES setzen, wird die Sicherheitsstufe automatisch festgelegt:

- Mit dieser Einstellung wird Partnern, die von openFT authentifiziert werden, die Sicherheitsstufe 10 zugeteilt.
- Partner, die in BCAM bekannt sind (also per BCAM-Namen angesprochen werden), erhalten die Sicherheitsstufe 90.
- Alle anderen Partner erhalten die Sicherheitsstufe 100.

### **SECURITY-LEVEL = <integer 1..100>**

Müssen Sie angeben, wenn Sie dem einzelnen Partnersystem eine individuelle Sicherheitsstufe zuordnen wollen.

### **STATE = \*PARAMETERS(...)**

Steuert den Zustand des Partnersystems, d.h. die Einstellungen für lokal gestellte Dateiübertragungsaufträge (outbound) und fern gestellte Dateiübertragungsaufträge (inbound).

### **OUTBOUND =**

Legt die Einstellung für lokal gestellte Dateiübertragungsaufträge an dieses Partnersystem fest.

### **OUTBOUND = \*ACTIVE(...)**

Lokal gestellte Dateiübertragungsaufträge an dieses Partnersystem werden bearbeitet.

### **AUTOMATIC-DEACT =**

Definiert, ob zyklische Verbindungsaufbauversuche zu diesem Partnersystem nach mehreren Versuchen durch Deaktivierung des Partnersystems unterbunden werden.

### **AUTOMATIC-DEACT = \*NO**

Fehlgeschlagene Verbindungsaufbauversuche zu diesem Partnersystem führen nicht zu dessen Deaktivierung.

### **AUTOMATIC-DEACT = \*YES**

Fehlgeschlagene Verbindungsaufbauversuche zu diesem Partnersystem führen zu dessen Deaktivierung. Um danach wieder lokal gestellte Aufträge an dieses Partnersystem ausführen zu können, muss es explizit (mit OUTBOUND=\*ACTIVE) aktiviert werden.

# **OUTBOUND = \*DEACT**

Lokal gestellte Dateiübertragungsaufträge an dieses Partnersystem werden zunächst nicht bearbeitet (nicht gestartet), sondern nur im Auftragsbuch abgelegt. Sie werden erst ausgeführt, nachdem das Partnersystem mit

MODIFY-FT-PARTNERS ... , STATE=(OUTBOUND=\*ACTIVE) aktiviert wurde.

### **INBOUND =**

Legt die Einstellung für fern gestellte Dateiübertragungsaufträge fest, d.h. Aufträge, die von diesem Partnersystem gestellt werden.

### **INBOUND = \*ACTIVE**

Fern gestellte Dateiübertragungsaufträge von diesem Partnersystem werden bearbeitet.

# **INBOUND = \*DEACT**

Fern gestellte synchrone Dateiübertragungsaufträge von diesem Partnersystem werden abgelehnt. Fern gestellte asynchrone Dateiübertragungsaufträge von diesem Partnersystem bleiben dort gespeichert und können erst dann bearbeitet werden, wenn das Partnersystem mit INBOUND=\*ACTIVE auf aktiv gesetzt ist

# **IDENTIFICATION =**

Netzweit eindeutige Identifikation der openFT-Instanz im Partnersystem.

# **IDENTIFICATION = \*STD**

Bei openFT und FTADM-Partner wird die Partneradresse bzw. der Hostname aus der Partneradresse als Identifikation angenommen. Bei FTP- und FTAM-Partnern wird keine Identifikation gesetzt.

### **IDENTIFICATION = <composed-name 1..64> / <c-string 1..64 with-low>**

Netzweit eindeutige Instanzidentifikation der openFT-Instanz im Partnersystem. Diese Identifikation wird für die Authentifizierung von Partnersystemen ab openFT V8.1 genutzt. Sie wird vom FT-Verwalter des Partnersystems festgelegt (im BS2000 mit MODIFY-FT-OPTIONS IDENTIFICATION=, in Unix-Systemen oder Windows mit ftmodo -id). Die Eindeutigkeit muss unabhängig von Groß- und Kleinschreibung gewährleistet sein. Eine Instanzidentifikation darf aus alphanumerischen Zeichen sowie Sonderzeichen bestehen. Es wird empfohlen, nur die Sonderzeichen "", "-", ":" oder "%" zu verwenden. Das erste Zeichen muss alphanumerisch oder das Sonderzeichen "%" sein. Das Zeichen "%" darf nur als erstes Zeichen vorkommen. Nach einem "." muss ein alphanumerisches Zeichen folgen. Weitere Details zur Vergabe von Instanzidentifikationen siehe [Seite 58.](#page-57-0)

Bei FTAM-Partnern kann ein Application Entity Title in der Form *n1.n2.n3.n4..mmm* als Identifikation angegeben werden. Details siehe Abschnitt "Adressierung über Application Entity Title" im Benutzerhandbuch zu openFT.

Bei FTP-Partnern darf keine Instanzidentifikation angegeben werden!

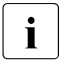

i Sie sollten die Instanzidentifikation des Partnersystems (außer bei FTAM- und FTP-Partnern) immer explizit eintragen und nicht den Standardwert verwenden (IDEN-TIFICATION=\*STD).

### **SESSION-ROUTING-INFO =**

Wenn das Partnersystem nur über eine Zwischeninstanz erreichbar ist, geben Sie hier die Adressinformation an, mit der die Zwischeninstanz weiterroutet.

Das ist z.B. für Partnersysteme mit openFT für OS/390 und z/OS nötig, abhängig von der TRANSIT-Kopplung.

### **SESSION-ROUTING-INFO = \*NONE**

Standardmäßig ist keine Angabe erforderlich. Der Session-Selektor kann als Teil der Partneradresse angegeben werden.

### **SESSION-ROUTING-INFO = \*IDENTIFICATION**

Verbindungen zum Partner werden über ein Gateway weitergeroutet, das die Instanzidentifikation als Adressinformation verwendet.

### **SESSION-ROUTING-INFO = <alphanum-name 1..8>**

Verbindungen zum Partner werden über ein Gateway weitergeroutet, das die angegebene Zeichenkette als Adressinformation verwendet.

### **PARTNER-CHECK =**

Hiermit können die globalen Einstellungen für die Absenderüberprüfung partnerspezifisch abgeändert werden. Diese Einstellungen wirken nur für benannte openFT-Partner, die nicht mit Authentifizierung arbeiten.

Für FTAM-Partner, FTP-Partner und dynamische Partnereinträge ist diese Einstellung ohne Bedeutung.

### **PARTNER-CHECK = \*BY-FT-OPTIONS**

Für den Partner gelten die globalen Einstellungen.

### **PARTNER-CHECK = \*STD**

Schaltet die erweiterte Absenderüberprüfung aus. Die Transportadresse des Partners wird nicht überprüft, selbst wenn die erweiterte Absenderüberprüfung global eingeschaltet ist (siehe auch Kommando MODIFY-FT-OPTIONS ).

### **PARTNER-CHECK = \*TRANSPORT-ADDRESS**

Schaltet die erweiterte Absenderüberprüfung ein. Die Transportadresse wird auch dann überprüft, wenn die erweiterte Absenderüberprüfung global ausgeschaltet ist, siehe auch Kommando MODIFY-FT-OPTIONS.

Stimmt die Transportadresse, unter der sich der Partner anmeldet, nicht mit dem Eintrag in der Partnerliste überein, dann wird der Auftrag abgelehnt.

### **TRACE =**

Trace-Einstellung für openFT-Partnersysteme. Trace-Einträge werden nur dann erzeugt, wenn die FT-Überwachungsfunktion per Betriebsparameter eingeschaltet ist (MODIFY-FT-OPTIONS TRACE=\*ON).
# **TRACE = \*BY-FT-OPTIONS**

Für den Partner gelten die globalen Einstellungen.

# **TRACE = \*ON**

Die Überwachungsfunktion ist für diesen Partner eingeschaltet. Der Trace wird jedoch nur dann geschrieben, wenn auch die globale openFT-Überwachungsfunktion eingeschaltet ist, siehe auch Kommando MODIFY-FT-OPTIONS, Option TRACE=(SWITCH=\*ON). Die hier gemachte Einstellung hat Vorrang gegenüber der Betriebsparametereinstellung für die Partnerauswahl der Überwachungsfunktion, siehe Option TRACE=(...,PARTNER-SELEC-TION=).

i Eine detaillierte Beschreibung der Trace-Funktion finden Sie im Abschnitt "Diagno-<br>i Se" auf Seite 95 [se" auf Seite 95](#page-94-0).

# **TRACE = \*OFF**

Die Überwachungsfunktion ist für diesen Partner ausgeschaltet.

# **AUTH-MANDATORY =**

Mit dieser Option können Sie die Authentifizierung eines benannten Partners erzwingen.

# **AUTH-MANDATORY = \*NO**

Die Authentifizierung wird nicht erzwungen, d.h. dieser Partner ist bezüglich Authentifizierung nicht eingeschränkt.

# **AUTH-MANDATORY = \*YES**

Die Authentifizierung wird erzwungen, d.h. Verbindungen zu und von diesem Partner werden nur mit Authentifizierung zugelassen.

# **PRIORITY=**

Mit diesem Operanden kann die Priorität eines Partners bezüglich der Abarbeitung von Aufträgen mit gleicher Auftragspriorität festgelegt werden. D.h. die Partnerpriorität kommt nur unter Aufträgen zum Tragen, die dieselbe Auftragspriorität haben, aber zu Partnern mit unterschiedlicher Partnerpriorität gehen.

## **PRIORITY = \*NORMAL**

Der Partner hat normale Priorität.

**PRIORITY = \*LOW** Der Partner hat niedrige Priorität.

# **PRIORITY = \*HIGH**

Der Partner hat hohe Priorität.

# **REQUEST-PROCESSING =**

Mit dieser Option steuern Sie, ob asynchrone Outbound-Aufträge zu diesem Partner grundsätzlich seriell durchgeführt werden oder ob parallele Verbindungen erlaubt sind.

# **REQUEST-PROCESSING = \*STD**

Parallele Verbindungen zu diesem Partner sind erlaubt.

## **REQUEST-PROCESSING = \*SERIAL**

Parallele Verbindungen zu diesem Partner sind nicht erlaubt. Wenn mehrere Dateiübertragungsaufträge zu diesem Partnersystem anstehen, dann werden diese seriell abgearbeitet. Ein Folgeauftrag wird demzufolge erst gestartet, wenn der vorausgegangene Auftrag beendet ist.

Bei korrekter Ausführung des Kommandos ADD-FT-PARTNER wird keine Meldung ausgegeben.

#### **Kommando-Returncodes**

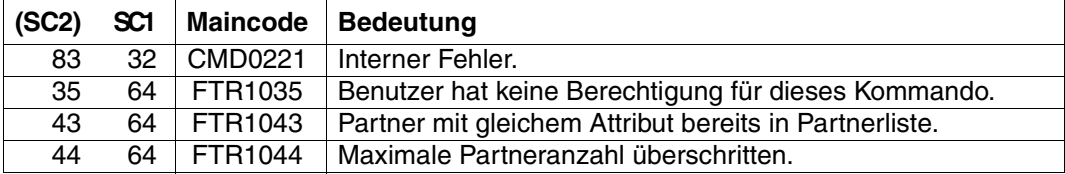

SC1/2 = Subcode 1/2 in Dezimal-Darstellung

Zusätzliche Informationen finden Sie im [Abschnitt "Kommando-Returncodes" auf Seite 137](#page-136-0)

# **5.7.1 Hinweise zum Eintragen der Partnersysteme**

Beim Eintragen benannter openFT- und FTADM-Partnersysteme in die Partnerliste sind einige Grundsätze zu beachten:

- Partnersysteme werden inbound grundsätzlich über die Instanzidentifikation ihrer openFT-Instanz adressiert (Parameter IDENTIFICATION).
- Bei Partnern mit openFT-Versionen ab V8.1 wird die Instanzidentifikation vom FT-Ver-walter des Partnersystems festgelegt. Bitte beachten Sie auch die Hinweise im [Ab](#page-55-0)[schnitt "Authentifizierung" auf Seite 56](#page-55-0).
- Bei Partnern mit openFT V8.0 (oder älter) hat die Instanzidentifikation das Format:

#### **%.<processor>.<entity>**

Damit wird die Adresse der Kopfstation des Partnersystems eingetragen (so, wie sie im Partnersystem definiert wurde, bzw. dem Partnersystem von der Netzverwaltung zugeordnet wurde), siehe auch Abschnitt "Adressierungskonzept für Partner bis openFT [V8.0" auf Seite 54](#page-53-0).

# <span id="page-146-0"></span>**5.7.2 Beispiele zum Eintragen von openFT-Partnern**

## **Partnersysteme über Rechnerkopplung**

Ein Partnersystem mit openFT ab V8.1 wird über seine Instanzidentifikation adressiert. Diese erfahren Sie vom Netzverwalter oder vom Systemverwalter des Partnersystems.

*Beispiel 1*

Das Partnersystem mit dem symbolischen Namen *FTBS2*, ein Partner mit openFT V12.0 für BS2000, soll in die Partnerliste eingetragen werden. Er hat den Prozessornamen *VAR1* und die Instanzidentifikation *VAR1.FUSINET.AT*. Das entsprechende Kommando lautet:

/ADD-FT-PARTNER - / PARTNER-NAME=FTBS2, - / PARTNER-ADDRESS=VAR1, - / IDENTIFICATION='VAR1.FUSINET.AT'

#### *Beispiel 2*

Das Unix-basierte Partnersystem mit dem symbolischen Namen *FTUNI2*, auf dem openFT V8.0 installiert ist, soll in die Partnerliste eingetragen werden. Zu dem Partnersystem wird über Rechnerkopplung gekoppelt. Dem Partnersystem wurde der Prozessorname *UNIX2* zugeordnet, der mit dem Kommando fta -p im Unix-System eingetragen wurde. Das entsprechende Kommando lautet:

```
/ADD-FT-PARTNER -
     PARTNER-NAME=FTUNI2
/ PARTNER-ADDRESS=UNIX2, -
           / IDENTIFICATION='%.UNIX2.$FJAM'
```
#### *Beispiel 3*

Das Partnersystem *FTSIE1* mit openFT V10 für Unix-Systeme wird über TCP/IP mit der IP-Adresse 123.123.45.67 erreicht. Der FT-Verwalter des Partnersystems hat ihm entsprechend die Instanzidentifikation %ip123.123.45.67 gegeben. Dem Partnersystem wurde der Prozessorname *UNIX9* zugeordnet und es verwendet die Standard-Portnummer 1100 für openFT. Die Portnummer wird im Unix-System per openFT-Betriebsparameter festgelegt.

```
/ADD-FT-PARTNER -
      PARTNER-NAME=FTSIF1.
/ PARTNER-ADDRESS=UNIX9, -
         / IDENTIFICATION='%ip123.123.45.67'
```
## **Partnersysteme über ISO**

Ist das Partnersystem über ISO gekoppelt, beschränken sich die Unterschiede auf die Generierung des Transportsystems. Der Partnereintrag mit ADD-FT-PARTNER erfolgt wie im Abschnitt ["Partnersysteme über Rechnerkopplung" auf Seite 147](#page-146-0) beschrieben.

# **5.7.3 Beispiel zum Eintragen eines Fernadministrations-Servers**

#### *Beispiel*

Das Partnersystem SERVER11 mit openFT V11 für Unix-Systeme ist Fernadministrations-Server. Es soll die Standard-Portnummer (11000) für Fernadministration verwendet werden. Als Identifikation soll die Partneradresse genommen werden.

```
/ADD-FT-PARTNER -
     PARTNER-NAME=ADMINSRV,
/ PARTNER-ADDRESS=FTADM://SERVER11
```
# **5.7.4 Beispiele zum Eintragen von FTAM-Partnern**

#### *Beispiel 1*

Der FTAM-Partner *RITTER* soll in die Partnerliste eingetragen werden. Bei der BCAM-Generierung erhielt dieser Rechner den Prozessornamen *BURGHOF1*. Der Transport-Selektor lautet *KUNIBERT*, der Session-Selektor *SESSION1* und der Presentation-Selektor *FTAM*.

/ADD-FT-PARTNER RITTER,FTAM://BURGHOF1:.KUNIBERT.SESSION1.FTAM

In dieser Anweisung wurde mit Stellungsoperanden gearbeitet. Deshalb sind die Schlüsselwörter nicht mit angegeben.

Wenn der Partner einen Transport-Selektor verlangt, der nicht dem TRANSDATA-Format entspricht (8 Zeichen langer Name in EBCDIC, ggf. mit Blanks aufgefüllt), muss dieser in BCAM definiert werden.

Verwendet der Partner z.B. den Transport-Selektor TSKUNI 6-stellig im ASCII-Format, dann muss das BCMAP-Kommando wie folgt aussehen:

```
/BCMAP FUNCT=DEFINE,SUBFUNCT=GLOBAL, -
/ NAME=KUNIBERT, -
/ ES=BURGHOF1, -
      PTSF|-I=(6, x'54534B554F49')
```
#### *Beispiel 2*

Da sich manche FTAM-Implementierungen mit einer anderen Adresse beim Verbindungsaufbau melden, benötigt openFT für BS2000 zur Absenderüberprüfung für diese Partner noch einen weiteren Eintrag, der die Absenderadresse des Partners definiert.

Der Partner meldet sich mit dem Transport-Selektor FTAM1, dem Session-Selektor SESSION2 und dem Presentation-Selektor FTAM (alles im ASCII-Code):

```
/ADD-FT-PARTNER -
     / PARTNER-NAME=RITTERXX, -
     / PARTNER-ADDRESS=FTAM://BURGHOF1:.X'4654414D31404040'.SESSION2.FTAM,-
     STATE = *DFACT
```
Das zugehörige BCMAP-Kommando muss lauten:

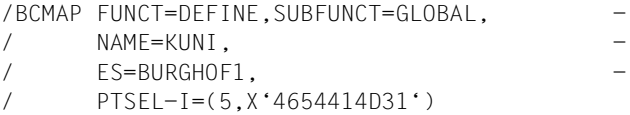

#### *Beispiel 3*

FTAM-Kopplung openFT für BS2000 <-> openFT für Windows (openFT ab V11.0)

Der FTAM-Partner WINDOWS soll in die Partnerliste eingetragen werden. Der Standard Transport-Selektor lautet \$FTAM im TRANSDATA-Format; der Rechner hat den Prozessornamen WINDOWS2.

/ADD-FT-PARTNER WINDOWS,FTAM://WINDOWS2

Für diese Kopplung wird kein BCMAP-Kommando mehr benötigt!

*Beispiel 4*

FTAM-Kopplung openFT für BS2000 <-> openFT für Windows (openFT bis V10.0)

Der FTAM-Partner WINDOWS soll in die Partnerliste eingetragen werden. Bei der BCAM-Generierung erhält der Rechner den Prozessornamen WINDOWS1. Der Transport-Selektor ist SNI-FTAM in ASCII-Code sowie die Portnummer 4800.

/ADD-FT-PARTNER WINDOWS,FTAM://WINDOWS1:.SNI-FTAM

Das zugehörige BCMAP-Kommando muss lauten:

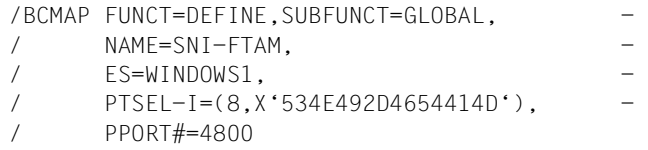

# **5.7.5 Beispiele zum Eintragen von FTP-Partnern**

#### *Beispiel 1*

Der FTP-Partner FTP1 mit IP-Adresse 192.168.20.10 soll in die Partnerliste eingetragen werden. Er wird über den Standard-Port 21 erreicht.

```
/ADD-FT-PARTNER -
/ PARTNER-NAME=FTP1, -
/ PARTNER-ADDRESS=FTP://%ip192.168.20.10
```
## *Beispiel 2*

Der FTP-Partner FTP2 mit Hostnamen UX1 soll in die Partnerliste eingetragen werden. Er wird über den Port 1234 erreicht.

```
/ADD-FT-PARTNER -
/ PARTNER-NAME=FTP2, -
/ PARTNER-ADDRESS=FTP://UX1:1234
```
# **5.8 CANCEL-FILE-TRANSFER Dateiübertragungsauftrag abbrechen**

## **Einsatzhinweis**

Benutzergruppe: FT-Benutzer und FT-Verwalter Aliasnamen: CNFT / NCANCEL / FTCANREQ

## **Funktionsbeschreibung**

Mit dem Kommando CANCEL-FILE-TRANSFER können Sie einen noch nicht begonnenen FT-Auftrag zurücknehmen bzw. die begonnene Dateiübertragung abbrechen. Das FT-System löscht den FT-Auftrag, der den angegebenen Auswahlkriterien entspricht, im FT-Auftragsbuch und bricht gegebenenfalls die zugehörige Dateiübertragung ab.

Dabei gilt:

- Sie können sowohl im lokalen als auch im fernen System gestellte FT-Aufträge abbrechen.
- Mit einem Kommando können Sie auch mehrere FT-Aufträge gleichzeitig abbrechen.
- Sie können die abzubrechenden FT-Aufträge anhand verschiedener Kriterien auswählen.
- Als FT-Verwalter können Sie Dateiübertragungsaufträge beliebiger Benutzer abbrechen, während ein FT-Benutzer nur solche FT-Aufträge abbrechen kann, für die er auch Eigentümer ist.
- Als FT-Verwalter haben Sie außerdem die Möglichkeit, einen bestimmten Auftrag gezielt und bedingungslos vollständig abzubrechen und aus dem Auftragsbuch zu entfernen. Bedingungslos bedeutet, notfalls ohne Aushandlung mit dem beteiligten Partnersystem. Damit können Sie Aufträge aus dem Auftragsbuch entfernen, die im Partnersystem nicht mehr bekannt sind, oder die keine Verbindung zum Partnersystem mehr aufbauen können.

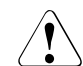

# v **WARNUNG!**

Diese Funktion birgt bei leichtfertiger Verwendung die Gefahr, Inkonsistenzen in den Auftragsbüchern der beteiligten Partnersysteme zu verursachen. Diese Inkonsistenzen führen unter Umständen zu schwer verständlichen Fehlermeldungen (SYSTEM ERROR) sowie zu "Auftragsleichen" in den Auftragsbüchern der Partnersysteme. Sie soll daher nur in Ausnahmefällen nach einer angemessenen Wartezeit eingesetzt werden.

Wenn ein Auftrag abgebrochen wurde, wird er erst komplett aus dem Auftragsbuch gelöscht, nachdem er auch im fernen System aus dem Auftragsbuch gelöscht wurde.

## **Format**

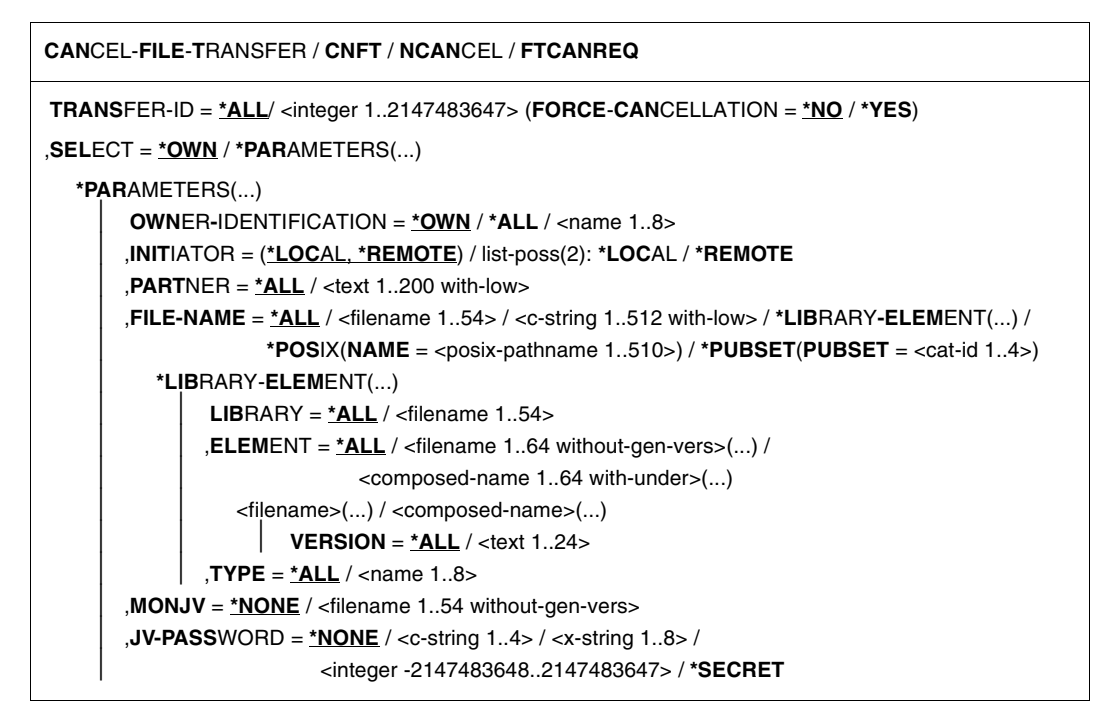

# **Beschreibung der Operanden**

## **TRANSFER-ID =**

Auftragsidentifikation des abzubrechenden FT-Auftrags.

## **TRANSFER-ID = \*ALL**

Löscht alle FT-Aufträge, wenn nicht mit SELECT (s.u.) weitere Auswahlkriterien angegeben werden. Als FT-Verwalter können Sie alle aktuellen FT-Aufträge löschen, die auf das System zugreifen.

# **TRANSFER-ID = <integer 1..2147483647>**

Auftrags-Identifikation, die dem lokalen System in der FT-Auftragsbestätigung mitgeteilt wurde. Der beigefügte Parameter FORCE-CANCELLATION steht nur dem FT-Verwalter zur Verfügung. Er dient dem **unbedingten** Auftragsabbruch.

# **TRANSFER-ID = <integer 1..2147483647>(FORCE-CANCELLATION = \*NO)**

\*NO ist der Standardwert. Der Auftrag wird nach Aushandlung mit dem Partnersystem aus dem Auftragsbuch entfernt.

## **TRANSFER-ID = <integer 1..2147483647>(FORCE-CANCELLATION = \*YES)**

Der Auftrag wird ohne Aushandlung mit dem Partnersystem aus dem Auftragsbuch entfernt. Diese Angabe ist nur dem FT-Verwalter erlaubt, der zuvor versucht haben muss, den Auftrag mit CANCEL-FILE-TRANSFER <transfer-id> (FORCE-CAN=\*NO) abzubrechen.

## **SELECT =**

Enthält Auswahlkriterien für zu löschende FT-Aufträge. Ein Auftrag wird dann gelöscht, wenn alle angegebenen Kriterien für ihn zutreffen.

#### **SELECT = \*OWN**

Löscht alle FT-Aufträge der eigenen Kennung mit der angegebenen Transfer-Id.

## **SELECT = \*PARAMETERS(...)**

#### **OWNER-IDENTIFICATION =**

Legt den Eigentümer der FT-Aufträge fest.

#### **OWNER-IDENTIFICATION = \*OWN**

Löscht nur FT-Aufträge mit der eigenen Kennung.

#### **OWNER-IDENTIFICATION = \*ALL**

Löscht FT-Aufträge aller Kennungen. Diese Angabe ist nur dem FT-Verwalter möglich.

## **OWNER-IDENTIFICATION = <name 1..8>**

Spezielle Kennung, deren FT-Aufträge gelöscht werden.

#### **INITIATOR =**

Gibt an, wo die Initiative für die zu löschenden FT-Aufträge lag.

## **INITIATOR = (\*LOCAL,\*REMOTE)**

Löscht FT-Aufträge aus dem lokalen System und aus fernen Systemen.

#### **INITIATOR = \*LOCAL**

Löscht FT-Aufträge, die im lokalen System gestellt wurden.

#### **INITIATOR = \*REMOTE**

Löscht FT-Aufträge, die in fernen Systemen gestellt wurden.

#### **PARTNER =**

Löscht FT-Aufträge, die mit einem bestimmten Partnersystem durchgeführt werden sollten.

## **PARTNER = \*ALL**

Der Name des Partnersystems wird nicht als Auswahlkriterium für zu löschende FT-Aufträge gewählt.

#### **PARTNER = <text 1..200 with-low>**

Löscht FT-Aufträge, die mit diesem Partnersystem durchgeführt werden sollten. Sie können entweder den Namen des Partnersystems aus der Partnerliste oder die Adresse des Partnersystems angeben.

## **FILE-NAME =**

Löscht FT-Aufträge, die im lokalen System auf diese Datei, dieses Pubset bzw. auf dieses Bibliothekselement als Sende- oder Empfangsdatei zugreifen. Der Datei- bzw. Bibliothekselementname muss genauso angegeben werden wie im Dateiübertragungsauftrag.

## **FILE-NAME = \*ALL**

Der Dateiname wird nicht als Auswahlkriterium für zu löschende FT-Aufträge gewählt.

## **FILE-NAME = <filename 1..54> / <c-string 1..512 with-low> / \*POSIX(NAME = <posix-pathname 1..510>)**

Löscht Aufträge, die im lokalen System auf diese Datei zugreifen.

## **FILE-NAME = \*PUBSET(PUBSET = <cat-id 1..4>)**

Löscht alle FT-Aufträge, die Dateien auf dem angegebenen Pubset gesperrt haben. Diese Angabe ist nur dem FT-Verwalter möglich.

## **FILE-NAME = \*LIBRARY-ELEMENT(...)**

Löscht FT-Aufträge, die auf Bibliothekselemente im lokalen System zugreifen.

## **LIBRARY =**

Wählt die betroffene Bibliothek aus.

## **LIBRARY = \*ALL**

Der Bibliotheksname wird nicht als Auswahlkriterium für zu löschende FT-Aufträge gewählt.

## **LIBRARY = <filename 1..54>**

Löscht FT-Aufträge, die auf diese Bibliothek zugreifen.

## **ELEMENT =**

Wählt das betroffene Bibliothekselement aus.

#### **ELEMENT = \*ALL**

Der Name des Bibliothekselements wird nicht als Auswahlkriterium für zu löschende FT-Aufträge gewählt.

# **ELEMENT = <filename 1..64 without-gen-vers>(...) /**

# **<composed-name 1..64 with-under>(...)**

Bestimmt den Namen des betroffenen Bibliothekselements.

## **VERSION =**

Version des Elements.

## **VERSION = \*ALL**

Die Version des Bibliothekselements wird nicht als Auswahlkriterium für zu löschende FT-Aufträge gewählt.

#### **VERSION = <text 1..24>**

Löscht nur FT-Aufträge, die auf diese Version des Bibliothekselements zugreifen.

## $TVPF =$

Typ der betroffenen Elemente.

## **TYPE = \*ALL**

Der Elementtyp wird nicht als Auswahlkriterium für zu löschende FT-Aufträge gewählt.

## **TYPE = <name 1..8>**

Löscht nur FT-Aufträge, die auf Bibliothekselemente dieses Typs zugreifen.

## $MON$ J $V =$

Wählt ggf. jenen FT-Auftrag aus, der von dieser Jobvariablen überwacht wird.

## **MONJV = \*NONE**

Es wird keine Jobvariable als Auswahlkriterium für den Abbruch der Dateiübertragung gewählt.

## **MONJV = <filename 1..54 without-gen-vers>**

Löscht den von dieser Jobvariablen überwachten FT-Auftrag.

## **JV-PASSWORD =**

Gibt ggf. das Kennwort an, das zum Zugriff auf die Jobvariable benötigt wird. Haben Sie dem System das Kennwort zuvor durch das BS2000-Kommando ADD-PASSWORD bekannt gemacht, müssen Sie JV-PASSWORD nicht angeben.

## **JV-PASSWORD = \*NONE**

Die Jobvariable ist nicht mit einem Kennwort geschützt.

## **JV-PASSWORD = <c-string 1..4> / <x-string 1..8> /**

#### **<integer -2147483648..2147483647>**

Dieses Kennwort wird für die Jobvariable benötigt.

## **JV-PASSWORD = \*SECRET**

Sie erhalten vom System die Aufforderung, das Kennwort einzugeben. Die Eingabe erscheint aber nicht auf dem Bildschirm.

Wenn im CANCEL-FILE-TRANSFER-Kommando mehrere Auswahlkriterien angegeben werden, kann ein FT-Auftrag überbestimmt sein (zum Beispiel durch Angaben für TRANS-FER-ID und MONJV). Wenn alle Auswahlkriterien für einen Auftrag zutreffen, wird der Auftrag abgebrochen. Wenn nicht alle Auswahlkriterien für einen Auftrag zutreffen, wird er nicht abgebrochen.

Wenn die Kriterien einander widersprechen, wird das CANCEL-FILE-TRANSFER-Kommando mit der Meldung quittiert:

% FTR0504 Keine Auftraege zum Auswahlkriterium gefunden

In Prozeduren wird in einem solchen Fall nicht zum nächsten SET-JOB-STEP gesprungen, da kein Fehler vorliegt.

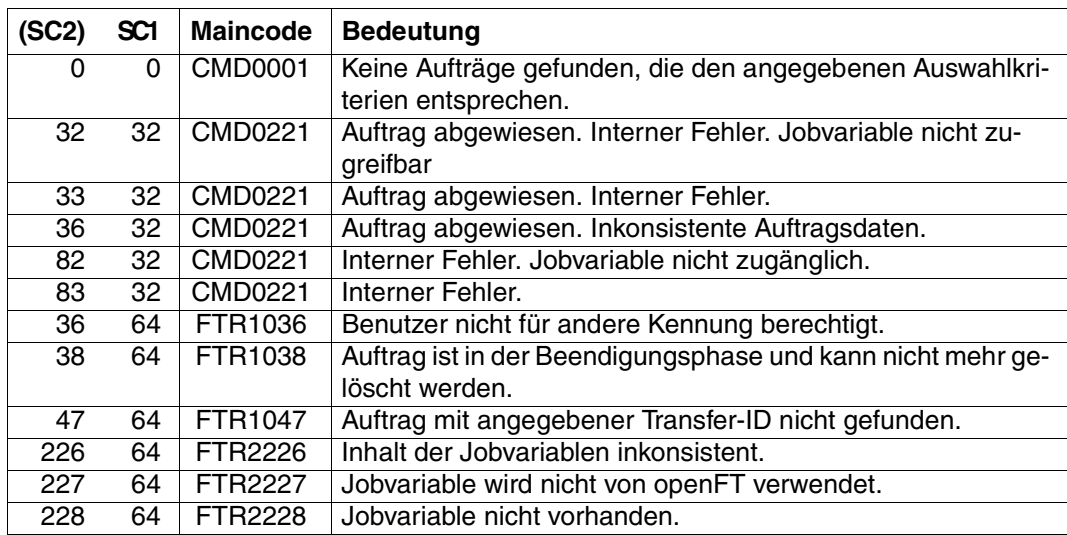

#### **Kommando-Returncodes**

SC1/2 = Subcode 1/2 in Dezimal-Darstellung

Zusätzliche Informationen finden Sie im [Abschnitt "Kommando-Returncodes" auf Seite 137](#page-136-1)

#### *Beispiel*

Würde durch ein CANCEL-FILE-TRANSFER-Kommando mehr als ein Auftrag gelöscht, dann erfolgt bei Dialogtasks eine Rückfrage:

% FTR0560 Sollen alle ausgewaehlten Auftraege abgebrochen werden? Antwort (y=ja; n=nein)

Mit N kann der Löschauftrag zurückgezogen werden.

# **5.9 CREATE-FT-INSTANCE Neue openFT-Instanz erzeugen bzw. Aktivieren einer entladenen openFT-Instanz**

#### **Einsatzhinweis**

Benutzergruppe: FT-Verwalter

## **Funktionsbeschreibung**

Mit dem Kommando CREATE-FT-INSTANCE erzeugen Sie einen neuen Verwaltungseintrag für eine Instanz und laden die Instanz. Sie können die Instanz optional so erzeugen, dass beim Starten des Subsystems FT automatisch auch openFT in dieser Instanz gestartet wird (kein START-FT-Kommando mehr notwendig). Außerdem dient das Kommando zum erneuten Aktivieren/Laden einer mit DELETE-FT-INSTANCE entladenen Instanz.

Zusätzlich zur Standardinstanz können Sie bis zu 16 weitere Instanzen definieren, siehe auch [Abschnitt "openFT im HIPLEX-Verbund einsetzen" auf Seite 92](#page-91-0).

#### **Format**

**CRE**ATE-**FT**-**INST**ANCE

**NAME** = <alphanum-name 1..8>

,**CON**FIG-**USER**ID = <text 1..15>

,**AUTO**MATIC-**START** = **\*OFF** / **\*ON**

## **Beschreibung der Operanden**

#### **NAME = <alphanum-name 1..8>**

Name der openFT-Instanz, die erzeugt werden soll. Dieser Name muss auf allen Rechnern identisch sein, auf denen diese Instanz eingesetzt werden soll.

## **CONFIG-USERID = <text 1..15>**

Dateinamen-Präfix der variablen Dateien der openFT-Instanz. Das Präfix muss aus einem Katalognamen und einer Userid bestehen. Diese Userid wird als Konfigurations-Userid der Instanz bezeichnet.

#### **AUTOMATIC-START=**

Gibt an, ob nach dem Laden der Instanz openFT in dieser Instanz automatisch gestartet wird.

## **AUTOMATIC-START = \*OFF**

Nach dem Laden der Instanz wird openFT nicht gestartet.

#### **AUTOMATIC-START = \*ON**

Nach jedem Laden der Instanz wird implizit in dieser Instanz auch ein START-FT-Kommando ausgeführt. Damit kann nach dem Laden sofort mit openFT gearbeitet werden. Es werden auch alle Komponenten gestartet, die bei der Standardinstanz zur Verfügung stehen wie z.B. openFT-AC, openFT-FTAM und openFT-FTP.

## **Kommando-Returncodes**

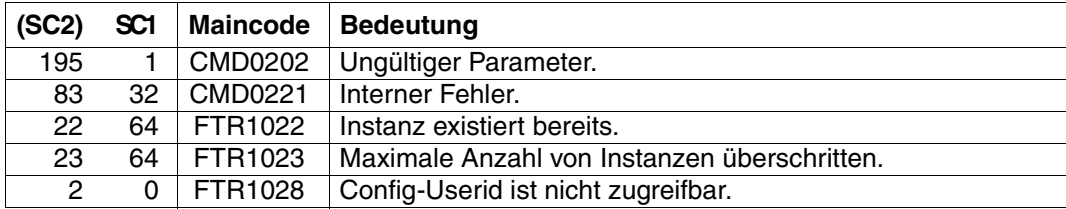

SC1/2 = Subcode 1/2 in Dezimal-Darstellung

Zusätzliche Informationen finden Sie im [Abschnitt "Kommando-Returncodes" auf Seite 137](#page-136-1)

# **5.10 CREATE-FT-KEY-SET Erzeugen eines Schlüsselpaarsatzes**

## **Einsatzhinweis**

Benutzergruppe: FT-Verwalter

Aliasname: FTCREKEY

## **Funktionsbeschreibung**

Mit dem Kommando CREATE-FT-KEY-SET erzeugen Sie ein Schlüsselpaar für die Authentifizierung Ihrer openFT-Instanz in Partnersystemen (RSA-Verfahren). Das Schlüsselpaar besteht aus einem privaten Schlüssel (private key), den openFT intern verwaltet, und einem öffentlichen Schlüssel (public key).

Öffentliche Schlüssel werden auf der Konfigurations-Userid der openFT-Instanz (Standard: \$SYSFJAM) abgelegt unter dem Namen:

SYSPKF.R<Schlüsselreferenz>.L<Schlüssellänge>

Die Schlüsselreferenz ist ein numerischer Bezeichner für die Version des Schlüsselpaares. Die Schlüssellänge ist 768, 1024 oder 2048. Es werden immer alle drei Schlüssellängen erzeugt. Die öffentlichen Schlüsseldateien sind Textdateien, die im Zeichencode des jeweiligen Betriebssystems erzeugt werden, d.h. EBCDIC.DF04-1 für BS2000, IBM1047 für z/OS, ISO8859-1 für Unix-Systeme und CP1252 für Windows-Systeme.

In einer Datei SYSPKF.COMMENT auf der Konfigurations-Userid der openFT-Instanz können Sie Kommentare hinterlegen, die beim Erzeugen eines Schlüsselpaarsatzes in die ersten Zeilen der öffentlichen Schlüsseldateien geschrieben werden. Solche Kommentare können beispielsweise den Ansprechpartner und die Telefonnummer des FT-Verwalters enthalten. Die Zeilen in der Datei SYSPKF.COMMENT dürfen maximal 78 Zeichen lang sein.

Damit Ihre openFT-Instanz von Partnersystemen (ab openFT-Version V8.1) authentifiziert werden kann, muss die öffentliche Schlüsseldatei auf gesichertem Weg zu den Partnern transportiert und ggf. umcodiert werden (siehe [Abschnitt "Authentifizierung" auf Seite 56](#page-55-1)).

Um ein gestaffeltes Aktualisieren der Schlüsselpaarsätze zu ermöglichen, unterstützt openFT bis zu drei Schlüsselpaarsätze gleichzeitig.

Das aktuellste der Schlüsselpaare wird jeweils auch zum Aushandeln des Session-Schlüssels für die Verschlüsselung von Benutzerdaten und Auftragsbeschreibungsdaten verwendet. Gibt es keinen Schlüsselpaarsatz, so wird ohne Verschlüsselung gearbeitet.

## **Format**

**CRE**ATE**-FT-KEY**-SET / **FTCREKEY**

# **Ohne Operanden**

## **Kommando-Returncodes**

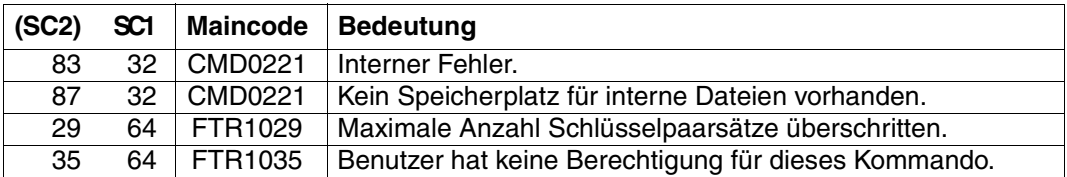

SC1/2 = Subcode 1/2 in Dezimal-Darstellung

Zusätzliche Informationen finden Sie im [Abschnitt "Kommando-Returncodes" auf Seite 137](#page-136-1)

# **5.11 CREATE-FT-PROFILE Berechtigungsprofil anlegen**

#### **Einsatzhinweis**

Benutzergruppe: FTAC-Benutzer und FTAC-Verwalter

Voraussetzung für die Nutzung dieses Kommandos ist der Einsatz von openFT-AC.

## **Funktionsbeschreibung**

Jeder FTAC-Benutzer kann auf seiner Kennung mit CREATE-FT-PROFILE eigene Berechtigungsprofile einrichten. Vom FTAC-Verwalter vorgegebene Berechtigungsprofile müssen vom Benutzer mit MODIFY-FT-PROFILE (siehe [Seite 270](#page-269-0)ff) aktiviert werden, bevor sie verwendet werden können. Vom FTAC-Verwalter vorgegebene Profile können sofort verwendet werden, falls der FTAC-Verwalter zusätzlich das TSOS-Privileg besitzt.

Der FTAC-Verwalter kann mit CREATE-FT-PROFILE für jeden Benutzer Berechtigungsprofile vorgeben. Dabei sind drei Fälle zu unterscheiden:

- Der FTAC-Verwalter besitzt das TSOS-Privileg. Dann darf er uneingeschränkt Profile für andere Kennungen anlegen, die sofort verwendet werden können, wenn sie vollständig sind. Gibt er bei ACCOUNT oder PASSWORD im Operand USER-ADMISSION \*NOT-SPECIFIED an, sind die Profile zwar nicht gesperrt, aber auch nicht benutzbar.
- Wenn der FTAC-Verwalter kein TSOS-Privileg besitzt, aber ACCOUNT und PASS-WORD im Parameter USER-ADMISSION angibt, dann darf er auch eine TRANSFER-ADMISSION für das Profil vergeben. Diese funktioniert nur so lange, wie das aktuelle Kennwort der User ID mit dem im Profil festgelegten übereinstimmt.
- Wenn der FTAC-Verwalter weder das TSOS-Privileg besitzt noch Abrechnugnsnummer und Kennwort des Benutzers angibt, darf er in dem Profil keine TRANSFER-ADMISSI-ON definieren. In diesem Fall muss das Profil anschließend noch vom Benutzer mit dem Kommando MODIFY-FT-PROFILE eine TRANSFER-ADMISSION zugewiesen bekommen, und die Angaben zur USER-ADMISSION müssen ggf. ergänzt werden.

#### *Beispiel*

Der FTAC-Verwalter legt ein Berechtigungsprofil für den Benutzer USER1 an. Dabei gibt er für die USER-ADMISSION lediglich die Benutzerkennung, nicht aber Abrechnungsnummer und Kennwort an. Dann darf er auch keine TRANSFER-ADMISSION angeben.

```
CR-FT-PROF NAME=HISPROF2,TRANS-ADM=*NOT-SPECIFIED, -
USER-ADM=(USER1,*NOT-SPECIFIED,*NOT-SPECIFIED)
```
Es besteht die Möglichkeit, ein Berechtigungsprofil für "Vorverarbeitung" oder "Nachverarbeitung" einzurichten. Dazu muss der Operand FILE-NAME mit dem Pipe-Zeichen '|' beginnen. Daran anschließend können ein oder mehrere BS2000-Kommandos angegeben werden. Detaillierte Informationen dazu entnehmen Sie dem Abschnitt "Vorverarbeitung und Nachverarbeitung" im Benutzerhandbuch.

## **Format**

 $\mathsf{r}$ 

(Teil 1 von 2)

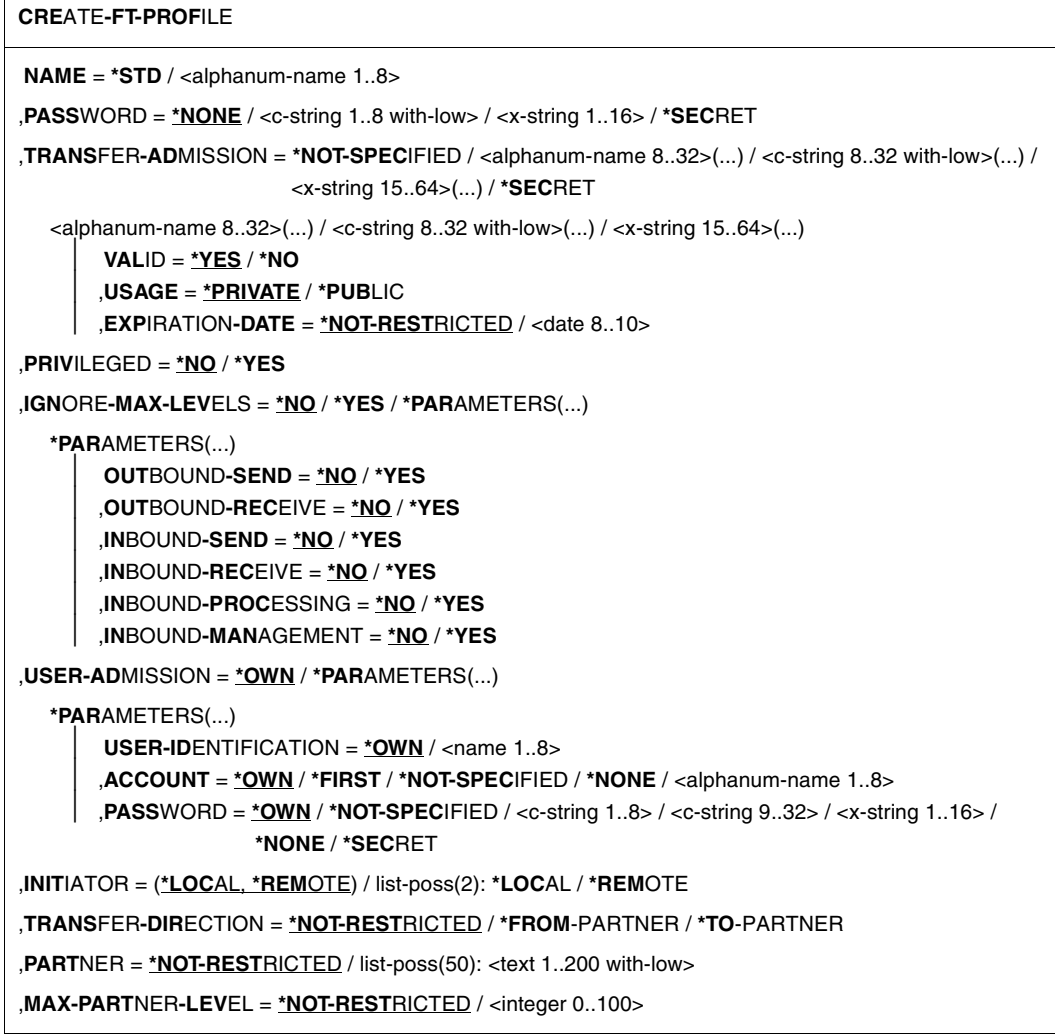

(Teil 2 von 2)

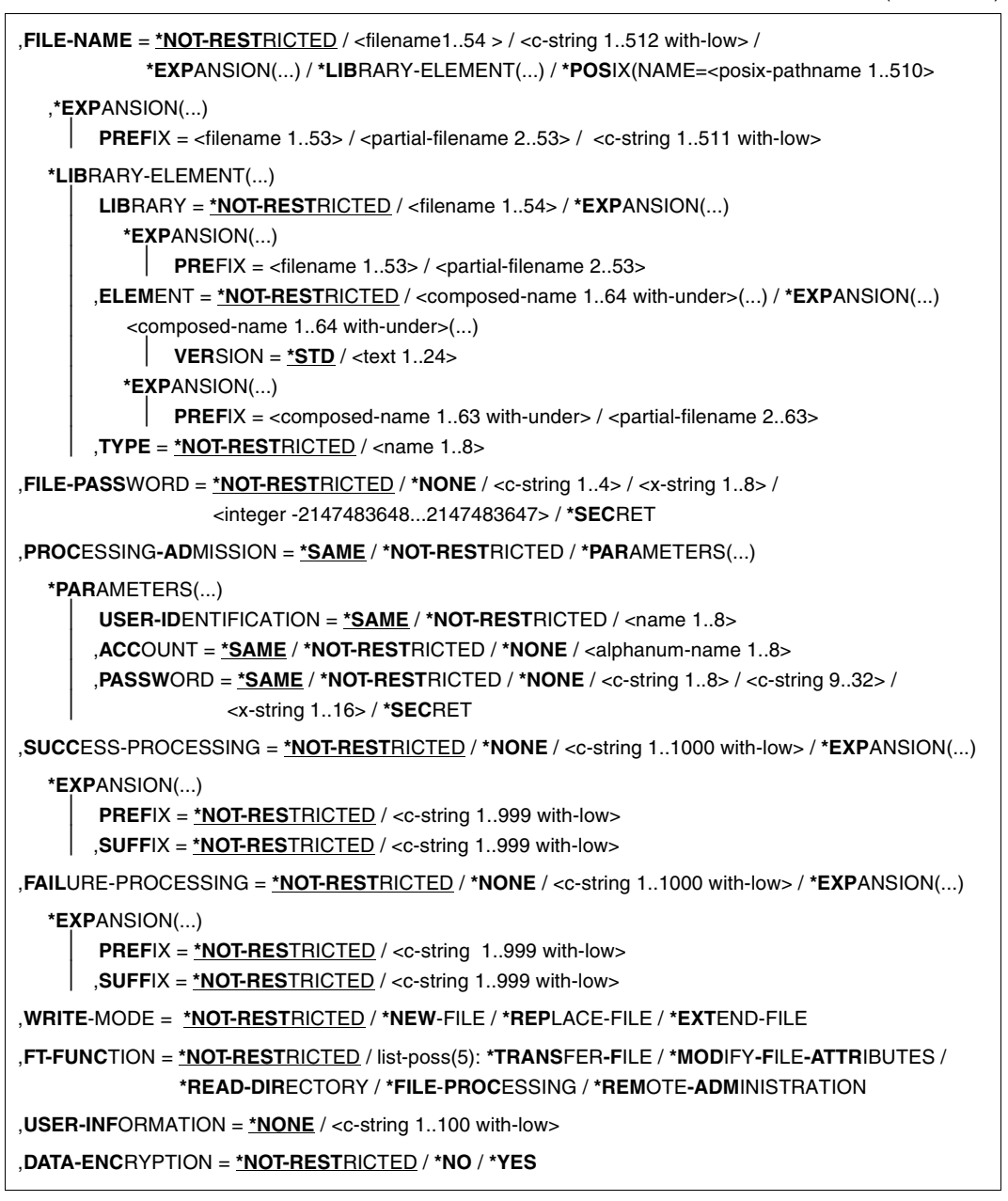

# **Beschreibung der Operanden**

## **NAME = <alphanum-name 1..8>**

Name des Berechtigungsprofils. Dieser Name muss unter allen Berechtigungsprofilen auf der in USER-ADM angegebenen Kennung eindeutig sein. Wenn bereits ein Berechtigungsprofil dieses Namens existiert, lehnt FTAC das Kommando mit folgender Meldung ab:

#### FTC0100 FT-Profil existiert bereits

Mit dem Kommando SHOW-FT-PROFILE (siehe [Seite 389f](#page-388-0)f) können Sie sich über die bereits vergebenen Namen informieren. Für diese Information reicht es, das Kommando SHOW-FT-PROFILE einzugeben und eine User-Id auszuwählen.

## **NAME = \*STD**

Legt ein Standard-Berechtigungsprofil für die Benutzerkennung an. Als Zugangsberechtigung müssen Sie \*NOT-SPECIFIED angeben, da ein Standard-Berechtigungsprofil im Auftrag über Benutzerkennung und Passwort angesprochen wird. Die Parameter VALID, USAGE und EXPIRATION-DATE dürfen Sie für ein Standard-Berechtigungsprofil nicht angeben.

## **PASSWORD =**

FTAC-Kennwort, das Sie zur Abgabe von FTAC-Kommandos auf Ihrer Kennung berechtigt, falls ein solches Kennwort in Ihrem Berechtigungssatz definiert wurde.

## **PASSWORD = \*NONE**

Sie benötigen kein FTAC-Kennwort.

## **PASSWORD = <c-string 1..8 with-low> / <x-string 1..16>**

Sie benötigen dieses FTAC-Kennwort.

## **PASSWORD = \*SECRET**

Sie erhalten vom System die Aufforderung, das Kennwort einzugeben. Ihre Eingabe erscheint aber nicht auf dem Bildschirm.

# **TRANSFER-ADMISSION =**

Definiert eine Zugangsberechtigung. Wenn diese Zugangsberechtigung in einem FT-Auftrag statt der LOGON-Berechtigung angegeben wird, dann gelten die in diesem Berechtigungsprofil definierten Zugriffsrechte. Diese Zugangsberechtigung muss in Ihrem gesamten openFT-System eindeutig sein, damit es keine Kollisionen mit Zugangsberechtigungen gibt, die andere FTAC-Benutzer für andere Zugriffsrechte definiert haben. Wenn die von Ihnen gewählte Zugangsberechtigung bereits vergeben ist, lehnt FTAC das Kommando mit der folgenden Meldung ab:

## FTC0101 Zugangsberechtigung existiert bereits

Der FTAC-Verwalter kann hier auch eine Zugangsberechtigung vergeben, wenn er ein Berechtigungsprofil für eine beliebige Benutzerkennung anlegt. Wenn er keine TSOS-Berechtigung hat, muss er zusätzlich die vollständige USER-ADMISSION für die betreffende Benutzerkennung angeben (USER-IDENTIFICATION, ACCOUNT und PASSWORD).

# **TRANSFER-ADMISSION = \*NOT-SPECIFIED**

Richtet ein Profil ohne Zugangsberechtigung ein. Wenn es sich nicht um ein Standard-Berechtigungsprofil handelt, dann ist das Profil solange gesperrt, bis Sie eine gültige Zugangsberechtigung vergeben bzw. bis der Eigentümer eine gültige Zugangsberechtigung vergibt.

## **TRANSFER-ADMISSION = <alphanum-name 8..32>(...) / <c-string 8..32 with-low>(...) / <x-string 15..64>(...)**

Die Zeichenkette muss im Transfer-Auftrag als Zugangsberechtigung angegeben werden. Die alphanumerische Eingabe wird immer in Kleinbuchstaben abgelegt.

## **VALID = \*YES**

Die Zugangsberechtigung ist gültig.

## **VALID = \*NO**

Die Zugangsberechtigung ist nicht gültig. Mit dieser Angabe kann das Profil gesperrt werden.

## **USAGE = \*PRIVATE**

Sperrt Ihr Profil aus Sicherheitsgründen, sobald unter einer fremden Kennung versucht wird, die von Ihnen bereits verwendete TRANSFER-ADMISSION ein zweites Mal zu vergeben.

## **USAGE = \*PUBLIC**

Sperrt Ihr Profil auch dann nicht, wenn Ihre TRANSFER-ADMISSION durch einen anderen Nutzer "entdeckt" wurde. "Entdeckt" bedeutet, dass von einer zweiten Benutzerkennung versucht wurde, dieselbe TRANSFER-ADMISSION nochmals zu vergeben. Dies wird aus Gründen der Eindeutigkeit abgelehnt.

# **EXPIRATION-DATE = \*NOT-RESTRICTED**

Schränkt die Verwendung der Zugangsberechtigung zeitlich nicht ein.

## **EXPIRATION-DATE = <date 8..10>**

Datum im Format *yyyy-mm-dd* oder *yy-mm-dd*, z.B. 2012-03-31 bzw. 12-03-31 für den 31.03.2012. Die Verwendung der Zugangsberechtigung ist nur bis zu dem angegebenen Datum möglich.

## **TRANSFER-ADMISSION = \*SECRET**

Sie erhalten vom System die Aufforderung, die Zugangsberechtigung einzugeben. Die Eingabe erscheint dann nicht auf dem Bildschirm. Die Operanden VALID, USAGE und EXPI-RATION-DATE können in diesem Fall ebenfalls verdeckt eingegeben werden.

## **PRIVILEGED =**

Der FTAC-Verwalter kann das Profil privilegieren. FT-Aufträge, die mit einem privilegierten Berechtigungsprofil abgewickelt werden, unterliegen nicht den Einschränkungen, die für MAX-ADM-LEVEL (siehe [Seite 323\)](#page-322-0) im Berechtigungssatz eingestellt sind.

# **PRIVILEGED = \*NO**

Das Berechtigungsprofil wird nicht privilegiert.

# **PRIVILEGED = \*YES**

Das Berechtigungsprofil wird privilegiert. Diese Angabe ist nur dem FTAC-Verwalter erlaubt.

# **IGNORE-MAX-LEVELS =**

Legt fest, für welche der sechs Grundfunktionen die Einschränkungen des Berechtigungssatzes außer Kraft gesetzt werden. Die eigenen MAX-USER-LEVELS können so überschritten werden. Die MAX-ADM-LEVELS im Berechtigungssatz können nur mit einem vom FTAC-Verwalter privilegierten Berechtigungsprofil wirksam überschritten werden. Der FTAC-Benutzer kann sich für spezielle Aufgaben (z.B. Senden einer bestimmten Datei in ein Partnersystem, mit dem er normalerweise keinen File Transfer betreiben darf) ein Berechtigungsprofil anlegen, in dem das Überschreiten des Berechtigungssatzes vorgesehen ist. Dieses Profil muss vom FTAC-Verwalter explizit privilegiert werden. Wenn Sie IGNORE-MAX-LEVELS=\*YES angeben, werden die Vorgaben für **alle** Grundfunktionen außer Kraft gesetzt. Wenn Sie für **bestimmte** Grundfunktionen den Berechtigungssatz ignorieren wollen, müssen Sie mit den weiter unten folgenden Operanden arbeiten.

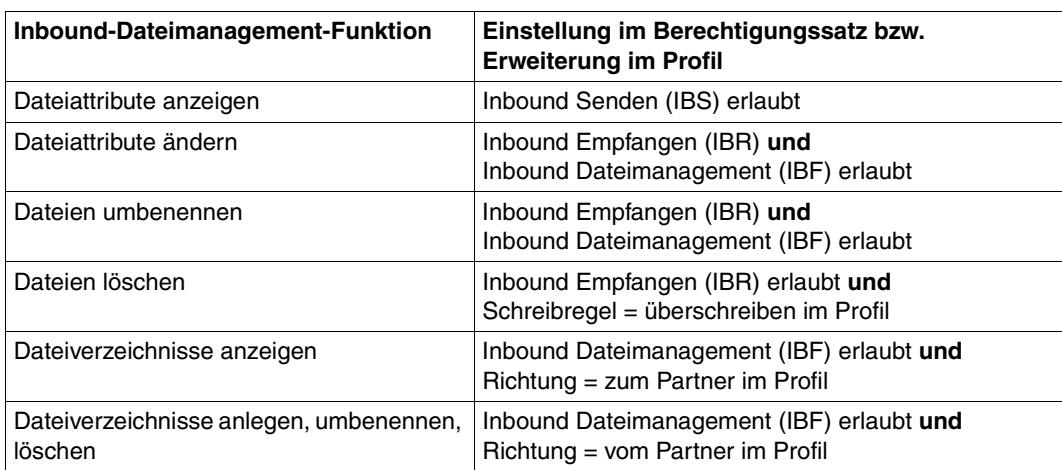

Die folgende Tabelle zeigt, welche Teilkomponenten des Dateimanagement unter welchen Voraussetzungen genutzt werden können:

# **IGNORE-MAX-LEVELS = \*NO**

FT-Aufträge, die mit diesem Berechtigungsprofil abgewickelt werden, unterliegen den Einschränkungen des Berechtigungssatzes.

# **IGNORE-MAX-LEVELS = \*YES**

Sie können auch mit Partnersystemen kommunizieren, deren Sicherheitsstufe die Angaben im Berechtigungssatz überschreitet. Ein nicht privilegiertes Profil kann sich über die MAX-USER-LEVELS im Berechtigungssatz hinwegsetzen, ein privilegiertes auch über die vom FTAC-Verwalter konfigurierten MAX-ADM-LEVELS. Informationen über die vom FTAC-Verwalter vorgenommenen Einträge liefert das Kommando SHOW-FT-ADMISSION-SET (siehe Beispiel auf [Seite 322\)](#page-321-0). Sie erhalten damit Angaben zur aktuellen Einstellung der MAX-USER-LEVELS und der MAX-ADM-LEVELS.

## **IGNORE-MAX-LEVELS = \*PARAMETERS(...)**

Mit den folgenden Operanden werden die Vorgaben für die einzelnen Grundfunktionen selektiv außer Kraft gesetzt.

## **OUTBOUND-SEND = \*NO**

Die mit der Grundfunktion "outbound senden" maximal erreichbare Sicherheitsstufe wird durch den Berechtigungssatz festgelegt.

## **OUTBOUND-SEND = \*YES**

Für die Grundfunktion "outbound senden" können Sie sich mit diesem Berechtigungsprofil über die MAX-USER-LEVELS hinwegsetzen. Wenn Ihr Profil privilegiert ist, sind Sie auch nicht an die Beschränkungen der MAX-ADM-LEVELS gebunden.

## **OUTBOUND-RECEIVE = \*NO**

Die mit der Grundfunktion "outbound empfangen" maximal erreichbare Sicherheitsstufe wird durch den Berechtigungssatz festgelegt.

# **OUTBOUND-RECEIVE = \*YES**

Für die Grundfunktion "outbound empfangen" können Sie sich mit diesem Berechtigungsprofil über die MAX-USER-LEVELS hinwegsetzen. Wenn Ihr Profil privilegiert ist, sind Sie auch nicht an die Beschränkungen der MAX-ADM-LEVELS gebunden.

## **INBOUND-SEND = \*NO**

Die mit der Grundfunktion "inbound senden" maximal erreichbare Sicherheitsstufe wird durch den Berechtigungssatz festgelegt.

## **INBOUND-SEND = \*YES**

Für die Grundfunktion "inbound senden" können Sie sich mit diesem Berechtigungsprofil über die MAX-USER-LEVELS hinwegsetzen. Wenn Ihr Profil privilegiert ist, sind Sie auch nicht an die Beschränkungen der MAX-ADM-LEVELS gebunden. Entsprechendes gilt für die Teilkomponente "Anzeigen von Dateiattributen" der Grundfunktion "inbound Dateimanagement".

# **INBOUND-RECEIVE = \*NO**

Die mit der Grundfunktion "inbound empfangen" maximal erreichbare Sicherheitsstufe wird durch Ihren Berechtigungssatz festgelegt.

# **INBOUND-RECEIVE = \*YES**

Sie können sich mit diesem Profil über Ihre Vorgabe für "inbound empfangen" in den MAX-USER-LEVELS hinwegsetzen. Wenn Ihr Profil privilegiert ist, sind Sie auch nicht an die Beschränkungen der MAX-ADM-LEVELS gebunden. Entsprechendes gilt für folgende Teilkomponenten der Grundfunktion "inbound Dateimanagement":

löschen von Dateien, sofern die Dateiattribute entsprechend gesetzt sind,

– ändern von Dateiattributen, wenn die Grundfunktion "inbound Dateimanagement" im Berechtigungssatz oder im Berechtigungsprofil zugelassen wurde.

## **INBOUND-PROCESSING = \*NO**

Die mit der Grundfunktion "inbound Folgeverarbeitung" maximal erreichbare Sicherheitsstufe wird durch den Berechtigungssatz festgelegt.

#### **INBOUND-PROCESSING = \*YES**

Für die Grundfunktion "inbound Folgeverarbeitung" können Sie sich mit diesem Berechtigungsprofil über die MAX-USER-LEVELS hinwegsetzen. Wenn Ihr Profil privilegiert ist, sind Sie auch nicht an die Beschränkungen der MAX-ADM-LEVELS gebunden.

#### **INBOUND-MANAGEMENT = \*NO**

Die mit der Grundfunktion "inbound Dateimanagement" maximal erreichbare Sicherheitsstufe wird durch den Berechtigungssatz festgelegt.

## **INBOUND-MANAGEMENT = \*YES**

Für die Grundfunktion "inbound Dateimanagement" können Sie sich mit diesem Berechtigungsprofil über die MAX-USER-LEVELS hinwegsetzen. Wenn Ihr Profil privilegiert ist, sind Sie auch nicht an die Beschränkungen der MAX-ADM-LEVELS gebunden. Die zur Grundfunktion "inbound Dateimanagement" gehörende Teilkomponente "Ändern von Dateiattributen" funktioniert nur dann, wenn im Berechtigungssatz oder im Berechtigungsprofil die Grundfunktion "inbound empfangen" zugelassen wurde.

#### **USER-ADMISSION =**

Mit USER-ADMISSION wird festgelegt unter welcher Benutzerkennung das Profil abgespeichert wird. FT-Aufträge, die mit diesem Berechtigungsprofil arbeiten, greifen im lokalen System auf die angegebene Kennung zu.

Als FTAC-Benutzer können Sie hier nur Ihre eigene Benutzerkennung angeben. Wenn Sie als FTAC-Verwalter das Berechtigungsprofil für einen Benutzer anlegen, können Sie im Operanden USER-ADMISSION im Regelfall weder ACCOUNT noch PASSWORD angeben (da sie nur dem jeweiligen Benutzer bekannt sein sollten). Diese Angaben müssen vom Benutzer mittels MODIFY-FT-PROFILE eingetragen werden, bevor das Profil tatsächlich verwendet werden kann.

Ein sofort benutzbares Profil, d.h. ein Profil mit Festlegung der TRANSFER-ADMISSION können Sie als FTAC-Verwalter nur dann anlegen, wenn Sie die USER-ADMISSION mit ACCOUNT und PASSWORD angeben, oder wenn Sie zusätzlich das TSOS-Privileg besitzen. Bei ACCOUNT= können Sie auch \*FIRST oder \*NONE angeben.

## **USER-ADMISSION = \*OWN**

Für USER-IDENTIFICATION und ACCOUNT werden die Angaben aus der aktuellen LOGON-Berechtigung übernommen. Ein etwaiges BS2000-Kennwort wird erst zu dem Zeitpunkt aus Ihrer LOGON-Berechtigung übernommen, zu dem ein FT-Auftrag auf das Berechtigungsprofil zugreift. Diese Angabe erzeugt also ein Profil in der aktuellen Benutzerkennung.

## **USER-ADMISSION = \*PARAMETERS(...)**

Gibt die Benuzterkennung in ihren einzelnen Bestandteilen an.

#### **USER-IDENTIFICATION =**

Mit USER-IDENTIFICATION geben Sie die Benutzerkennung im BS2000 an.

## **USER-IDENTIFICATION = \*OWN**

Die Benutzerkennung wird aus der aktuellen LOGON-Berechtigung übernommen.

## **USER-IDENTIFICATION = <name 1..8>**

Benutzerkennung, der das Profil gehören soll. Als FTAC-Verwalter dürfen Sie auch fremde Benutzerkennungen angeben.

## **ACCOUNT =**

Abrechnungsnummer, unter der ein FT-Auftrag abgerechnet werden soll, wenn er mit diesem Berechtigungsprofil arbeitet.

# **ACCOUNT = \*OWN**

Die Abrechnungsnummer wird aus der aktuellen LOGON-Berechtigung übernommen.

## **ACCOUNT = \*FIRST**

Die erste Abrechnungsnummer, die zum Zeitpunkt der Verwendung des Profils im System dem Home-Pubset der angegebenen USER-IDENTIFICATION zugewiesen ist, wird für die Abrechnung der Transfer-Aufträge verwendet. Im Fall, dass sich die Abrechnungsnummer der Kennung ändert, muss das Profil nicht angepasst werden.

# **ACCOUNT = \*NOT-SPECIFIED**

Es wird keine Abrechnungsnummer festgelegt.

Die Abrechnungsnummer wird erst vom Eigentümer des Berechtigungsprofils angegeben. Diese Funktion ermöglicht dem FTAC-Verwalter das Einrichten von Profilen für fremde Benutzerkennungen, deren Abrechnungsnummer er nicht kennt.

# **ACCOUNT = \*NONE**

Es wird die Abrechnungsnummer verwendet, die zum Einsatzzeitpunkt des Berechtigungsprofils als Standard-Abrechnungsnummer der bei USER-IDENTIFICATION angegebenen Benutzerkennung definiert ist.

## **ACCOUNT = <alphanum-name 1..8>**

Unter der angegebenen Abrechnungsnummer soll ein FT-Auftrag abgerechnet werden, wenn er auf dieses Berechtigungsprofil zugreift. Sie können jede Abrechnungsnummer angeben, die zu der bei USER-IDENTIFICATION angegebenen Benutzerkennung gehört.

## **PASSWORD =**

BS2000-Kennwort, das ein FT-Auftrag verwenden soll, wenn er mit diesem Berechtigungsprofil arbeitet.

## **PASSWORD = \*OWN**

Wenn ein FT-Auftrag auf dieses Berechtigungsprofil Bezug nimmt, setzt FTAC das zu diesem Zeitpunkt gültige Kennwort der angegebenen USER-IDENTIFICATION ein. Damit wird verhindert, dass bei einer etwaigen Änderung des Kennwortes auch das Berechtigungsprofil geändert werden muss.

## **PASSWORD = \*NOT-SPECIFIED**

Das Kennwort wird erst vom Eigentümer des Berechtigungsprofils angegeben. Diese Funktion ermöglicht dem FTAC-Verwalter das Einrichten von Profilen für fremde Benutzerkennungen, deren Zugangsdaten er nicht kennt.

## **PASSWORD = \*NONE**

Für die bei USER-IDENTIFICATION angegebene Benutzerkennung wird kein Kennwort benötigt.

## **PASSWORD = <c-string 1..8> / <c-string 9..32> / <x-string 1..16>**

Das angegebene Kennwort wird in dem Moment mit dem aktuellen LOGON-Kennwort verglichen, in dem ein FT-Auftrag auf das Berechtigungsprofil zugreift. Widersprechen sich die Angaben, wird der FT-Auftrag abgelehnt.

## **PASSWORD = \*SECRET**

Sie erhalten vom System die Aufforderung, das Kennwort einzugeben. Die Eingabe erscheint aber nicht auf dem Bildschirm.

## **INITIATOR =**

Legt fest, ob Auftraggeber im fernen und/oder im lokalen System dieses Berechtigungsprofil für ihre FT-Aufträge benutzen dürfen.

## **INITIATOR = (\*LOCAL,\*REMOTE)**

Dieses Berechtigungsprofil dürfen sowohl Auftraggeber aus dem lokalen System als auch Auftraggeber aus fernen Systemen benutzen.

## **INITIATOR = \*REMOTE**

Dieses Berechtigungsprofil dürfen nur Auftraggeber aus fernen Systemen für ihre FT-Aufträge benutzen.

## **INITIATOR = \*LOCAL**

Dieses Berechtigungsprofil dürfen nur Auftraggeber aus dem lokalen System für ihre FT-Aufträge benutzen.

## **TRANSFER-DIRECTION =**

Legt fest, welche Übertragungsrichtung mit diesem Berechtigungsprofil benutzt werden darf. Die Übertragungsrichtung ist immer von dem System aus zu sehen, in dem Sie das Berechtigungsprofil definiert haben.

## **TRANSFER-DIRECTION = \*NOT-RESTRICTED**

Mit diesem Berechtigungsprofil dürfen sowohl Dateien zu einem Partnersystem als auch von einem Partnersystem übertragen werden.

## **TRANSFER-DIRECTION = \*FROM-PARTNER**

Mit diesem Berechtigungsprofil dürfen nur Dateien von einem Partnersystem zu Ihrem System übertragen werden. Damit ist auch kein Anzeigen von Dateiattributen bzw. Dateiverzeichnissen (Teilkomponenten des "inbound Dateimanagements") möglich.

## **TRANSFER-DIRECTION = \*TO-PARTNER**

Mit diesem Berechtigungsprofil dürfen nur Dateien von Ihrem System zu einem Partnersystem übertragen werden. Damit ist auch kein Modifizieren von Dateiattributen und kein Löschen von Dateien (Teilkomponenten des "inbound Dateimanagements") möglich.

## **PARTNER =**

Legt fest, dass dieses Berechtigungsprofil nur für FT-Aufträge benutzt werden kann, die mit einem bestimmten Partnersystem abgewickelt werden.

## **PARTNER = \*NOT-RESTRICTED**

Der Einsatzbereich dieses Berechtigungsprofils ist nicht auf FT-Aufträge mit bestimmten Partnersystemen eingeschränkt.

## **PARTNER = list-poss(50): <text 1..200 with-low>**

Das Berechtigungsprofil lässt nur solche FT-Aufträge zu, die mit den angegebenen Partnersystemen abgewickelt werden. Maximal 50 Partnersysteme können angegeben werden. Die Gesamtlänge aller Partner darf 1000 Zeichen nicht überschreiten. Sie können den Namen aus der Partnerliste oder die Adresse des Partnersystems angeben, siehe auch [Abschnitt "Partneradressen angeben" auf Seite 47.](#page-46-0) Es wird empfohlen, den Namen aus der Partnerliste zu verwenden. Als Orientierung, wie eine Partneradresse in ein FTAC-Profil eingetragen werden soll, dient das jeweilige Format aus der Langform der Logging-Ausgabe.

## **MAX-PARTNER-LEVEL =**

Legt eine maximale Sicherheitsstufe fest. Das Berechtigungsprofil lässt dann nur FT-Aufträge zu, die mit Partnersystemen abgewickelt werden, welche höchstens diese Sicherheitsstufe haben.

MAX-PARTNER-LEVEL wirkt im Zusammenhang mit dem Berechtigungssatz. Bei Verwendung nicht privilegierter Berechtigungsprofile wird die Zugangsprüfung auf der Basis des kleinsten vorgegebenen Wertes durchgeführt.

# **MAX-PARTNER-LEVEL = \*NOT-RESTRICTED**

Wenn FT-Aufträge mit diesem Berechtigungsprofil abgewickelt werden, wird die maximal erreichbare Sicherheitsstufe durch den Berechtigungssatz festgelegt.

# **MAX-PARTNER-LEVEL = <integer 0..100>**

Mit diesem Berechtigungsprofil kann mit allen Partnersystemen kommuniziert werden, die höchstens diese Sicherheitsstufe haben.

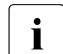

 $\begin{bmatrix} \cdot \\ \cdot \end{bmatrix}$  Wenn Sie MAX-PARTNER-LEVEL = 0 setzen, sperren Sie dadurch (vorüberge-<br>
hend) das Berechtigungsprofil. Mit diesem Berechtigungsprofil können dann keit hend) das Berechtigungsprofil. Mit diesem Berechtigungsprofil können dann keine FT-Aufträge abgewickelt werden.

# **FILE-NAME =**

Legt fest, auf welche Dateien oder Bibliothekselemente unter Ihrer Kennung FT-Aufträge zugreifen dürfen, die mit diesem Berechtigungsprofil arbeiten.

# **FILE-NAME = \*NOT-RESTRICTED**

Das Berechtigungsprofil erlaubt uneingeschränkten Zugriff auf alle Dateien und Bibliothekselemente der Benutzerkennung.

## **FILE-NAME = <filename 1..54> / <c-string 1..512 with-low> / \*POSIX(NAME = <posix-pathname 1..510>)**

Mit dem Berechtigungsprofil darf nur auf die angegebene Datei zugegriffen werden. Es besteht jedoch die Möglichkeit der automatischen Generierung von eindeutigen Dateinamen durch openFT, um Konfliktfälle auf einfache Weise ausschließen zu können. Dies geschieht durch die Angabe der Zeichenkette %UNIQUE am Ende des hier vorgegebenen Dateinamens (siehe Abschnitt "Empfangsdateinamen" im Benutzerhandbuch). Bei der Festlegung der Folgeverarbeitung kann dann diese Datei mit %FILENAME referenziert werden.

Sie können hier auch direkt eine Dateiübertragung mit Vor- oder Nachverarbeitung angeben, indem Sie ein Pipe-Zeichen 'l' gefolgt von einem Kommando angeben.

# **FILE-NAME = \*EXPANSION(PREFIX = <filename 1..53> /**

## **<partial-filename 2..53> / <c-string 1..511 with-low>)**

Durch diese Angabe kann der Zugriff auf eine Menge von Dateien beschränkt werden, die alle mit demselben Präfix beginnen. Wenn in einem FT-Auftrag, der mit diesem Berechtigungsprofil arbeitet, ein *Dateiname* angegeben wird, stellt FTAC vor diesen Dateinamen das mit EXPANSION definierte *Präfix*. Der FT-Auftrag wird dann auf die Datei *PräfixDateiname* zugreifen.

## *Beispiel*

– Gibt man PREFIX = HUGO. an, dann greift ein FT-Auftrag, in dem FILE-NAME = BOERSE angegeben wurde, auf die Datei HUGO.BOERSE zu.

Bitte beachten Sie, dass der Teil eines DVS-Dateinamens, der im File-Transfer-Kommando angegeben wird, dennoch vom Typ <filename> sein muss.

Wollen Sie eine Dateiübertragung mit Vor- oder Nachverarbeitung durchführen, machen Sie dies mit dem Pipe-Zeichen '|' am Beginn des Präfix' kenntlich. Das angelegte FTAC-Profil ist damit ausschließlich für Dateiübertragung mit Vorverarbeitung oder Nachverarbeitung verwendbar, da der gebildete Dateiname ebenfalls mit dem Zeichen '|' beginnt. Die Variable %TEMPFILE kann auch im Dateinamen-Präfix verwendet werden. Detaillierte Informationen zur Vor- und Nachverarbeitung entnehmen Sie dem gleichlautenden Abschnitt im Benutzerhandbuch.

Die maximale Länge des gesamten Vor- oder Nachverarbeitungskommandos ist auf die Maximallänge des Dateinamens beschränkt. Werden mehrere Kommandos angegeben, dann müssen diese durch ein Semikolon (';') getrennt sein.

Zwischen dem Semikolon und dem Schrägstrich darf kein Leerzeichen stehen.

#### *Beispiel*

FILE-NAME = C'|/Kommando1;/Kommando2;/Kommando3; ...'

Wenn Sie mit \*EXP(PREFIX=...) ein Namens-Präfix angeben, das mit dem Pipe-Zeichen beginnt, dann dürfen im Vor- oder Nachverarbeitungskommando des FT-Auftrags keine Semikolons enthalten sein. Falls das Vor- oder Nachverarbeitungskommando doch Semikolons enthält, dann muss es in '...' (Hochkommas) oder "..." (Anführungszeichen) eingeschalt werden.

## *Sonderfälle*

- Für Berechtigungsprofile, die ausschließlich für das ftexec-Kommando genutzt werden sollen, ist ein Dateiname oder Dateinamen-Präfix anzugeben, der mit der Zeichenfolge 'Iftexecsy' beginnt (siehe ["Beispiel 3" auf Seite 183](#page-182-0)).
- Für Berechtigungsprofile, die ausschließlich für die Messdatenerfassung verwendet werden sollen, geben Sie das Dateinamen-Präfix '|\*ftmonitor' an. Ein solches Profil kann dann von einem Windows- oder Unix-System aus im openFT Monitor oder in ei-nem ft- oder ncopy-Kommando verwendet werden (siehe ["Beispiel 2" auf Seite 183\)](#page-182-1).

# **FILE-NAME = \*LIBRARY-ELEMENT(...)**

Legt fest, auf welche Ihrer Bibliotheken und Bibliothekselemente FT-Aufträge zugreifen dürfen, die das Berechtigungsprofil benutzen.

# **LIBRARY =**

Definiert, auf welche Bibliotheken mit dem Berechtigungsprofil zugegriffen werden darf.

# **LIBRARY = \*NOT-RESTRICTED**

Das Berechtigungsprofil schränkt den Zugriff auf Bibliotheken nicht ein.

# **LIBRARY = <filename 1..54>**

Mit dem Berechtigungsprofil darf nur auf diese Bibliothek zugegriffen werden.

# **LIBRARY = \*EXPANSION(PREFIX = <filename 1..53> / <partial-filename 2..53>)**

Mit dem Berechtigungsprofil darf nur auf solche Bibliotheken zugegriffen werden, deren Namen mit dem angegebenen Präfix beginnen. Vor einen Bibliotheksnamen in einem FT-Auftrag, der mit diesem Berechtigungsprofil arbeitet, stellt FTAC das Präfix und erlaubt dann den Zugriff auf die Bibliothek *PräfixBibliotheksname*.

# **ELEMENT =**

Legt fest, auf welche Bibliothekselemente mit dem Berechtigungsprofil zugegriffen werden darf.

# **ELEMENT = \*NOT-RESTRICTED**

Das Berechtigungsprofil erlaubt uneingeschränkten Zugriff auf Bibliothekselemente.

# **ELEMENT = <composed-name 1..64 with-under>(...)**

Das Berechtigungsprofil erlaubt nur Zugriffe auf das angegebene Bibliothekselement.

## **VERSION =**

Gibt den Zugriff nur für eine bestimmte Version des Bibliothekselements frei.

## **VERSION = \*STD**

Das Berechtigungsprofil erlaubt nur Zugriffe auf die höchste Version des Elements.

## **VERSION = <text 1..24>**

Der Zugriff wird nur für diese Version des Bibliothekselements erlaubt.

#### **ELEMENT = \*EXPANSION(PREFIX = <partial-filename 2..63> / <composed-name 1..63 with-under)**

Mit \*EXPANSION definieren Sie ein Präfix. Wenn in einem FT-Auftrag, der mit diesem Berechtigungsprofil arbeitet, ein Name für ein Bibliothekselement angegeben wird, setzt FTAC vor diesen Elementnamen das angegebene Präfix. Damit erlaubt das Berechtigungsprofil dann den Zugriff auf das Element mit dem Namen *PräfixElementname*.

# $TYPE =$

Legt einen bestimmten Typ von Bibliothekselementen fest. Das Berechtigungsprofil gibt dann nur den Zugriff auf Bibliothekselemente dieses Typs frei.

# **TYPE = \*NOT-RESTRICTED**

Beschränkt den Zugriff nicht auf einen bestimmten Elementtyp.

## **TYPE = <name 1..8>**

FT-Aufträge, die mit dem Berechtigungsprofil arbeiten, dürfen nur auf Bibliothekselemente dieses Typs zugreifen.

# **FILE-PASSWORD =**

Trägt ein Kennwort für Dateien in das Berechtigungsprofil ein. Die FTAC-Funktionalität erlaubt dann nur Zugriffe auf Dateien, die mit diesem Kennwort geschützt sind, sowie auf nicht geschützte Dateien. Wenn in einem Berechtigungsprofil ein FILE-PASSWORD steht, darf das Kennwort nicht mehr in einem FT-Auftrag angegeben werden, der mit diesem Berechtigungsprofil arbeitet. Sie können somit Anwendern in fernen Systemen einen Zugriff auf bestimmte Dateien erlauben, ohne deren Dateikennworte verraten zu müssen.

# **FILE-PASSWORD = \*NOT-RESTRICTED**

Das Berechtigungsprofil erlaubt Zugriffe auf alle Dateien. Ist für eine Datei ein Kennwort vergeben, muss dieses im Transfer-Auftrag angegeben werden.

# **FILE-PASSWORD = \*NONE**

Das Berechtigungsprofil erlaubt nur Zugriffe auf Dateien ohne Dateikennwort.

#### **FILE-PASSWORD = <c-string 1..4> / <x-string 1..8> / <integer -2147483648..2147483647>**

Das Berechtigungsprofil erlaubt nur Zugriffe auf Dateien, die mit dem angegebenen Dateikennwort geschützt sind, sowie auf nicht geschützte Dateien. Im Transfer-Auftrag darf das Kennwort, das bereits im Profil angegeben ist, nicht wiederholt werden. Dort wäre PASSWORD = \*NONE anzugeben!

## **FILE-PASSWORD = \*SECRET**

Sie erhalten vom System die Aufforderung, das Kennwort einzugeben. Ihre Eingabe erscheint aber nicht auf dem Bildschirm.

# **PROCESSING-ADMISSION =**

Gibt eine Benutzerkennung in Ihrem BS2000-System an. Unter dieser Benutzerkennung wird eine etwaige Folgeverarbeitung nach einem FT-Auftrag durchgeführt. Durch die PROCESSING-ADMISSION im Berechtigungsprofil brauchen Sie keine LOGON-Berechtigung für die Folgeverarbeitung an Partnersysteme zu verraten.

# **PROCESSING-ADMISSION = \*SAME**

Für die PROCESSING-ADMISSION werden die Werte der USER-ADMISSION übernommen. Wird hier \*SAME angegeben, so muss auch in einem FT-Auftrag, der mit diesem Profil arbeitet, PROCESSING-ADMISSION = \*SAME oder PROCESSING-ADMISSION = \*NOT-SPECIFIED stehen.

## **PROCESSING-ADMISSION = \*NOT-RESTRICTED**

FT-Aufträge, die mit diesem Berechtigungsprofil arbeiten, können eine beliebige PROCESSING-ADMISSION enthalten.

Für Folgeverarbeitung mit FTAM-Partnern muss PROCESSING-ADMISSION mit einem Wert ungleich \*NOT-RESTRICTED versorgt werden.

## **PROCESSING-ADMISSION = \*PARAMETERS(...)**

Sie können die Benutzerkennung auch in ihren einzelnen Bestandteilen angeben. Damit können Sie beispielsweise erreichen, dass FT-Aufträge, die mit diesem Berechtigungsprofil arbeiten, unter einer anderen Abrechnungsnummer abgerechnet werden. Ein anderer Einsatzfall ist das Vorgeben eines Kennwortes im Berechtigungsprofil. FT-Aufträge, die mit diesem Berechtigungsprofil arbeiten, funktionieren nur dann, wenn Ihr aktuelles LOGON-Kennwort mit diesem vorgegebenen Kennwort übereinstimmt.

# **USER-IDENTIFICATION =**

Benutzerkennung, unter der die Folgeverarbeitung durchgeführt werden soll.

# **USER-IDENTIFICATION = \*SAME**

Die USER-IDENTIFICATION wird aus der USER-ADMISSION übernommen.

# **USER-IDENTIFICATION = \*NOT-RESTRICTED**

Das Berechtigungsprofil schränkt die Kennung für die Folgeverarbeitung nicht ein.

# **USER-IDENTIFICATION = <name 1..8>**

FT-Aufträge, die mit dem Berechtigungsprofil abgewickelt werden, dürfen nur eine Folgeverarbeitung unter dieser Kennung veranlassen. Wenn Sie hier eine fremde Benutzerkennung angeben, so muss auch der Operand PASSWORD angegeben werden. PASSWORD = \*SAME ist dann nicht zulässig.

# **ACCOUNT =**

Abrechnungsnummer, mit der eine Folgeverarbeitung abgerechnet wird.

# **ACCOUNT = \*SAME**

Die Abrechnungsnummer wird aus der USER-ADMISSION übernommen.

## **ACCOUNT = \*NOT-RESTRICTED**

In FT-Aufträgen, die mit dem Berechtigungsprofil arbeiten, darf die Abrechnungsnummer angegeben werden. Das Berechtigungsprofil schränkt den Account für die Folgeverarbeitung nicht ein.

# **ACCOUNT = \*NONE**

Es wird die Abrechnungsnummer verwendet, die zum Einsatzzeitpunkt des Berechtigungsprofils als Standard-Abrechnungsnummer der bei USER-IDENTIFICATION angegebenen Benutzerkennung definiert ist.

## **ACCOUNT = <alphanum-name 1..8>**

Eine Folgeverarbeitung wird mit dieser Abrechnungsnummer abgerechnet.

## **PASSWORD =**

Sie können ggf. das BS2000-Kennwort für die bei USER-IDENTIFICATION angegebene Benutzerkennung angeben, unter der die Folgeverarbeitung durchgeführt wird. Sie können an dieser Stelle auch dann ein PASSWORD angeben, wenn die angesprochene Kennung (noch) gar kein solches besitzt.

## **PASSWORD = \*SAME**

Der Wert \*SAME ist nur zulässig, wenn sich die PROCESSING-ADMISSION auf die eigene Benutzerkennung bezieht. Wurde bei der USER-ADMISSION PASSWORD = \*OWN angegeben, wird auch für die PROCESSING-ADMISSION das zum Zeitpunkt des Auftrags gültige Kennwort übernommen.

Die Angabe \*SAME ist hier nur möglich, wenn die Folgeverarbeitung nicht mit dem Kommando /ENTER gestartet wird.

## **PASSWORD = \*NOT-RESTRICTED**

In FT-Aufträgen, die mit dem Berechtigungsprofil arbeiten, darf das Kennwort angegeben werden. Das Berechtigungsprofil schränkt das Kennwort für die Folgeverarbeitung nicht ein.

## **PASSWORD = \*NONE**

FT-Aufträge, die mit diesem Berechtigungsprofil arbeiten, können eine Folgeverarbeitung nur auf Benutzerkennungen ohne Kennwort veranlassen.

# **PASSWORD = <c-string 1..8> / <c-string 9..32> / <x-string 1..16>**

FT-Aufträge, die mit dem Berechtigungsprofil arbeiten, dürfen nur auf solchen Benutzerkennungen eine Folgeverarbeitung veranlassen, die mit diesem Kennwort geschützt sind.

## **PASSWORD = \*SECRET**

Sie erhalten vom System die Aufforderung, das Kennwort einzugeben. Die Eingabe erscheint aber nicht auf dem Bildschirm.

## **SUCCESS-PROCESSING =**

Schränkt die Folgeverarbeitung ein, die ein FT-Auftrag in Ihrem System nach einer gelungenen Dateiübertragung initiieren darf.

# **SUCCESS-PROCESSING = \*NOT-RESTRICTED**

In FT-Aufträgen, die mit diesem Berechtigungsprofil arbeiten, darf der Operand SUCCESS-PROCESSING uneingeschränkt genutzt werden.

# **SUCCESS-PROCESSING = \*NONE**

Das Berechtigungsprofil erlaubt keine Folgeverarbeitung nach gelungenen Dateiübertragungen.

## **SUCCESS-PROCESSING = <c-string 1..1000 with-low>**

Gibt die Kommandos an, die im lokalen System nach erfolgreicher Dateiübertragung ausgeführt werden.

Jedem einzelnen Kommando muss ein Schrägstrich (/) vorangestellt werden.

Die einzelnen Kommandos müssen mit einem Semikolon (;) voneinander getrennt werden. Wenn innerhalb einer Kommandofolge eine Zeichenkette in Hochkommata oder Anführungszeichen (' oder ") eingeschlossen ist, interpretiert openFT ein etwaiges Semikolon innerhalb dieser Zeichenkette nicht als Trennzeichen.

# **SUCCESS-PROCESSING = \*EXPANSION(...)**

Wenn in einem FT-Auftrag, der mit diesem Berechtigungsprofil arbeitet, ein SUCCESS-PROCESSING angegeben wurde, setzt FTAC vor bzw. hinter dieses Kommando das hier angegebene Präfix bzw. Suffix. Als Folgeverarbeitung wird dann das um das Präfix bzw. Suffix erweiterte Kommando ausgeführt.

Wenn an dieser Stelle ein Präfix oder Suffix definiert wird, dann darf in FT-Aufträgen, die mit diesem Berechtigungsprofil arbeiten, keine Kommandofolge für die Folgeverarbeitung angegeben werden. Dadurch wird verhindert, dass die Festlegung des Präfix bzw. Suffix umgangen werden kann.

# **PREFIX = \*NOT-RESTRICTED**

Die Folgeverarbeitung wird nicht durch ein Präfix eingeschränkt.

# **PREFIX = <c-string 1..999 with-low>**

Das angegebene Präfix wird vor ein Kommando gesetzt, das in einem FT-Auftrag als Folgeverarbeitung angegeben wird. Als Folgeverarbeitung wird das um das Präfix erweiterte Kommando ausgeführt.

## **SUFFIX = \*NOT-RESTRICTED**

Die Folgeverarbeitung wird nicht durch ein Suffix eingeschränkt.

## **SUFFIX = <c-string 1..999 with-low>**

Das angegebene Suffix wird hinter ein Kommando gesetzt, das in einem FT-Auftrag als Folgeverarbeitung angegeben wird. Als Folgeverarbeitung wird das um das Suffix erweiterte Kommando ausgeführt.

*Beispiel*

Wird PREFIX =  $\gamma$ PRINT-FILE<sub>L</sub>' definiert und im FT-Auftrag SUCC = 'dateiname' angegeben, dann führt FT als Folgeverarbeitung das Kommando "/PRINT-FILE "dateiname" aus.

## **FAILURE-PROCESSING =**

Schränkt die Folgeverarbeitung ein, die ein FT-Auftrag in Ihrem System nach einer misslungenen Dateiübertragung initiieren darf.

## **FAILURE-PROCESSING = \*NOT-RESTRICTED**

In FT-Aufträgen, die mit diesem Berechtigungsprofil arbeiten, darf der Operand FAILURE-PROCESSING uneingeschränkt genutzt werden.

## **FAILURE-PROCESSING = \*NONE**

Das Berechtigungsprofil erlaubt keine Folgeverarbeitung nach misslungenen Dateiübertragungen.

## **FAILURE-PROCESSING = <c-string 1..1000 with-low>**

Gibt die Kommandos an, die im lokalen System nach misslungener Dateiübertragung ausgeführt werden.

Jedem einzelnen Kommando muss ein Schrägstrich (/) vorangestellt werden.

Die einzelnen Kommandos müssen mit einem Semikolon (;) voneinander getrennt werden. Wenn innerhalb einer Kommandofolge eine Zeichenkette in Hochkommata oder Anführungszeichen (' oder ") eingeschlossen ist, interpretiert openFT ein etwaiges Semikolon innerhalb dieser Zeichenkette nicht als Trennzeichen.

# **FAILURE-PROCESSING = \*EXPANSION(...)**

Wenn in einem FT-Auftrag, der mit diesem Berechtigungsprofil arbeitet, ein FAILURE-PRO-CESSING angegeben wurde, setzt FTAC vor bzw. nach diesem Kommando das hier angegebene Präfix bzw. Suffix. Als Folgeverarbeitung wird dann das um das Präfix bzw. Suffix erweiterte Kommando ausgeführt.

Wenn an dieser Stelle ein Präfix oder Suffix definiert wird, dann darf in FT-Aufträgen, die mit diesem Berechtigungsprofil arbeiten, keine Kommandofolge für die Folgeverarbeitung angegeben werden. Dadurch wird verhindert, dass die Festlegung des Präfix bzw. Suffix umgangen werden kann.

# **PREFIX = \*NOT-RESTRICTED**

Die Folgeverarbeitung wird nicht durch ein Präfix eingeschränkt.

# **PREFIX = <c-string 1..999 with-low>**

Das angegebene Präfix wird vor ein Kommando gesetzt, das in einem FT-Auftrag als Folgeverarbeitung angegeben wird. Als Folgeverarbeitung wird das um das Präfix erweiterte Kommando ausgeführt.

# **SUFFIX = \*NOT-RESTRICTED**

Die Folgeverarbeitung wird nicht durch ein Suffix eingeschränkt.

## **SUFFIX = <c-string 1..999 with-low>**

Das angegebene Suffix wird hinter ein Kommando gesetzt, das in einem FT-Auftrag als Folgeverarbeitung angegeben wird. Als Folgeverarbeitung wird das um das Suffix erweiterte Kommando ausgeführt.

#### **WRITE-MODE =**

Legt fest, welcher WRITE-MODE im FT-Auftrag zulässig ist. WRITE-MODE wirkt nur, wenn die Empfangsdatei im selben System liegt, in dem auch dieses Berechtigungsprofil definiert ist.

## **WRITE-MODE = \*NOT-RESTRICTED**

In einem FT-Auftrag, der auf dieses Berechtigungsprofil zugreift, darf der Operand WRITE-MODE uneingeschränkt benutzt werden.

## **WRITE-MODE = \*NEW-FILE**

Im FT-Auftrag darf für WRITE-MODE = \*NEW-FILE, \*REPLACE-FILE oder \*EXTEND-FILE angegeben werden. Die Übertragung wird abgelehnt, wenn die Empfangsdatei bereits existiert.

## **WRITE-MODE = \*REPLACE-FILE**

Im FT-Auftrag darf bei openFT- und FTAM-Partnern für WRITE-MODE nur \*REPLACE-FILE oder \*EXTEND-FILE angegeben werden. Bei FTP-Partnern ist auch \*NEW-FILE erlaubt, falls die Datei noch nicht existiert.

# **WRITE-MODE = \*EXTEND-FILE**

Im FT-Auftrag darf für WRITE-MODE nur \*EXTEND-FILE angegeben werden.

# **FT-FUNCTION =**

Beschränkt die Gültigkeit des Profils auf bestimmte FT-Funktionen (= Dateiübertragungsund Dateimanagement-Funktionen).

# **FT-FUNCTION = \*NOT-RESTRICTED**

Die FT-Funktionen stehen im vollen Umfang zur Verfügung. Aus Kompatibilitätsgründen bedeutet die Angabe von NOT-RESTRICTED, dass FILE-PROCESSING und REMOTE-ADMINISTRATION nicht erlaubt sind! Alle anderen FT-Funktionen sind bei dieser Angabe erlaubt.

# **FT-FUNCTION = (\*TRANSFER-FILE, \*MODIFY-FILE-ATTRIBUTES, \*READ-DIRECTORY,\*FILE-PROCESSING, \*REMOTE-ADMINISTRATION)**

Folgende File-Transfer-Funktionen stehen zur Verfügung:

# **\*TRANSFER-FILE**

Das Berechtigungsprofil darf für die File-Transfer-Funktionen "Dateien übertragen", "Dateiattribute ansehen" und "Dateien löschen" benutzt werden.

## **\*MODIFY-FILE-ATTRIBUTES**

Das Berechtigungsprofil darf für die File-Transfer-Funktionen "Dateiattribute ansehen" und "Dateiattribute modifizieren" benutzt werden.
## **\*READ-DIRECTORY**

Das Berechtigungsprofil darf für die File-Transfer-Funktionen "Dateiverzeichnisse ansehen" und "Dateiattribute ansehen" benutzt werden.

## **\*FILE-PROCESSING**

Das Berechtigungsprofil darf für die File-Transfer-Funktionen "Vorverarbeitung" und "Nachverarbeitung" benutzt werden. Zusätzlich muss auch die Funktion "Dateien übertragen" erlaubt sein.

Die Angabe von \*FILE-PROCESSING spielt nur bei FTAC-Profilen ohne Dateinamen-Präfix eine Rolle. Ansonsten entscheidet das erste Zeichen des Dateinamen-Präfix darüber, ob mit diesem FTAC-Profil nur normale Dateiübertragungen (kein Pipe-Zeichen |) oder nur Vor- bzw. Nachverarbeitungen (Pipe-Zeichen |) möglich sind.

#### **\*REMOTE-ADMINISTRATION**

Das Berechtigungsprofil darf für die Funktion "Fernadministration" benutzt werden. Damit kann ein Fernadministrator die openFT-Instanz über dieses Profil administrieren. Die Angabe von \*REMOTE-ADMINISTRATION ist nur dem FT- und dem FTAC-Verwalter erlaubt.

## **USER-INFORMATION =**

Hier können Sie im Berechtigungsprofil einen Text angeben. Dieser Text wird mit dem Kommando SHOW-FT-PROFILE angezeigt.

## **USER-INFORMATION = \*NONE**

Es wird kein Text im Profil hinterlegt.

## **USER-INFORMATION = <c-string 1..100 with-low>**

Die angegebene Zeichenkette wird als Benutzer-Information aufgenommen.

## **DATA-ENCRYPTION =**

Schränkt die Verschlüsselungsoption für Benutzerdaten ein.

## **DATA-ENCRYPTION = \*NOT-RESTRICTED**

Schränkt die Verschlüsselungsoption für Benutzerdaten nicht ein. Es werden sowohl Dateiübertragungsaufträge mit Verschlüsselung als auch Dateiübertragungsaufträge ohne Verschlüsselung akzeptiert.

## **DATA-ENCRYPTION = \*NO**

Akzeptiert nur solche Dateiübertragungsaufträge, bei denen die Benutzerdaten nicht verschlüsselt sind, d.h. Aufträge mit Verschlüsselungsanforderung werden abgelehnt. Wird der Auftrag z.B. in einem BS2000 oder z/OS gestellt, dann muss dort im Übertragungsauftrag DATA-ENCRYPTION=\*NO angegeben werden.

## **DATA-ENCRYPTION = \*YES**

Akzeptiert nur solche Dateiübertragungsaufträge, bei denen die Benutzerdaten verschlüsselt sind, d.h. Aufträge ohne Verschlüsselung werden abgelehnt.

Wird der Auftrag z.B. in einem BS2000 oder z/OS gestellt, dann muss dort im Übertragungsauftrag DATA-ENCRYPTION=\*YES angegeben werden.

i Bei Verwendung von Einschränkungen für FILE-NAME, SUCCESS-PROCESSING<br>1 und EAU UPE PROCESSING müssen Sie bedenken, dass und FAILURE-PROCESSING müssen Sie bedenken, dass

- eine Einschränkung für Folgeverarbeitung immer für SUCCESS- und FAILURE-PROCESSING erfolgen muss. Ansonsten bleibt eine Umgehungsmöglichkeit.
- PREFIX von FILE-NAME, SUCCESS-PROCESSING und FAILURE-PROCESSING zusammenpassen müssen, z.B. FILE-NAME =  $*EXP(XYZ.)$ , SUCC =  $*EXP$ ( $?$ PRINT-FILE XYZ.)

#### *Beispiel 1*

Hugo Vogt will ein Berechtigungsprofil zu folgendem Zweck anlegen:

Dieter Dack, Sachbearbeiter in der Dack'schen Goldmine, besitzt einen eigenen BS2000-Rechner. Er soll seinen Monatsbericht regelmäßig per File Transfer an seinen Chef Hugo an den Rechner HUGOVOGT schicken können. Die Datei soll dort immer den Namen MONATSBERICHT.GOLDMINE tragen und nach der Übertragung ausgedruckt werden.

Da im Berechtigungssatz von Hugo keine "inbound"-Aufträge erlaubt sind, muss Hugo das Profil privilegieren (das darf er, weil er FTAC-Verwalter ist). Der Rechner der Goldmine hat die Sicherheitsstufe 50. Das zum Anlegen eines solchen Berechtigungsprofils nötige Kommando lautet:

/CREATE-FT-PROFILE NAME=GOLDMOBE, -

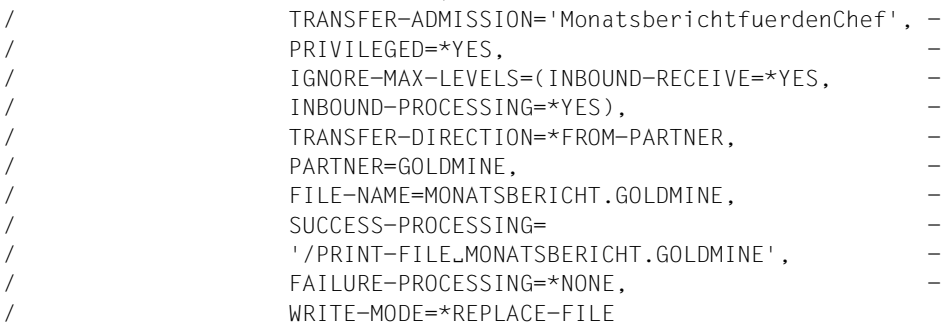

#### Die Kurzform dieses Kommandos lautet:

```
/CRE-FT-PROFËGOLDMOBE,TRANS-AD='MonatsberichtfuerdenChef', -
/PRIV=*YES,IGN-MAX-LEV=(I-R=*YES,I-P=*YES),TRANS-DIR=*FROM, -
/PART=GOLDMINE,FILE-NAME=MONATSBERICHT.GOLDMINE, -
/SUCC='/PRINT-FILE_MONATSBERICHT.GOLDMINE',FAIL=*NONE,
/WRITE=*REPL
```
Mit diesem Berechtigungsprofil ist auch Filemanagement möglich (siehe Angaben im Operanden IGNORE-MAX-LEVELS).

Dieter Dack, der am BS2000-Rechner der Goldmine den Monatsbericht in der Datei LUEGENFUERDENALTEN stehen hat, kann diesen dann mit dem folgenden openFT-Kommando an die Zentrale HUGOVOGT senden und dort ausdrucken:

```
/TRANSFER-FILE_TO,HUGOVOGT,(LUEGENFUERDENALTEN),
                (FILE=*NOT-SPECIFIED,TRANS-AD='MonatsberichtfuerdenChef')
```
#### *Beispiel 2*

Es soll ein Profil erstellt werden, das nur die Messwerterfassung ermöglicht.

```
CREATE-FT-PROFILE MONITOR,,'ONLYFTMONITOR'
   FIIF-NAMF=\n\times FXP('|\times FTMONTTOR'') - ,FT-FUN=(*TRANS-F,*FILE-PROC)
```
Von einem Unix- oder Windows-System aus kann über dieses Profil der openFT Monitor mit folgendem Kommando gestartet werden:

```
ftmonitor "-po=10" FTBS2 ONLYFTMONITOR
```
Alternativ können die Messwerte auch als Zeilen in eine Datei (hier ftbs2\_data) ausgegeben werden, z.B. über folgendes Kommando:

ncopy FTBS2!"-po=10" ftbs2\_data ONLYFTMONITOR

*Beispiel 3*

Wollen Sie FTAC-Profile ausschließlich für das ftexec-Kommando nutzen, ist die Angabe eines Dateinamen-Präfix erforderlich, das mit der Zeichenfolge '|ftexecsv' beginnt.

Soll darüber hinaus ein Kommando oder ein Kommando-Präfix festgelegt werden, so müssen Sie dies in folgender Form angeben:

FILE-NAME=\*EXP('|ftexecsv -p=kommando-präfix')

Enthält die Kommandofolge bzw. das Kommando-Präfix, die für den ftexec-Aufruf im Profil eingestellt wird, Leerzeichen, so müssen sie in Anführungszeichen (") eingeschlossen werden. Anführungszeichen innerhalb der Kommandofolge müssen verdoppelt werden.

Wird im Profil für ftexec der gesamte Kommandostring als Dateiname vorgegeben, so darf beim ftexec-Aufruf als Kommandoname nur mehr ein Leerzeichen angegeben werden (' '). Das FTAC-Profil verhindert nicht, dass ein ftexec-Aufrufer weitere Kommandoparameter angibt.

#### *Beispiel 4*

Es soll ein Profil erstellt werden, über das nur genau ein Vorverarbeitungskommando ausgeführt werden darf. Hier Ausgabe einer bestimmten Anzahl von Logging-Sätzen.

```
/CR-FT-PRO NUR1VORV,,'GetLoggingRecords' -
,FILE-NAME=*EXP('|ftexecsv -p="/SH-FT-LOG-REC ,"') -
,FT-FUN=(*TRANS-F,*FILE-PROC)
```
Von einem fernen System aus kann auf das Profil z.B. mit folgendem Kommando zugegriffen werden:

– Unix- oder Windows-System:

ftexec FTBS2 3 GetLoggingRecords

– BS2000-System:

/EXE-REM-CMD FTBS2,'3','GetLoggingRecords'

– z/OS-System:

FTEXEC FTBS2,'3','GetLoggingRecords'

Ausgegeben werden die letzten 3 Logging-Sätze, die im BS2000 geschrieben wurden:

/sh-ft-log-rec ,3 RC PARTNER INITIATOR INIT USER-ADM FILENAME %2012-08-20 \*REMOTE UID | FTEXECSV -P="/SH-FT-LOG-REC  $%C = 275800$ <br> $|$ ," 3 -B %T 275799 15:55:55 0000 <FTBS2 UID 1L3I UID :CAT2:\$UID.CH.1 %T 275798 15:55:54 0000 >FTBS2 \*REMOTE

# **Kommando-Returncodes**

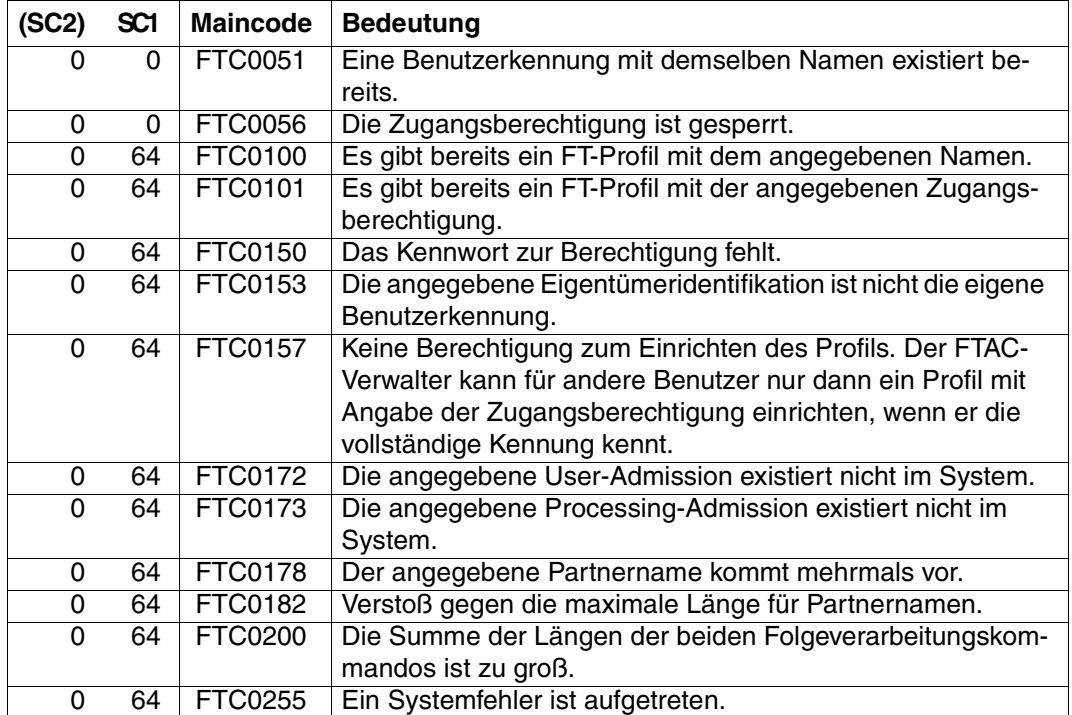

SC1/2 = Subcode 1/2 in Dezimal-Darstellung

Zusätzliche Informationen finden Sie im [Abschnitt "Kommando-Returncodes" auf Seite 137](#page-136-0)

# **5.12 DELETE-FT-INSTANCE Verwaltungseintrag einer openFT-Instanz löschen**

#### **Einsatzhinweis**

Benutzergruppe: FT-Verwalter

#### **Funktionsbeschreibung**

Das Kommando DELETE-FT-INSTANCE löscht den Verwaltungseintrag der Instanz. Alle variablen Daten wie z.B. das Auftragsbuch bleiben erhalten und können durch ein erneutes Kommando CREATE-FT-INSTANCE mit demselben Instanz-Namen wieder aktiviert werden.

Falls eine Benutzer-Task die gelöschte Instanz noch eingestellt hat, dann wird dies erst beim nächsten Versuch eines openFT-Zugriffs auf diese Instanz erkannt. openFT-Kommandos für diese Instanz werden in diesem Fall mit der Meldung FTR1025 abgelehnt. Der Benutzer muss dann mit dem Kommando SET-FT-INSTANCE eine andere Instanz einstellen.

#### **Format**

**DEL**ETE-**FT**-**INST**ANCE

**NAME** = <alphanum-name 1..8>

#### **Beschreibung des Operanden**

#### **NAME = <alphanum-name 1..8>**

Name der openFT-Instanz, die gelöscht werden soll. Die Standardinstanz kann nicht gelöscht werden.

#### **Kommando-Returncodes**

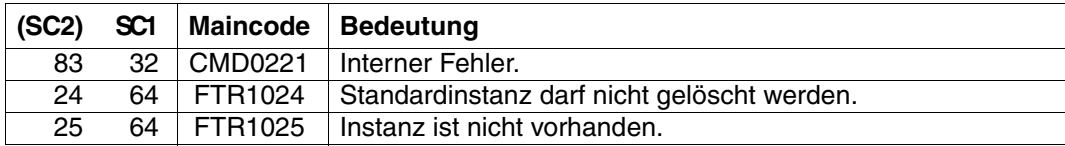

SC1/2 = Subcode 1/2 in Dezimal-Darstellung

Zusätzliche Informationen finden Sie im [Abschnitt "Kommando-Returncodes" auf Seite 137](#page-136-1)

# **5.13 DELETE-FT-KEY-SET Löschen eines Schlüsselpaarsatzes**

## **Einsatzhinweis**

Benutzergruppe: FT-Verwalter

Aliasname: FTDELKEY

## **Funktionsbeschreibung**

Mit dem Kommando DELETE-FT-KEY-SET löschen Sie die Schlüsselpaarsätze einer Referenz. Das Schlüsselpaar besteht aus einem privaten Schlüssel (private key), den openFT intern verwaltet, und einem öffentlichen Schlüssel (public key).

Öffentliche Schlüssel sind auf der Konfigurations-Userid der openFT-Instanz (Standard: \$SYSFJAM) abgelegt unter dem Namen:

SYSPKF.R<Schlüsselreferenz>.L<Schlüssellänge>

Die Schlüsselreferenz ist ein numerischer Bezeichner für die Version des Schlüsselpaares. Zu jeder Referenz gibt es drei Schlüssel mit den Längen 768, 1024 und 2048 Bit.

Ein Schlüsselpaarsatz sollte nur dann gelöscht werden, wenn kein Partnersystem mehr den zugehörigen öffentlichen Schlüssel benutzt. Das bedeutet, dass nach dem Erzeugen eines neuen Schlüsselpaarsatzes mit CREATE-FT-KEY-SET allen Partnersystemen, in denen das lokale System authentifiziert werden soll, der neue öffentliche Schlüssel zur Verfügung gestellt wurde.

Es sollte immer mindestens ein Schlüsselpaarsatz in Ihrer openFT-Instanz existieren, da sonst alle Aufträge unverschlüsselt durchgeführt werden.

#### **Format**

**DEL**ETE**-FT-KEY**-SET / **FTDELKEY**

**REF**ERENCE = <integer 1..9999999>

#### **Beschreibung der Operanden**

#### **REFERENCE = <integer 1..9999999>**

Wählt den zu löschenden Schlüsselpaarsatz aus. Sie finden die Referenz im Namen der öffentlichen Schlüsseldatei (siehe oben).

#### **Kommando-Returncodes**

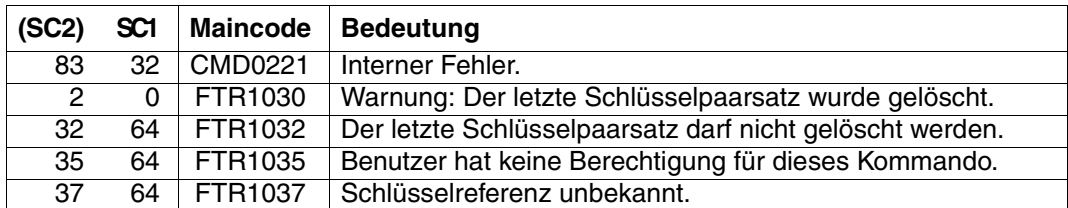

SC1/2 = Subcode 1/2 in Dezimal-Darstellung

Zusätzliche Informationen finden Sie im [Abschnitt "Kommando-Returncodes" auf Seite 137](#page-136-1)

#### *Beispiel*

Löschen des Schlüsselpaarsatzes mit den öffentlichen Schlüsseln \$SYSFJAM.SYSPKF.R137.L768, \$SYSFJAM.SYSPKF.R137.L1024 und \$SYSFJAM.SYSPKF.R137.L2048:

/DELETE-FT-KEY-SET REF=137

# **5.14 DELETE-FT-LOGGING-RECORDS Logging-Sätze oder Offline-Logging-Dateien löschen**

## **Einsatzhinweis**

Benutzergruppe: FT-Verwalter, FTAC-Verwalter

Aliasname: FTDELLOG

## **Funktionsbeschreibung**

Mit dem Kommando DELETE-FT-LOGGING-RECORDS können Sie als FT- oder FTAC-Verwalter Logging-Sätze aller Benutzerkennungen und aller Satztypen (FT, FTAC, ADM) aus der aktuellen Logging-Datei löschen.

Außerdem können Sie nicht mehr benötigte Offline-Logging-Dateien löschen. Offline-Logging-Dateien können nur als Ganzes gelöscht werden, das Löschen einzelner Logging-Sätze aus einer Offline-Logging-Datei ist nicht möglich.

Im Prinzip schreibt openFT beliebig viele Logging-Sätze. In regelmäßigen Zeitabständen - bei hohem Auftragsvolumen zum Beispiel wöchentlich - sollten Sie als FT-Verwalter die vorhandenen Logging-Sätze sichern, zum Beispiel auf Band oder als Datei im CSV-Format, und anschließend ältere Logging-Sätze löschen. Dadurch bleiben zum einen die Logging-Sätze für eine lückenlose Dokumentation über einen längeren Zeitraum erhalten, zum anderen wird nicht unnötig Speicherplatz belegt.

Die Logging-Sätze sichern Sie beispielsweise, indem Sie die Ausgabe des Kommandos SHOW-FT-LOGGING-RECORDS (Logging-Sätze anzeigen, [Seite 330](#page-329-0)ff) im CSV-Format in eine Datei umleiten:

```
/ASSIGN-SYSLST LOGGING-DATEI
/SHOW-FT-LOGGING-RECORDS...,NUMBER=*ALL,OUTPUT=*SYSLST(*CSV)
```
Für das Sichern der Logging-Sätze ist das CSV-Format dem Standard-Format vorzuziehen, da dort alle Informationen in "einer Zeile" gesichert werden und die Informationen mit verschiedenen Tools weiterverarbeitet werden können.

Beim Löschen von Logging-Sätzen wird kein von der Logging-Datei belegter Plattenspeicher freigegeben. Der freie Platz innerhalb der Datei wird aber zur Aufnahme neuer Sätze benutzt.

Bei sehr großen Logging-Dateien dauert das Löschen von Logging-Sätzen eventuell mehrere Minuten! Ein Abbruch mit der K2-Taste ist wegen möglicher Inkonsistenzen nicht zulässig.

Hier empfiehlt sich folgende Vorgehensweise:

- ► Logging-Datei wechseln mit MODIFY-FT-OPTIONS LOGGING=\*CHANGE-FILES. Die aktuelle Logging-Datei wird "offline". Neue Logging-Sätze werden nun in eine neue Logging-Datei geschrieben.
- ► Nach einem gewissen Zeitabstand alle Logging-Sätze der Offline-Logging-Datei auswerten und archivieren mit SHOW-FT-LOGGING-RECORDS.
- ► Offline-Logging-Datei löschen mit DELETE-FT-LOGGING-RECORDS.

**i** Die Standardeinstellung des Kommandos DELETE-FT-LOGGING-RECORDS hat<br>
leich in der enenET 11.0 geändert. Geben Sie des Kommande ehne Beremeter an sich in der openFT 11.0 geändert. Geben Sie das Kommando ohne Parameter an, wird der Standardwert \*PARAMETERS() statt wie bisher \*ALL verwendet, d.h. es werden alle Logging-Sätze gelöscht, die bis 00:00 Uhr des aktuellen Tages geschrieben wurden. Damit bleibt das Kommando vom Verhalten her abwärtskompatibel.

#### **Format**

```
DELETE-FT-LOGGING-RECORDS / FTDELLOG
SELECT = *ALL / *OWN / *PARAMETERS(...) / *LOGGING-FILES (...)
   *PARAMETERS(...) 
        ⏐ OWNER-IDENTIFICATION = *ALL / *OWN / <name 1..8> 
        ⏐ ,LOGGING-DATE = *TODAY / *TOMORROW / <date 8..10>
        ⏐ ,LOGGING-TIME = 00:00 / <time 1..8>
       ⏐ ,RECORD-TYPE = *ALL / *PARAMETERS(...)
          ⏐ *PARAMETERS(...) 
                ⏐ ⏐ FT = *ALL / *NONE
               ⏐ ⏐ ,FTAC = *ALL / *NONE
               ⏐ ⏐ ,ADM = *ALL / *NONE
       ⏐ ,LOGGING-ID = *ALL / <alphanum-name 1..12> 
   *LOGGING-FILES(...)
       BEFORE = <u>*TIME</u>(...)*TIME = (...)DATE = < date 8..10>\cdot TIME = 00:00 / <time1..8>
```
## **Beschreibung der Operanden**

**SELECT =**  Wählt eine Gruppe von Logging-Sätzen aus.

**SELECT = \*ALL** Löscht alle Logging-Sätze.

**SELECT = \*OWN** Löscht alle Logging-Sätze der eigenen Kennung.

## **SELECT = \*PARAMETERS(...)**

**OWNER-IDENTIFICATION =** 

Benutzerkennung, deren Logging-Sätze gelöscht werden.

#### **OWNER-IDENTIFICATION = \*ALL**

Die Benutzerkennung ist nicht Auswahlkriterium.

#### **OWNER-IDENTIFICATION = \*OWN**

Löscht die Logging-Sätze der eigenen Kennung.

#### **OWNER-IDENTIFICATION = <name 1..8>**

Benutzerkennung, deren Logging-Sätze gelöscht werden.

#### **LOGGING-DATE =**

Datum, bis zu dem die Logging-Sätze gelöscht werden.

## **LOGGING-DATE = \*TODAY**

Wenn mit LOGGING-TIME eine Uhrzeit explizit angegeben wurde, werden alle Logging-Sätze, die bis zu dieser Uhrzeit geschrieben wurden, gelöscht. Wenn keine Uhrzeit angegeben wurde, löscht openFT alle Logging-Sätze, die bis einschließlich gestern 24:00 Uhr geschrieben wurden.

#### **LOGGING-DATE = \*TOMORROW**

Löscht alle Logging-Sätze, die bis zum Zeitpunkt der Kommandoeingabe erzeugt wurden.

#### **LOGGING-DATE = <date 8..10>**

Datum im Format *yyyy-mm-dd* oder *yy-mm-dd*, z.B. 2011-12-24 bzw. 11-12-24 für den 24.12.2011. openFT löscht dann nur die Logging-Sätze, die bis zu dem mit LOGGING-TIME und LOGGING-DATE spezifizierten Zeitpunkt geschrieben wurden.

#### **LOGGING-TIME =**

Löscht Logging-Sätze, die bis zu dem angegebenen Zeitpunkt geschrieben wurden.

## **LOGGING-TIME = 00:00**

Wenn mit LOGGING-DATE ein Datum explizit angegeben wurde, löscht openFT alle Logging-Sätze, die vor dem mit LOGGING-DATE angegebenen Datum geschrieben wurden. Wenn kein Datum angegeben wurde, löscht openFT alle bis einschließlich gestern geschriebenen Logging-Sätze.

#### **LOGGING-TIME = <time 1..8>**

Zeitpunkt für den mit LOGGING-DATE spezifizierten Tag. openFT löscht alle Logging-Sätze, die bis zu diesem Zeitpunkt geschrieben wurden. Den Zeitpunkt geben Sie im Format *hh:mm:ss*, z.B. 14:30:10, an.

#### **RECORD-TYPE =**

Satztyp, zu dem die Logging-Sätze gelöscht werden.

**RECORD-TYPE = \*ALL** Der Satztyp ist nicht Auswahlkriterium.

## **RECORD-TYPE = \*PARAMETERS(...)**

Typ des Logging-Satzes.

## **FT = \*ALL / \*NONE**

Gibt an, ob FT-Logging-Sätze gelöscht werden oder nicht.

## **FTAC = \*ALL / \*NONE**

Gibt an, ob FTAC-Logging-Sätze gelöscht werden oder nicht. Hierbei ist zu beachten, dass FTAC-Logging-Sätze nur vom FTAC-Verwalter gelöscht werden können.

## **ADM = \*ALL / \*NONE**

Gibt an, ob ADM-Logging-Sätze gelöscht werden oder nicht.

## **LOGGING-ID =**

Wählt Logging-Sätze entsprechend der Logging-ID aus.

#### **LOGGING-ID = \*ALL**

Die Logging-ID ist nicht Auswahlkriterium.

## **LOGGING-ID = <alphanum-name 1..12>**

Löscht alle Logging-Sätze, deren Logging-ID kleiner oder gleich dem angegebenen Wert ist.

#### **SELECT = \*LOGGING-FILES(...)**

Steuert das Löschen von Offline-Logging-Dateien. Offline-Logging-Sätze können nicht einzeln, sondern nur als ganze Dateien gelöscht werden.

## **BEFORE = \*TIME(...)**

Löscht alle Offline-Logging-Dateien, die an oder vor dem angegebenen Zeitpunkt (Ortszeit!) durch Umschalten der Logging-Datei auf offline gesetzt wurden. Damit werden nur Logging-Sätze gelöscht, die garantiert mindestens so alt sind wie der angegebene Zeitpunkt.

Wenn Sie das aktuelle Datum oder ein Datum in der Zukunft angeben, dann werden alle vorhandenen Offline-Logging-Dateien gelöscht.

#### **DATE = <date 8..10>**

Erstellungsdatum im Format *yyyy-mm-dd* oder *yy-mm-dd*, z.B. 2012-03-31 bzw. 12- 03-31 für den 31.03.2012.

#### **TIME = 00:00 / <time 1..8>**

Uhrzeit für das mit DATE spezifizierte Datum. Den Zeitpunkt geben Sie im Format *hh:mm:ss*, z.B. 14:30:10, an.

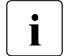

**i** Pro Aufruf können maximal 1024 Logging-Dateien gelöscht werden. Wenn<br>Innebr Dateien gelöseht werden sellen, wiederhelen Sie den Aufruf mehr Dateien gelöscht werden sollen, wiederholen Sie den Aufruf.

Eine soeben in eine Offline-Logging-Datei umgeschaltete Logging-Datei kann nach einem Wechsel unter Umständen nicht sofort gelöscht werden, solange synchrone Aufträge die Datei noch geöffnet haben.

#### **Kommando-Returncodes**

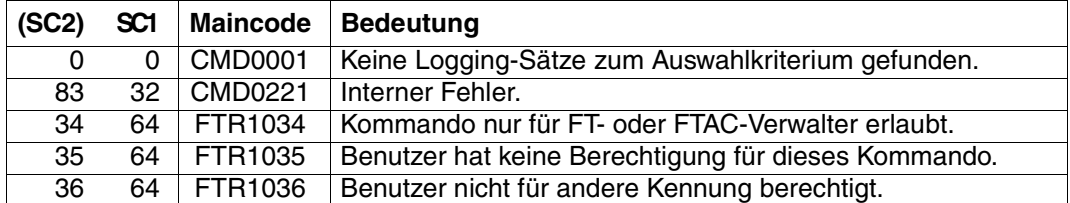

SC1/2 = Subcode 1/2 in Dezimal-Darstellung

Zusätzliche Informationen finden Sie im [Abschnitt "Kommando-Returncodes" auf Seite 137](#page-136-0)

#### *Beispiel*

Der FT-Verwalter will alle vorliegenden FT-Logging-Sätze aus der aktuellen Logging-Datei löschen, nicht aber FTAC- und ADM-Logging-Sätze (sofern vorhanden):

/DELETE-FT-LOGGING-RECORDS SELECT=\*PARAMETERS(LOGGING-DATE=\*TOMORROW, - / RECORD-TYPE=\*PARAMETERS(FTAC=\*NONE,ADM=\*NONE))

# **5.15 DELETE-FT-PROFILE Berechtigungsprofil löschen**

#### **Einsatzhinweis**

Benutzergruppe: FTAC-Benutzer und FTAC-Verwalter

Voraussetzung für die Nutzung dieses Kommandos ist der Einsatz von openFT-AC.

## **Funktionsbeschreibung**

Mit dem Kommando DELETE-FT-PROFILE können Sie Berechtigungsprofile löschen, deren Eigentümer Sie sind. Als FTAC-Verwalter können Sie zusätzlich Berechtigungsprofile beliebiger Benutzer löschen. Durch gelegentliches Durchforsten Ihres Bestandes sollten Sie dafür sorgen, dass in Ihrem System keine veralteten Berechtigungsprofile existieren, die unter Umständen die Sicherheit Ihres Systems beeinträchtigen könnten. Mit SHOW-FT-PROFILE (siehe [Seite 389f](#page-388-0)f) können Sie sich die Profile anschauen und dann darüber entscheiden, ob Sie sie noch benötigen.

## **Format**

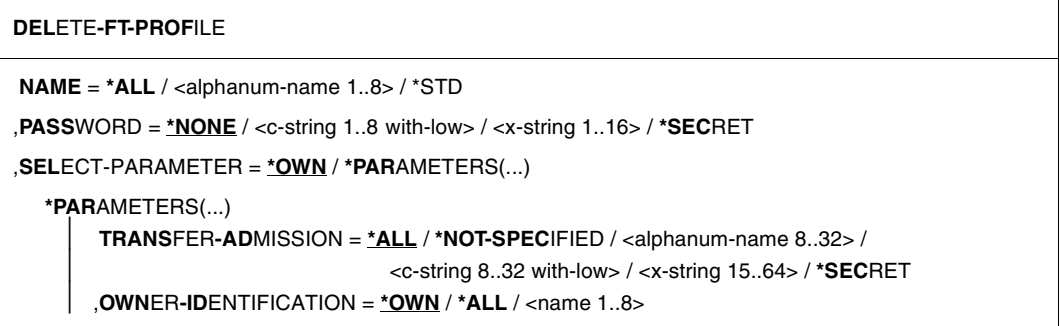

## **Beschreibung der Operanden**

#### **NAME =**

Name des zu löschenden Berechtigungsprofils.

#### **NAME = \*ALL**

Löscht alle Berechtigungsprofile. Der FTAC-Benutzer entfernt mit Angabe dieses Operanden alle seine Berechtigungsprofile, wenn er nicht mit SELECT-PARAMETER ein spezielles Profil auswählt.

Der FTAC-Verwalter löscht mit dieser Angabe seine eigenen Berechtigungsprofile. Wenn er mit SELECT-PARAMETER weitere Angaben macht, kann er alle Profile eines bestimmten Benutzers oder alle Berechtigungsprofile im System löschen.

#### **NAME = <alphanum-name 1..8>**

Löscht das Berechtigungsprofil mit dem angegebenen Namen.

#### **NAME = \*STD**

Löscht das Standard-Berechtigungsprofil für die eigene Kennung.

#### **PASSWORD =**

FTAC-Kennwort, das Sie zur Abgabe von FTAC-Kommandos auf Ihrer Benutzerkennung berechtigt.

#### **PASSWORD = \*NONE**

Sie benötigen kein FTAC-Kennwort.

#### **PASSWORD = <c-string 1..8 with-low> / <x-string 1..16>**

Angabe des entsprechenden FTAC-Kennworts.

Hat der FTAC-Verwalter ein FTAC-Kennwort definiert, so muss er es hier angeben, wenn er Profile anderer Benutzerkennungen löschen will.

#### **PASSWORD = \*SECRET**

Sie erhalten vom System die Aufforderung, das Kennwort einzugeben. Ihre Eingabe erscheint aber nicht auf dem Bildschirm.

#### **SELECT-PARAMETER =**

Legt Auswahlkriterien für die zu löschenden Berechtigungsprofile fest.

Als FTAC-Benutzer können Sie die zu löschenden Berechtigungsprofile über ihre Zugangsberechtigung (TRANSFER-ADMISSION) ansprechen.

Als FTAC-Verwalter können Sie die zu löschenden Berechtigungsprofile über ihre Zugangsberechtigung (TRANSFER-ADMISSION) und über ihren Eigentümer (OWNER-IDENTIFI-CATION) ansprechen.

#### **SELECT-PARAMETER = \*OWN**

Löscht Ihre eigenen Berechtigungsprofile.

## **SELECT-PARAMETER = \*PARAMETERS(...)**

Mit dieser Struktur können Sie die einzelnen Auswahlkriterien angeben.

#### **TRANSFER-ADMISSION =**

Die Zugangsberechtigung eines Berechtigungsprofils wird als Auswahlkriterium zum Löschen herangezogen.

#### **TRANSFER-ADMISSION = \*ALL**

Löscht Berechtigungsprofile unabhängig von der TRANSFER-ADMISSION.

## **TRANSFER-ADMISSION = \*NOT-SPECIFIED**

Löscht Berechtigungsprofile, für die keine Zugangsberechtigung definiert ist.

## **TRANSFER-ADMISSION = <alphanum-name 8..32> / <c-string 8..32 with-low> / <x-string 15..64>**

Löscht das Berechtigungsprofil, das mit dieser Zugangsberechtigung angesprochen wird. Die alphanumerische Eingabe wird immer in Kleinbuchstaben abgelegt. Der FTAC-Benutzer kann nur Zugangsberechtigungen seiner eigenen Berechtigungsprofile angeben.

#### **TRANSFER-ADMISSION = \*SECRET**

Sie erhalten vom System die Aufforderung, die Zugangsberechtigung einzugeben. Die Eingabe erscheint dann nicht auf dem Bildschirm.

#### **OWNER-IDENTIFICATION =**

Löscht die Berechtigungsprofile eines bestimmten Eigentümers. Als FTAC-Benutzer können Sie nur Ihre eigenen Profile löschen. Als FTAC-Verwalter dürfen Sie auch fremde Userids angeben.

#### **OWNER-IDENTIFICATION = \*OWN**

Löscht Ihre eigenen Berechtigungsprofile.

#### **OWNER-IDENTIFICATION = \*ALL**

Löscht Berechtigungsprofile aller Benutzerkennungen. Dem FTAC-Benutzer ist diese Angabe nicht erlaubt.

#### **OWNER-IDENTIFICATION = <alphanum-name 1..8>**

Als FTAC-Benutzer können Sie nur die eigene Benutzerkennung angeben, die Wirkung entspricht der von \*OWN. Als FTAC-Verwalter löschen Sie die Berechtigungsprofile unter dieser Benutzerkennung.

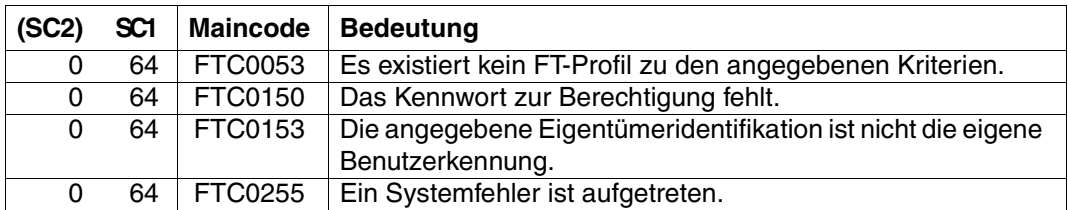

#### **Kommando-Returncodes**

SC1/2 = Subcode 1/2 in Dezimal-Darstellung

Zusätzliche Informationen finden Sie im [Abschnitt "Kommando-Returncodes" auf Seite 137](#page-136-1)

# **5.16 EXECUTE-REMOTE-FTADM-CMD Fernadministrations-Kommando ausführen**

#### **Einsatzhinweis**

Benutzergruppe: Benutzer, die auf dem Fernadministrations-Server als Fernadministrator konfiguriert sind.

Voraussetzung für die Nutzung dieses Kommandos ist der Einsatz eines Fernadministrations-Servers.

## **Funktionsbeschreibung**

Mit dem Kommando EXECUTE-REMOTE-FTADM-CMD administrieren Sie als Fernadministrator eine openFT-Instanz über einen Fernadministrations-Server. Der Fernadministrations-Server nimmt den Administrations-Auftrag entgegen, prüft die Berechtigung und leitet den Auftrag an die zu administrierende openFT-Instanz weiter.

Außerdem können Sie als Fernadministrator mit EXECUTE-REMOTE-FTADM-CMD noch folgende Informationen vom Fernadministrations-Server abfragen, siehe [Seite 206](#page-205-0):

- Sie können ermitteln, für welche openFT-Instanzen Sie administrationsberechtigt sind und welche Fernadministrations-Rechte Sie für diese Instanzen haben.
- Sie können die ADM-Traps lesen, welche die von Ihnen administrierten openFT-Instanzen an den Fernadministrations-Server gesendet haben. Voraussetzung ist, dass der Fernadministrations-Server gleichzeitig als ADM-Trap-Server für die administrierten openFT-Instanzen konfiguriert ist. Details siehe [Abschnitt "ADM-Traps" auf Seite 110.](#page-109-0)

#### **Format**

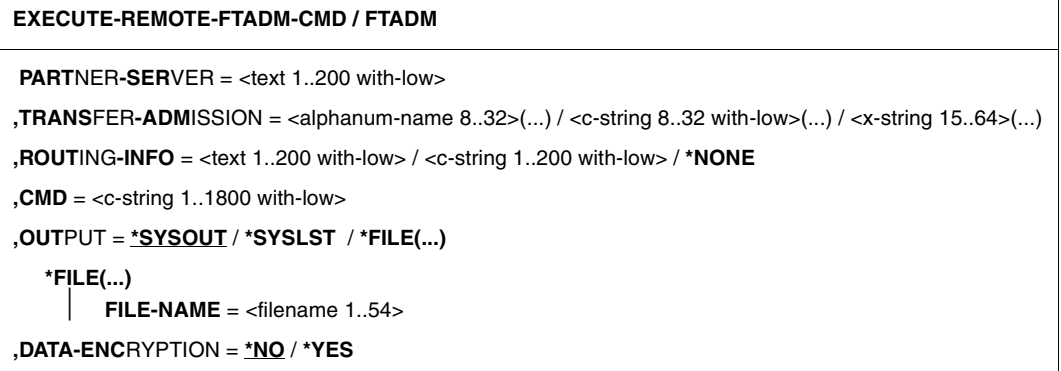

## **Beschreibung der Operanden**

#### **PARTNER-SERVER= <text 1..200 with-low>**

Gibt den Partnernamen in der Partnerliste oder die Adresse des Fernadministrations-Servers an. Der Fernadministrations-Server muss als ADM-Partner adressiert werden. Für weitere Details siehe [Abschnitt "Partneradressen angeben" auf Seite 47](#page-46-0).

#### **TRANSFER-ADMISSION =**

Gibt die FTAC-Zugangsberechtigung für den Zugang zum Fernadministrations-Server an.

#### **ROUTING-INFO =**

Enthält die Routing-Information, die notwendig ist, um das Fernadministrations-Kommando vom Fernadministrations-Server zur gewünschten openFT-Instanz weiterzuleiten.

#### **ROUTING-INFO = <text 1..200 with-low> / <c-string 1..200 with-low>**

Gibt den Pfadnamen der openFT-Instanz an, die Sie administrieren möchten. Der Pfadname wird vom ADM-Verwalter auf dem Fernadministrations-Server konfiguriert. Sie können den Pfadnamen ermitteln, indem Sie das Kommando ftshwc auf dem Fernadministrations-Server ausführen, siehe Abschnitt "Namen der openFT-Instanzen ermitteln" auf [Seite 108.](#page-107-0)

#### **ROUTING-INFO = \*NONE**

Es wird keine Routing-Information benötigt, d.h. das Kommando wird auf dem Fernadministrations-Server selbst ausgeführt. Es können jedoch nur bestimmte Kommandos (ftshwc und ftshwatp) auf dem Fernadministrations-Server direkt ausgeführt werden. Auf [Seite 206](#page-205-1) finden Sie eine kurze Beschreibung dieser Kommandos.

## **CMD =**

Fernadministrations-Kommando in der Syntax der zu administrierenden openFT-Instanz. Ein Fernadministrations-Kommando kann nur dann verarbeitet werden, wenn im fernen System ein FT-Produkt eingesetzt wird, das diese Funktion unterstützt, siehe [Abschnitt](#page-200-0)  ["Fernadministrations-Kommandos" auf Seite 201](#page-200-0).

## **CMD = <c-string 1..1800 with-low>**

Das auszuführende Fernadministrations-Kommando.

# **OUTPUT =**

Gibt an, wohin die durch das Kommando erzeugten Daten nach der Übertragung im lokalen System ausgegeben werden.

Ist der Partner ein BS2000-System, so wird die SYSLST-Ausgabe des fernen Kommandos auf den hier angegebenen Kanal umgelenkt. Die SYSOUT-Ausgabe wird lokal immer auf SYSOUT angezeigt.

## **OUTPUT = \*SYSOUT**

Die Daten werden nach \*SYSOUT geschrieben.

## **OUTPUT = \*SYSLST**

Die Daten werden nach \*SYSLST geschrieben.

# **OUTPUT = \*FILE(...)**

Die Daten werden in eine Datei geschrieben. Beachten Sie, dass nur diejenigen Daten auf Datei geschrieben werden, die das bei CMD angegebene Kommando auf \*SYSLST (BS2000) bzw. \*STDOUT (auf z/OS) bzw. stdout (auf Unix-/Windows-System) ausgibt.

## **FILE-NAME = <filename 1..54>**

Name der Ausgabedatei.

## **DATA-ENCRYPTION =**

Gibt an, ob die Daten verschlüsselt übertragen werden. Die Verschlüsselung der Auftragsbeschreibungsdaten wird von diesem Parameter nicht beeinflusst.

## **DATA-ENCRYPTION = \*NO**

Die Daten werden unverschlüsselt übertragen.

# **DATA-ENCRYPTION = \*YES**

Die Daten werden verschlüsselt übertragen.

## **Kommando-Returncodes**

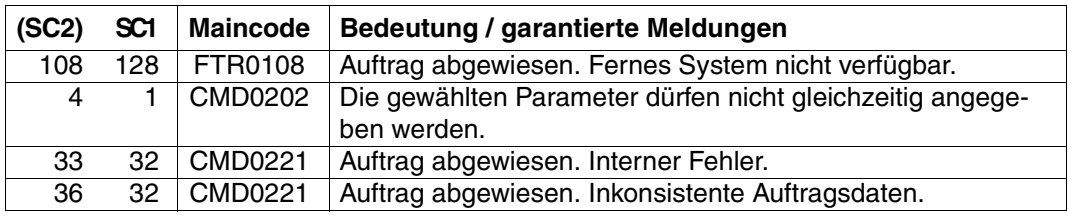

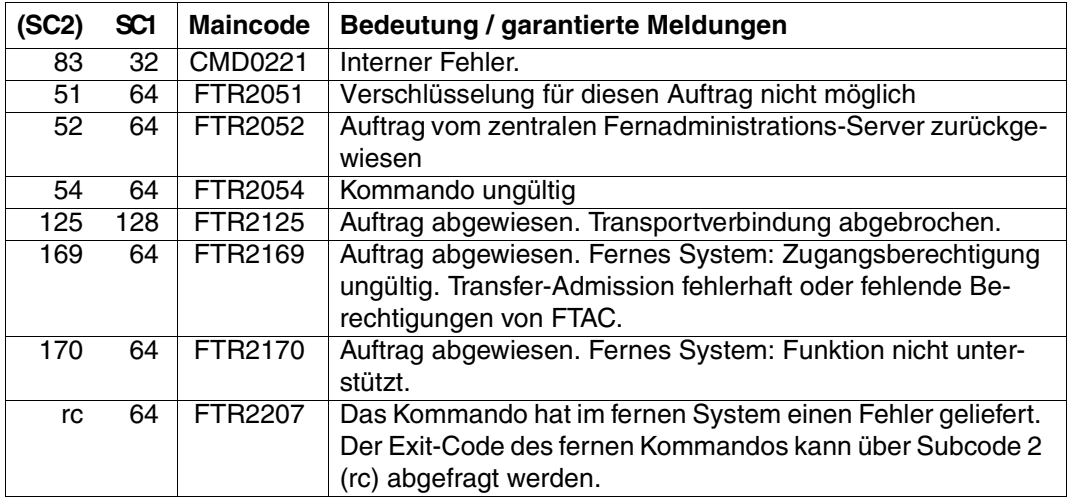

SC1/2 = Subcode 1/2 in Dezimal-Darstellung

Zusätzliche Informationen finden Sie im [Abschnitt "Kommando-Returncodes" auf Seite 137.](#page-136-1)

# <span id="page-200-0"></span>**5.16.1 Fernadministrations-Kommandos**

In den folgenden Tabellen sind die möglichen Fernadministrations-Kommandos auf den einzelnen openFT-Plattformen sowie auf dem Fernadministrations-Server aufgelistet. Die Spalte Berechtigung gibt die Berechtigung an, die notwendig ist, um das Kommando als Fernadministrations-Kommando ausführen zu können. Es gibt folgende Berechtigungen:

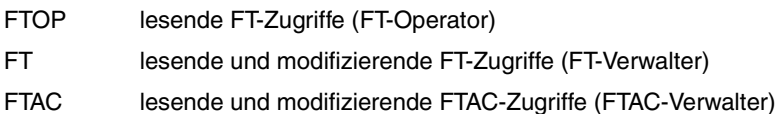

Wenn mehrere Berechtigungen angegeben sind, z.B. FT | FTAC, dann reicht es, wenn eine dieser Berechtigungen zutrifft, also FT oder FTAC.

Beim Fernadministrations-Auftrag werden diese Berechtigungen gegen die Rechte abgeglichen, die Sie als Fernadministrator für die betreffende Instanz besitzen. Die Rechte legt der ADM-Verwalter in den Konfigurationsdaten des Fernadministrations-Servers fest. Reichen Ihre Rechte nicht aus, dann wird der Auftrag mit einer entsprechenden Meldung zurückgewiesen.

# **Kommandos für openFT-Partner im BS2000**

Die Kommandos müssen mit einem "/" (Schrägstrich) vor dem Kommandonamen eingegeben werden.

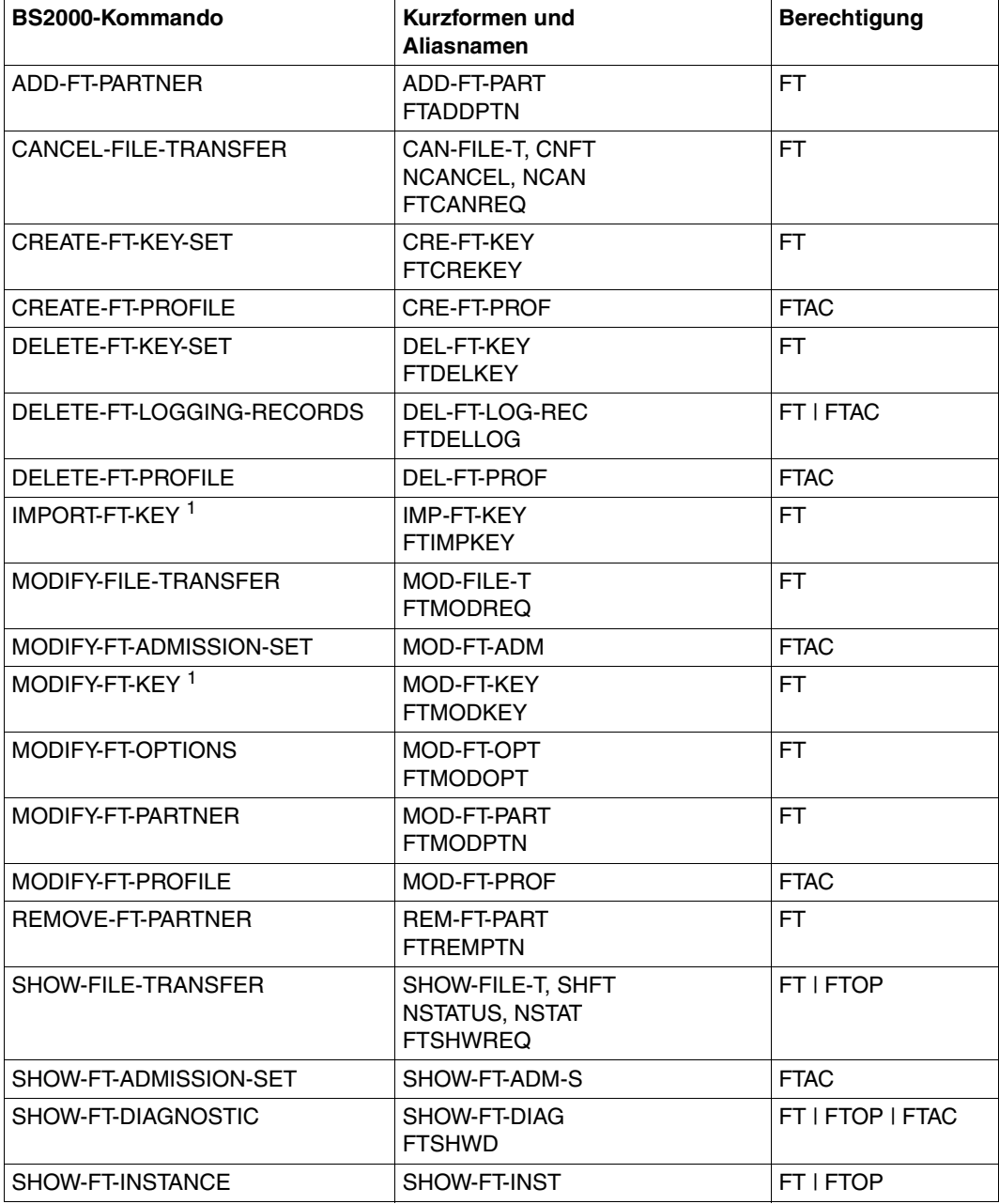

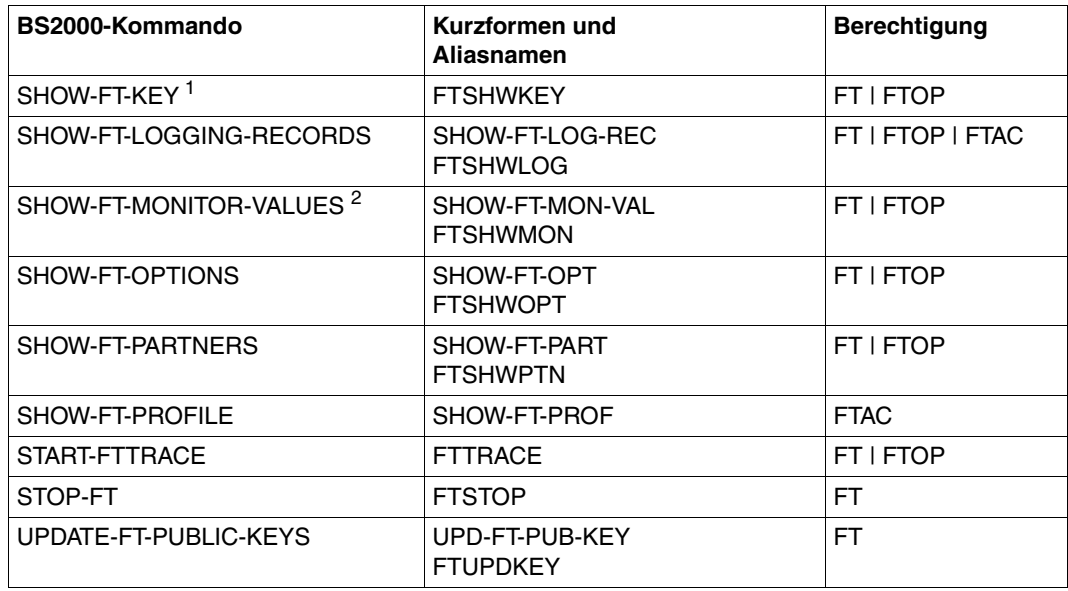

<sup>1</sup> Ab V12.0

<sup>2</sup> Ab V11.0

# **Kommandos für openFT-Partner im z/OS**

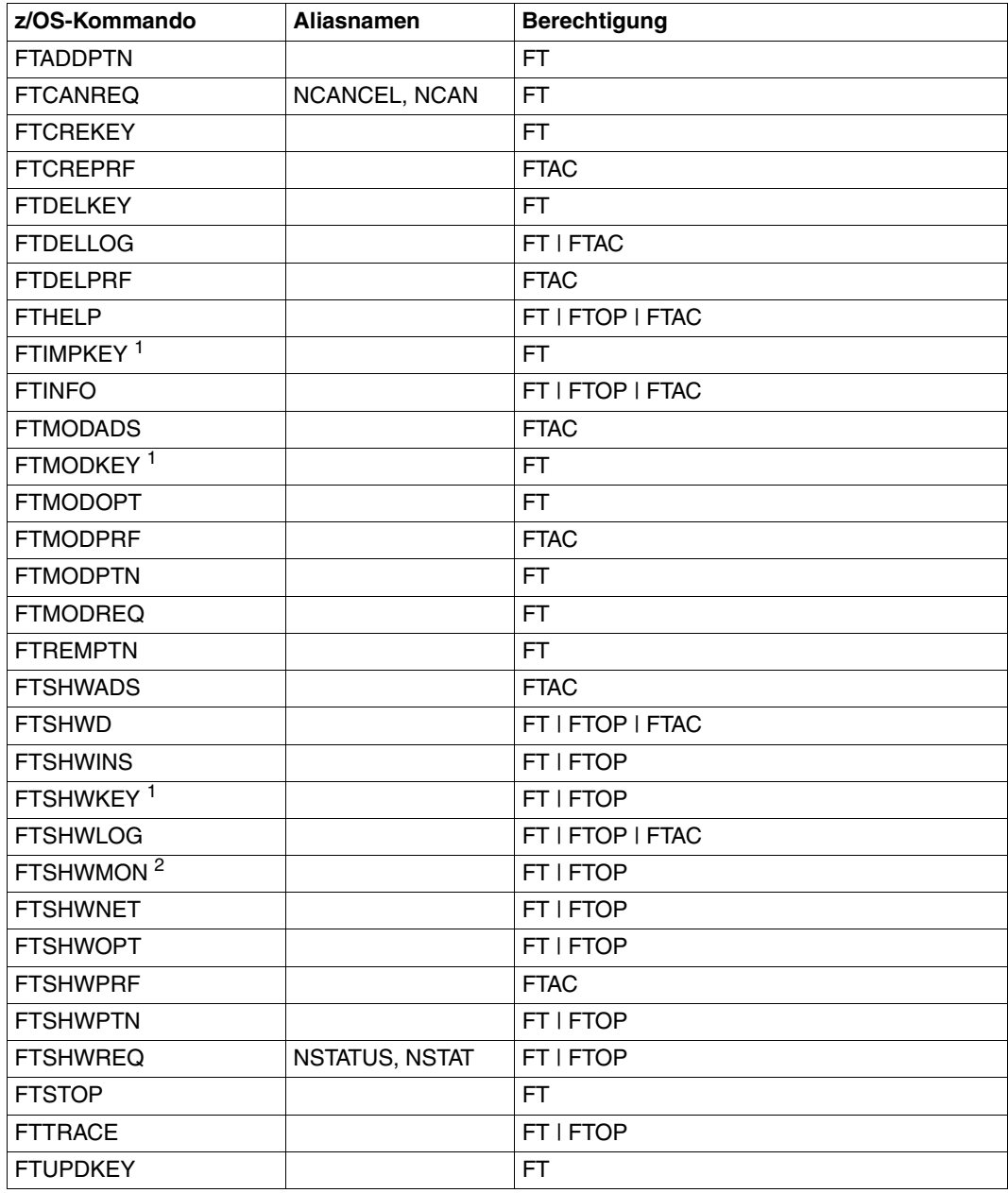

<sup>1</sup> Ab V12.0

<sup>2</sup> Ab V11.0

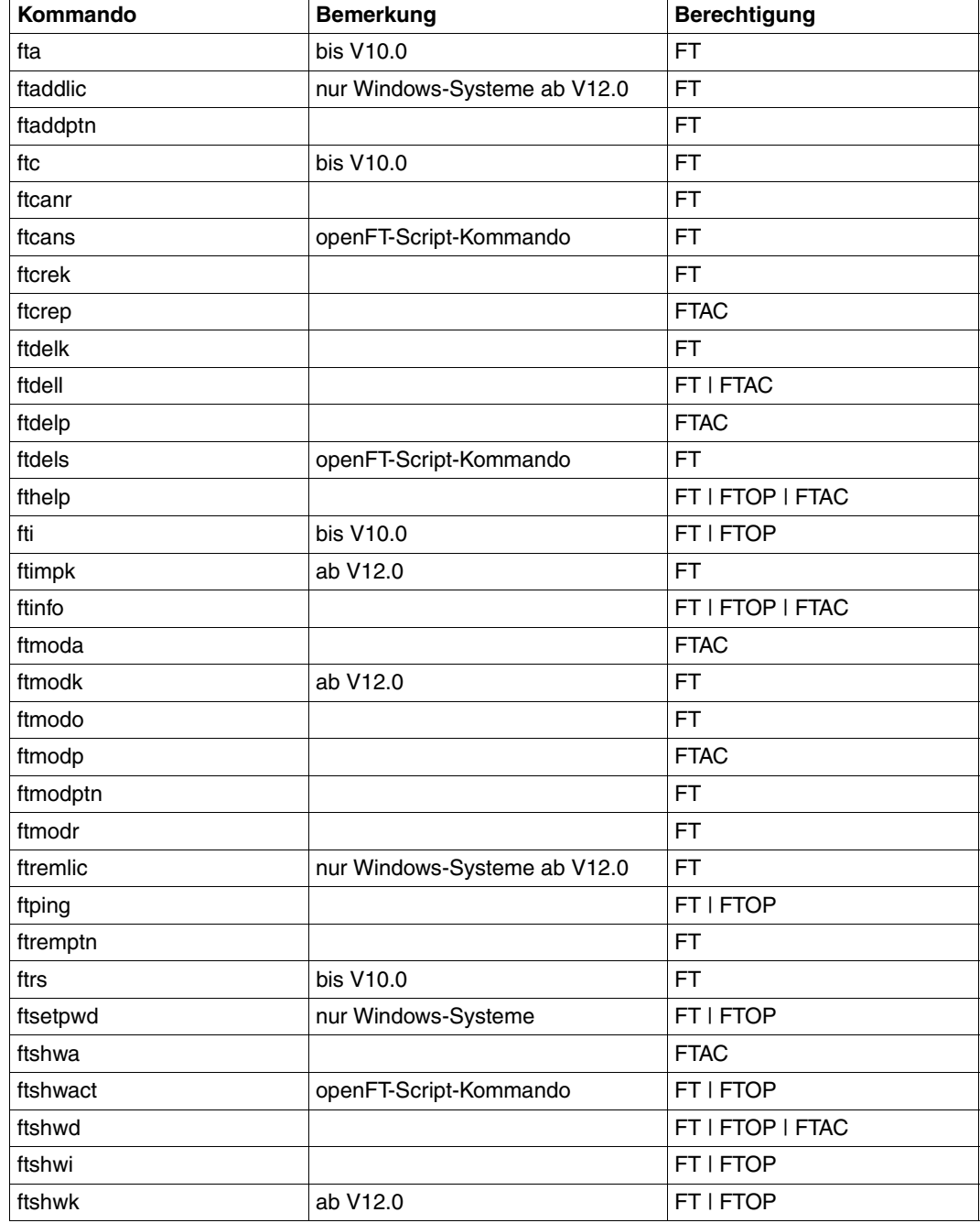

# **Kommandos für openFT-Partner in Unix- und Windows-Systemen**

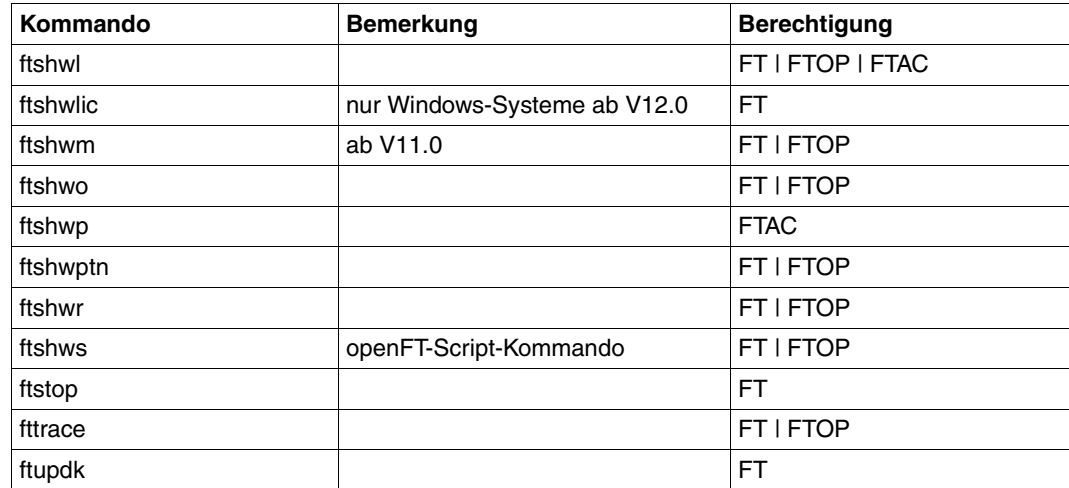

## <span id="page-205-1"></span><span id="page-205-0"></span>**Kommandos auf dem Fernadministrations-Server**

Mit EXECUTE-REMOTE-FTADM-CMD können Sie auf dem Fernadministrations-Server die Kommandos *ftshwc* und *ftshwatp* ausführen. Dabei müssen Sie ROUTING-INFO=\*NONE angeben:

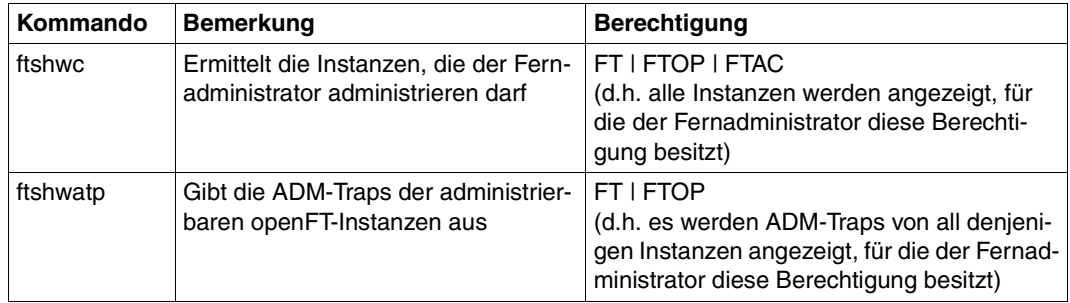

Diese Kommandos besitzen weitere Optionen. Für weitere Details siehe z.B. Handbuch "openFT V12.0 für Unix-Systeme - Installation und Administration".

# **5.17 EXPORT-FTAC-ENVIRONMENT FTAC-Berechtigungsprofile und -sätze exportieren**

#### **Einsatzhinweis**

Benutzergruppe: FTAC-Verwalter

Voraussetzung für die Nutzung dieses Kommandos ist der Einsatz von openFT-AC.

## **Funktionsbeschreibung**

Der FTAC-Verwalter kann bei einem Umzug von Benutzerkennungen an andere Rechner die Berechtigungsprofile und -sätze in einfacher Weise "mitnehmen". Hierzu sind die beiden Kommandos EXPORT-FTAC-ENVIRONMENT und IMPORT-FTAC-ENVIRONMENT vorgesehen.

Diese Kommandos stehen dem FTAC-Benutzer nicht zur Verfügung!

Die Kommandos wirken jeweils nur auf die aktuell eingestellte openFT-Instanz. Gegebenenfalls muss der FTAC-Verwalter sie also unter mehreren openFT-Instanzen absetzen.

Exportdateien können nicht erweitert werden. Sie müssen gegebenenfalls gelöscht und neu angelegt werden.

#### **Format**

**EXP**ORT**-FTAC-ENV**IRONMENT

**TO-FILE** =  $\epsilon$  filename 1.54 $\epsilon$ ,**USER-ID**ENTIFICATION = **\*ALL** / list-poss(100): <name 1..8>

,**SEL**ECT-PARAMETER = **\*ALL** / **\*PAR**AMETERS(...)

**\*PAR**AMETERS(...)

⏐ **PROF**ILE-**NAME** = **\*ALL** / **\*NONE** / list-poss(100): <alphanum-name 1..8> ⏐ ,**AD**MISSION**-SET** = **\*YES** / **\*NO**

#### **Beschreibung der Operanden**

#### **TO-FILE = <filename 1..54>**

Name der Datei, in die die Berechtigungsprofile und Berechtigungssätze ausgegeben werden.

#### **USER-IDENTIFICATION =**

Benutzerkennungen, deren Berechtigungsprofile und -sätze auf Datei ausgegeben werden.

## **USER-IDENTIFICATION = \*ALL**

Die Berechtigungsprofile und -sätze aller Benutzerkennungen werden auf Datei ausgegeben.

## USER-IDENTIFICATION = list-poss(100): <name 1..8>

Die Berechtigungsprofile und -sätze der angegebenen Benutzerkennungen werden auf Datei ausgegeben.

## **SELECT-PARAMETER =**

Legt fest, ob nur Berechtigungsprofile, nur Berechtigungssätze oder beides auf Datei ausgegeben werden. Bei den Berechtigungsprofilen kann auch spezifiziert werden, welche in die Ausgabe aufzunehmen sind.

## **SELECT-PARAMETER = \*ALL**

Gibt alle Berechtigungsprofile und -sätze auf Datei aus, die zu den mit USER-IDENTIFICA-TION angegebenen Benutzerkennungen gehören.

## **SELECT-PARAMETER = \*PARAMETERS(...)**

Legt fest, welche der zu USER-IDENTIFICATION gehörigen Berechtigungsprofile und -sätze auf Datei ausgegeben werden.

## **PROFILE-NAME = \*ALL**

Gibt alle Berechtigungsprofile auf Datei aus.

## **PROFILE-NAME = \*NONE**

Es werden keine Berechtigungsprofile exportiert.

## **PROFILE-NAME = list-poss(100): <alphanum-name 1..8>**

Gibt nur die angegebenen Profile auf Datei aus (maximal 100).

#### **ADMISSION-SET = \*YES**

Gibt alle Berechtigungssätze auf Datei aus.

#### **ADMISSION-SET = \*NO**

Es werden keine Berechtigungssätze exportiert.

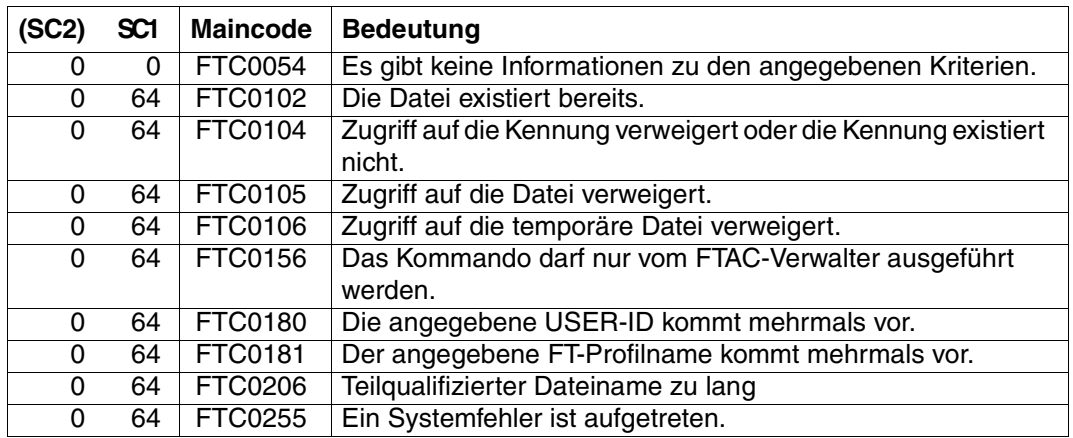

# **Kommando-Returncodes**

SC1/2 = Subcode 1/2 in Dezimal-Darstellung

Zusätzliche Informationen finden Sie im [Abschnitt "Kommando-Returncodes" auf Seite 137](#page-136-0)

# **5.18 IMPORT-FTAC-ENVIRONMENT FTAC-Berechtigungsprofile und -sätze importieren**

## **Einsatzhinweis**

Benutzergruppe: FTAC-Verwalter

Voraussetzung für die Nutzung dieses Kommandos ist der Einsatz von openFT-AC.

## **Funktionsbeschreibung**

Der FTAC-Verwalter kann beim Umzug von Benutzerkennungen an andere Rechner die Berechtigungsprofile und -sätze in einfacher Weise "mitnehmen". Hierzu sind die beiden Kommandos EXPORT-FTAC-ENVIRONMENT und IMPORT-FTAC-ENVIRONMENT vorgesehen. Diese Kommandos stehen dem FTAC-Benutzer nicht zur Verfügung. Falls der FTAC-Verwalter nicht das TSOS-Privileg besitzt, werden alle importierten Berechtigungsprofile zunächst gesperrt.

Das ist im SHOW-FT-PROFILE-Kommando an der Angabe \*LOCKED (by import) erkennbar. Privilegierten Profilen wird beim Import die Privilegierung entzogen. Außerdem werden sie als privat gekennzeichnet.

Diese Einschränkungen gelten standardmäßig nicht, wenn der FTAC-Verwalter auch das TSOS-Privileg besitzt. Dann werden Profile ohne Sperre importiert und Privilegierungen bleiben erhalten. Ist das aus Sicherheitsgründen nicht gewünscht, so kann der FTAC-Verwalter durch Angabe des Parameters SECURITY=HIGH die Sperren erzwingen.

Ein Berechtigungsprofil wird außerdem nur dann importiert, wenn sein Name auf der Zielkennung noch nicht vorhanden ist.

Wenn im Zielrechner bereits ein Berechtigungsprofil mit der selben Zugangsberechtigung existiert und das Berechtigungsprofil als privat gekennzeichnet ist, werden beide Zugangsberechtigungen gesperrt. Die Zugangsberechtigung des alten Profils wird dabei auf \*DUP-LICATED gesetzt, die Zugangsberechtigung des importierten Profils wird auf \*NOT-SPE-CIFIED gesetzt. Ist das schon vorhandene Berechtigungsprofil als "public" gekennzeichnet, dann wird es in diesem Fall nicht gesperrt.

## **Format**

**IMP**ORT-**FTAC-ENV**IRONMENT

**FROM-FILE** =  $\langle$  filename 1..54 $\rangle$ ,**USER-ID**ENTIFICATION = **\*ALL** / list-poss(100): <name 1..8> ,**SEL**ECT-PARAMETER = **\*ALL** / **\*PAR**AMETERS(...) **\*PAR**AMETERS(...) ⏐ **PROF**ILE**-NAME** = **\*ALL** / **\*NONE** / list-poss(100): <alphanum-name 1..8> ⏐ ,**AD**MISSION**-SET** = **\*YES** / **\*NO** ,**SECURITY** = **\*STD** / **\*HIGH**

## **Beschreibung der Operanden**

#### **FROM-FILE = <filename 1..54>**

Name der Datei, aus welcher die Berechtigungsprofile und Berechtigungssätze importiert werden. Es dürfen keine temporären Dateien verwendet werden. Falls die Datei ungültige Daten enthält oder der Zugriff auf die Datei misslingt, wird das Kommando mit der Meldung FTC0103 abgelehnt.

#### **USER-IDENTIFICATION =**

Benutzerkennungen, deren Berechtigungsprofile und -sätze aus einer Exportdatei übernommen werden.

#### **USER-IDENTIFICATION = \*ALL**

Die Berechtigungsprofile und -sätze aller Benutzerkennungen werden übernommen.

#### **USER-IDENTIFICATION = list-poss(100): <name 1..8>**

Die Berechtigungsprofile und -sätze der angegebenen (maximal 100) Benutzerkennungen werden übernommen.

#### **SELECT-PARAMETER =**

Legt fest, ob nur Berechtigungsprofile, nur Berechtigungssätze oder beides importiert werden. Bei den Berechtigungsprofilen kann auch spezifiziert werden, welche in den Import aufzunehmen sind.

#### **SELECT-PARAMETER = \*ALL**

Importiert alle Berechtigungsprofile und -sätze, die zu den mit USER-IDENTIFICATION angegebenen Benutzerkennungen gehören.

#### **SELECT-PARAMETER = \*PARAMETERS(...)**

Legt fest, welche der zu USER-IDENTIFICATION gehörigen Berechtigungsprofile und -sätze importiert werden.

## **PROFILE-NAME = \*ALL**

Alle Berechtigungsprofile werden importiert.

#### **PROFILE-NAME = \*NONE**

Es werden keine Berechtigungsprofile importiert.

#### **PROFILE-NAME = list-poss(100): <alphanum-name 1..8>**

Nur die angegebenen Profile werden importiert (maximal 100).

#### **ADMISSION-SET = \*YES**

Alle Berechtigungssätze werden importiert.

## **ADMISSION-SET = \*NO**

Es werden keine Berechtigungssätze importiert.

#### **SECURITY =**

Ein FTAC-Verwalter kann mit diesem Operanden die Sicherheit steuern, falls er das TSOS-Privileg besitzt.

#### **SECURITY = \*STD**

Für FTAC-Verwalter mit TSOS-Privileg: Die Attribute der Profile werden beim Importieren nicht verändert.

Für FTAC-Verwalter ohne TSOS-Privileg:

Wirkt wie die Angabe von \*HIGH, d.h. die Berechtigungsprofile werden gesperrt (locked by import) und erhalten die Attribute USAGE=PRIVATE sowie PRIVILEGED=NO.

#### **SECURITY = \*HIGH**

Die Berechtigungsprofile werden gesperrt (locked by import) und erhalten die Attribute USAGE=PRIVATE sowie PRIVILEGED=NO.

## **Kommando-Returncodes**

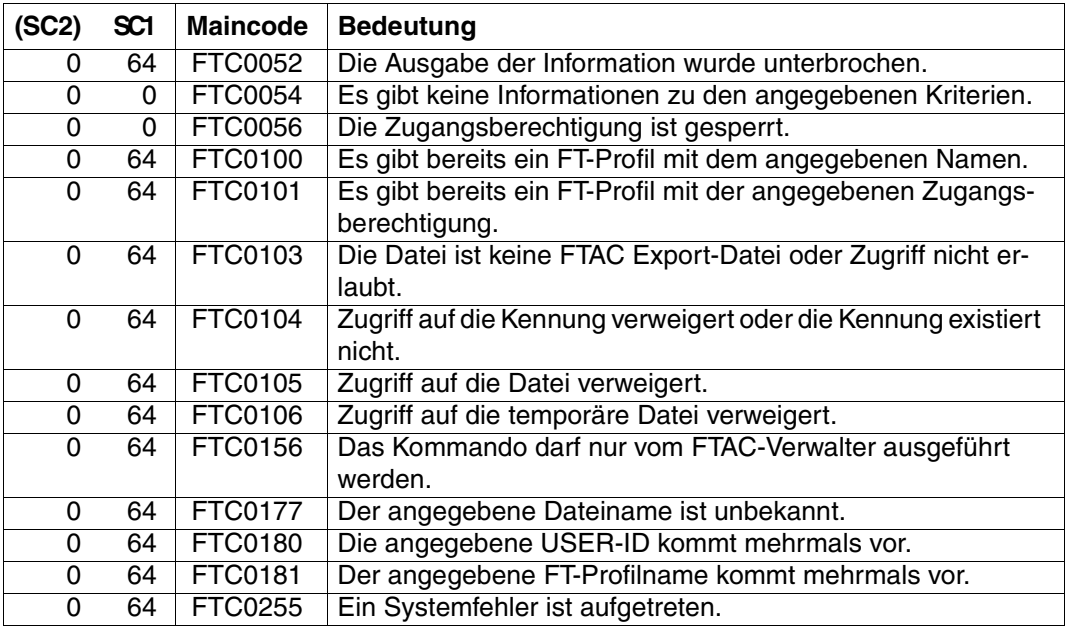

SC1/2 = Subcode 1/2 in Dezimal-Darstellung

Zusätzliche Informationen finden Sie im [Abschnitt "Kommando-Returncodes" auf Seite 137](#page-136-0)

# **5.19 IMPORT-FT-KEY Schlüssel importieren**

#### **Einsatzhinweis**

Benutzergruppe: FT-Verwalter

Aliasname: FTIMPKEY

## **Funktionsbeschreibung**

Mit dem Kommando IMPORT-FT-KEY können Sie als FT-Verwalter den öffentlichen Schlüssel eines Partners oder ein RSA-Schlüsselpaar importieren.

#### *Öffentlichen Schlüssel importieren*

Wenn Sie den öffentlichen Schlüssel eines Partners importieren möchten, muss der Schlüssel von der openFT-Instanz des Partners erzeugt und der Partner in der Partnerliste eingetragen sein. Der Schlüssel wird dann in der SYSKEY-Datei unter dem Namen des Partners abgelegt. Achten Sie bitte darauf, dass die Instanzidentifikation des Partners korrekt in der Partnerliste eingetragen ist!

#### *RSA-Schlüsselpaar importieren*

Sie können ein RSA-Schlüsselpaar importieren, das aus einem öffentlichen und einem privaten Schlüssel besteht. Das Schlüsselpaar kann wie ein von openFT erzeugtes Schlüsselpaar für die Datenverschlüsselung und die Authentifizierung verwendet werden.

Das Schlüsselpaar muss mit einem externen Tool erzeugt werden. Es muss die Länge 768, 1024 oder 2048 Bit besitzen und im PEM-Format (openSSL native PEM oder PKCS#8) oder im Format PKCS#12 V1.0 vorliegen.

Wenn das Schlüsselpaar eine Passphrase (Kennwort) verlangt, muss diese beim Importieren angegeben werden.

Beim Importieren gilt dasselbe wie für Schlüsselpaare, die mit CREATE-FT-KEY-SET erzeugt werden:

- Das Schlüsselpaar erhält eine eindeutige Referenznummer.
- Der öffentliche Schlüssel wird abgelegt unter dem Namen SYSPKF.R<Schlüsselreferenz>.L<Schlüssellänge>

Einzelheiten siehe Abschnitt "CREATE-FT-KEY-SET Erzeugen eines Schlüsselpaarsatzes" [auf Seite 160](#page-159-0).

#### **Format**

#### **IMP**ORT-**FT-KEY** / **FTIMPKEY**

```
PRIVATE-KEY = *NONE / *PARAMETERS(...)
   *PARAMETERS(...)
        \textsf{FILE-NAME} = \textsf{filename} \ 1..54⏐ ,PASSWORD = *NONE / *SECRET / <c-string 1..64 with-low>
        ⏐ ,TYPE = *PEM / *P12
,PUBLIC-KEY = *NONE / *PARAMETERS(...)
   *PARAMETERS(...)
        \textsf{FILE-NAME} = \textsf{cfilename} 1..54>
```
## **Beschreibung der Operanden**

**PRIVATE-KEY =** gibt an, ob ein privater Schlüssel importiert werden soll.

## **PRIVATE-KEY = \*NONE**

es wird kein privater Schlüssel importiert.

## **PRIVATE-KEY = \*PARAMETERS(...)**

legt fest, welcher private Schlüssel importiert wird.

#### **FILE-NAME = <filename 1..54>**

Name der Datei, die den privaten Schlüssel enthält.

#### **PASSWORD =**

Kennwort, mit dem der private Schlüssel geschützt ist.

#### **PASSWORD = \*NONE** Der private Schlüssel ist nicht durch ein Kennwort geschützt.

#### **PASSWORD = \*SECRET** Sie erhalten vom System die Aufforderung das Kennwort einzugeben. Ihre Eingabe erscheint aber nicht auf dem Bildschirm.

**PASSWORD = <c-string 1..64 with-low>**

Kennwort, mit dem der private Schlüssel geschützt ist

#### $TVPF =$

Typ der Schlüsseldatei, deren Schlüssel importiert werden soll.

## **TYPE = \*PEM**

Die Schlüsseldatei liegt im Format PEM vor.

#### **TYPE = \*P12**

Die Schlüsseldatei enthält ein Zertifikat und einen privaten Schlüssel entsprechend des Standards PKCS#12 V1.0. Die Datei wird nach einem privaten Schlüssel durchsucht, nicht unterstützte Bestandteile (z.B. Zertifikate, CRLs) werden beim Importieren ignoriert. Der erste private Schlüssel, der in der Datei gefunden wird, wird importiert, weitere werden ignoriert.

Ist das Zertifikat per Signatur oder Hash geschützt, dann führt openFT keine Gültigkeitsprüfung durch. Die Gültigkeit der Datei muss durch externe Mittel sichergestellt werden.

## **PUBLIC-KEY =**

gibt an, ob ein öffentlicher Schlüssel importiert werden soll.

#### **PUBLIC-KEY = \*NONE**

es wird kein öffentlicher Schlüssel importiert.

## **PUBLIC-KEY = \*PARAMETERS(...)**

legt fest, welcher öffentliche Schlüssel importiert wird.

#### **FILE-NAME = <filename 1..54>**

Name der Datei, die den öffentlichen Schlüssel enthält.

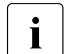

Sie müssen mindestens bei einem der Operanden PRIVATE-KEY oder PUBLIC-KEY eine Datei angeben!

#### **Kommando-Returncodes**

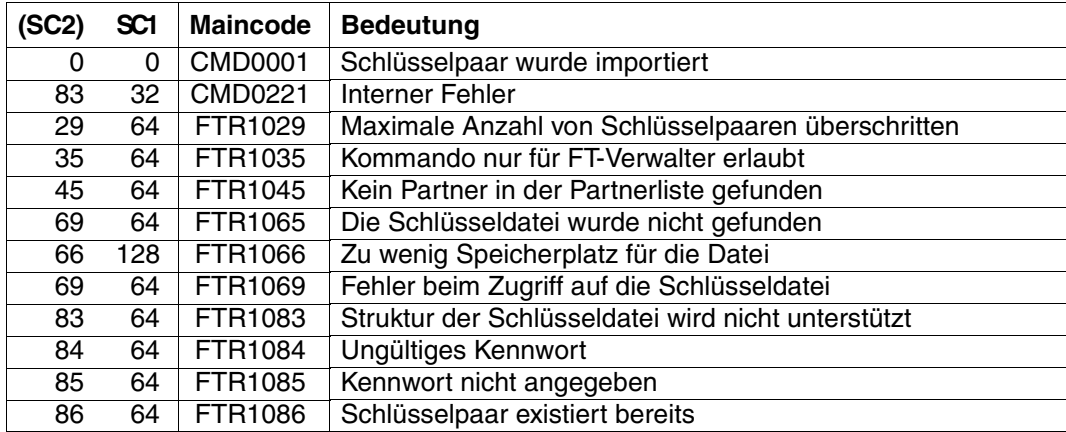

SC1/2 = Subcode 1/2 in Dezimal-Darstellung

Zusätzliche Informationen finden Sie im [Abschnitt "Kommando-Returncodes" auf Seite 137](#page-136-1)
# **5.20 MODIFY-FILE-TRANSFER Auftragswarteschlange modifizieren**

## **Einsatzhinweis**

Benutzergruppe: FT-Benutzer und FT-Verwalter

Aliasname: FTMODREQ

#### **Funktionsbeschreibung**

Mit dem Kommando MODIFY-FILE-TRANSFER können Sie Position und Priorität Ihrer Outbound-Aufträge innerhalb der Warteschlange für openFT-Aufträge modifizieren. Sie haben so die Möglichkeit, Ihre Outbound-Aufträge in jeder beliebigen Reihenfolge bearbeiten zu lassen. Neu eingegebene Aufträge bzw. solche, deren Priorität geändert wurde, werden ans Ende der Warteschlange für die entsprechende Priorität gestellt. Sollten Sie bereits aktive Aufträge durch Umpositionieren hinter noch wartende Outbound-Aufträge einreihen, werden, wenn möglich, die aktiven Aufträge zugunsten der wartenden unterbrochen.

MODIFY-FILE-TRANSFER gilt nur für Outbound-Aufträge.

Die Reihenfolge von Aufträgen, deren Startzeitpunkt in der Zukunft liegt, kann nicht geändert werden.

Als FT-Verwalter können Sie alle Aufträge modifizieren.

#### **Format**

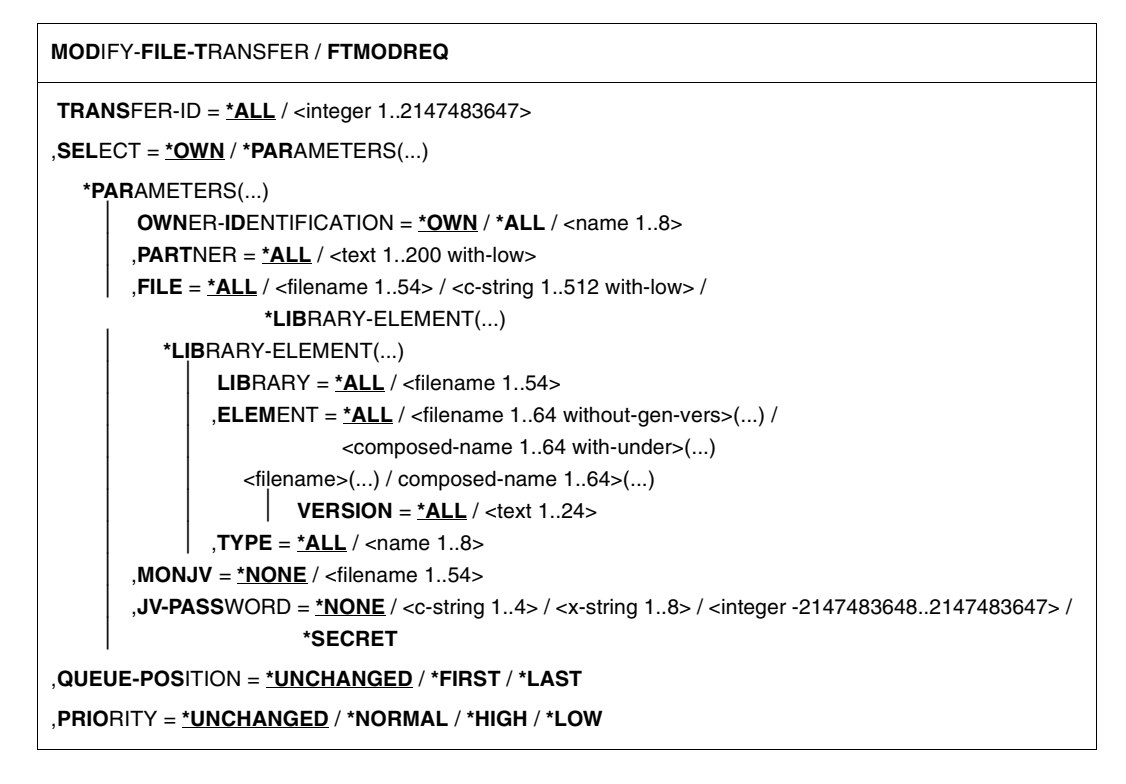

## **Beschreibung der Operanden**

## **TRANSFER-ID =**

Auftrags-Identifikation des zu ändernden Outbound-Auftrags.

## **TRANSFER-ID = \*ALL**

Ändert alle Outbound-FT-Aufträge, wenn nicht mit SELECT (s.u.) weitere Auswahlkriterien angegeben werden.

## **TRANSFER-ID = <integer 1..2147483647>**

Auftrags-Identifikation, die dem lokalen System in der FT-Auftragsbestätigung mitgeteilt wurde.

## **SELECT =**

Enthält Auswahlkriterien für zu ändernde Outbound-Aufträge. Ein Auftrag wird dann geändert, wenn alle angegebenen Kriterien für ihn zutreffen.

## **SELECT = \*OWN**

Ändert alle FT-Aufträge der eigenen Kennung.

## **SELECT = \*PARAMETERS(...)**

## **OWNER-IDENTIFICATION =**

Bezeichnet den Eigentümer der FT-Aufträge.

## **OWNER-IDENTIFICATION = \*OWN**

Ändert nur Outbound-Aufträge mit der eigenen Kennung.

## **OWNER-IDENTIFICATION = \*ALL**

Ändert Outbound-Aufträge aller Kennungen. Diese Angabe ist nur dem FT-Verwalter erlaubt.

#### **OWNER-IDENTIFICATION = <name 1..8>**

Spezielle Kennung, deren FT-Aufträge geändert werden. FT-Benutzer dürfen hier nur ihre eigene Kennung angeben.

## **PARTNER =**

Bestimmt, ob Aufträge nur für ein bestimmtes Partnersystem geändert werden.

## **PARTNER = \*ALL**

Der Name des Partnersystems wird nicht als Auswahlkriterium für zu ändernde Outbound-Aufträge gewählt.

## **PARTNER = <text 1..200 with-low>**

Ändert Outbound-Aufträge, die mit diesem Partnersystem durchgeführt werden sollen. Sie können den Namen aus der Partnerliste oder die Adresse des Partnersystems angeben. Näheres zur Adressangabe siehe Abschnitt "Partneradressen angeben" auf [Seite 47.](#page-46-0)

## **FILE =**

Ändert Outbound-Aufträge, die im lokalen System auf diese Datei bzw. auf dieses Bibliothekselement als Sende- oder Empfangsdatei zugreifen. Der Datei- bzw. Bibliothekselementname muss genauso angegeben werden wie im Dateiübertragungsauftrag und wie er mit dem SHOW-FILE-TRANSFER-Kommando ausgegeben wird. Dateinamen mit Wildcards sind nicht erlaubt.

## **FILE = \*ALL**

Der Dateiname wird nicht als Auswahlkriterium für zu ändernde Outbound-Aufträge gewählt.

#### **FILE = <filename 1..54> / <c-string 1..512 with-low>**

Ändert Outbound-Aufträge, die im lokalen System auf diese Datei (DVS/POSIX) zugreifen.

## **FILE = \*LIBRARY-ELEMENT(...)**

Ändert Outbound-Aufträge, die auf Bibliothekselemente im lokalen System zugreifen.

## **LIBRARY =**

Wählt die betroffene Bibliothek aus.

## **LIBRARY = \*ALL**

Der Bibliotheksname wird nicht als Auswahlkriterium für zu ändernde Outbound-Aufträge gewählt.

#### **LIBRARY = <filename 1..54>**

Ändert Outbound-Aufträge, die auf diese Bibliothek zugreifen.

#### **ELEMENT =**

Wählt das betroffene Bibliothekselement aus.

#### **ELEMENT = \*ALL**

Der Name des Bibliothekselements wird nicht als Auswahlkriterium für zu ändernde Outbound-Aufträge gewählt.

## **ELEMENT = <filename 1..64 without-gen-vers>(...) /**

**<composed-name 1..64 with-under>(...)**

Name des betroffenen Bibliothekselements.

## **VERSION =**

Version des Elements.

## **VERSION = \*ALL**

Die Version des Bibliothekselements wird nicht als Auswahlkriterium für zu ändernde Outbound-Aufträge gewählt.

#### **VERSION = <text 1..24>**

Nur Outbound-Aufträge, die auf diese Version des Bibliothekselements zugreifen, werden geändert.

## $TVPF =$

Typ der betroffenen Elemente.

## **TYPE = \*ALL**

Der Elementtyp wird nicht als Auswahlkriterium für zu ändernde Outbound-Aufträge gewählt.

## **TYPE = <name 1..8>**

Nur FT-Aufträge, die auf Bibliothekselemente dieses Typs zugreifen, werden geändert.

#### $MON$ J $V =$

Wählt ggf. jenen Outbound-Auftrag aus, der von dieser Jobvariablen überwacht wird.

## **MONJV = \*NONE**

Es wird keine Jobvariable als Auswahlkriterium für zu ändernde Outbound-Aufträge gebraucht.

#### **MONJV = <filename 1..54>**

Ändert den von dieser Jobvariablen überwachten Outbound-Auftrag.

## **JV-PASSWORD =**

Kennwort, das ggf. zum Zugriff auf die Jobvariable benötigt wird. Haben Sie dem System das Kennwort zuvor durch das BS2000-Kommando ADD-PASSWORD bekannt gemacht, müssen Sie JV-PASSWORD nicht angeben.

## **JV-PASSWORD = \*NONE**

Die Jobvariable ist nicht mit einem Kennwort geschützt bzw. es muss nicht angegeben werden.

#### **JV-PASSWORD = <c-string 1..4> / <x-string 1..8> / <integer -2147483648..2147483647>**

Dieses Kennwort wird für die Jobvariable benötigt.

## **JV-PASSWORD = \*SECRET**

Sie erhalten vom System die Aufforderung, das Kennwort einzugeben. Ihre Eingabe erscheint aber nicht auf dem Bildschirm.

## **QUEUE-POSITION =**

Definiert die neue Position des zu ändernden Outbound-Auftrags in der openFT-Auftragswarteschlange.

Die Position eines FTAM-Auftrags kann nur in Relation zu den Aufträgen verändert werden, die denselben FTAM-Partner betreffen.

## **QUEUE-POSITION = \*UNCHANGED**

Die Position des Outbound-Auftrags in der openFT-Auftragswarteschlange dieses Benutzers bleibt unverändert.

## **QUEUE-POSITION = \*FIRST**

Der Outbound-Auftrag wird in der openFT-Warteschlange unter allen gleichprioren Aufträgen dieses Benutzers an die erste Stelle gesetzt.

## **QUEUE-POSITION = \*LAST**

Der Outbound-Auftrag wird in der openFT-Warteschlange unter allen gleichprioren Aufträgen dieses Benutzers an die letzte Stelle gesetzt.

## **PRIORITY =**

Ändert die Priorität des FT-Auftrags.

## **PRIORITY = \*UNCHANGED**

Die Priorität des FT-Auftrags bleibt unverändert.

#### **PRIORITY = \*NORMAL**

Setzt die Priorität des FT-Auftrags auf den Normalwert.

#### **PRIORITY = \*HIGH**

Setzt die Priorität des FT-Auftrags auf einen hohen Wert.

## **PRIORITY = \*LOW**

Setzt die Priorität des FT-Auftrags auf einen niedrigen Wert.

## **Kommando-Returncodes**

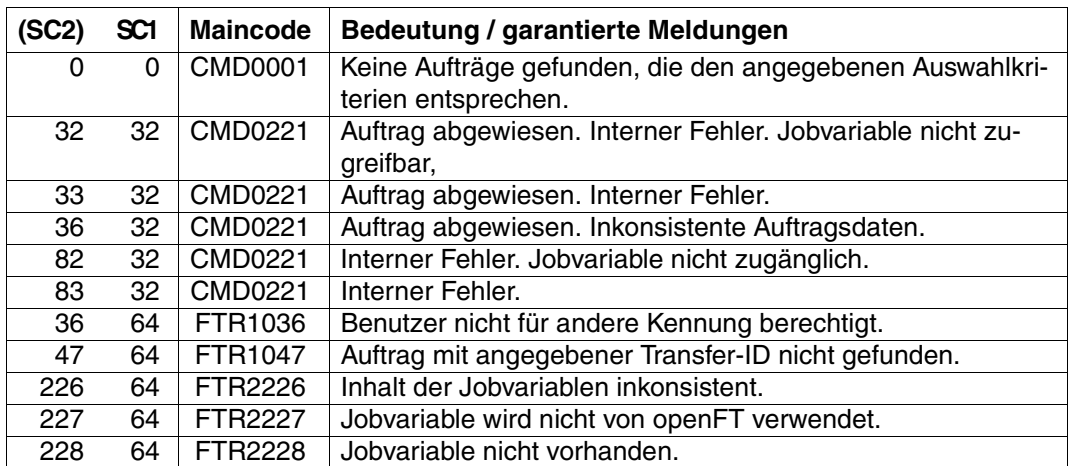

SC1/2 = Subcode 1/2 in Dezimal-Darstellung

Zusätzliche Informationen finden Sie im [Abschnitt "Kommando-Returncodes" auf Seite 137](#page-136-0)

#### *Beispiel*

/SHOW-FILE-TRANSFER % TRANS-ID INI STATE PARTNER DIR BYTE-COUNT FILE-NAME % 54483612 LOC WAIT UNIX1 FROM 0 FILE1 % 11164324 LOC WAIT UNIX2 FROM 0 FILE2 /MODIFY-FILE-TRANSFER SELECT=(FILE=FILE2),QUEUE-POS=\*FIRST /SHOW-FILE-TRANSFER % TRANS-ID INI STATE PARTNER DIR BYTE-COUNT FILE-NAME % 11164324 LOC WAIT UNIX2 FROM 0 FILE2 % 54483612 LOC WAIT UNIX1 FROM 0 FILE1

# **5.21 MODIFY-FT-ADMISSION-SET Berechtigungssatz ändern**

## **Einsatzhinweis**

Benutzergruppe: FTAC-Benutzer und FTAC-Verwalter

Voraussetzung für die Nutzung dieses Kommandos ist der Einsatz von openFT-AC.

## **Funktionsbeschreibung**

Mit dem Kommando MODIFY-FT-ADMISSION-SET können Sie als FT-Benutzer den Berechtigungssatz Ihrer Benutzerkennung ändern. Als FT-Verwalter können Sie auch Berechtigungssätze fremder Benutzerkennungen ändern. Dabei dürfen Sie auf zwei Bestandteile des Berechtigungssatzes zugreifen:

a) Sie können ein Kennwort definieren, das anschließend bei fast allen FTAC-Kommandos (Ausnahme: die /SHOW...-Kommandos) angegeben werden muss. Damit verhindern Sie, dass ein anderer Benutzer, der auf Ihrer Kennung arbeitet, FTAC-Kommandos eingeben kann.

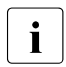

**i** Es gibt keine Möglichkeit, ein FTAC-Kennwort ausgegeben zu bekommen.<br>Im Wenn ein ETAC-Benutzer sein ETAC-Kennwort vergisst, kann nur der ETAC Wenn ein FTAC-Benutzer sein FTAC-Kennwort vergisst, kann nur der FTAC-Verwalter das Kennwort löschen oder ändern.

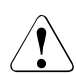

## v **WARNUNG!**

Sollte der FTAC-Verwalter in seinem Berechtigungssatz ein Kennwort vergeben und es vergessen, muss openFT-AC neu installiert werden. In diesem Falle werden alle Berechtigungsprofile und alle Berechtigungssätze gelöscht!

Mit dem Einsatz von SECOS kann das Problem umgangen werden, indem ein weiterer FTAC-Verwalter benannt wird.

b) FTAC-Benutzer dürfen die Grenzwerte für die von ihrer Kennung aus maximal erreichbaren Sicherheitsstufen (die MAX-USER-LEVELS) innerhalb des vom FTAC-Verwalter vorgegebenen Bereichs ändern. Die vom FTAC-Verwalter festgelegten Grenzwerte (MAX-ADM-LEVELS) können vom FTAC-Benutzer jedoch nicht außer Kraft gesetzt werden. FTAC-Benutzer können die Grenzwerte nur herabsetzen, da FTAC bei FT-Aufträgen die Berechtigungsprüfung auf der Basis der jeweils kleinsten Werte im Berechtigungssatz durchführt. Die MAX-USER-LEVELS wirken nur dann, wenn sie niedriger, d.h. restriktiver, als die MAX-ADM-LEVELS sind.

Als FTAC-Verwalter geben Sie für jede der sechs Grundfunktionen eine maximale Sicherheitsstufe vor. Von der zu diesem Berechtigungssatz gehörenden Benutzerkennung kann dann mit allen Partnersystemen, die höchstens dieser Sicherheitsstufe zugeordnet wurden, die jeweilige Funktion benutzt werden. Der Eigentümer des Berechtigungssatzes darf diese Vorgaben nur unterbieten (siehe oben).

Zusätzlich können Sie als FTAC-Verwalter einen Berechtigungssatz wieder aus der Berechtigungsdatei löschen, indem Sie für die betreffende Benutzerkennung den Standardberechtigungssatz angeben (MAX-LEVELS=\*STD). Dies geht auch für bereits gelöschte Benutzerkennungen!

#### **Format**

**MOD**IFY**-FT-ADM**ISSION-SET **USER-ID**ENTIFICATION = **\*OWN** / **\*STD** / <alphanum-name 1..8> ,**PASS**WORD = **\*NONE** / <c-string 1..8 with-low> / <x-string 1..16> / **\*SEC**RET ,**SEL**ECT-PARAMETER = **\*ALL** ,**NEW-PASS**WORD = **\*OLD** / **\*NONE** / <c-string 1..8 with-low> / <x-string 1..16> / **\*SEC**RET ,**MAX-LEV**ELS = **\*UNCH**ANGED / **\*STD** / <integer 0...100> / **\*PAR**AMETERS(...) \***PAR**AMETERS(...) ⏐ **OUT**BOUND**-SEND** = **\*UNCH**ANGED / **\*STD** / <integer 0...100> ⏐ ,**OUT**BOUND**-REC**EIVE = **\*UNCH**ANGED / **\*STD** / <integer 0...100> ⏐ ,**IN**BOUND**-SEND** = **\*UNCH**ANGED / **\*STD** / <integer 0...100> ⏐ ,**IN**BOUND**-REC**EIVE = **\*UNCH**ANGED / **\*STD** / <integer 0...100> ⏐ ,**IN**BOUND**-PROC**ESSING = **\*UNCH**ANGED / **\*STD** / <integer 0...100> ⏐ ,**IN**BOUND**-MAN**AGEMENT = **\*UNCH**ANGED / **\*STD** / <integer 0...100>

#### **Beschreibung der Operanden**

#### **USER-IDENTIFICATION =**

Benutzerkennung, deren Berechtigungssatz geändert wird.

## **USER-IDENTIFICATION = \*OWN**

Der Berechtigungssatz der Kennung, unter der Sie gerade arbeiten, wird geändert.

## **USER-IDENTIFICATION = \*STD**

Ändert den Standardberechtigungssatz. Diese Angabe ist nur dem FTAC-Verwalter erlaubt.

#### **USER-IDENTIFICATION = <alphanum-name 1..8>**

Ändert den Berechtigungssatz dieser Benutzerkennung. Der FTAC-Benutzer kann an dieser Stelle nur seine eigene Benutzerkennung angeben.

Der FTAC-Verwalter kann hier jede Benutzerkennung angeben.

## **PASSWORD =**

FTAC-Kennwort, das Sie zur Abgabe von FTAC-Kommandos auf Ihrer Kennung berechtigt, falls ein solches Kennwort bereits in Ihrem Berechtigungssatz definiert wurde. Ein FTAC-Kennwort wird mit dem Operanden NEW-PASSWORD festgelegt.

## **PASSWORD = \*NONE**

Auf der Kennung, zu der dieser Berechtigungssatz gehört, wird kein FTAC-Kennwort benötigt.

## **PASSWORD = <c-string 1..8 with-low> / <x-string 1..16>**

Dieses Kennwort berechtigt auf der entsprechenden Kennung zur Abgabe von FTAC-Kommandos.

## **PASSWORD = \*SECRET**

Sie erhalten vom System die Aufforderung, das Kennwort einzugeben. Ihre Eingabe erscheint aber nicht auf dem Bildschirm.

## **SELECT-PARAMETER = \*ALL**

An dieser Stelle wird in späteren Versionen von openFT-AC die Angabe zusätzlicher Auswahlkriterien möglich sein.

## **NEW-PASSWORD =**

Ändert das FTAC-Kennwort. Wenn ein FTAC-Kennwort vergeben wurde, muss es bei fast allen FTAC-Kommandos auf der zu diesem Berechtigungssatz gehörenden Benutzerkennung mit angegeben werden (Ausnahme: die SHOW...-Kommandos). Das wird mit dem Operanden PASSWORD in den jeweiligen Kommandos gemacht.

#### **NEW-PASSWORD = \*OLD**

Das FTAC-Kennwort bleibt unverändert.

#### **NEW-PASSWORD = \*NONE**

Auf der Kennung, zu der dieser Berechtigungssatz gehört, ist kein FTAC-Kennwort nötig.

#### **NEW-PASSWORD = <c-string 1..8 with-low> / <x-string 1..16>**

Angabe des neuen FTAC-Kennworts.

#### **NEW-PASSWORD = \*SECRET**

Sie erhalten vom System die Aufforderung, das Kennwort einzugeben. Ihre Eingabe erscheint aber nicht auf dem Bildschirm.

## **MAX-LEVELS =**

Legt fest, welche Sicherheitsstufe(n) Sie von der Kennung dieses Berechtigungssatzes aus mit welcher Grundfunktion erreichen können. Sie können entweder pauschal eine Sicherheitsstufe für alle Grundfunktionen angeben oder für die einzelnen Grundfunktionen verschiedene Sicherheitsstufen festlegen.

Angaben des FTAC-Benutzers legen die MAX-USER-LEVELS fest, Angaben des FTAC-Verwalters definieren die MAX-ADM-LEVELS dieses Berechtigungssatzes.

FTAC führt Berechtigungsprüfungen auf der Basis der jeweils kleinsten angegebenen Sicherheitsstufe durch. Der FTAC-Benutzer kann die vom FTAC-Verwalter für ihn vorgegebenen Werte nur unter-, nicht aber überschreiten, siehe Beispiel zu SHOW-FT-ADMISSION-SET.

## **MAX-LEVELS = \*UNCHANGED**

Die in diesem Berechtigungssatz festgelegten Sicherheitsstufen werden nicht geändert.

## **MAX-LEVELS = \*STD**

Für diesen Berechtigungssatz gelten die Festlegungen des Standardberechtigungssatzes. Damit wird der Berechtigungssatz aus der Berechtigungsdatei gelöscht. Dies ist auch dann möglich, wenn die Benutzerkennung bereits gelöscht wurde.

## **MAX-LEVELS = <integer 0...100>**

Legt pauschal eine maximale Sicherheitsstufe für alle sechs Grundfunktionen fest. Der Wert 0 bedeutet, dass auf dieser Kennung bis auf weiteres (erneutes Ändern des Berechtigungssatzes) kein File Transfer möglich ist.

#### **MAX-LEVELS = \*PARAMETERS(...)**

Legt für jede einzelne Grundfunktion eine maximale Sicherheitsstufe fest.

## **OUTBOUND-SEND =**

Maximal erreichbare Sicherheitsstufe für die Grundfunktion "outbound senden". Der Eigentümer des Berechtigungssatzes kann Dateien in alle Partnersysteme senden, die höchstens diese Sicherheitsstufe haben.

## **OUTBOUND-SEND = \*UNCHANGED**

Der Wert für OUTBOUND-SEND bleibt unverändert.

## **OUTBOUND-SEND = \*STD**

Für OUTBOUND-SEND wird der Wert aus dem Standardberechtigungssatz eingesetzt.

#### **OUTBOUND-SEND = <integer 0..100>**

Für OUTBOUND-SEND wird diese maximale Sicherheitsstufe in den Berechtigungssatz eingetragen.

#### **OUTBOUND-RECEIVE =**

Maximal erreichbare Sicherheitsstufe für die Grundfunktion "outbound empfangen". Der Eigentümer des Berechtigungssatzes kann Dateien aus allen Partnersystemen empfangen, die höchstens diese Sicherheitsstufe haben.

#### **OUTBOUND-RECEIVE = \*UNCHANGED**

Der Wert für OUTBOUND-RECEIVE bleibt unverändert.

#### **OUTBOUND-RECEIVE = \*STD**

Für OUTBOUND-RECEIVE wird der Wert aus dem Standardberechtigungssatz eingesetzt.

#### **OUTBOUND-RECEIVE = <integer 0..100>**

Für OUTBOUND-RECEIVE wird diese maximale Sicherheitsstufe in den Berechtigungssatz eingetragen.

#### **INBOUND-SEND =**

Maximal erreichbare Sicherheitsstufe für die Grundfunktion "inbound senden". Alle Partnersysteme, die höchstens diese Sicherheitsstufe haben, dürfen Dateien vom Eigentümer des Berechtigungssatzes anfordern.

#### **INBOUND-SEND = \*UNCHANGED**

Der Wert für INBOUND-SEND bleibt unverändert.

#### **INBOUND-SEND = \*STD**

Für INBOUND-SEND wird der Wert aus dem Standardberechtigungssatz eingesetzt.

#### **INBOUND-SEND = <integer 0..100>**

Für INBOUND-SEND wird diese maximale Sicherheitsstufe in den Berechtigungssatz eingetragen.

#### **INBOUND-RECEIVE =**

Maximal erreichbare Sicherheitsstufe für die Grundfunktion "inbound Empfangen". Alle Partnersysteme, die höchstens diese Sicherheitsstufe haben, dürfen Dateien an den Eigentümer des Berechtigungssatzes schicken.

#### **INBOUND-RECEIVE = \*UNCHANGED**

Der Wert für INBOUND-RECEIVE bleibt unverändert.

#### **INBOUND-RECEIVE = \*STD**

Für INBOUND-RECEIVE wird der Wert aus dem Standardberechtigungssatz eingesetzt.

#### **INBOUND-RECEIVE = <integer 0..100>**

Für INBOUND-RECEIVE wird diese maximale Sicherheitsstufe in den Berechtigungssatz eingetragen.

#### **INBOUND-PROCESSING =**

Maximal erreichbare Sicherheitsstufe für die Grundfunktion "inbound Folgeverarbeitung". Alle Partnersysteme, die höchstens diese Sicherheitsstufe haben, dürfen in einem FT-Auftrag eine Folgeverarbeitung in Ihrem System veranlassen.

#### **INBOUND-PROCESSING = \*UNCHANGED**

Der Wert für INBOUND-PROCESSING bleibt unverändert.

#### **INBOUND-PROCESSING = \*STD**

Für INBOUND-PROCESSING wird der Wert aus dem Standardberechtigungssatz eingesetzt.

#### **INBOUND-PROCESSING = <integer 0..100>**

Für INBOUND-PROCESSING wird diese maximale Sicherheitsstufe in den Berechtigungssatz eingetragen.

#### **INBOUND-MANAGEMENT =**

Maximal erreichbare Sicherheitsstufe für die Grundfunktion "inbound Dateimanagement ". Alle Partnersysteme, die höchstens diese Sicherheitsstufe haben, dürfen in einem FT-Auftrag die Änderung von Dateiattributen veranlassen und Verzeichnisse abfragen.

#### **INBOUND-MANAGEMENT = \*UNCHANGED**

Der Wert für INBOUND-MANAGEMENT bleibt unverändert.

#### **INBOUND-MANAGEMENT = \*STD**

Für INBOUND-MANAGEMENT wird der Wert aus dem Standardberechtigungssatz eingesetzt.

## **INBOUND-MANAGEMENT = <integer 0..100>**

Für INBOUND-MANAGEMENT wird diese maximale Sicherheitsstufe in den Berechtigungssatz eingetragen.

#### *Beispiel*

Hugo Vogt, der FTAC-Verwalter des Bankhauses Dack, will den Berechtigungssatz für seinen Sachbearbeiter Stefan so einrichten, dass Stefan

- von seiner Kennung aus Dateien in Partnersysteme senden kann, die höchstens die Sicherheitsstufe 10 haben (Grundfunktion "outbound senden"),
- Dateien aus Partnersystemen anfordern kann, die höchstens die Sicherheitsstufe 10 haben (Grundfunktion "outbound empfangen").

Alle Partnersysteme dürfen Dateien auf die Kennung STEFAN senden und von dort Dateien anfordern. Daher wird die Sicherheitsstufe für INBOUND-SEND und INBOUND-RECEIVE auf 100 gesetzt.

Eine von außen initiierte Folgeverarbeitung soll nicht erlaubt sein, schließlich ist Hugo zu geizig, anderen seine Betriebsmittel zur Verfügung zu stellen. Deshalb wird INBOUND-PROCESSING und auch INBOUND-FILEMANAGEMENT auf 0 gesetzt. Da diese Werte im Standardberechtigungssatz des Bankhauses Dack festgelegt sind, wird diese Angabe mit \*STD übernommen. Ein FTAC-Kennwort wird nicht definiert.

Das nötige Kommando lautet in seiner Langform:

```
/MODIFY-FT-ADMISSION-SET USER-IDENTIFICATION=STEFAN, -
/ MAX-LEVELS=(OUTBOUND-SEND=10, -
/ OUTBOUND-RECEIVE=10, -
/ INBOUND-SEND=100, -
                           INBOUND-RECEIVE=100.
                           / INBOUND-PROCESSING=*STD, -
                           / INBOUND-MANAGEMENT=*STD)
```
Eine mögliche Kurzform dieses Kommandos lautet:

/MOD-FT-ADM STEFAN,MAX-LEV=(10,10,100,100,\*STD,\*STD)

## **Kommando-Returncodes**

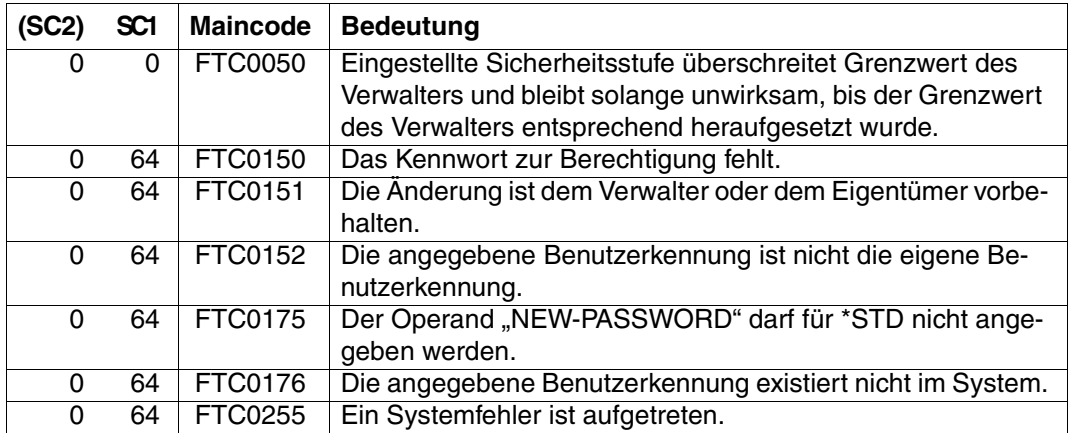

SC1/2 = Subcode 1/2 in Dezimal-Darstellung

Zusätzliche Informationen finden Sie im [Abschnitt "Kommando-Returncodes" auf Seite 137](#page-136-0)

## **5.22 MODIFY-FT-INSTANCE openFT-Instanz modifizieren**

#### **Einsatzhinweis**

Benutzergruppe: FT-Verwalter

#### **Funktionsbeschreibung**

Mit dem Kommando MODIFY-FT-INSTANCE können Sie die Eigenschaften einer Instanz ändern (Name, automatischer Start von openFT).

MODIFY-FT-INSTANCE darf nur abgesetzt werden, wenn openFT in dieser Instanz nicht gestartet ist (Ausgabe von STARTED=\*NO im Kommando SHOW-FT-OPTIONS).

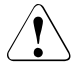

## v **WARNUNG!**

Die Instanz darf nicht umbenannt werden, falls sie trotz beendetem openFT noch Betriebsmittel belegt, die den Instanznamen enthalten. Das ist zum Beispiel der Fall, wenn noch Aufträge mit Vor- oder Nachverarbeitung unter dieser Instanz eingetragen sind.

#### **Format**

#### **MOD**IFY-**FT**-**INST**ANCE

**NAME** = <alphanum-name 1..8>

,**NEW-NAME** = **\*UNCHA**NGED / <alphanum-name 1..8>

,**AUTO**MATIC-**START** = **\*UNCHA**NGED / **\*ON** / **\*OFF**

#### **Beschreibung der Operanden**

#### **NAME = <alphanum-name 1..8>**

Name der openFT-Instanz, die modifiziert werden soll.

#### **NEW-NAME = \*UNCHANGED**

Der Name der Instanz bleibt unverändert.

#### **NEW-NAME = <alphanum-name 1..8>**

Neuer Name der Instanz. Dieser Name muss auf allen Rechnern identisch sein, auf denen diese Instanz eingesetzt werden soll.

## **AUTOMATIC-START=**

Gibt an, ob nach dem Laden der Instanz openFT in dieser Instanz automatisch gestartet wird.

## **AUTOMATIC-START = \*UNCHANGED**

Die bisherige Einstellung bleibt unverändert.

## **AUTOMATIC-START = \*OFF**

Nach dem Laden der Instanz wird openFT nicht gestartet.

#### **AUTOMATIC-START = \*ON**

Nach jedem Laden der Instanz wird implizit in dieser Instanz auch ein START-FT-Kommando ausgeführt. Damit kann nach dem Laden sofort mit openFT gearbeitet werden. Es werden auch alle Komponenten gestartet, die bei der Standardinstanz zur Verfügung stehen wie z.B. openFT-AC und openFT-FTAM.

## **Kommando-Returncodes**

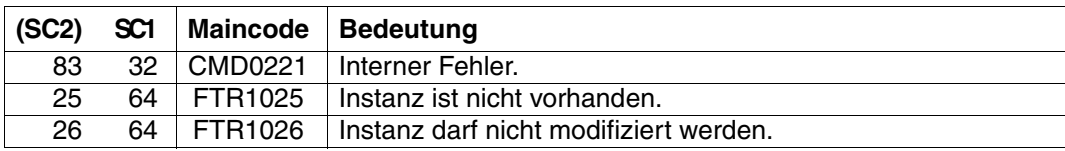

SC1/2 = Subcode 1/2 in Dezimal-Darstellung

Zusätzliche Informationen finden Sie im [Abschnitt "Kommando-Returncodes" auf Seite 137](#page-136-0)

# **5.23 MODIFY-FT-KEY Schlüssel modifizieren**

## **Einsatzhinweis**

Benutzergruppe: FT-Verwalter

Aliasname: FTMODKEY

## **Funktionsbeschreibung**

Mit dem Kommando MODIFY-FT-KEY können Sie das Verfallsdatum und die Authentifizierungsstufe von Schlüsseln ändern, die zur Authentifizierung von Partnersystemen verwendet werden. Die Änderungen werden in der jeweiligen Schlüsseldatei gespeichert.

Nachdem das Verfallsdatum eines Schlüssels erreicht ist, wird die Authentifizierung mit diesem Schlüssel abgelehnt. Sie können das Verfallsdatum jedoch noch nach Ablauf modifizieren, z.B. um einen Schlüssel kurzzeitig wieder freizuschalten, damit ein aktueller Schlüssel sicher übertragen werden kann.

#### **Format**

**MOD**IFY-**FT**-**KEY / FTMODKEY**

**PART**NER**-NAME** = **\*ALL** / <name 1..8>

,**AUTH**ENTICATION-**LEV**EL = **\*UNCHA**NGED / <integer 1..2>

,**EXP**IRATION-**DATE** = **\*UNCHA**NGED / \*NONE / <date 8..10>

## **Beschreibung der Operanden**

#### **PARTNER-NAME =**

Gibt den Partner an, dessen Schlüssel modifiziert werden soll.

#### **PARTNER-NAME = \*ALL**

Es werden die installierten Schlüssel von allen Partnersystemen modifiziert.

#### **PARTNER-NAME = <name 1..8>**

Name des Partners, dessen Schlüssel modifiziert wird.

## **AUTHENTICATION-LEVEL =**

Gibt die Authentifizierungsstufe für den/die Schlüssel an.

## **AUTHENTICATION-LEVEL = \*UNCHANGED**

Die Authentifizierungsstufe bleibt unverändert.

## **AUTHENTICATION-LEVEL = 1**

Die Authentifizierungsstufe für den/die Partner wird auf 1 gesetzt. Dies entspricht den Möglichkeiten bis openFT V11.0A.

Wird das Partnersystem zu einem späteren Zeitpunkt nach Stufe 2 authentifiziert, wird automatisch AUTHENTICATION-LEVEL=2 in seiner Schlüsseldatei vermerkt.

## **AUTHENTICATION-LEVEL = 2**

Das Partnersystem unterstützt das mit openFT V11.0B eingeführte Authentifizierungsverfahren der Stufe 2. Ein Authentifizierungsversuch nach Stufe 1 wird abgelehnt.

#### **EXPIRATION-DATE =**

legt das Verfallsdatum des/der Schlüssel fest.

#### **EXPIRATION-DATE = \*UNCHANGED**

Das Verfallsdatum bleibt unverändert.

#### **EXPIRATION-DATE = \*NONE**

Kein Verfallsdatum für den/die Schlüssel.

#### **EXPIRATION-DATE = <date 8..10>**

Verfallsdatum im Format *yyyy-mm-dd* bzw. *yy-mm-dd*, z.B. 2012-12-31 bzw. 12-12-31 für den 31.12.2012. Der/die Schlüssel kann/können maximal bis zum angegebenen Datum 00:00 Uhr zur Authentifizierung verwendet werden.

#### **Kommando-Returncodes**

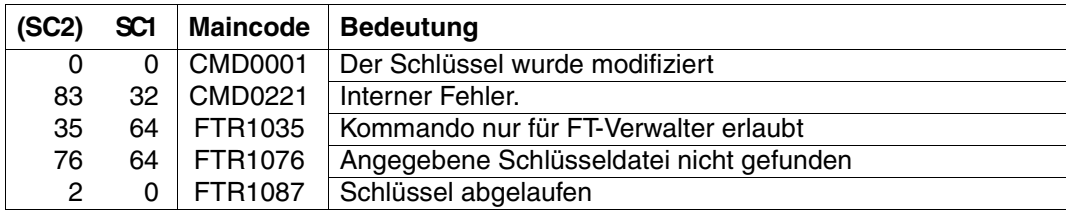

SC1/2 = Subcode 1/2 in Dezimal-Darstellung

Zusätzliche Informationen finden Sie im [Abschnitt "Kommando-Returncodes" auf Seite 137](#page-136-0)

## **5.24 MODIFY-FT-OPTIONS Betriebsparameter modifizieren**

#### **Einsatzhinweis**

Benutzergruppe: FT-Verwalter

Aliasname: FTMODOPT

#### **Funktionsbeschreibung**

Mit dem Kommando MODIFY-FT-OPTIONS können Sie einen oder mehrere Betriebsparameter des lokalen Systems ändern. Das Zusammenspiel der verschiedenen Betriebspara-meter wird im [Abschnitt "Betriebsparameter optimieren" auf Seite 36](#page-35-0) erläutert.

Nach der Erstinstallation einer Instanz, die nicht über den Standardhost arbeitet, muss mit dem Kommando MODIFY-FT-OPTIONS für diese Instanz ein Host konfiguriert werden. Erst dann darf openFT zum ersten Mal in dieser Instanz gestartet werden. Mit MODIFY-FT-OP-TIONS muss auch, gegebenenfalls vor dem ersten Start, eine netzweit eindeutige Instanzidentifikation festgelegt werden.

Mit dem Kommando MODIFY-FT-OPTIONS können Sie außerdem Folgendes erledigen:

- die FT-Überwachungsfunktion, SNMP-Traps und Konsolen- sowie ADM-Traps ein- und ausschalten
- das FT-Logging, die Messdatenerfassung und die Benutzerdaten-Verschlüsselung steuern

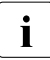

i Alle Betriebsparameter, die Sie nicht angeben, bleiben unverändert. Die aktuellen<br>In Betriebsparameter können Sie iederzeit mit dem Kommande SHOW-ET-OPTIONS Betriebsparameter können Sie jederzeit mit dem Kommando SHOW-FT-OPTIONS abfragen (siehe [Seite 367\)](#page-366-0).

## **Format**

(Teil 1 von 3)

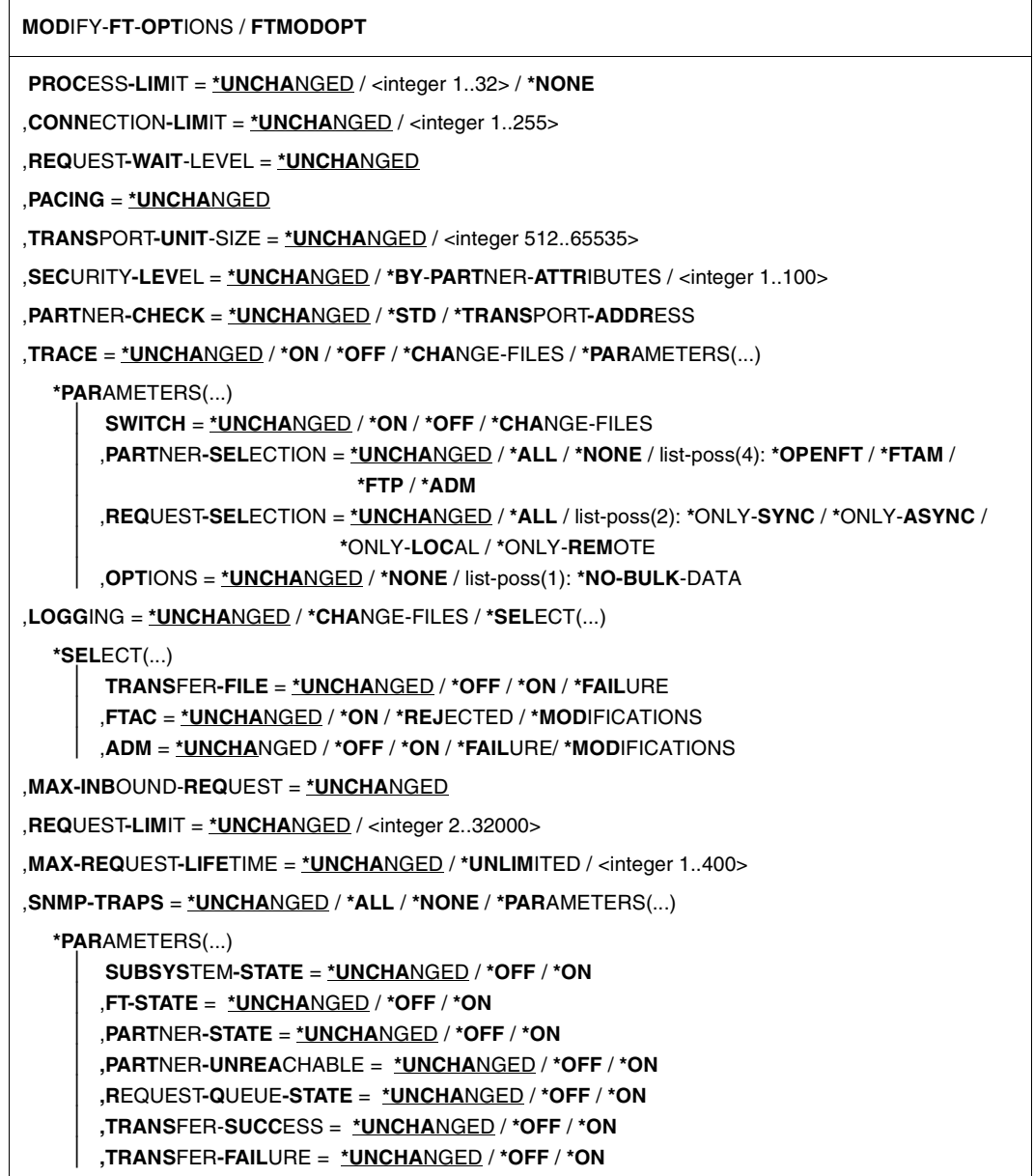

(Teil 2 von 3)

```
,CONSOLE-TRAPS = *UNCHANGED / *ALL / *NONE / *PARAMETERS(...)
  *PARAMETERS(...) 
       ⏐ SUBSYSTEM-STATE = *UNCHANGED / *OFF / *ON
       ⏐ ,FT-STATE = *UNCHANGED / *OFF / *ON
       ⏐ ,PARTNER-STATE = *UNCHANGED / *OFF / *ON
       ⏐ ,PARTNER-UNREACHABLE = *UNCHANGED / *OFF / *ON
       ⏐ ,REQUEST-QUEUE-STATE = *UNCHANGED / *OFF / *ON
       ⏐ ,TRANSFER-SUCCESS = *UNCHANGED / *OFF / *ON
       ⏐ ,TRANSFER-FAILURE = *UNCHANGED / *OFF / *ON
,HOST-NAME = *UNCHANGED / <alphanum-name 1..8>
,IDENTIFICATION = *UNCHANGED / <c-string 1..64 with-low> / <composed-name 1..64>
,KEY-LENGTH = *UNCHANGED / 0 / 768 / 1024 / 2048
,OPENFT-APPLICATION = *UNCHANGED / *STD / <text 1..24>
,OPENFT-STD = *UNCHANGED / *STD / <integer 1..65535>
,FTAM-APPLICATION = *UNCHANGED / *STD / <text 1..40>
,FTP-PORT = *UNCHANGED / *NONE / *STD / <integer 1..65535>
,DYNAMIC-PARTNERS = *UNCHANGED / *OFF / *ON
,ADM-PORT = *UNCHANGED / *STD / <integer 1..65535>
,ACTIVE-APPLICATIONS = *UNCHANGED / *ALL / *NONE / list-poss(3): *OPENFT / *ADM / *FTP
,ADM-CONNECTION-LIMIT = *UNCHANGED / <integer 1..255> 
,MONITORING = *UNCHANGED / *ON / *OFF / *PARAMETERS(...)
  *PARAMETERS(...) 
       ⏐ SWITCH = *UNCHANGED / *ON / *OFF
       ⏐ ,PARTNER-SELECTION = *UNCHANGED / *ALL / *NONE / list-poss(3): *OPENFT / *FTAM / *FTP
       ⏐ ,REQUEST-SELECTION = *UNCHANGED / *ALL / list-poss(2): *ONLY-SYNC / *ONLY-ASYNC /
                             ⏐ *ONLY-LOCAL / *ONLY-REMOTE
```
(Teil 3 von 3)

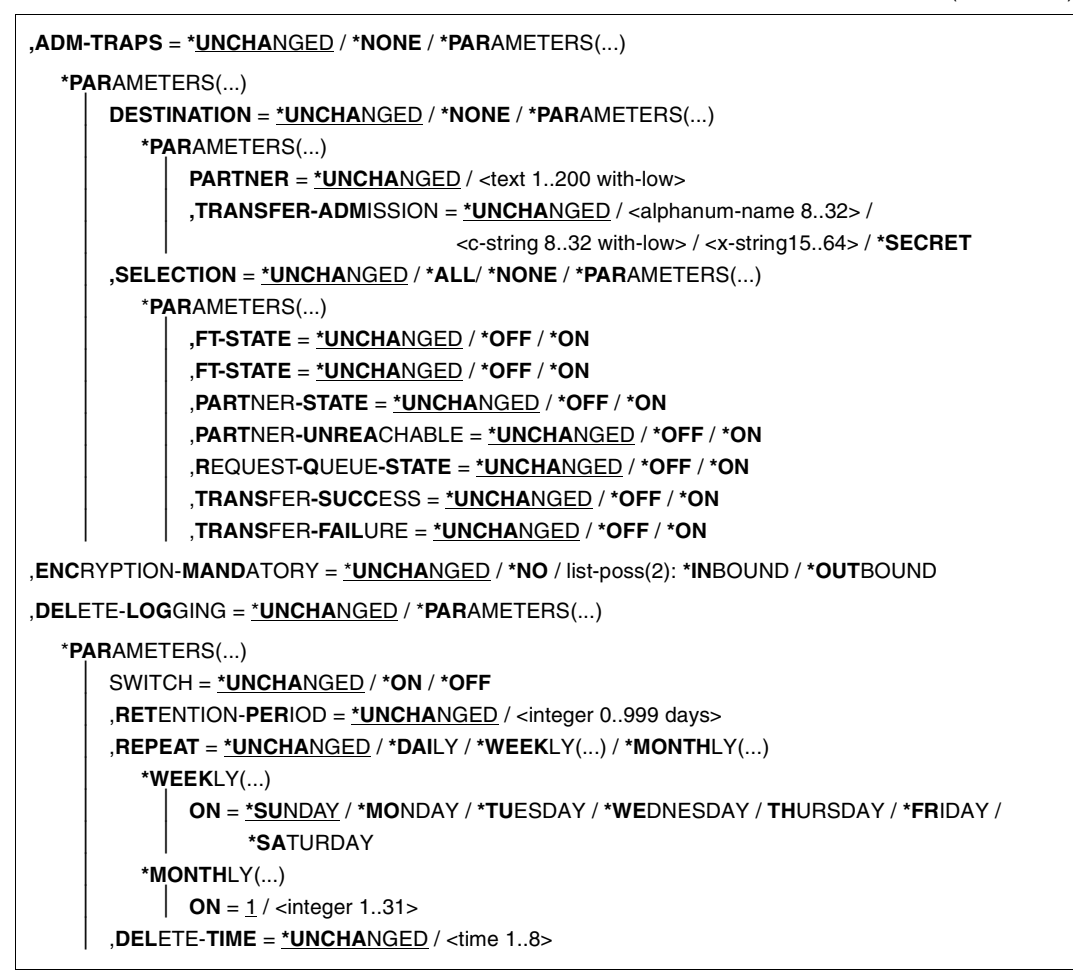

#### **Beschreibung der Operanden**

#### **PROCESS-LIMIT =**

Maximale Anzahl von Tasks, die gleichzeitig für die Durchführung von Dateiübertragungsaufträgen belegt werden kann. Voreinstellung nach Installation: 2.

#### **PROCESS-LIMIT = \*UNCHANGED**

PROCESS-LIMIT wird nicht verändert.

#### **PROCESS-LIMIT = <integer 1..32>**

PROCESS-LIMIT kann Werte zwischen 1 und 32 annehmen.

## **PROCESS-LIMIT = \*NONE**

Legt für jede neue Verbindung eine Servertask an. PROCESS-LIMIT ist also durch CON-NECTION-LIMIT begrenzt.

## **CONNECTION-LIMIT =**

Maximale Anzahl von Transportverbindungen, die für die Durchführung von Dateiübertragungsaufträgen belegt werden kann. Dateimanagementaufträge und synchrone Aufträge sind in diesem Limit nicht enthalten.

Die maximale Anzahl von Transportverbindungen kann auch im Fall vieler Dateiübertragungsaufträge mit hoher Priorität nicht überschritten werden. Da pro Transportverbindung nur ein Auftrag gleichzeitig bearbeitet werden kann, ist CONNECTION-LIMIT auch die maximale Zahl von Aufträgen, die das System gleichzeitig bearbeiten kann. Ein Drittel der durch CONNECTION-LIMIT festgelegten Zahl von Verbindungen wird für Aufträge aus dem fernen System reserviert, ein weiteres Drittel steht für lokal gestellte Aufträge zur Verfügung. Um das verbleibende Drittel konkurrieren lokale und ferne Aufträge. Dadurch wird verhindert, dass lokal gestellte Aufträge das System für Aufträge aus fernen Systemen blockieren. Falls CONNECTION-LIMIT kleiner als 3 gewählt wurde, entfällt diese Reservierung.

Voreinstellung nach Installation: 8**CONNECTION-LIMIT = \*UNCHANGED** Der Wert von CONNECTION-LIMIT wird nicht verändert.

## **CONNECTION-LIMIT = <integer 1..255>**

CONNECTION-LIMIT kann Werte zwischen 1 und 255 annehmen.

## **REQUEST-WAIT-LEVEL = \*UNCHANGED**

REQUEST-WAIT-LEVEL wird nur noch aus Kompatibilitätsgründen unterstützt und kann nicht mehr verändert werden.

## **PACING = \*UNCHANGED**

Dieser Parameter wird nur noch aus Kompatibilitätsgründen unterstützt und kann nicht geändert werden.

#### **TRANSPORT-UNIT-SIZE =**

Maximale Größe einer Transporteinheit in Byte. Voreinstellung nach Installation: 65535 Byte

## **TRANSPORT-UNIT-SIZE = \*UNCHANGED**

Die bisherige Größe der Transporteinheit bleibt unverändert.

## **TRANSPORT-UNIT-SIZE = <integer 512..65535>**

TRANSPORT-UNIT-SIZE kann Werte zwischen 512 und 65535 annehmen. Es wird empfohlen, den Wert 65535 zu verwenden. TRANSPORT-UNIT-SIZE wirkt nicht bei Kopplungen mit FTAM-Partnern.

## **SECURITY-LEVEL =**

Muss nur angegeben werden, wenn Sie die FTAC-Funktionalität nutzen. Ein wichtiger Teil der Schutzfunktionen dieses Produktes beruht darauf, dass jedem Partnersystem eine Sicherheitsstufe zugeordnet wird. Sicherheitsstufen werden mit ganzen Zahlen bezeichnet. Sie können als FT-Verwalter global einen Wert festlegen. Diese Sicherheitsstufe gilt für alle Partnersysteme in der Partnerliste, die nicht explizit beim Eintrag eine eigene Sicherheitsstufe zugeordnet bekommen haben.

Voreinstellung nach Installation: \*BY-PARTNER-ATTRIBUTES

## **SECURITY-LEVEL = \*UNCHANGED**

Die Sicherheitsstufe bleibt unverändert.

## **SECURITY-LEVEL = \*BY-PARTNER-ATTRIBUTES**

Wenn Sie den Operanden auf \*BY-PARTNER-ATTRIBUTES setzen, wird die Sicherheitsstufe automatisch festgelegt. Mit dieser Einstellung wird Partnern, die von openFT authentifiziert werden, die Sicherheitsstufe 10 zugeteilt. Partner, die in BCAM bekannt sind (also per BCAM-Namen angesprochen werden), erhalten die Sicherheitsstufe 90. Alle anderen Partner erhalten die Sicherheitsstufe 100.

#### **SECURITY-LEVEL = <integer 1..100>**

SECURITY-LEVEL kann Werte zwischen 1 und 100 annehmen. Wenn Sie die FTAC-Funktionalität nutzen wollen, bedenken Sie bitte, dass 1 die kleinste Sicherheitsstufe ist und hier den kleinsten Schutz bedeutet. Wenn Sie Ihre Partnersysteme nicht weiter differenzieren wollen, reicht das; sonst sollten Sie dafür einen höheren Wert festlegen. Die Einteilung in Sicherheitsstufen ist vor allem dann sinnvoll, wenn Sie auch die erweiterte Absenderüberprüfung eingeschaltet haben.

## **PARTNER-CHECK =**

Schaltet die erweiterte Absenderüberprüfung ein. Bei erweiterter Absenderüberprüfung wird neben der Identifikation des Partners auch noch die Transportadresse überprüft. PARTNER-CHECK wirkt nur für benannte openFT-Partner, die nicht im lokalen System authentifiziert werden (siehe [Abschnitt "Authentifizierung" auf Seite 56](#page-55-0)).

Für FTAM- und FTP-Partner ist dieser Schalter ohne Bedeutung. Bei ihnen wird nur die Transportadresse (keine Identifikation) überprüft.

Die global eingestellte erweiterte Absenderüberprüfung kann partnerspezifisch modifiziert werden, siehe Operand PARTNER-CHECK bei den Kommandos ADD-FT-PARTNER und MODIFY-FT-PARTNER .

Voreinstellung nach Installation: \*STD

## **PARTNER-CHECK = \*UNCHANGED**

Die bestehende Einstellung bleibt erhalten.

## **PARTNER-CHECK = \*STD**

Wenn dynamische Partner gesperrt sind (DYNAMIC-PARTNERS=\*OFF), wird geprüft, ob der Partner mit seiner Instanzidentifikation in der eigenen Partnerliste als Partnersystem eingetragen ist; nur dann kann eine Übertragung erfolgen.

Wenn dynamische Partner zugelassen sind (DYNAMIC-PARTNERS=\*ON), werden Übertragungen auch von Partnern zugelassen, die nur mit ihrer Adresse oder überhaupt nicht in der Partnerliste eingetragen sind.

## **PARTNER-CHECK = \*TRANSPORT-ADDRESS**

Erweiterte Absenderüberprüfung. Zusätzlich zur Prüfung, ob der Partner in der eigenen Partnerliste als Partnersystem eingetragen ist, wird geprüft, ob die Transportadresse, unter der der Partner sich anmeldet, mit der Transportadresse übereinstimmt, die für das Partnersystem in der Partnerliste eingetragen ist. Im Kommando SHOW-FT-OPTIONS wird dann PARTNER-CHECK = ADDR ausgegeben.

Für dynamische Partner sowie für FTAM- und FTP-Partner hat diese Einstellung keine Bedeutung.

## **TRACE =**

Legt die Einstellungen für die FT-Überwachungsfunktionen fest.

Voreinstellung nach Installation: \*OFF

## **TRACE = \*UNCHANGED**

Die bisherigen FT-Überwachungsfunktionen bleiben unverändert.

## **TRACE = \*ON**

Schaltet die FT-Überwachungsfunktionen ein.

#### **TRACE = \*OFF**

Schaltet die FT-Überwachungsfunktionen aus.

## **TRACE = \*CHANGE-FILES**

Schaltet auf eine neue Trace-Datei um. Damit kann ein lückenloser Trace über mehrere Dateien erstellt werden, ohne dass die einzelne Trace-Datei zu groß wird.

#### **TRACE = \*PARAMETERS(...)**

Wählt die Optionen aus, die für das Schreiben des Trace gelten.

#### **SWITCH =**

Schaltet die FT-Überwachungsfunktionen für die ausgewählten Partner. Voreinstellung nach Installation: \*OFF

## **SWITCH = \*UNCHANGED**

Der bisherige Wert bleibt unverändert.

## **SWITCH = \*ON**

Schaltet die FT-Überwachungsfunktionen ein.

## **SWITCH = \*OFF**

Schaltet die FT-Überwachungsfunktionen aus.

## **SWITCH = \*CHANGE-FILES**

Schaltet auf eine neue Trace-Datei um. Damit kann ein lückenloser Trace über mehrere Dateien erstellt werden, ohne dass die einzelne Trace-Datei zu groß wird.

## **PARTNER-SELECTION =**

Auswahl von Partnern, die überwacht werden. Die hier vorgenommene Auswahl kann mit dem Operanden TRACE des Kommandos MODIFY-FT-PARTNER verändert werden.

Voreinstellung nach Installation: \*ALL

#### **PARTNER-SELECTION = \*UNCHANGED**

Der bisherige Wert bleibt unverändert.

## **PARTNER-SELECTION = \*ALL**

Alle Partner werden für die Überwachung ausgewählt.

## **PARTNER-SELECTION = \*NONE**

Kein Partner wird für die Überwachung ausgewählt. Nur noch die Partner werden überwacht, für die die Überwachung mit dem Operanden TRACE des Kommandos MODIFY-FT-PARTNER eingeschaltet wurde.

## **PARTNER-SELECTION = \*OPENFT**

Es werden alle Partner für die Überwachung ausgewählt, die über das openFT-Protokoll angesprochen werden.

#### **PARTNER-SELECTION = \*FTAM**

Es werden alle Partner für die Überwachung ausgewählt, die über das FTAM-Protokoll angesprochen werden.

#### **PARTNER-SELECTION = \*FTP**

Es werden alle Partner für die Überwachung ausgewählt, die über das FTP-Protokoll angesprochen werden.

#### **PARTNER-SELECTION = \*ADM**

Es werden alle Administrationspartner für die Überwachung ausgewählt.

#### **REQUEST-SELECTION =**

Auswahl von Auftragsarten, die überwacht werden. Voreinstellung nach Installation: \*ALL

#### **REQUEST-SELECTION = \*UNCHANGED**

Der bisherige Wert bleibt unverändert.

#### **REQUEST-SELECTION = \*ALL**

Alle Aufträge werden für die Überwachung ausgewählt.

#### **REQUEST-SELECTION = \*ONLY-SYNC**

Alle synchronen Aufträge werden für die Überwachung ausgewählt. Synchrone Aufträge sind immer lokal gestellt.

#### **REQUEST-SELECTION = \*ONLY-ASYNC**

Alle asynchronen Aufträge werden für die Überwachung ausgewählt. Entfernt gestellte Aufträge werden immer als asynchron betrachtet.

## **REQUEST-SELECTION = \*ONLY-LOCAL**

Alle lokal gestellten Aufträge werden für die Überwachung ausgewählt.

## **REQUEST-SELECTION = \*ONLY-REMOTE**

Alle entfernt gestellten Aufträge werden für die Überwachung ausgewählt.

#### **OPTIONS =**

Optionen für die Überwachungsfunktionen. Voreinstellung nach Installation: \*NONE

## **OPTIONS = \*UNCHANGED**

Der bisherige Wert bleibt unverändert.

## **OPTIONS = \*NONE**

Wählt keine Optionen für die Überwachungsfunktionen aus.

## **OPTIONS = \*NO-BULK-DATA**

Falls mit einem Protokollelement Dateiinhalte (Massendaten) übertragen werden und mehrere Überwachungssätze mit demselben Protokollelement unmittelbar hintereinander auftreten, wird nur der erste dieser Überwachungssätze in die Überwachungsdatei geschrieben. Damit wird das Volumen der Überwachungsdatei verringert.

## **LOGGING =**

Schaltet die Logging-Funktionen.

#### **LOGGING = \*UNCHANGED**

Die bisherigen Einstellungen bleiben unverändert.

## **LOGGING = \*CHANGE-FILES**

Die Logging-Datei wird gewechselt.

Die neue Logging-Datei wird unter dem Namen SYSLOG.Lyymmdd.Lhhmmss angelegt. *yymmdd* ist das Datum (Jahr, Monat, Tag) und *hhmmss* ist die Uhrzeit (Stunde, Minute, Sekunde für GMT), an dem die Datei angelegt wurde.

Die alte Logging-Datei wird geschlossen und bleibt als Offline-Logging-Datei gespeichert.

## **LOGGING = \*SELECT(...)**

Steuert das Logging für FT-, FTAC- und Administrationsfunktionen. Voreinstellung nach Installation: \*ON für alle Logging-Satztypen

## **TRANSFER-FILE = \*UNCHANGED**

Die bisherigen Einstellungen für das FT-Logging bleiben unverändert.

## **TRANSFER-FILE = \*OFF**

Schaltet die FT-Logging-Funktionen aus.

#### **TRANSFER-FILE = \*ON**

Schaltet die FT-Logging-Funktionen ein.

#### **TRANSFER-FILE = \*FAILURE**

Nur fehlgeschlagene Aufträge werden in die Logging-Datei geschrieben.

#### **FTAC = \*UNCHANGED**

Die bisherigen Einstellungen für das FTAC-Logging bleiben unverändert.

#### $FTAC = <sup>*</sup>ON$

Schaltet die FTAC-Logging Funktionen ein.

#### **FTAC = \*REJECTED**

Protokolliert alle Aufträge, die von FTAC abgelehnt werden.

## **FTAC = \*MODIFICATIONS**

Protokolliert alle modifizierenden Aufträge.

## **ADM = \*UNCHANGED**

Die bisherigen Einstellungen des Administrations-Logging bleiben unverändert.

#### **ADM = \*OFF**

Schaltet das Administrations-Logging aus.

#### **ADM = \*ON**

Schaltet das Administrations-Logging ein.

#### **ADM = \*FAILURE**

Nur fehlgeschlagene Administrationsaufträge werden in die Logging-Datei geschrieben.

#### **ADM = \*MODIFICATIONS**

Nur Administrationsaufträge, die Veränderungen vornehmen, werden in die Logging-Datei geschrieben.

#### **MAX-INBOUND-REQUEST = \*UNCHANGED**

MAX-INBOUND-REQUEST wird nur noch aus Kompatibilitätsgründen unterstützt und kann nicht mehr verändert werden.

## **REQUEST-LIMIT =**

Ändert die maximale Anzahl der im Auftragsbuch speicherbaren Aufträge. Eine Verkleinerung des Auftragsbuchs ist logisch möglich, führt aber nicht zu einer Freigabe des Speichers, sondern nur zur Verkleinerung der internen Queue. Zur Freigabe des Speicherplatzes muss das Subsystem FT beendet, das Auftragsbuch (SYSRQF) gelöscht und openFT anschließend wieder gestartet werden.

Voreinstellung nach Installation: 2000.

## **REQUEST-LIMIT = \*UNCHANGED**

Der bisherige Wert bleibt unverändert.

## **REQUEST-LIMIT = <integer 2..32000>**

Die maximale Anzahl der im Auftragsbuch speicherbaren Aufträge wird auf den angegebenen Wert geändert.

## **MAX-REQUEST-LIFETIME =**

Beschränkt die maximale Lebensdauer von FT-Aufträgen im Auftragsbuch. Die maximale Lebensdauer gilt für Inbound- und Outbound-Aufträge und wird in Tagen angegeben. Die maximale Lebensdauer wird nicht wirksam für Aufträge, die bei einem Versionswechsel aus einem alten Auftragsbuch übernommen wurden. Solche "Langläufer" müssen weiterhin über das Kommando CANCEL-FILE-TRANSFER beendet werden.

Voreinstellung nach Installation: 30 Tage

## **MAX-REQUEST-LIFETIME = \*UNCHANGED**

Der bisherige Wert bleibt unverändert.

## **MAX-REQUEST-LIFETIME = \*UNLIMITED**

Keine Beschränkung der Lebendauer von FT-Aufträgen.

## **MAX-REQUEST-LIFETIME = <integer 1..400>**

Die maximale Lebendauer von FT-Aufträgen kann Werte zwischen 1 und 400 annehmen. Die Angabe erfolgt in Tagen.

## **SNMP-TRAPS =**

Schaltet bestimmte SNMP-Traps ein bzw. aus. SNMP-Traps werden zum Anzeigen bestimmter Ereignisse erzeugt, die beim Einsatz einer SNMP-Management-Station vom FT-Subagenten an diesen weitergeleitet werden. Voreinstellung nach Installation: \*NONE.

## **SNMP-TRAPS = \*UNCHANGED**

Der bisherige Wert bleibt unverändert.

## **SNMP-TRAPS = \*NONE**

Schaltet alle SNMP-Traps aus.

## **SNMP-TRAPS = \*ALL**

Schaltet alle SNMP-Traps ein.

## **SNMP-TRAPS = \*PARAMETERS(...)**

Schaltet ausgewählte SNMP-TRAPS ein bzw. aus. Weitere Informationen entnehmen Sie bitte dem [Abschnitt "SNMP-Management für openFT" auf Seite 74](#page-73-0).

## **SUBSYSTEM-STATE =**

Steuert die Ausgabe von SNMP-Traps zum Status des openFT-Subsystems. Voreinstellung nach Installation: \*OFF

## **SUBSYSTEM-STATE = \*UNCHANGED**

Der bisherige Wert bleibt unverändert.

## **SUBSYSTEM-STATE = \*OFF**

Es werden keine SNMP-Traps zum Status des openFT-Subsystems ausgegeben.

#### **SUBSYSTEM-STATE = \*ON**

SNMP-Traps zum Status des openFT-Subsystems werden ausgegeben.

## **FT-STATE =**

Steuert das Senden der Traps bei START-FT / STOP-FT oder abnormaler Beendigung des FT.

Default setting following installation: \*OFF

#### **FT-STATE = \*UNCHANGED**

Der bisherige Wert bleibt unverändert.

## **FT-STATE = \*OFF** Schaltet die Traps zu FT-STATE aus.

**FT-STATE = \*ON** Schaltet die Traps zu FT-STATE ein.

## **PARTNER-STATE =**

Steuert das Senden der Traps bei Statusänderung von FT-Partnern. Voreinstellung nach Installation: \*OFF

## **PARTNER-STATE = \*UNCHANGED**

Der bisherige Wert bleibt unverändert.

#### **PARTNER-STATE = \*OFF**

Schaltet die Traps zu PARTNER-STATE aus.

#### **PARTNER-STATE = \*ON**

Schaltet die Traps zu PARTNER-STATE ein.

#### **PARTNER-UNREACHABLE =**

Steuert das Senden des Traps, der anzeigt, dass ein Partner nicht erreichbar ist. Voreinstellung nach Installation: \*OFF

## **PARTNER-UNREACHABLE = \*UNCHANGED**

Der bisherige Wert bleibt unverändert.

#### **PARTNER-UNREACHABLE = \*OFF**

Schaltet den Trap "Partner nicht erreicht" aus.

#### **PARTNER-UNREACHABLE = \*ON**

Schaltet den Trap "Partner nicht erreicht" ein.

#### **REQUEST-QUEUE-STATE =**

Steuert das Senden von Traps bei Überschreiten der 85% Grenze bzw. Unterschreiten der 20% Grenze beim Füllungsgrad der Auftragswarteschlange Voreinstellung nach Installation: \*OFF

#### **REQUEST-QUEUE-STATE = \*UNCHANGED**

Der bisherige Wert bleibt unverändert.

#### **REQUEST-QUEUE-STATE = \*OFF**

Schaltet die Traps bei Überschreiten bzw. Unterschreiten aus.

#### **REQUEST-QUEUE-STATE = \*ON**

Schaltet die Traps bei Überschreiten bzw. Unterschreiten ein.

#### **TRANSFER-SUCCESS =**

Steuert das Senden des Traps, der anzeigt, dass ein FT-Auftrag erfolgreich abgeschlossen wurde.

Voreinstellung nach Installation: \*OFF

## **TRANSFER-SUCCESS = \*UNCHANGED**

Der bisherige Wert bleibt unverändert.

#### **TRANSFER-SUCCESS = \*OFF**

Schaltet den Trap zu TRANSFER-SUCCESS aus.

## **TRANSFER-SUCCESS = \*ON**

Schaltet den Trap zu TRANSFER-SUCCESS ein.

## **TRANSFER-FAILURE =**

Steuert das Senden des Traps, der anzeigt, dass ein FT-Auftrag abgebrochen wurde Voreinstellung nach Installation: \*OFF

## **TRANSFER-FAILURE = \*UNCHANGED**

Der bisherige Wert bleibt unverändert.

#### **TRANSFER-FAILURE = \*OFF**

Schaltet den Trap zu TRANSFER-FAILURE aus.

#### **TRANSFER-FAILURE = \*ON**

Schaltet den Trap zu TRANSFER-FAILURE ein.

#### **CONSOLE-TRAPS =**

Schaltet Konsolen-Traps ein bzw. aus.

Diese Trapmeldungen werden standardmäßig nicht auf der Konsole angezeigt. In der CONSLOG-Datei werden sie aber mitprotokolliert.

Daher können sie auf Anlagen mit großem Auftragsaufkommen zu Speicherplatzproblemen führen.

Voreinstellung nach Installation: \*NONE.

## **CONSOLE-TRAPS = \*UNCHANGED**

Der bisherige Wert bleibt unverändert.

## **CONSOLE-TRAPS = \*ALL**

Die Konsolen-Meldungen FTR03XX werden von openFT ausgegeben. In der CONSLOG-Datei erscheinen sie immer. Auf die Konsole werden sie jedoch nur ausgegeben, wenn man sie explizit bestellt, z.B. mit folgendem Kommando:

/MOD-MSG-SUBSCRIPTION ADD-MSG-ID=(FTR0301,FTR0307,FTR0340,FTR0341)

## **CONSOLE-TRAPS = \*NONE**

Die Konsolen-Meldungen FTR03XX werden nicht ausgegeben.

## **CONSOLE-TRAPS = \*PARAMETERS(...)**

Explizite Angabe, für welche Ereignisse Konsolen-Meldungen FTR03XX ausgegeben werden.

#### **SUBSYSTEM-STATE =**

Steuert die Ausgabe von Konsolen-Meldungen zum Status des openFT-Subsystems. Voreinstellung nach Installation: \*OFF

#### **SUBSYSTEM-STATE = \*UNCHANGED**

Der bisherige Wert bleibt unverändert.

#### **SUBSYSTEM-STATE = \*OFF**

Es werden keine Konsolen-Meldungen zum Status des openFT-Subsystems ausgegeben.

## **SUBSYSTEM-STATE = \*ON**

Konsolen-Meldungen zum Status des openFT-Subsystems werden ausgegeben.

## **FT-STATE =**

Steuert die Ausgabe von Konsolen-Meldungen zum Status des openFT-Kontroll-Prozesses.

Voreinstellung nach Installation: \*OFF

#### **FT-STATE = \*UNCHANGED**

Der bisherige Wert bleibt unverändert.

## **FT-STATE = \*OFF**

Es werden keine Konsolen-Meldungen zum Status des openFT-Kontroll-Prozesses ausgegeben.

#### **FT-STATE = \*ON**

Konsolen-Meldungen zum Status des openFT-Kontroll-Prozesses werden ausgegeben.

## **PARTNER-STATE =**

Steuert die Ausgabe von Konsolen-Meldungen zum Status von Partnersystemen. Voreinstellung nach Installation: \*OFF

#### **PARTNER-STATE = \*UNCHANGED**

Der bisherige Wert bleibt unverändert.

#### **PARTNER-STATE = \*OFF**

Es werden keine Konsolen-Meldungen zum Status von Partnersystemen ausgegeben.

#### **PARTNER-STATE = \*ON**

Konsolen-Meldungen zum Status von Partnersystemen werden ausgegeben.

#### **PARTNER-UNREACHABLE =**

Steuert die Ausgabe von Konsolen-Meldungen bei Nichterreichbarkeit von Partnersystemen.

Voreinstellung nach Installation: \*OFF

## **PARTNER-UNREACHABLE = \*UNCHANGED**

Der bisherige Wert bleibt unverändert.

#### **PARTNER-UNREACHABLE = \*OFF**

Es werden keine Konsolen-Meldungen bei Nichterreichbarkeit von Partnersystemen ausgegeben.

#### **PARTNER-UNREACHABLE = \*ON**

Konsolen-Meldungen werden bei Nichterreichbarkeit von Partnersystemen ausgegeben.

#### **REQUEST-QUEUE-STATE =**

Steuert die Ausgabe von Konsolen-Meldungen zum Status des Auftragsbuches (request queue). Voreinstellung nach Installation: \*OFF

## **REQUEST-QUEUE-STATE = \*UNCHANGED**

Der bisherige Wert bleibt unverändert.

#### **REQUEST-QUEUE-STATE = \*OFF**

Es werden keine Konsolen-Meldungen zum Status des Auftragsbuches (request queue) ausgegeben.

#### **REQUEST-QUEUE-STATE = \*ON**

Konsolen-Meldungen zum Status des Auftragsbuches (request queue) werden ausgegeben.

#### **TRANSFER-SUCCESS =**

Steuert die Ausgabe von Konsolen-Meldungen beim erfolgreichen Beenden eines Auftrags.

Voreinstellung nach Installation: \*OFF

## **TRANSFER-SUCCESS = \*UNCHANGED**

Der bisherige Wert bleibt unverändert.

#### **TRANSFER-SUCCESS = \*OFF**

Es werden keine Konsolen-Meldungen beim erfolgreichen Beenden eines Auftrags ausgegeben.

## **TRANSFER-SUCCESS = \*ON**

Konsolen-Meldungen werden beim erfolgreichen Beenden eines Auftrags ausgegeben.

#### **TRANSFER-FAILURE =**

Steuert die Ausgabe von Konsolen-Meldungen beim Beenden eines fehlgeschlagenen Auftrags.

Voreinstellung nach Installation: \*OFF

## **TRANSFER-FAILURE = \*UNCHANGED**

Der bisherige Wert bleibt unverändert.

## **TRANSFER-FAILURE = \*OFF**

Es werden keine Konsolen-Meldungen beim Beenden eines fehlgeschlagenen Auftrags ausgegeben.

## **TRANSFER-FAILURE = \*ON**

Konsolen-Meldungen werden beim Beenden eines fehlgeschlagenen Auftrags ausgegeben.

## **HOST-NAME =**

Für die Nutzung des openFT-Instanzenkonzepts: Hier kann der BCAM-Host eingestellt werden, an den sich Transportsystem-Aufrufe wenden. Voreinstellung nach Installation: \*NONE

## **HOST-NAME = \*UNCHANGED**

Die Einstellung des BCAM-Hosts bleibt unverändert.

#### **HOST-NAME = <alphanum-name 1..8>**

Name des BCAM-Hosts, über den die Aufträge abgewickelt werden. Damit wird erreicht, dass Aufträge einer openFT-Instanz unabhängig vom realen Host immer über dieselbe Netzadresse abgewickelt werden. Wenn eine Instanz auf einem virtuellen Host ablaufen soll, dann muss vor dem ersten START-FT der Hostname hier eingetragen werden. Später sollte der Hostname nicht verändert werden. Er darf nicht geändert werden, wenn Aufträge im Auftragsbuch dieser Instanz vorhanden sind.

#### **IDENTIFICATION =**

Legt die lokale Instanzidentifikation Ihrer openFT-Instanz fest. Mit Hilfe dieser Instanzidentifikation verwalten openFT-Partner ab V8.1 die Betriebsmittel für Ihre openFT-Instanz.

Die Instanzidentifikation muss netzweit eindeutig sein, unabhängig von Groß- und Kleinschreibung. Eine Instanzidentifikation darf aus alphanumerischen Zeichen oder Sonderzeichen bestehen und hat eine maximale Länge von 64 Zeichen. Es wird empfohlen, nur die Sonderzeichen ".", "-", ":" oder "%" zu verwenden. Das erste Zeichen muss alphanumerisch oder das Sonderzeichen "%" sein. Das Zeichen "%" darf nur als erstes Zeichen vorkommen. Nach einem ..." muss ein alphanumerisches Zeichen folgen. Weitere Details zur Vergabe von Instanzidentifikationen finden Sie im Abschnitt "Instanzidentifikationen" auf [Seite 58.](#page-57-0)

Voreinstellung nach Installation: Nach der Erstinstallation einer Instanz wird der BCAM-Name des realen Hosts, unter dem die Instanz arbeitet, als Voreinstellung eingetragen. Soll mit einer anderen Identifikation gearbeitet werden, so muss sie mit MODIFY-FT-OPTIONS konfiguriert werden.

## **IDENTIFICATION = \*UNCHANGED**

Die Instanzidentifikation bleibt unverändert.

## **IDENTIFICATION = <c-string 1..64 with-low> / <composed-name 1..64>**

Setzt die Instanzidentifikation auf diesen Wert.

## **KEY-LENGTH =**

Legt die Länge des beim Verschlüsseln verwendeten RSA-Schlüssels fest. Dieser Schlüssel dient ausschließlich zur Verschlüsselung des zwischen den Partnern vereinbarten AES-Schlüssels (bzw. des DES-Schlüssels bis einschließlich openFT V7.0). Der AES-Schlüssel wird von openFT zur Verschlüsselung der Auftragsbeschreibungsdaten und ggf. des Dateiinhaltes verwendet.

Voreinstellung nach Installation: 2048.

## **KEY-LENGTH = \*UNCHANGED**

Der bisherige Wert bleibt unverändert.

## $KEY-LENGTH = 0$

Explizite Abschaltung der Verschlüsselung.

## **KEY-LENGTH = 768 / 1024 / 2048**

Angabe der Schlüssellänge in Bit.

## **OPENFT-APPLICATION =**

Legt für den lokalen openFT-Server eine Portnummer und/oder einen Transport-Selektor fest. Bitte benutzen Sie diese Funktion mit Vorsicht, denn wenn die Portnummer oder der Transport-Selektor vom Standard abweichen, dann wird den openFT-Partnern die Adressierung des lokalen Systems erschwert! Voreinstellung nach Installation: \*STD

## **OPENFT-APPLICATION = \*UNCHANGED**

Der bisherige Wert bleibt unverändert.

## **OPENFT-APPLICATION = \*STD**

Setzt Portnummer und Transport-Selektor auf den Standardwert, d.h. Portnummer: 1100 Transport-Selektor: \$FJAM im EBCDIC-Code, gefolgt von drei Leerzeichen.

#### **OPENFT-APPLICATION = <text 1..24>**

Angabe einer gültigen Portnummer und/oder eines Transport-Selektors in der Form [<portnummer>].[tsel].

## **OPENFT-STD =**

Legt für die Adressierung von openFT-Partnern über Hostnamen eine Portnummer fest, die vom Standard abweicht.

Bitte benutzen Sie diese Funktion mit Vorsicht, denn wenn die Portnummer vom Standard abweicht, dann können openFT-Partner, die die Standardportnummer verwenden und über den Hostnamen adressiert werden, nicht mehr erreicht werden! Voreinstellung nach Installation: \*STD

## **OPENFT-STD = \*UNCHANGED**

Der bisherige Wert bleibt unverändert.

## **OPENFT-STD = \*STD**

Setzt die Portnummer auf den Standardwert 1100.

#### **OPENFT-STD = <integer 1..65535>**

Angabe einer gültigen Portnummer.

## **FTAM-APPLICATION =**

Legt für den lokalen FTAM-Server eine Portnummer fest, die vom Standard abweicht. Sie können auch einen vom Standard \$FTAM abweichenden Transport-Selektor sowie einen Session- und einen Presentation-Selektor festlegen.

Bitte benutzen Sie diese Funktion mit Vorsicht, denn wenn Portnummer und/oder Selektoren vom Standard abweichen, dann wird den FTAM-Partnern die Adressierung des lokalen Systems erschwert!

Voreinstellung nach Installation: \*STD

## **FTAM-APPLICATION = \*UNCHANGED**

Der bisherige Wert bleibt unverändert.

## **FTAM-APPLICATION = \*STD**

Setzt die Portnummer auf den Standardwert 4800. Der Transport-Selektor wird auf den Standardwert \$FTAM (in EBCDIC, gefolgt von 3 Leerzeichen) zurückgesetzt. Session- und Presentation-Selektor werden auf das Leerformat zurückgesetzt.

#### **FTAM-APPLICATION = <text 1..40>**

Angabe einer gültigen Portnummer, optional zusammen mit Selektoren in der Form <portnummer>.[Transport-Selektor].[Session-Selektor].[Presentation-Selektor].

## **FTP-PORT =**

Legt die Portnummer fest, die FTP verwendet. Voreinstellung nach Installation: 21

## **FTP-PORT = \*UNCHANGED**

Der bisherige Wert bleibt unverändert.

## **FTP-PORT = \*NONE**

Es wird keine Portnummer festgelegt. Der FTP-Server wird deaktiviert, d.h. er kann inbound keine FTP-Aufträge entgegennehmen. Diese Einstellung wird nur noch aus Kompatibilitätsgründen unterstützt. Zum Aktivieren und Deaktivieren des Inbound-FTP-Servers sollten Sie stattdessen den Operanden ACTIVE-APPLICATIONS benutzen.
## **FTP-PORT = \*STD**

Setzt die Portnummer auf den Standardwert 21.

#### **FTP-PORT = <integer 1..65535>**

Angabe einer gültigen Portnummer.

#### **DYNAMIC-PARTNERS =**

Legt fest, ob dynamische Partner zugelassen werden. Voreinstellung nach Installation: \*ON

#### **DYNAMIC-PARTNERS = \*UNCHANGED**

Der bisherige Wert bleibt unverändert.

## **DYNAMIC-PARTNERS = \*OFF**

Dynamische Partner sind nicht zugelassen. Damit können nur die Partnersysteme angesprochen werden, die in der Partnerliste eingetragen sind und über den Partnernamen adressiert werden. Übertragungsaufträge mit Partnern, die nicht in der Partnerliste oder ohne Namen in der Partnerliste eingetragen sind, sind nicht erlaubt.

## **DYNAMIC-PARTNERS = \*ON**

Dynamische Partner werden zugelassen. Damit sind Übertragungsaufträge auch mit Partnersystemen erlaubt, die nicht oder nur mit ihrer Adresse in der Partnerliste eingetragen sind.

## **ADM-PORT =**

Mit dieser Option legen Sie die Portnummer fest, über die die Fernadministration durchgeführt wird.

Voreinstellung nach Installation: 11000

#### **ADM-PORT = \*UNCHANGED**

Der bisherige Wert bleibt unverändert**.**

#### **ADM-PORT = \*STD**

Die Portnummer wird auf den Standardwert 11000 gesetzt.

#### **ADM-PORT = <integer 1..65535>**

Angabe einer gültigen Portnummer.

## **ACTIVE-APPLICATIONS=**

Mit dieser Option aktivieren bzw. deaktivieren Sie die asynchronen Inbound-Server. Voreinstellung nach Installation: \*OPENFT,\*ADM

## **ACTIVE-APPLICATIONS = \*UNCHANGED**

Der bisherige Wert bleibt unverändert**.**

## **ACTIVE-APPLICATIONS = \*ALL**

Es werden die asynchronen Inbound-Server für openFT, ADM und FTP aktiviert.

## **ACTIVE-APPLICATIONS = \*NONE**

Es werden die asynchronen Inbound-Server für openFT, ADM und FTP deaktiviert.

## **ACTIVE-APPLICATIONS = list-poss(3): \*OPENFT / \*ADM / \*FTP**

Sie können die asynchronen Inbound-Server protokollspezifisch für openFT, ADM und/oder FTP aktivieren, indem Sie einen, zwei oder drei der genannten asynchronen Inbound-Server in einer durch Komma getrennten Liste angeben.

Die asynchronen Inbound-Server der Protokolltypen, die nicht in der Liste stehen, werden dann automatisch deaktiviert.

#### **ACTIVE-APPLICATIONS = \*OPENFT**

Der asynchrone Inbound-Server für Aufträge über das openFT-Protokoll wird aktiviert.

#### **ACTIVE-APPLICATIONS = \*ADM**

Der asynchrone Inbound-Server für Administrationsaufträge wird aktiviert.

#### **ACTIVE-APPLICATIONS = \*FTP**

Der asynchrone Inbound-Server für Aufträge über das FTP-Protokoll wird aktiviert.

#### **ADM-CONNECTION-LIMIT =**

Hier legen Sie die maximale Anzahl von Verbindungen für die Fernadministration fest. Voreinstellung nach Installation: 8

## **ADM-CONNECTION-LIMIT = \*UNCHANGED**

Der bisherige Wert bleibt unverändert.

#### **ADM-CONNECTION-LIMIT = <integer 1..255>**

Hier können Sie einen Wert zwischen 1 und 255 angeben.

## **MONITORING =**

Schaltet die Funktionen zur Messdatenerfassung ein oder aus. Voreinstellung nach Installation: \*OFF

## **MONITORING = \*UNCHANGED**

Die Einstellungen zur Messdatenerfassung bleiben unverändert.

#### **MONITORING = \*ON**

Schaltet die Messdatenerfassung ein, ohne den Filter zu ändern.

## **MONITORING = \*OFF**

Schaltet die Messdatenerfassung aus.

## **MONITORING = \*PARAMETERS(...)**

Wählt die Optionen aus, die für die Messdatenerfassung gelten sollen.

## **SWITCH =**

Schaltet die Messdatenerfassung für die ausgewählten Partner ein oder aus. Voreinstellung nach Installation: \*OFF

## **SWITCH = \*UNCHANGED**

Der bisherige Wert bleibt unverändert.

## **SWITCH = \*ON**

Schaltet die Messdatenerfassung ein.

## **SWITCH = \*OFF**

Schaltet die Messdatenerfassung aus.

## **PARTNER-SELECTION =**

Auswahl von Partnern, die überwacht werden sollen. Voreinstellung nach Installation: \*ALL

## **PARTNER-SELECTION = \*UNCHANGED**

Der bisherige Wert bleibt unverändert.

## **PARTNER-SELECTION = \*ALL**

Es werden alle Partner für die Messdatenerfassung ausgewählt.

## **PARTNER-SELECTION = \*NONE**

Es wird kein Partner für die Messdatenerfassung ausgewählt. In diesem Fall werden nur bestimmte Messwerte mit Werten versorgt, siehe [Abschnitt "Beschreibung der Mess](#page-357-0)[werte" auf Seite 358](#page-357-0).

## **PARTNER-SELECTION = \*OPENFT**

Es werden alle Partner für die Messdatenerfassung ausgewählt, die über das openFT-Protokoll angesprochen werden.

## **PARTNER-SELECTION = \*FTAM**

Es werden alle Partner für die Messdatenerfassung ausgewählt, die über das FTAM-Protokoll angesprochen werden.

## **PARTNER-SELECTION = \*FTP**

Es werden alle Partner für die Messdatenerfassung ausgewählt, die über das FTP-Protokoll angesprochen werden.

## **REQUEST-SELECTION =**

Auswahl von Auftragsarten, deren Messdaten erfasst werden sollen. Voreinstellung nach Installation: \*ALL

## **REQUEST-SELECTION = \*UNCHANGED**

Der bisherige Wert bleibt unverändert.

## **REQUEST-SELECTION = \*ALL**

Es werden alle Aufträge für die Messdatenerfassung ausgewählt.

## **REQUEST-SELECTION = \*ONLY-SYNC**

Es werden alle synchronen Aufträge für die Messdatenerfassung ausgewählt. Synchrone Aufträge sind immer lokal gestellt.

## **REQUEST-SELECTION = \*ONLY-ASYNC**

Es werden alle asynchronen Aufträge für die Messdatenerfassung ausgewählt. Entfernt gestellte Aufträge werden immer als asynchron betrachtet.

## **REQUEST-SELECTION = \*ONLY-LOCAL**

Es werden alle lokal gestellten Aufträge für die Messdatenerfassung ausgewählt.

## **REQUEST-SELECTION = \*ONLY-REMOTE**

Es werden alle entfernt gestellten Aufträge für die Messdatenerfassung ausgewählt.

## **ADM-TRAPS =**

Gibt die Einstellungen für den ADM-Trap-Server und die ADM-Traps an. Voreinstellung nach Installation: \*NONE.

## **ADM-TRAPS = \*UNCHANGED**

Die bisherigen Einstellungen bleiben unverändert.

## **ADM-TRAPS = \*NONE**

Der ADM-Trap-Server wird ausgetragen, die FTAC-Zugangsberechtigung wird gelöscht und alle ADM-Traps werden ausgeschaltet.

## **ADM-TRAPS = \*PARAMETERS(...)**

Verändert den Namen des Ziels, also des ADM-Trap-Servers, und der dazugehörigen FTAC-Zugangsberechtigung, und schaltet ausgewählte ADM-Traps ein bzw. aus.

## **DESTINATION =**

Hier geben Sie den Namen des Ziels bzw. des ADM-Trap-Servers mit der entsprechenden FTAC-Zugangsberechtigung an. Voreinstellung nach Installation: \*NONE.

## **DESTINATION = \*UNCHANGED**

Der Name des ADM-Trap-Servers und die FTAC-Zugangsberechtigung bleiben unverändert.

## **DESTINATION = \*NONE**

Der Name des ADM-Trap-Servers und die FTAC-Zugangsberechtigung werden gelöscht und somit auf \*NONE zurückgesetzt.

## **DESTINATION = \*PARAMETERS(...)**

Ziel, zu dem die ADM-Traps gesendet werden sollen.

## **PARTNER = \*UNCHANGED**

Der Name des ADM-Trap-Servers bleibt unverändert.

## **PARTNER = <text 1..200 with-low>**

Name des Partnersystems aus der Partnerliste oder Adresse des Partnersystems, zu dem die ADM-Traps gesendet werden sollen. Wenn der Partner nicht in der Partnerliste eingetragen ist, dann muss er mit dem Präfix ftadm:// angegeben werden, siehe [Abschnitt "Partneradressen angeben" auf Seite 47](#page-46-0).

## **TRANSFER-ADMISSION =**

FTAC-Zugangsberechtigung zum ADM-Trap-Server.

## **TRANSFER-ADMISSION = \*UNCHANGED**

Die FTAC-Zugangsberechtigung des ADM-Trap-Servers bleibt unverändert.

## **TRANSFER-ADMISSION = <alphanum-name 8..32> / <c-string 8..32 with-low> /<x-string15..64>**

Im fernen System wird die FTAC-Funktionalität eingesetzt. Es darf nur die im Berechtigungsprofil festgelegte Zugangsberechtigung angegeben werden.

## **TRANSFER-ADMISSION = \*SECRET**

Sie erhalten vom System die Aufforderung, die Zugangsberechtigung einzugeben. Diese wird aber nicht auf dem Bildschirm sichtbar.

## **SELECTION =**

Schaltet bestimmte ADM-Traps ein bzw. aus. Voreinstellung nach Installation: \*NONE.

## **SELECTION = \*UNCHANGED**

Der bisherige Wert bleibt unverändert.

**SELECTION = \*NONE** Schaltet alle ADM-Traps aus.

**SELECTION = \*ALL** Schaltet alle ADM-Traps ein.

## **SELECTION = \*PARAMETERS(...)**

Schaltet ausgewählte ADM-Traps ein bzw. aus.

## **FT-STATE =**

Schaltet das Senden der Traps bei START-FT / STOP-FT oder bei abnormaler Beendigung von openFT ein oder aus. Voreinstellung nach Installation: \*OFF.

## **FT-STATE = \*UNCHANGED**

Der bisherige Wert bleibt unverändert.

**FT-STATE = \*OFF** Schaltet die Traps zu FT-STATE aus.

**FT-STATE = \*ON** Schaltet die Traps zu FT-STATE ein.

## **PARTNER-STATE =**

Schaltet das Senden der Traps bei Statusänderung von Partnern ein oder aus. Voreinstellung nach Installation: \*OFF.

**PARTNER-STATE = \*UNCHANGED** Der bisherige Wert bleibt unverändert.

**PARTNER-STATE = \*OFF** Schaltet die Traps zu PARTNER-STATE aus.

#### **PARTNER-STATE = \*ON**

Schaltet die Traps zu PARTNER-STATE ein.

#### **PARTNER-UNREACHABLE =**

Schaltet das Senden des Traps, der anzeigt, dass ein Partner nicht erreichbar ist. Voreinstellung nach Installation: \*OFF.

## **PARTNER-UNREACHABLE = \*UNCHANGED**

Der bisherige Wert bleibt unverändert.

#### **PARTNER-UNREACHABLE = \*OFF**

Schaltet den Trap "Partner nicht erreichbar" aus.

#### **PARTNER-UNREACHABLE = \*ON**

Schaltet den Trap "Partner nicht erreichbar" ein.

#### **REQUEST-QUEUE-STATE =**

Schaltet das Senden von Traps zum Füllungsgrad der Auftragswarteschlange, d.h. ob Traps beim Überschreiten der 85% Grenze bzw. Unterschreiten der 80% Grenze gesendet werden.

Voreinstellung nach Installation: \*OFF.

#### **REQUEST-QUEUE-STATE = \*UNCHANGED**

Der bisherige Wert bleibt unverändert.

**REQUEST-QUEUE-STATE = \*OFF**

Schaltet die Traps bei Überschreiten bzw. Unterschreiten aus.

## **REQUEST-QUEUE-STATE = \*ON**

Schaltet die Traps bei Überschreiten bzw. Unterschreiten ein.

#### **TRANSFER-SUCCESS =**

Schaltet das Senden des Traps, der anzeigt, dass ein FT-Auftrag erfolgreich abgeschlossen wurde. Voreinstellung nach Installation: \*OFF.

#### **TRANSFER-SUCCESS = \*UNCHANGED**

Der bisherige Wert bleibt unverändert.

## **TRANSFER-SUCCESS = \*OFF**

Schaltet den Trap zu TRANSFER-SUCCESS aus.

#### **TRANSFER-SUCCESS = \*ON**

Schaltet den Trap zu TRANSFER-SUCCESS ein.

#### **TRANSFER-FAILURE =**

Schaltet das Senden des Traps, der anzeigt, dass ein FT-Auftrag abgebrochen wurde.

Voreinstellung nach Installation: \*OFF.

## **TRANSFER-FAILURE = \*UNCHANGED**

Der bisherige Wert bleibt unverändert.

## **TRANSFER-FAILURE = \*OFF**

Schaltet den Trap zu TRANSFER-FAILURE aus.

#### **TRANSFER-FAILURE = \*ON**

Schaltet den Trap zu TRANSFER-FAILURE ein.

## **ENCRYPTION-MANDATORY =**

Steuert die systemweite Verpflichtung zur Benutzerdatenverschlüsselung. Die Einstellung gilt für Übertragungs- und Administrationsaufträge. Voreinstellung nach Installation: \*NO

#### **ENCRYPTION-MANDATORY = \*UNCHANGED**

Die Einstellung bleibt unverändert.

## **ENCRYPTION-MANDATORY = \*NO**

Schaltet die systemweite Verpflichtung zur Benutzerdatenverschlüsselung aus. Wenn Verschlüsselung gewünscht wird, dann muss dies explizit im Auftrag angegeben werden.

## **ENCRYPTION-MANDATORY = \*INBOUND**

Schaltet die Verpflichtung zur Inbound-Verschlüsselung ein:

Inbound-Aufträge müssen die Benutzerdaten verschlüsselt übertragen, ansonsten werden sie abgelehnt.

## **ENCRYPTION-MANDATORY = \*OUTBOUND**

Schaltet die Verpflichtung zur Outbound-Verschlüsselung ein, d.h: Outbound-Aufträge übertragen die Benutzerdaten verschlüsselt, auch wenn im Auftrag (z.B. TRANSFER-FILE, Programmschnittstelle, ...) keine Verschlüsselung angefordert wurde.

## **ENCRYPTION-MANDATORY = (\*INBOUND,\*OUTBOUND)**

Schaltet die Verpflichtung zur Inbound- und Outbound-Verschlüsselung ein, d.h: Inbound-Aufträge müssen die Benutzerdaten verschlüsselt übertragen, ansonsten werden sie abgelehnt. Outbound-Aufträge übertragen die Benutzerdaten verschlüsselt, auch wenn im Auftrag keine Verschlüsselung angefordert wurde.

- 
- $\overline{\mathbf{i}}$  Die systemweite verpflichtende Verschlüsselung darf nur eingeschaltet werden,<br> $\overline{\mathbf{i}}$  wenn openELCB installiert ist. Das Ausschalten mit ENCBVPTION-MANDA. wenn openFT-CR installiert ist. Das Ausschalten mit ENCRYPTION-MANDA-TORY=\*NO ist dagegen auch erlaubt, wenn kein openFT-CR (mehr) installiert ist.
	- Wenn die verpflichtende Inbound-Verschlüsselung eingeschaltet ist, werden Inbound-FTAM- und Inbound-FTP-Aufträge abgelehnt. Wenn die verpflichtende Outbound-Verschlüsselung eingeschaltet ist, werden Outbound-FTAM-Aufträge abgelehnt. Outbound-FTP-Aufträge sind dagegen erlaubt.
	- Dateimanagement-Aufträge werden unabhängig von der Angabe bei ENCRYPTION-MANDATORY unverschlüsselt ausgeführt.

## **DELETE-LOGGING =**

Steuert die Einstellungen zum Löschen von Logging-Sätzen.

## **DELETE-LOGGING = \*UNCHANGED**

Die Einstellungen zum Löschen von Logging-Sätzen bleiben unverändert.

## **DELETE-LOGGING = \*PARAMETERS(...)**

Definiert die Optionen zum Löschen von Logging-Sätzen.

## **SWITCH =**

Schaltet das automatische Löschen von Logging-Sätzen ein oder aus. Voreinstellung nach Installation: \*OFF

#### **SWITCH = \*UNCHANGED**

Das automatische Löschen von Logging-Sätzen bleibt ein- oder ausgeschaltet.

## **SWITCH = \*ON**

Schaltet das automatische Löschen von Logging-Sätzen ein.

## **SWITCH = \*OFF**

Schaltet das automatische Löschen von Logging-Sätzen aus.

## **RETENTION-PERIOD =**

Gibt das Mindestalter der zu löschenden Logging-Sätze an. Voreinstellung nach Installation: 14 Tage.

## **RETENTION-PERIOD = \*UNCHANGED**

Die Einstellungen bleiben unverändert.

## **RETENTION-PERIOD = <integer 0..999 days>**

Mindestalter der zu löschenden Logging-Sätze in Tagen. Die Tage werden ab der bei DELETE-TIME angegebenen Löschzeit zurückgerechnet. Der Wert 0 löscht alle Logging-Sätze, die vor oder an der bei DELETE-TIME angegebenen Zeit des aktuellen Tages geschrieben wurden.

## **REPEAT =**

Gibt an, wann das Löschen wiederholt werden soll. Voreinstellung nach Installation: \*DAILY

## **REPEAT = \*UNCHANGED**

Die Einstellungen bleiben unverändert.

## **REPEAT = \*DAILY**

Die Logging-Sätze werden täglich gelöscht.

## **REPEAT = \*WEEKLY(..)**

Die Logging-Sätze werden einmal pro Woche gelöscht

## **ON = \*SUNDAY / \*MONDAY / \*TUESDAY / \*WEDNESDAY / \*THURSDAY / \*FRIDAY / \*SATURDAY**

Wochentag, an dem die Logging-Sätze gelöscht werden.

## **REPEAT = \*MONTHLY(..)**

Die Logging-Sätze werden einmal pro Monat gelöscht.

#### **ON = 1 / <integer 1..31>**

bestimmter Tag des Monats (1-31). Wird als Tag des Monats 29, 30 oder 31 angegeben, hat der Monat aber weniger Tage, so wird am letzten Tag des Monats gelöscht.

#### **DELETE-TIME =**

gibt die Uhrzeit an, wann die Logging-Sätze gelöscht werden sollen. Voreinstellung nach Installation: 0 Uhr

## **DELETE-TIME = \*UNCHANGED**

Die Einstellung bleibt unverändert.

#### **DELETE-TIME = <time 1..8>**

Uhrzeit (Ortszeit), zu der die Logging-Sätze gelöscht werden sollen. Die Löschfunktion kann systembedingt jeweils bis zu 5 Minuten nach dieser Uhrzeit ausgeführt werden. Den Zeitpunkt geben Sie im Format *hh:mm:ss*, z.B. 14:30:10, an.

#### **Kommando-Returncodes**

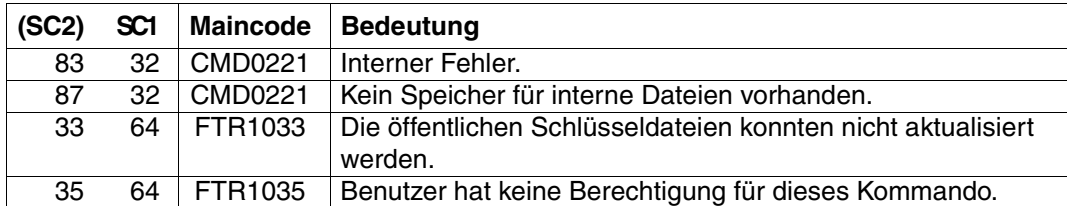

SC1/2 = Subcode 1/2 in Dezimal-Darstellung

Zusätzliche Informationen finden Sie im [Abschnitt "Kommando-Returncodes" auf Seite 137](#page-136-0)

#### *Beispiel*

Es sollen maximal 3 Prozesse parallel ablaufen können und maximal 10 Transportverbindungen aufgebaut werden können:

/MODIFY-FT-OPTIONS PROCESS-LIMIT=3,CONNECTION-LIMIT=10

# **5.25 MODIFY-FT-PARTNER Eigenschaften eines Partners in der Partnerliste ändern**

## **Einsatzhinweis**

Benutzergruppe: FT-Verwalter

Aliasname: FTMODPTN

## **Funktionsbeschreibung**

Mit dem Kommando MODIFY-FT-PARTNER können die Eigenschaften eines bereits in der Partnerliste eingetragenen Partners geändert werden. Beim Ändern der Partneradresse ist zu beachten, dass damit aus einem openFT-Partner kein FTP-Partner oder FTAM-Partner bzw. umgekehrt gemacht werden kann.

Sie können einen eingetragenen dynamischen Partner mit MODIFY-FT-PARTNER aus der Partnerliste entfernen, indem Sie alle Eigenschaften auf die Standardwerte für freie dynamische Partner setzen. Die Standardwerte stimmen mit den Standardwerten beim Kommando ADD-FT-PARTNER überein bis auf den Operanden SECURITY-LEVEL, der auf \*BY-PARTNER-ATTRIBUTES gesetzt werden muss.

Umgekehrt können Sie einen freien dynamischen Partner in die Partnerliste aufnehmen, indem Sie mindestens eines seiner Attribute auf einen vom Standard abweichenden Wert setzen. Dies ist möglich, wenn PARTNER keinen Partnerlisten-Eintrag referenziert und PARTNER-ADDRESS nicht angegeben wird.

Wenn in PARTNER ein Partnername angegeben ist, zu dem es noch keinen Partnerlisteneintrag gibt, und zusätzlich PARTNER-ADDRESS spezifiziert ist, wird ein neuer benannter Partnerlisteneintrag erzeugt. Diese Funktion ist für das Re-Importieren exportierter Partnereinträge vorgesehen. Für die explizite Neuanlage von Partnereinträgen sollten Sie ADD-FT-PARTNER verwenden.

## **Format**

```
MODIFY-FT-PARTNER / FTMODPTN
PARTNER = *ALL / <text 1..200 with-low>
,STATE = *UNCHANGED / *PARAMETERS(...)
  *PARAMETERS(...) 
       ⏐ OUTBOUND = *UNCHANGED / *ACTIVE(...) / *DEACT
              ⏐ ⏐ *ACTIVE(...)
                ⏐ ⏐ AUTOMATIC-DEACT = *NO / *YES
       ⏐ ,INBOUND = *UNCHANGED / *ACTIVE / *DEACT
,SECURITY-LEVEL = *UNCHANGED / *STD / *BY-PARTNER-ATTRIBUTES / <integer 1..100>
,PARTNER-ADDRESS = *UNCHANGED / <text 1..200 with-low> 
,TRACE = *UNCHANGED / *BY-FT-OPTIONS / *ON / *OFF
,IDENTIFICATION = *UNCHANGED / *STD / <composed-name 1..64> / <c-string 1..64 with-low>
,SESSION-ROUTING-INFO = *UNCHANGED / *NONE / *IDENTIFICATION / <alphanum-name 1..8> 
,PARTNER-CHECK = *UNCHANGED / *BY-FT-OPTIONS / *STD / *TRANSPORT-ADDRESS
,AUTH-MANDATORY = *UNCHANGED / *NO / *YES
,PRIORITY= *UNCHANGED / *NORMAL / *LOW / *HIGH
,REQUEST-PROCESSING = *UNCHANGED / *STD / *SERIAL
```
## **Beschreibung der Operanden**

## **PARTNER =**

Gibt das Partnersystem an.

## **PARTNER = \*ALL**

Die angegebenen Änderungen werden für alle in der Partnerliste definierten Partnersysteme durchgeführt. Diese Angabe ist nur in Verbindung mit den Operanden STATE, SECURITY-LEVEL, TRACE, PARTNER-CHECK, AUTH-MANDATORY, PRIORITY und REQUEST-PROCESSING sinnvoll.

PARTNER=\*ALL sollte vor allem in Verbindung mit dem Operanden SECURITY-LEVEL mit Vorsicht eingesetzt werden!

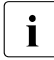

i Die nachfolgende Beschreibung bezieht sich auf ein einzelnes Partnersystem.<br>I Wenn Sie \*ALL ausgewählt behen, dann gilt die Beschreibung einnaamäß für a Wenn Sie \*ALL ausgewählt haben, dann gilt die Beschreibung sinngamäß für alle Partnersysteme in der Partnerliste, die den jeweiligen Selektionskriterien entsprechen.

#### **PARTNER = <text 1..200 with-low>**

Gibt entweder den Namen des Partnersystems aus der Partnerliste oder die Adresse des Partnersystems an (siehe [Abschnitt "Partneradressen angeben" auf Seite 47\)](#page-46-0).

## **STATE =**

Steuert den Zustand des Partnersystems (aktiviert oder deaktiviert).

#### **STATE = \*UNCHANGED**

Der Zustand wird nicht geändert.

#### **STATE = \*PARAMETERS(...)**

Legt die Einstellungen für lokal gestellte Dateiübertragungsaufträge (outbound) und fern gestellte Dateiübertragungsaufträge (inbound) fest.

#### **OUTBOUND =**

Legt die Einstellung für lokal gestellte Dateiübertragungsaufträge an das Partnersystem fest.

#### **OUTBOUND = \*UNCHANGED**

Der Zustand für lokal gestellte Dateiübertragungsaufträge wird nicht geändert.

## **OUTBOUND = \*ACTIVE(...)**

Lokal gestellte Dateiübertragungsaufträge an das Partnersystem werden bearbeitet.

## **AUTOMATIC-DEACT =**

Definiert, ob zyklische Verbindungsaufbauversuche zu diesem Partnersystem nach mehreren Versuchen durch Deaktivierung des Partnersystems unterbunden werden.

## **AUTOMATIC-DEACT = \*NO**

Fehlgeschlagene Verbindungsaufbauversuche zu diesem Partnersystem führen nicht zu dessen Deaktivierung.

## **AUTOMATIC-DEACT = \*YES**

Fehlgeschlagene Verbindungsaufbauversuche zu diesem Partnersystem führen zu dessen Deaktivierung. Um danach wieder lokal gestellte Aufträge an dieses Partnersystem ausführen zu können, muss es explizit (mit OUTBOUND=\*ACTIVE) aktiviert werden.

## **OUTBOUND = \*DEACT**

Lokal gestellte Dateiübertragungsaufträge an das Partnersystem werden zunächst nicht bearbeitet (nicht gestartet), sondern nur im Auftragsbuch abgelegt. Sie werden erst ausgeführt, nachdem das Partnersystem mit OUTBOUND=\*ACTIVE aktiviert wurde.

#### **INBOUND =**

Legt die Einstellung für fern gestellte Dateiübertragungsaufträge fest, d.h. Aufträge, die von diesem Partnersystem gestellt werden.

## **INBOUND = \*UNCHANGED**

Der Zustand für fern gestellte Dateiübertragungsaufträge wird nicht geändert.

## **INBOUND = \*ACTIVE**

Fern gestellte Dateiübertragungsaufträge von diesem Partnersystem werden bearbeitet.

## **INBOUND = \*DEACT**

Fern gestellte synchrone Dateiübertragungsaufträge von diesem Partnersystem werden abgelehnt. Fern gestellte asynchrone Dateiübertragungsaufträge von diesem Partnersystem bleiben dort gespeichert und können erst dann bearbeitet werden, wenn das Partnersystem mit INBOUND=\*ACTIVE auf aktiv gesetzt ist.

## **SECURITY-LEVEL =**

Ordnet dem Partnersystem eine Sicherheitsstufe zu.

## **SECURITY-LEVEL = \*UNCHANGED**

Der Wert wird nicht verändert.

## **SECURITY-LEVEL = \*STD**

Wenn Sie diesen Operanden auf \*STD setzen, wird dem Partnersystem eine Standard-Sicherheitsstufe zugeordnet. Diese Standard-Sicherheitsstufe können Sie mit dem Kommando MODIFY-FT-OPTIONS festlegen. Sie können dabei einen festen Wert definieren oder den Wert attributabhängig machen.

## **SECURITY-LEVEL = \*BY-PARTNER-ATTRIBUTES**

Wenn Sie den Operanden auf \*BY-PARTNER-ATTRIBUTES setzen, wird die Sicherheitsstufe automatisch festgelegt:

- Partner, die von openFT authentifiziert werden, erhalten die Sicherheitsstufe 10.
- Partner, die in BCAM bekannt sind (also per BCAM-Namen angesprochen werden), erhalten die Sicherheitsstufe 90.
- Alle anderen Partner erhalten die Sicherheitsstufe 100.

## **SECURITY-LEVEL = <integer 1..100>**

Müssen Sie angeben, wenn Sie dem einzelnen Partnersystem eine individuelle Sicherheitsstufe zuordnen wollen.

## **PARTNER-ADDRESS =**

Adresse des Partnersystems.

## **PARTNER-ADDRESS = \*UNCHANGED**

Die Adresse bleibt unverändert.

## **PARTNER-ADDRESS = <text 1..200 with-low>**

Neue Adresse für das Partnersystem. Details zum Format der Adresse siehe [Abschnitt](#page-46-1)  ["Partneradressen angeben" auf Seite 47.](#page-46-1)

## **TRACE =**

Trace-Einstellung für das Partnersystem. Trace-Einträge werden nur dann erzeugt, wenn die FT-Überwachungsfunktion per Betriebsparameter eingeschaltet ist (MODIFY-FT-OPTI-ONS TRACE=\*ON).

## **TRACE = \*UNCHANGED**

Die derzeitige Trace-Einstellung bleibt unverändert.

## **TRACE = \*BY-FT-OPTIONS**

Es gilt die mit dem Kommando MODIFY-FT-OPTIONS festgelegte Trace-Einstellung.

## **TRACE = \*ON**

Schaltet den Trace für dieses Partnersystem ein, auch wenn nach globaler Einstellung (MODIFY-FT-OPTIONS) ein Trace für diesen Partnertyp ausgeschaltet ist. Die auftragsspezifischen Trace-Einstellungen von MODIFY-FT-OPTIONS werden dagegen berücksichtigt.

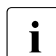

i Eine detaillierte Beschreibung der Trace-Funktion finden Sie im Abschnitt "Diagno-<br>indexentioner [se" auf Seite 95](#page-94-0).

## **TRACE = \*OFF**

Für Verbindungen zu diesem Partnersystem werden nur die technisch nicht unterdrückbaren Trace-Einträge erzeugt. Technisch nicht unterdrückbare Trace-Einträge sind solche Einträge, die vor der Identifizierung des Partnersystems durch openFT erzeugt werden.

## **IDENTIFICATION =**

Netzweit eindeutige Identifikation der openFT-Instanz im Partnersystem.

## **IDENTIFICATION = \*UNCHANGED**

Die Identifikation wird nicht geändert.

## **IDENTIFICATION = \*STD**

Bei openFT und FTADM-Partnern wird die Partneradresse bzw. der Hostname aus der Partneradresse als Identifikation angenommen. Bei FTP- und FTAM-Partnern wird keine Identifikation gesetzt.

## **IDENTIFICATION = <composed-name 1..64> / <c-string 1..64 with-low>**

Netzweit eindeutige Instanzidentifikation der openFT-Instanz im Partnersystem. Diese Identifikation wird für die Authentifizierung von Partnersystemen ab openFT V8.1 genutzt. Sie wird vom FT-Verwalter des Partnersystems festgelegt (im BS2000 mit MODIFY-FT-OPTIONS IDENTIFICATION=, in Unix-Systemen oder Windows mit *ftmodo -id*). Die Eindeutigkeit muss unabhängig von Groß- und Kleinschreibung gewährleistet sein. Eine Instanzidentifikation darf aus alphanumerischen Zeichen sowie Sonderzeichen bestehen. Es wird empfohlen, nur die Sonderzeichen "", "-", ":" oder "%" zu verwenden.

Das erste Zeichen muss alphanumerisch oder das Sonderzeichen "%" sein. Das Zeichen "%" darf nur als erstes Zeichen vorkommen. Nach einem "." muss ein alphanumerisches Zeichen folgen. Weitere Details zur Vergabe von Instanzidentifikationen siehe [Seite 58](#page-57-0).

Bei FTAM-Partnern kann ein Application Entity Title in der Form *n1.n2.n3.n4..mmm* als Identifikation angegeben werden. Details siehe Abschnitt "Adressierung über Application Entity Title" im Benutzerhandbuch zu openFT.

Bei FTP-Partnern darf keine Instanzidentifikation angegeben werden!

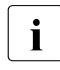

Sie sollten die Instanzidentifikation des Partnersystems (außer bei FTAM- und FTP-<br>Dertnern) immer explizit eintragen und nicht den Standardwert verwenden (IDFN-Partnern) immer explizit eintragen und nicht den Standardwert verwenden (IDEN-TIFICATION=\*STD).

## **SESSION-ROUTING-INFO =**

Wenn das Partnersystem nur über eine Zwischeninstanz erreichbar ist, geben Sie hier die Adressinformation an, mit der die Zwischeninstanz weiterroutet. Das ist z.B. für Partnersysteme mit openFT für OS/390 und z/OS nötig, abhängig von der TRANSIT-Kopplung.

## **SESSION-ROUTING-INFO = \*UNCHANGED**

Die Einstellung bleibt unverändert.

## **SESSION-ROUTING-INFO = \*NONE**

Es wird keine Routing-Information benötigt. Der Session-Selektor kann als Teil der Partneradresse angegeben werden.

## **SESSION-ROUTING-INFO = \*IDENTIFICATION**

Verbindungen zum Partner werden über ein Gateway weitergeroutet, das die Instanzidentifikation als Adressinformation verwendet.

## **SESSION-ROUTING-INFO = <alphanum-name 1..8>**

Verbindungen zum Partner werden über ein Gateway weitergeroutet, das die angegebene Zeichenkette als Adressinformation enthält.

## **PARTNER-CHECK =**

Hiermit können die globalen Einstellungen für die Absenderüberprüfung partnerspezifisch abgeändert werden.

Diese Einstellungen wirken nur für benannte openFT-Partner, die nicht mit Authentifizierung arbeiten (siehe [Abschnitt "Authentifizierung" auf Seite 56](#page-55-0)).

Für FTAM-Partner, FTP-Partner und dynamische Partnereinträge ist diese Einstellung ohne Bedeutung.

## **PARTNER-CHECK = \*UNCHANGED**

Der eingestellte Wert bleibt unverändert.

## **PARTNER-CHECK = \*BY-FT-OPTIONS**

Für den Partner gelten die globalen Einstellungen.

## **PARTNER-CHECK = \*STD**

Schaltet die erweiterte Absenderüberprüfung aus. Die Transportadresse des Partners wird nicht überprüft, selbst wenn die erweiterte Absenderüberprüfung global eingeschaltet ist (siehe auch Kommando MODIFY-FT-OPTIONS).

## **PARTNER-CHECK = \*TRANSPORT-ADDRESS**

Schaltet die erweiterte Absenderüberprüfung ein. Die Transportadresse wird auch dann überprüft, wenn die erweiterte Absenderüberprüfung global ausgeschaltet ist (siehe auch Kommando MODIFY-FT-OPTIONS).

Stimmt die Transportadresse, unter der sich der Partner anmeldet, nicht mit dem Eintrag in der Partnerliste überein, dann wird der Auftrag abgelehnt.

## **AUTH-MANDATORY =**

Mit dieser Option können Sie die Authentifizierung eines benannten Partnersystems erzwingen.

## **AUTH-MANDATORY = \*UNCHANGED**

Der eingestellte Wert bleibt unverändert.

## **AUTH-MANDATORY = \*NO**

Die Authentifizierung wird nicht erzwungen, d.h. dieses Partnersystem ist bezüglich Authentifizierung nicht eingeschränkt.

## **AUTH-MANDATORY = \*YES**

Die Authentifizierung wird erzwungen, d.h. Verbindungen zu und von diesem benannten Partner werden nur mit Authentifizierung zugelassen.

## **PRIORITY=**

Mit diesem Operanden kann die Priorität des Partnersystems bezüglich der Abarbeitung von Aufträgen mit gleicher Auftragspriorität festgelegt werden. D.h. die Partnerpriorität kommt nur unter Aufträgen zum Tragen, die dieselbe Auftragspriorität haben, aber zu Partnern mit unterschiedlicher Partnerpriorität gehen.

## **PRIORITY = \*UNCHANGED**

Die Priorität des Partnerssystems bezüglich der Abarbeitung von Aufträgen mit gleicher Auftragspriorität bleibt unverändert.

## **PRIORITY = \*NORMAL**

Der Partner hat normale Priorität.

# **PRIORITY = \*LOW**

Der Partner hat niedrige Priorität.

## **PRIORITY = \*HIGH**

Der Partner hat hohe Priorität.

## **REQUEST-PROCESSING =**

Mit dieser Option steuern Sie, ob asynchrone Outbound-Aufträge zu diesem Partnersystem grundsätzlich seriell durchgeführt werden, oder ob parallele Verbindungen erlaubt sind.

## **REQUEST-PROCESSING = \*UNCHANGED**

Der Bearbeitungsmodus zu diesem Partnersystem bleibt unverändert.

## **REQUEST-PROCESSING = \*STD**

Parallele Verbindungen zu diesem Partnersystem sind erlaubt.

## **REQUEST-PROCESSING = \*SERIAL**

Parallele Verbindungen zu diesem Partnersystem sind nicht erlaubt. Wenn mehrere Dateiübertragungsaufträge zu diesem Partnersystem anstehen, werden diese seriell abgearbeitet. Ein Folgeauftrag wird demzufolge erst gestartet, wenn der vorausgegangene Auftrag beendet ist.

## **Kommando-Returncodes**

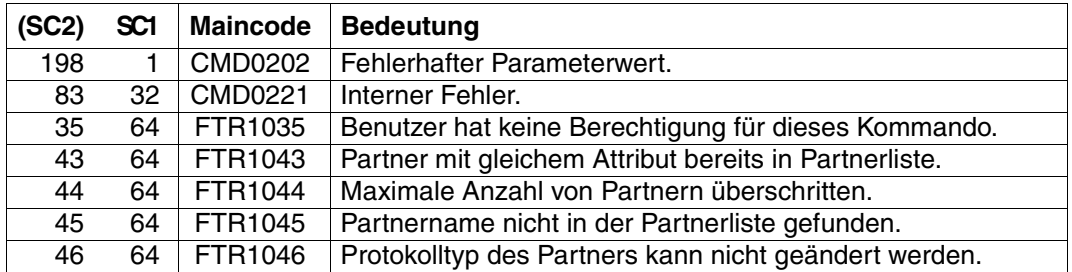

SC1/2 = Subcode 1/2 in Dezimal-Darstellung

Zusätzliche Informationen finden Sie im [Abschnitt "Kommando-Returncodes" auf Seite 137](#page-136-0)

#### *Beispiel 1*

## Es wird der SECURITY-LEVEL für den Rechner TEST auf 99 gesetzt:

/MODIFY-FT-PARTNER PARTNER=TEST,SECURITY-LEVEL=99

## *Beispiel 2*

## Port 1100 für Partner Windows (Hostname = winhost2) setzen:

/MODIFY-FT-PARTNER PARTNER=WINDOWS,PARTNER-ADDRESS=winhost2:1100

## **5.26 MODIFY-FT-PROFILE Berechtigungsprofil ändern**

## **Einsatzhinweis**

Benutzergruppe: FTAC-Benutzer und FTAC-Verwalter

Voraussetzung für die Nutzung dieses Kommandos ist der Einsatz von openFT-AC.

## **Funktionsbeschreibung**

Mit dem Kommando MODIFY-FT-PROFILE kann jeder FTAC-Benutzer seine Berechtigungsprofile ändern. In einem privilegierten Berechtigungsprofil kann der FTAC-Benutzer nur die Operanden TRANSFER-ADMISSION und PRIVILEGED ändern.

Wenn der FTAC-Verwalter weder TSOS-Privileg besitzt noch Abrechnungsnummer und Passwort angegeben hat, ist das Profil nach einer Änderung gesperrt und muss durch den Benutzer freigegeben werden. Ausgenommen hiervon ist die Änderung des Privilegs, in diesem Fall wird das Profil nicht gesperrt.

Sobald ein Berechtigungsprofil modifiziert wird, wird auch der Zeitstempel der letzten Änderung aktualisiert. Den Zeitstempel können den Sie bei SHOW-FT-PROFILE INF=\*ALL sehen (LAST-MODIF). Der Zeitstempel wird auch dann aktualisiert, wenn Sie die Eigenschaften des Profils nicht ändern, d.h. MODIFY-FT-PROFILE mit dem Parameter NAME aufrufen, darüber hinaus aber keine weiteren Parameter angeben.

## **Format**

(Teil 1 von 3)

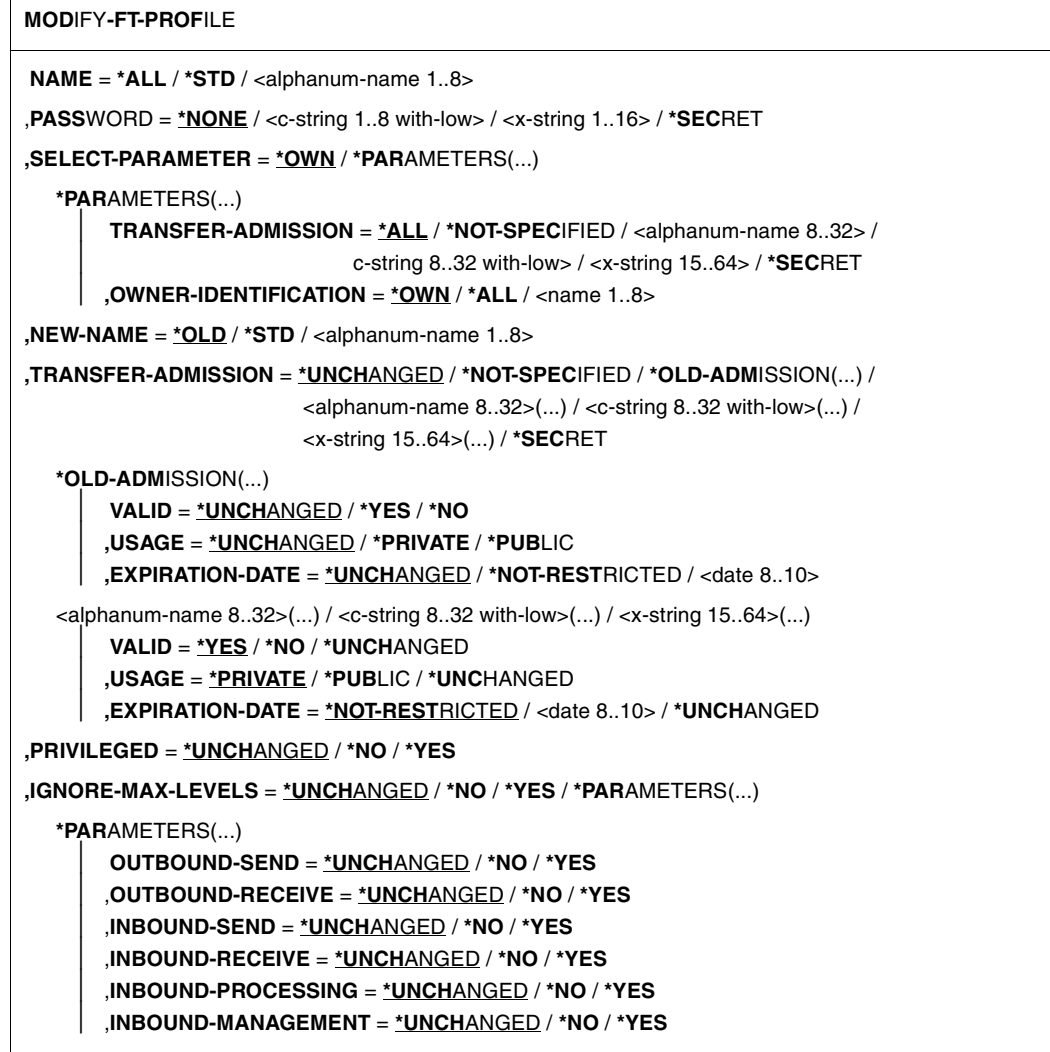

(Teil 2 von 3)

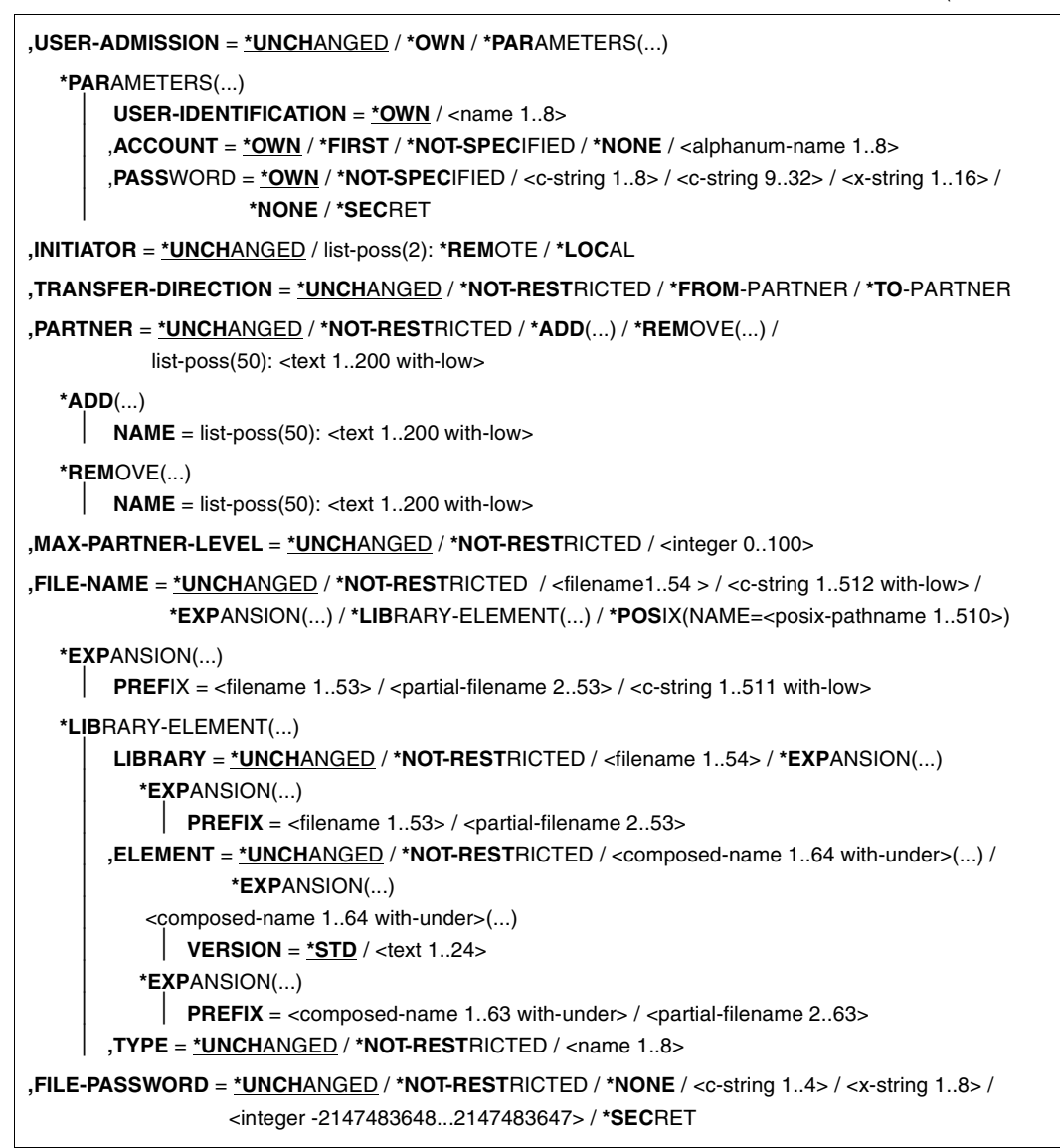

(Teil 3 von 3)

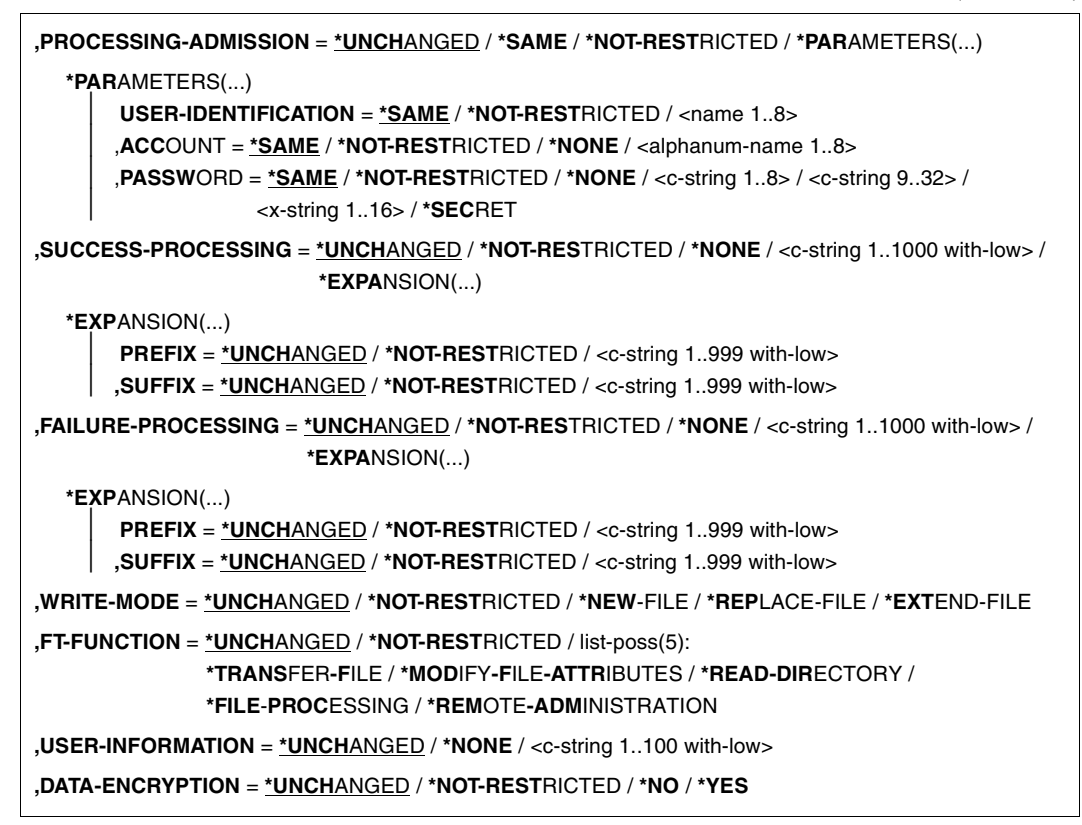

## **Beschreibung der Operanden**

#### **NAME =**

Name des zu ändernden Berechtigungsprofils.

## **NAME = \*ALL**

Ändert alle Berechtigungsprofile gleichzeitig, sofern über den Parameter SELECT keine weiteren Auswahlkriterien angegeben werden und nicht Name oder Zugangsberechtigung geändert werden sollen.

## **NAME = \*STD**

Ändert das Standard-Berechtigungsprofil Ihrer Kennung bzw. als FTAC-Verwalter das Standard-Berechtigungsprofil der ausgewählten Kennung.

#### **NAME = <alphanum-name 1..8>**

Ändert das Berechtigungsprofil mit diesem Namen.

## **PASSWORD =**

FTAC-Kennwort, das Sie zur Abgabe von FTAC-Kommandos auf Ihrer Benutzerkennung berechtigt, falls ein solches Kennwort in Ihrem Berechtigungssatz definiert wurde.

**PASSWORD = \*NONE** Sie benötigen kein FTAC-Kennwort.

## **PASSWORD = <c-string 1..8 with-low> / <x-string 1..16>**

Sie benötigen dieses FTAC-Kennwort.

## **PASSWORD = \*SECRET**

Sie erhalten vom System die Aufforderung, das Kennwort einzugeben. Ihre Eingabe erscheint aber nicht auf dem Bildschirm.

## **SELECT-PARAMETER =**

Sie können eine Zugangsberechtigung angeben. Sie ändern dann das Berechtigungsprofil, das mit dieser Zugangsberechtigung angesprochen wird.

## **SELECT-PARAMETER = \*OWN**

Ändert Ihre eigenen Berechtigungsprofile.

## **SELECT-PARAMETER = \*PARAMETERS(...)**

Legt Auswahlkriterien für die Profile fest, die geändert werden sollen.

## **TRANSFER-ADMISSION =**

Die Angabe von TRANSFER-ADMISSION an dieser Stelle wirkt als Auswahlkriterium für die Berechtigungsprofile, die Sie ändern wollen.

## **TRANSFER-ADMISSION = \*ALL**

Ändert alle Ihre Berechtigungsprofile, unabhängig von der Zugangsberechtigung.

## **TRANSFER-ADMISSION = \*NOT-SPECIFIED**

Ändert nur Berechtigungsprofile ohne definierte Zugangsberechtigung. Bei einem Standard-Berechtigungsprofil wird grundsätzlich keine Zugangsberechtigung vergeben, da dieses über Benutzerkennung und Benutzerkennwort angesprochen wird.

## **TRANSFER-ADMISSION = <alphanum-name 8..32> / <c-string 8..32 with-low> / <x-string 15..64>**

Ändert das Berechtigungsprofil, das mit dieser Zugangsberechtigung angesprochen wird.

## **TRANSFER-ADMISSION = \*SECRET**

Sie erhalten vom System die Aufforderung, die Zugangsberechtigung einzugeben. Diese wird aber nicht auf dem Bildschirm sichtbar.

## **OWNER-IDENTIFICATION =**

Gibt den Eigentümer eines Berechtigungsprofils als Auswahlkriterium zum Zugriff auf ein zu änderndes Profil an.

## **OWNER-IDENTIFICATION = \*OWN**

Ändert Ihre eigenen Berechtigungsprofile.

## **OWNER-IDENTIFICATION = \*ALL**

Der FTAC-Verwalter kann mit dieser Angabe auf die Profile aller Benutzer zugreifen. Dem FTAC-Benutzer ist diese Angabe nicht erlaubt.

## **OWNER-IDENTIFICATION = <name 1..8>**

Der FTAC-Benutzer kann an dieser Stelle nur seine Benutzerkennung angeben, der FTAC-Verwalter eine beliebige.

## **NEW-NAME =**

Mit NEW-NAME geben Sie dem Berechtigungsprofil einen neuen Namen. NEW-NAME darf nur zusammen mit eindeutigen Auswahlkriterien (NAME oder TRANS-FER-ADMISSION) angegeben werden.

## **NEW-NAME = \*OLD**

Der Name des Berechtigungsprofils bleibt unverändert.

## **NEW-NAME = \*STD**

Das Berechtigungsprofil wird zum Standard-Berechtigungsprofil der Kennung. Wenn das Berechtigungsprofil vorher eine Zugangsberechtigung besaß, dann müssen Sie zusätzlich TRANSFER-ADMISSION=\*NOT-SPECIFIED angeben

## **NEW-NAME = <alphanum-name 1..8>**

Neuer Name des Berechtigungsprofils. Dieser Name muss unter allen Berechtigungsprofilen auf Ihrer Kennung eindeutig sein. Wenn bereits ein Berechtigungsprofil dieses Namens existiert, lehnt FTAC das Kommando mit folgender Meldung ab:

FTC0100 FT-Profil existiert bereits

Mit dem Kommando SHOW-FT-PROFILE (siehe [Seite 389f](#page-388-0)f) können Sie sich über die bereits vergebenen Namen informieren. Für diese Information reicht es, wenn Sie SHOW-FT-PROFILE ohne Operanden angeben.

## **TRANSFER-ADMISSION =**

Ändert die mit dem ausgewählten Berechtigungsprofil verbundene Zugangsberechtigung. Sie müssen darauf achten, dass die Zugangsberechtigung in Ihrem openFT-System eindeutig bleibt. Wenn die von Ihnen gewählte Zugangsberechtigung bereits vergeben ist, lehnt FTAC das Kommando mit der folgenden Meldung ab:

## FTC0101 Zugangsberechtigung existiert bereits

Der FTAC-Verwalter kann hier auch eine Zugangsberechtigung vergeben, wenn er ein Berechtigungsprofil für eine beliebige Benutzerkennung ändert. Wenn er keine TSOS-Berechtigung hat, muss er zusätzlich die vollständige USER-ADMISSION für die betreffende Benutzerkennung angeben (USER-IDENTIFICATION, ACCOUNT und PASSWORD). TRANSFER-ADMISSION darf nur zusammen mit eindeutigen Auswahlkriterien (NAME oder SELECT-PARAMETERS=\*PAR(TRANSFER-ADMISSION) angegeben werden.

## **TRANSFER-ADMISSION = \*UNCHANGED**

Die Zugangsberechtigung bleibt unverändert.

## **TRANSFER-ADMISSION = \*NOT-SPECIFIED**

Es wird keine Zugangsberechtigung vergeben und eine eventuell schon vorhandene Zugangsberechtigung ist nicht mehr gültig. Das Profil ist somit gesperrt, sofern es sich nicht um ein Profil handelt, das Sie zu einem Standard-Berechtigungsprofil umwandeln. In diesem Fall müssen Sie \*NOT-SPECIFIED angeben.

## **TRANSFER-ADMISSION = \*OLD-ADMISSION(...)**

Die Zugangsberechtigung selbst bleibt unverändert. Die Optionen können jedoch im Gegensatz zur Angabe TRANSFER-ADMISSION = \*UNCHANGED geändert werden. Diese Angaben werden ignoriert, wenn Sie ein Standard-Berechtigungsprofil ändern.

## **VALID = \*UNCHANGED**

Der Wert bleibt unverändert.

## **VALID = \*YES**

Die Zugangsberechtigung ist gültig.

## **VALID = \*NO**

Die Zugangsberechtigung ist nicht gültig. Mit dieser Angabe kann das Profil gesperrt werden.

## **USAGE = \*UNCHANGED**

Der Wert bleibt unverändert.

## **USAGE = \*PRIVATE**

Ihr Profil wird aus Sicherheitsgründen gesperrt, sobald unter einer fremden Kennung versucht wird, die von Ihnen bereits verwendete TRANSFER-ADMISSION ein zweites Mal zu vergeben.

## **USAGE = \*PUBLIC**

Ihr Profil wird auch dann nicht gesperrt, wenn Ihre TRANSFER-ADMISSION durch einen anderen Nutzer "entdeckt" wurde. "Entdeckt" bedeutet, dass von einer zweiten Benutzerkennung versucht wurde, dieselbe TRANSFER-ADMISSION nochmals zu vergeben. Dies wird aus Gründen der Eindeutigkeit abgelehnt.

## **EXPIRATION-DATE = \*UNCHANGED**

Der Wert bleibt unverändert.

## **EXPIRATION-DATE = \*NOT-RESTRICTED**

Die Verwendung der Zugangsberechtigung ist zeitlich nicht eingeschränkt.

## **EXPIRATION-DATE = <date 8..10>**

Datum im Format *yyyy-mm-dd* oder *yy-mm-dd*, z.B. 2013-03-31 bzw. 13-03-31 für den 31.03.2012. Die Verwendung der Zugangsberechtigung ist nur bis zu dem angegebenen Datum möglich.

## **TRANSFER-ADMISSION = <alphanum-name 8..32>(...)/ <c-string 8..32 with-low>(...)/ <x-string 15..64>(...)**

Die Zeichenkette muss im Transfer-Auftrag als Zugangsberechtigung angegeben werden. Die alphanumerische Eingabe wird immer in Kleinbuchstaben abgelegt.

## **VALID = \*YES**

Die Zugangsberechtigung ist gültig.

## **VALID = \*NO**

Die Zugangsberechtigung ist nicht gültig. Mit dieser Angabe kann das Profil gesperrt werden.

## **VALID = \*UNCHANGED**

Der Wert bleibt unverändert.

## **USAGE = \*PRIVATE**

Ihr Profil wird aus Sicherheitsgründen gesperrt, sobald unter einer fremden Kennung versucht wird, die von Ihnen bereits verwendete TRANSFER-ADMISSION ein zweites Mal zu vergeben.

## **USAGE = \*PUBLIC**

Ihr Profil wird auch dann nicht gesperrt, wenn Ihre TRANSFER-ADMISSION durch einen anderen Nutzer "entdeckt" wurde. "Entdeckt" bedeutet, dass von einer zweiten Benutzerkennung versucht wurde, dieselbe TRANSFER-ADMISSION nochmals zu vergeben. Dies wird aus Gründen der Eindeutigkeit abgelehnt.

## **USAGE = \*UNCHANGED**

Der Wert bleibt unverändert.

## **EXPIRATION-DATE = \*NOT-RESTRICTED**

Die Verwendung der Zugangsberechtigung ist zeitlich nicht eingeschränkt.

## **EXPIRATION-DATE = <date 8..10>**

Datum im Format *yyyy-mm-dd* oder *yy-mm-dd*, z.B. 2013-03-31 bzw. 13-03-31 für den 31.03.2012. Die Verwendung der Zugangsberechtigung ist nur bis zu dem angegebenen Datum möglich.

## **EXPIRATION-DATE = \*UNCHANGED**

Der Wert bleibt unverändert.

## **TRANSFER-ADMISSION = \*SECRET**

Sie erhalten vom System die Aufforderung, die Zugangsberechtigung einzugeben. Diese wird aber nicht auf dem Bildschirm sichtbar. Die Operanden VALID, USAGE und EXPIRA-TION-DATE können in diesem Fall ebenfalls verdeckt eingegeben werden.

## **PRIVILEGED =**

Der FTAC-Verwalter kann ein Berechtigungsprofil eines beliebigen FTAC-Benutzers privilegieren. FT-Aufträge, die mit einem privilegierten Berechtigungsprofil abgewickelt werden, unterliegen nicht den Einschränkungen, die für MAX-ADM-LEVEL im Berechtigungssatz eingestellt sind.

Der FTAC-Benutzer kann nur eine eventuell vergebene Privilegierung wieder zurücknehmen.

#### **PRIVILEGED = \*UNCHANGED**

Der Status dieses Berechtigungsprofils bleibt unverändert.

#### **PRIVILEGED = \*NO**

Mit \*NO können Sie eine Privilegierung zurücknehmen.

## **PRIVILEGED = \*YES**

Mit \*YES privilegiert der FTAC-Verwalter ein oder mehrere Berechtigungsprofile.

## **IGNORE-MAX-LEVELS =**

Legt fest, für welche der sechs Grundfunktionen die Einschränkungen des Berechtigungssatzes außer Kraft gesetzt werden. Dadurch kann MAX-USER-LEVELS des Benutzers überschritten werden. Die MAX-ADM-LEVELS im Berechtigungssatz können nur mit einem vom FTAC-Verwalter privilegierten Berechtigungsprofil wirksam überschritten werden. Der FTAC-Benutzer kann sich für spezielle Aufgaben (z.B. Senden einer bestimmten Datei in ein Partnersystem, mit dem er normalerweise keinen File Transfer betreiben darf) ein Berechtigungsprofil anlegen, in dem das Überschreiten des Berechtigungssatzes vorgesehen ist. Dieses Profil muss anschließend vom FTAC-Verwalter privilegiert werden.

Wenn Sie IGNORE-MAX-LEVELS = \*YES angeben, werden die Vorgaben für alle Grundfunktionen außer Kraft gesetzt. Wenn Sie nur für eine Grundfunktion den Berechtigungssatz ignorieren wollen, müssen Sie mit den weiter unten folgenden Operanden arbeiten. Die folgende Tabelle zeigt, welche Teilkomponenten des Dateimanagement unter welchen Voraussetzungen genutzt werden können:

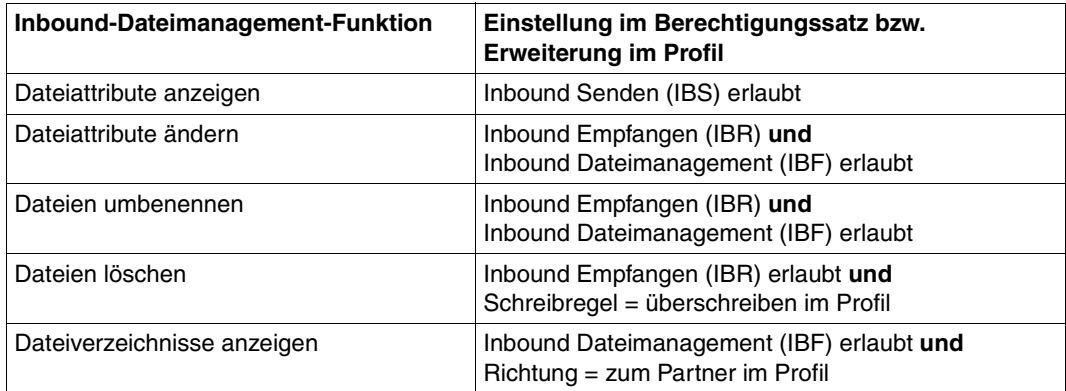

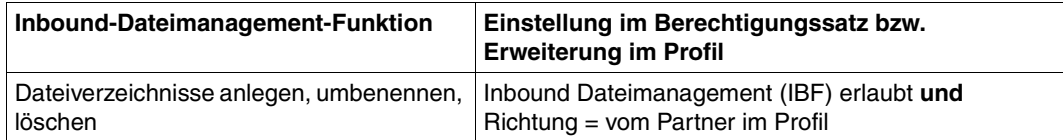

## **IGNORE-MAX-LEVELS = \*UNCHANGED**

Mit dem Berechtigungsprofil können Sie nach der Änderung dieselben Sicherheitsstufen erreichen wie vorher auch (es sei denn, Sie haben eine Privilegierung des Profils mit PRI-VILEGED = \*NO zurückgenommen).

## **IGNORE-MAX-LEVELS = \*NO**

FT-Aufträge, die mit diesem Berechtigungsprofil abgewickelt werden, unterliegen den Einschränkungen des Berechtigungssatzes.

## **IGNORE-MAX-LEVELS = \*YES**

Sie können auch mit Partnersystemen kommunizieren, deren Sicherheitsstufe die Angaben im Berechtigungssatz überschreitet. Solange Ihr Profil nicht privilegiert ist, können Sie sich nur über die MAX-USER-LEVELS im Berechtigungssatz hinwegsetzen, nicht aber über die MAX-ADM-LEVELS. Angaben zur aktuellen Einstellung der MAX-USER-LEVELS und MAX-ADM-LEVELS erhalten Sie mit dem Kommando SHOW-FT-ADMISSION-SET (siehe Beispiel auf [Seite 321\)](#page-320-0).

## **IGNORE-MAX-LEVELS = \*PARAMETERS(...)**

## **OUTBOUND-SEND = \*UNCHANGED**

Die mit der Grundfunktion "outbound senden" maximal erreichbare Sicherheitsstufe bleibt unverändert.

## **OUTBOUND-SEND = \*NO**

Die mit der Grundfunktion "outbound senden" maximal erreichbare Sicherheitsstufe wird durch den Berechtigungssatz festgelegt.

## **OUTBOUND-SEND = \*YES**

Für die Grundfunktion "outbound senden" können Sie sich mit diesem Berechtigungsprofil über die MAX-USER-LEVELS hinwegsetzen. Wenn Ihr Profil privilegiert ist, sind Sie auch nicht an die Beschränkungen der MAX-ADM-LEVELS gebunden.

## **OUTBOUND-RECEIVE = \*UNCHANGED**

Die mit der Grundfunktion "outbound empfangen" maximal erreichbare Sicherheitsstufe bleibt unverändert.

## **OUTBOUND-RECEIVE = \*NO**

Die mit der Grundfunktion "outbound empfangen" maximal erreichbare Sicherheitsstufe wird durch den Berechtigungssatz festgelegt.

## **OUTBOUND-RECEIVE = \*YES**

Für die Grundfunktion "outbound empfangen" können Sie sich mit diesem Berechtigungsprofil über die MAX-USER-LEVELS hinwegsetzen. Wenn Ihr Profil privilegiert ist, sind Sie auch nicht an die Beschränkungen der MAX-ADM-LEVELS gebunden.

## **INBOUND-SEND = \*UNCHANGED**

Die mit der Grundfunktion "inbound senden" maximal erreichbare Sicherheitsstufe bleibt unverändert.

## **INBOUND-SEND = \*NO**

Die mit der Grundfunktion "inbound senden" maximal erreichbare Sicherheitsstufe wird durch den Berechtigungssatz festgelegt.

## **INBOUND-SEND = \*YES**

Für die Grundfunktion "inbound senden" können Sie sich mit diesem Berechtigungsprofil über die MAX-USER-LEVELS hinwegsetzen. Wenn Ihr Profil privilegiert ist, sind Sie auch nicht an die Beschränkungen der MAX-ADM-LEVELS gebunden. Entsprechendes gilt für die Teilkomponente "Anzeigen von Dateiattributen" der Grundfunktion "inbound Dateimanagement".

## **INBOUND-RECEIVE = \*UNCHANGED**

Die mit der Grundfunktion "inbound empfangen" maximal erreichbare Sicherheitsstufe bleibt unverändert.

## **INBOUND-RECEIVE = \*NO**

Die mit der Grundfunktion "inbound empfangen" maximal erreichbare Sicherheitsstufe wird durch Ihren Berechtigungssatz festgelegt.

## **INBOUND-RECEIVE = \*YES**

Sie können sich mit diesem Profil über Ihre Vorgabe für "inbound empfangen" in den MAX-USER-LEVELS hinwegsetzen. Wenn Ihr Profil privilegiert ist, sind Sie auch nicht an die Beschränkungen der MAX-ADM-LEVELS gebunden. Entsprechendes gilt für folgende Teilkomponenten der Grundfunktion "inbound Dateimanagement":

- löschen von Dateien, sofern die Dateiattribute entsprechend gesetzt sind,
- $-$  ändern von Dateiattributen, wenn die Grundfunktion "inbound Dateimanagement" im Berechtigungssatz oder im Berechtigungsprofil zugelassen wurde.

## **INBOUND-PROCESSING = \*UNCHANGED**

Die mit der Grundfunktion "inbound Folgeverarbeitung" maximal erreichbare Sicherheitsstufe bleibt unverändert.

## **INBOUND-PROCESSING = \*NO**

Die mit der Grundfunktion "inbound Folgeverarbeitung" maximal erreichbare Sicherheitsstufe wird durch den Berechtigungssatz festgelegt.

## **INBOUND-PROCESSING = \*YES**

Für die Grundfunktion "inbound Folgeverarbeitung" können Sie sich mit diesem Berechtigungsprofil über die MAX-USER-LEVELS hinwegsetzen. Wenn Ihr Profil privilegiert ist, sind Sie auch nicht an die Beschränkungen der MAX-ADM-LEVELS gebunden.

## **INBOUND-MANAGEMENT = \*UNCHANGED**

Die mit der Grundfunktion "inbound Dateimanagement" maximal erreichbare Sicherheitsstufe bleibt unverändert.

## **INBOUND-MANAGEMENT = \*NO**

Die mit der Grundfunktion "inbound Dateimanagement" maximal erreichbare Sicherheitsstufe wird durch den Berechtigungssatz festgelegt.

## **INBOUND-MANAGEMENT = \*YES**

Für die Grundfunktion "inbound Dateimanagement" können Sie sich mit diesem Berechtigungsprofil über die MAX-USER-LEVELS hinwegsetzen. Wenn Ihr Profil privilegiert ist, sind Sie auch nicht an die Beschränkungen der MAX-ADM-LEVELS gebunden. Die zur Grundfunktion "inbound Dateimanagement" gehörende Teilkomponente "Ändern von Dateiattributen" funktioniert nur dann, wenn im Berechtigungssatz oder im Berechtigungsprofil die Grundfunktion "inbound empfangen" zugelassen wurde.

## **USER-ADMISSION =**

Gibt die Kennung an, unter der das geänderte Berechtigungsprofil abgespeichert wird. FT-Aufträge, die mit diesem Berechtigungsprofil arbeiten, greifen im lokalen System auf die angegebene Kennung zu.

Als FTAC-Benutzer können Sie hier nur Ihre eigene Benutzerkennung angeben. Wenn der FTAC-Verwalter ein Berechtigungsprofil für einen Benutzer angelegt hat, ohne dabei die Zugangsdaten anzugeben (siehe Kommando CREATE-FT-PROFILE im openFT Systemverwalterhandbuch), dann muss der Benutzer gegebenenfalls in den unten beschriebenen Operanden ACCOUNT und PASSWORD Abrechnungsnummer und Passwort eintragen, bevor er das Profil tatsächlich verwenden kann.

## **USER-ADMISSION = \*UNCHANGED**

Die USER-ADMISSION dieses Berechtigungsprofils bleibt unverändert.

## **USER-ADMISSION = \*OWN**

Für USER-IDENTIFICATION und ACCOUNT werden die Angaben aus der aktuellen LOGON-Berechtigung übernommen. Ein etwaiges BS2000-Kennwort wird erst zu dem Zeitpunkt aus Ihrer LOGON-Berechtigung übernommen, zu dem ein FT-Auftrag auf das Berechtigungsprofil zugreift.

## **USER-ADMISSION = \*PARAMETERS(...)**

Gibt die Benuzterkennung in ihren einzelnen Bestandteilen an.

## **USER-IDENTIFICATION =**

Benutzerkennung im BS2000.

## **USER-IDENTIFICATION = \*OWN**

Die Benutzerkennung wird aus der LOGON-Berechtigung übernommen.

#### **USER-IDENTIFICATION = <name 1..8>**

Benutzerkennung, der das Profil gehören soll. Als FTAC-Verwalter dürfen Sie auch fremde Benutzerkennungen angeben.

## **ACCOUNT =**

Abrechnungsnummer, unter der ein FT-Auftrag abgerechnet werden soll, wenn er mit diesem Berechtigungsprofil arbeitet.

## **ACCOUNT = \*OWN**

Die Abrechnungsnummer wird aus der aktuellen LOGON-Berechtigung übernommen.

## **ACCOUNT = \*FIRST**

Die erste Abrechnungsnummer, die zum Zeitpunkt der Verwendung des Profils im System dem Home-Pubset der angegebenen USER-IDENTIFICATION zugewiesen ist, wird für die Abrechnung der Transfer-Aufträge verwendet. Wenn sich die Abrechnungsnummer der Kennung ändert, muss das Profil nicht angepasst werden.

## **ACCOUNT = \*NOT-SPECIFIED**

Es wird keine Abrechnungsnummer festgelegt.

Die Abrechnungsnummer wird erst vom Eigentümer des Berechtigungsprofils angegeben. Diese Funktion ermöglicht dem FTAC-Verwalter das Einrichten von Profilen für Benutzerkennungen, deren Abrechnungsnummer er nicht kennt.

## **ACCOUNT = \*NONE**

Es wird die Abrechnungsnummer verwendet, die zum Einsatzzeitpunkt des Berechtigungsprofils als Standard-Abrechnungsnummer der Benutzerkennung definiert ist.

## **ACCOUNT = <alphanum-name 1..8>**

Unter der angegebenen Abrechnungsnummer soll ein FT-Auftrag abgerechnet werden, wenn er auf dieses Berechtigungsprofil zugreift. Sie können jede zur Benutzerkennung gehörende Abrechnungsnummer angeben.

## **PASSWORD =**

Passwort, das ein FT-Auftrag verwenden soll, wenn er mit diesem Berechtigungsprofil arbeitet.

## **PASSWORD = \*OWN**

Wenn ein FT-Auftrag auf dieses Berechtigungsprofil Bezug nimmt, setzt FTAC das zu diesem Zeitpunkt gültige Kennwort der angegebenen USER-IDENTIFICATION ein. Damit wird verhindert, dass bei einer etwaigen Änderung des Kennwortes auch das Berechtigungsprofil geändert werden muss.

## **PASSWORD = \*NOT-SPECIFIED**

Das Kennwort wird erst vom Eigentümer des Berechtigungsprofils angegeben. Diese Funktion ermöglicht dem FTAC-Verwalter das Einrichten von Profilen für fremde Benutzerkennungen, deren Zugangsdaten er nicht kennt.

## **PASSWORD = <c-string 1..8> / <c-string 9..32> / <x-string 1..16>**

Das angegebene Kennwort wird in dem Moment mit dem aktuellen LOGON-Kennwort verglichen, in dem ein FT-Auftrag auf das Berechtigungsprofil zugreift. Widersprechen sich die Angaben, wird der FT-Auftrag abgelehnt.

## **PASSWORD = \*NONE**

Für die Benutzerkennung wird kein Kennwort benötigt.

## **PASSWORD = \*SECRET**

Sie erhalten vom System die Aufforderung, das Kennwort einzugeben. Ihre Eingabe erscheint aber nicht auf dem Bildschirm.

## **INITIATOR =**

Legt fest, ob Auftraggeber im fernen und/oder im lokalen System dieses Berechtigungsprofil für ihre FT-Aufträge benutzen dürfen.

## **INITIATOR = \*UNCHANGED**

Die Festlegungen in diesem Berechtigungsprofil bleiben unverändert.

## **INITIATOR = \*REMOTE**

Dieses Berechtigungsprofil dürfen nur Auftraggeber aus fernen Systemen für ihre FT-Aufträge benutzen.

#### **INITIATOR = \*LOCAL**

Dieses Berechtigungsprofil dürfen nur Auftraggeber aus dem lokalen System für ihre FT-Aufträge benutzen.

## **INITIATOR = (\*LOCAL,\*REMOTE)**

Dieses Berechtigungsprofil dürfen sowohl Auftraggeber aus dem lokalen System als auch Auftraggeber aus fernen Systemen benutzen.

## **TRANSFER-DIRECTION =**

Legt fest, welche Übertragungsrichtung mit diesem Berechtigungsprofil benutzt werden darf.

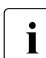

Die Übertragungsrichtung ist immer von dem System aus zu sehen, in dem Sie das Berechtigungsprofil definiert haben.

## **TRANSFER-DIRECTION = \*UNCHANGED**

Die Angabe im Berechtigungsprofil soll unverändert bleiben.

## **TRANSFER-DIRECTION = \*NOT-RESTRICTED**

Mit diesem Berechtigungsprofil dürfen sowohl Dateien zu einem Partnersystem als auch von einem Partnersystem übertragen werden.

## **TRANSFER-DIRECTION = \*FROM-PARTNER**

Mit diesem Berechtigungsprofil dürfen nur Dateien von einem Partnersystem zu Ihrem System übertragen werden. Damit ist auch kein Anzeigen von Dateiattributen bzw. Dateiverzeichnissen (Teilkomponenten des "inbound Dateimanagements") möglich.

## **TRANSFER-DIRECTION = \*TO-PARTNER**

Mit diesem Berechtigungsprofil dürfen nur Dateien von Ihrem System zu einem Partnersystem übertragen werden. Damit ist auch kein Modifizieren von Dateiattributen und kein Löschen von Dateien (Teilkomponenten des "inbound Dateimanagements") möglich.

## **PARTNER =**

Legt fest, dass dieses Berechtigungsprofil nur für FT-Aufträge benutzt werden kann, die mit einem bestimmten Partnersystem abgewickelt werden.

## **PARTNER = \*UNCHANGED**

Ein eventueller Partner im Berechtigungsprofil soll unverändert bleiben.

## **PARTNER = \*NOT-RESTRICTED**

Der Einsatzbereich dieses Berechtigungsprofils ist nicht auf FT-Aufträge mit bestimmten Partnersystemen eingeschränkt.

## **PARTNER = \*ADD(NAME = list-poss(50): <text 1..200 with-low>)**

Fügt einer vorhandenen Menge von Partnersystemen weitere Elemente hinzu. Maximal 50 Partnersysteme können angegeben werden.

## **PARTNER = \*REMOVE(NAME = list-poss(50): <text 1..200 with-low>)**

Löscht Elemente aus einer vorhandenen Liste von Partnersystemen. Maximal 50 Partnersysteme können angegeben werden.

## **PARTNER = list-poss(50): <text 1..200 with-low>**

Das Berechtigungsprofil lässt nur solche FT-Aufträge zu, die mit den angegebenen Partnersystemen abgewickelt werden. Maximal 50 Partnersysteme können angegeben werden. Sie können bei PARTNER den Namen aus der Partnerliste oder die Adresse des Partner-systems angeben, siehe auch [Abschnitt "Partneradressen angeben" auf Seite 47](#page-46-0). Es wird empfohlen, den Namen aus der Partnerliste zu verwenden.

## **MAX-PARTNER-LEVEL =**

Legt eine maximale Sicherheitsstufe fest. Das Berechtigungsprofil lässt dann nur FT-Aufträge zu, die mit Partnersystemen abgewickelt werden, welche höchstens diese Sicherheitsstufe haben.

MAX-PARTNER-LEVEL wirkt im Zusammenhang mit den Werten im Berechtigungssatz. Bei Verwendung nicht privilegierter Berechtigungsprofile wird die Zugangsprüfung auf der Basis des kleinsten vorgegebenen Wertes durchgeführt.

## **MAX-PARTNER-LEVEL = \*UNCHANGED**

Die Angabe zu MAX-PARTNER-LEVEL in diesem Berechtigungsprofil soll unverändert bleiben.

## **MAX-PARTNER-LEVEL = \*NOT-RESTRICTED**

Werden FT-Aufträge mit diesem Berechtigungsprofil abgewickelt, so wird die maximal erreichbare Sicherheitsstufe durch den Berechtigungssatz festgelegt.

## **MAX-PARTNER-LEVEL = <integer 0..100>**

Mit diesem Berechtigungsprofil kann mit allen Partnersystemen kommuniziert werden, die höchstens die angegebene Sicherheitsstufe haben.

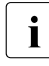

 $\cdot$  Wenn Sie MAX-PARTNER-LEVEL = 0 setzen, sperren Sie dadurch (vorüberge-<br>
hend) das Berechtigungsprefil. Mit diesem Berechtigungsprefil können dann keit hend) das Berechtigungsprofil. Mit diesem Berechtigungsprofil können dann keine FT-Aufträge abgewickelt werden.

## **FILE-NAME =**

Legt fest, auf welche Dateien oder Bibliothekselemente unter Ihrer Kennung FT-Aufträge zugreifen dürfen, die mit diesem Berechtigungsprofil arbeiten.

## **FILE-NAME = \*UNCHANGED**

Die Angaben zu FILE-NAME in diesem Berechtigungsprofil bleiben unverändert.

## **FILE-NAME = \*NOT-RESTRICTED**

Das Berechtigungsprofil erlaubt uneingeschränkten Zugriff auf alle Dateien und Bibliothekselemente der Benutzerkennung.

#### **FILE-NAME = <filename 1..54> / <c-string 1..512 with-low> / \*POSIX(NAME = <posix-pathname 1..510>)**

Mit dem Berechtigungsprofil darf nur auf die angegebene Datei zugegriffen werden. Es besteht jedoch die Möglichkeit der automatischen Generierung von eindeutigen Dateinamen durch openFT, um Konfliktfälle auf einfache Weise ausschließen zu können. Dies geschieht durch die Angabe der Zeichenkette %UNIQUE am Ende des hier vorgegebenen Dateinamens (siehe Abschnitt "Empfangsdateinamen" im Benutzerhandbuch). Bei der Festlegung der Folgeverarbeitung kann dann diese Datei mit %FILENAME referenziert werden.

Sie können hier auch direkt eine Dateiübertragung mit Vor- oder Nachverarbeitung angeben, indem Sie ein Pipe-Zeichen 'l' angeben gefolgt von einem Kommando.

## **FILE-NAME =\*EXPANSION(PREFIX = <filename 1..53> / <partial-filename 2..53> / <c-string 1..511 with-low>)**

Der Zugriff kann auf eine Menge von Dateien beschränkt werden, die alle mit demselben Präfix beginnen. Wenn in einem FT-Auftrag, der mit diesem Berechtigungsprofil arbeitet, ein *Dateiname* angegeben wird, stellt FTAC vor diesen Dateinamen das mit EXPANSION definierte *Präfix*. Der FT-Auftrag wird dann auf die Datei *PräfixDateiname* zugreifen.

#### *Beispiel*

– Gibt man PREFIX = HUGO. an, dann greift ein FT-Auftrag, in dem FILE-NAME = BOERSE angegeben wurde, auf die Datei HUGO.BOERSE zu.

Bitte beachten Sie, dass der Teil eines DVS-Dateinamens, der im File-Transfer-Kommando angegeben wird, dennoch vom Typ <filename> sein muss.

Wollen Sie eine Dateiübertragung mit Vor- oder Nachverarbeitung durchführen, machen Sie dies mit dem Pipe-Zeichen '|' am Beginn des Präfix' kenntlich. Das angelegte FTAC-Profil ist damit ausschließlich für Dateiübertragung mit Vorverarbeitung oder Nachverarbeitung verwendbar, da der gebildete Dateiname ebenfalls mit dem Zeichen '|' beginnt. Die Variable %TEMPFILE kann auch im Dateinamen-Präfix verwendet werden. Detaillierte Informationen zur Vor- und Nachverarbeitung entnehmen Sie dem gleichlautenden Abschnitt im Benutzerhandbuch.

Die maximale Länge des gesamten Vor- oder Nachverarbeitungskommandos ist auf die Maximallänge des Dateinamens beschränkt. Werden mehrere Kommandos angegeben, dann müssen diese durch ein Semikolon (';') getrennt sein.

Zwischen dem Semikolon und dem Schrägstrich darf kein Leerzeichen stehen.

*Beispiel*

```
FILE-NAME = C'|/Kommando1;/Kommando2;/Kommando3; ...'
```
Wenn Sie mit \*EXP(PREFIX=...) ein Namens-Präfix angeben, das mit dem Pipe-Zeichen beginnt, dann dürfen im Vor- oder Nachverarbeitungskommando des FT-Auftrags keine Semikolons enthalten sein. Falls das Vor- oder Nachverarbeitungskommando doch Semikolons enthält, dann muss es in '...' (Hochkommas) oder "..." (Anführungszeichen) eingeschalt werden.

## *Sonderfälle*

- Für Berechtigungsprofile, die ausschließlich für das ftexec-Kommando genutzt werden sollen, ist ein Dateiname oder Dateinamen-Präfix anzugeben, der mit der Zeichenfolge '|ftexecsv' beginnt (siehe Kommando CREATE-FT-PROFILE, "Beispiel 3" auf [Seite 183\)](#page-182-0).
- Für Berechtigungsprofile, die ausschließlich für die Messdatenerfassung verwendet werden sollen, geben Sie das Dateinamen-Präfix '|\*ftmonitor' an. Ein solches Profil kann dann von einem Windows- oder Unix-System aus im openFT Monitor oder in ei-nem ft- oder ncopy-Kommando verwendet werden (siehe [Seite 83](#page-82-0) und "Beispiel 2" auf [Seite 183\)](#page-182-1).

## **FILE-NAME = \*LIBRARY-ELEMENT(...)**

Legt fest, auf welche Ihrer Bibliotheken und Bibliothekselemente FT-Aufträge zugreifen dürfen, die das Berechtigungsprofil benutzen.

## **LIBRARY =**

Legt fest, auf welche Bibliotheken mit dem Berechtigungsprofil zugegriffen werden darf.

## **LIBRARY = \*UNCHANGED**

Die Angaben zur Bibliothek im Berechtigungsprofil bleiben unverändert.

## **LIBRARY = \*NOT-RESTRICTED**

Das Berechtigungsprofil schränkt den Zugriff auf Bibliotheken nicht ein.

## **LIBRARY = <filename 1..54>**

Mit dem Berechtigungsprofil darf nur auf diese Bibliothek zugegriffen werden.

## **LIBRARY = \*EXPANSION(PREFIX = <composed-name 1..63 with-under> / <partial-filename 2..63>)**

Mit dem Berechtigungsprofil darf nur auf solche Bibliotheken zugegriffen werden, deren Namen mit dem angegebenen Präfix beginnen. Vor einen Bibliotheksnamen in einem FT-Auftrag, der mit diesem Berechtigungsprofil arbeitet, stellt FTAC das Präfix und erlaubt dann den Zugriff auf die Bibliothek *PräfixBibliotheksname*.

## **ELEMENT =**

Legt fest, auf welche Bibliothekselemente mit dem Berechtigungsprofil zugegriffen werden darf.

## **ELEMENT = \*UNCHANGED**

Die Angaben zum Bibliothekselement in diesem Berechtigungsprofil bleiben unverändert.

## **ELEMENT = \*NOT-RESTRICTED**

Das Berechtigungsprofil erlaubt uneingeschränkten Zugriff auf Bibliothekselemente.

## **ELEMENT = <composed-name 1..64 with-under>(...)**

Das Berechtigungsprofil erlaubt nur Zugriffe auf das angegebene Bibliothekselement.

#### **VERSION =**

Der Zugriff wird nur für eine bestimmte Version des Bibliothekselements freigegeben.

**VERSION = \*STD** Das Berechtigungsprofil erlaubt nur Zugriffe auf die höchste Version des Elements.

## **VERSION = <text 1..24>**

Der Zugriff wird nur für diese Version des Bibliothekselements erlaubt.

## **ELEMENT = \*EXPANSION(PREFIX = <composed-name 1..63 with-under> / <partial-filename 2..63>)**

Mit \*EXPANSION definieren Sie ein Präfix. Wenn in einem FT-Auftrag, der mit diesem Berechtigungsprofil arbeitet, ein Name für ein Bibliothekselement angegeben wird, setzt FTAC vor diesen Elementnamen das angegebene Präfix. Damit erlaubt das Berechtigungsprofil dann den Zugriff auf das Element mit dem Namen *PräfixElementname*.

## $TYPE =$

Legt einen bestimmten Typ von Bibliothekselementen fest. Das Berechtigungsprofil gibt dann nur den Zugriff auf Bibliothekselemente dieses Typs frei.

## **TYPE = \*UNCHANGED**

Eventuelle Zugriffsbeschränkungen auf einzelne Element-Typen bleiben unverändert.

## **TYPE = \*NOT-RESTRICTED**

Der Zugriff wird nicht auf einen bestimmten Elementtyp beschränkt.

## **TYPE = <name 1..8>**

FT-Aufträge, die mit dem Berechtigungsprofil arbeiten, dürfen nur auf Bibliothekselemente dieses Typs zugreifen.

## **FILE-PASSWORD =**

Trägt ein Kennwort für Dateien in das Berechtigungsprofil ein. FTAC erlaubt dann nur Zugriffe auf Dateien, die mit diesem Kennwort geschützt sind sowie auf nicht geschützte Dateien. Wenn in einem Berechtigungsprofil ein FILE-PASSWORD steht, darf das Kennwort nicht mehr in einem FT-Auftrag angegeben werden, der mit diesem Berechtigungsprofil arbeitet. Sie können somit Anwendern in fernen Systemen einen Zugriff auf bestimmte Dateien erlauben, ohne deren Dateikennworte verraten zu müssen.

## **FILE-PASSWORD = \*UNCHANGED**

Die Angaben zum FILE-PASSWORD bleiben in diesem Berechtigungsprofil unverändert.

## **FILE-PASSWORD = \*NOT-RESTRICTED**

Das Berechtigungsprofil erlaubt Zugriffe auf alle Dateien. Ist für eine Datei ein Kennwort vergeben, muss dieses im Transfer-Auftrag angegeben werden.

## **FILE-PASSWORD = \*NONE**

Das Berechtigungsprofil erlaubt nur Zugriffe auf Dateien ohne Dateikennwort.

#### **FILE-PASSWORD = <c-string 1..4> / <x-string 1..8> / <integer -2147483648..2147483647>**

Das Berechtigungsprofil erlaubt nur Zugriffe auf Dateien, die mit dem angegebenen Dateikennwort geschützt sind, sowie auf nicht geschützte Dateien. Im Transfer-Auftrag darf das Kennwort, das bereits im Profil angegeben ist, nicht wiederholt werden. Dort wäre PASS-WORD = \*NONE anzugeben!

## **FILE-PASSWORD = \*SECRET**

Sie erhalten vom System die Aufforderung, das Kennwort einzugeben. Ihre Eingabe erscheint aber nicht auf dem Bildschirm.

## **PROCESSING-ADMISSION =**

Legt eine Benutzerkennung in Ihrem BS2000-System fest. Unter dieser Benutzerkennung wird eine etwaige Folgeverarbeitung nach einem FT-Auftrag durchgeführt. Durch die PRO-CESSING-ADMISSION im Berechtigungsprofil brauchen Sie keine LOGON-Berechtigung für die Folgeverarbeitung an Partnersysteme zu verraten.

## **PROCESSING-ADMISSION = \*UNCHANGED**

Die PROCESSING-ADMISSION in diesem Berechtigungsprofil soll unverändert bleiben.

## **PROCESSING-ADMISSION = \*SAME**

Für die PROCESSING-ADMISSION werden die Werte der USER-ADMISSION übernommen. Wird hier \*SAME angegeben, so muss auch in einem FT-Auftrag, der mit diesem Profil arbeitet, PROCESSING-ADMISSION = \*SAME oder PROCESSING-ADMISSION = \*NOT-SPECIFIED stehen.
Die Angabe \*SAME ist hier nur möglich, wenn dort die Folgeverarbeitung nicht mit dem Kommando /ENTER gestartet wird.

# **PROCESSING-ADMISSION = \*NOT-RESTRICTED**

FT-Aufträge, die mit diesem Berechtigungsprofil arbeiten, können eine beliebige PROCES-SING-ADMISSION enthalten.

Für Folgeverarbeitung mit FTAM-Partnern muss PROCESSING-ADMISSION mit einem Wert ungleich \*NOT-RESTRICTED versorgt werden.

# **PROCESSING-ADMISSION = \*PARAMETERS(...)**

Sie können die Benutzerkennung auch in ihren einzelnen Bestandteilen angeben. Damit können Sie beispielsweise erreichen, dass Folgeverarbeitungen, die aus FT-Aufträgen gestartet werden, die mit diesem Berechtigungsprofil arbeiten, unter einer anderen Abrechnungsnummer abgerechnet werden. Ein anderer Einsatzfall ist das Vorgeben eines Kennwortes im Berechtigungsprofil. Folgeverarbeitungen zu FT-Aufträgen, die mit diesem Berechtigungsprofil arbeiten, funktionieren nur dann, wenn Ihr aktuelles LOGON-Kennwort mit diesem vorgegebenen Kennwort übereinstimmt.

# **USER-IDENTIFICATION =**

Benutzerkennung, unter der die Folgeverarbeitung durchgeführt werden soll.

### **USER-IDENTIFICATION = \*SAME**

Die USER-IDENTIFICATION wird aus der USER-ADMISSION übernommen.

### **USER-IDENTIFICATION = \*NOT-RESTRICTED**

Das Berechtigungsprofil schränkt die Kennung für die Folgeverarbeitung nicht ein.

### **USER-IDENTIFICATION = <name 1..8>**

FT-Aufträge, die mit dem Berechtigungsprofil abgewickelt werden, dürfen nur eine Folgeverarbeitung unter dieser Kennung veranlassen. Wenn Sie hier eine fremde Benutzerkennung angeben, so muss auch der Operand PASSWORD angegeben werden. PASSWORD = \*SAME ist dann nicht zulässig.

### **ACCOUNT =**

Abrechnungsnummer, mit der eine Folgeverarbeitung abgerechnet wird.

# **ACCOUNT = \*SAME**

Die Abrechnungsnummer wird aus der USER-ADMISSION übernommen.

### **ACCOUNT = \*NOT-RESTRICTED**

In FT-Aufträgen, die mit dem Berechtigungsprofil arbeiten, darf die Abrechnungsnummer angegeben werden. Das Berechtigungsprofil schränkt den Account für die Folgeverarbeitung nicht ein.

# **ACCOUNT = \*NONE**

Es wird die Abrechnungsnummer verwendet, die zum Einsatzzeitpunkt des Berechtigungsprofils als Standard-Abrechnungsnummer der Benutzerkennung definiert ist.

### **ACCOUNT = <alphanum-name 1..8>**

Eine Folgeverarbeitung soll mit dieser Abrechnungsnummer abgerechnet werden.

### **PASSWORD =**

Sie können ggf. das BS2000-Kennwort für die Benutzerkennung angeben, unter der die Folgeverarbeitung durchgeführt wird. Sie können an dieser Stelle auch dann ein PASS-WORD angeben, wenn die angesprochene Kennung (noch) gar kein solches besitzt.

# **PASSWORD = \*SAME**

Der Wert \*SAME ist nur zulässig, wenn sich die PROCESSING-ADMISSION auf die eigene Benutzerkennung bezieht. Wurde bei der USER-ADMISSION PASSWORD = \*OWN angegeben, wird auch für die PROCESSING-ADMISSION das zum Zeitpunkt des Auftrags gültige Kennwort übernommen.

Die Angabe \*SAME ist hier nur möglich, wenn dort die Folgeverarbeitung nicht mit dem Kommando /ENTER gestartet wird.

# **PASSWORD = \*NOT-RESTRICTED**

In FT-Aufträgen, die mit dem Berechtigungsprofil arbeiten, darf das Kennwort angegeben werden. Das Berechtigungsprofil schränkt das Kennwort für die Folgeverarbeitung nicht ein.

# **PASSWORD = \*NONE**

FT-Aufträge, die mit diesem Berechtigungsprofil arbeiten, können eine Folgeverarbeitung nur auf Benutzerkennungen ohne Kennwort veranlassen.

# **PASSWORD = <c-string 1..8> / <c-string 9..32> / <x-string 1..16>**

FT-Aufträge, die mit dem Berechtigungsprofil arbeiten, dürfen nur auf solchen Benutzerkennungen eine Folgeverarbeitung veranlassen, die mit diesem Kennwort geschützt sind.

# **PASSWORD = \*SECRET**

Sie erhalten vom System die Aufforderung, das Kennwort einzugeben. Die Eingabe erscheint aber nicht auf dem Bildschirm.

### **SUCCESS-PROCESSING =**

Schränkt die Folgeverarbeitung ein, die ein FT-Auftrag in Ihrem System nach einer gelungenen Dateiübertragung initiieren darf.

# **SUCCESS-PROCESSING = \*UNCHANGED**

Die Angaben zu SUCCESS-PROCESSING bleiben in diesem Berechtigungsprofil unverändert.

# **SUCCESS-PROCESSING = \*NOT-RESTRICTED**

In FT-Aufträgen, die mit diesem Berechtigungsprofil arbeiten, darf der Operand SUCCESS-PROCESSING uneingeschränkt genutzt werden.

# **SUCCESS-PROCESSING = \*NONE**

Das Berechtigungsprofil erlaubt keine Folgeverarbeitung nach gelungenen Dateiübertragungen.

# **SUCCESS-PROCESSING = <c-string 1..1000 with-low>**

Gibt die Kommandos an, die im lokalen System nach erfolgreicher Dateiübertragung ausgeführt werden.

Jedem einzelnen Kommando muss ein Schrägstrich (/) vorangestellt werden.

Die einzelnen Kommandos müssen mit einem Semikolon (;) voneinander getrennt werden. Wenn innerhalb einer Kommandofolge eine Zeichenkette in Hochkommata oder Anführungszeichen (' oder ") eingeschlossen ist, interpretiert openFT ein etwaiges Semikolon innerhalb dieser Zeichenkette nicht als Trennzeichen.

# **SUCCESS-PROCESSING = \*EXPANSION(...)**

Wenn in einem FT-Auftrag, der mit diesem Berechtigungsprofil arbeitet, ein SUCCESS-PROCESSING angegeben wurde, setzt FTAC vor bzw. hinter dieses Kommando das hier angegebene Präfix bzw. Suffix. Als Folgeverarbeitung wird dann das um das Präfix bzw. Suffix erweiterte Kommando ausgeführt.

Wenn an dieser Stelle ein Präfix oder Suffix definiert wird, dann darf in FT-Aufträgen, die mit diesem Berechtigungsprofil arbeiten, keine Kommandofolge für die Folgeverarbeitung angegeben werden. Dadurch wird verhindert, dass die Festlegung des Präfix' bzw. Suffix' umgangen werden kann.

# **PREFIX = \*UNCHANGED**

Die Angaben zum Folgeverarbeitungs-Präfix bleiben in diesem Berechtigungsprofil unverändert.

# **PREFIX = \*NOT-RESTRICTED**

Die Folgeverarbeitung wird nicht durch ein Präfix eingeschränkt.

# **PREFIX = <c-string 1..999 with-low>**

Das angegebene Präfix wird vor ein Kommando gesetzt, das in einem FT-Auftrag als Folgeverarbeitung angegeben wird. Als Folgeverarbeitung wird das um das Präfix erweiterte Kommando ausgeführt.

# **SUFFIX = \*UNCHANGED**

Die Angaben zum Folgeverarbeitungs-Suffix bleiben in diesem Berechtigungsprofil unverändert.

# **SUFFIX = \*NOT-RESTRICTED**

Die Folgeverarbeitung wird nicht durch ein Suffix eingeschränkt.

# **SUFFIX = <c-string 1..999 with-low>**

Das angegebene Suffix wird hinter ein Kommando gesetzt, das in einem FT-Auftrag als Folgeverarbeitung angegeben wird. Als Folgeverarbeitung wird das um das Suffix erweiterte Kommando ausgeführt.

### *Beispiel*

Wird PREFIX =  $\text{'PRINT-FILE}$ , definiert und im FT-Auftrag SUCC = 'dateiname' angegeben, dann führt FT als Folgeverarbeitung das Kommando "/PRINT-FILE<sub>-dateiname"</sub> aus.

– Wird SUFFIX = ' dateiname' definiert und im FT-Auftrag SUCC = '/PRINT-FILE' angegeben, dann führt FT als Folgeverarbeitung das Kommando "/PRINT-FILE<sub>u</sub>dateiname" aus.

# **FAILURE-PROCESSING =**

Schränkt die Folgeverarbeitung ein, die ein FT-Auftrag in Ihrem System nach einer misslungenen Dateiübertragung initiieren darf.

# **FAILURE-PROCESSING = \*UNCHANGED**

Die Angaben zur FAILURE-PROCESSING bleiben in diesem Berechtigungsprofil unverändert.

# **FAILURE-PROCESSING = \*NOT-RESTRICTED**

In FT-Aufträgen, die mit diesem Berechtigungsprofil arbeiten, darf der Operand FAILURE-PROCESSING uneingeschränkt genutzt werden.

# **FAILURE-PROCESSING = \*NONE**

Das Berechtigungsprofil erlaubt keine Folgeverarbeitung nach misslungenen Dateiübertragungen.

# **FAILURE-PROCESSING = <c-string 1..1000 with-low>**

BS2000-Kommandos, die im lokalen System nach misslungener Dateiübertragung ausgeführt werden. Jedem einzelnen Kommando muss ein Schrägstrich (/) vorangestellt werden. Die einzelnen Kommandos müssen mit einem Semikolon (;) voneinander getrennt werden. Wenn innerhalb einer Kommandofolge eine Zeichenkette in Hochkommata oder Anführungszeichen (' oder ") eingeschlossen ist, interpretiert openFT ein etwaiges Semikolon innerhalb dieser Zeichenkette nicht als Trennzeichen.

# **FAILURE-PROCESSING = \*EXPANSION(...)**

Wenn in einem FT-Auftrag, der mit diesem Berechtigungsprofil arbeitet, FAILURE-PRO-CESSING angegeben wurde, setzt FTAC vor bzw. hinter dieses Kommando das hier angegebene Präfix bzw. Suffix. Als Folgeverarbeitung wird dann das um das Präfix bzw. Suffix erweiterte Kommando ausgeführt.

Wenn an dieser Stelle ein Präfix oder Suffix definiert wird, dann darf in FT-Aufträgen, die mit diesem Berechtigungsprofil arbeiten, keine Kommandofolge für die Folgeverarbeitung angegeben werden. Dadurch wird verhindert, dass die Festlegung des Präfix' bzw. Suffix' umgangen werden kann.

# **PREFIX = \*UNCHANGED**

Die Angaben zum Folgeverarbeitungs-Präfix bleiben in diesem Berechtigungsprofil unverändert.

### **PREFIX = \*NOT-RESTRICTED**

Die Folgeverarbeitung wird nicht durch ein Präfix eingeschränkt.

# **PREFIX = <c-string 1..999 with-low>**

Das angegebene Präfix wird vor ein Kommando gesetzt, das in einem FT-Auftrag als Folgeverarbeitung angegeben wird. Als Folgeverarbeitung wird das um das Präfix erweiterte Kommando ausgeführt.

# **SUFFIX = \*UNCHANGED**

Die Angaben zum Folgeverarbeitungs-Suffix bleiben in diesem Berechtigungsprofil unverändert.

# **SUFFIX = \*NOT-RESTRICTED**

Die Folgeverarbeitung wird nicht durch ein Suffix eingeschränkt.

### **SUFFIX = <c-string 1..999 with-low>**

Das angegebene Suffix wird hinter ein Kommando gesetzt, das in einem FT-Auftrag als Folgeverarbeitung angegeben wird. Als Folgeverarbeitung wird das um das Suffix erweiterte Kommando ausgeführt.

### **WRITE-MODE =**

Legt fest, welche Schreibregel im FT-Auftrag zulässig ist. WRITE-MODE wirkt nur, wenn die Empfangsdatei im selben System liegt, in dem auch dieses Berechtigungsprofil definiert ist.

### **WRITE-MODE = \*UNCHANGED**

Die Angaben zu WRITE-MODE bleiben in diesem Berechtigungsprofil unverändert.

### **WRITE-MODE = \*NOT-RESTRICTED**

In einem FT-Auftrag, der auf dieses Berechtigungsprofil zugreift, darf der Operand WRITE-MODE uneingeschränkt benutzt werden.

### **WRITE-MODE = \*NEW-FILE**

Im FT-Auftrag darf für WRITE-MODE = \*NEW-FILE, \*REPLACE-FILE oder \*EXTEND-FILE angegeben werden. Die Übertragung wird abgelehnt, wenn die Empfangsdatei bereits existiert.

### **WRITE-MODE = \*REPLACE-FILE**

Im FT-Auftrag darf bei openFT- und FTAM-Partnern für WRITE-MODE nur \*REPLACE-FILE oder \*EXTEND-FILE angegeben werden. Bei FTP-Partnern ist auch \*NEW-FILE erlaubt, falls die Datei noch nicht existiert.

### **WRITE-MODE = \*EXTEND-FILE**

Im FT-Auftrag darf für WRITE-MODE nur \*EXTEND-FILE angegeben werden.

# **FT-FUNCTION =**

Beschränkt das Profil auf bestimmte FT-Funktionen (= Dateiübertragungs- und Dateimanagement-Funktionen).

# **FT-FUNCTION = \*UNCHANGED**

Die FT-Funktionen bleiben im bisherigen Umfang erhalten.

# **FT-FUNCTION = \*NOT-RESTRICTED**

Die FT-Funktionen stehen im vollen Umfang zur Verfügung mit Ausnahme der Funktion "Fernadministration" (\*REMOTE-ADMINISTRATION). Diese muss explizit aktiviert werden.

# **FT-FUNCTION = (\*TRANSFER-FILE, \*MODIFY-FILE-ATTRIBUTES, \*READ-DIRECTORY, \*FILE-PROCESSING, \*REMOTE-ADMINISTRATION)**

Folgende File-Transfer-Funktionen stehen zur Verfügung:

# **\*TRANSFER-FILE**

Das Berechtigungsprofil darf für die File-Transfer-Funktionen "Dateien übertragen", "Dateiattribute ansehen" und "Dateien löschen" benutzt werden.

### **\*MODIFY-FILE-ATTRIBUTES**

Das Berechtigungsprofil darf für die File-Transfer-Funktionen "Dateiattribute ansehen" und "Dateiattribute modifizieren" benutzt werden.

#### **\*READ-DIRECTORY**

Das Berechtigungsprofil darf für die File-Transfer-Funktionen "Dateiverzeichnisse ansehen" und "Dateiattribute ansehen" benutzt werden.

### **\*FILE-PROCESSING**

Das Berechtigungsprofil darf für die File-Transfer-Funktionen "Vorverarbeitung" und "Nachverarbeitung" benutzt werden. Zusätzlich muss auch die Funktion "Dateien übertragen" erlaubt sein.

Die Angabe von \*FILE-PROCESSING spielt nur bei FTAC-Profilen ohne Dateinamen-Präfix eine Rolle. Ansonsten entscheidet das erste Zeichen des Dateinamen-Präfix darüber, ob mit diesem FTAC-Profil nur normale Dateiübertragungen (kein Pipe-Zeichen |) oder nur Vorverarbeitungen und Nachverarbeitungen (Pipe-Zeichen |) möglich sind.

### **\*REMOTE-ADMINISTRATION**

Das Berechtigungsprofil darf für die Funktion "Fernadministration" benutzt werden. Damit kann ein Fernadministrator die openFT-Instanz über dieses Profil administrieren. Die Angabe von \*REMOTE-ADMINISTRATION ist nur dem FT- und dem FTAC-Verwalter erlaubt.

### **USER-INFORMATION =**

Hier können Sie im Berechtigungsprofil einen Text angeben. Dieser Text wird mit dem Kommando SHOW-FT-PROFILE angezeigt.

### **USER-INFORMATION = \*UNCHANGED**

Ein eventuell vorhandener Text bleibt unverändert.

### **USER-INFORMATION = \*NONE**

Ein eventuell vorhandener Text wird gelöscht.

### **USER-INFORMATION = <c-string 1..100 with-low>**

Die angegebene Zeichenkette wird als Benutzer-Information aufgenommen.

# **DATA-ENCRYPTION =**

Gibt an, ob Benutzerdaten mit diesem Profil verschlüsselt übertragen werden müssen.

# **DATA-ENCRYPTION = \*UNCHANGED**

Die Verschlüsselungsoption soll unverändert bleiben.

# **DATA-ENCRYPTION = \*NOT-RESTRICTED**

Schränkt die Verschlüsselungsoption für Benutzerdaten nicht ein. Es werden sowohl Dateiübertragungsaufträge mit Verschlüsselung als auch Dateiübertragungsaufträge ohne Verschlüsselung akzeptiert.

# **DATA-ENCRYPTION = \*NO**

Akzeptiert nur solche Dateiübertragungsaufträge, bei denen die Benutzerdaten nicht verschlüsselt sind, d.h. Aufträge mit Verschlüsselungsanforderung werden abgelehnt. Wird der Auftrag z.B. in einem BS2000 oder z/OS gestellt, dann muss dort im Übertragungsauftrag DATA-ENCRYPTION=\*NO angegeben werden.

# **DATA-ENCRYPTION = \*YES**

Akzeptiert nur solche Dateiübertragungsaufträge, bei denen die Benutzerdaten verschlüsselt sind, d.h. Aufträge ohne Verschlüsselungsanforderung werden abgelehnt. Wird der Auftrag z.B. in einem BS2000 oder z/OS gestellt, dann muss dort im Übertragungsauftrag DATA-ENCRYPTION=\*YES angegeben werden.

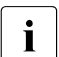

i Bei Verwendung von Einschränkungen für FILE-NAME, SUCCESS-PROCESSING<br>I Lung FAILLIBE-PROCESSING müssen Sie bedenken, dass und FAILURE-PROCESSING müssen Sie bedenken, dass

- eine Einschränkung für Folgeverarbeitung immer für SUCCESS- und FAILURE-PROCESSING erfolgen muss. Ansonsten bleibt eine Umgehungsmöglichkeit.
- PREFIX von FILE-NAME, SUCCESS-PROCESSING und FAILURE-PROCES-SING zusammenpassen müssen, z.B. FILE-NAME =  $*EXP(XYZ.)$ , SUCC =  $*EXP$ ( $?$ PRINT-FILE XYZ.)

### *Beispiel*

Nachdem Stefan Meier ein Berechtigungsprofil mit dem Namen *PROFIL1* eingerichtet hat, das anderen Benutzern den Zugriff auf seine Kennung ohne Kenntnis der LOGON-Berechtigung ermöglicht, möchte er nunmehr dieses Profil soweit einschränken, dass nur noch FT-Zugriffe auf Dateien möglich sind, die mit dem Präfix *FILIALE.* beginnen.

Dazu setzt er folgendes Kommando ab:

```
/MODIFY-FT-PROFILE_NAME = proj11,
          FILE-NAME = *EXPANSION(PREFIX = filiale.)
```
Eine mögliche Kurzform des Kommandos lautet:

```
/MOD-FT-PROF<sub>-profil1,FILE-N</sub> = (PRE = filiale.)
```
Damit ist das Berechtigungsprofil nun stark eingeschränkt. Die übrigen Angaben darin bleiben unverändert.

# **Kommando-Returncodes**

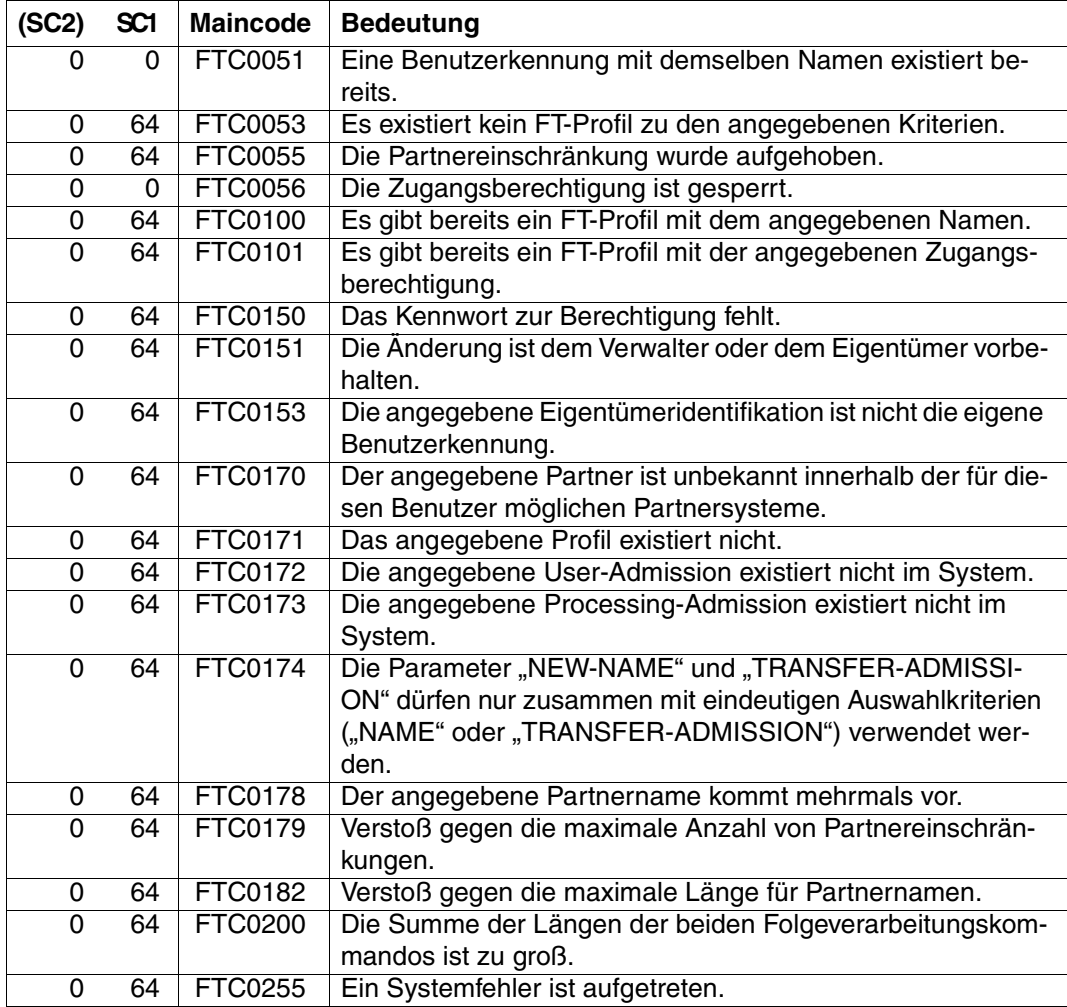

SC1/2 = Subcode 1/2 in Dezimal-Darstellung

Zusätzliche Informationen finden Sie im [Abschnitt "Kommando-Returncodes" auf Seite 137](#page-136-0)

# **5.27 REMOVE-FT-PARTNER Fernes System aus der Partnerliste austragen**

# **Einsatzhinweis**

Benutzergruppe: FT-Verwalter

Aliasname: FTREMPTN

# **Funktionsbeschreibung**

Mit dem Kommando REMOVE-FT-PARTNER können Sie ein fernes System aus der Partnerliste des lokalen Systems austragen.

Wenn ein Partnersystem aus der Partnerliste gelöscht wird, werden alle Aufträge mit diesem Partnersystem abgebrochen. Mit REMOVE-FT-PARTNER können also auf einfache Art und Weise alle Aufträge zu einem bestimmten Partner gelöscht werden. Ein Auftrag zu einem Partner, der mit REMOVE-FT-PARTNER entfernt wird, wird auch dann eliminiert, wenn der Auftrag im Partnersystem schon bekannt ist (ähnlich wie bei CANCEL-FILE-TRANSFER .. FORCE-CANCELLATION=\*YES).

# **Format**

**REM**OVE-**FT-PART**NER / **FTREMPTN**

**PARTNER** =  $\text{char } t$  1..200 with-low>

### **Beschreibung des Operanden**

# **PARTNER = <text 1..200 with-low>**

Gibt entweder den Namen des Partnersystems aus der Partnerliste oder die Adresse des Partnersystems an.

#### **Kommando-Returncodes**

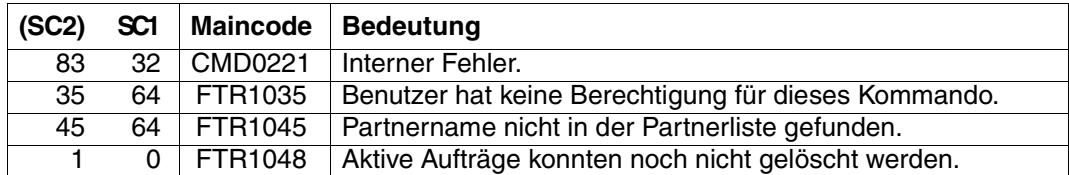

SC1/2 = Subcode 1/2 in Dezimal-Darstellung

Zusätzliche Informationen finden Sie im [Abschnitt "Kommando-Returncodes" auf Seite 137](#page-136-0)

*Beispiel*

Austragen des fernen Systems PARTNER1 aus der Partnerliste des lokalen Systems:

/REMOVE-FT-PARTNER PARTNER=PARTNER1

# **5.28 SHOW-FILE-TRANSFER Dateiübertragungszustand abfragen**

# **Einsatzhinweis**

Benutzergruppe: FT-Benutzer und FT-Verwalter Aliasnamen: SHFT / NSTATUS / FTSHWREQ

### **Funktionsbeschreibung**

Mit dem Kommando SHOW-FILE-TRANSFER können Sie Informationen über Dateiübertragungsaufträge anfordern. Dabei können Sie ähnlich wie beim CANCEL-FILE-TRANS-FER Auswahlkriterien für die Sie interessierenden FT-Aufträge angeben.

Als FT-Verwalter können Sie sich über Aufträge beliebiger Eigentümer informieren.

Eigentümer für Aufträge, die im lokalen System gestellt wurden, ist die Kennung, unter der die Aufträge abgesetzt wurden. Eigentümer für Aufträge, die im fernen System gestellt wurden, ist die Kennung im lokalen System, mit der diese Aufträge durchgeführt werden.

Den Umfang der auszugebenden Information können Sie wählen. Standardmäßig erhalten Sie als Antwort des Systems auf das Kommando SHOW-FILE-TRANSFER folgende Angaben:

- die Auftrags-Identifikation des Auftrags
- den Initiator des Auftrags (lokales oder fernes System)
- den Betriebszustand des Auftrags (Näheres finden Sie in der Erklärung der Operanden)
- das Partnersystem
- die Übertragungsrichtung
- den Namen der zu übertragenden Datei (bzw. des Bibliothekselements) im lokalen System.
- Die Anzahl der übertragenen Bytes

Mit der Angabe INFORMATION=\*ALL im Kommando SHOW-FILE-TRANSFER fordern Sie eine umfangreichere Information an. openFT gibt Ihnen dann zusätzlich zur Standardausgabe die Werte weitere Operanden des Übertragungs-Kommandos aus, mit denen der Auftrag gestellt wurde. Welche Ausgabeparameter angezeigt werden, hängt von den Parametern ab, die beim Auftrag angegeben wurden.

Die vollständige Beschreibung aller möglichen Ausgabeparameter und -werte finden Sie im Abschnitt ["Bedeutung der Felder der Langausgabe" auf Seite 313.](#page-312-0)

Je präziser Sie den Auftrag eingrenzen, über den Sie sich informieren wollen, desto weniger "uninteressante" Aufträge werden mit ausgegeben.

Mit der Angabe INFORMATION=\*SUMMARY erhalten Sie eine kleine Tabelle mit der Anzahl der Aufträge in den verschiedenen Auftragszuständen.

# **Format**

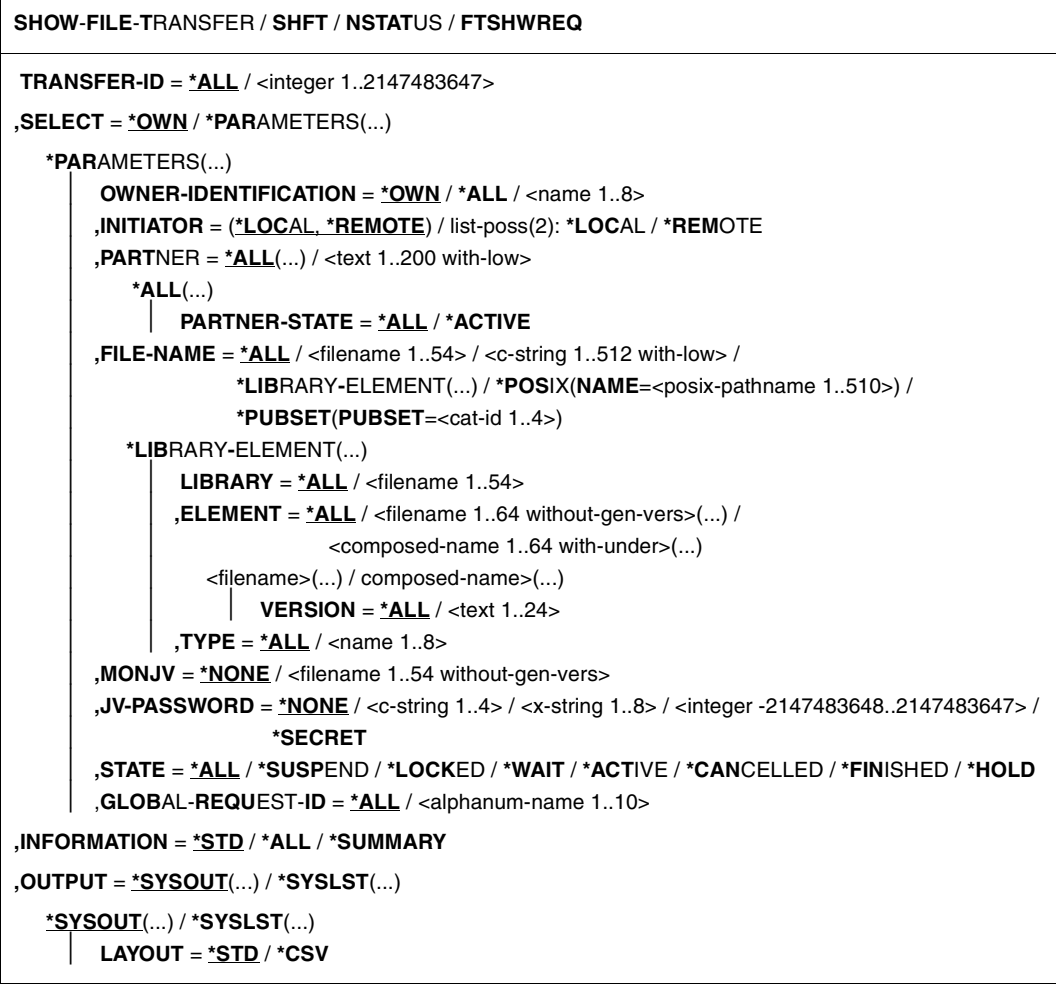

### **Beschreibung der Operanden**

### **TRANSFER-ID =**

Auftrags-Identifikation des Auftrags, über den Informationen abgefragt werden.

### **TRANSFER-ID = \*ALL**

Informiert über alle FT-Aufträge des Eigentümers.

Als FT-Verwalter können Sie sich über alle aktuellen FT-Aufträge informieren, die auf Ihr System zugreifen.

#### **TRANSFER-ID = <integer 1..2147483647>**

Auftrags-Identifikation, die dem lokalen System in der FT-Auftragsbestätigung mitgeteilt wurde.

# **SELECT =**

Enthält Auswahlkriterien für FT-Aufträge, die abgefragt werden. Informationen über einen FT-Auftrag werden dann ausgegeben, wenn alle angegebenen Kriterien für ihn zutreffen.

### **SELECT = \*OWN**

Informiert über alle vorhandenen FT-Aufträge, für die Sie Eigentümer sind.

### **SELECT = \*PARAMETERS(...)**

### **OWNER-IDENTIFICATION =**

Eigentümer der FT-Aufträge. Dieser Operand ist nur für Sie als FT-Verwalter uneingeschränkt nutzbar.

#### **OWNER-IDENTIFICATION = \*OWN**

Informiert nur über FT-Aufträge der eigenen Kennung.

### **OWNER-IDENTIFICATION = \*ALL**

Informiert über FT-Aufträge aller Kennungen.

### **OWNER-IDENTIFICATION = <name 1..8>**

Spezielle Kennung, über deren FT-Aufträge informiert werden soll.

#### **INITIATOR =**

Gibt an, wo die Initiative für die interessierenden FT-Aufträge lag.

### **INITIATOR = (\*LOCAL,\*REMOTE)**

Informiert über FT-Aufträge aus dem lokalen und dem fernen System.

#### **INITIATOR = \*LOCAL**

Informiert über FT-Aufträge, die im lokalen System gestellt wurden.

### **INITIATOR = \*REMOTE**

Informiert über FT-Aufträge, die im fernen System gestellt wurden.

### **PARTNER =**

Wählt FT-Aufträge aus, die mit einem bestimmten Partnersystem durchgeführt werden.

### **PARTNER = \*ALL(...)**

Das Partnersystem wird nicht als Auswahlkriterium für die Informationsausgabe gewählt.

# **PARTNER-STATE =**

Der Status des Partnersystems wird als Auswahlkriterium verwendet.

# **PARTNER-STATE = \*ALL**

Die Aufträge werden unabhängig vom Status des Partnersystems ausgewählt.

#### **PARTNER-STATE = \*ACTIVE**

Nur die Aufträge von und zu den aktiven Partnern werden ausgewählt.

# **PARTNER = <text 1..200 with-low>**

Name oder Adresse eines Partnersystems. Es werden Informationen über die FT-Aufträge angefordert, die mit diesem System durchgeführt werden. Näheres zur Adressan-gabe siehe [Abschnitt "Partneradressen angeben" auf Seite 47](#page-46-0).

### **FILE-NAME =**

Wählt FT-Aufträge aus, die im lokalen System auf diese Datei, dieses Pubset bzw. auf dieses Bibliothekselement als Sende- oder Empfangsdatei zugreifen. Der Datei- bzw. Bibliothekselementname muss genauso angegeben werden wie im Dateiübertragungsauftrag. Wurden Dateinamen mit %UNIQUE erzeugt, dann muss hier der von openFT erzeugte Dateiname als Auswahlkriterium angegeben werden.

# **FILE-NAME = \*ALL**

Der Dateiname wird nicht als Auswahlkriterium für die Informationsausgabe gewählt.

# **FILE-NAME = <filename 1..54> / <c-string 1..512 with-low> /**

### **\*POSIX(NAME = <posix-pathname 1..510>)**

Name einer Datei. Über die FT-Aufträge, die auf diese Datei zugreifen, werden Informationen abgefragt.

# **FILE-NAME = \*PUBSET(PUBSET = <cat-id 1..4>)**

Zeigt Infomationen über alle FT-Aufträge an, die Dateien auf dem angegebenen Pubset gesperrt haben.

### **FILE-NAME = \*LIBRARY-ELEMENT(...)**

Gibt Informationen über Aufträge aus, die im lokalen System auf Bibliothekselemente zugreifen.

### **LIBRARY =**

Wählt die betroffene Bibliothek aus.

### **LIBRARY = \*ALL**

Der Bibliotheksname wird nicht als Auswahlkriterium für die Informationsausgabe gewählt.

#### **LIBRARY = <filename 1..54>**

Name einer Bibliothek. Über die FT-Aufträge, die auf diese Bibliothek zugreifen, werden Informationen abgefragt.

#### **ELEMENT =**

Wählt ein Bibliothekselement aus. Es werden Informationen über alle FT-Aufträge gewünscht, die auf dieses Element zugreifen.

# **ELEMENT = \*ALL**

Der Name des Bibliothekselements wird nicht als Auswahlkriterium für die Informationsausgabe gewählt.

#### **ELEMENT = <filename 1..64 without-gen-vers>(...) / <composed-name 1..64 with-under>(...)**

Name eines Bibliothekselements. Es werden Informationen über die FT-Aufträge gewünscht, die auf dieses Bibliothekselement zugreifen.

# **VERSION =**

Version des Elements.

# **VERSION = \*ALL**

Über alle FT-Aufträge, die auf irgendeine Version des Elements zugreifen, werden Informationen gewünscht.

### **VERSION = <text 1..24>**

Über FT-Aufträge, die auf eine bestimmte Version des Bibliothekselements zugreifen, werden Informationen gewünscht.

# $TVPF =$

Typ der Bibliothekselemente.

# **TYPE = \*ALL**

Der Elementtyp wird nicht als Auswahlkriterium für die Informationsausgabe gewählt.

### **TYPE = <name 1..8>**

Gibt nur Informationen über Aufträge aus, die auf Bibliothekselemente dieses Typs zugreifen.

### $MON$ J $V =$

Wählt ggf. jenen FT-Auftrag aus, der von dieser Jobvariablen überwacht wird.

### **MONJV = \*NONE**

Es wird keine Jobvariable als Auswahlkriterium für die Informationsausgabe gewählt.

### **MONJV = <filename 1..54 without-gen-vers>**

Informiert über den von dieser Jobvariablen überwachten FT-Auftrag.

### **JV-PASSWORD =**

Gibt ggf. das Kennwort an, das zum Zugriff auf die Jobvariable benötigt wird.

Haben Sie dem System das Kennwort zuvor durch das BS2000-Kommando ADD-PASSWORD bekannt gemacht, müssen Sie JV-PASSWORD nicht angeben.

### **JV-PASSWORD = \*NONE**

Die Jobvariable ist nicht mit einem Kennwort geschützt.

# **JV-PASSWORD = <c-string 1..4> / <x-string 1..8> /**

**<integer -2147483648..2147483647>**

Dieses Kennwort wird für die Jobvariable benötigt.

# **JV-PASSWORD = \*SECRET**

Sie erhalten vom System die Aufforderung, das Kennwort einzugeben. Die Eingabe erscheint aber nicht auf dem Bildschirm.

# **STATE =**

Wählt jene FT-Aufträge aus, die sich im angegebenen Betriebszustand befinden. In der Zeit zwischen der Eingabe des Kommandos und der Ausgabe der Information kann sich der Zustand eines Auftrags gerade ändern. Das führt dazu, dass Sie gelegentlich auch Aufträge zu sehen bekommen, die sich in einem anderen Zustand als dem von Ihnen mit STATE gewählten befinden.

# **STATE = \*ALL**

Der Zustand eines Auftrags wird nicht als Kriterium für die Informationsausgabe gewählt.

# **STATE = \*SUSPEND**

Fordert Informationen über FT-Aufträge an, die sich im Betriebszustand SUSPEND befinden (= unterbrochen).

# **STATE = \*LOCKED**

Fordert Informationen über FT-Aufträge an, die sich im Betriebszustand LOCKED befinden (= vorübergehend wegen länger andauerndem Betriebsmittelengpass gesperrt).

# **STATE = \*WAIT**

Fordert Informationen über FT-Aufträge an, die sich im Betriebszustand WAIT befinden (= Warten auf Betriebsmittel).

# **STATE = \*ACTIVE**

Fordert Informationen über FT-Aufträge an, die sich im Betriebszustand ACTIVE befinden (= in Bearbeitung).

# **STATE = \*CANCELLED**

Fordert Informationen über FT-Aufträge an, die abgebrochen wurden und auf die Beendigung der Aushandlung mit dem Kommunikationspartner warten. Diese Aufträge sind nur für den FT-Verwalter sichtbar!

# **STATE = \*FINISHED**

Fordert Informationen über FT-Aufträge an, die sich im Betriebszustand FINISHED befinden (= beendet oder abgebrochen, aber Benutzer noch nicht benachrichtigt).

# **STATE = \*HOLD**

Fordert Informationen über FT-Aufträge an, die sich im Betriebszustand HOLD befinden (= angehalten bis zur Startzeit).

# **GLOBAL-REQUEST-ID =**

Wählt die FT-Aufträge anhand der globalen Auftrags-Identifikation aus.

### **GLOBAL-REQUEST-ID = \*ALL**

Die globale Auftrags-Identifikation ist kein Suchkriterium.

# **GLOBAL-REQUEST-ID = <alphanum-name 1..10>**

Fordert Informationen über den FT-Auftrag mit einer bestimmten globalen Auftrags-Identifikation an. Die globale Auftrags-Identifikation ist nur für Inbound-Aufträge von openFT- und FTAM-Partnern relevant. Sie wird vom Initiator des Auftrags vergeben (Transfer-ID) und an das lokale System übermittelt.

# **INFORMATION =**

Umfang der Ausgabe.

# **INFORMATION = \*STD**

Die Ausgabe erfolgt in Kurzform und enthält folgende Informationen (siehe "Beschreibung [der Kurzausgabe" auf Seite 310](#page-309-0)):

- Transfer-ID
- Initiator
- Status des Auftrags
- Partner
- Senderichtung
- Bytezähler
- Datei- bzw. Elementbezeichnung im lokalen System

# **INFORMATION = \*ALL**

Die Ausgabe erfolgt in Langform. Zusätzlich zur Kurzform werden weitere Informationen über Operanden im Kommando ausgegeben (siehe dazu "Beschreibung der Langausgabe" [auf Seite 312](#page-311-0)).

### **INFORMATION = \*SUMMARY**

Die Ausgabe erfolgt als Summenangabe. Mit der Angabe INFORMATION=\*SUMMARY können Sie die ausgegebene Information auf eine Statistik der aktuell vorhandenen Aufträge beschränken. Die Anzeige ist dabei gegliedert nach den Zuständen, in denen sich die Aufträge befinden. Die angezeigte Summe kann die Summe der Einzelspalten übersteigen, da alle Aufträge gezählt werden, auch diejenigen, die noch keinen Auftragszustand haben. Es wird ausgegeben, wie viele Aufträge sich in den einzelnen Auftragszuständen befinden (siehe ["Beschreibung der Summenausgabe" auf Seite 316\)](#page-315-0).

# **OUTPUT =**

Ausgabemedium.

# **OUTPUT = \*SYSOUT(...)**

Die Ausgabe erfolgt auf SYSOUT.

#### **OUTPUT = \*SYSLST(...)** Die Ausgabe erfolgt auf SYSLST.

# **LAYOUT = \*STD**

Die Ausgabe wird in eine vom Anwender leicht lesbare Form gebracht.

# **LAYOUT = \*CSV**

Die Ausgabe erfolgt im **C**haracter **S**eparated **V**alues Format. Dies ist ein speziell im PC-Umfeld weit verbreitetes, tabellenartiges Format, bei dem die einzelnen Felder durch das Separatorenzeichen Semikolon ";" getrennt sind (siehe [Seite 409](#page-408-0)).

Wenn im Kommando SHOW-FILE-TRANSFER Auswahlkriterien angegeben werden, und kein Auftrag gefunden wird, der allen diesen Kriterien entspricht, wird das Kommando mit der Meldung quittiert:

% FTR0504 OPENFT: Keine Auftraege zum Auswahlkriterium gefunden

In Prozeduren wird in einem solchen Fall nicht zum nächsten SET-JOB-STEP verzweigt.

#### **Kommando-Returncodes**

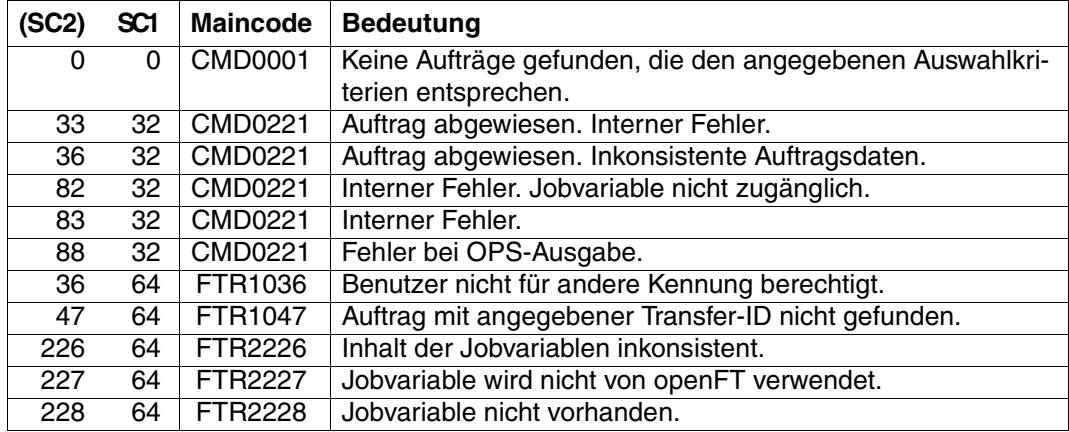

SC1/2 = Subcode 1/2 in Dezimal-Darstellung

Zusätzliche Informationen finden Sie im [Abschnitt "Kommando-Returncodes" auf Seite 137.](#page-136-0)

# **OPS-Variablen**

Die folgende Tabelle zeigt die OPS-Variablen des Kommandos SHOW-FILE-TRANSFER mit dem Operanden INF=\*ALL. Die unterstrichenen Werte gelten für die Ausgabe mit dem Operanden INF=\*STD. Die Tabelle auf [Seite 309](#page-308-0) zeigt die OPS-Variablen für die Ausgabe mit dem Operanden INF=\*SUMMARY.

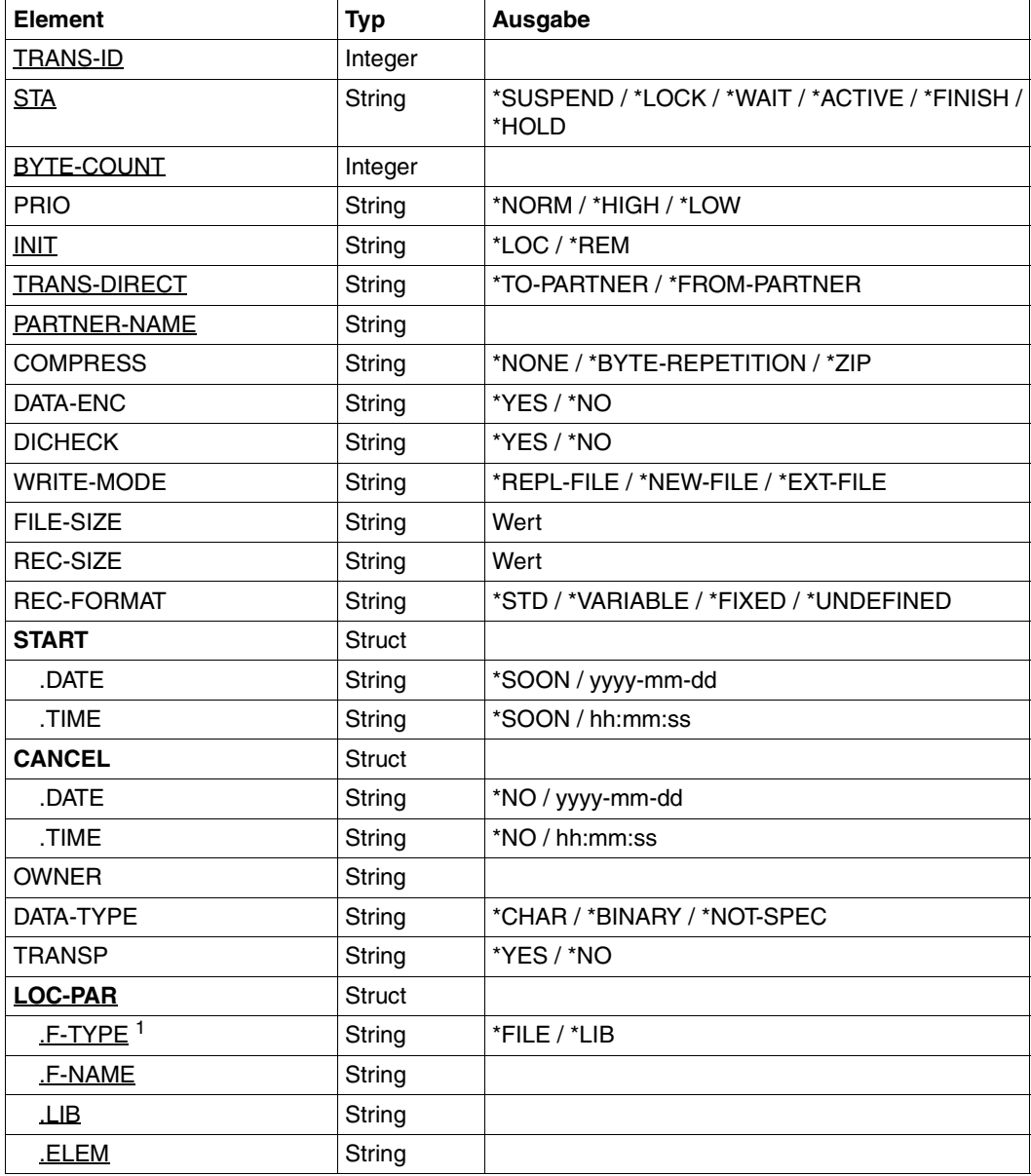

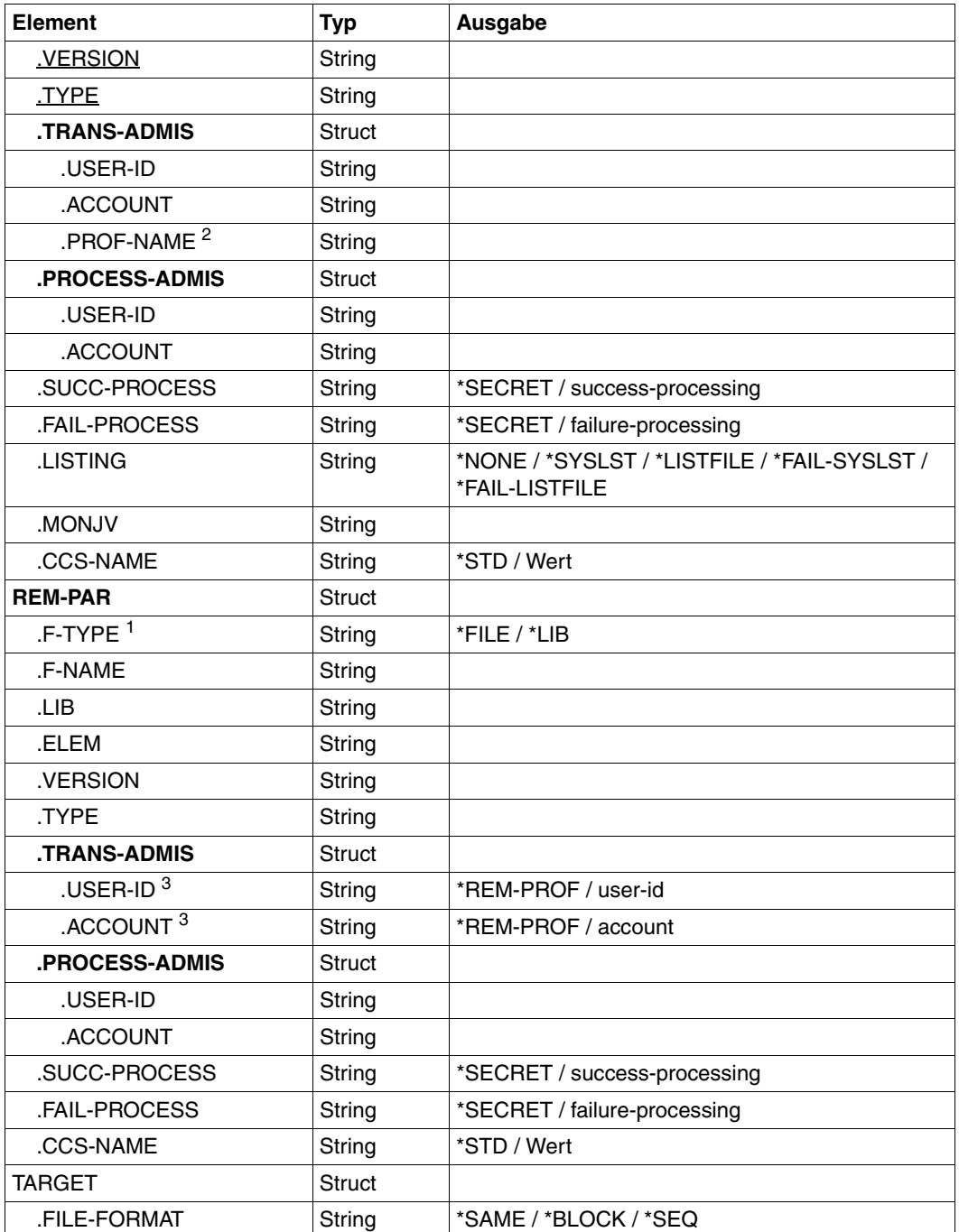

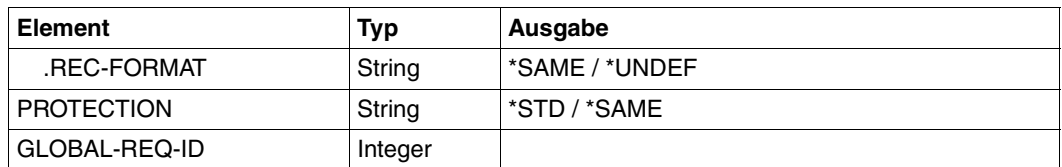

<sup>1</sup> Bei F-Type=\*FILE werden LIB, ELEM, VERSION und TYPE nicht angezeigt.

<sup>2</sup> USER-ID und ACCOUNT werden nicht versorgt, wenn ein FTAC-Profil angegeben wird.

 $3$  Da bei Angabe einer fernen FTAC-Transfer-Admission diese nicht ausgegeben werden kann, werden in diesem Fall USER-ID und ACCOUNT mit \*REM-PROFILE versorgt.

<span id="page-308-0"></span>Die folgende Tabelle zeigt die OPS-Variablen für die Ausgabe mit dem Operanden  $INF = *SIJMMARY$ 

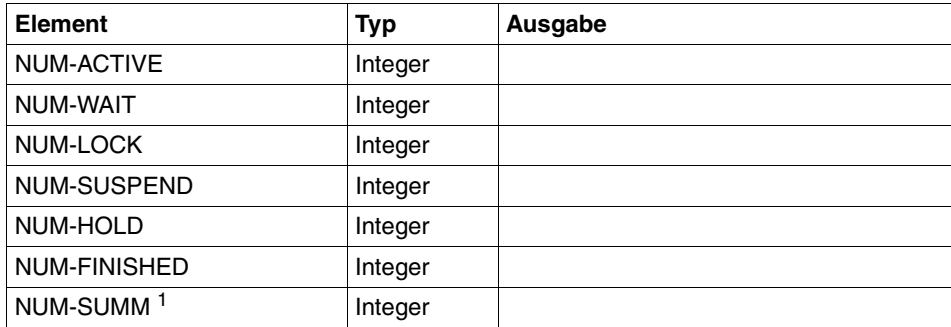

<sup>1</sup> Gesamtsumme aller Aufträge einschließlich der Aufträge, die noch nicht validiert sind und daher in keinem der anderen Elemente mitgezählt werden.

# <span id="page-309-0"></span>**5.28.1 Beschreibung der Kurzausgabe**

#### *Beispiel*

Es sollen Informationen über die FT-Aufträge auf SYSOUT ausgegeben werden, die vom fernen System ALFRED aus auf die Datei DRAISINE zugreifen und gerade aktiv sind. Das Kommando hierfür lautet:

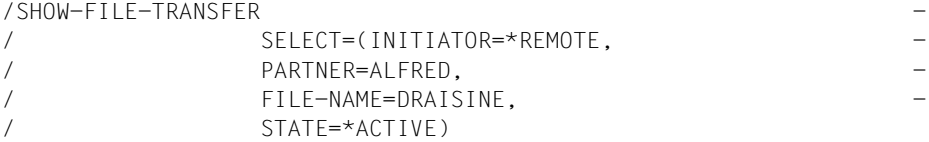

Die empfohlene Kurzform dieses Kommandos lautet:

```
/SHFT SEL=(INIT=*REM,PART-NAME=ALFRED,FILE=DRAISINE,STATE=*ACT)
```
oder

```
/NSTATUS SEL=(INIT=*REM,PART-NAME=ALFRED,FILE=DRAISINE,STATE=*ACT)
```
Als FT-Verwalter müssen Sie bei SELECT den Parameter OWNER=\*ALL angeben, falls Sie nicht Eigentümer der Datei DRAISINE sind.

Die Informationsausgabe hat dann z.B. die folgende Form:

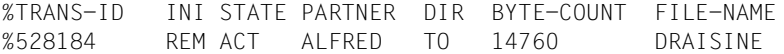

Die Informationen werden auf SYSOUT ausgegeben, da das der Standardwert für die Informationsausgabe ist.

Die Spalten der Ausgabe haben folgende Bedeutung:

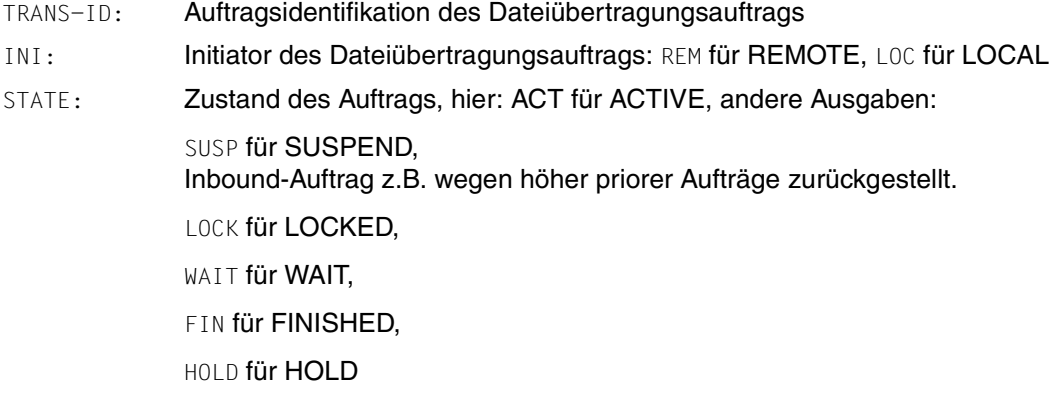

PARTNER: Symbolischer Name des beteiligten Partnersystems.

Falls der FT-Auftrag sich im Zustand STATE=WAIT befindet und es sich nicht um einen systeminternen normalen Betriebsmittelengpass handelt, dann ist dem Partnernamen eines der folgenden Zeichen vorangestellt:

- Der FT-Verwalter des lokalen Systems hat Betriebsmittel gesperrt.
- ! Der Versuch eines Verbindungsaufbaus zum Partnersystem ist fehlgeschlagen (weil zum Beispiel das ferne System nicht läuft, dort FT nicht gestartet ist oder bei TCP/IP-Kopplungen bei der Portangabe \*BY-TRANSPORTSYSTEM steht und das BCMAP fehlt). Kann auch auftreten, wenn openFT bei der internen Überprüfung der Integrität der übertragenen Daten einen Fehler entdeckt hat.
- ? Installationsfehler.

Mögliche Ursachen:

- PORT bei BCMAP stimmt nicht mit dem vom Partner-Eintrag überein. Installation prüfen.
- Die Authentifizierung des lokalen oder des fernen Systems ist an einem nicht passenden öffentlichen Schlüssel gescheitert.
- DIR: Übertragungsrichtung
- BYTE-COUNT: Anzahl der Byte, die (bei Komprimierung in komprimierter Form) bis zum letzten Wiederanlaufpunkt übertragen wurden
- FILE-NAME: Bezeichnung der betroffenen Datei oder des betroffenen Bibliothekselements im lokalen System

# <span id="page-311-0"></span>**5.28.2 Beschreibung der Langausgabe**

Die Langausgabe wird anhand eines Beispiels für einen Outbound-Auftrag und eines Beispiels für einen Inbound-Auftrag beschrieben.

*Beispiel 1 (Outbound-Auftrag)*

Es sollen umfangreiche Informationen über den FT-Auftrag mit der Auftrags-Identifikation 721212 auf SYSLST ausgegeben werden. Wenn der FT-Auftrag unter derselben Kennung abgesetzt wurde, die die Informationen anfordert, lautet das Kommando:

```
/SHOW-FILE-TRANSFER -
/ TRANSFER-ID=721212, -
/ INFORMATION=*ALL,
/ OUTPUT=*SYSLST
```
Die empfohlene Kurzform dieses Kommandos lautet:

/SHFT 721212,INF=\*ALL,OUT=\*SYSLST

Die Informationsausgabe hat dann zum Beispiel die folgende Form:

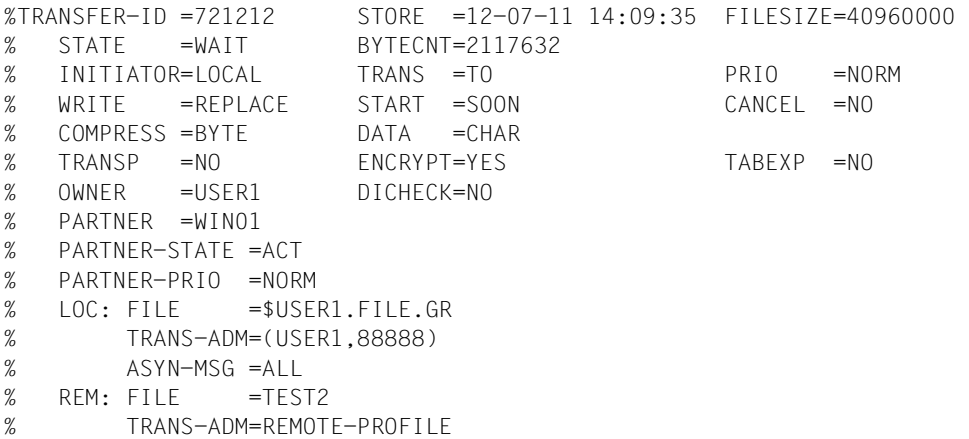

#### *Beispiel 2 (Inbound-Auftrag)*

Es sollen umfangreiche Informationen über den FT-Auftrag mit der Auftrags-Identifikation 983050 auf SYSLST ausgegeben werden. Wenn der FT-Auftrag unter derselben Kennung abgesetzt wurde, die die Informationen anfordert, lautet das Kommando:

```
/SHOW-FILE-TRANSFER -
/ TRANSFER-ID=983050, -
/ INFORMATION=*ALL, -
/ OUTPUT=*SYSLST
%TRANSFER-ID =983050 STORE =12-07-11 14:09:36 FILESIZE=40960000 
% STATE =WAIT BYTECNT=1925120 
% INITIATOR=REMOTE TRANS =FROM PRIO = 
% WRITE =REPLACE START =SOON CANCEL =NO 
% COMPRESS =BYTE DATA =CHAR GLOB-ID =721212 
% TRANSP =NO ENCRYPT=YES TABEXP =NO 
% OWNER =USER2 DICHECK=YES RECFORM =VARIABLE 
% PARTNER =WIN01
% PARTNER-STATE =ACT 
% PARTNER-PRIO =NORM 
% FILE =TEST2% TRANS-ADM=LAST
```
### <span id="page-312-0"></span>**Bedeutung der Felder der Langausgabe**

Die folgende Liste beschreibt alle Felder, die bei der Langausgabe auftauchen können (nach Zeilen). Welche Felder im Einzelfall ausgegeben werden, hängt von der Art und den Parametern des Auftrags ab.

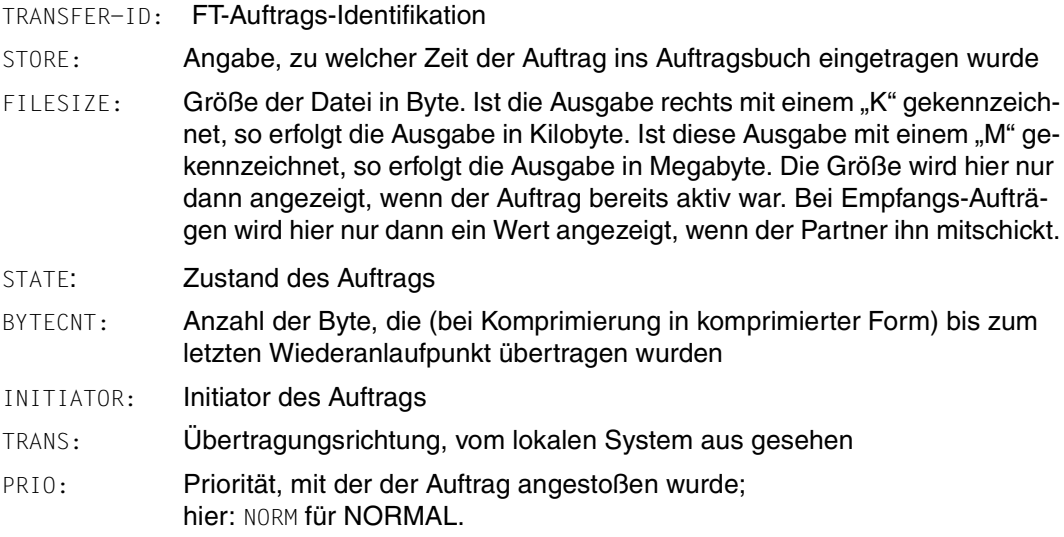

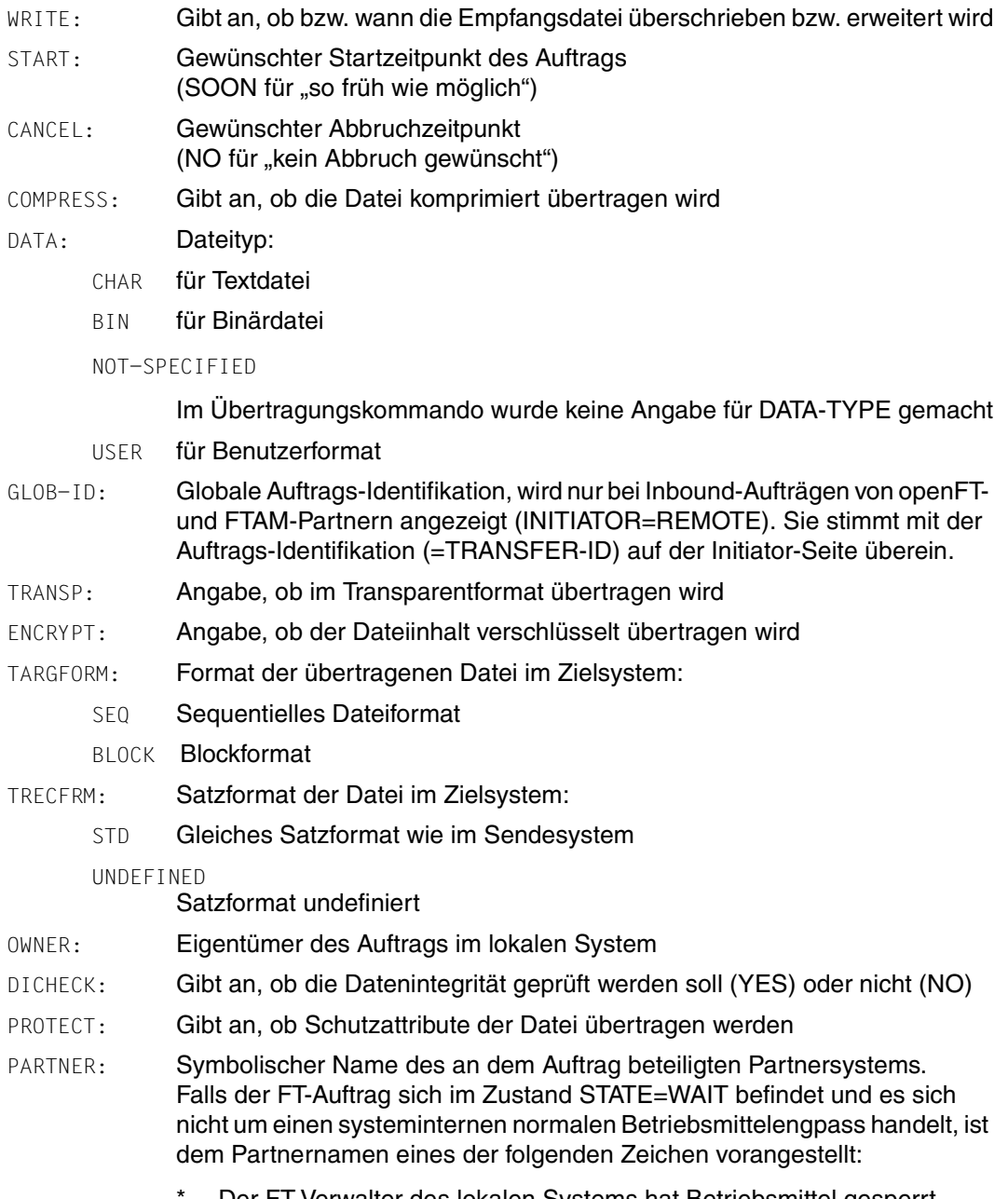

Der FT-Verwalter des lokalen Systems hat Betriebsmittel gesperrt.

- ! Der Versuch eines Verbindungsaufbaus zum Partnersystem ist fehlgeschlagen (weil zum Beispiel das ferne System nicht läuft, dort FT nicht gestartet ist oder bei TCP/IP-Kopplungen bei der Portangabe \*BY-TRANSPORTSYSTEM steht und das BCMAP fehlt). Kann auch auftreten, wenn openFT bei der internen Überprüfung der Integrität der übertragenen Daten einen Fehler entdeckt hat.
- ? Installationsfehler.

Mögliche Ursachen:

- PORT bei BCMAP stimmt nicht mit dem vom Partner-Eintrag überein. Installation prüfen.
- Die Authentifizierung des lokalen oder des fernen Systems ist an einem nicht passenden öffentlichen Schlüssel gescheitert.

#### PARTNER-STATE:

Status des Partners. Mögliche Werte:

- ACT aktiviert
- DEACT deaktiviert
- NOCON keine Verbindung, z.B. weil der openFT-Server im fernen System nicht gestartet ist.
- INSTERR

Es liegt ein Installations- oder Konfigurationsfehler vor (zum Beispiel: das lokale System ist dem Partner nicht bekannt oder die Adresse des Partners in der Partnerliste ist ungültig) oder die Authentifizierung eines der Partner ist fehlgeschlagen oder die Verschlüsselung ist lokal oder im Partnersystem nicht verfügbar.

#### PARTNER-PRIO:

Priorisierung des Partners bei der Abarbeitung von Aufträgen. Mögliche Werte:

- LOW der Partner hat niedrige Priorität.
- NORM der Partner hat normale Priorität.
- HIGH der Partner hat hohe Priorität.

LOC: Angaben zum lokalen System (LOCAL-PARAMETER).

Hier kann ggf. mehr stehen als in diesem Beispiel; die Schlüsselwörter entsprechen den empfohlenen Abkürzungen der Schlüsselwörter des Übertragungskommandos, dort finden Sie dann auch die Bedeutung der Operanden.

FILE: Lokaler Dateiname

ASYN-MSG:

Gibt an, welches Ergebnis des Auftrags zu einer asynchronen Endemeldung führt. Mögliche Werte: ALL, FAIL.

REM: Angaben zum fernen System (REMOTE-PARAMETER).

Hier kann ggf. mehr stehen als in diesem Beispiel; die Schlüsselwörter entsprechen den empfohlenen Abkürzungen der Schlüsselwörter des Übertragungskommandos, dort finden Sie dann auch die Bedeutung der Operanden.

FILE: ferner Dateiname

Die folgenden Operanden werden nur bei lokal gestellten Aufträgen ausgegeben.

#### TRANS-ADM:

Zugangsberechtigung, hier: für das ferne System. Statt des Tripels aus Benutzerkennung, Abrechnungsnummer und ggf. Kennwort kann hier auch REMOTE-PROFILE stehen, falls ein fernes FTAC-Berechtigungsprofil adressiert wird. Entsprechendes gilt auch für die Angaben zum lokalen System.

CCSN: CCS-Name, der im lokalen bzw. im fernen System beim Lesen der Datei verwendet wird.

# <span id="page-315-0"></span>**5.28.3 Beschreibung der Summenausgabe**

Es sollen Informationen ausgegeben werden, wieviele Aufträge sich in den einzelnen Auftragszuständen befinden.

/SHFT INF=\*SUMMARY % ACT WAIT LOCK SUSP HOLD FIN TOTAL % 3 5 0 0 0 0 10

Es befinden sich 3 Aufträge im Zustand ACTIVE und 5 im Zustand WAIT. Zwei Aufträge befinden sich noch in den Protokollverhandlungen, deshalb ist die Summe 10.

# **5.29 SHOW-FTAC-ENVIRONMENT Gesicherte Berechtigungsprofile und -sätze anzeigen**

#### **Einsatzhinweis**

Benutzergruppe: FTAC-Verwalter

Voraussetzung für die Nutzung dieses Kommandos ist der Einsatz von openFT-AC.

#### **Funktionsbeschreibung**

Der FTAC-Verwalter kann die mit dem Kommando EXPORT-FTAC-ENVIRONMENT (siehe [Seite 207\)](#page-206-0) in eine Export-Datei geschriebenen Berechtigungsprofile und Berechtigungssätze mit dem Kommando SHOW-FTAC-ENVIRONMENT betrachten. Diese Funktion ist insbesondere vor einem Import der Berechtigungsprofile und Berechtigungssätze (siehe [Seite 210\)](#page-209-0) angebracht.

### **Format**

**SHOW-FTAC-ENV**IRONMENT

```
FROM-FILE = \langle filename 1..54\rangle,USER-IDENTIFICATION = *ALL / list-poss(100): <name 1..8> 
,SELECT-PARAMETER = *ALL / *PARAMETERS(...) 
  *PARAMETERS(...)
        ⏐ PROFILE-NAME = *ALL / *NONE / *STD / list-poss(100): <alphanum-name 1..8> 
       ⏐ ,ADMISSION-SET = *YES / *NO
,INFORMATION = *ONLY-NAMES / *ALL
,OUTPUT = *SYSOUT(...) / *SYSLST(...)
   *SYSOUT(...) / *SYSLST(...)
     ⏐ LAYOUT = *STD / *CSV
```
#### **Beschreibung der Operanden**

### **FROM-FILE = <filename 1..54>**

Name der Datei (keine temporäre Datei), aus der die Berechtigungsprofile und Berechtigungssätze angezeigt werden. Falls die Datei ungültige Daten enthält oder der Zugriff auf die Datei misslingt, wird das Kommando mit der Meldung FTC0103 abgelehnt.

### **USER-IDENTIFICATION =**

Benutzerkennungen, deren Berechtigungsprofile und -sätze angezeigt werden.

# **USER-IDENTIFICATION = \*ALL**

Zeigt die Berechtigungsprofile und -sätze aller Benutzerkennungen an.

# **USER-IDENTIFICATION = list-poss(100): <name 1..8>**

Zeigt die Berechtigungsprofile und -sätze der angegebenen (maximal 100) Benutzerkennungen an.

# **SELECT-PARAMETER =**

Legt fest, ob nur Berechtigungsprofile, nur Berechtigungssätze oder beides angezeigt werden. Bei den Berechtigungsprofilen kann auch spezifiziert werden, welche in die Anzeige aufzunehmen sind.

# **SELECT-PARAMETER = \*ALL**

Zeigt alle zu den mit USER-IDENTIFICATION angegebenen Benutzerkennungen gehörigen Berechtigungsprofile und -sätze an.

# **SELECT-PARAMETER = \*PARAMETERS(...)**

Legt fest, welche von den zu USER-IDENTIFICATION gehörigen Berechtigungsprofilen und -sätzen angezeigt werden.

# **PROFILE-NAME = \*ALL**

Zeigt alle Berechtigungsprofile an.

**PROFILE-NAME = \*NONE** Zeigt keine Berechtigungsprofile an.

**PROFILE-NAME = \*STD** Zeigt das Standard-Berechtigungsprofil an.

# **PROFILE-NAME = list-poss(100): <alphanum-name 1..8>**

Zeigt nur die angegebenen Profile an (maximal 100).

**ADMISSION-SET = \*YES** Zeigt alle Berechtigungssätze an.

**ADMISSION-SET = \*NO** Zeigt keine Berechtigungssätze an.

# **INFORMATION =**

Bestimmt den Umfang der angezeigten Information.

# **INFORMATION = \*ONLY-NAMES**

Zeigt nur die Namen der Berechtigungsprofile an.

### **INFORMATION = \*ALL**

Zeigt den gesamten Inhalt der Berechtigungsprofile an, ausgenommen Kennwörter und Zugangsberechtigungen.

# **OUTPUT =**

Ausgabemedium.

# **OUTPUT = \*SYSOUT(...)**

Die Ausgabe erfolgt auf SYSOUT.

# **OUTPUT = \*SYSLST(...)**

Die Ausgabe erfolgt auf SYSLST.

# **LAYOUT = \*STD**

Die Ausgabe wird in eine vom Anwender leicht lesbare Form gebracht.

# **LAYOUT = \*CSV**

Die Ausgabe erfolgt im **C**haracter **S**eparated **V**alues Format. Dies ist ein speziell im PC-Umfeld weit verbreitetes, tabellenartiges Format, bei dem die einzelnen Felder durch das Separatorenzeichen Semikolon ";" getrennt sind (siehe [Seite 435](#page-434-0)).

# *Beispiel*

Der FTAC-Verwalter Hugo Vogt sichert den Berechtigungssatz und die Berechtigungsprofile der Benutzerkennung STEFAN in der Datei STEFAN.FTAC.SICH.

/EXPORT-FTAC-FNVIRONMENT.TO-FILE=STEFAN.FTAC.SICH, USER-IDENTIFICATION=STEFAN

Eine mögliche Kurzform des Kommandos lautet:

/EXP-FTAC-ENVLSTEFAN.FTAC.SICH.STEFAN

Als gewissenhafter FTAC-Verwalter kontrolliert Hugo, ob in der Datei STEFAN.FTAC.SICH die gewünschte Sicherung vorliegt.

```
/SHOW-FTAC-FNVIRONMENT.FROM-FILF=STEFAN.FTAC.SICH
```
Er erhält folgende Ausgabe:

 MAX. USER LEVELS MAX. ADM LEVELS ATTR % USER-ID OBS OBR IBS IBR IBP IBF OBS OBR IBS IBR IBP IBF % STEFAN 1 1 0 1 0 0 1 1 0 0 0 0 % OWNER NAME % STEFAN \*UMSAWARE

Den Rubriken USER-ID und OWNER ist zu entnehmen, zu welcher Benutzerkennung die Berechtigungssätze und -profile gehören, deren Namen in der Rubrik NAME stehen.

Zusätzlich werden die für den jeweiligen Benutzer festgelegten maximalen Sicherheitsstufen angezeigt, wie beim Kommando SHOW-FT-ADMISSION-SET. Dort ([Seite 321](#page-320-0)) finden Sie auch die Beschreibung dieser Rubriken.

### **Kommando-Returncodes**

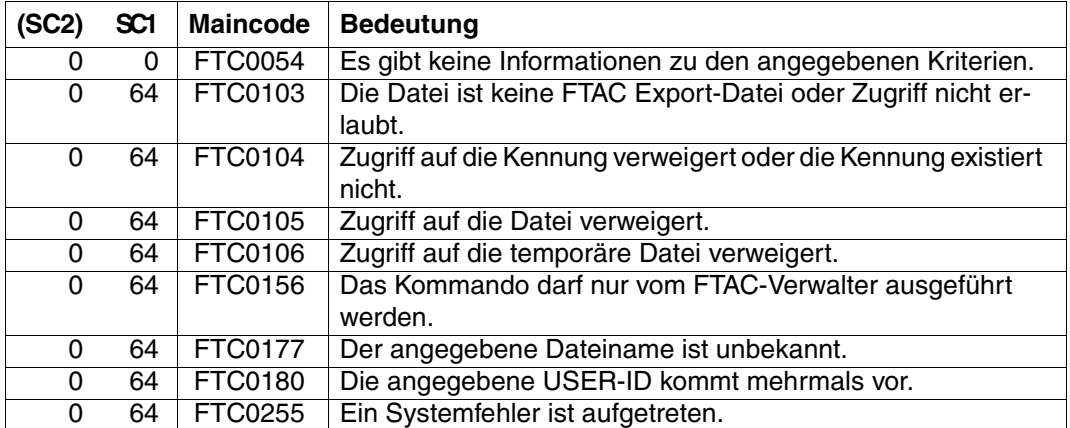

SC1/2 = Subcode 1/2 in Dezimal-Darstellung

Zusätzliche Informationen finden Sie im [Abschnitt "Kommando-Returncodes" auf Seite 137](#page-136-0)

# **OPS-Variablen**

Die OPS-Variablen der ausgegebenen Objekte entsprechen den Variablen der Kommandos SHOW-FT-ADMISSION-SET (siehe [Seite 324\)](#page-323-0) und SHOW-FT-PROFILE (siehe [Seite 392\)](#page-391-0).

# <span id="page-320-0"></span>**5.30 SHOW-FT-ADMISSION-SET Berechtigungssätze anzeigen**

# **Einsatzhinweis**

Benutzergruppe: FTAC-Benutzer und FTAC-Verwalter

Voraussetzung für die Nutzung dieses Kommandos ist der Einsatz von openFT-AC.

### **Funktionsbeschreibung**

Mit dem Kommando SHOW-FT-ADMISSION-SET können Sie sich Berechtigungssätze anzeigen lassen. Sie erhalten folgende Informationen wahlweise auf SYSOUT oder SYSLST ausgegeben:

- ob der Berechtigungssatz privilegiert ist (wenn ja, sind Sie FTAC-Verwalter).
- ob auf dieser Benutzerkennung ein Kennwort zur Abgabe von FTAC-Kommandos nötig ist. Das Kennwort selbst wird nicht angezeigt.
- welche Grenzwerte der Eigentümer dieser Kennung für die erreichbaren Sicherheitszonen eingestellt hat.
- welche Grenzwerte der FTAC-Verwalter für die erreichbaren Sicherheitszonen vorgegeben hat.

### **Format**

**SHO**W**-FT-ADM**ISSION**-S**ET

```
USER-IDENTIFICATION = *OWN / *ALL / *STD / <alphanum-name 1..8>
```

```
,OUTPUT = *SYSOUT(...) / *SYSLST(...)
```
**\*SYSOUT**(...) / **\*SYSLST**(...)

⏐ **LAYOUT** = **\*STD** / **\*CSV**

### **Beschreibung der Operanden**

### **USER-IDENTIFICATION =**

Benutzerkennung(en), deren Berechtigungssatz Sie sich anzeigen lassen wollen. FTAC-Benutzer können sich nur über ihren Berechtigungssatz und den Standardberechtigungssatz informieren. Der FTAC-Verwalter kann sich über beliebige Berechtigungssätze informieren.

### **USER-IDENTIFICATION = \*OWN**

FTAC gibt den Berechtigungssatz aus, der zu Ihrer Benutzerkennung gehört.

### **USER-IDENTIFICATION = \*ALL**

FTAC gibt den Standardberechtigungsatz und den Berechtigungssatz aus, der zu Ihrer Benutzerkennung gehört.

Für den FTAC-Verwalter werden zusätzlich alle Berechtigungssätze ausgegeben, die sich vom Standardberechtigungssatz unterscheiden.

#### **USER-IDENTIFICATION = \*STD**

FTAC gibt nur den Standardberechtigungssatz aus.

#### **USER-IDENTIFICATION = <alphanum-name 1..8>**

FTAC gibt den Berechtigungssatz aus, der zur angegebenen Benutzerkennung gehört. Der FTAC-Benutzer kann hier nur seine eigene Kennung angeben. Der FTAC-Verwalter kann eine beliebige Kennung angeben.

#### **OUTPUT =**

Ausgabemedium für die angeforderte Information.

**OUTPUT = \*SYSOUT(...)** Die Ausgabe erfolgt auf SYSOUT.

#### **OUTPUT = \*SYSLST(...)**

Die Ausgabe erfolgt auf SYSLST.

#### **LAYOUT = \*STD**

Die Ausgabe wird in eine vom Anwender leicht lesbare Form gebracht.

#### **LAYOUT = \*CSV**

Die Ausgabe erfolgt im **C**haracter **S**eparated **V**alues Format. Dies ist ein speziell im PC-Umfeld weit verbreitetes, tabellenartiges Format, bei dem die einzelnen Felder durch das Separatorenzeichen Semikolon ";" getrennt sind (siehe [Seite 414](#page-413-0)).

*Beispiel* 

Hugo Vogt, der FTAC-Verwalter des Bankhauses Dack, will sich über die Berechtigungssätze in seinem System informieren. Er gibt das Kommando ein

/SHOW-FT-ADMISSION-SFT.JUSER-IDENTIFICATION=\*ALL

Kurzform:

/SHOW-FT-ADMË\*ALL

#### Er erhält folgende Ausgabe:

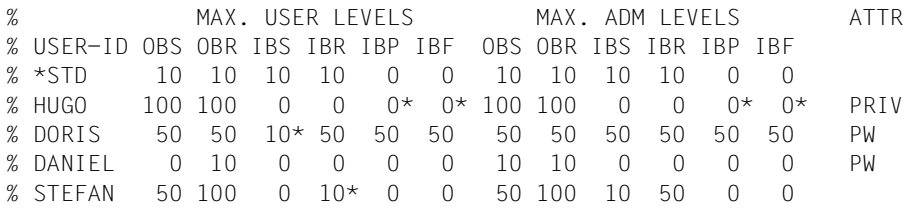

Die Angaben haben folgende Bedeutung:

In der Spalte USER-ID steht die Benutzerkennung, zu der der jeweilige Berechtigungssatz gehört. Es gibt in diesem Beispiel außer dem Standardberechtigungssatz noch Berechtigungssätze für die Kennungen HUGO, DORIS, DANIEL und STEFAN.

In der Spalte ATTR wird der privilegierte Berechtigungssatz gekennzeichnet. Also ist HUGO der FTAC-Verwalter.

Ebenfalls wird in ATTR angezeigt, ob auf der Kennung ein FTAC-Kennwort definiert wurde (mit PW). DORIS und DANIEL verhindern auf diese Weise, dass ein anderer auf ihrer Kennung FTAC-Kommandos abgibt, die Änderungen hervorrufen.

In den sechs Spalten im Bereich MAX-USER-LEVELS sind die Grenzwerte angegeben, die die FTAC-Benutzer für ihren Berechtigungssatz festgelegt haben. Entsprechend enthalten die sechs Spalten im Bereich MAX-ADM-LEVELS die Grenzwerte, die der FTAC-Verwalter eingestellt hat. Der kleinere der Grenzwerte gibt an, bis zu welcher Sicherheitsstufe der Eigentümer des Berechtigungssatzes die jeweilige Grundfunktion nutzen darf. Die Grundfunktionen sind in der Ausgabe folgendermaßen abgekürzt:

- OBS = **O**UT**B**OUND-**S**END
- OBR = **O**UT**B**OUND-**R**ECEIVE
- IBS = **I**N**B**OUND-**S**END
- IBR = **I**N**B**OUND-**R**ECEIVE
- IBP = **I**N**B**OUND-**P**ROCESSING
- IBF = **I**N**B**OUND-**F**ILEMANAGEMENT

Der Standardberechtigungssatz ist also so eingerichtet, dass er File Transfer mit Systemen zulässt, die höchstens die Sicherheitsstufe 10 haben, aber keine von außen initiierte Folgeverarbeitung erlaubt (IBP=0). HUGO darf von sich aus alle verfügbaren Partnersysteme ansprechen (OBS=100,OBR=100), lässt aber keine File-Transfer-Zugriffe von außen auf seine Kennung zu (IBS=0,IBR=0,IBP=0).

Die Kennung DORIS darf nach Maßgabe des FTAC-Verwalters mit allen Partnersystemen mit der Sicherheitsstufe 50 kommunizieren. Um ihre Dateien noch besser vor fremden Zugriffen zu schützen, hat DORIS die Funktion "inbound senden" nur für Partnersysteme freigegeben, die höchstens die Sicherheitsstufe 10 haben.

Die Kennung DANIEL ist sehr stark geschützt. Es dürfen nur Dateien aus Partnersystemen mit maximaler Sicherheitsstufe 10 angefordert werden. Ein \* hinter einer Zahlenangabe bedeutet, dass dieser Wert aus dem Standardberechtigungssatz übernommen wurde und ggf. beim Ändern des Standardberechtigungssatzes mit geändert wird.

### **Kommando-Returncodes**

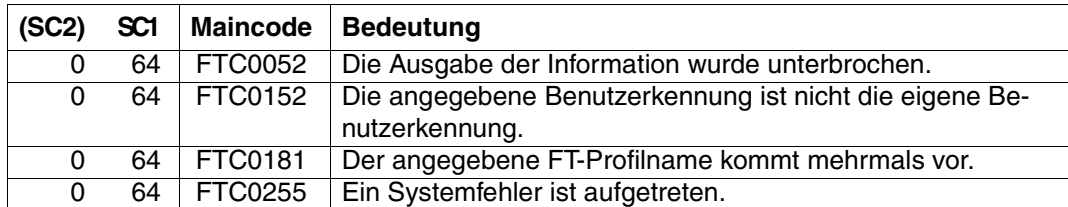

SC1/2 = Subcode 1/2 in Dezimal-Darstellung

Zusätzliche Informationen finden Sie im [Abschnitt "Kommando-Returncodes" auf Seite 137](#page-136-0)

### <span id="page-323-0"></span>**OPS-Variablen**

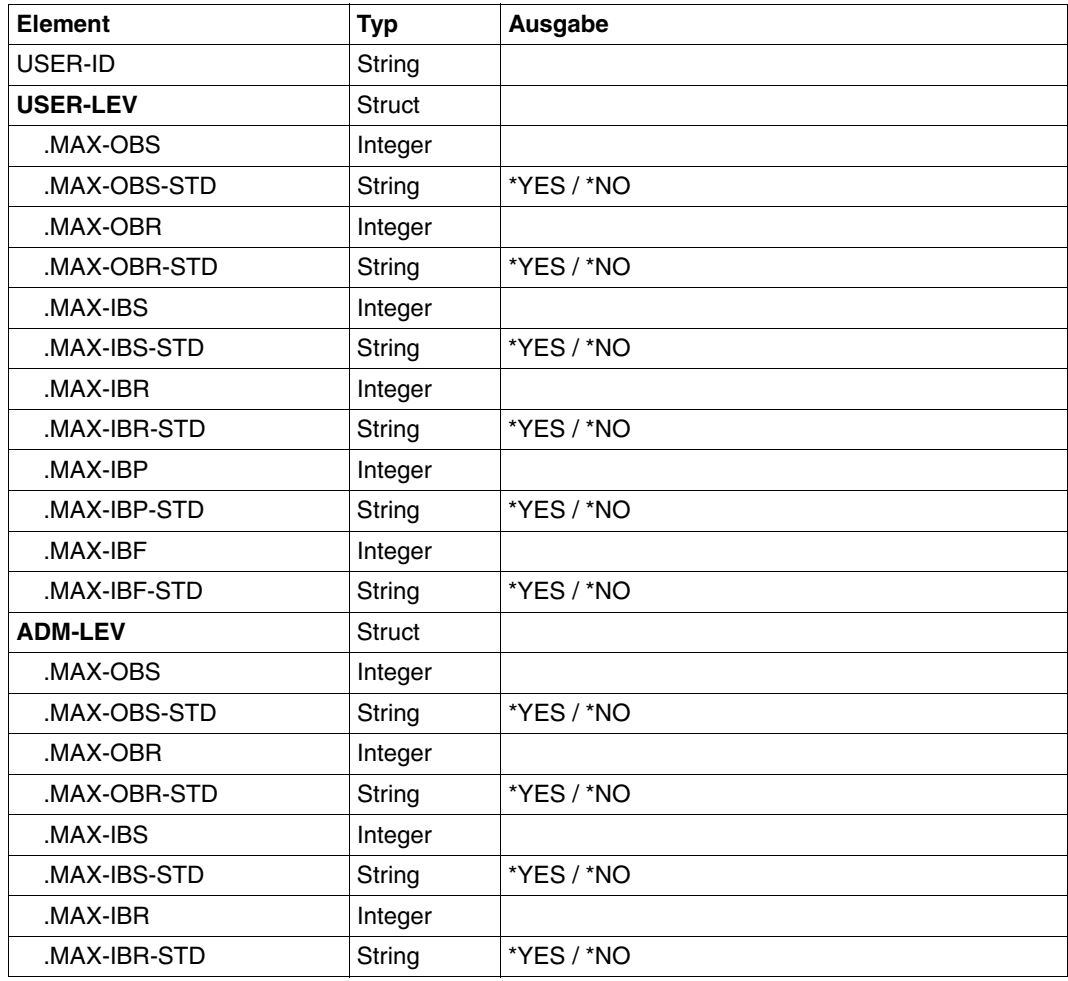
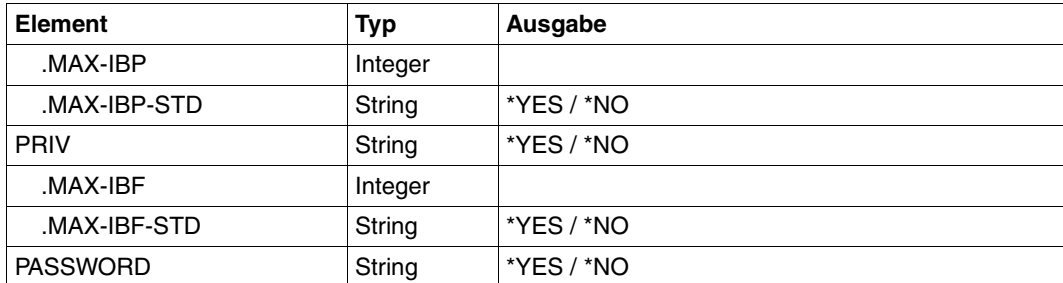

# **5.31 SHOW-FT-KEY Eigenschaften von RSA-Schlüsseln anzeigen**

#### **Einsatzhinweis**

Benutzergruppe: FT-Verwalter

Alias-Name: FTSHWKEY

#### **Funktionsbeschreibung**

Mit dem Kommando SHOW-FT-KEY können Sie die Eigenschaften von RSA-Schlüsseln ausgeben. Sie können sich RSA-Schlüssel der eigenen Instanz und RSA-Schlüssel von Partnern anzeigen lassen.

#### **Format**

**SHOW**-**FT**-**KEY / FTSHWKEY**

```
SELECT = *ALL / *OWN / *PARAMETERS (...)
```

```
*PARAMETERS(...)
    PARTNER-NAME = *ALL / <name 1..8>
    ⏐ ,EXPIRATION-DATE = *NOT-SPECIFIED / *NONE / *EXCEEDED / *UNTIL(DATE = <date 8..10>) /
           ⏐ *WITHIN(DAYS = <integer 1..1000>)
```

```
,OUTPUT = *SYSOUT(...) / *SYSLST(...)
```
**\*SYSOUT**(...) / **\*SYSLST**(...)

⏐ **LAYOUT** = **\*STD** / **\*CSV**

#### **Beschreibung der Operanden**

#### **SELECT =**

Wählt aus, welche Schlüssel angezeigt werden sollen.

#### **SELECT = \*ALL**

Zeigt sowohl die Schlüssel der eigenen Instanz als auch die installierten Schlüssel von allen Partnersystemen an.

#### **SELECT = \*OWN**

Zeigt die Schlüssel der eigenen Instanz an.

#### **SELECT = \*PARAMETERS(...)**

Gibt Auswahlkriterien für die Schlüssel an, die angezeigt werden sollen.

#### **PARTNER-NAME =**

Partner, dessen/deren Schlüssel angezeigt werden soll(en).

#### **PARTNER-NAME = \*ALL**

Zeigt die installierten Schlüssel aller Partner an.

#### **PARTNER-NAME = <name 1..8>**

Name des Partners, dessen Schlüssel angezeigt werden soll.

#### **EXPIRATION-DATE =**

Selektiert Schlüssel nach ihrem Verfallsdatum.

#### **EXPIRATION-DATE = \*NOT-SPECIFIED**

Die Schlüssel der Partner werden unabhängig von ihrem Verfallsdatum angezeigt.

#### **EXPIRATION-DATE = \*NONE**

Zeigt alle Partnerschlüssel an, die kein Verfallsdatum haben.

#### **EXPIRATION-DATE = \*EXCEEDED**

Zeigt alle Partnerschlüssel an, die bereits abgelaufen sind.

#### **EXPIRATION-DATE = \*UNTIL(...)**

Zeigt alle Partnerschlüssel an, die bis zu einem bestimmten Datum ungültig werden.

#### **DATE=<date 8...10>**

Datum im Format *yyyy-mm-dd* oder *yy-mm-dd*, z.B. 2012-03-31 bzw. 12-03-31 für den 31.03.2012, bis zu dem die Schlüssel ungültig werden. Die Uhrzeit an dem spezifizierten Tag ist 00:00 Uhr lokale Zeit.

#### **EXPIRATION-DATE = \*WITHIN(...)**

Zeigt alle Partnerschlüssel an, die innerhalb der angegebenen Anzahl von Tagen ungültig werden.

#### **DAYS = <integer 1...1000>**

Anzahl der Tage, innerhalb derer die Schlüssel ungültig werden. Die Uhrzeit des letzten Tages in dem Intervall ist 00:00 Uhr lokale Zeit.

#### **OUTPUT =**

Ausgabemedium für die angeforderte Information.

# **OUTPUT = \*SYSOUT(...)**

Die Ausgabe erfolgt auf SYSOUT.

#### **OUTPUT = \*SYSLST(...)**

Die Ausgabe erfolgt auf SYSLST.

#### **LAYOUT = \*STD**

Die Ausgabe wird in eine vom Anwender leicht lesbare Form gebracht.

#### **LAYOUT = \*CSV**

Die Ausgabe erfolgt im **C**haracter **S**eparated **V**alues Format. Dies ist ein speziell im PC-Umfeld weit verbreitetes, tabellenartiges Format, bei dem die einzelnen Felder durch das Separatorenzeichen Semikolon ";" getrennt sind (siehe [Seite 416](#page-415-0)).

#### **OPS-Variablen**

Die folgende Tabelle zeigt die OPS-Variablen des Kommandos SHOW-FT-KEY.

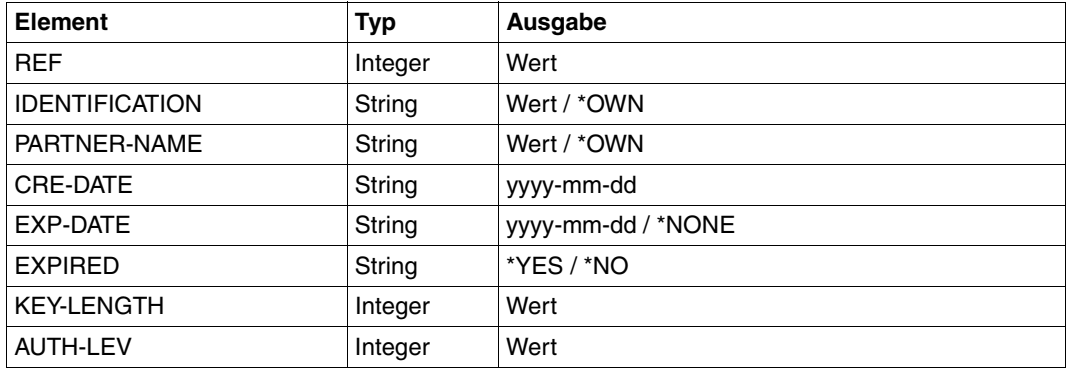

#### *Beispiel*

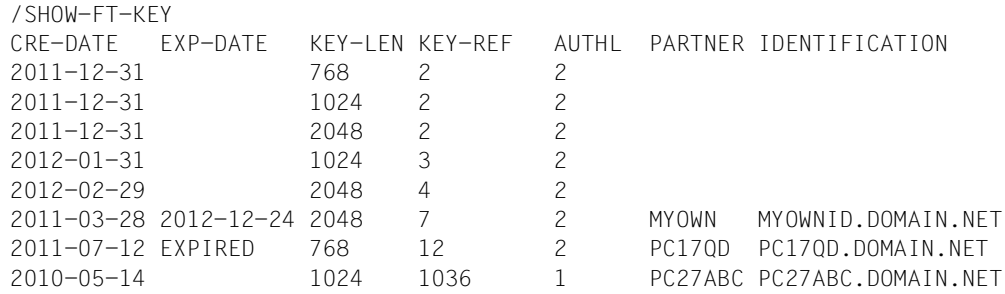

#### Erläuterung:

#### CRE-DATE

Datum, an dem der Schlüssel erzeugt wurde.

#### EXP-DATE

Datum, an dem der Schlüssel abläuft. Die Uhrzeit an dem spezifizierten Tag ist 00:00 Uhr lokale Zeit. EXPIRED bedeutet, dass der Schlüssel abgelaufen ist.

leer bedeutet kein Ablaufdatum.

#### KFY-I FN

Schlüssellänge in Bit: 768, 1024 oder 2048

# KEY-REF

Schlüsselreferenz

AUTHL Authentifizierungsstufe: 1 oder 2

#### **PARTNER**

Name des Partners. Bei Schlüsseln der eigenen Instanz bleibt das Feld leer.

#### IDENTIFICATION

Instanz-Identifikation des Partners. Bei Schlüsseln der eigenen Instanz bleibt das Feld leer.

# **Kommando-Returncodes**

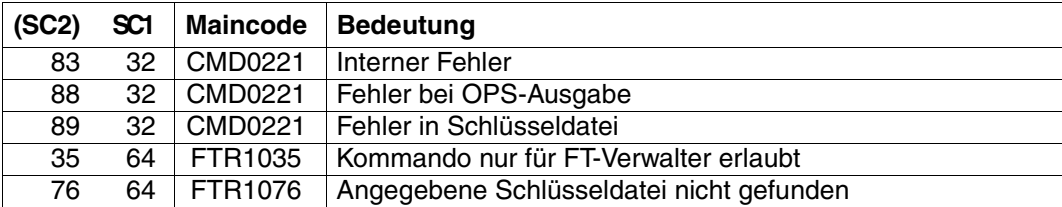

SC1/2 = Subcode 1/2 in Dezimal-Darstellung

Zusätzliche Informationen finden Sie im [Abschnitt "Kommando-Returncodes" auf Seite 137](#page-136-0)

# **5.32 SHOW-FT-LOGGING-RECORDS Logging-Sätze und Offline-Logging-Dateien anzeigen**

# **Einsatzhinweis**

Benutzergruppe: FT-Benutzer, FT-Verwalter und FTAC-Verwalter

Aliasname: FTSHWLOG

#### **Funktionsbeschreibung**

Mit dem Kommando SHOW-FT-LOGGING-RECORDS können Sie sich über alle Dateiübertragungsaufträge informieren, die openFT bislang protokolliert hat. Voraussetzung ist, dass der FT-Verwalter die FT-Logging-Funktion eingeschaltet hat. Die Logging-Sätze sind als FT-, FTAC- oder ADM-Logging-Sätze gekennzeichnet, sodass Sie der Ausgabe entnehmen können, um welche Art von Logging-Satz es sich handelt.

Außerdem bietet SHOW-FT-LOGGING-RECORDS die Möglichkeit, sich den Namen der aktuellen Logging-Datei sowie die Namen der Offline-Logging-Dateien ausgeben zu lassen.

# **FT-Logging**

Als FT-Benutzer können Sie sich alle Logging-Sätze anzeigen lassen, die sich auf Ihre Benutzerkennung beziehen. Als FT-Verwalter können Sie sich alle FT-Logging-Sätze im System anzeigen lassen.

Ohne weitere Angaben gibt openFT immer den aktuellsten Logging-Satz aus. Bei entsprechender Anforderung gibt openFT alle Logging-Sätze aus, die dem im Kommando definierten Auswahlkriterium entsprechen.

Bei sehr großen Logging-Dateien dauert das Anzeigen älterer Logging-Sätze eventuell mehrere Minuten! Sie können die Ausgabe mit der Funktionstaste K2 abbrechen.

Sie können zwischen drei Ausgabeformen wählen: der kurzen Standardform, der ausführlichen Form und dem CSV-Format.

# **FTAC-Logging**

Bei Nutzung der FTAC-Funktionalität können Sie sich mit SHOW-FT-LOGGING-RECORDS auch die FTAC-Logging-Sätze anzeigen lassen. Als FT-Benutzer können Sie sich alle FTAC-Logging-Sätze anzeigen lassen, die sich auf Ihre Benutzerkennung beziehen. FTund FTAC-Verwalter können sich jeweils alle FT- und FTAC-Logging-Sätze anzeigen lassen.

Falls die Zugangsprüfung positiv ausgefallen ist und openFT den Auftrag akzeptiert hat, gibt es noch einen zweiten Logging-Satz von openFT, dem Sie entnehmen können, ob der Auftrag erfolgreich ausgeführt wurde oder warum er abgebrochen wurde.

Eine genaue Beschreibung der Ausgabe finden Sie ab [Seite 344](#page-343-0).

# **ADM-Logging**

Wenn Ihre openFT-Instanz über einen Fernadministrations-Server administriert wird oder wenn Sie selbst andere Instanzen mit EXECUTE-REMOTE-FTADM-CMD administrieren, werden (entsprechende Logging-Einstellungen vorausgesetzt) ADM-Logging-Sätze geschrieben. Sie können sich diese ebenfalls anzeigen lassen.

#### **Format**

(Teil 1 von 2)

```
SHOW-FT-LOGGING-RECORDS / FTSHWLOG
SELECT = *OWN / *ALL / *PARAMETERS(...)
   *PARAMETERS(...)
        ⏐ LOGGING-ID = *ALL / <alphanum-name 1..12> / *INTERVAL(...)
           ⏐ *INTERVAL(...)
                FROM = 1 / \alphaphanum-name 1..12⏐ ⏐ ,TO = *HIGHEST-EXISTING / <alphanum-name 1..12> 
       ⏐ ,OWNER-IDENTIFICATION = *OWN / *ALL / <name 1..8>
       ⏐ ,CREATION-TIME = *INTERVAL(...) / *DAYS(...)
          ⏐ *INTERVAL(...)
                FROM = 1970-01-01(...) / <date 8..10>(...)
                   \langledate 8..10>(...)
                     ⏐⏐⏐ TIME = 00:00 / <time 1..8>
               ⏐ ⏐ ,TO = *TOMORROW(...) / *TODAY(...) / <date 8..10>(...)
                   \langledate 8..10>(...)
                     \vert TIME = 00:00 / <time 1..8>
          ⏐ *DAYS(...)
                NUMBER = <integer 1..1000>
       ⏐ ,RECORD-TYPE = *ALL / *PARAMETERS(...) 
           ⏐ *PARAMETERS(...)
                ⏐ ⏐ FT = *TRANSFER-FILE / *NONE / list-poss(1): *TRANSFER-FILE
               ⏐ ⏐ ,FTAC = (*TRANSFER-FILE, *READ-FILE-ATTRIBUTES, *DELETE-FILE, 
                        ⏐ ⏐ *CREATE-FILE, *MODIFY-FILE-ATTRIBUTES,
                       ⏐ ⏐ *READ-DIRECTORY, *MOVE-FILE, *CREATE-DIRECTORY,
                       ⏐ ⏐ *DELETE-DIRECTORY, *MODIFY-DIRECTORY. *LOGIN) / *NONE /
                       ⏐ ⏐ list-poss(11): *TRANSFER-FILE / *READ-FILE-ATTRIBUTES / *DELETE-FILE / 
                        ⏐ ⏐ *CREATE-FILE / *MODIFY-FILE-ATTRIBUTES / *READ-DIRECTORY / 
                        ⏐ ⏐ *MOVE-FILE / *CREATE-DIRECTORY / *DELETE-DIRECTORY / 
                       ⏐ ⏐ *MODIFY-DIRECTORY / *LOGIN
               ⏐ ⏐ ,ADM = *ADMINISTRATION / *NONE / list-poss(1): *ADMINISTRATION
       ⏐ ,INITIATOR = (*LOCAL, *REMOTE) / list-poss(2): *LOCAL / *REMOTE
       ⏐ ,PARTNER = *ALL / <text 1..200 with-low>
        ⏐ ,FILE-NAME = *ALL / <filename 1..54> / <filename-prefix 2..53> /
                  ⏐ <c-string 1..512 with-low> / *DIRECTORY(...) / *POSIX(NAME=<posix-pathname 1..510>)
           ⏐ *DIRECTORY(...)
                NAME = *ALL / <partial-filename 1..53 > / <c-string 1..512 with-low>
       ⏐ ,REASON-CODE = *ALL / *FAILURE / <text 1..4>
```
(Teil 2 von 2)

```
, ROUTING-INFO = *ALL / <text 1..200 with-low>
        ⏐ ,TRANSFER-ID = *ALL / <integer 1.. 2147483647>
        ⏐ ,GLOBAL-REQUEST-ID = *ALL / <alphanum-name 1..10>
        ⏐ ,LOGGING-FILE = *CURRENT / <filename 1..54> / *ACTIVE-AT(...)
           ⏐ *ACTIVE-AT(...)
               DATE = < date 8..10>\mathbf{.TIME} = 00:00 / < time 1..8⏐ ,PREVIOUS-FILES = *STD / <integer 0..3>
,NUMBER = 1 / *ALL / <integer 1..99999999> / *POLLING(...)
   *POLLING(...)
       INTERVAL = 1 / \text{c} / 1.600⏐ ,NUMBER = *UNLIMITED / <integer 1..3600>
,INFORMATION = *STD / *ALL / *LOGGING-FILES
,OUTPUT = *SYSOUT(...) / *SYSLST(...)
  *SYSOUT(...) / *SYSLST(...)
        ⏐ LAYOUT = *STD / *CSV
```
#### **Beschreibung der Operanden**

**SELECT =**  Wählt eine Gruppe von Logging-Sätzen aus.

**SELECT = \*OWN** Gibt Logging-Sätze der eigenen Kennung aus.

**SELECT = \*ALL** Gibt dem Verwalter Logging-Sätze aller Benutzer aus.

#### **SELECT = \*PARAMETERS(...)**

**LOGGING-ID =**  Nummer des Logging-Satzes.

**LOGGING-ID = \*ALL** Die Nummer des Logging-Satzes ist nicht Auswahlkriterium.

#### **LOGGING-ID = <alphanum-name 1..12>**

Nummer des Logging-Satzes, der ausgegeben wird. Der Wertebereich für die Logging-Id erstreckt sich von 1 bis 999999999999.

#### **LOGGING-ID = \*INTERVAL(...)**

Bereich der Logging-Sätze, die ausgegeben werden.

#### **FROM = <alphanum-name 1..12>**

Erster Logging-Satz, der ausgegeben wird. Der Wertebereich für die Logging-Id erstreckt sich von 1 bis 999999999999.

#### **TO = \*HIGHEST-EXISTING / <alphanum-name 1..12>**

Letzter Logging-Satz, der ausgegeben wird. Der Wertebereich für die Logging-Id erstreckt sich von 1 bis 999999999999.

#### **OWNER-IDENTIFICATION =**

Benutzerkennung, zu der Logging-Sätze ausgegeben werden.

#### **OWNER-IDENTIFICATION = \*OWN**

Die Logging-Sätze der eigenen Kennung werden ausgegeben.

#### **OWNER-IDENTIFICATION = \*ALL**

Die Logging-Sätze aller Benutzerkennungen werden ausgegeben. Der FT- oder FTAC-Verwalter kann sich damit die Logging-Sätze beliebiger Benutzerkennungen ausgeben lassen.

#### **OWNER-IDENTIFICATION = <name 1..8>**

Beliebige Benutzerkennung, zu der Logging-Sätze ausgegeben werden.

#### **CREATION-TIME =**

Über Erzeugungsdatum oder -zeitraum ausgewählter Bereich der Logging-Sätze, die ausgegeben werden.

#### **CREATION-TIME = \*INTERVAL(...)**

Der Bereich wird als Zeitintervall mit Datum und/oder Uhrzeit angegeben.

#### **FROM = 1970-01-01(...) / <date 8..10>(...)**

Datum im Format *yyyy-mm-dd* oder *yy-mm-dd*, z.B. 2012-08-18 bzw. 12-08-18 für den 18.08.2012. openFT gibt dann alle Logging-Sätze aus, die ab dem spezifizierten Zeitpunkt geschrieben wurden.

#### **TIME = 00:00 / <time 1..8>**

Zeitpunkt für den mit CREATION-TIME spezifizierten Tag. openFT gibt alle Logging-Sätze aus, die ab diesem Zeitpunkt geschrieben wurden. Den Zeitpunkt geben Sie im Format *hh:mm:ss* an, z.B. 14:30:10.

#### **TO = \*TOMORROW / \*TODAY(...) / <date 8..10>(...)**

Erzeugungsdatum, bis zu dem die Logging-Sätze ausgegeben werden.

#### **TO = \*TOMORROW**

Gibt alle Logging-Sätze aus, die bis zum Zeitpunkt der Kommandoeingabe erzeugt wurden.

# **TO = \*TODAY**

Wenn mit CREATION-TIME eine Uhrzeit explizit angegeben wurde, werden alle Logging-Sätze, die bis zu dieser Uhrzeit geschrieben wurden, ausgegeben. Wenn keine Uhrzeit angegeben wurde, gibt openFT alle Logging-Sätze aus, die bis einschließlich gestern 24:00 Uhr geschrieben wurden.

# **TO=<date 8..10>(...)**

Datum im Format *yyyy-mm-dd* oder *yy-mm-dd*, z.B. 2012-08-18 bzw. 12-08-18 für den 18.08.2012. openFT gibt dann alle Logging-Sätze aus, die bis zu dem spezifizierten Zeitpunkt geschrieben wurden.

# **TIME = 00:00 / <time 1..8>**

Zeitpunkt für den mit CREATION-TIME spezifizierten Tag. openFT gibt alle Logging-Sätze aus, die bis zu diesem Zeitpunkt geschrieben wurden. Den Zeitpunkt geben Sie im Format *hh:mm:ss* an, z.B. 14:30:10.

#### **CREATION-TIME = \*DAYS(NUMBER=<integer 1..1000>)**

Der Bereich wird in Anzahl von Tagen angegeben. Es werden alle Logging-Sätze ausgegeben, die in den letzten n Kalendertagen einschließlich heute erzeugt wurden.

# **RECORD-TYPE =**

Satztyp, zu dem die Logging-Sätze ausgegeben werden.

## **RECORD-TYPE = \*ALL**

Der Satztyp ist nicht Auswahlkriterium.

#### **RECORD-TYPE = \*PARAMETERS(...)**

Typ des Logging-Satzes.

# **FT = \*TRANSFER-FILE / \*NONE / list-poss(1): \*TRANSFER-FILE**

Gibt an, ob FT-Logging-Sätze ausgegeben werden oder nicht.

# $FTAC =$

**(\*TRANSFER-FILE, \*READ-FILE-ATTRIBUTES, \*DELETE-FILE, \*CREATE-FILE, \*MODIFY-FILE-ATTRIBUTES, \*READ-DIRECTORY, \*MOVE-FILE, \*CREATE-DIRECTORY, \*DELETE-DIRECTORY, \*MODIFY-DIRECTORY / \*LOGIN) / \*NONE / list-poss(11): \*TRANSFER-FILE / \*READ-FILE-ATTRIBUTES / \*DELETE-FILE / \*CREATE-FILE / \*MODIFY-FILE-ATTRIBUTES / \*READ-DIRECTORY / \*MOVE-FILE / \*CREATE-DIRECTORY / \*MODIFY-DIRECTORY / \*DELETE-DIRECTORY / \*LOGIN**

Gibt an, ob FTAC-Logging-Sätze ausgegeben werden oder nicht. Falls ja, kann zusätzlich differenziert werden, zu welcher FT-Funktion FTAC-Logging-Sätze ausgegeben werden. Hierbei bedeuten:

# \*TRANSFER-FILE

Alle Logging-Sätze zur Funktion "Dateien übertragen" werden ausgegeben.

\*READ-FILE-ATTRIBUTES

Alle Logging-Sätze zur Funktion "Dateiattribute lesen" werden ausgegeben.

# \*DELETE-FILE

Alle Logging-Sätze zur Funktion "Dateien löschen" werden ausgegeben.

# \*CREATE-FILE

Alle Logging-Sätze zur Funktion "Dateien anlegen" werden ausgegeben.

# \*MODIFY-FILE-ATTRIBUTES

Alle Logging-Sätze zur Funktion "Dateiattribute ändern" werden ausgegeben.

### \*READ-DIRECTORY

Alle Logging-Sätze zur Funktion "Dateiverzeichnisse lesen" werden ausgegeben.

#### \*MOVE-FILE

Alle Logging-Sätze zur Funktion "Dateien kopieren und anschließend löschen" werden ausgegeben.

# \*CREATE-DIRECTORY

Alle Logging-Sätze zur Funktion "Verzeichnis anlegen" werden ausgegeben.

#### \*DELETE-DIRECTORY

Alle Logging-Sätze zur Funktion "Verzeichnis löschen" werden ausgegeben.

## \*MODIFY-DIRECTORY

Alle Logging-Sätze zur Funktion "Verzeichnis ändern" werden ausgegeben.

#### \*LOGIN

Alle Logging-Sätze zur Funktion "Inbound FTP-Zugang" werden ausgegeben. Logging-Sätze vom Typ \*LOGIN werden nur im Falle einer falschen Zugangsberechtigung geschrieben.

# **ADM = \*ADMINISTRATION / \*NONE / list-poss(1): \*ADMINISTRATION**

Gibt an, ob ADM-Logging-Sätze ausgegeben werden.

#### **ADM = \*ADMINISTRATION**

Es werden ADM-Logging-Sätze ausgegeben.

#### **ADM = \*NONE**

Es werden keine ADM-Logging-Sätze ausgegeben.

# **INITIATOR =**

Wählt die Logging-Sätze nach Initiator aus.

## **INITIATOR = (\*LOCAL,\*REMOTE)**

Der Initiator ist nicht Auswahlkriterium.

# **INITIATOR = \*LOCAL**

Gibt nur die Logging-Sätze aus, die zu lokal gestellten Aufträgen gehören.

# **INITIATOR = \*REMOTE**

Gibt nur die Logging-Sätze aus, die zu fern gestellten Aufträgen gehören.

# **PARTNER =**

Partnersystem.

# **PARTNER = \*ALL**

Das Partnersystem ist nicht Auswahlkriterium.

# **PARTNER = <text 1..200 with-low>**

Name oder Adresse des Partnersystems, zu dem Sie sich Logging-Sätze ausgeben lassen wollen. Näheres zur Adressangabe siehe Abschnitt "Partneradressen angeben" [auf Seite 47.](#page-46-0)

Sie können beim Partnernamen auch die Wildcard-Symbole '\*' (Stern) und '?' (Fragezeichen) angeben. '\*' steht für eine beliebige Zeichenfolge, '?' steht für ein beliebiges einzelnes Zeichen. Der Stern darf jedoch nicht an erster Stelle stehen. Sie können stattdessen '?\*' eingeben.

# **FILE-NAME =**

Dateiname.

# **FILE-NAME = \*ALL**

Der Dateiname ist nicht Auswahlkriterium.

# **FILE-NAME = <filename 1..54> / <c-string 1..512 with-low> /**

## **\*POSIX(NAME = <posix-pathname 1..510>)**

Vollqualifizierter Name der Datei, zu der Logging-Sätze ausgegeben werden.

#### **FILE-NAME = <filename-prefix 2..53>**

Teilqualifizierter Name der Dateien, zu denen Logging-Sätze ausgegeben werden.

#### **FILE-NAME = \*DIRECTORY(...)**

Name des Dateiverzeichnisses

#### **\*DIRECTORY(...)**

Hier geben Sie das Dateiverzeichnis in derselben Form an, wie es auf dem Partner-Rechner in einem der openFT-Benutzerkommandos CREATE-/MODIFY-/DELETE-REMOTE-DIR oder SHOW-REMOTE-FILE-ATTRIBUTES (siehe Benutzerhandbuch) verwendet wurde.

#### **NAME = \*ALL**

Der Name des Dateiverzeichnisses ist nicht Auswahlkriterium.

#### **NAME = <partial-filename 1..53> / <c-string 1..512 with-low>**

Name des Dateiverzeichnisses.

Dateiverzeichnisse werden im BS2000 durch teilqualifizierte Dateinamen dargestellt.

### **REASON-CODE =**

Auswahl nach dem REASON-Code des Logging-Satzes.

#### **REASON-CODE = \*ALL**

Der REASON-Code ist nicht Auswahlkriterium; es werden alle Sätze ausgegeben.

## **REASON-CODE = \*FAILURE**

Alle fehlerhaften Sätze werden ausgegeben.

## **REASON-CODE = <text 1..4>**

Definiert die auszugebenden Sätze anhand der Fehlermeldungsnummer. Führende Nullen dürfen entfallen (z.B. 14 für 0014).

### **ROUTING-INFO = \*ALL / <text 1..200 with-low>**

Wählt die ADM-Logging-Sätze nach Routing-Information aus. Die Routing-Info beschreibt die administrierte Instanz bei lokal gestellten Fernadministrations-Aufträgen.

#### **ROUTING-INFO = \*ALL**

Die Routing-Information ist nicht Auswahlkriterium.

#### **ROUTING-INFO = <text 1..200 with-low>**

Routing-Information, zu der ADM-Logging-Sätze ausgegeben werden sollen.

## **TRANSFER-ID =**

Auswahl nach der Auftragsidentifikation.

#### **TRANSFER-ID = \*ALL**

Die Auftragsidentifikation ist nicht Auswahlkriterium.

#### **TRANSFER-ID = <integer 1..2147483647>**

Gibt nur Logging-Sätze zu der angegebenen Auftragsidentifikation aus.

#### **GLOBAL-REQUEST-ID = \*ALL / <alphanum-name 1..10>**

Wählt die Logging-Sätze anhand der globalen Auftrags-Identifikation aus.

#### **GLOBAL-REQUEST-ID = \*ALL**

Die globale Auftrags-Identifikation ist kein Suchkriterium.

#### **GLOBAL-REQUEST-ID = <alphanum-name 1..10>**

Gibt Logging-Sätze zu der angegebenen globalen Auftrags-Identifikation aus. Die globale Auftrags-Identifikation ist nur für Inbound-Aufträge von openFT- und FTAM-Partnern relevant. Sie wird vom Initiator des Auftrags vergeben (Transfer-ID) und an das lokale System übermittelt.

#### **LOGGING-FILE =**

Wählt die Logging-Datei aus, deren Logging-Sätze oder Namen ausgegeben werden sollen. Damit können Sie auch Offline-Logging-Sätze ansehen.

## **LOGGING-FILE = \*CURRENT**

Es wird die aktuelle Logging-Datei ausgewählt.

# **LOGGING-FILE = <filename 1..54>**

Gibt den Namen der Logging-Datei an, die durchsucht werden soll. Wenn Sie beim Operanden PREVIOUS-FILES einen Wert > 0 angeben, dann werden zusätzlich weitere, ältere Offline-Logging-Dateien durchsucht (sofern welche vorhanden sind).

# **LOGGING-FILE = \*ACTIVE-AT(...)**

Wählt die Logging-Datei über ihren Erstellungszeitpunkt (Ortszeit!) aus. Es wird die Logging-Datei ausgewählt, die an oder vor dem angegebenen Zeitpunkt erstellt wurde. Gibt es mehrere Logging-Dateien, die zum angegebenen Zeitpunkt passen, dann wird die jüngste dieser Logging-Dateien genommen. Wenn Sie beim Operanden PREVIOUS-FILES einen Wert > 0 angeben, dann werden zusätzlich weitere Offline-Logging-Dateien durchsucht (sofern welche vorhanden sind).

#### **DATE = <date 8..10>**

Erstellungsdatum im Format *yyyy-mm-dd* oder *yy-mm-dd*, z.B. 2012-01-31 bzw. 12-01-31 für den 31.01.2012.

#### **TIME = 00:00 / <time 1..8>**

Erstellungszeitpunkt (Uhrzeit) an dem mit DATE bezeichneten Datum. Den Zeitpunkt geben Sie im Format *hh:mm:ss*, z.B. 14:30:10, an.

# **PREVIOUS-FILES =**

gibt die Anzahl der vorausgehenden Offline-Logging-Dateien an, die zusätzlich zur aktuellen bzw. der mit LOGGING-FILE spezifizierten Datei ausgewählt werden sollen.

#### **PREVIOUS-FILES = \*STD**

Die Wirkung hängt von der Angabe beim Operanden INFORMATION ab:

- INFORMATION = \*STD (Standardwert) oder \*ALL: Es wird die aktuelle bzw. die mit LOGGING-FILE spezifizierte Logging-Datei nach Logging-Sätzen durchsucht.
- INFORMATION = \*LOGGING-FILES: Es werden die Namen aller Logging-Dateien ausgegeben (maximal 1024).

#### **PREVIOUS-FILES = <0..3>**

Gibt die Anzahl der vorausgehenden Offline-Logging-Dateien an (0 bis 3), die zusätzlich zur aktuellen bzw. der mit LOGGING-FILE spezifizierten Datei durchsucht werden oder deren Namen ausgegeben werden sollen.

#### **NUMBER =**

Maximale Anzahl der auszugebenden Logging-Sätze oder Polling-Intervall für die Ausgabe von Logging-Sätzen.

#### **NUMBER = 1 / <integer 1..99999999>**

Maximale Anzahl der Logging-Sätze, die ausgegeben werden. Standardmäßig wird ein Logging-Satz ausgegeben.

#### **NUMBER = \*ALL**

Gibt alle Logging-Sätze aus.

### **NUMBER = \*POLLING(...)**

Gibt an, dass die Ausgabe von Logging-Sätzen in regelmäßigen Abständen wiederholt wird. Sie können das Wiederholungsintervall und die Anzahl der Wiederholungen festlegen. Unabhängig von den Angaben in INTERVAL und NUMBER wird als erstes immer der jüngste vorhandene Logging-Satz ausgegeben.

# **INTERVAL = 1 / <integer 1...600>**

Wiederholungsintervall in Sekunden. Bei jeder Wiederholung werden alle neuen Logging-Sätze gemäß den angegebenen Auswahlkriterien gefiltert und die gefundenen Datensätze ausgegeben. Standardmäßig wird die Ausgabe jede Sekunde wiederholt.

# **NUMBER =**

Anzahl der Wiederholungen.

#### **NUMBER = \*UNLIMITED**

Die Ausgabe wird beliebig oft wiederholt. Sie können die Ausgabe z.B. abbrechen mit der Taste K2.

#### **NUMBER = <integer 1..3600>**

Gibt die Anzahl der Wiederholungen an.

- 
- NUMBER = \*POLLING darf nicht mit folgenden Angaben kombiniert werden:<br> $\begin{bmatrix} \mathbf{i} \end{bmatrix}$  NOCCING FILE = cfilopame
	- $-$  LOGGING-FILE =  $\langle$   $\langle$   $\rangle$   $\langle$   $\rangle$
	- $-$  LOGGING-FILE = \*ACTIVE-AT(...)
	- INFORMATION = \*LOGGING-FILES
	- $-$  TRANSFER-ID =  $\langle$ integer 1..2147483647>
	- GLOBAL-REQUEST-ID = <alphanum-name 1..10>
	- $-$  LOGGING-ID =  $\langle$ alphanum-name 1..12 $>$  / \*INTERVAL(...)
	- CREATION-TIME = \*INTERVAL(...) / \*DAYS(...)
	- PREVIOUS-FILES = <integer 0..3>

#### **INFORMATION =**

Umfang der gewünschten Information.

#### **INFORMATION = \*STD**

Gibt die Logging-Sätze in einem Standardumfang aus (siehe [Seite 341\)](#page-340-0).

#### **INFORMATION = \*ALL**

Gibt die Logging-Sätze in ausführlicher Form aus (siehe [Seite 344](#page-343-1)).

### **INFORMATION = \*LOGGING-FILES**

Gibt nur die Namen der Logging-Datei(en) aus.

INFORMATION = \*LOGGING-FILES kann nur mit folgenden Parametern kombiniert werden:

- LOGGING-FILE innerhalb SELECT=\*PARAMETERS(…)
- PREVIOUS-FILES innerhalb SELECT=\*PARAMETERS(…)
- OUTPUT

# **OUTPUT =**

Ausgabemedium.

**OUTPUT = \*SYSOUT(...)** Die Ausgabe erfolgt auf SYSOUT.

**OUTPUT = \*SYSLST(...)** Die Ausgabe erfolgt auf SYSLST.

# **LAYOUT = \*STD**

Die Ausgabe wird in eine vom Anwender leicht lesbare Form gebracht.

# **LAYOUT = \*CSV**

Die Ausgabe erfolgt im **C**haracter **S**eparated **V**alues Format. Dies ist ein speziell im PC-Umfeld weit verbreitetes, tabellenartiges Format, bei dem die einzelnen Felder durch das Separatorenzeichen Semikolon ";" getrennt sind (siehe [Seite 417](#page-416-0)).

# <span id="page-340-0"></span>**5.32.1 Beschreibung der Kurzausgabe**

# **Kurze Ausgabeform von FT-Logging-Sätzen (Beispiel)**

/SHOW-FT-LOGGING-RECORDS NUMBER=2

%TYP LOGG-ID TIME RC PARTNER INITIATOR INIT USER-ADM FILENAME %2012-02-26 %T 5333 14:18:24 0014 <G133H301 FT2V292 1TCL FT2V292 TEST2 %T 5284 14:08:12 0000 >G133H301 FT2V292 1TCL FT2V292 TEST1

# **Kurze Ausgabeform von ADM-Logging-Sätzen (Beispiele)**

ADM-Logging-Satz eines lokal gestellten Fernadministrations-Auftrags mit zugehörigem FTAC-Logging-Satz:

/SHOW-FT-LOGGING-RECORDS NUMBER=2

%TYP LOGG-ID TIME RC PARTNER INITIATOR INIT USER-ADM FILENAME %2012-06-03 %A 388 17:15:11 0000 <ftadm:/\* TSOS 8HVC TSOS %C 387 17:15:09 0000 <ftadm:/\* TSOS 8HVC TSOS \*STDERR

#### ADM-Logging-Satz auf der administrierten openFT-Instanz:

/SHOW-FT-LOGGING-RECORDS NUMBER=1

```
%TYP LOGG-ID TIME RC PARTNER INITIATOR INIT USER-ADM FILENAME 
%2012-06-27
%A 9006 11:32:51 0000 >ftadm:/* *REMOTE ftadmin
```
# **Erläuterung**

Es werden nicht alle Werte bei allen Logging-Satz-Arten und Auftragsarten ausgegeben.

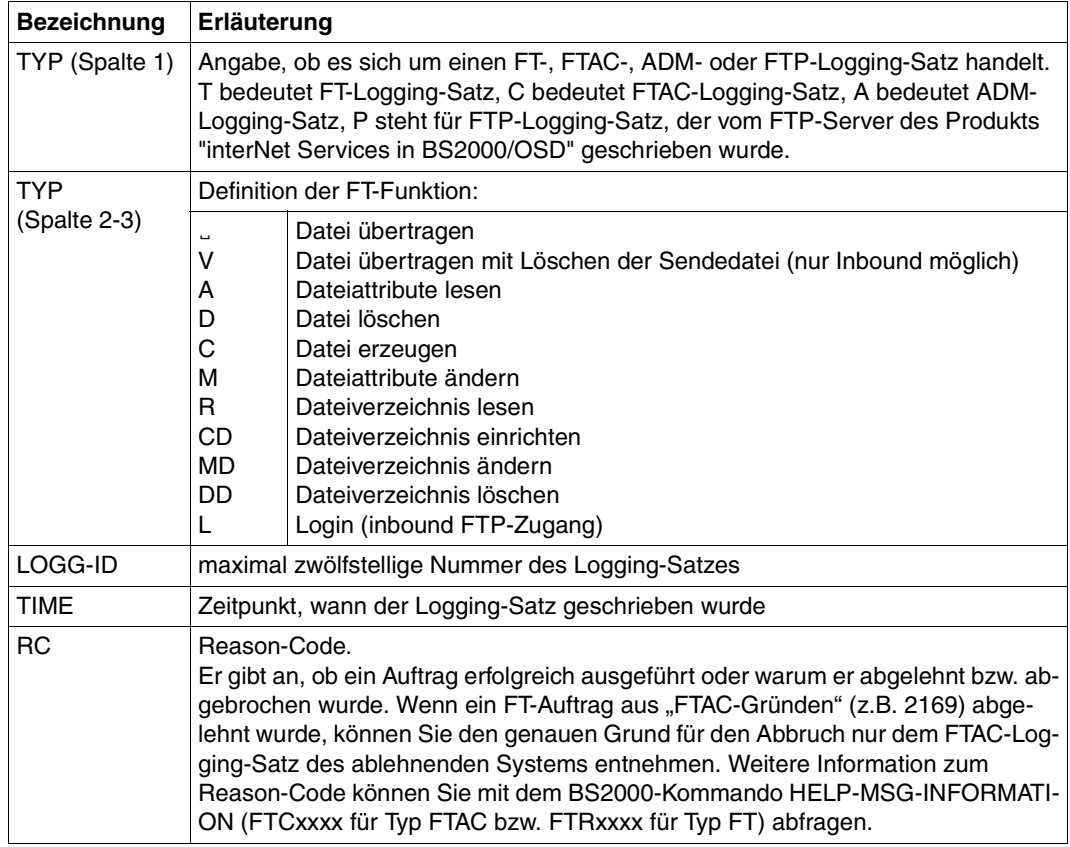

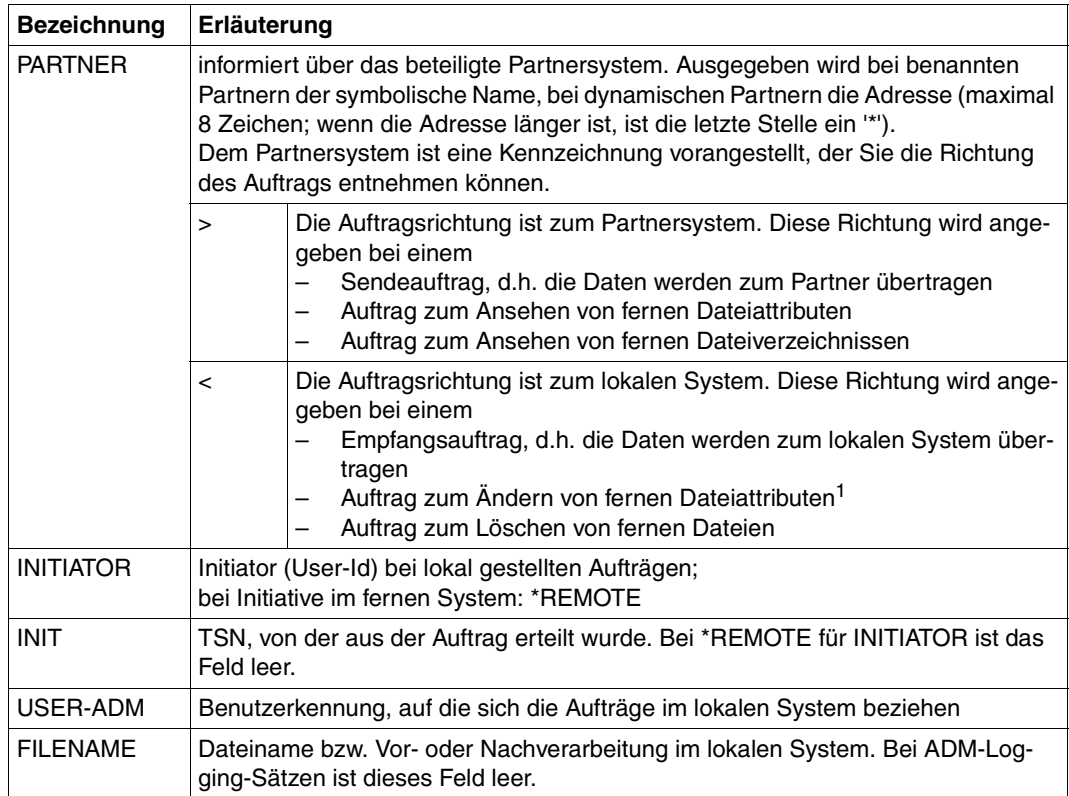

<sup>1</sup> Beim Ändern der Zugriffsrechte einer Datei von einem FTAM-Partnersystem aus werden zwei Logging-Sätze geschrieben. Hierbei wird vor der PARTNER-Angabe keine Richtung ausgegeben.

# <span id="page-343-1"></span><span id="page-343-0"></span>**5.32.2 Beschreibung der Langausgabe**

# **Lange Ausgabeform Outbound (Beispiel)**

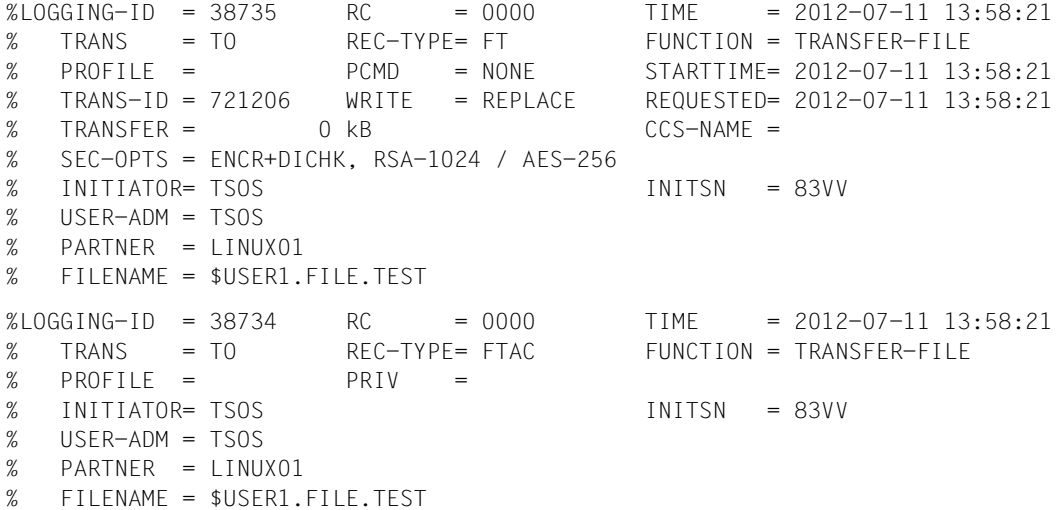

#### **Lange Ausgabeform Inbound (Beispiel)**

LOGGING-ID = 38733 RC = 0000 TIME = 2012-07-11 13:49:44 % TRANS = FROM REC-TYPE= FT FUNCTION = TRANSFER-FILE % PROFILE = PCMD = NONE STARTTIME= 2012-07-11 13:49:44 % TRANS-ID = 721204 WRITE = REPLACE STORETIME= 2012-07-11 13:49:44 % TRANSFER = 1 kB CCS-NAME = % CHG-DATE = SAME % SEC-OPTS = ENCR+DICHK+DENCR+DDICHK, RSA-1024 / AES-256  $\%$  INITIATOR= \*REMOTE  $\qquad \qquad$  GLOB-ID = 66277 % USER-ADM = USER1 % PARTNER = LINUX01 % FILENAME = TEST1 LOGGING-ID = 38732 RC = 0000 TIME = 2012-07-11 13:49:44 % TRANS = FROM REC-TYPE= FTAC FUNCTION = TRANSFER-FILE  $%$  PROFILE = PROF1 PRIV = NO  $\%$  INITIATOR= \*REMOTE GLOB-ID = 66277 % USER-ADM = USER1 % PARTNER = LINUX01 % FILENAME = TEST1

#### **Lange Ausgabeform eines ADM-Logging-Satzes (Beispiel)**

 $LOGGING-ID = 45067$  RC = 0000 TIME = 2012-08-29 09:43:57 TRANS = TO REC-TYPE= ADM FUNCTION = REM-ADMIN  $TRANS-ID = 156730$  PROFILE = Profil04 SEC-OPTS = ENCR+DICHK, RSA-2048 / AES-256 INITIATOR= \*REMOTE GLOB-ID = 192929 USER-ADM = FTADMIN8 PARTNER = REMADMIN ADM-CMD = SHOW-FT-LOGGING-RECORDS  $ADMIN-TD =$  $ROUTING =$ 

### **Erläuterung der Langform (spaltenweise)**

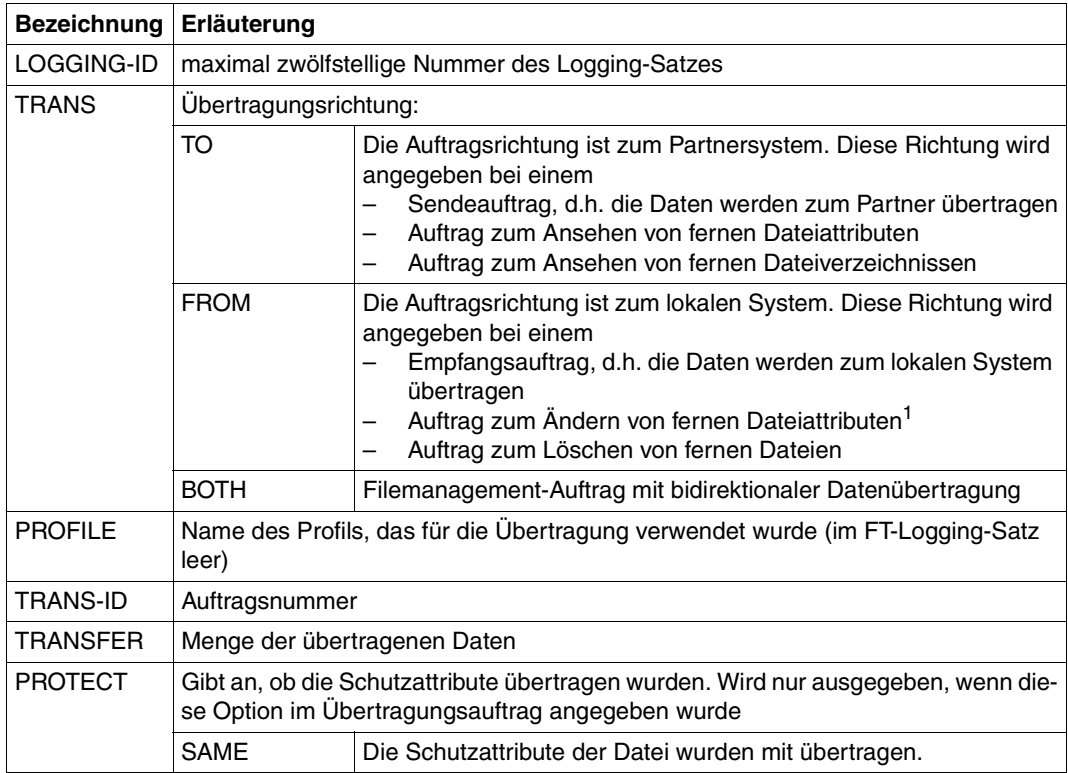

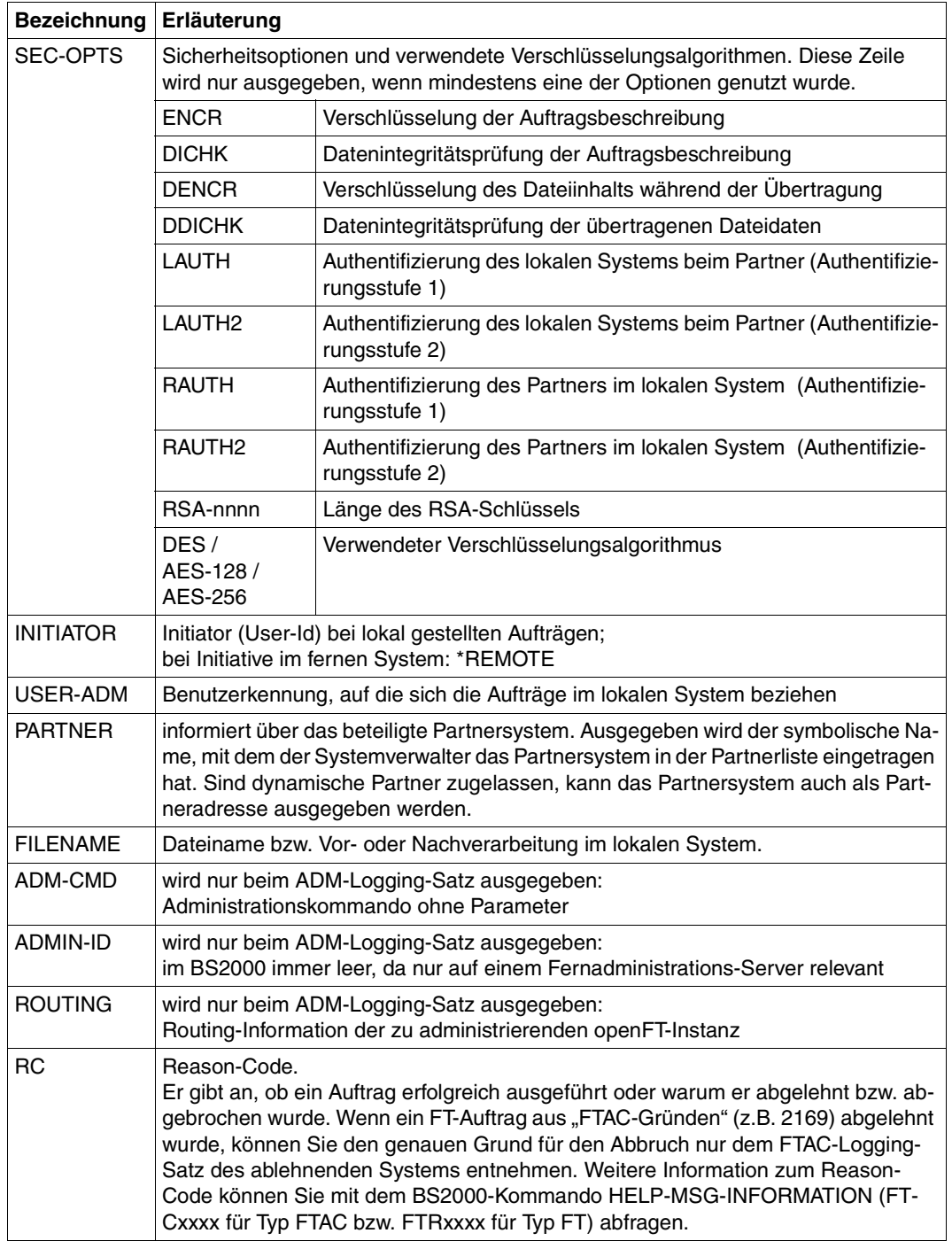

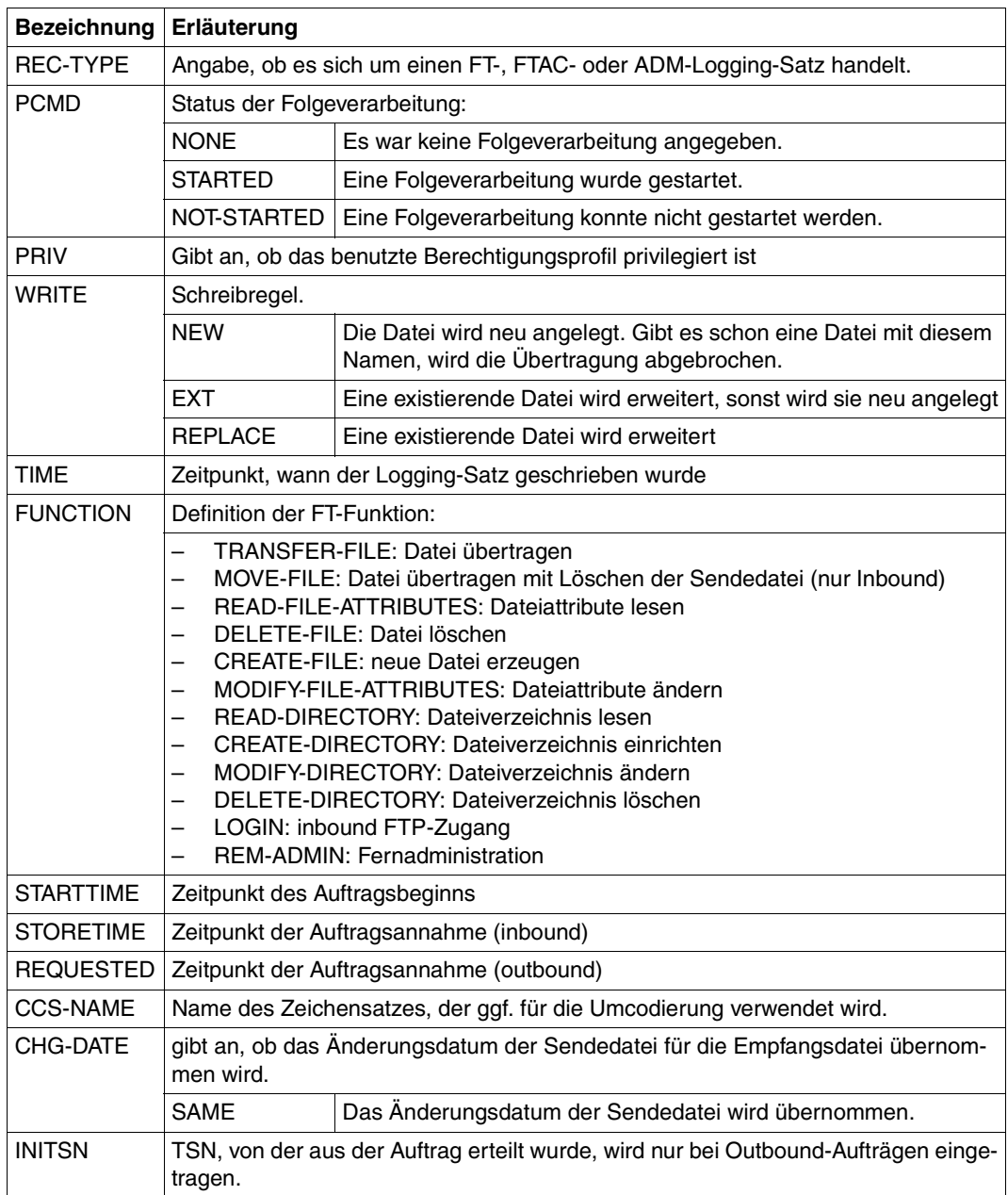

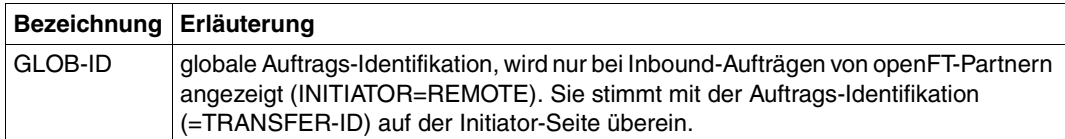

<sup>1</sup> Beim Ändern der Zugriffsrechte einer Datei von einem FTAM-Partnersystem aus werden zwei Logging-Sätze geschrieben. Hierbei wird vor der PARTNER-Angabe keine Richtung ausgegeben.

#### **Kommando-Returncodes**

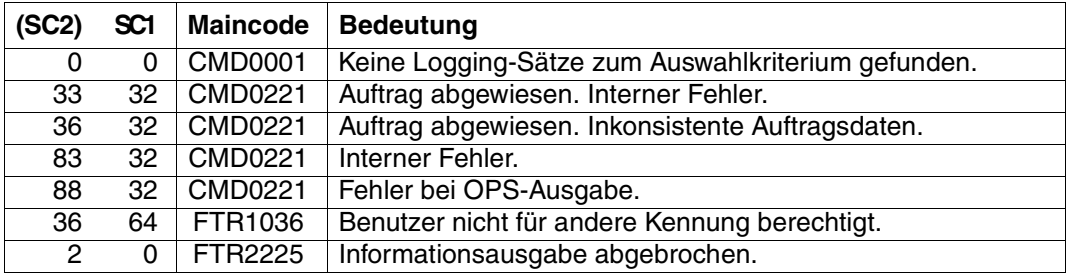

SC1/2 = Subcode 1/2 in Dezimal-Darstellung

Zusätzliche Informationen finden Sie im [Abschnitt "Kommando-Returncodes" auf Seite 137.](#page-136-1)

# **OPS-Variablen**

Die folgende Tabelle zeigt die OPS-Variablen des Kommandos SHOW-FT-LOGGING-RE-CORDS mit dem Operanden INF = \*ALL. Die unterstrichenen Werte gelten für die Ausgabe mit dem Operanden INF = \*STD. Die Ausgabe bei INF = \*LOGGING-FILES hat ein eigenes Format, siehe [Seite 350](#page-349-0).

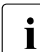

i Je nach Art des Logging-Satzes werden nicht alle Elemente ausgegeben.

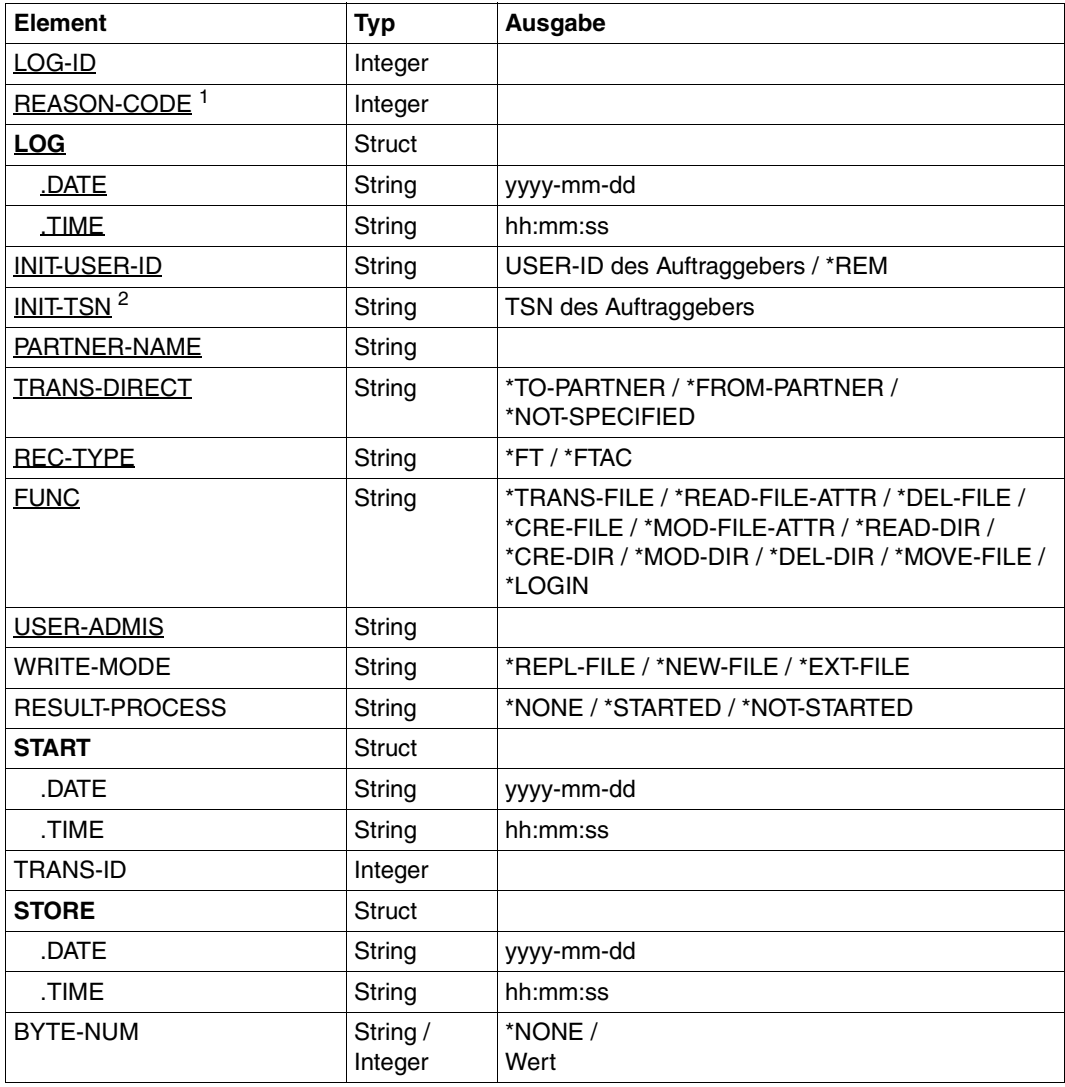

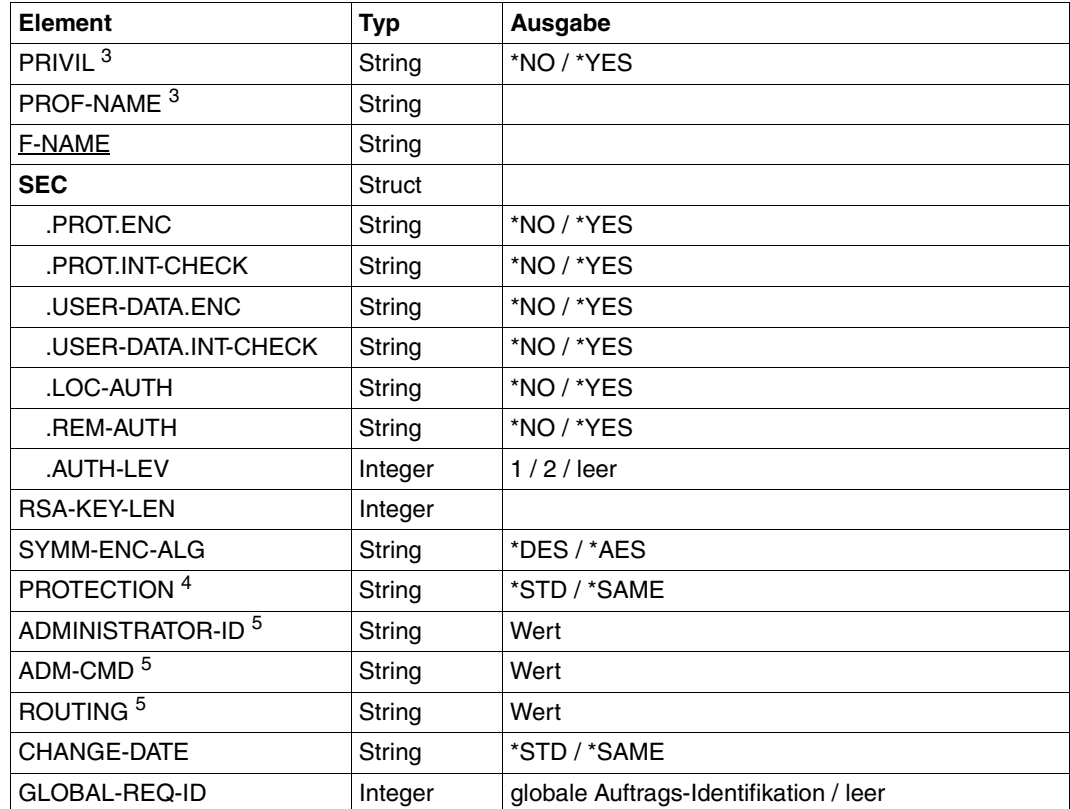

<sup>1</sup> Der Reason-Code ist immer als Dezimalzahl angegeben. Um für FTAC-Logging-Sätze die Bedeutung aus dem Handbuch zu ermitteln, muss dieser Wert auf Hexadezimal umgerechnet werden.

<sup>2</sup> Bei INIT-USER-ID=\*REM wird INIT-TSN nicht versorgt.

<sup>3</sup> nur für REC-TYPE=\*FTAC und Angabe eines Profils.

<sup>4</sup> nur bei FT-Logging-Sätzen, nicht bei FTAC- oder ADM-Logging-Sätzen

 $5$  nur für REC-TYPE = ADM

<span id="page-349-0"></span>Wenn Sie den Operanden INF=\*LOGGING-FILES angeben, dann werden nur die beiden folgenden Elemente ausgegeben:

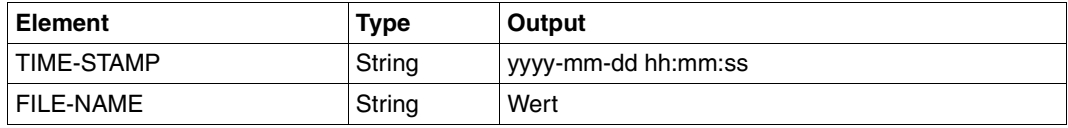

#### *Beispiel 1*

Der FT-Verwalter will sich alle Logging-Sätze der Benutzerkennung *Meier* ansehen, die zwischen dem 01.01.2012 und 31.03.2012 protokolliert wurden.

```
/SHOW-FT-LOGGING-RECORDS SELECT=*PARAMETERS(OWNER-IDENTIFICATION=Meier, -
/ CREATION-TIME=*INTERVAL(FROM=2012-01-01(00:00), -
                        / TO=2012-03-31(23:59))),NUMBER=*ALL
```
Den ersten Satz der Ausgabe wollen Sie ausführlich sehen.

```
/SHOW-FT-LOG-REC (OWN=Meier,CRE-TIME=*INTERVAL(FROM=2012-01-01(00:00), -
                           / TO=2012-03-31(00:00))),INF=*ALL
```
*Beispiel 2*

Der (FT- oder FTAC-) Verwalter will sich alle Logging-Sätze ausgeben lassen. Er wünscht eine Ausgabe aller Informationen in möglichst kompakter Form, weil er die Logging-Sätze vor dem Löschen sichern möchte. Daher wählt er die Kombination "ausführliche Form der Ausgabe" und "Ausgabe im CSV-Format". Das erreicht er mit dem folgenden Kommando:

/SHOW-FT-LOG-REC SELECT=\*ALL,NUMBER=\*ALL,INF=\*ALL,OUTPUT=\*SYSLST(\*CSV)

Für die Ausgabe umfangreicher Informationen kann dieses Kommando mehrere Minuten benötigen.

#### *Beispiel 3*

Der FT- oder FTAC-Verwalter möchte sich die Namen der aktuellen Logging-Datei sowie der Offline-Logging-Dateien ausgeben lassen:

/SHOW-FT-LOG-REC INF=\*LOGGING-FILES

- % \$SYSFJAM.SYSLOG.L120806.L132626
- % \$SYSFJAM.SYSLOG.L120806.L132615

# **5.33 SHOW-FT-MONITOR-VALUES Messwerte anzeigen**

## **Einsatzhinweis**

Benutzergruppe: FT-Benutzer und FT-Verwalter

Aliasname: FTSHWMON

#### **Funktionsbeschreibung**

Mit dem Kommando SHOW-FT-MONITOR-VALUES können Sie sich auf dem lokalen System die Messwerte des FT-Betriebs ausgeben lassen. Dazu muss die Messdatenermittlung eingeschaltet sein (siehe MODIFY-FT-OPTIONS) und openFT aktiviert sein.

#### **Format**

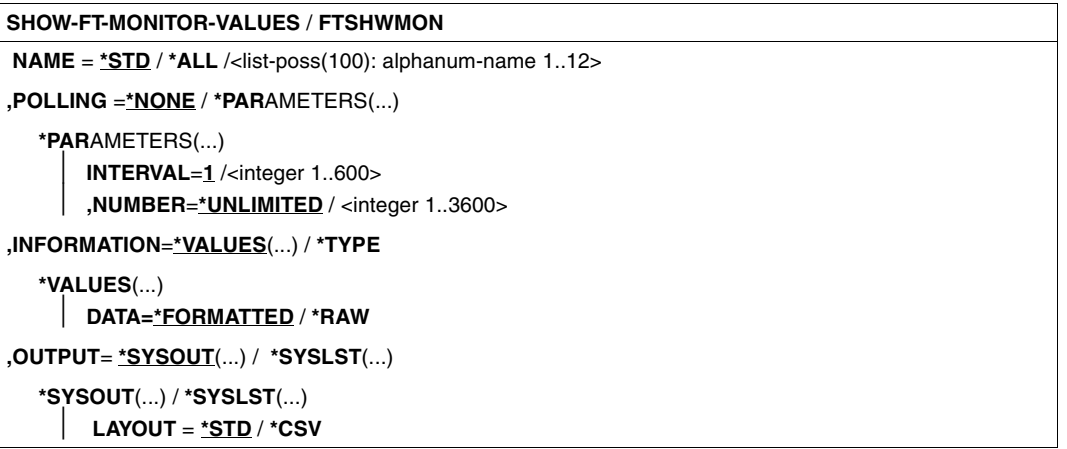

#### **Beschreibung der Operanden**

#### **NAME =**

Gibt an, welche Messwerte ausgegeben werden sollen.

#### **NAME = \*STD**

Es wird eine vordefinierte Standardmenge von Messwerten ausgegeben, siehe "Beispiele" [auf Seite 364](#page-363-0).

#### **NAME = \*ALL**

Es werden alle Messwerte ausgegeben.

#### **NAME = <list-poss(100): alphanum-name 1..12>**

Hier können Sie eine Liste von bis zu 100 Namen von Messwerten angeben, die ausgegeben werden sollen. Der Name muss einer der Kurznamen sein, siehe Tabelle im Abschnitt ["Beschreibung der Messwerte" auf Seite 358.](#page-357-0)

#### **POLLING =**

Gibt an, wie oft die Abfrage der Messwerte wiederholt werden soll.

#### **POLLING =\*NONE**

Die Messwerte werden nur einmal abgefragt.

#### **POLLING =\*PARAMETERS**

Mit dieser Struktur geben Sie ein Zeitintervall und einen Wiederholungsfaktor für die Abfrage der Messwerte an. Führt eine Abfrage zu einem Fehler, dann wird die wiederholte Ausgabe abgebrochen.

#### **INTERVAL = 1**

Das Zeitintervall für die Abfrage der Messwerte beträgt 1 Sekunde.

#### **INTERVAL = <integer 1..600>**

Zeitintervall in Sekunden für die Abfrage der Messwerte.

#### **NUMBER = \*UNLIMITED**

Die Messwerte sollen beliebig oft abgefragt werden. Durch Abbrechen der Ausgabe mit K2 beenden Sie das Kommando.

#### **NUMBER = <integer 1..3600>**

Hier geben Sie an, wie oft die Messwerte abgefragt werden sollen.

#### **INFORMATION =**

Gibt an, ob die Messwerte selbst oder der Typ der Messwerte ausgegeben werden sollen.

#### **INFORMATION = \*VALUES(...)**

Der gemessene Wert wird ausgegeben. Sie können angeben, ob die Messwerte aufbereitet oder als Rohdaten ausgegeben werden sollen.

#### **DATA =\*FORMATTED**

Die Messwerte werden zur Darstellung aufbereitet, z.B. als Durchsatz, Maximum oder Durchschnitt.

#### **DATA =\*RAW**

Es werden unaufbereitete Rohdaten ausgegeben. Messwerte zur Dauer einer Aktion werden nicht ausgegeben.

#### **INFORMATION = \*TYPE**

Gibt den Typ und ggf. Skalierungsfaktor des Messwertes bzw. den Typ der Metadaten aus.

Der Skalierungsfaktor ist nur bei einigen Messwerten und im CSV-Format ohne Angabe von \*RAW von Belang. Dort muss der ausgegebene Wert durch den Skalierungsfaktor geteilt werden, um die echte Größe zu ermitteln. Bei aufbereiteten Daten im Tabellenformat gibt der Skalierungsfaktor 100 an, dass die Zahl mit 2 Stellen hinter dem Dezimalpunkt ausgegeben wird.

Folgende Ausgabewerte sind bei \*TYPE möglich:

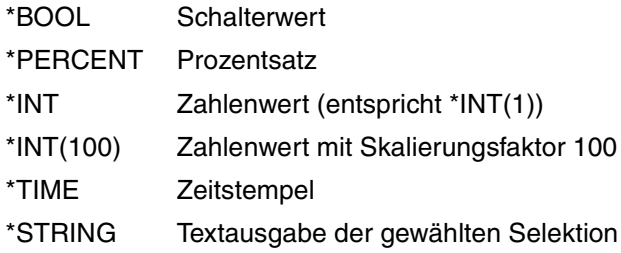

# **OUTPUT =**

Ausgabemedium.

# **OUTPUT = \*SYSOUT(...)**

Die Ausgabe erfolgt auf SYSOUT.

# **OUTPUT = \*SYSLST(...)**

Die Ausgabe erfolgt auf SYSLST.

# **LAYOUT = \*STD**

Die Ausgabe wird in eine vom Anwender lesbare Form gebracht.

Wechselt die Konfiguration der Messwerterfassung (Filterung), dann wird im Standardausgabeformat eine neue Überschrift mit einer neuen Startzeit der Erfassung ausgegeben.

# **LAYOUT = \*CSV**

Die Ausgabe erfolgt im **C**haracter **S**eparated **V**alues Format. Dies ist ein speziell im PC-Umfeld weit verbreitetes, tabellenartiges Format, bei dem die einzelnen Felder durch das Separatorenzeichen Semikolon "; " getrennt sind (siehe [Seite 420](#page-419-0)).

Wechselt die Konfiguration der Messwerterfassung (Filterung), dann können Sie im CSV-Format die neue Startzeit der Erfassung aus einer eigenen Spalte entnehmen.

#### **Kommando-Returncodes**

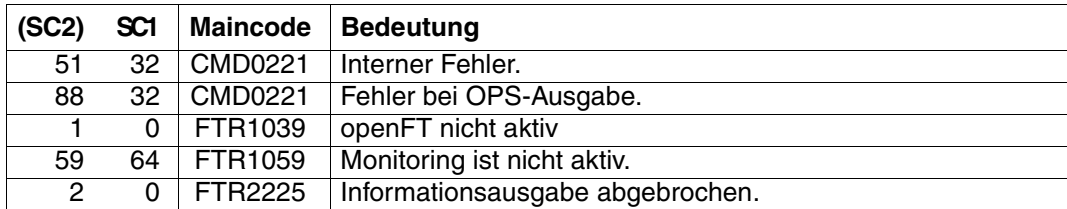

SC1/2 = Subcode 1/2 in Dezimal-Darstellung

Zusätzliche Informationen finden Sie im [Abschnitt "Kommando-Returncodes" auf Seite 137.](#page-136-0)

#### **OPS-Variablen**

Die folgende Tabelle zeigt die OPS-Variablen des Kommandos SHOW-FT-MONITOR-VA-LUES, die mit dem Operanden NAME = \*ALL ausgegeben werden. Die fett gedruckten Werte gelten auch für die Ausgabe mit dem Operanden NAME = \*STD.

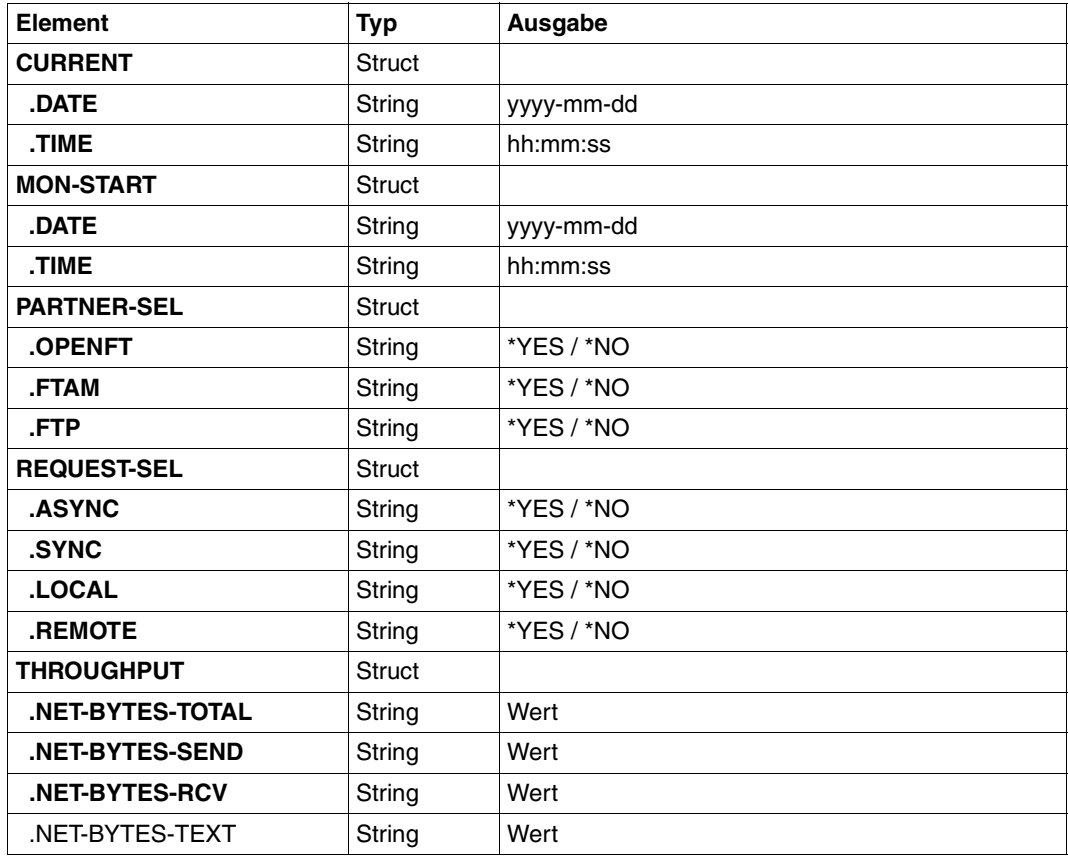

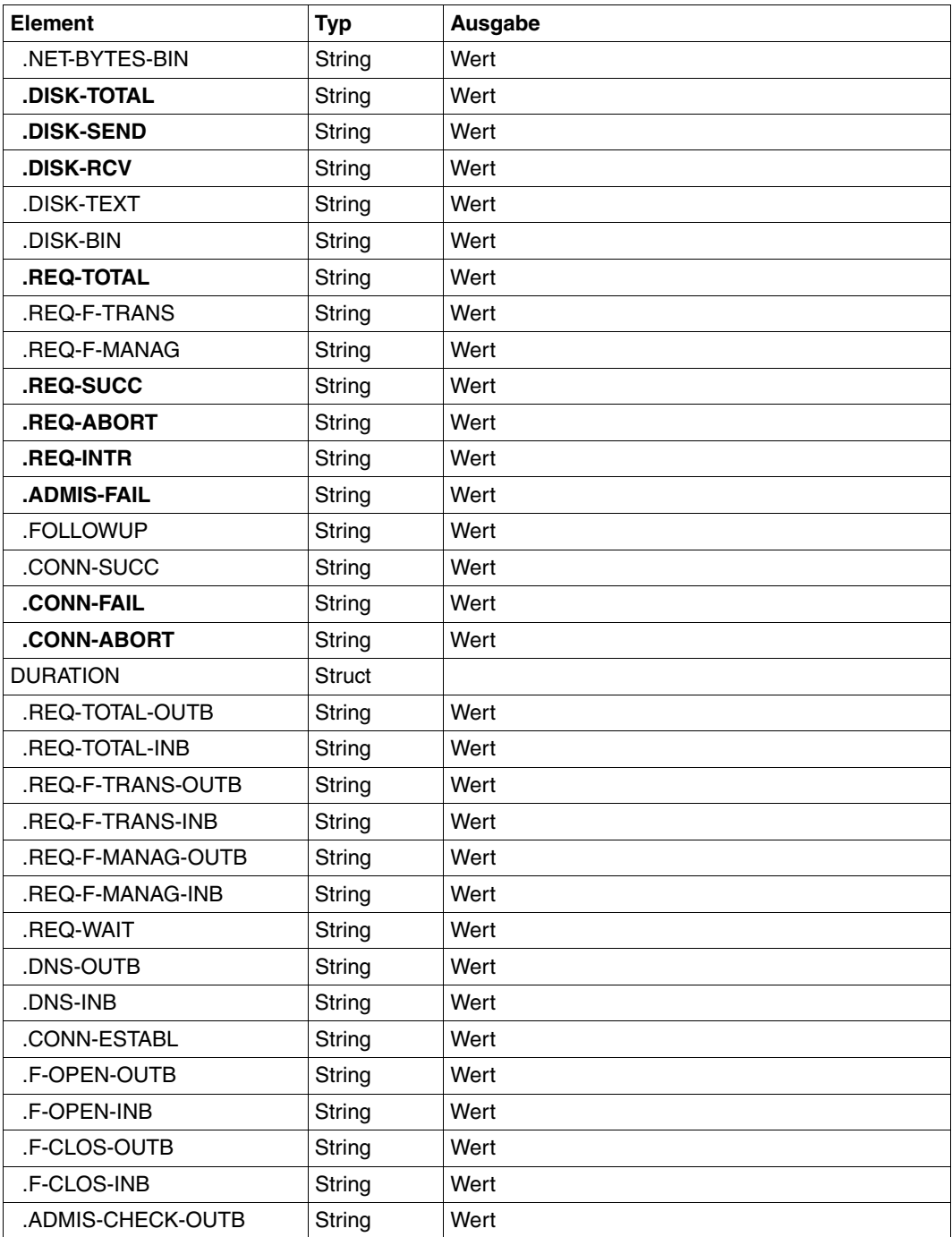

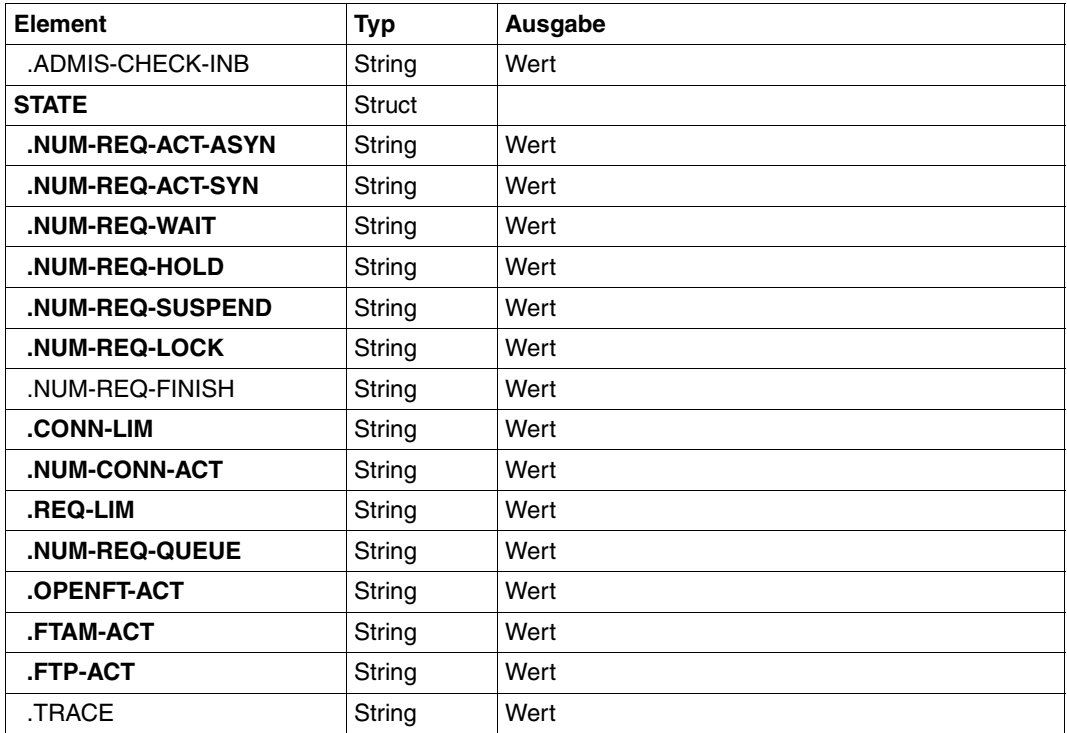

# <span id="page-357-0"></span>**5.33.1 Beschreibung der Messwerte**

Die unten stehende Tabelle zeigt alle Messwerte, die bei NAME=\*ALL ausgegeben werden. Sie können bei NAME= auch eine beliebige Liste aus den in der Tabelle aufgeführten Parametern angeben.

Aus den ersten beiden Buchstaben des Namens geht hervor, zu welchem Datenobjekt der Messwert gehört.

- $Th = Durchsatz$  (Throughput)
- Du = Dauer (Duration)
- $St =$  Status (State)

Der zweite Bestandteil des Namens kennzeichnet den Leistungsindikator, z.B. Netb für Netzbytes. Aus den letzten 3 Buchstaben des Namens geht bei Messwerten des Datenobjekts Durchsatz oder Dauer hervor, aus welchen Auftragstypen der Messwert gespeist wird,  $z - B$ .

- $-$  Ttl  $=$  FT Total
- Snd = FT Sendeaufträge
- Rcv = FT Empfangsaufträge
- $-$  Txt = Übertragung von Textdateien
- Bin = Übertragung von Binärdateien
- $-$  Out  $=$  FT Outbound
- $-$  Inb  $=$  FT Inbound

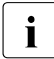

i Ist die Messdatenerfassung für alle Partner ausgeschaltet (PARTNER-SELEC-<br>I TION-\*NONE bei MODIEVET-OPTIONS MONITORING), dann werden nur i TION=\*NONE bei MODIFY-FT-OPTIONS ...,MONITORING), dann werden nur folgende Werte versorgt:

Status: StCLim, StCAct, StRqLim, StRqAct, StOftr, StFtmr, StFtpr, StTrcr

Alle anderen Werte sind 0.

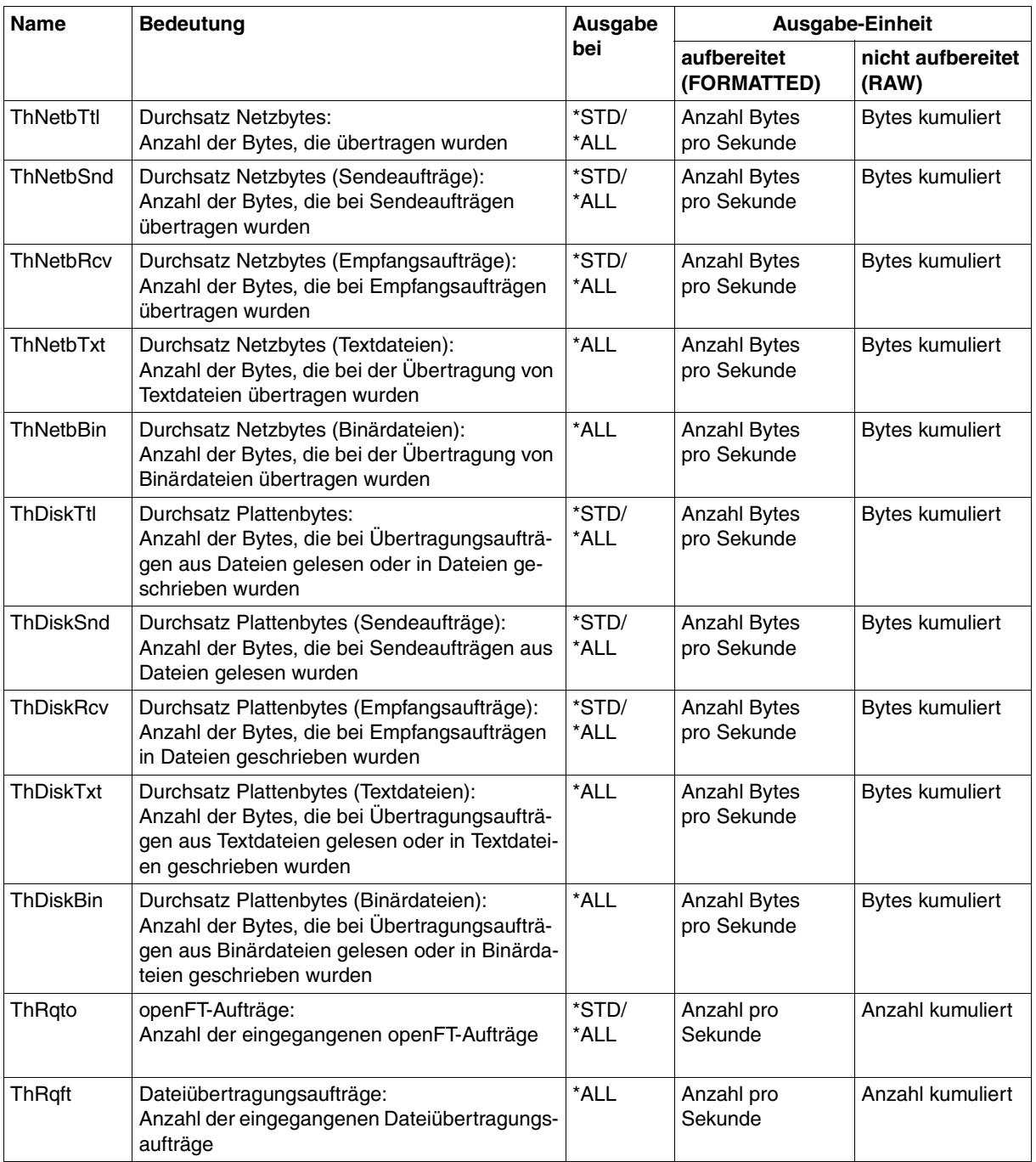

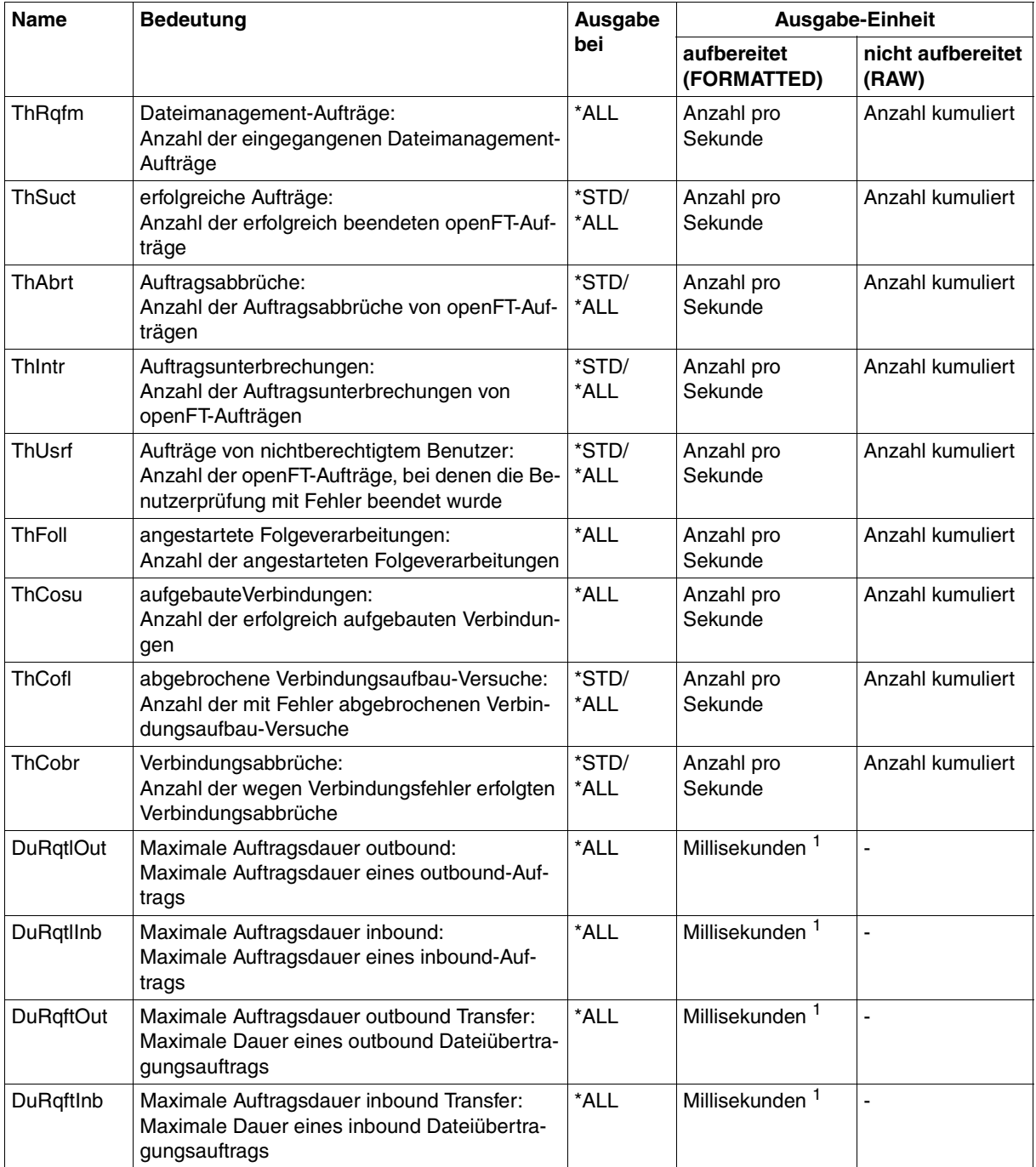
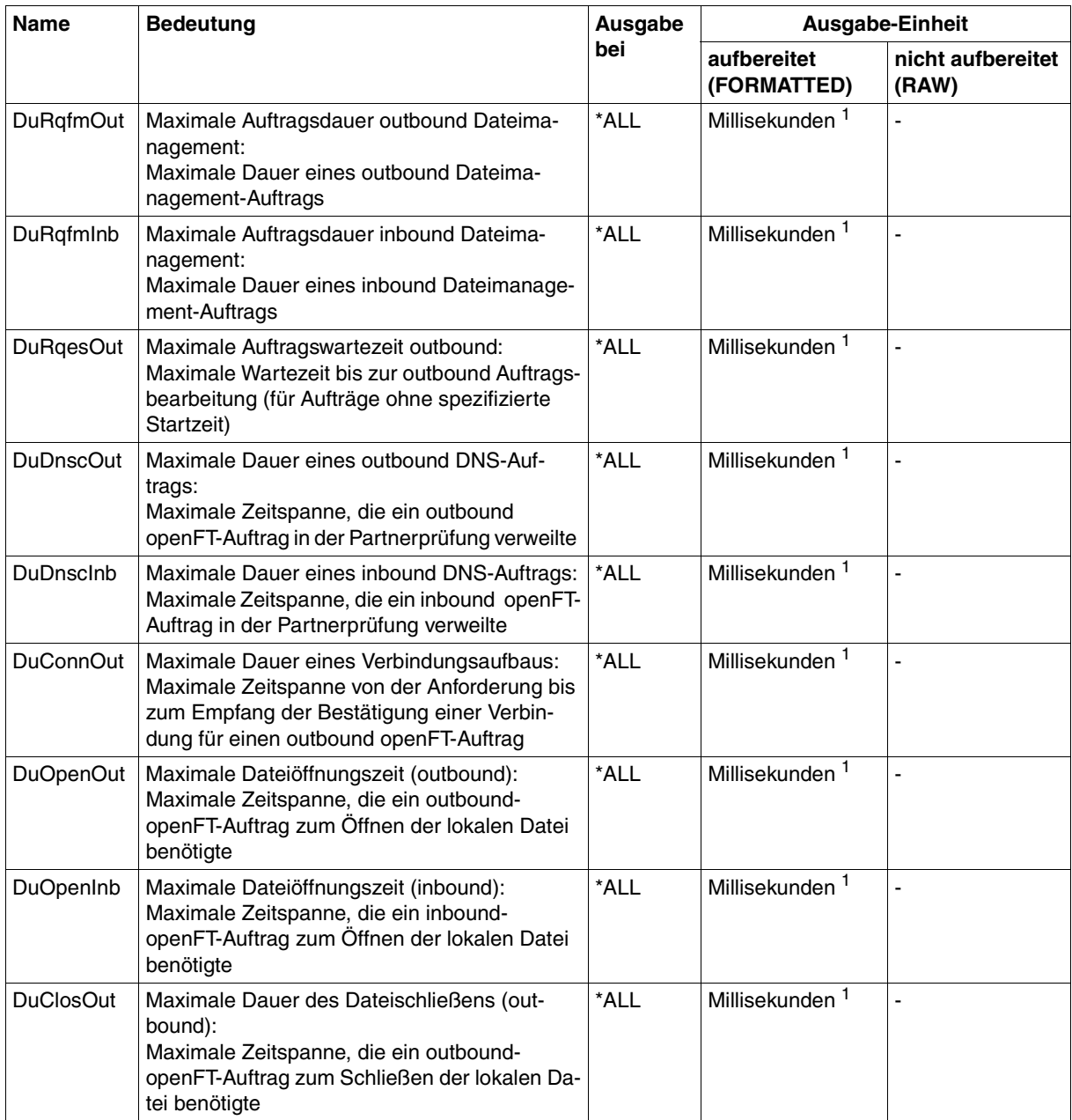

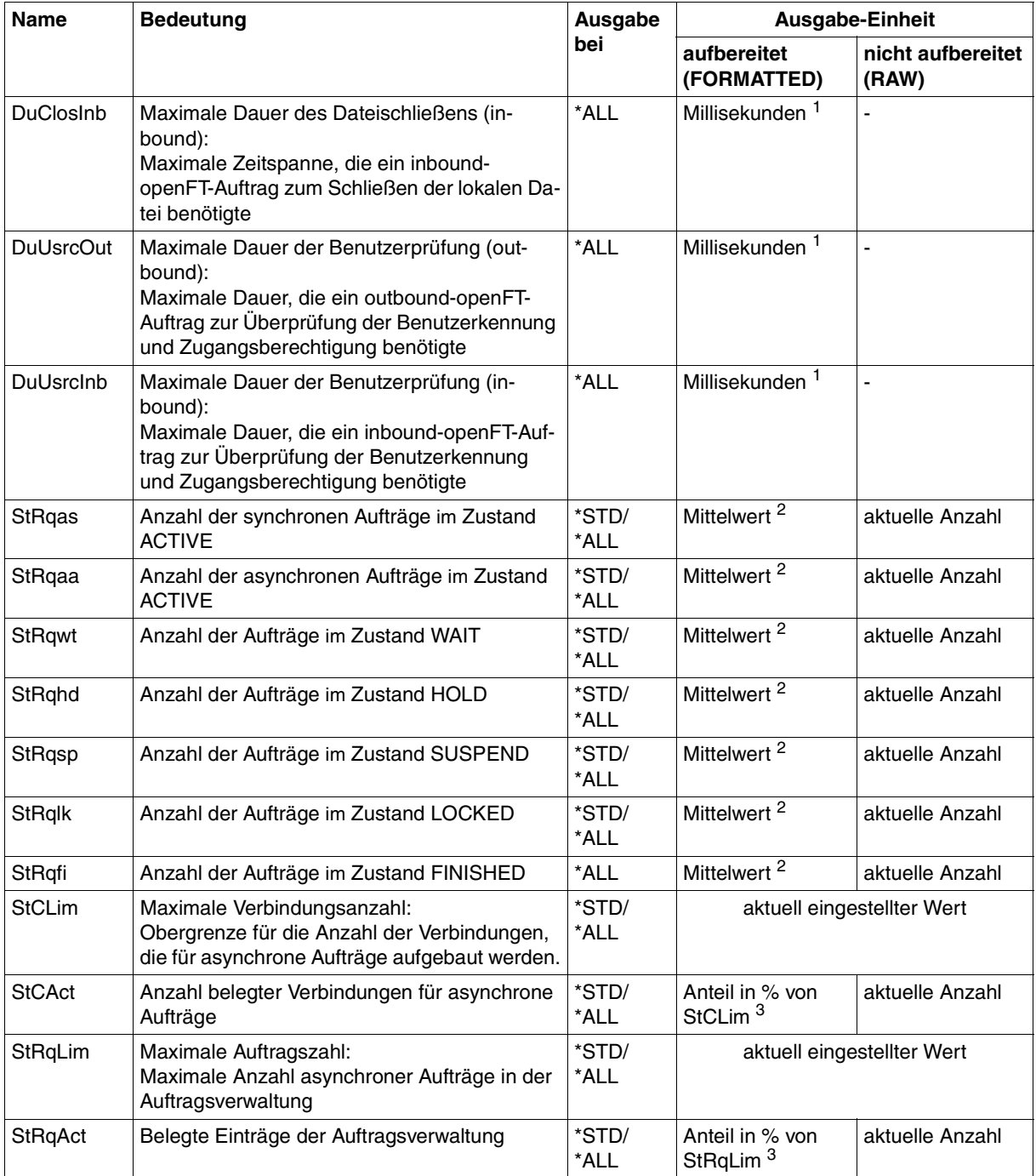

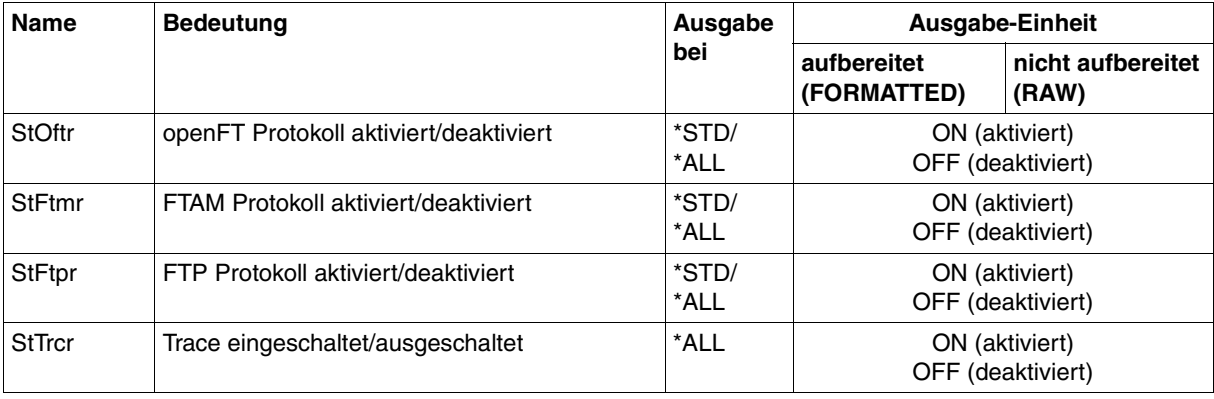

 $1$  Maximalwert während des letzten Messintervalls (= Zeit, die seit der letzten Abfrage der Messwerte bzw. dem Start der Erfassung vergangen ist). Bei Zeitintervallen wird minimal 1 Millisekunde ausgegeben, wenn in dem Intervall seit der letzten Abfrage ein entsprechender Messvorgang abgeschlossen wurde. Der Wert 0 gibt dann an, dass keine Messung in diesem Intervall vorlag.

<sup>2</sup> Mittelwert des Messintervalls (= Zeit, die seit der letzten Abfrage der Messwerte bzw. dem Start der Erfassung vergangen ist). Format n.mm, n ist eine ganze Zahl und mm sind als Nachkommastellen zu interpretieren (z.B. 1.75 entspricht 1,75).

<sup>3</sup> Wenn der Bezugswert im laufenden Betrieb gesenkt wird, dann kann die Ausgabe vorübergehend über 100 (%) liegen.

# **5.33.2 Beispiele**

1. Es sollen Messwerte in der Standard-Ausgabeform angezeigt werden.

```
/SHOW-FT-MONITOR-VALUES
openFT(STD) Monitoring (formatted)
MonOn=2012-02-17 15:36:12 PartnerSel=OPENFT RequestSel=ONLY-ASYNC,ONLY-LOCAL
2012-02-17 15:40:01
```
 Name Value ---------------- ThNetbTtl 38728 ThNetbSnd 38728 ThNetbRcv 0 ThDiskTtl 16384 ThDiskSnd 16384 ThDiskRcv 0 ThRqto 1 ThSuct 0 ThAbrt 0 ThIntr 0 ThUsrf 0 ThCofl 0 ThCobr 0 StRqas 0.00 StRqaa 8.66 StRqwt 1.66 StRqhd 0.00 StRqsp 0.00 StRqlk 0.00 StCLim 16 StCAct 37 StRqLim 1000 StRgAct 1 StOftr ON StFtmr OFF StFtpr OFF

#### *Erläuterung*

Das Standard-Ausgabeformat beginnt mit einem Header mit folgenden Angaben

- Name der openFT-Instanz und ausgewähltes Datenformat (raw oder formatted)
- Startzeitpunkt der Messdatenerfassung sowie die Partner- und Auftragsselektion
- Aktueller Zeitstempel

Danach folgt die Liste mit den Standardwerten. Zur Bedeutung siehe Abschnitt ["Be](#page-357-0)[schreibung der Messwerte" auf Seite 358](#page-357-0).

#### 2. Es sollen nur die Datentypen der Standard-Ausgabeform angezeigt werden.

/SHOW-FT-MONITOR-VALUES INFORMATION=\*TYPE openFT(STD) Monitoring (formatted) MonOn=2012-02-17 15:36:12 PartnerSel=OPENFT RequestSel=ONLY-ASYNC,ONLY-LOCAL 2012-02-17 15:40:01

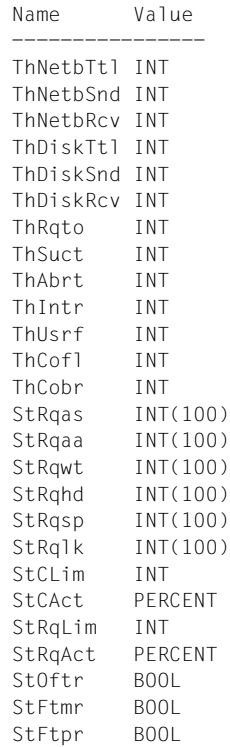

#### *Erläuterung*

Die Typen in der Spalte Value haben folgende Bedeutung:

- INT Zahlenwert (entspricht INT(1))
- INT(100) Zahlenwert mit Skalierungsfaktor 100 im Format n.mm, wobei n als ganze Zahl und mm sind als Nachkommastellen zu interpretieren sind.
- PERCENT Prozentsatz
- BOOL Schalterwert, ON / OFF

3. Der Messwert Durchsatz Netzbytes (ThNetbTtl) soll angezeigt werden. Die Anzeige soll alle 60 Sekunden aktualisiert und dreimal wiederholt werden (Polling).

```
/SHOW-FT-MONITOR-VALUES NAME=ThNetbTtl,POLLING=*PAR(INTERVAL=60,NUMBER=3)
```

```
openFT(STD) Monitoring (formatted)
MonOn=2012-02-19 10:44:09 PartnerSel=OPENFT,FTP RequestSel=ONLY-ASYNC,ONLY-LOCAL
2012-02-19 12:45:33 
 Name Value
 ----------------
  ThNetbTtl 780107
2012-02-19 12:46:33 
 ThNetbTtl 993051
2012-02-19 12:47:33 
  ThNetbTtl 1049832
```
Die Wiederholungen werden durch eine Zwischenüberschrift getrennt, die den aktuellen Abfragezeitpunkt enthält.

# **5.34 SHOW-FT-OPTIONS Betriebsparameter anzeigen**

#### **Einsatzhinweis**

Benutzergruppe: FT-Benutzer und FT-Verwalter

Aliasname: FTSHWOPT

#### **Funktionsbeschreibung**

Mit dem Kommando SHOW-FT-OPTIONS können Sie jederzeit folgende Informationen über die Betriebsparameter Ihres FT-Systems anfordern:

- Die Information, ob openFT gestartet ist oder nicht
- Name des BCAM-Hosts
- **Instanzidentifikation**
- Maximalwerte für den Betrieb (maximale Anzahl von Dateiübertragungsaufträgen im Auftragsbuch, maximale Lebensdauer von Aufträgen, maximale Anzahl von Prozessen und Transportverbindungen, maximale Größe einer Transporteinheit)
- Sicherheitseinstellungen (FTAC-Sicherheitsstufe der Partnersysteme, erweiterte Absenderüberprüfung)
- Logging-Einstellungen (Umfang, Intervalle für automatisches Löschen)
- Trace-Einstellungen
- Einstellungen für Traps (Konsolen-Traps, SNMP-Traps, ADM-Traps)
- Einstellungen für die Messdatenerfassungs-Funktionen

#### **Format**

**SHOW-FT-OPT**IONS / **FTSHWOPT**

```
 OUTPUT = *SYSOUT(...) / *SYSLST(...)
```

```
*SYSOUT(...) / *SYSLST(...)
```
⏐ **LAYOUT** = **\*STD** / **\*CSV** / **\*BS2-PROC** / **\*ZOS-PROC**

## **Beschreibung der Operanden**

## **OUTPUT =**

Ausgabemedium.

## **OUTPUT = \*SYSOUT(...)**

Die Ausgabe erfolgt auf SYSOUT.

# **OUTPUT = \*SYSLST(...)**

Die Ausgabe erfolgt auf SYSLST.

## **LAYOUT = \*STD**

Bringt die Ausgabe in eine vom Anwender leicht lesbare Form.

## **LAYOUT = \*CSV**

Die Ausgabe erfolgt im **C**haracter **S**eparated **V**alues Format. Dies ist ein speziell im PC-Umfeld weit verbreitetes, tabellenartiges Format, bei dem die einzelnen Felder durch das Separatorenzeichen Semikolon ";" getrennt sind (siehe [Seite 424](#page-423-0)).

## **LAYOUT = \*BS2-PROC**

Gibt die Betriebsparameter als Kommandofolge aus. Diese kann als SDF-Prozedur auf BS2000/OSD-Systemen aufgerufen werden, um Betriebsparameter wieder identisch zu erzeugen.

Bei Umleitung dieser Ausgabe mittels SYSFILE-Kommando in eine Datei ist zu beachten, dass das BS2000-Sysfile-Management jeder Zeile ein Leerzeichen voranstellt (Druckervorschubzeichen). Die erste Spalte der Datei muss daher entfernt werden, bevor die so erzeugte Prozedur aufgerufen werden kann.

## **LAYOUT = \*ZOS-PROC**

Gibt die Betriebsparameter als Kommandofolge aus. Diese kann als CLIST-Prozedur auf z/OS-Systemen aufgerufen werden, um Betriebsparameter wieder identisch zu erzeugen.

# **Kommando-Returncodes**

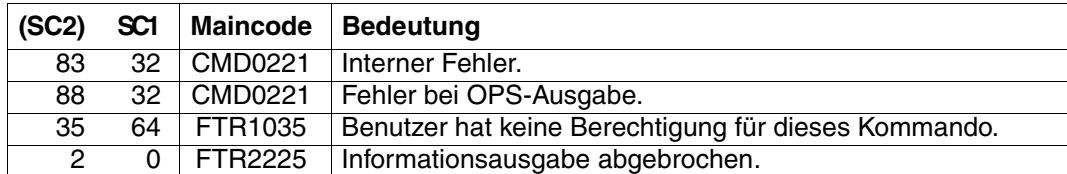

SC1/2 = Subcode 1/2 in Dezimal-Darstellung

Zusätzliche Informationen finden Sie im [Abschnitt "Kommando-Returncodes" auf Seite 137](#page-136-0)

## **OPS-Variablen**

Die folgende Tabelle zeigt die OPS-Variablen des Kommandos SHOW-FT-OPTIONS.

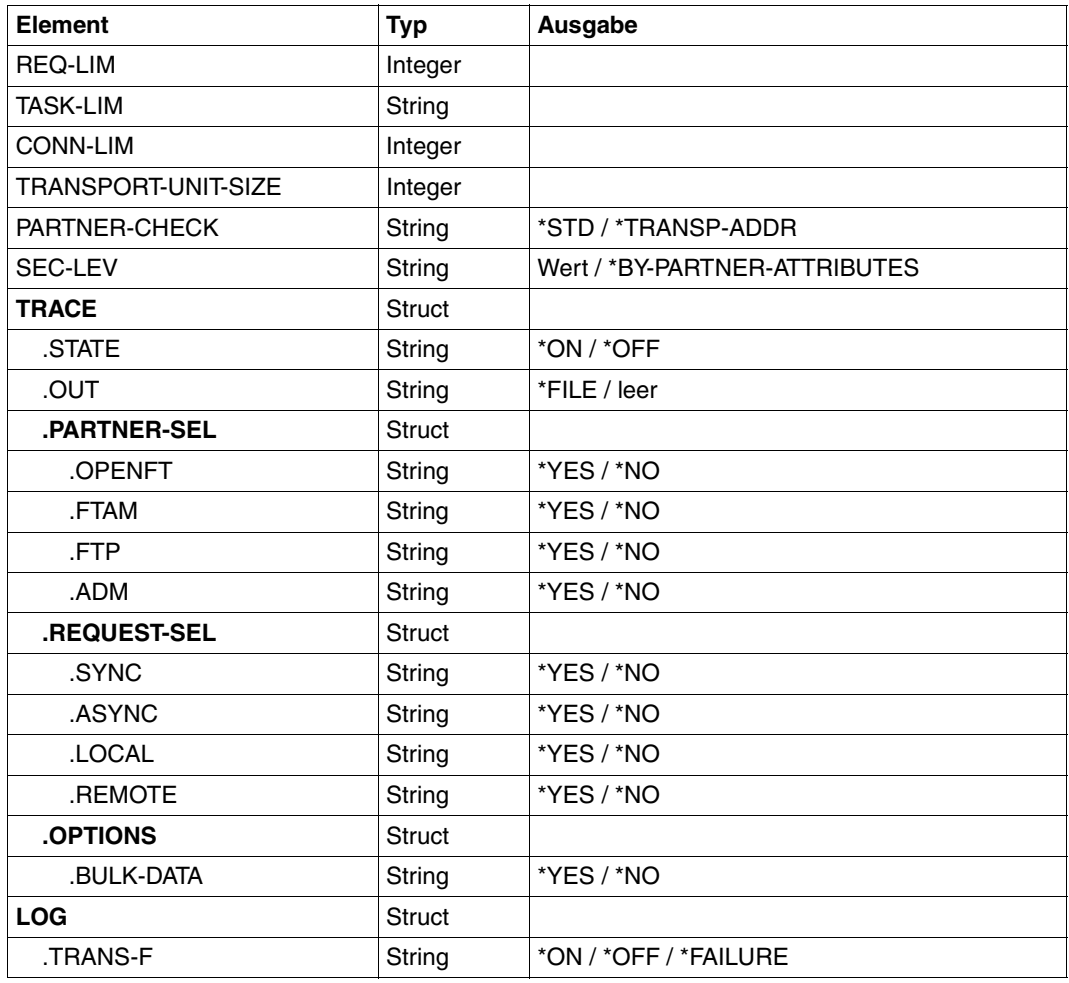

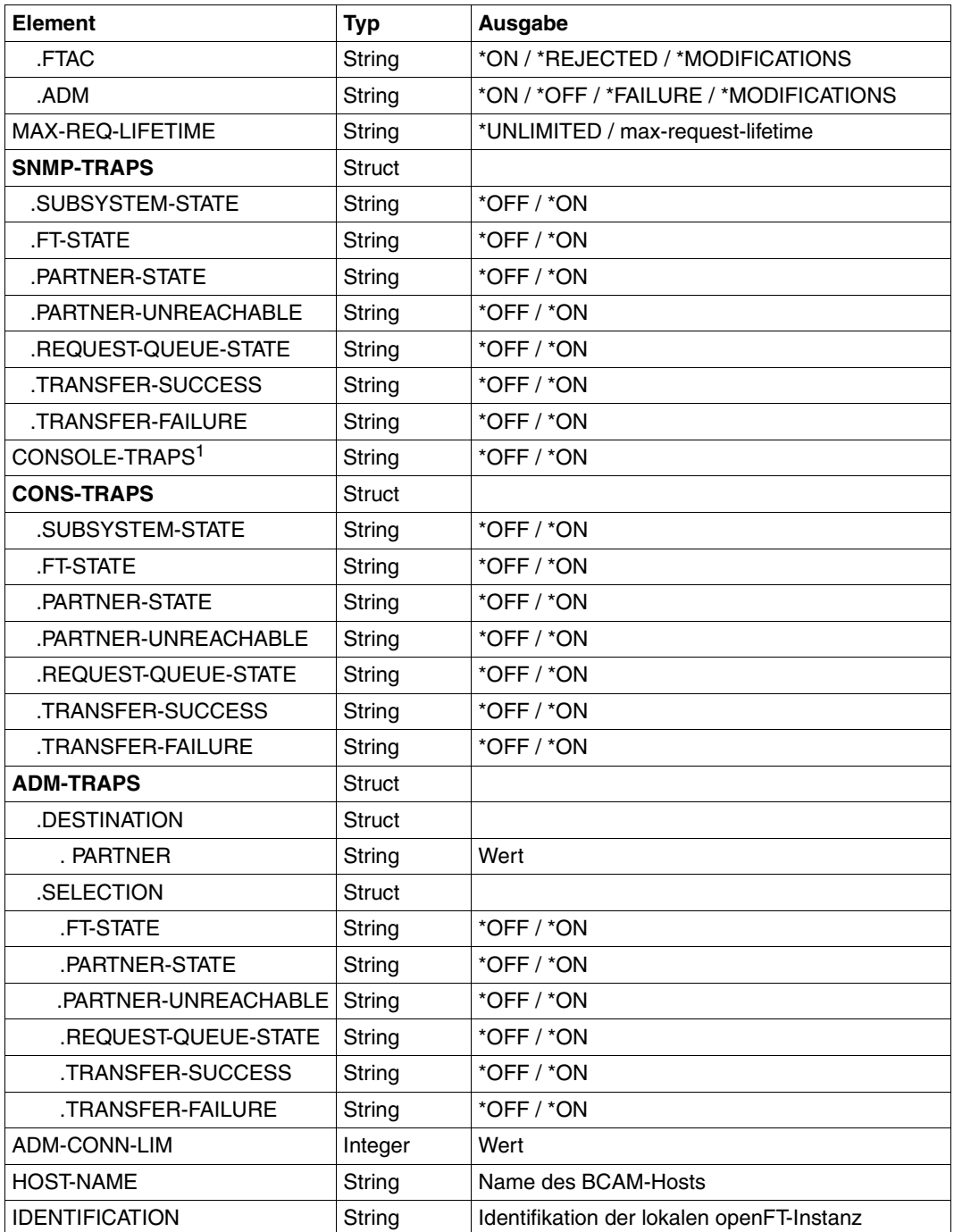

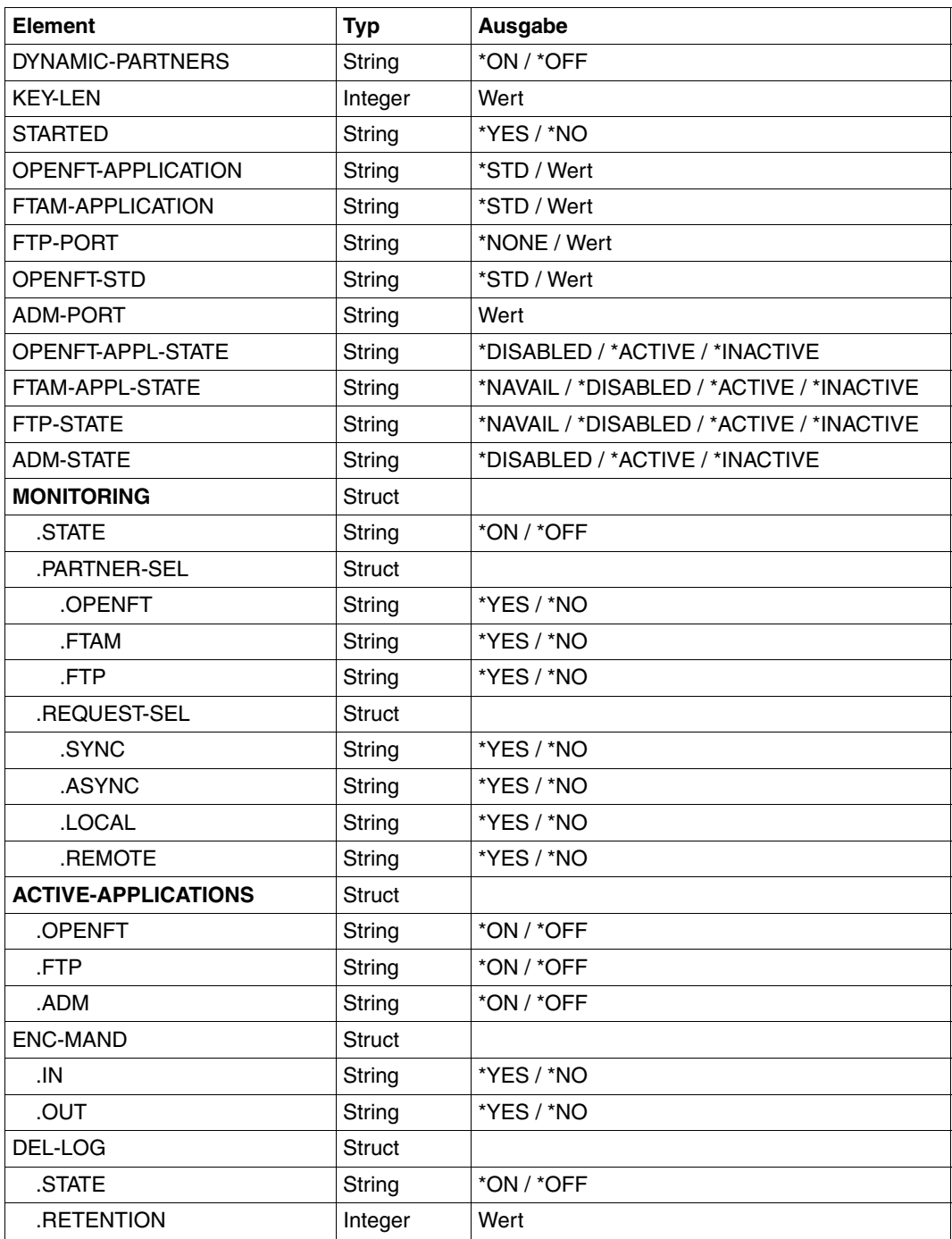

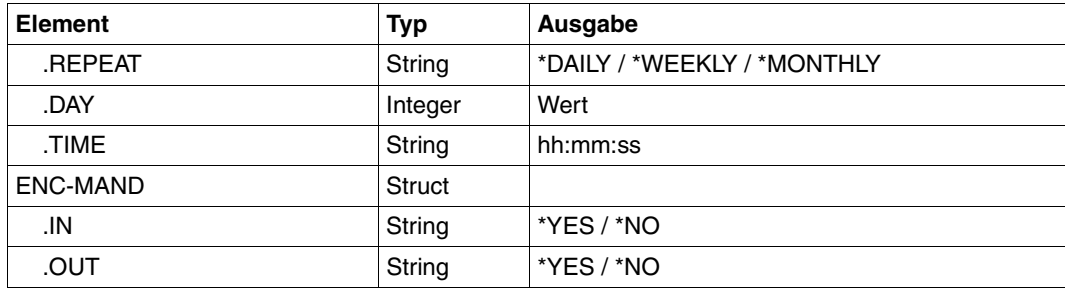

<sup>1</sup> Wird nur noch aus Kompatibilitätsgründen unterstützt. Der Wert wird nur gesetzt, wenn alle Consolen-Traps eingeschaltet (\*ON) oder wenn alle Konsolen-Traps ausgeschaltet sind (\*OFF).

#### **Bedeutung der Ausgaben der OPS-Variablen**

Im Folgenden wird nur die Variable OPENTFT-STD beschrieben. Die Bedeutung der anderen Variablen stimmt mit dem entsprechenden Ausgabeparameter von SHOW-FT-OPTIONS überein, siehe [Seite 373.](#page-372-0)

#### **OPENFT-STD**

Portnummer, die zur Adressierung von openFT-Partnern verwendet wird, wenn diese über ihren Hostnamen ohne Angabe einer Portnummer angesprochen werden.

\*STD bedeutet, dass die Standard-Portnummer 1100 verwendet wird.

Der Wert kann mit dem Operanden OPENFT-STD im MODIFY-FT-OPTIONS-Kommando geändert werden.

Voreinstellung nach Installation: \*STD

# **5.34.1 Beschreibung der Ausgabe**

#### *Beispiel*

Kommando SHOW-FT-OPTIONS im Standardfall, d.h. die Betriebsparameter wurden seit Installation nicht verändert.

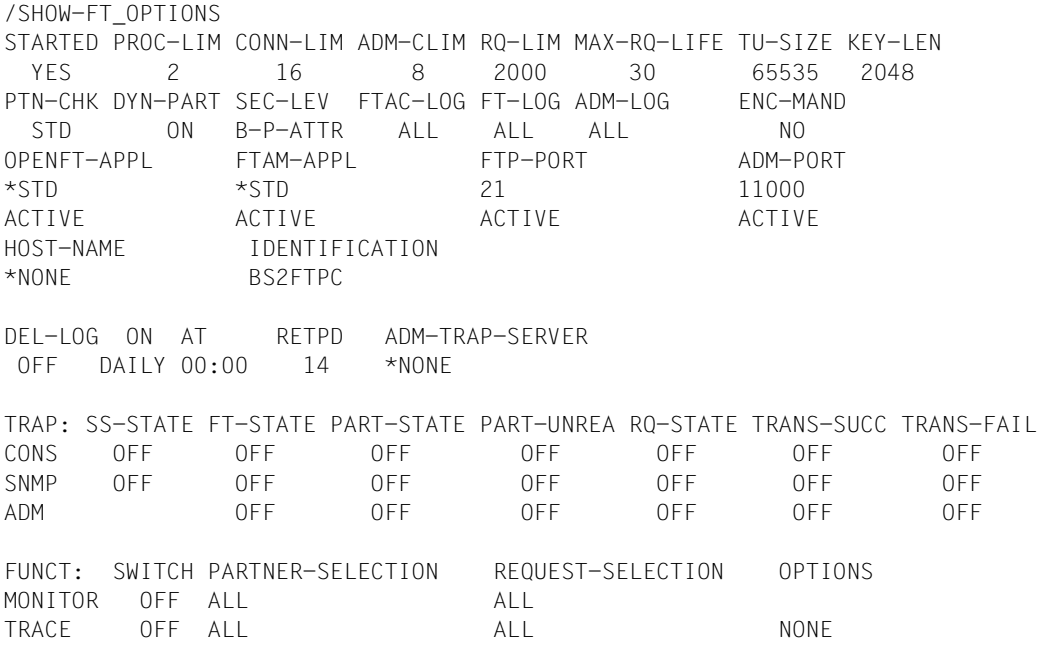

## <span id="page-372-0"></span>**Bedeutung der Ausgaben**

## **STARTED**

Gibt an, ob openFT aktiviert ist (per START-FT oder automatisch) oder nicht.

## **PROC-LIM**

Maximale Anzahl von Tasks, die gleichzeitig für die Durchführung von Dateiübertragungsaufträgen belegt werden können. Der Wert wird festgelegt mit dem Operanden PROCESS-LIMIT im Kommando MODIFY-FT-OPTIONS. Voreinstellung nach Installation: 2

## **CONN-LIM**

Maximale Anzahl von Transportverbindungen, die für asynchrone Dateiübertragungsaufträge belegt werden können. Da pro Transportverbindung nur jeweils ein Auftrag gleichzeitig bearbeitet werden kann, bestimmt CONN-LIM auch die maximale Anzahl von Aufträgen,

die gleichzeitig bearbeitet werden können. Ein Drittel der Transportverbindungen wird für Aufträge aus dem fernen System freigehalten. Der Wert von CONN-LIM wird festgelegt mit dem Operanden CONNECTION-LIMIT im Kommando MODIFY-FT-OPTIONS.

Voreinstellung nach Installation: 8**ADM-CLIM**

Maximale Anzahl asynchroner Administrations-Aufträge einschließlich ADM-Traps, die simultan bearbeitet werden können. Der Wert von ADM-CLIM wird festgelegt mit dem Operanden ADM-CONNECTION-LIMIT im Kommando MODIFY-FT-OPTIONS. Voreinstellung nach Installation: 8

## **RQ-LIM**

Maximale Anzahl von Dateiübertragungsaufträgen, die sich gleichzeitig im Auftragsbuch des lokalen Systems befinden können. Der Wert kann mit dem Operanden REQUEST-LIMIT im MODIFY-FT-OPTIONS-Kommando geändert werden. Voreinstellung nach Installation: 2000.

#### **MAX-RQ-LIFE**

Maximale Anzahl von Tagen, die ein FT-Auftrag ab seiner Startzeit im Auftragsbuch gespeichert bleibt. Nach dieser Zeitspanne wird der FT-Auftrag automatisch aus dem Auftragsbuch entfernt. Der Wert wird festgelegt mit dem Operanden MAX-REQUEST-LIFETIME im Kommando MODIFY-FT-OPTIONS.

Voreinstellung nach Installation: 30

#### **TU-SIZE**

Maximale Größe einer Transporteinheit in Byte. Der Wert wird festgelegt mit dem Operanden TRANSPORT-UNIT-SIZE im Kommando MODIFY-FT-OPTIONS. Über den Operanden kann die Belastung des Transportsystems durch openFT gesteuert werden. Voreinstellung nach Installation: 65535

## **KEY-LEN**

Aktuelle Länge des RSA-Schlüssels. 0 bedeutet, dass die Verschlüsselung abgeschaltet ist. Der Wert wird festgelegt mit dem Operanden KEY-LENGTH im Kommando MODIFY-FT-OPTIONS.

Voreinstellung nach Installation: 2048

#### **PTN-CHK**

Gibt an, ob die erweiterte Absenderüberprüfung eingeschaltet ist. Der Wert wird festgelegt mit dem Operanden PARTNER-CHECK im Kommando MODIFY-FT-OPTIONS. Voreinstellung nach Installation: STD

## **DYN-PART**

Gibt an, ob dynamische Partner zugelassen sind (\*ON) oder nicht (\*OFF). Der Wert wird festgelegt mit dem Operanden DYNAMIC-PARTNERS im Kommando MODIFY-FT-OPTI-ONS.

Voreinstellung nach Installation: ON

## **SEC-LEV**

Lokaler Standardwert für die Sicherheitsstufe der fernen Systeme. Nur wenn Sie die FTAC-Funktionalität nutzen, wird dieser Operand wirksam. Ein wichtiger Teil der Schutzfunktionen dieses Produktes beruht auf der Einteilung der fernen Systeme in Sicherheitsstufen. Zu diesem Zweck wird jedem System eine Sicherheitsstufe zugeordnet, die mit einer ganzen Zahl zwischen 1 und 100 bezeichnet wird.

Ein Standardwert für alle fernen Systeme wird mit dem Operanden SECURITY-LEVEL im Kommando MODIFY-FT-OPTIONS eingestellt. Alle Partner in der Partnerliste, bei denen in der Ausgabe des Kommandos SHOW-FT-PARTNERS für SECLEV der Wert STD angezeigt wird, nehmen Bezug auf diesen Wert.

Für freie dynamische Partner (d.h. nicht in der Partnerliste eingetragene Partner) hat dieser Wert keine Bedeutung.

Voreinstellung nach Installation: B-P-ATTR

## **FTAC-LOG**

Umfang des FTAC-Loggings (ALL, MODIFY, REJECTED).

Der Umfang des FTAC-Loggings wird festgelegt mit dem Operanden LOGGING im Kommando MODIFY-FT-OPTIONS.

Voreinstellung nach Installation: ALL

## **FT-LOG**

Umfang des FT-Loggings (ALL, FAIL, NONE). Der Umfang des FT-Loggings wird festgelegt mit dem Operanden LOGGING im Kommando MODIFY-FT-OPTIONS. Voreinstellung nach Installation: ALL

## **ADM-LOG**

Umfang des ADM-Loggings (ALL, FAIL, MODIFY, NONE). Der Umfang des ADM-Loggings wird festgelegt mit dem Operanden LOGGING im Kommando MODIFY-FT-OPTIONS. Voreinstellung nach Installation: ALL

## **ENC-MAND**

Gibt an, ob die Benutzerdatenverschlüsselung bei openFT-Aufträgen verpflichtend ist. Der Wert kann mit dem Operanden ENCRYPTION-MANDATORY im MODIFY-FT-OPTI-ONS-Kommando geändert werden. Voreinstellung nach Installation: NO

## **OPENFT-APPL**

Gibt die vom lokalen openFT verwendete Portnummer an. \*STD bedeutet, dass die Standard-Portnummer 1100 verwendet wird. Der Wert wird festgelegt mit dem Operanden OPENFT-APPLICATION im Kommando MODIFY-FT-OPTIONS.

Die 2. Zeile gibt an, ob der asynchrone Inbound-Server für openFT aktiviert (ACTIVE), deaktiviert (DISABLED) oder nicht verfügbar ist (INACT). Zum Aktivieren und Deaktivieren wird der Operand ACTIVE-APPLICATIONS im Kommando MODIFY-FT-OPTIONS verwendet.

Voreinstellung nach Installation: \*STD

## **FTAM-APPL**

Portnummer des lokalen FTAM-Servers, ggf. ergänzt durch den Transport-, Session- und Presentation-Selektor. \*STD bedeutet, dass der Standardwert verwendet wird (Portnummer 4800 und \$FTAM als Transport-Selektor).

Der Wert kann mit dem Operanden FTAM-APPLICATION im MODIFY-FT-OPTIONS-Kommando geändert werden.

Voreinstellung nach Installation: \*STD

## **FTP-PORT**

Gibt die vom lokalen FTP verwendete Portnummer an. Der Wert wird festgelegt mit dem Operanden FTP-PORT im Kommando MODIFY-FT-OPTIONS.

Die 2. Zeile gibt an, ob der asynchrone Inbound-Server für FTP aktiviert oder deaktiviert ist (ACTIVE/DISABLED) oder ob er nicht verfügbar oder nicht installiert ist (INACT/NAVAIL). Zum Aktivieren und Deaktivieren wird der Operand ACTIVE-APPLICATIONS im Kommando MODIFY-FT-OPTIONS verwendet.

Voreinstellung nach Installation: 21

## **ADM-PORT**

Gibt die vom lokalen FT für die Fernadministration verwendete Portnummer an. Der Wert wird festgelegt mit dem Operanden ADM-PORT im Kommando MODIFY-FT-OPTIONS. Die 2. Zeile gibt an, ob der asynchrone Inbound-Server für Fernadministrations-Aufträge aktiviert (ACTIVE), deaktiviert (DISABLED) oder nicht verfügbar ist (INACT). Zum Aktivieren und Deaktivieren wird der Operand ACTIVE-APPLICATIONS im Komman-

do MODIFY-FT-OPTIONS verwendet. Voreinstellung nach Installation: 11000

## **HOST-NAME**

Name des BCAM-Hosts. Standardwert ist \*NONE, d.h. der reale BCAM-Host wird verwendet.

Der Wert kann mit dem Operanden HOST-NAME im MODIFY-FT-OPTIONSFTMODOPT-Kommando geändert werden.

Voreinstellung nach Installation: \*NONE

## **IDENTIFICATION**

Instanzidentifikation der aktuell eingestellten openFT-Instanz und Name des lokalen Systems. Die Instanzidentifikation wird mit dem Operanden IDENTIFICATION des Kommandos MODIFY-FT-OPTIONS festgelegt und dient zur Identifizierung der Instanz in Partnersystemen.

Voreinstellung nach Installation: Name des lokalen BCAM-Host

# **DEL-LOG**

Gibt an, ob das automatische Löschen der Logging-Sätze eingeschaltet ist. Die Werte können mit dem Operanden DELETE-LOGGING im MODIFY-FT-OPTIONS-Kommando geändert werden.

Voreinstellung nach Installation: OFF

– ON: Tag, an dem gelöscht werden soll. Hier ist entweder ein Wochentag (MON, TUE, WED, THU, FRI, SAT, SUN), ein Monatstag (1 bis 31) oder DAILY für tägliches Löschen angegeben.

Voreinstellung nach Installation: DAILY

- AT: Uhrzeit (*hh:mm*), zu der gelöscht werden soll. Voreinstellung nach Installation: 00:00
- RETPD: Mindestalter der zu löschenden Sätze (in Tagen). Voreinstellung nach Installation: 14

## **ADM-TRAP-SERVER**

Name oder Adresse des Partners, an den die ADM-Traps gesendet werden.

\*NONE bedeutet, dass das Senden der ADM-Traps ausgeschaltet ist.

Der Wert wird festgelegt mit dem Operanden ADM-TRAPS=(DESTINATION=...) im Kommando MODIFY-FT-OPTIONS.

Voreinstellung nach Installation: \*NONE

## **TRAP**

Dieser Bereich mit den Zeilen CONS, SNMP und ADM gibt die Trap-Einstellungen an. Die Spalten bezeichnen die Ereignisse, bei denen ggf. Traps erzeugt werden sollen:

- SS-STATE: Statuswechsel des Subsystems (nicht für ADM-Traps)
- FT-STATE: Statuswechsel des openFT-Kontroll-Prozesses
- PART-STATE: Statuswechsel von Partnersystemen
- PART-UNREA: Nichterreichbarkeit von Partnern
- RQ-STATE: Statuswechsel der Auftragsverwaltung
- TRANS-SUCC: Erfolgreich abgeschlossene Aufträge
- TRANS-FAIL: Fehlgeschlagene Aufträge

Mögliche Werte sind ON oder OFF.

Voreinstellung nach Installation: OFF (für alle Spalten)

Die nachfolgenden Zeilen geben die Einstellung für die verschiedenen Trap-Arten an:

## **CONS**

Einstellung für die Konsolen-Traps FTR03XXX. Diese wird festgelegt mit dem Operanden CONSOLE-TRAPS im Kommando MODIFY-FT-OPTIONS.

## **SNMP**

Einstellung für SNMP-Traps. Diese wird festgelegt mit dem Operanden SNMP-TRAPS im Kommando MODIFY-FT-OPTIONS.

## **ADM**

Einstellung für ADM-Traps, die an den ADM-Trap-Server ausgegeben werden sollen. Diese wird festgelegt mit dem Operanden ADM-TRAPS=(SELECTION=...) im Kommando MODIFY-FT-OPTIONS.

## **FUNCT**

Dieser Bereich gibt die Einstellungen zur Messdatenerfasssung (MONITOR) und Überwachung (TRACE) an.

Die Werte können mit dem Operanden TRACE im MODIFY-FT-OPTIONS-Kommando geändert werden.

Die Spalten bedeuten:

- SWITCH: Funktion eingeschaltet (ON) oder ausgeschaltet OFF Voreinstellung nach Installation: OFF
- PARTNER-SELECTION: Auswahl nach Protokoll-Typ des Partnersystems: ALL, OPENFT, FTP, ADM (nur bei TRACE), NONE Voreinstellung nach Installation: ALL
- REQUEST-SELECTION: Auswahl nach Art des Auftrags: ALL, ONLY-ASYNC, ONLY-SYNC, ONLY-LOCAL, ONLY-REMOTE Voreinstellung nach Installation: ALL
- OPTIONS (nur bei TRACE): NONE, NO-BULK-DATA (= Minimal-Trace, d.h. keine Massendaten)

Voreinstellung nach Installation: NONE

Die nachfolgenden Zeilen geben an, wofür die Einstellungen gelten:

## **MONITOR**

Einstellung zur Messdatenerfassung. Diese wird festgelegt mit dem Operanden MONI-TORING im Kommando MODIFY-FT-OPTIONS. Voreinstellung nach Installation: OFF

## **TRACE**

Einstellung zur Überwachungsfunktion (Traces). Diese wird festgelegt mit dem Operanden TRACE im Kommando MODIFY-FT-OPTIONSFTMODOPT. Voreinstellung nach Installation: OFF

# **5.35 SHOW-FT-PARTNERS Partnersysteme anzeigen**

## **Einsatzhinweis**

Benutzergruppe: FT-Benutzer und FT-Verwalter

Aliasname: FTSHWPTN

## **Funktionsbeschreibung**

Mit dem Kommando SHOW-FT-PARTNERS können Sie folgende Informationen über die in der Partnerliste eingetragenen Partnersysteme anfordern:

- Die Namen der Partnersysteme, die in der Partnerliste eingetragen sind.
- Den Zustand der Partnersysteme (aktiviert oder deaktiviert).
- Die Priorität, die dem Partnersystem zugewiesen wurde.
- Die Einstellung der openFT-Überwachungsfunktion (Trace) für das Partnersystem
- Die Sicherheitsstufe, die dem Partnersystem zugewiesen wurde. Diese Sicherheitsstufe wirkt nur, wenn Sie die FTAC-Funktionalität nutzen. Dann kann sie auch mit dem FTAC-Kommando SHOW-FT-RANGE in Erfahrung gebracht werden.
- Die Anzahl der noch nicht abgeschlossenen Dateiübertragungsaufträge, die im lokalen System erteilt wurden.
- Die Anzahl der in Partnersystemen erteilten Dateiübertragungsaufträge für das lokale System.
- Die Partneradresse.
- Die Art der Absenderüberprüfung.
- Bei Ausgabe im CSV-Format oder in eine OPS-Variable: zusätzlich den Zeitpunkt des letzten Zugriffs und die Authentifizierungsstufe.
	- i Mit SHOW-FT-PARTNERS und dem Operanden PARTNER=\*ALL (Standardwert) werden auch alle **eingetragenen** dynamischen Partner angezeigt. Diese sind daran zu erkennen, dass sie keinen Namen besitzen. Wenn Sie detaillierte Informationen nur über einen bestimmten eingetragenen dynamischen Partner ausgeben möchten, müssen Sie im Operanden PARTNER seine Adresse angeben. openFT prüft beim Kommando SHOW-FT-PARTNERS nicht nach, ob eine Adresse gültig ist. Wenn Sie z.B. eine beliebige Adresse eines freien dynamischen Partners angeben, dann wird dieser mit den Standardeigenschaften eines freien dynamischen Partners angezeigt.

#### **Format**

#### **SHOW-FT-PART**NERS / **FTSHWPTN**

```
PARTNER = *ALL / <text 1..200 with-low>
```

```
,OUTPUT = *SYSOUT(...) / *SYSLST(...)
```
**\*SYSOUT**(...) / **\*SYSLST**(...)

⏐ **LAYOUT** = **\*STD** / **\*CSV** / **\*BS2-PROC** / **\*ZOS-PROC**

**,STATE** = **\*ALL** / **\*ACTIVE** / **\*DEACT** / **\*INSTALLATION-ERROR** / **\*NO-CONNECTION** / **\*NOT-ACTIVE** / **\*AUTOMATIC-DEACTIVATION** / **\*INACTIVE-BY-AUTOMATIC-DEACT**

```
,INFORMATION = *STD / *ALL
```
## **Beschreibung der Operanden**

## **PARTNER =**

Legt fest, über welches Partnersystem bzw. welche Partnersysteme Informationen ausgegeben werden.

## **PARTNER = \*ALL**

Gibt Informationen über alle Partnersysteme aus.

## **PARTNER = <text 1..200 with-low>**

Name oder Adresse des Partnersystems bzw. der Gruppe von Partnersystemen, über welches/welche Informationen ausgegeben werden.

Wenn Sie einen Namen angeben, dann haben Sie zwei Möglichkeiten:

Sie geben entweder einen eindeutigen Partnernamen an (1 - 8 alphanumerische Zeichen) oder eine Gruppe von Partnern, die durch eine 1 - 7stellige Angabe, gefolgt von einem Stern (\*), identifiziert wird.

Wie Sie eine Adresse angeben, finden Sie im Abschnitt "Partneradressen angeben" auf [Seite 47.](#page-46-0)

## **OUTPUT =**

Bestimmt das Ausgabemedium.

## **OUTPUT = \*SYSOUT(...)**

Die Ausgabe erfolgt auf SYSOUT.

## **OUTPUT = \*SYSLST(...)**

Die Ausgabe erfolgt auf SYSLST.

## **LAYOUT = \*STD**

Bringt die Ausgabe in eine vom Anwender leicht lesbare Form.

## **LAYOUT = \*CSV**

Die Ausgabe erfolgt im **C**haracter **S**eparated **V**alues Format. Dies ist ein speziell im PC-Umfeld weit verbreitetes, tabellenartiges Format, bei dem die einzelnen Felder durch das Separatorenzeichen Semikolon ";" getrennt sind (siehe [Seite 429](#page-428-0)).

# **LAYOUT = \*BS2-PROC**

Die Ausgabe erfolgt in Form von MODIFY-FT-PARTNER-Kommandos, die genau die betreffenden Partner beschreiben. Damit können die betroffenen Partnereinträge für eine spätere Rekonstruktion gesichert werden, um sie für einen openFT-Betrieb auf BS2000 zu verwenden.

Bei Umleitung dieser Ausgabe mittels SYSFILE-Kommando in eine Datei ist zu beachten, dass das BS2000-Sysfile-Management jeder Zeile ein Leerzeichen voranstellt (Druckervorschubzeichen). Die erste Spalte der Datei muss daher entfernt werden, bevor die so erzeugte Prozedur aufgerufen werden kann. Empfehlenswert ist die Verwendung des START-OPENFTPART-Kommandos, welches diese Aufgabe dem Benutzer abnimmt.

## **LAYOUT = \*ZOS-PROC**

Die Ausgabe erfolgt in Form von FTMODPTN-Kommandos, die genau die betreffenden Partner beschreiben. Damit können die betroffenen Partnereinträge für eine spätere Rekonstruktion gesichert werden, um sie für einen openFT-Betrieb auf z/OS zu verwenden.

## **STATE =**

Schränkt den Umfang der Ausgabe durch die in STATE möglichen Auswahlkriterien ein. Die Erklärung der Auswahlkriterien entnehmen Sie bitte [Seite 386.](#page-385-0)

## **STATE = \*ALL**

Schränkt die Ausgabe nicht durch Auswahlkriterien ein.

## **STATE = \*ACTIVE**

Zeigt alle Partnersysteme im Zustand ACTIVE an.

## **STATE = \*DEACT**

Zeigt alle Partnersysteme im Zustand DEACT an.

## **STATE = \*INSTALLATION-ERROR**

Zeigt alle Partnersysteme in den Zuständen LUNK, RUNK, LAUTH, RAUTH, NOKEY und IDREJ an.

## **STATE = \*NO-CONNECTION**

Zeigt alle Partnersysteme in den Zuständen NOCON und DIERR an.

## **STATE = \*NOT-ACTIVE**

Zeigt alle Partnersysteme an, die nicht im Zustand ACTIVE sind.

## **STATE = \*AUTOMATIC-DEACTIVATION**

Gibt alle Partnersysteme aus, die mit der Option AUTOMATIC-DEACTIVATION versehen wurden.

# **STATE = \*INACTIVE-BY-AUTOMATIC-DEACT**

Gibt alle Partnersysteme aus, die aufgrund der Option AUTOMATIC-DEACTIVATION tatsächlich deaktiviert wurden.

## **INFORMATION = \*STD / \*ALL**

Steuert den Umfang der Informationsausgabe. Bei \*ALL werden zusätzlich zum Standard erweiterte Adressinformationen ausgegeben.

## **Kommando-Returncodes**

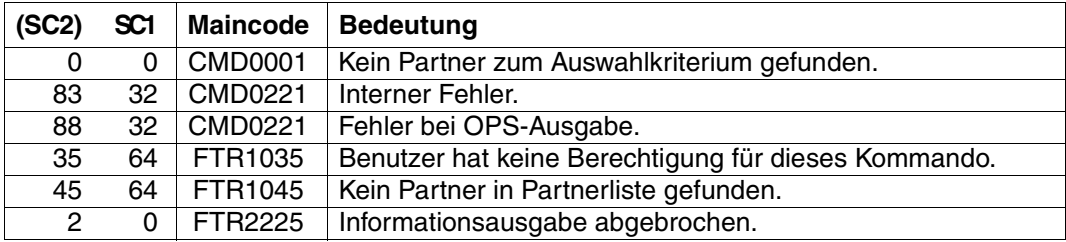

SC1/2 = Subcode 1/2 in Dezimal-Darstellung

Zusätzliche Informationen finden Sie im [Abschnitt "Kommando-Returncodes" auf Seite 137](#page-136-1)

# **OPS-Variablen**

Die folgende Tabelle zeigt die OPS-Variablen des Kommandos SHOW-FT-PARTNERS.

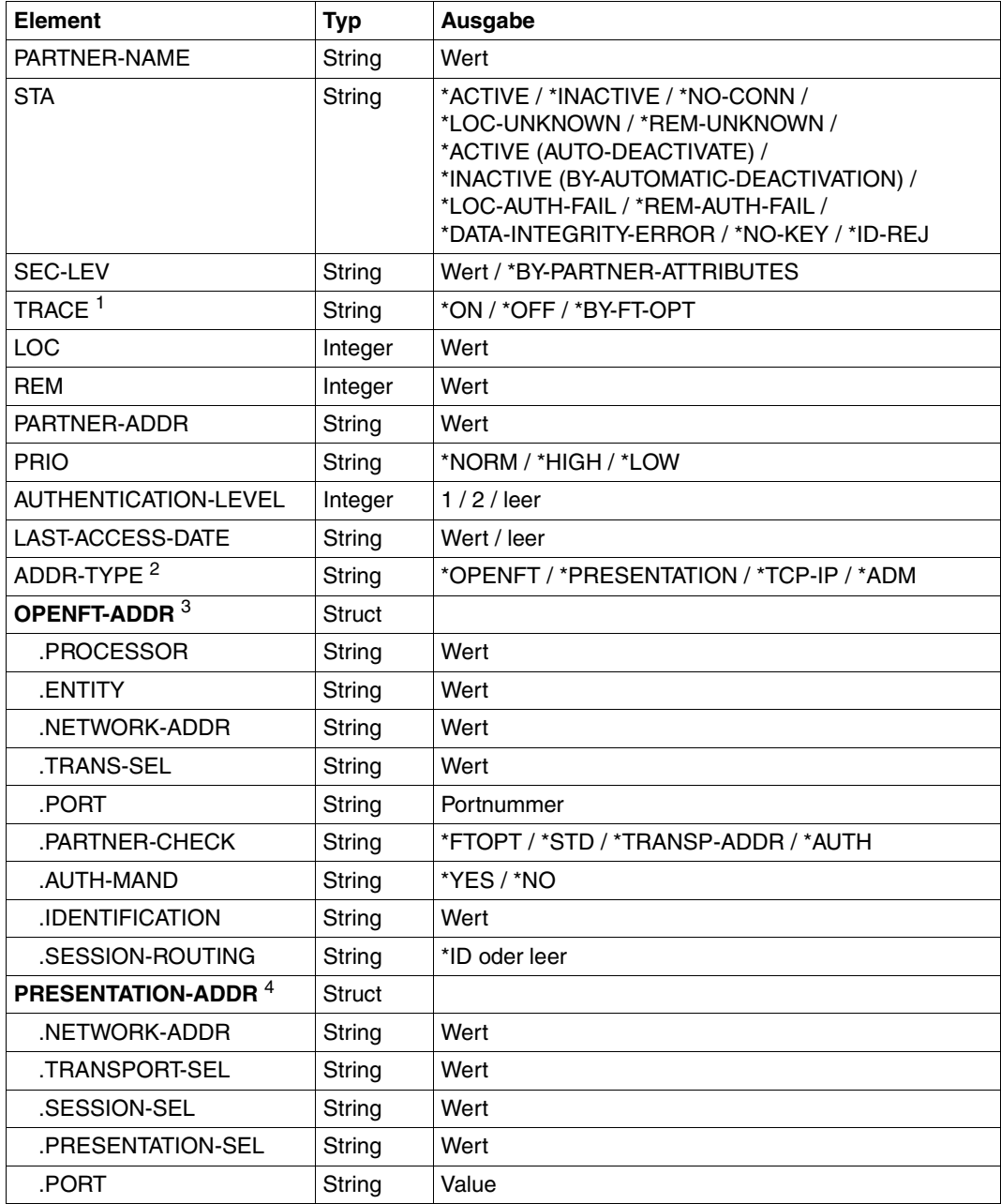

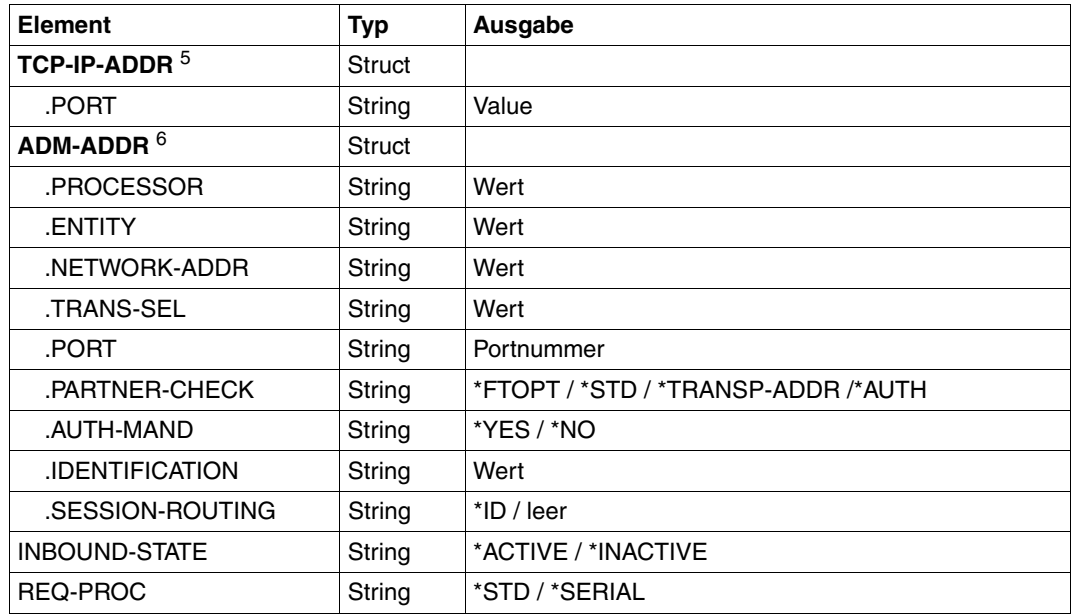

<sup>1</sup> TRACE wird nur für openFT-Partner angezeigt.

 $2$  Es wird je nach Angabe des ADDR-TYPE-Elements nur die dazugehörige Adressstruktur angezeigt.

<sup>3</sup> gilt nur für openFT-Partner.

<sup>4</sup> gilt nur für FTAM-Partner.

<sup>5</sup> gilt nur für FTP-Partner.

<sup>6</sup> gilt nur für ADM-Partner

#### *Beispiel*

Informationen über alle in der Partnerliste eingetragenen fernen Systeme anfordern:

## Kurzausgabe:

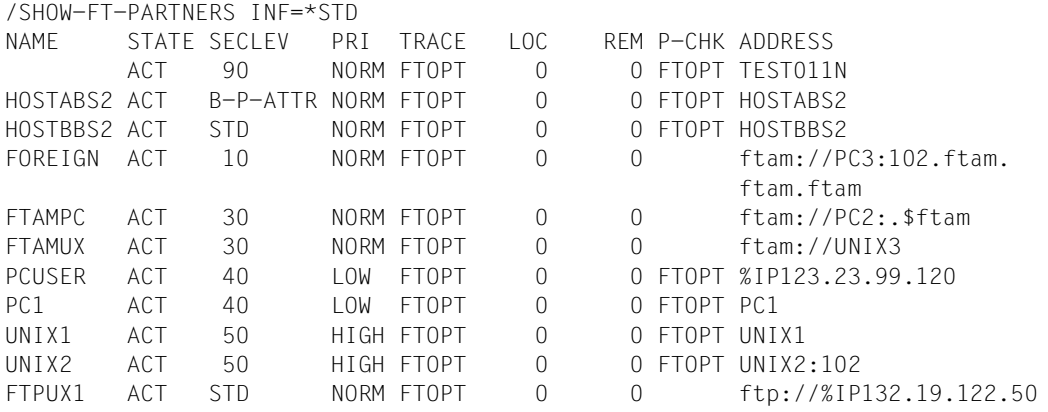

## Langausgabe:

/SHOW-FT-PARTNERS INF=\*ALL

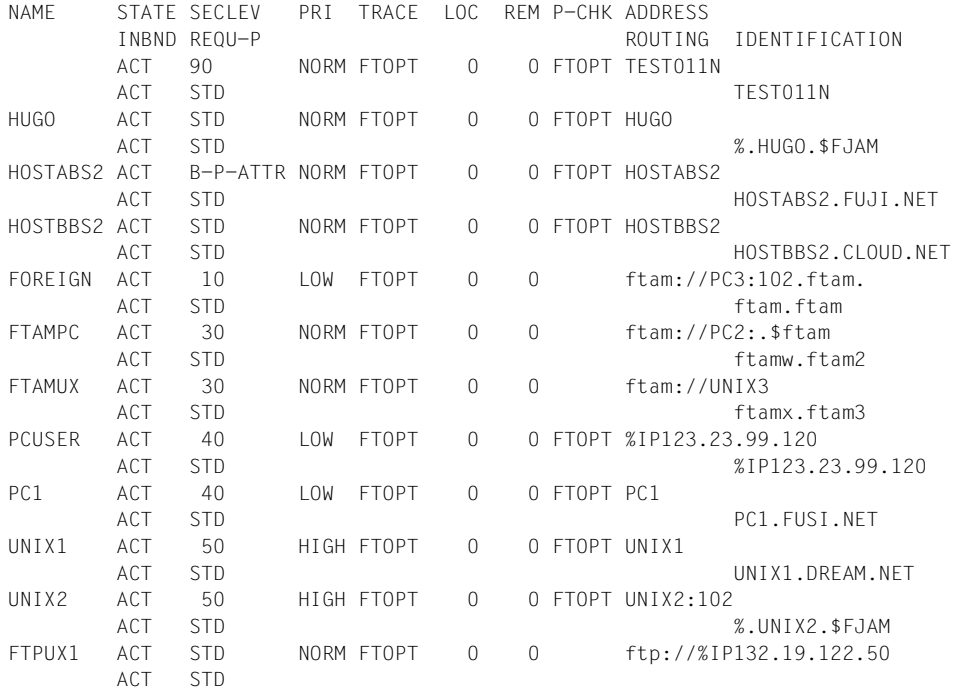

<span id="page-385-0"></span>Die ausgegebenen Informationen haben folgende Bedeutung:

#### **NAME**

Symbolische Namen der Partnersysteme, die in der Partnerliste eingetragen sind. Bei dynamischen Partnern bleibt dieses Feld leer, siehe erste Zeile im Beispiel.

## **STATE**

Status des Partnersystems.

## **ACT**

Partnersystem ist aktiv.

#### **DEACT**

Partnersystem ist deaktiviert.

## **NOCON**

Aufbau einer Transportverbindung ist misslungen.

## **LUNK**

Lokales System ist dem fernen FT-System unbekannt.

#### **RUNK**

Partnersystem ist im lokalen Transportsystem unbekannt.

## **ADEAC**

Partnersystem ist aktiv. Das Partnersystem wird im Fall erfolgloser Verbindungsaufbauversuche deaktiviert. Dieser Status wird nur bei Angabe von STATE=\*AUTOMATIC-DEACTIVATION angezeigt, ansonsten werden diese Partnersysteme im Status ACT geführt.

## **AINAC**

Partnersystem wurde nach mehreren erfolglosen Verbindungsaufbauversuchen deaktiviert. Dieser Status ist nur bei Angabe von STATE=\*AUTOMATIC-DEACTIVATION möglich.

## **LAUTH**

Das lokale System konnte im Partnersystem nicht authentifiziert werden. Dem Partnersystem muss ein aktueller öffentlicher Schlüssel der lokalen openFT-Instanz zur Verfügung gestellt werden.

## **RAUTH**

Das Partnersystem konnte im lokalen System nicht authentifiziert werden. Es muss ein aktueller öffentlicher Schlüssel des Partnersystems in die Bibliothek SYSKEY eingebracht werden.

## **DIERR**

Auf der Verbindung zum Partnersystem wurde ein Datenintegritätsfehler entdeckt. Das kann entweder durch einen Fehler im Transportsystem oder durch Manipulationsversuche auf der Übertragungsstrecke bedingt sein. Die Verbindung wurde abgebrochen, der betroffene Auftrag aber nicht (falls er wiederanlauffähig ist).

# **NOKEY**

Der Partner akzeptiert keine Verbindung ohne Verschlüsselung, aber im lokalen System ist kein Schlüssel vorhanden. Mit CREATE-FT-KEY-SET muss ein neuer Schlüssel erzeugt werden.

# **IDREJ**

Der Partner oder eine Zwischeninstanz akzeptiert die vom lokalen System geschickte Instanzidentifikation nicht. Es muss geprüft werden, ob die lokale Instanzidentifikation mit dem Eintrag im Netzbeschreibungsbuch/Partnerliste des Partners konsistent ist.

## **SECLEV**

Sicherheitsstufe, die dem fernen System beim Eintrag in die Partnerliste zugeordnet wurde. Diese Sicherheitsstufe wirkt nur bei Einsatz der FTAC-Funktionalität. STD steht für die mit dem Kommando MODIFY-FT-OPTIONS eingestellte Standardsicherheitsstufe.

## **PRI**

Priorität eines Partners bzgl. der Abarbeitung von Aufträgen. Mögliche Werte sind NORM, LOW und HIGH.

## **TRACE**

Trace-Einstellung. Möglich sind die Werte ON, OFF und FTOPT (bei Angabe MODIFY-FT-PARTNER TRACE=\*BY-FT-OPTIONS).

# **LOC**

Anzahl der Dateiübertragungsaufträge, die im lokalen System eingegeben wurden und an das FT-System gerichtet sind, das bei PARTNER angegeben wurde.

## **REM**

Anzahl der Dateiübertragungsaufträge, die im fernen FT-System erteilt wurden und an das lokale FT-System gerichtet sind. Das ferne System wird bei PARTNER angegeben.

# **P-CHK**

Art der Absenderüberprüfung für den jeweiligen Partner:

## **FTOPT**

Es gilt die globale Einstellung.

## **T-A**

Die erweiterte Absenderüberprüfung ist partnerspezifisch eingeschaltet.

## **STD**

Die erweiterte Absenderüberprüfung ist partnerspezifisch ausgeschaltet.

## **AUTH**

Der Partner wird anhand seines öffentlichen Schlüssels in der Bibliothek SYSKEY einer Identitätsprüfung mit kryptografischen Mitteln unterzogen ("authentifiziert"). Der Partner unterstützt die Authentifizierungsstufe 2.

## **!AUTH**

Der Partner wird anhand seines öffentlichen Schlüssels in der Bibliothek SYSKEY einer Identitätsprüfung mit kryptografischen Mitteln unterzogen ("authentifiziert"). Der Partner unterstützt nur die Authentifizierungsstufe 1.

## **NOKEY**

Es liegt kein gültiger Schlüssel vom Partnersystem vor, obwohl eine Authentifizierung erforderlich ist.

## **AUTHM**

Es muss mit Authentifizierung gearbeitet werden.

## **ADDRESS**

Partneradresse, unter der das ferne System erreicht werden kann. Nähere Informationen zur Partneradresse finden Sie im [Abschnitt "Partneradressen angeben" auf Seite 47.](#page-46-0)

## **IDENTIFICATION**

Instanzidentifikation des Partners (siehe auch Kommando ADD-FT-PARTNER auf [Seite 140\)](#page-139-0).

## **ROUTING**

Gibt ggf. die SESSION-ROUTING-INFO des Partners an (siehe auch Kommando ADD-FT-PARTNER auf [Seite 140](#page-139-0)).

## **INBND**

Zustand des Partners für Inbound-Aufträge:

## **ACT**

Inbound-Funktion ist aktiviert, d.h. fern gestellte Aufträge werden bearbeitet.

## **DEACT**

Inbound-Funktion ist deaktiviert, d.h. fern gestellte Aufträge werden abgelehnt.

## **REQU-P**

Bearbeitungsmodus für asynchrone Outbound-Aufträge:

## **STD**

Aufträge zu diesem Partner können parallel bearbeitet werden.

## **SERIAL**

Aufträge zu diesem Partner werden immer seriell bearbeitet.

# **5.36 SHOW-FT-PROFILE Berechtigungsprofile anzeigen**

## **Einsatzhinweis**

Benutzergruppe: FTAC-Benutzer und FTAC-Verwalter

Voraussetzung für die Nutzung dieses Kommandos ist der Einsatz von openFT-AC.

## **Funktionsbeschreibung**

Mit dem Kommando SHOW-FT-PROFILE können Sie sich als FTAC-Benutzer über Ihre Berechtigungsprofile informieren. Als FTAC-Verwalter können Sie sich über alle Berechtigungsprofile in Ihrem System informieren.

Entweder wird Ihnen der Inhalt der ausgewählten Berechtigungsprofile oder nur der Name der Profile ausgegeben. Es gibt keine Möglichkeit, mit SHOW-FT-PROFILE an definierte Kennwörter oder an die Zugangsberechtigung im Profil heranzukommen! Wenn also eine Zugangsberechtigung vergessen wurde, muss mit MODIFY-FT-PROFILE eine neue angegeben werden.

#### **Format**

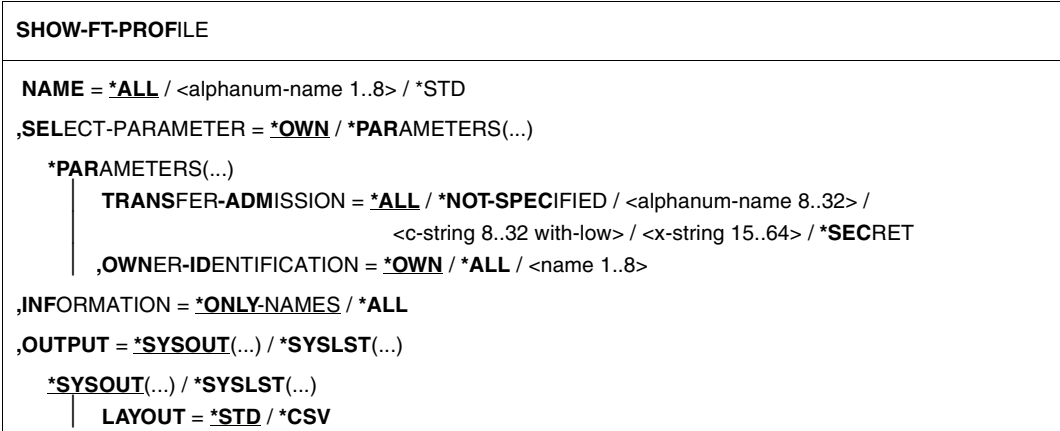

## **Beschreibung der Operanden**

#### **NAME =**

Gibt an, welche Berechtigungsprofile angezeigt werden.

## **NAME = \*ALL**

Zeigt alle Berechtigungsprofile an.

#### **NAME = <alphanum-name 1..8>**

Zeigt das Berechtigungsprofil mit dem angegebenen Namen an.

#### **NAME = \*STD**

Zeigt das Standard-Berechtigungsprofil der eigenen Kennung an.

#### **SELECT-PARAMETER =**

Gibt Auswahlkriterien an, welche Berechtigungsprofile angezeigt werden.

## **SELECT-PARAMETER = \*OWN**

Zeigt alle Berechtigungsprofile an, deren Eigentümer Sie sind. Das bedeutet, dass Sie sich alle Berechtigungsprofile anzeigen lassen können, die Ihrer Benutzerkennung zugeordnet sind.

#### **SELECT-PARAMETER = \*PARAMETERS(...)**

Legt Auswahlkriterien fest, mit denen Sie auf Ihre Berechtigungsprofile zugreifen können.

## **TRANSFER-ADMISSION =**

Legt die in einem Berechtigungsprofil definierte Zugangsberechtigung als Auswahlkriterium fest. Nur der FTAC-Verwalter kann fremde Zugangsberechtigungen angeben.

#### **TRANSFER-ADMISSION = \*ALL**

Sie nutzen die TRANSFER-ADMISSION nicht als Auswahlkriterium.

## **TRANSFER-ADMISSION = \*NOT-SPECIFIED**

Zeigt nur Berechtigungsprofile ohne definierte Zugangsberechtigung an.

## **TRANSFER-ADMISSION = <alphanum-name 8..32> / <c-string 8..32 with-low> / <x-string 15..64>**

Zeigt das Berechtigungsprofil an, das mit dieser Zugangsberechtigung angesprochen werden kann.

#### **TRANSFER-ADMISSION = \*SECRET**

Sie erhalten vom System die Aufforderung, die Zugangsberechtigung einzugeben. Die Eingabe erscheint dann nicht auf dem Bildschirm.

#### **OWNER-IDENTIFICATION =**

Gibt an, wessen Berechtigungsprofile Sie sich anzeigen lassen möchten.

## **OWNER-IDENTIFICATION = \*OWN**

Zeigt nur Ihre eigenen Berechtigungsprofile an.

#### **OWNER-IDENTIFICATION = \*ALL**

Als FTAC-Verwalter können Sie sich mit diesem Parameter alle Berechtigungsprofile anzeigen lassen, unabhängig vom Eigentümer.

## **OWNER-IDENTIFICATION = <name 1..8>**

Als FTAC-Benutzer können Sie nur die eigene Benutzerkennung angeben, die Ausgabe entspricht der für \*OWN. Als FTAC-Verwalter können Sie sich mit diesem Parameter Berechtigungsprofile eines beliebigen FTAC-Benutzers anzeigen lassen.

## **INFORMATION =**

Legt den Umfang der gewünschten Information fest.

## **INFORMATION = \*ONLY-NAMES**

FTAC gibt nur die Namen der Berechtigungsprofile und ein Kennzeichen, ob diese Profile privilegiert oder gesperrt sind, aus. Für privilegierte Profile wird ein "∗" ausgegeben, für gesperrte ein "!".

# **INFORMATION = \*ALL**

FTAC gibt den Inhalt der Berechtigungsprofile aus, mit Ausnahme der Kennwörter und der Zugangsberechtigung.

## **OUTPUT =**

Ausgabemedium für die Information.

## **OUTPUT = \*SYSOUT(...)**

Die Ausgabe erfolgt auf SYSOUT.

## **OUTPUT = \*SYSLST(...)**

Die Ausgabe erfolgt auf SYSLST.

# **LAYOUT = \*STD**

Bringt die Ausgabe in eine vom Anwender leicht lesbare Form.

## **LAYOUT = \*CSV**

Die Ausgabe erfolgt im **C**haracter **S**eparated **V**alues Format. Dies ist ein speziell im PC-Umfeld weit verbreitetes, tabellenartiges Format, bei dem die einzelnen Felder durch das Separatorenzeichen Semikolon ";" getrennt sind (siehe [Seite 431](#page-430-0)).

## **Kommando-Returncodes**

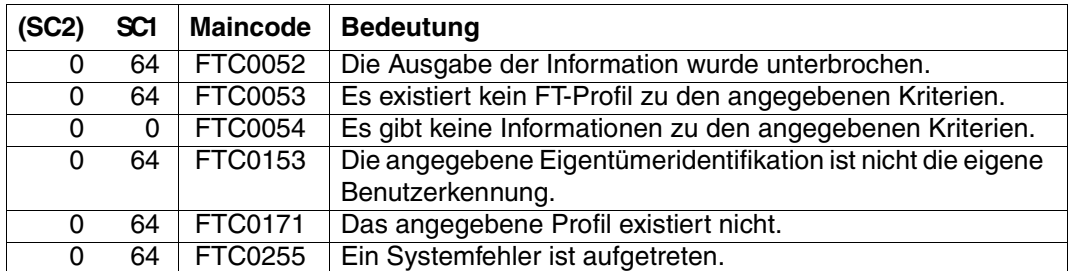

SC1/2 = Subcode 1/2 in Dezimal-Darstellung

Zusätzliche Informationen finden Sie im [Abschnitt "Kommando-Returncodes" auf Seite 137.](#page-136-1)

#### **OPS-Variablen**

Die folgende Tabelle zeigt die OPS-Variablen des Kommandos SHOW-FT-PROFILE mit dem Operanden INF=\*ALL. Die unterstrichenen Werte gelten für die Ausgabe mit INF=\*ONLY-NAMES.

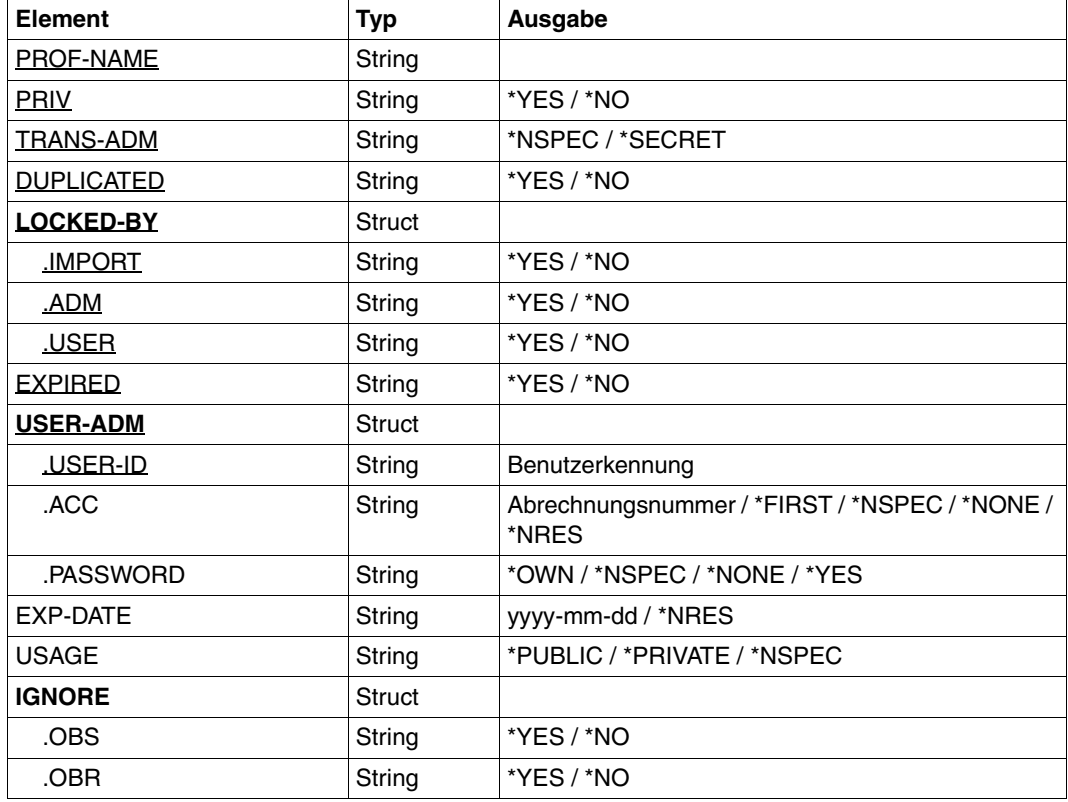

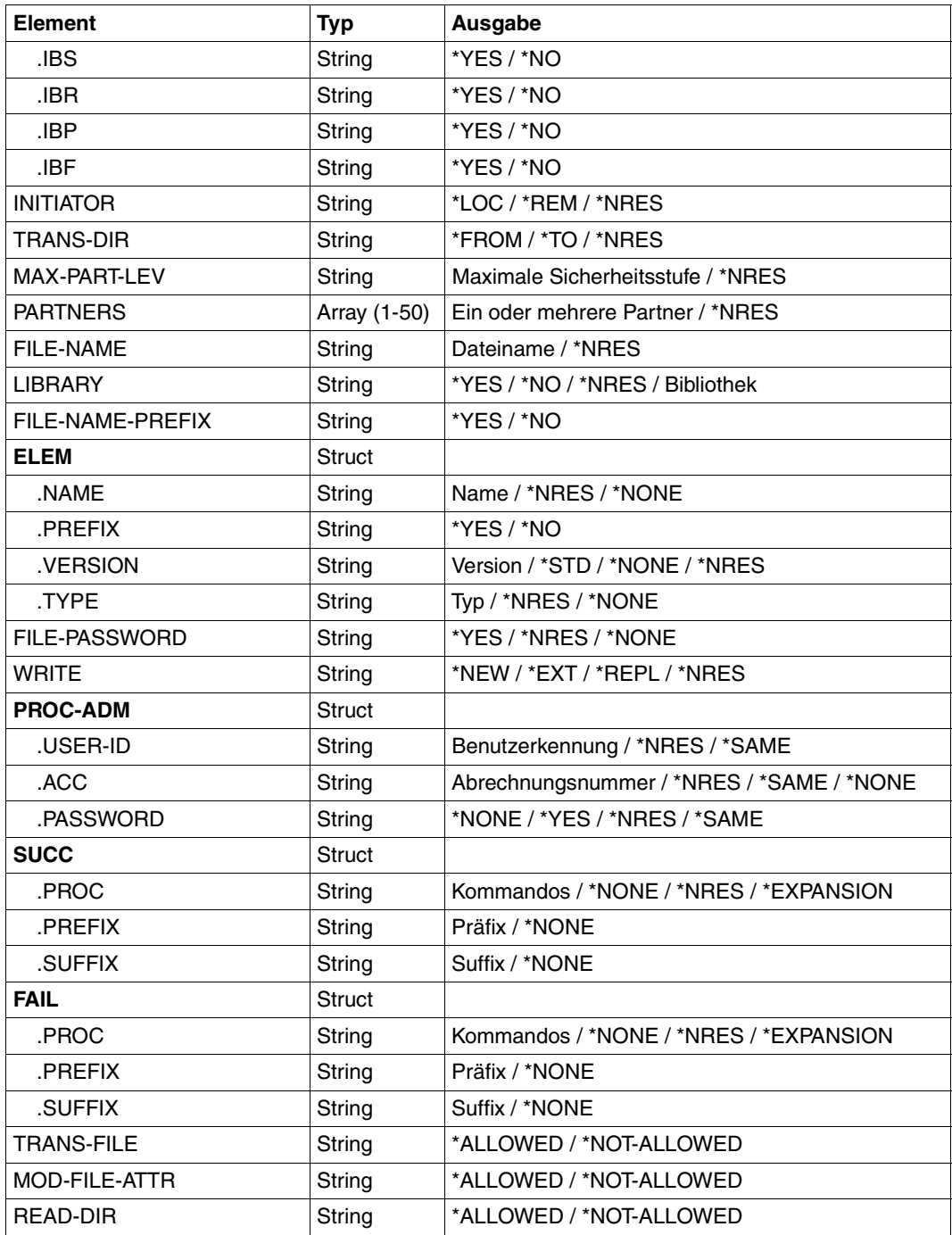

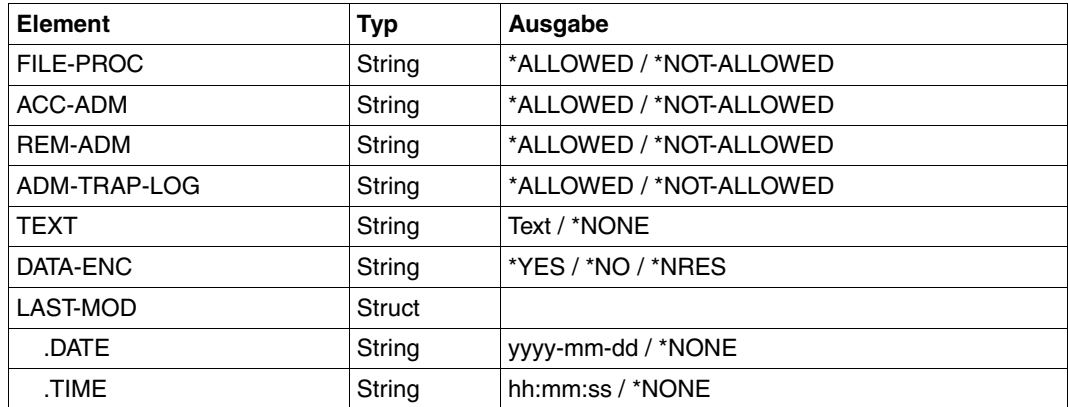

#### *Beispiel 1*

Der STEFANFTAC-Verwalter schaut sich das Berechtigungsprofil UMSAWARE mit dem Kommando SHOW-FT-PROFILE an, um festzustellen, ob das Profil keine Gefährdung für den Datenschutz darstellt:

```
/SHOW-FT-PROFILE_NAME=UMSAWARE, -
/ SELECT-PARAMETER=(OWNER-IDENTIFICATION=STEFAN),INFORMATION=*ALL
```
#### Kurzform:

/SHOW-FT-PROFËUMSAWARE,(,STEFAN),\*ALL

#### Die Ausgabe hat dann die Form:

```
%UMSAWARE
% EXP-DATE = 20121231
% IGN-MAX-LEV = (IBR)
% FILE = UMSATZ
% USER-ADM = (STEFAN, M4711, OWN)% PROC-ADM = SAME
% SUCC-PROC = NONE
% FAIL-PROC = NONE% FT-FUNCTION = (TRANSFER-FILE, MODIFY-FILE-ATTRIBUTES, 
% READ-FILE-DIRECTORY, FILE-PROCESSING)
% DATA-ENC = YES
% LAST-MODIF = 2012-07-11 13:38:11
```
Die erste Zeile der Ausgabe zeigt den Namen des Berechtigungsprofils. EXP-DATE zeigt das Ablaufdatum des Berechtigungsprofils an. Die beiden folgenden Zeilen zeigen die Festlegungen, die Stefan im Kommando CREATE-FT-PROFILE mittels der Operanden IGNORE-MAX-LEVELS=(INBOUND-RECEIVE= \*YES) und FILE-NAME=UMSATZ getroffen hat. Die Werte für USER-ADMISSION und PROCESSING-ADMISSION hat Stefan hingegen nicht festgelegt, daher sind für sie Standardwerte eingesetzt worden. Die Ausgabe SUCC-PROC=\*NONE und FAIL-PROC=\*NONE bedeutet, dass keine Folgeverarbeitung erlaubt ist. Die Ausgabe DATA-ENC=YES zeigt, dass Aufträge nur dann akzeptiert werden, wenn die Benutzerdaten verschlüsselt sind. Dies hat Stefan mit DATA-ENCRYPTION=\*YES im Kommando CREATE-FT-PROFILE so festgelegt. Bei LAST-MODIF wird der Zeitstempel für die letzte Änderung angezeigt.

Der Zeitstempel wird auch dann aktualisiert, wenn Sie die Eigenschaften des Profils nicht ändern, d.h. MODIFY-FT-PROFILE nur mit dem Parameter NAME angeben, darüber hinaus aber keine weiteren Parameter.

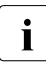

i Bitte beachten Sie, dass in der Regel nicht alle Eigenschaften eines Profils ange-<br>Legenschaft verden z.B. werden entienele Berameter, die nicht vom Standard abweichen zeigt werden. Z.B. werden optionale Parameter, die nicht vom Standard abweichen, nicht ausgegeben.

#### *Beispiel 2*

Der FTAC-Verwalter schaut sich das Berechtigungsprofil TESTPROF mit dem Kommando SHOW-FT-PROFILE an, um festzustellen, ob über das Profil Vorverarbeitung möglich ist. Das geht mit folgendem Kommando:

```
/SHOW-FT-PROFILE
JNAME=TESTPROF, -
/ SELECT-PARAMETER=(OWNER-IDENTIFICATION=STEFAN),INFORMATION=*ALL
```
#### Kurzform:

/SHOW-FT-PROF.TESTPROF, (, STEFAN), INF=\*ALL

Die Ausgabe hat dann die Form:

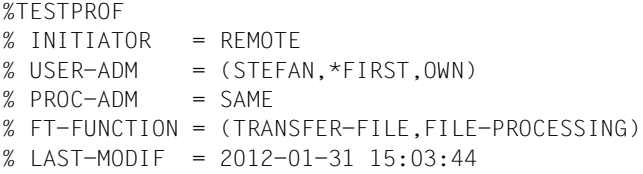

Die erste Zeile der Ausgabe zeigt den Namen des Berechtigungsprofils. Die folgende Zeile zeigt an, dass das Profil nur für Aufträge mit Initiative im fernen System genutzt werden kann. Bei USER-ADMISSION hat Stefan für ACCOUNT den Wert \*FIRST angegeben; das bedeutet, dass die erste Accountnummer, die im System dem Home-Pubset der angegebenen User-Id zugewiesen ist, für die Abrechnung der Transfer-Aufträge verwendet wird. Damit ist er unabhängig von eventuellen Änderungen der Abrechnungsnummer. Den Wert für PROCESSING-ADMISSION hat Stefan hingegen nicht festgelegt, daher wurde der Standardwert SAME eingesetzt. Das bedeutet, dass die Werte der USER-ADMISSION übernommen werden.

Die Zeile FT-FUNCTION verrät, dass das betrachtete Profil Vorverarbeitungs- und File-Transfer-Aufträge erlaubt. Die letzte Zeile gibt an, wann das Profil zuletzt modifiziert wurde. Der Zeitstempel wird auch dann aktualisiert, wenn Sie die Eigenschaften des Profils nicht ändern, d.h. MODIFY-FT-PROFILE mit dem Parameter NAME angeben, darüber hinaus aber keine weiteren Parameter.

*Beispiel 3*

Der FT-Verwalter möchte sich das Profil REMADMIN ansehen, das für die Fernadministration durch einen Fernadministrator eingerichtet wurde.

/SHOW-FT-PROFILE\_NAME=REMADMIN.INFORMATION=\*ALL

Die Ausgabe hat folgende Form:

%REMADMIN

 $%$  USER-ADM =  $(RS2ADMIN, YFS)$ % FT-FUNCTION = (REMOTE-ADMINISTRATION) % LAST-MODIF = 2012-02-21 15:31:29

Die Ausgabe REMOTE-ADMINISTRATION bei FT-FUNCTION zeichnet das Profil als fernadministrationsberechtigt aus. Damit kann das Profil von Fernadministratoren verwendet werden, um die lokale openFT-Instanz zu administrieren. Diese Fernadministratoren müssen zusätzlich im Fernadministrations-Server konfiguriert sein.
# **5.37 SHOW-FT-RANGE Partnersysteme auflisten**

#### **Einsatzhinweis**

Benutzergruppe: FTAC-Benutzer und FTAC-Verwalter

Voraussetzung für die Nutzung dieses Kommandos ist der Einsatz von openFT-AC.

#### **Funktionsbeschreibung**

Mit dem Kommando SHOW-FT-RANGE können Sie sich auflisten lassen, mit welchen Partnersystemen Sie per File Transfer kommunizieren können. Zusätzlich zum Namen des Partnersystems wird die Sicherheitsstufe ausgegeben, die der FT-Verwalter diesem System beim Eintrag in die Partnerliste zugeordnet hat. Um zu klären, welche Grundfunktionen Sie nutzen dürfen, müssen Sie sich zusätzlich mit dem Kommando SHOW-FT-ADMISSI-ON-SET über die Vorgaben Ihres Berechtigungssatzes informieren (siehe [Seite 321](#page-320-0)).

Als FTAC-Verwalter können Sie sich mit SHOW-FT-RANGE alle Partnersysteme auflisten lassen, mit denen Ihr FT-System per File Transfer kommunizieren kann. Außerdem können Sie sich für jede beliebige Benutzerkennung des Systems anzeigen lassen, welche Partnersysteme von dieser Kennung aus erreicht werden können.

#### **Format**

#### **SHOW-FT-RAN**GE

```
USER-IDENTIFICATION = *OWN / <name 1..8> 
,SELECT-PARAMETER = *ALL / *PARAMETERS(...) 
  *PARAMETERS(...)
       PARTNER = *ALL / <text 1..200 with-low>
,OUTPUT = *SYSOUT(...) / *SYSLST(...)
  *SYSOUT(...) / *SYSLST(...)
       ⏐ LAYOUT = *STD / *CSV
```
#### **Beschreibung der Operanden**

#### **USER-IDENTIFICATION =**

Kennung, für welche die erreichbaren Partnersysteme aufgelistet werden.

#### **USER-IDENTIFICATION = \*OWN**

Mit diesem Parameter erhält der FTAC-Benutzer alle Partnersysteme aufgelistet, mit denen er mindestens eine Grundfunktion nutzen darf.

Der FTAC-Verwalter erhält alle erreichbaren Partnersysteme aufgelistet.

#### **USER-IDENTIFICATION = <name 1..8>**

Als FTAC-Benutzer können Sie nur die eigene Benutzerkennung angeben, die Ausgabe entspricht der für \*OWN.

Als FTAC-Verwalter können Sie sich für eine beliebige Benutzerkennung anzeigen lassen, welche Partnersysteme von dieser Kennung aus erreicht werden können.

#### **SELECT-PARAMETER =**

Legt Auswahlkriterien für die Partnersysteme fest.

#### **SELECT-PARAMETER = \*ALL**

Informiert über alle erreichbaren Partnersysteme.

#### **SELECT-PARAMETER = \*PARAMETERS(PARTNER = <text 1..200 with-low>)**

Informiert über das angegebene Partnersystem. Sie können den Namen aus der Partnerliste oder die Adresse des Partnersystems angeben. Dabei erhalten Sie folgende Informationen:

- Ob Sie überhaupt mit diesem Partnersystem kommunizieren dürfen
- Welche Sicherheitsstufe dem Partnersystem zugeordnet wurde.
- Wenn für das Partnersystem keine Berechtigung existiert, wird FTC0170 ausgegeben.

Näheres zu Partneradressen siehe [Abschnitt "Partneradressen angeben" auf Seite 47.](#page-46-0)

#### **OUTPUT =**

Ausgabemedium für die Liste der Partnersysteme.

#### **OUTPUT = \*SYSOUT(...)**

Die Ausgabe erfolgt auf SYSOUT.

#### **OUTPUT = \*SYSLST(...)**

Die Ausgabe erfolgt auf SYSLST.

#### **LAYOUT = \*STD**

Bringt die Ausgabe in eine vom Anwender leicht lesbare Form.

#### **LAYOUT = \*CSV**

Die Ausgabe erfolgt im **C**haracter **S**eparated **V**alues Format. Dies ist ein speziell im PC-Umfeld weit verbreitetes, tabellenartiges Format, bei dem die einzelnen Felder durch das Separatorenzeichen Semikolon "; " getrennt sind (siehe [Seite 435](#page-434-0)).

#### *Beispiel*

Stefan Meier möchte sich über die Sicherheitsstufe des Rechners KAUFDACK informieren. Das geht mit dem folgenden Kommando:

/SHOW-FT-RANGE.SFLECT-PARAMETER=(PARTNER=KAUFDACK)

#### Kurzform:

```
/SHOW-FT-RANGE_SEL=(KAUFDACK)
```
#### Er erhält folgende Ausgabe:

%SECLEV PARTNER-NAME % 50 KAUFDACK

Die Spalte SECLEV enthält die Sicherheitsstufe des jeweiligen Partnersystems, dessen Name in der Spalte PARTNER-NAME aufscheint.

Hätte Stefan für SELECT-PARAMETER=\*ALL angegeben (oder diesen Operanden ganz weggelassen), hätte er eine gleich aufgebaute, jedoch längere Liste aller erreichbaren Partnersysteme erhalten.

#### **Kommando-Returncodes**

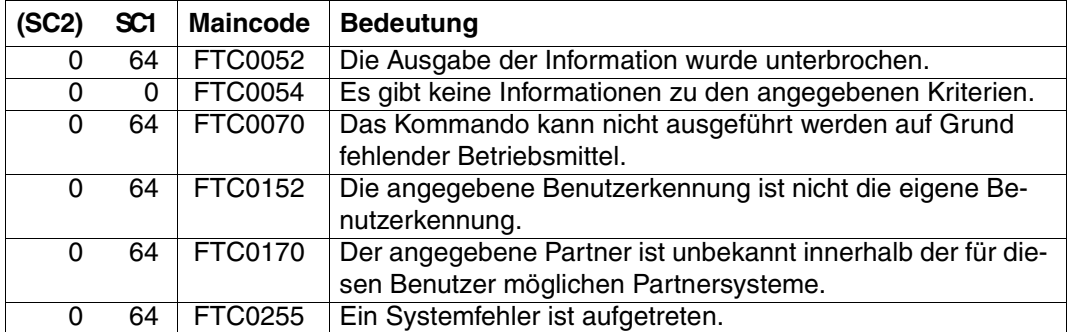

SC1/2 = Subcode 1/2 in Dezimal-Darstellung

Zusätzliche Informationen finden Sie im [Abschnitt "Kommando-Returncodes" auf Seite 137](#page-136-0)

#### **OPS-Variablen**

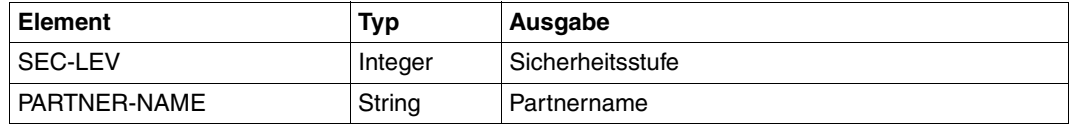

# **5.38 START-FT openFT aktivieren**

#### **Einsatzhinweis**

Benutzergruppe: FT-Verwalter

Aliasname: FTSTART

#### **Funktionsbeschreibung**

Mit dem Kommando START-FT aktivieren Sie die eingestellte openFT-Instanz. Wenn Sie nicht mit SET-FT-INSTANCE eine andere openFT-Instanz ausgewählt haben, starten Sie die Standardinstanz.

Das Kommando wird nur ausgeführt, wenn openFT nicht bereits aktiv ist.

Enthält das Auftragsbuch Dateiübertragungsaufträge, für die die zugehörigen (fernen) FT-Systeme ebenfalls gestartet sind, werden diese - soweit die Betriebsmittel verfügbar sind und keine andere Startzeit vereinbart wurde - unmittelbar nach dem Start von openFT bearbeitet.

Bei START-FT können auch SNMP-, Konsolen- und ADM-Traps gesendet werden.

Es muss gewährleistet sein, dass alle Pubsets verfügbar sind. Andernfalls werden lokal gestellte Aufträge, die ein nicht verfügbares Pubset benötigen, fehlerhaft beendet. In diesem Fall kann der Anwender nicht durch eine Ergebnisliste oder Jobvariable informiert werden.

Wird in BCAM im Kommando BCMAP FUNCT=INIT der Parameter MAXMAP verwendet, muss das Kommando unbedingt vor dem Start von openFT abgesetzt werden.

Soll die openFT-Instanz unter einem virtuellen Hostnamen ablaufen, muss vor dem START-FT erst mit MODIFY-FT-OPTIONS der virtuelle Hostname eingetragen werden.

#### **Format**

#### **START-FT** / **FTSTART**

**Ohne Operanden** 

Die korrekte Ausführung des Kommandos START-FT wird mit folgender Meldung quittiert:

FTR0500 openFT 12.0A00 wird gestartet. Protokolle: openFT,FTAM,FTP,ADM

#### oder

FTR0500 openFT 12.0A00 starting. Protocols: openFT,FTAM

(Hier werden nur die installierten Produkte bzw. die aktivierten Protokolle angezeigt.)

#### **Kommando-Returncodes**

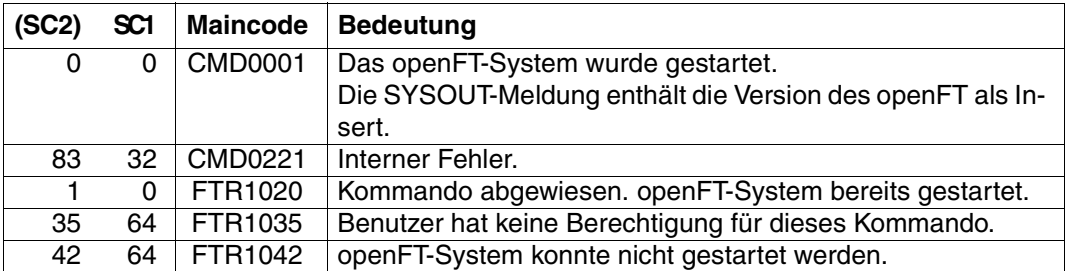

SC1/2 = Subcode 1/2 in Dezimal-Darstellung

Zusätzliche Informationen finden Sie im [Abschnitt "Kommando-Returncodes" auf Seite 137](#page-136-0)

# **5.39 START-OPENFTPART Partnersysteme als Kommandoprozedur ausgeben**

#### **Einsatzhinweis**

Benutzergruppe: FT-Verwalter

#### **Funktionsbeschreibung**

Sie können sich mit dem Kommando START-OPENFTPART alle Partnersysteme als Kommandoprozedur auflisten lassen. Es werden MODIFY-FT-PARTNER-Kommandos erzeugt. Diese Prozedur kann zur Sicherung und Pflege der Partnerliste verwendet werden.

#### **Format**

#### **START-OPENFTPART**

**OUTPUT** = <filename>

,**PARTNER** = **\*ALL** / <text 1..8>

#### **Beschreibung der Operanden**

**OUTPUT = <filename>** Name der zu erzeugenden Datei.

#### **PARTNER = \*ALL**

Nimmt alle Partnersysteme in die Kommandoprozedur auf.

#### **PARTNER = <text 1..8>**

Name des Partnersystems (bzw. der Partnersysteme), das in die Kommandoprozedur aufgenommen werden soll.

Die Angabe erfolgt entweder als eindeutiger Partnername (1 - 8 alphanumerische Zeichen) oder es wird eine Gruppe von Partnern durch eine 1 - 7stellige Angabe, die mit einem Stern (∗) enden muss, identifiziert.

# **5.40 STOP-FT openFT deaktivieren**

#### **Einsatzhinweis**

Benutzergruppe: FT-Verwalter Aliasname: FTSTOP

#### **Funktionsbeschreibung**

Mit dem Kommando STOP-FT können Sie die eingestellte openFT-Instanz deaktivieren und openFT stoppen.

Das Kommando wird nur ausgeführt, wenn die Instanz gestartet ist.

Bei STOP-FT können auch SNMP-Traps gesendet werden.

#### **Format**

**STOP-FT** / **FTSTOP**

#### **Ohne Operanden**

Die korrekte Ausführung des Kommandos STOP-FT wird mit folgender Meldung quittiert:

% FTR0501 openFT beendet

#### **Kommando-Returncodes**

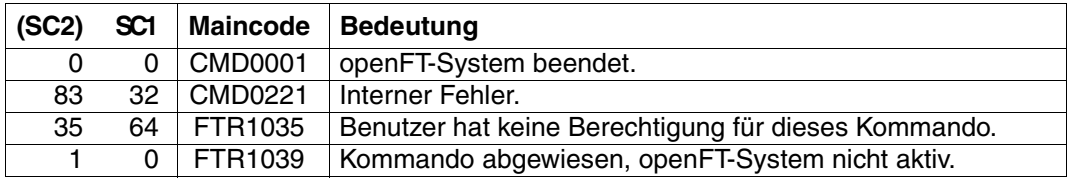

SC1/2 = Subcode 1/2 in Dezimal-Darstellung

Zusätzliche Informationen finden Sie im [Abschnitt "Kommando-Returncodes" auf Seite 137](#page-136-0)

#### *Beispiel*

#### Aktivieren des lokalen openFT-Systems und später Deaktivieren des openFT-Systems:

```
/START-FT
FTR0500 openFT 12.0A00 wird gestartet. Protokolle: openFT,FTAM,FTP,ADM
.
.
/STOP-FT
FTR0501 openFT beendet
.
.
FTR0361 openFT Control Prozess beendet
```
Die Ausgabe der Konsolen-Meldung FTR0361 kann über MODIFY-FT-OPTIONS ...CONSOLE-TRAPS gesteuert werden, z.B. mit FT-STATE=\*ON.

# **5.41 UPDATE-FT-PUBLIC-KEYS Öffentliche Schlüssel aktualisieren**

#### **Einsatzhinweis**

Benutzergruppe: FT-Verwalter

Aliasname: FTUPDKEY

#### **Funktionsbeschreibung**

Mit dem Kommando UPDATE-FT-PUBLIC-KEYS können Sie die öffentlichen Schlüsseldateien der in Ihrer openFT-Instanz vorhandenen Schlüsselpaarsätze neu erzeugen. Das kann nötig werden, wenn die vorhandenen öffentlichen Schlüsseldateien versehentlich gelöscht wurden. Außerdem übernimmt das Kommando aktualisierte Kommentare aus der SYSPKF.COMMENT in die öffentlichen Schlüsseldateien (siehe unten).

Das Schlüsselpaar besteht aus einem privaten Schlüssel (private key), den openFT intern verwaltet, und einem öffentlichen Schlüssel (public key).

Öffentliche Schlüssel werden auf der Konfigurations-Userid der openFT-Instanz (Standard: \$SYSFJAM) abgelegt unter dem Namen:

SYSPKF.R<Schlüsselreferenz>.L<Schlüssellänge>

Die Schlüsselreferenz ist ein numerischer Bezeichner für die Version des Schlüsselpaares. Die Schlüssellänge nach Installation ist standardmäßig 2048 Bit. Die öffentlichen Schlüsseldateien sind Textdateien, die im Zeichencode des jeweiligen Betriebssystems erzeugt werden, d.h. EBCDIC.DF04-1 für BS2000, IBM1047 für z/OS, ISO8859-1 für Unix-Systeme und CP1252 für Windows-Systeme.

In einer Datei SYSPKF.COMMENT auf der Konfigurations-Userid der openFT-Instanz können Sie Kommentare hinterlegen, die beim Aktualisieren einer vorhandenen öffentlichen Schlüsseldatei in die ersten Zeilen dieser Datei geschrieben werden. Solche Kommentare können beispielsweise den Ansprechpartner und die Telefonnummer des FT-Verwalters enthalten. Die Zeilen in der Datei SYSPKF.COMMENT dürfen maximal 78 Zeichen lang sein.

Öffentliche Schlüsseldateien mit ungültiger Schlüsselreferenz werden automatisch gelöscht (z.B. Public Keys, für die openFT intern keinen Private Key mehr vorhält).

#### **Format**

**UPD**ATE**-FT-PUB**LIC**-KEYS** / **FTUPDKEY**

#### **Ohne Operanden**

#### **Kommando-Returncodes**

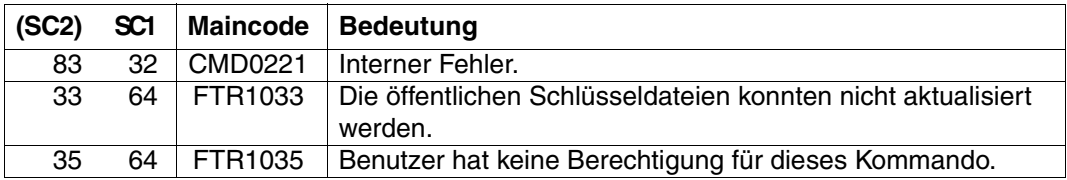

SC1/2 = Subcode 1/2 in Dezimal-Darstellung

Zusätzliche Informationen finden Sie im [Abschnitt "Kommando-Returncodes" auf Seite 137](#page-136-1)

# **6 Anhang**

# **6.1 Struktur der CSV-Ausgaben**

### **6.1.1 Ausgabeformat**

Die Form der Ausgabe entspricht bei allen Kommandos folgenden Regeln:

- Jeder Datensatz wird als eigene Zeile ausgegeben. Ein Datensatz enthält alle Informationen über ein Objekt, das angezeigt werden soll.
- Die erste Zeile ist eine Überschrift und enthält die Feldnamen der jeweiligen Spalten. **Garantiert werden nur die Feldnamen, nicht die Reihenfolge der Felder in einem Datensatz.** Die Reihenfolge der Spalten wird also durch die Reihenfolge der Feldnamen in der Überschriftenzeile bestimmt.
- Beim Kommando SHOW-FTAC-ENVIRONMENT werden nacheinander zwei Tabellen jeweils mit eigener Überschrift ausgegeben. Ist eine der Tabellen leer, so entfällt auch die entsprechende Überschrift.
- Innerhalb einer Ausgabezeile werden Felder durch Semikolon ";" voneinander getrennt.

#### **Folgende Datentypen werden in der Ausgabe unterschieden:**

– Number

Ganze Zahl

– String

Da das Zeichen ";" in der CSV-Ausgabe ein Metazeichen ist, wird Text – für den Fall, dass ";" darin vorkommt – in Anführungszeichen (") eingeschlossen. Anführungszeichen innerhalb eines Textfeldes werden verdoppelt, um sie von Textbegrenzern unterscheiden zu können. Beim Importieren in ein Programm werden diese Verdopplungen automatisch wieder rückgängig gemacht und die Textbegrenzer entfernt. Schlüsselworte werden in Großbuchstaben mit einem Stern (\*) beginnend ausgegeben und nicht in Anführungszeichen eingeschlossen.

– Date

Datum und Zeit werden in der Form yyyy-mm-dd hh:mm:ss ausgegeben. In einigen Fällen wird nur die Kurzform yyyy-mm-dd ausgegeben, d.h. das Datum alleine.

– Time

Die Uhrzeit wird in der Form hh:mm:ss oder nur hh:mm ausgegeben.

# **6.1.2 SHOW-FILE-TRANSFER**

Die folgende Tabelle zeigt das CSV-Ausgabeformat eines Auftrags.

Für SHOW-FILE-TRANSFER ist auch die Kurzausgabe möglich, siehe [Seite 413](#page-412-0).

In der Spalte **Parameter** finden Sie den Namen des Ausgabeparameters bei der Langausgabe, siehe [Seite 312.](#page-311-0)

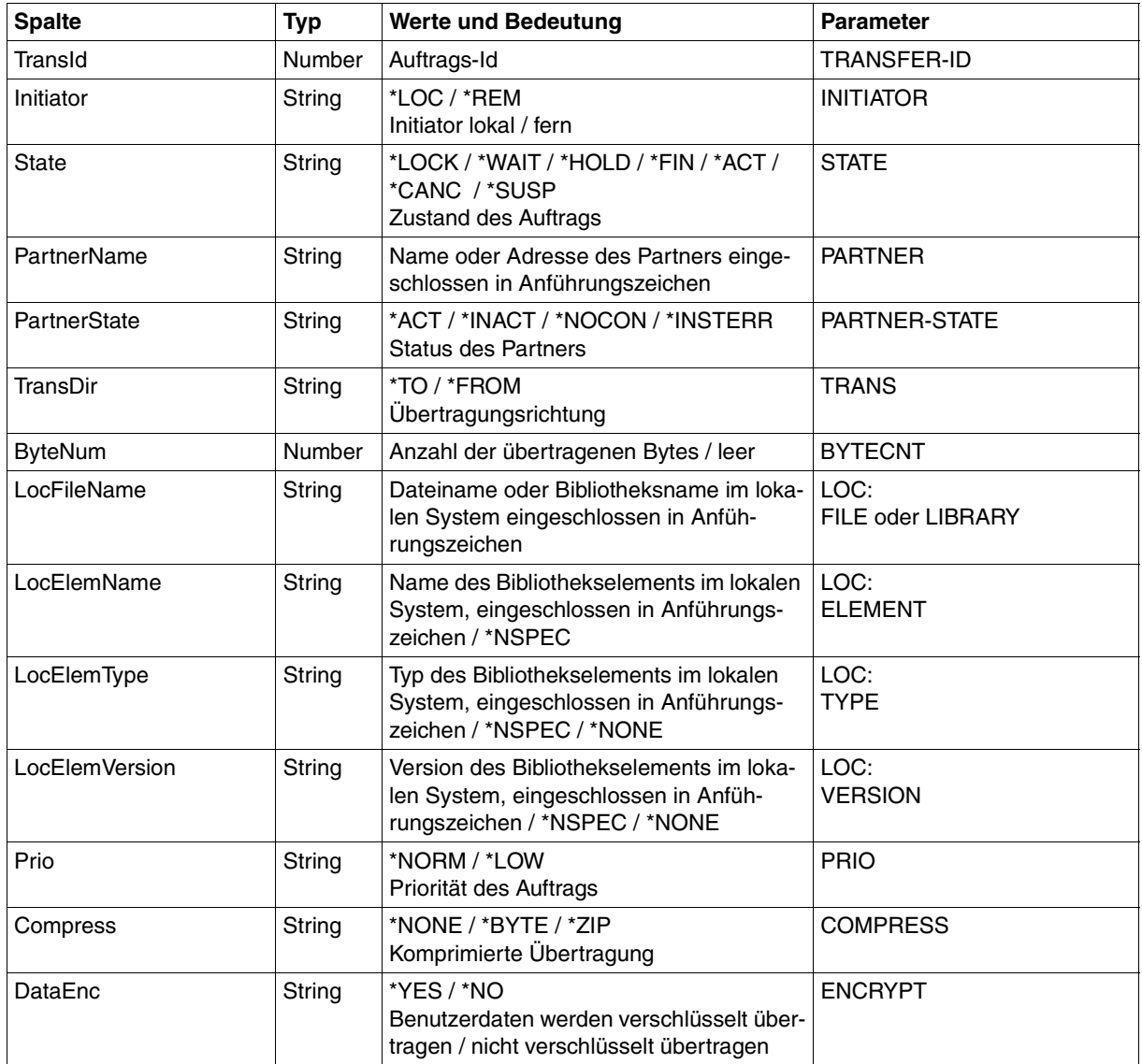

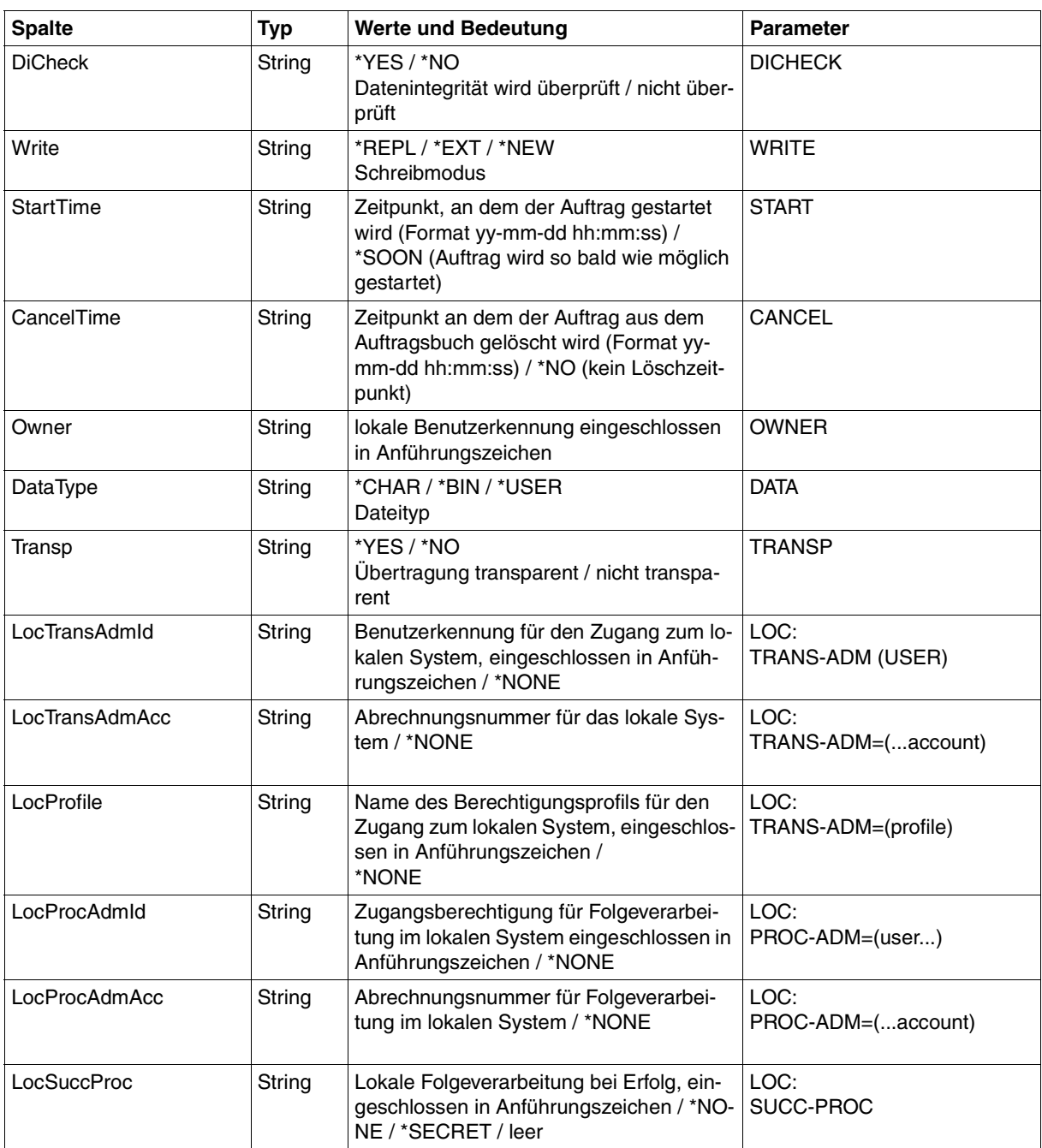

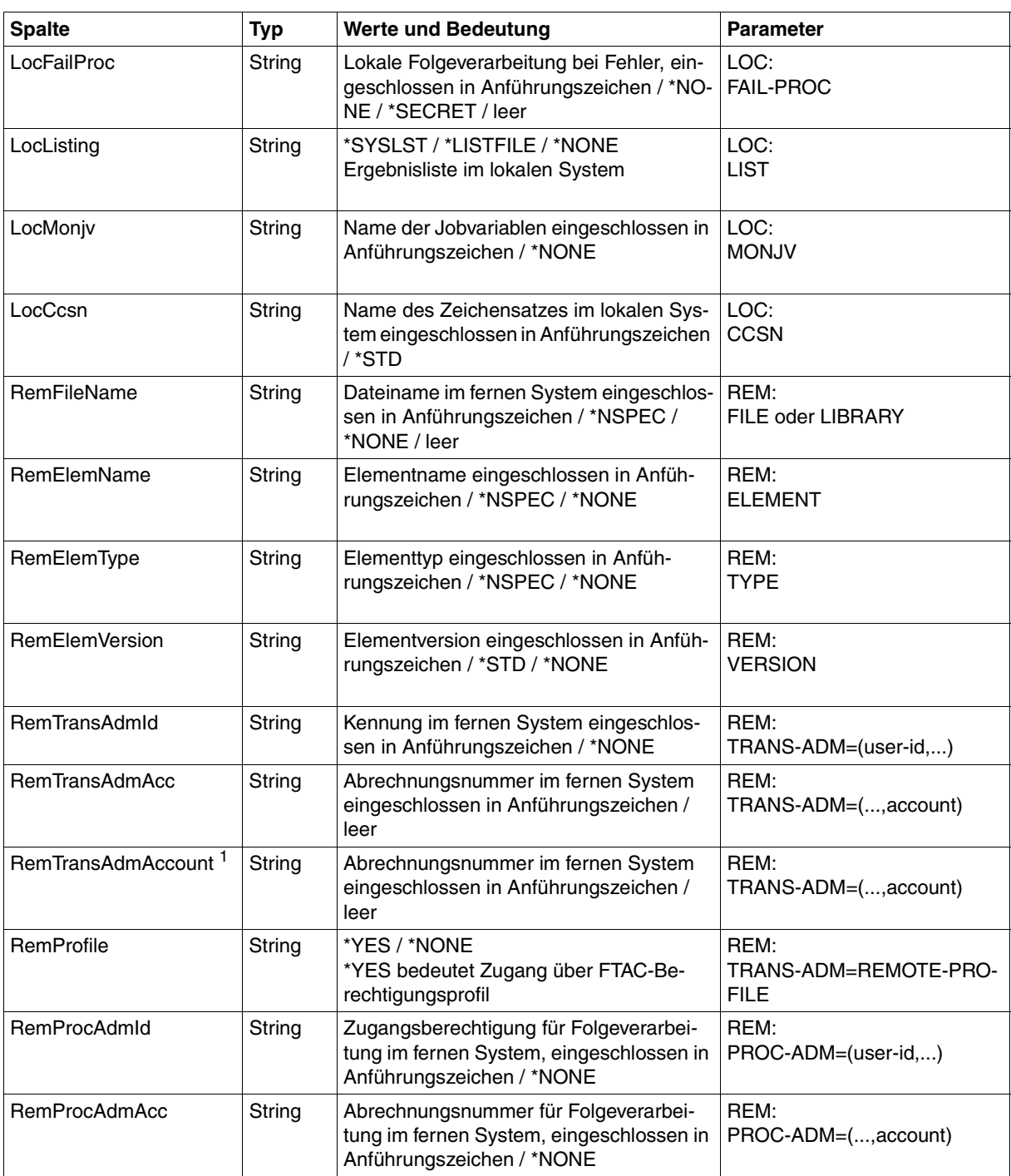

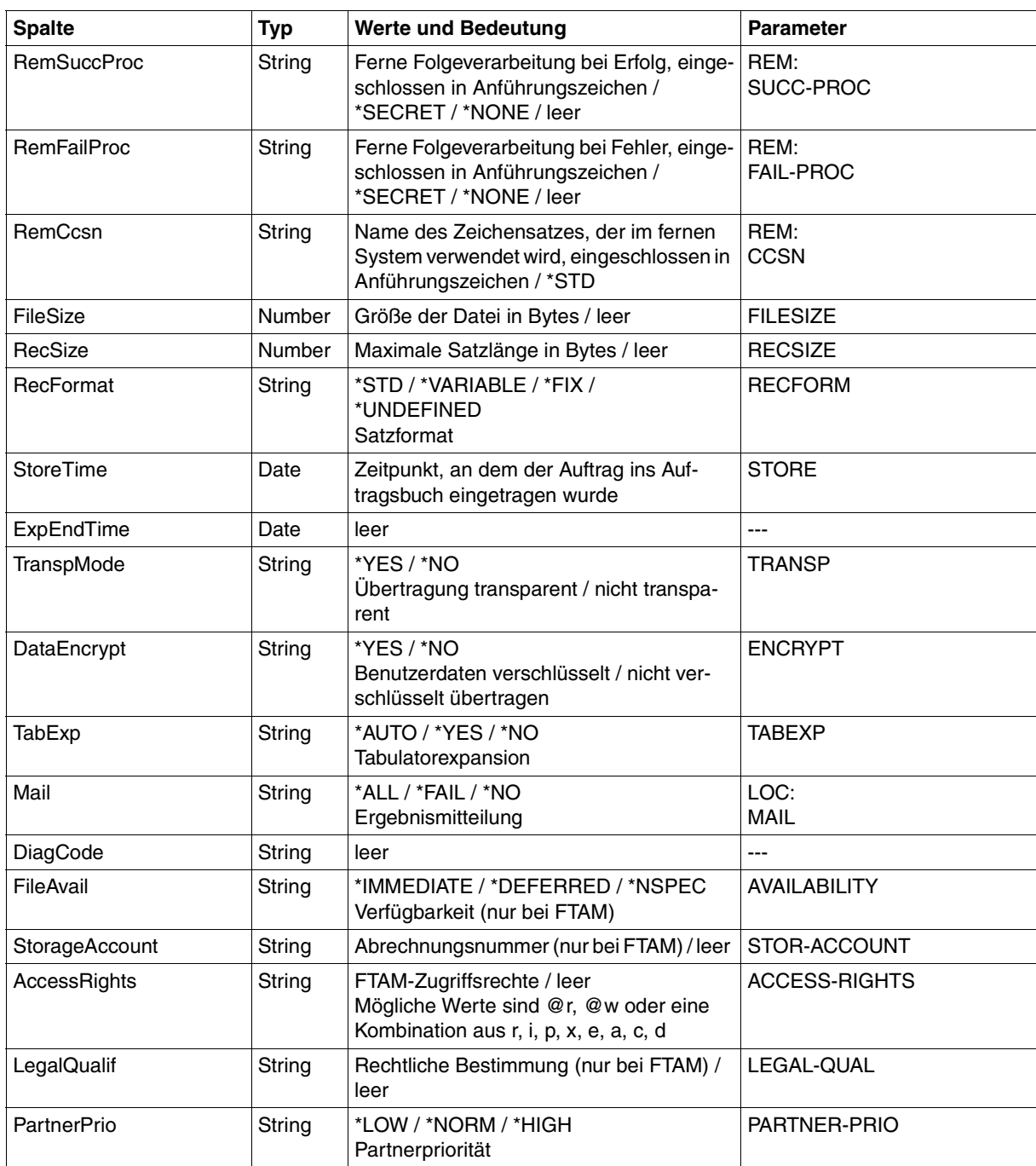

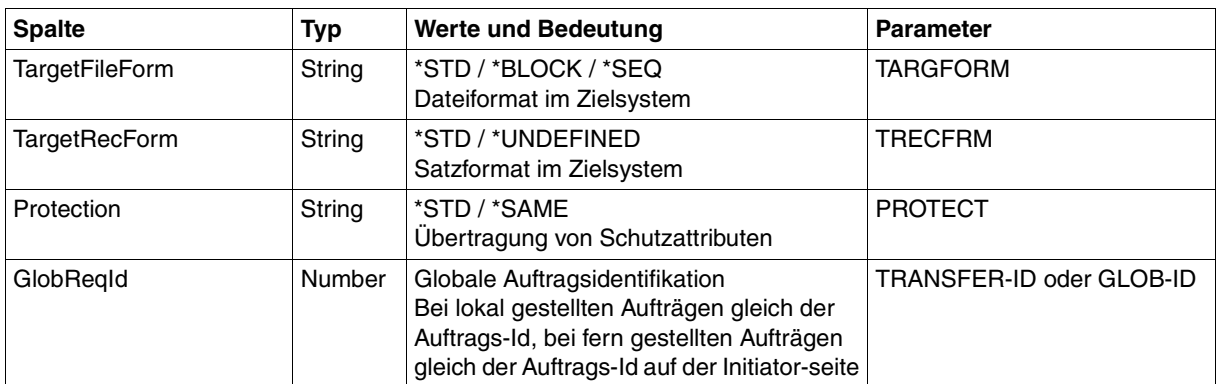

<span id="page-412-0"></span><sup>1</sup> RemTransAdmAcc und RemTransAdmAccount haben dieselbe Bedeutung und denselben Inhalt. Aus Kompatibilitätsgründen sind beide Parameter in der CSV-Ausgabe enthalten.

#### **Kurzausgabe von SHOW-FILE-TRANSFER im CSV-Format**

Mit INF=\*SUMMARY wird eine zweizeilige Tabelle mit der Anzahl der Aufträge im jeweiligen Status ausgegeben, siehe auch [Seite 304](#page-303-0).

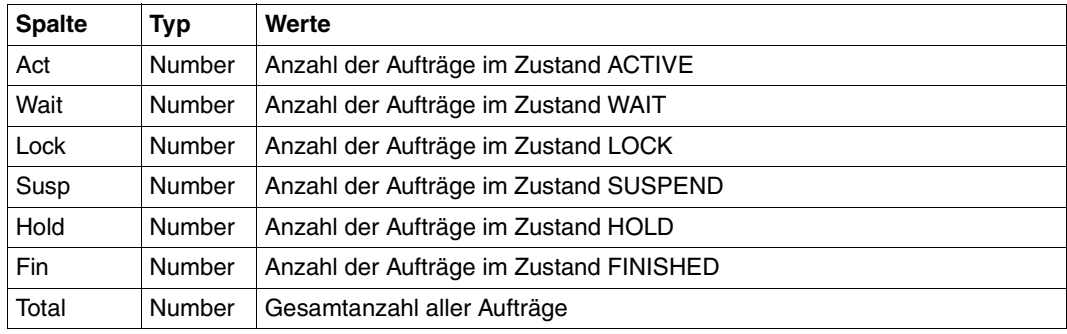

### **6.1.3 SHOW-FT-ADMISSION-SET**

Die folgende Tabelle zeigt das CSV-Ausgabeformat eines Berechtigungssatzes.

In der Spalte **Parameter** finden Sie den Namen des Ausgabeparameters bei der Normalausgabe, siehe [Seite 322.](#page-321-0)

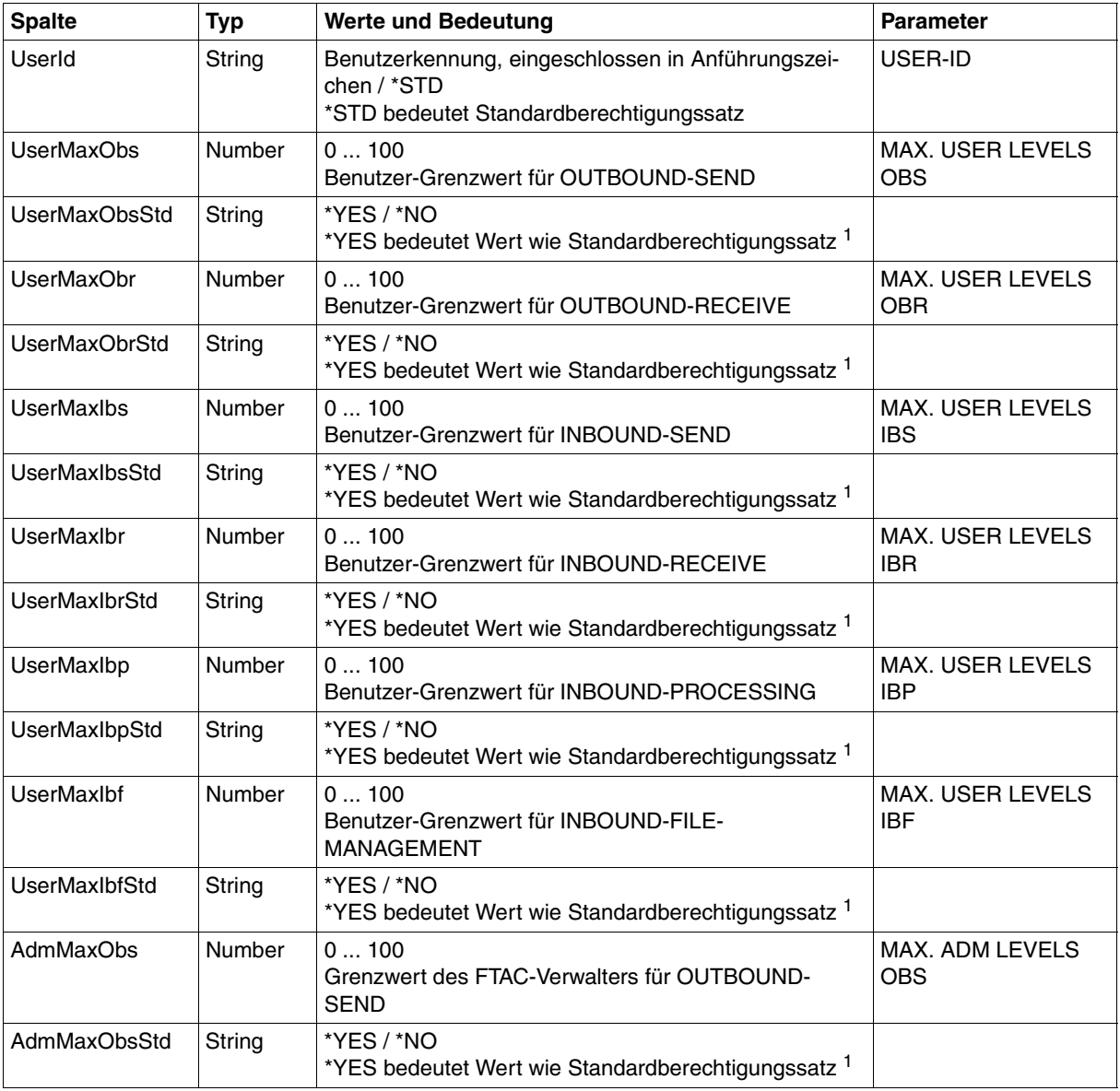

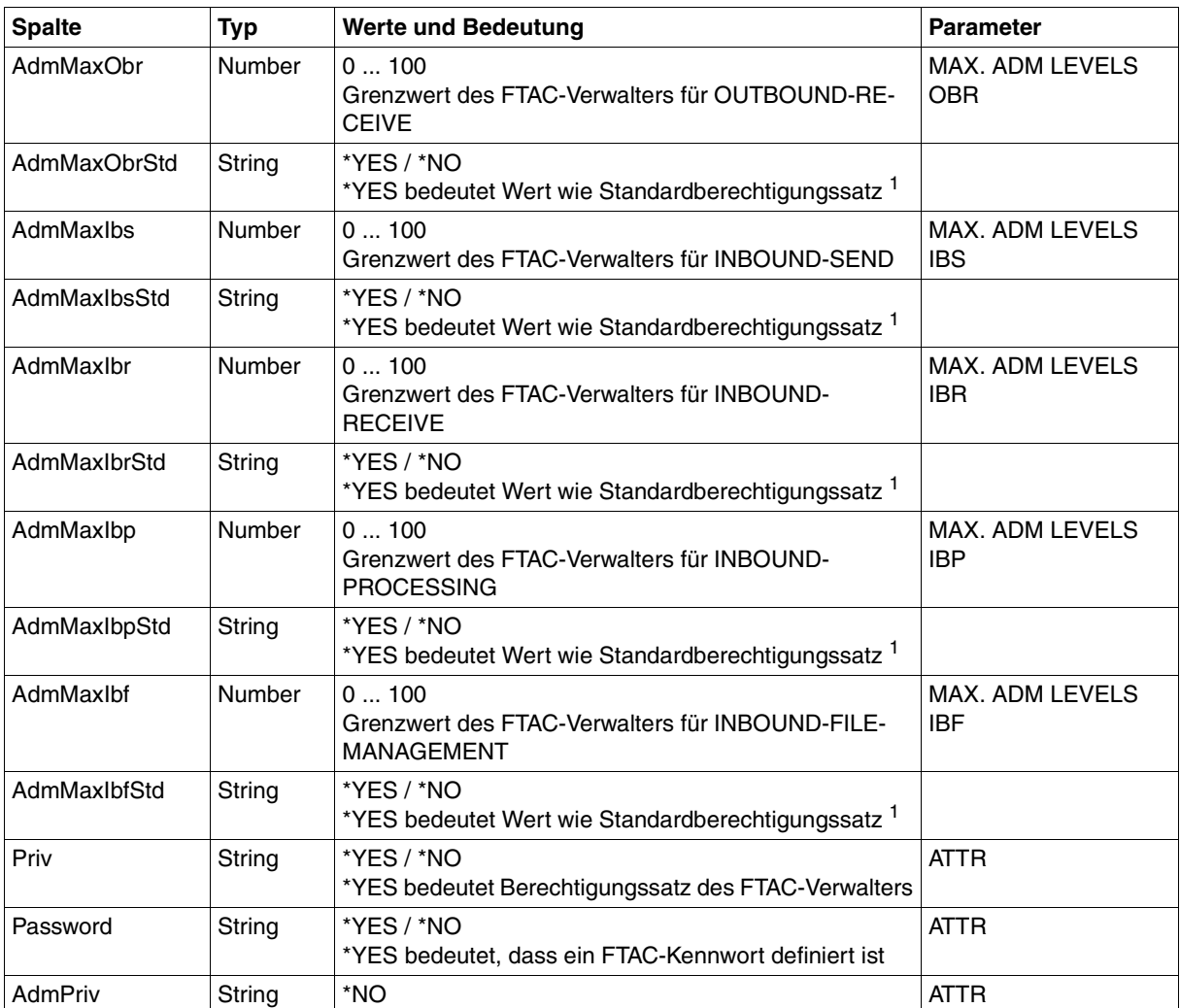

<sup>1</sup> nur relevant wenn UserId ungleich \*STD, beim Standardberechtigungssatz wird immer \*NO ausgegeben. \*YES entspricht in Normalausgabe einem Stern (\*) hinter dem Wert.

### **6.1.4 SHOW-FT-KEY**

Die folgende Tabelle zeigt das CSV-Format für die Ausgabe der Eigenschaften von RSA-Schlüsseln.

In der Spalte **Parameter** finden Sie den Namen des Ausgabeparameters bei der Normalausgabe, siehe [Seite 326.](#page-325-0)

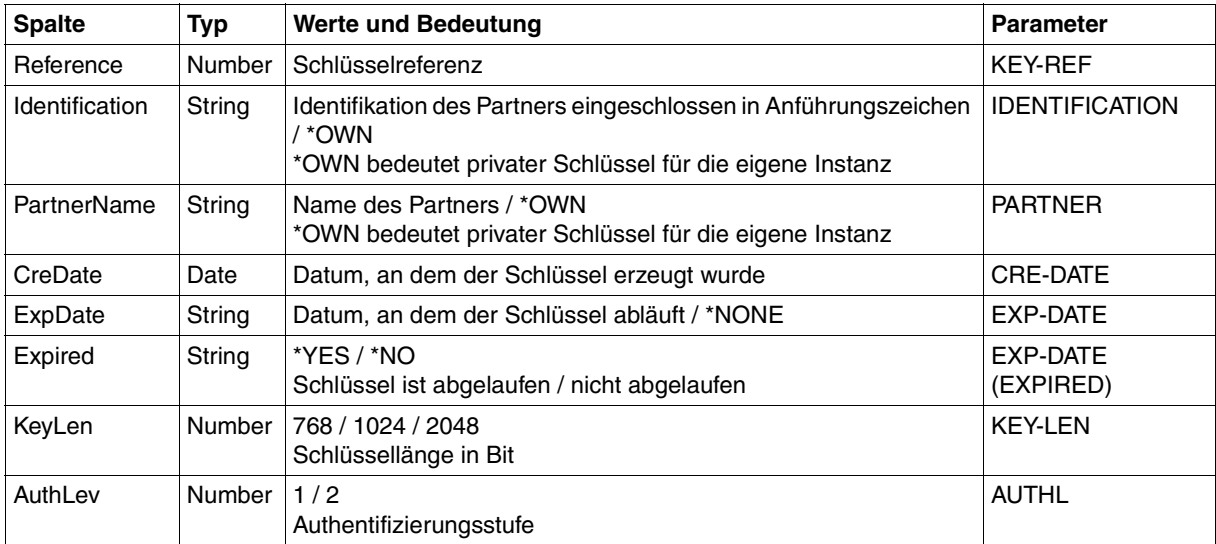

# **6.1.5 SHOW-FT-LOGGING-RECORDS**

Die folgende Tabelle zeigt das CSV-Ausgabeformat eines Logging-Satzes, wenn INF=\*LOGGING-FILES nicht angegeben wurde. Bei Angabe von INF=\*LOGGING-FILES hat die Ausgabe ein anderes Format, siehe [Seite 419](#page-418-0).

Die Werte, die in der Spalte Std durch "x" gekennzeichnet sind, werden auch bei INF=<sup>\*</sup>STD ausgegeben.

In der Spalte **Parameter** finden Sie den Namen des Ausgabeparameters bei der Langausgabe, siehe [Seite 344f](#page-343-0)f.

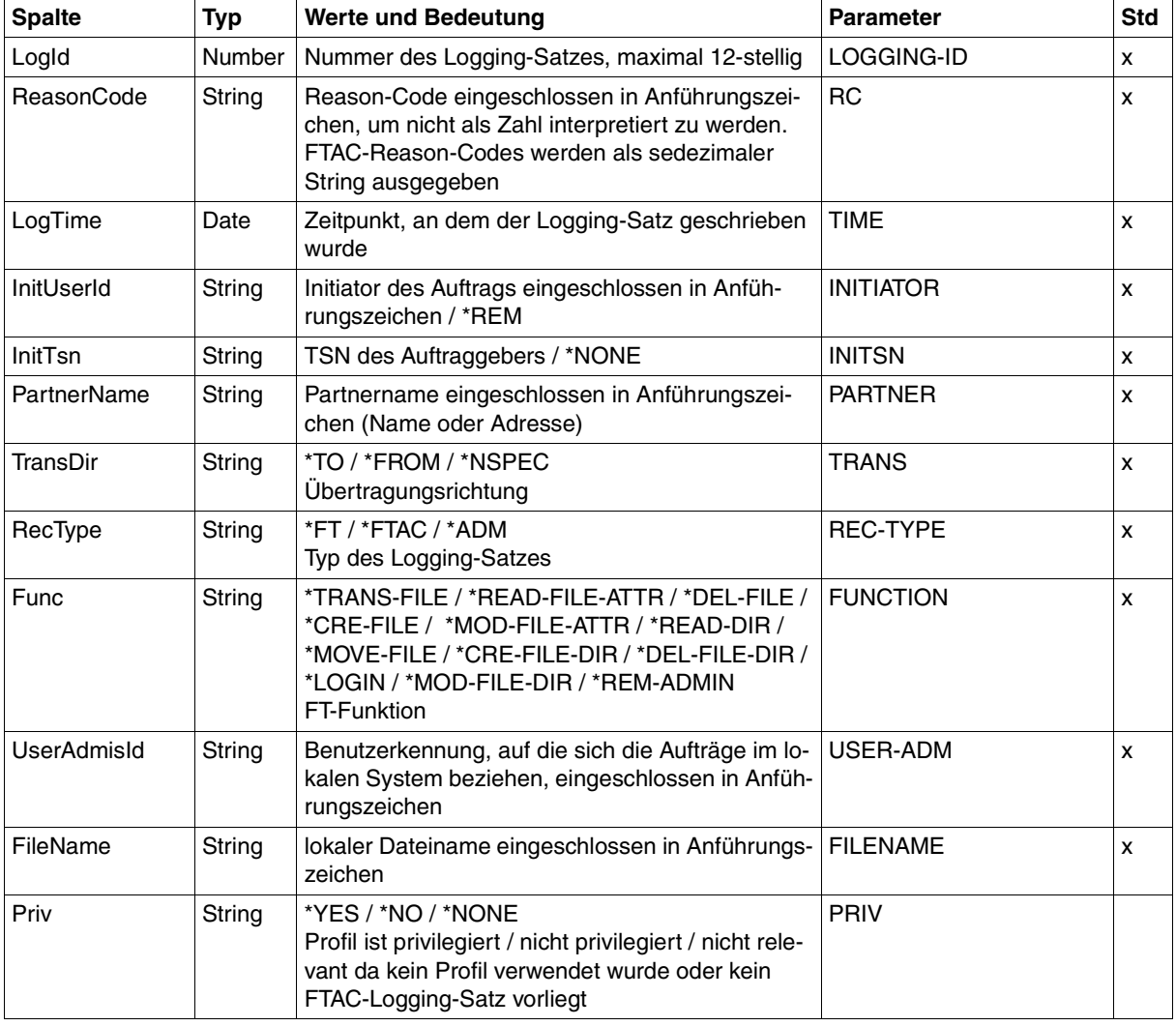

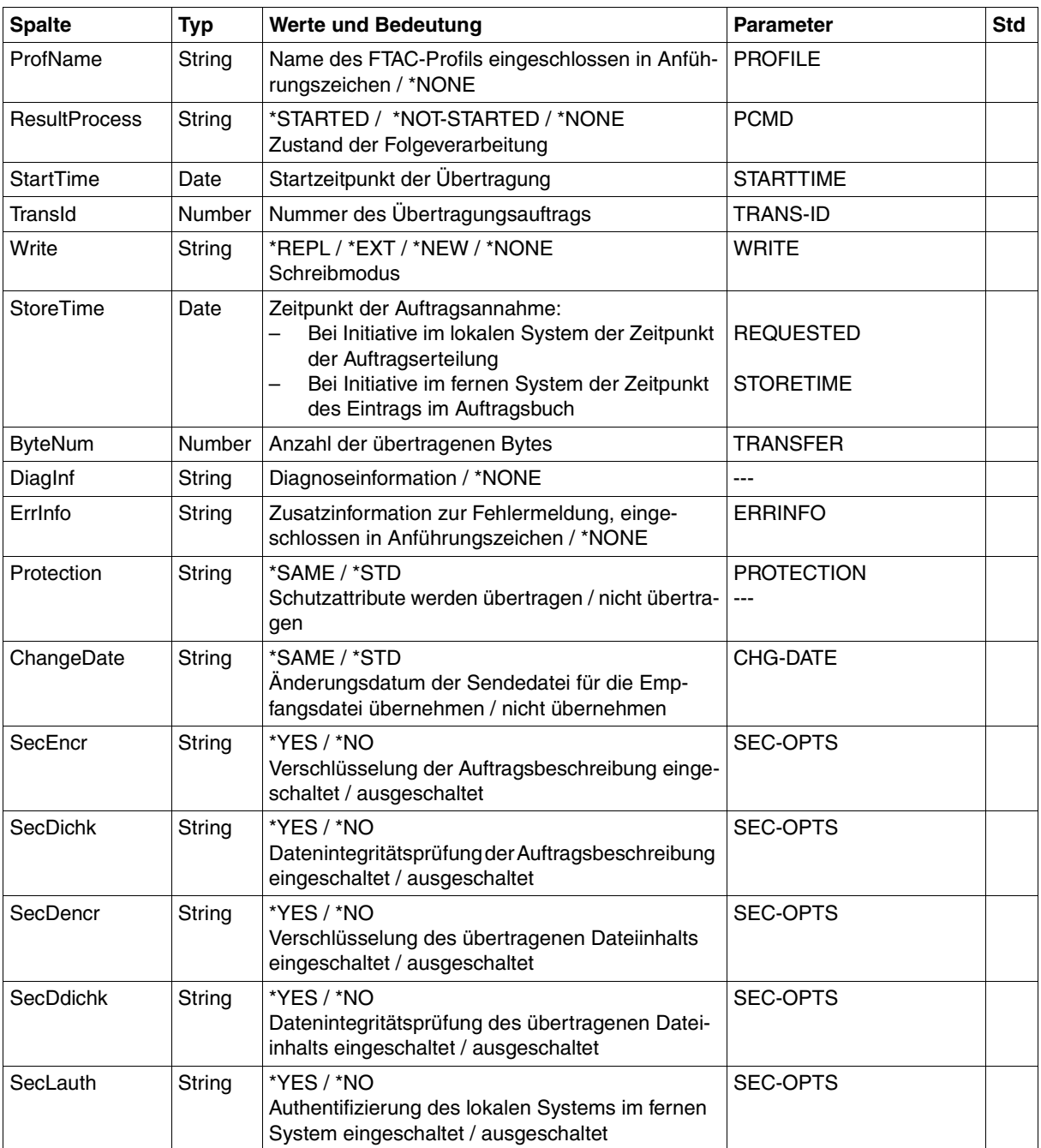

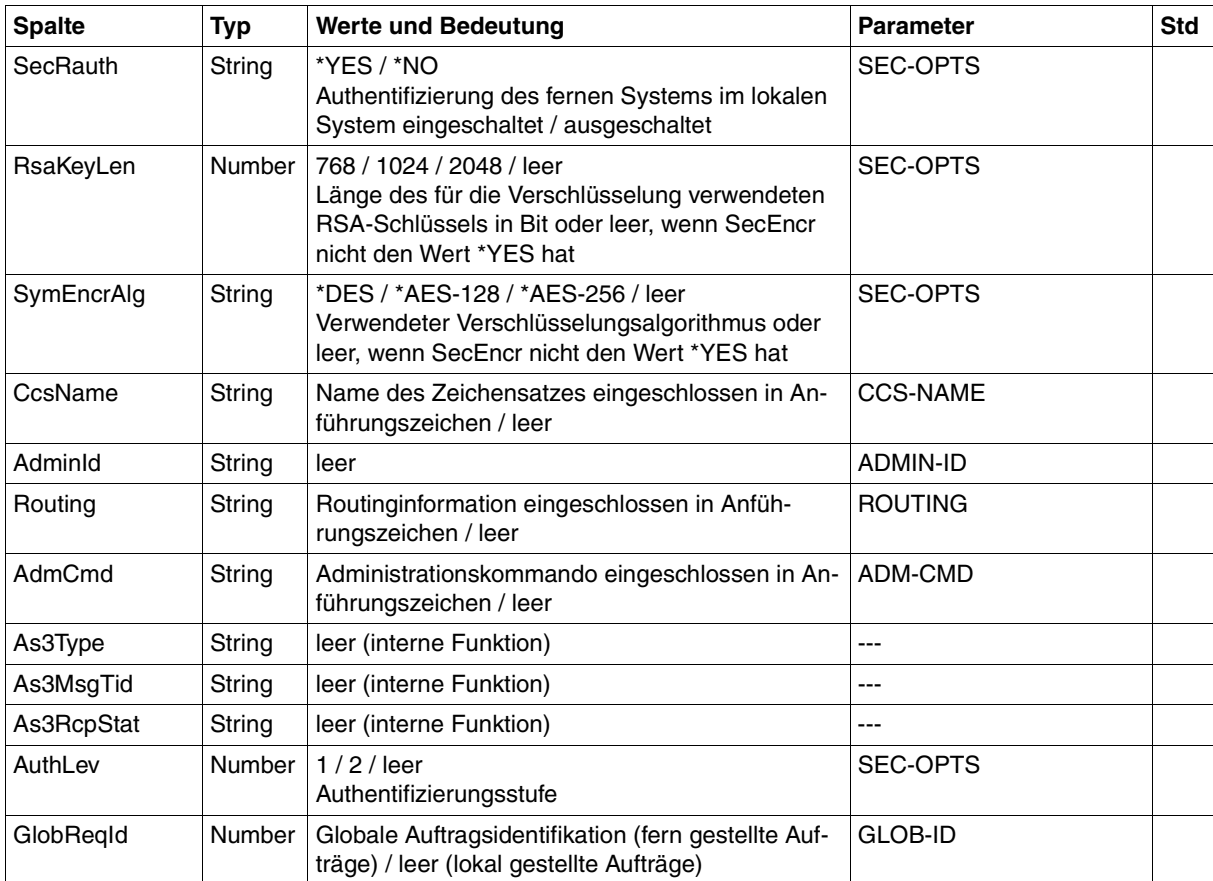

#### **CSV-Ausgabe bei INF=\*LOGGING-FILES**

Bei INF=\*LOGGING-FILES werden nur die beiden folgenden Spalten ausgegeben:

<span id="page-418-0"></span>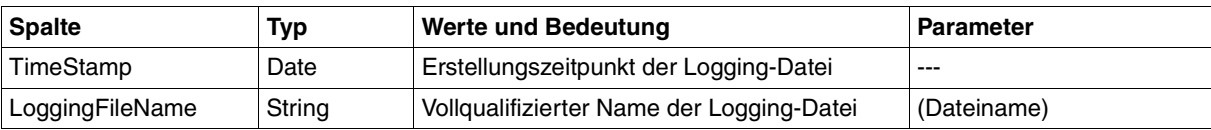

### **6.1.6 SHOW-FT-MONITOR-VALUES**

Die folgende Tabelle zeigt das CSV-Ausgabeformat für die Messwerte des openFT-Betriebs, wenn alle Messwerte ausgegeben werden (NAME=\*ALL,INF=\*VALUES(..)).

Bei DATA=\*RAW werden die Werte für die Dauer nicht ausgegeben (*Duxxx*, siehe Fußnote).

In der Spalte Std sind die Standardwerte durch "x" gekennzeichnet. Diese werden bei INF=\*STD ausgegeben.

Die ausführliche Beschreibung der Messwerte entnehmen Sie dem [Abschnitt "Beschrei](#page-357-0)[bung der Messwerte" auf Seite 358.](#page-357-0) Die einzelnen Messgrößen (ThNetbTtl ... StTrcr) haben in allen Ausgabeformaten (Normalausgabe, Langausgabe und CSV-Ausgabe) die gleichen Namen.

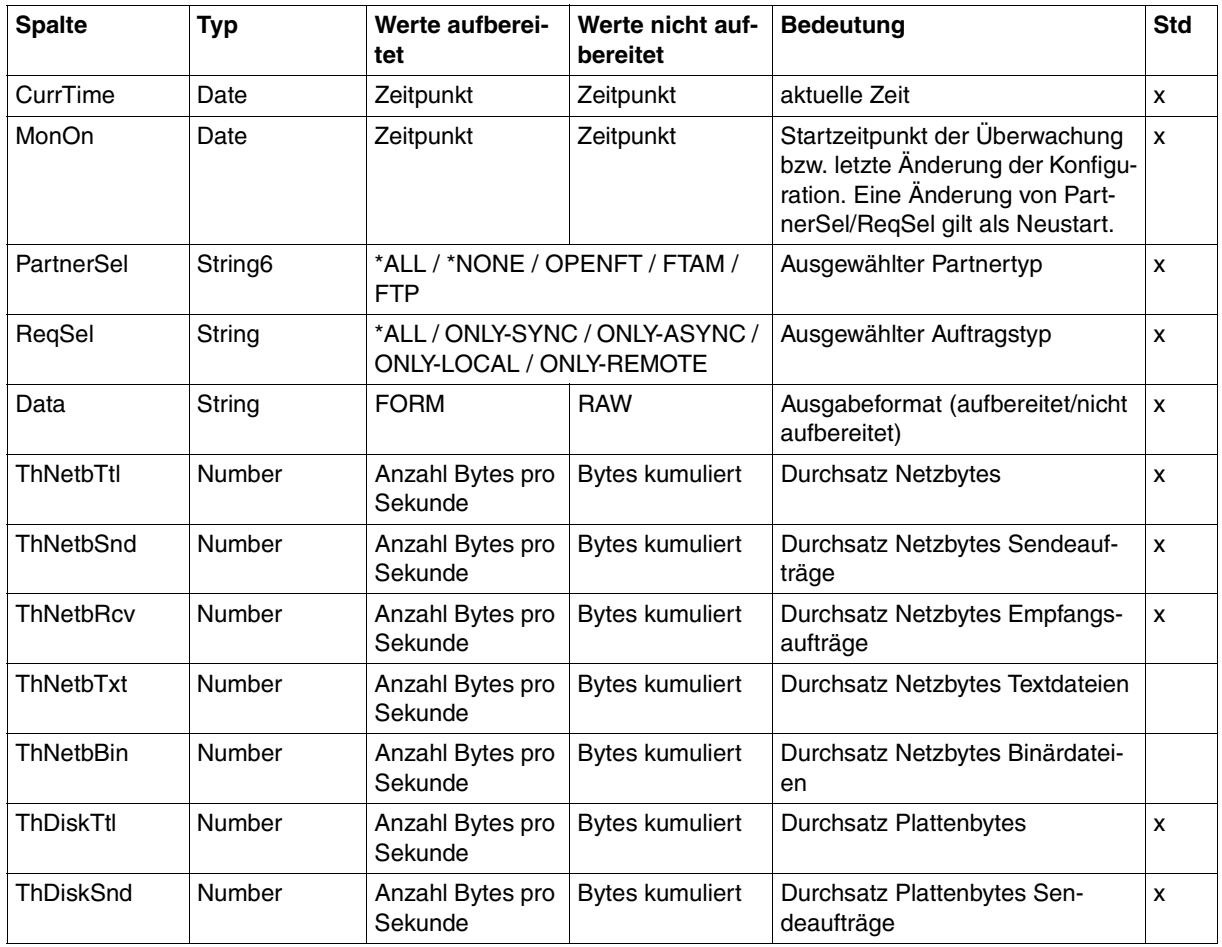

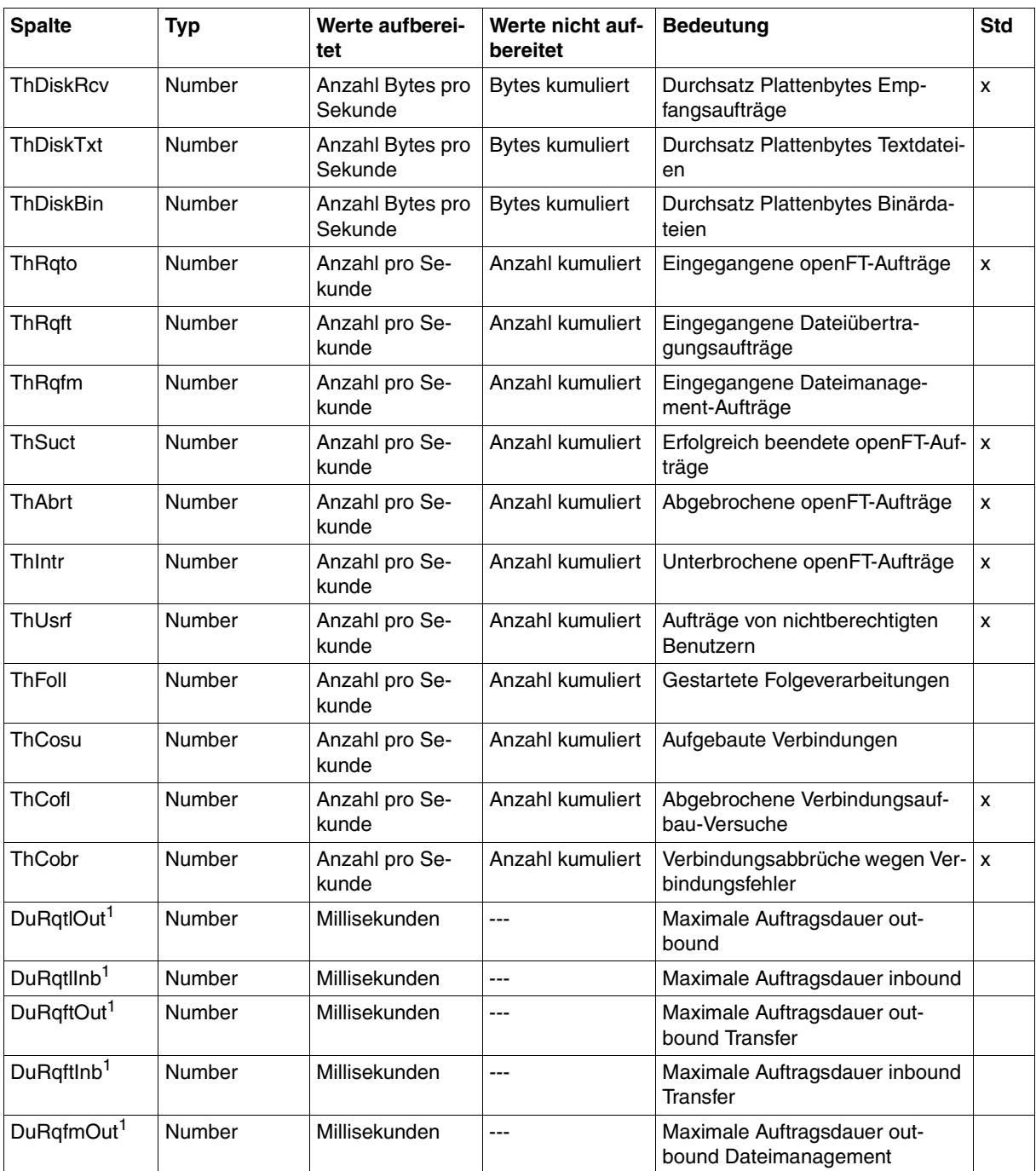

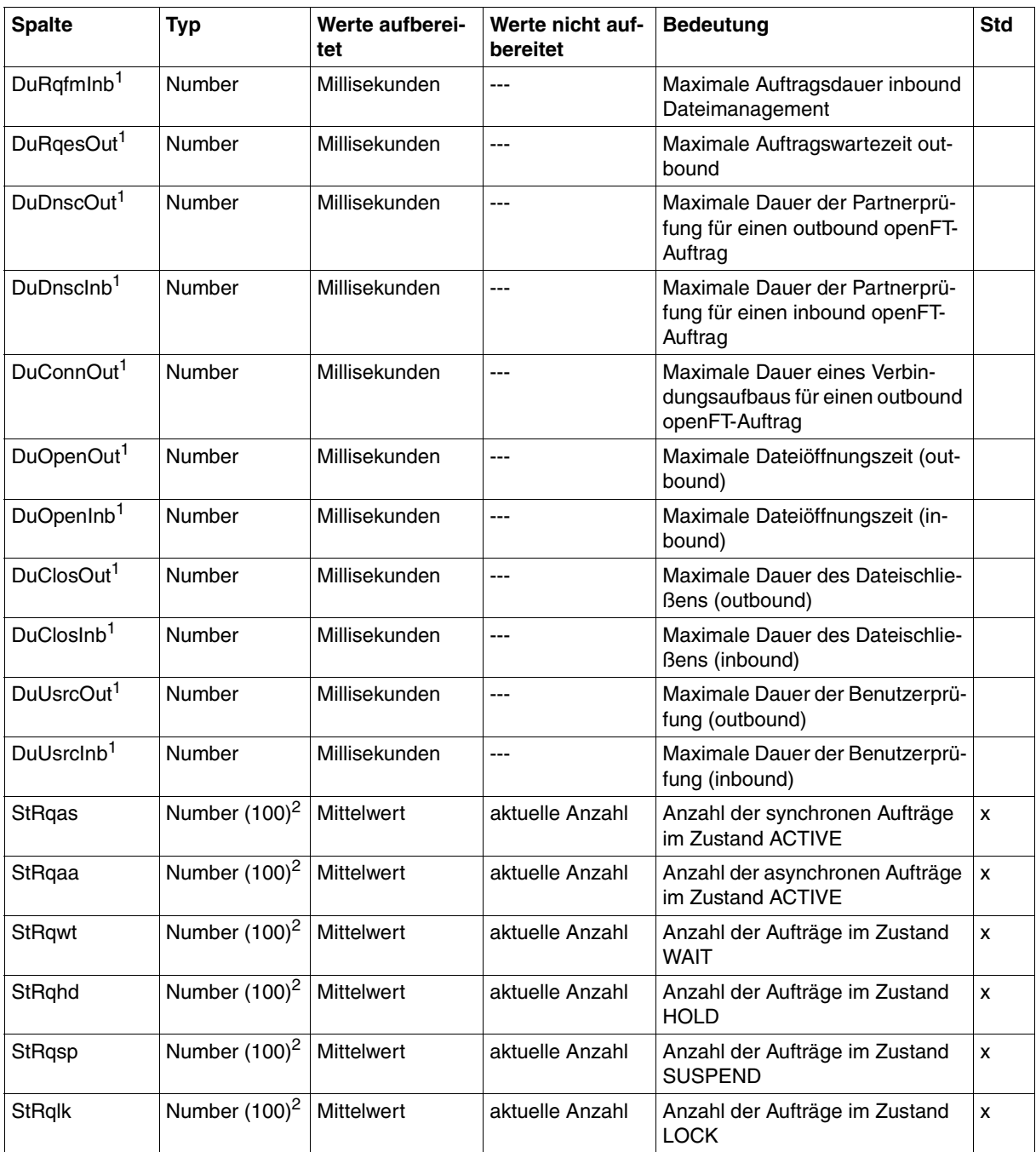

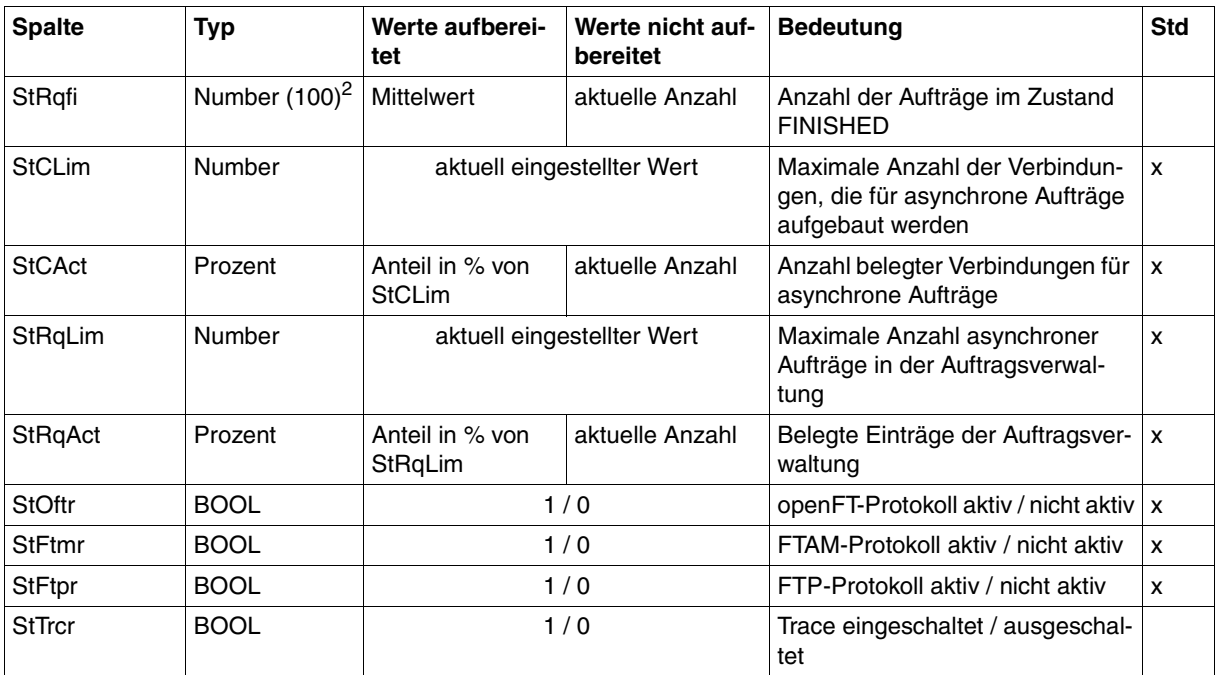

<sup>1</sup> wird bei DATA=\*RAW nicht ausgegeben

<sup>2</sup> Number (100) ist der Messwert multipliziert mit 100 (z.B. entspricht Ausgabe 225 dem Messwert 2.25)

#### *Beispiele*

/SHOW-FT-MONITOR-VALUES NAME=\*ALL,OUTPUT=\*SYSOUT(\*CSV)

CurrTime;MonOn;PartnerSel;ReqSel;Data;ThNetbTtl;ThNetbSnd;ThNetbRcv;ThNetbTxt ;ThNetbBin;ThDiskTtl;ThDiskSnd;ThDiskRcv;ThDiskTxt;ThDiskBin;ThRqto;ThRqft;Th Rqfm;ThSuct;ThAbrt;ThIntr;ThUsrf;ThFoll;ThCosu;ThCofl;ThCobr;DuRqtlOut;DuRqtl Inb;DuRqftOut;DuRqftInb;DuRqfmOut;DuRqfmInb;DuRqesOut;DuDnscOut;DuDnscInb;DuC onnOut;DuOpenOut;DuOpenInb;DuClosOut;DuClosInb;DuUsrcOut;DuUsrcInb;StRqas;StR qaa;StRqwt;StRqhd;StRqsp;StRqlk;StRqfi;StCLim;StCAct;StRqLim;StRqAct;StOftr;S tFtmr;StFtpr;StTrcr

2012-07-13 10:44:24;2012-07-13 10:35:46;\*ALL;\*ALL;FORM;0;0;0;0;0;0;0;0;0; 0;0;0;0;0;0;0;0;0;0;0;0;0;5129;0;5129;0;0;0;0;0;0;0;0;0;0;0;0;0;0;0;0;0;0;0;1 6;0;2000;0;1;0;1;0

### **6.1.7 SHOW-FT-OPTIONS**

Die folgende Tabelle zeigt das CSV-Ausgabeformat der Betriebsparameter.

In der Spalte **Parameter** finden Sie den Namen des Ausgabeparameters bei der Normalausgabe, siehe [Seite 373f](#page-372-0)f. Einige Parameter haben feste Werte, da sie nur aus Kompatibilitätsgründen unterstützt werden oder durch andere Parameter abgelöst wurden.

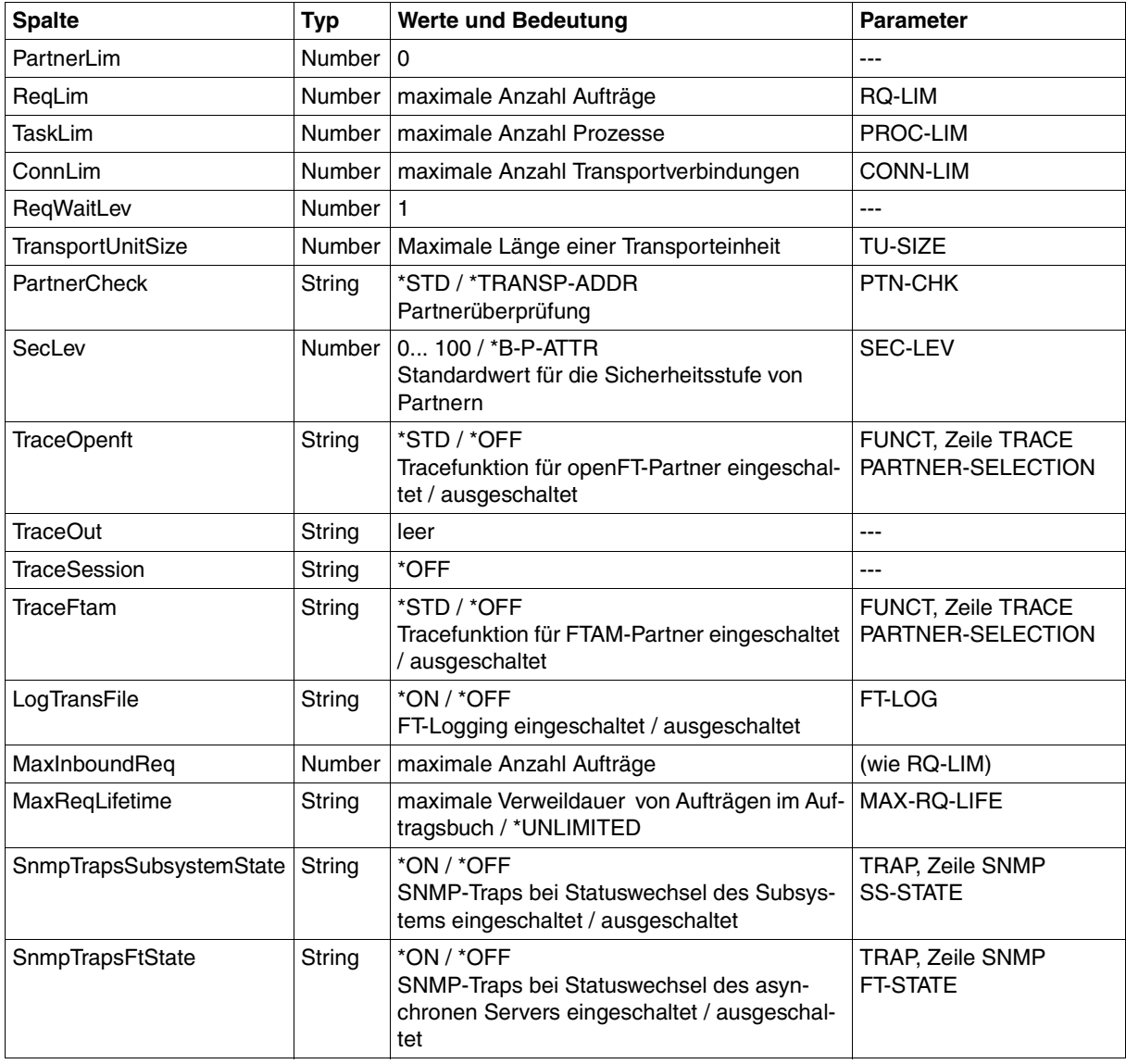

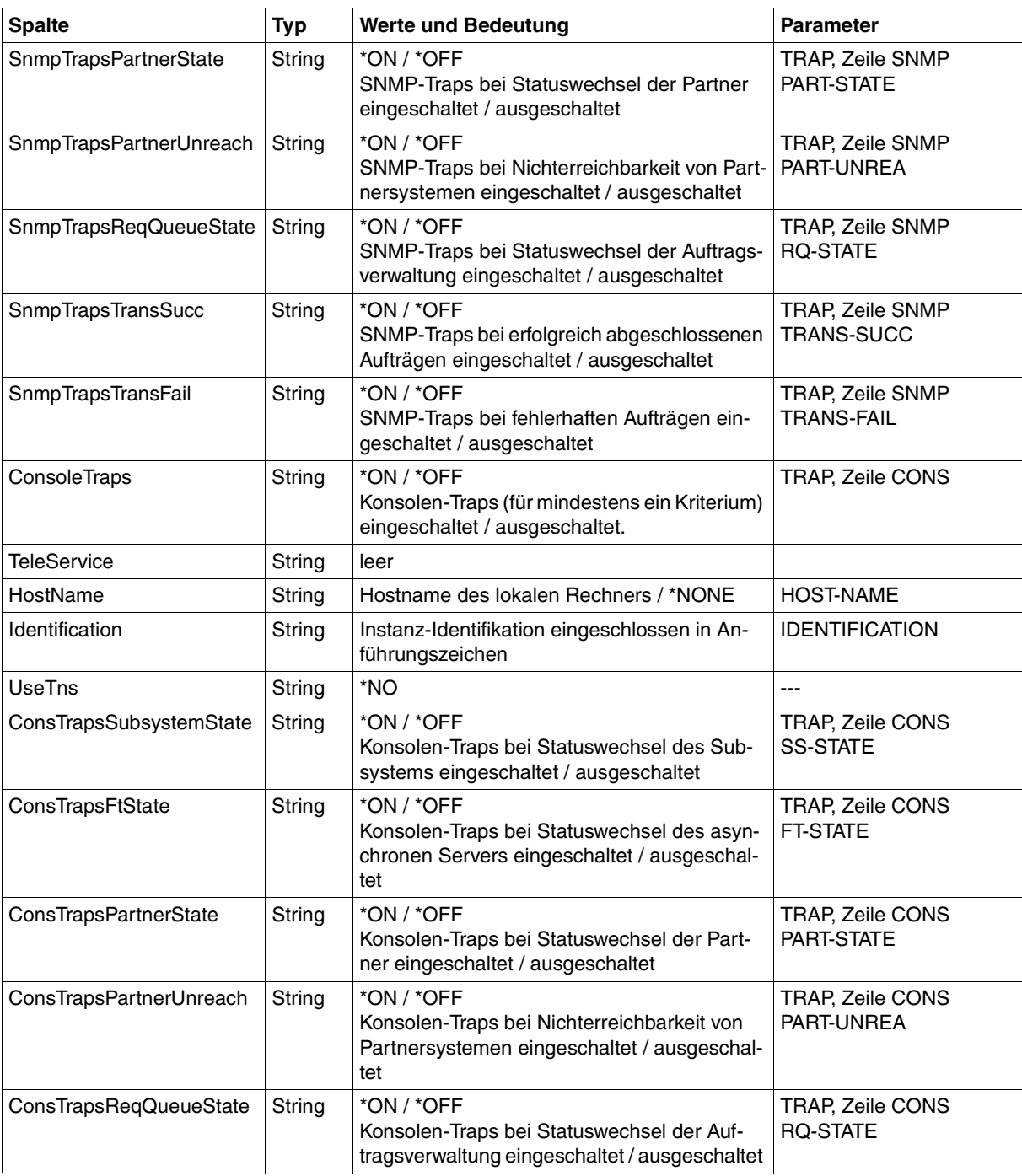

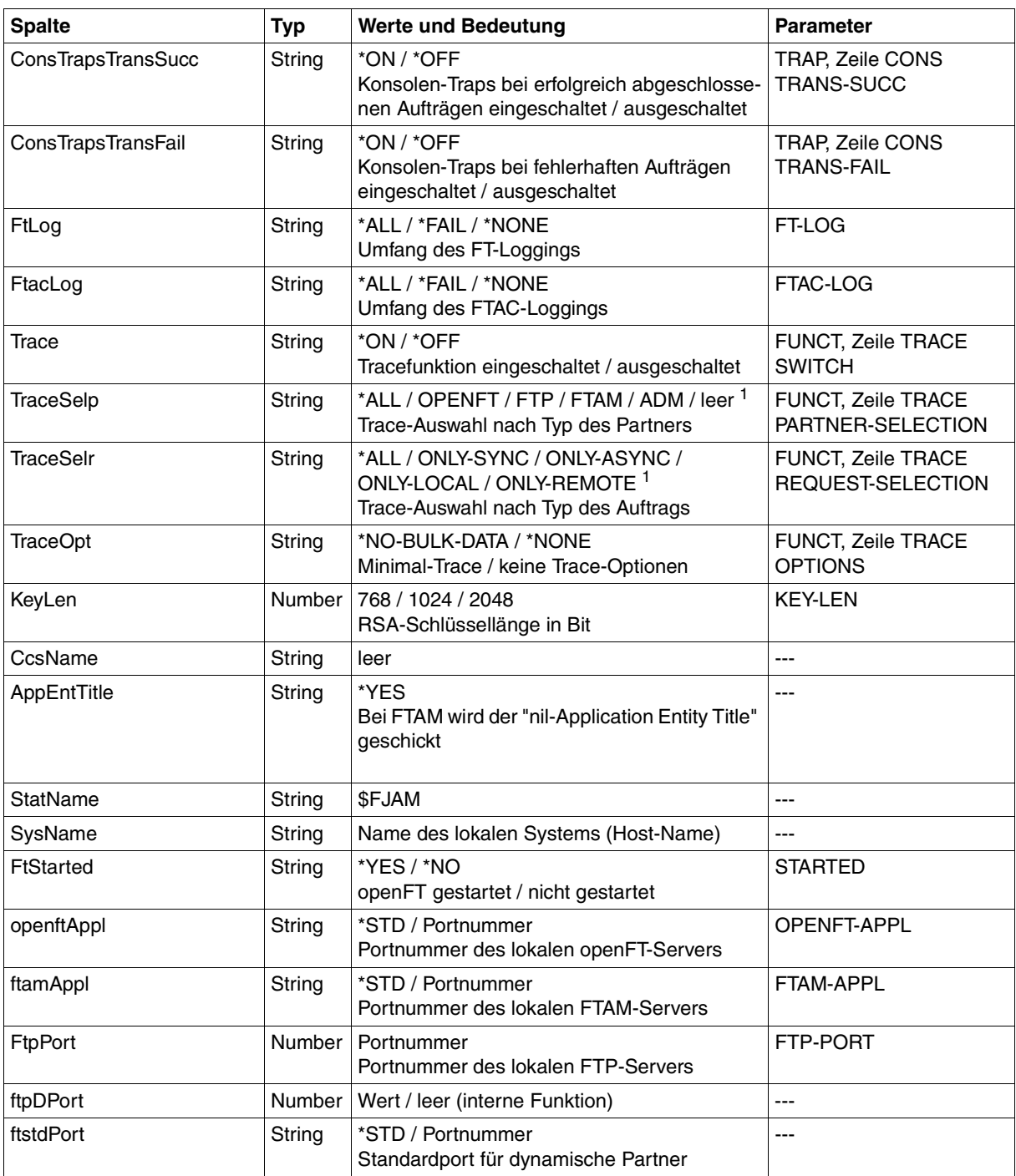

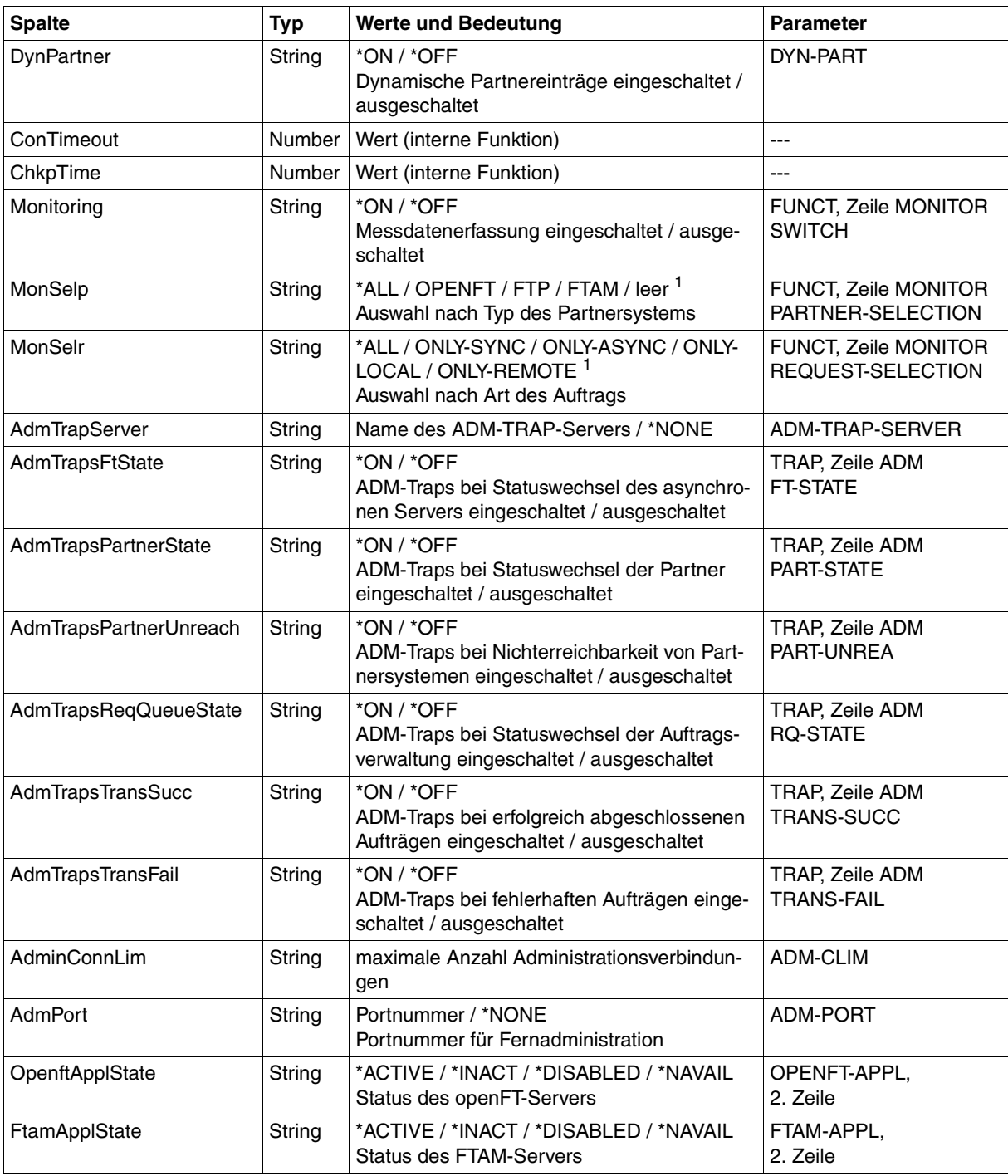

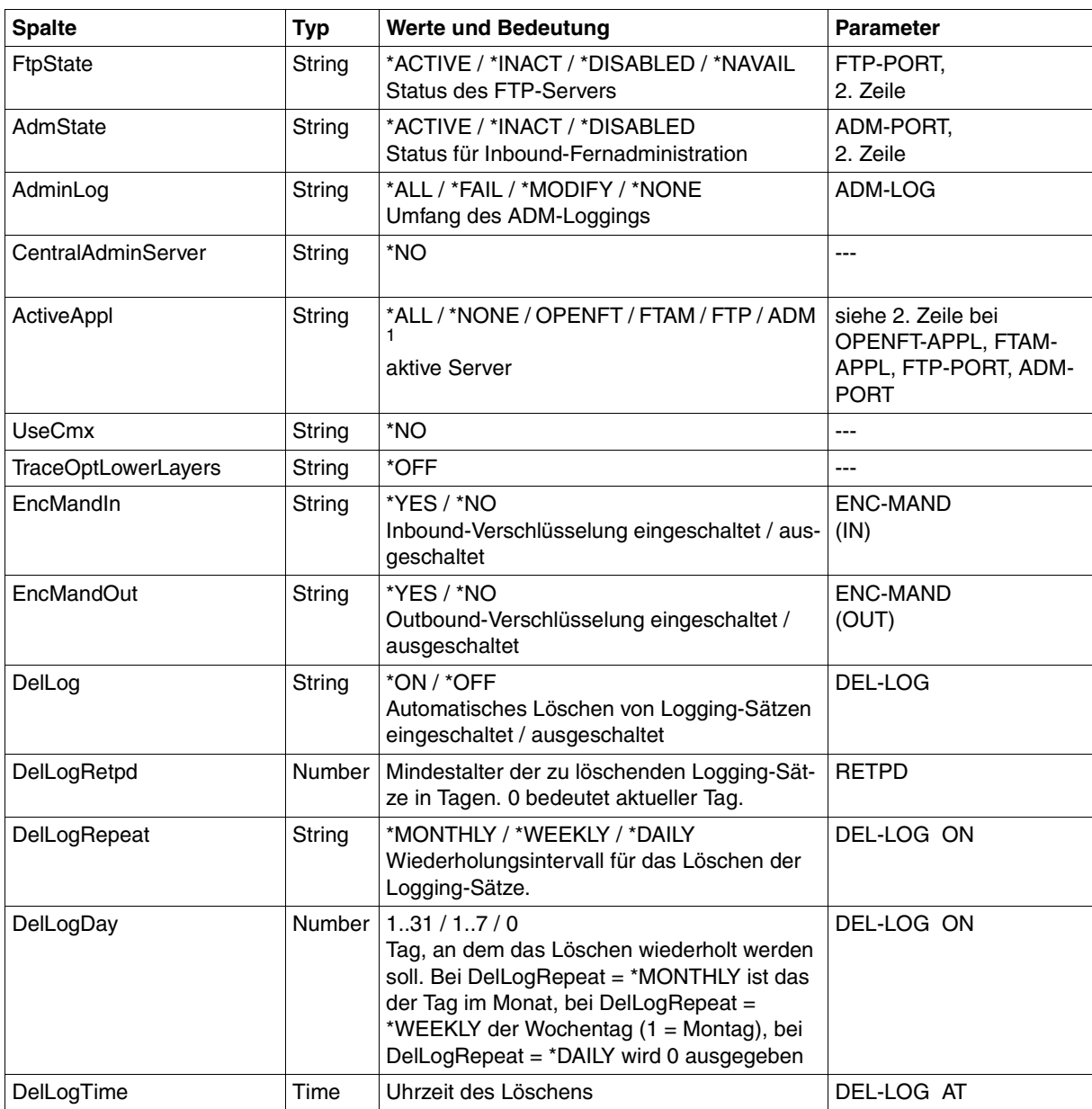

<sup>1</sup> Es sind auch Kombinationen mehrerer Werte möglich (nicht mit \*ALL oder \*NONE)

### **6.1.8 SHOW-FT-PARTNERS**

Die folgende Tabelle zeigt das CSV-Ausgabeformat eines Partners in der Partnerliste.

In der Spalte **Parameter** finden Sie den Namen des Ausgabeparameters bei der Langausgabe, siehe [Seite 385.](#page-384-0)

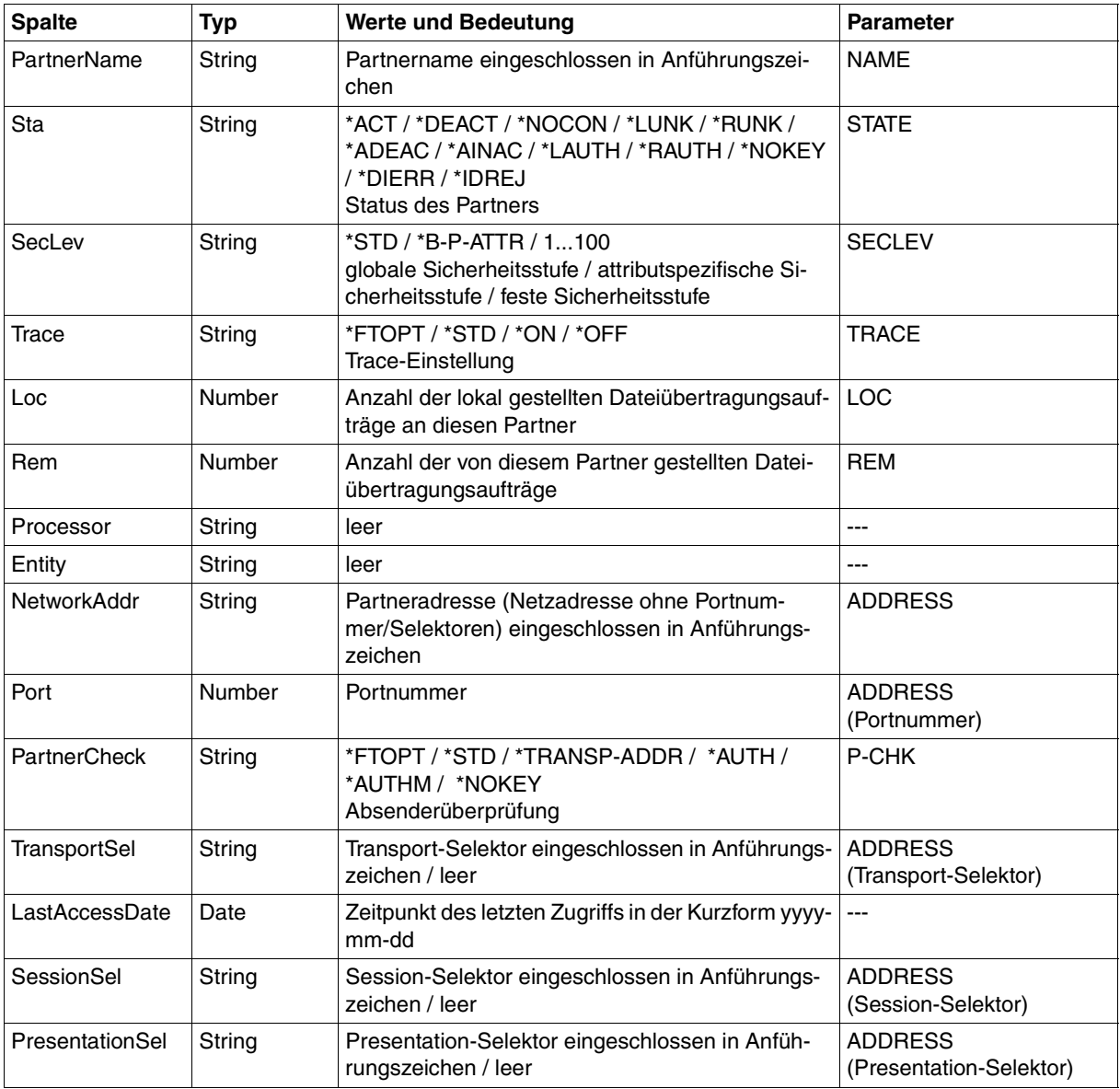

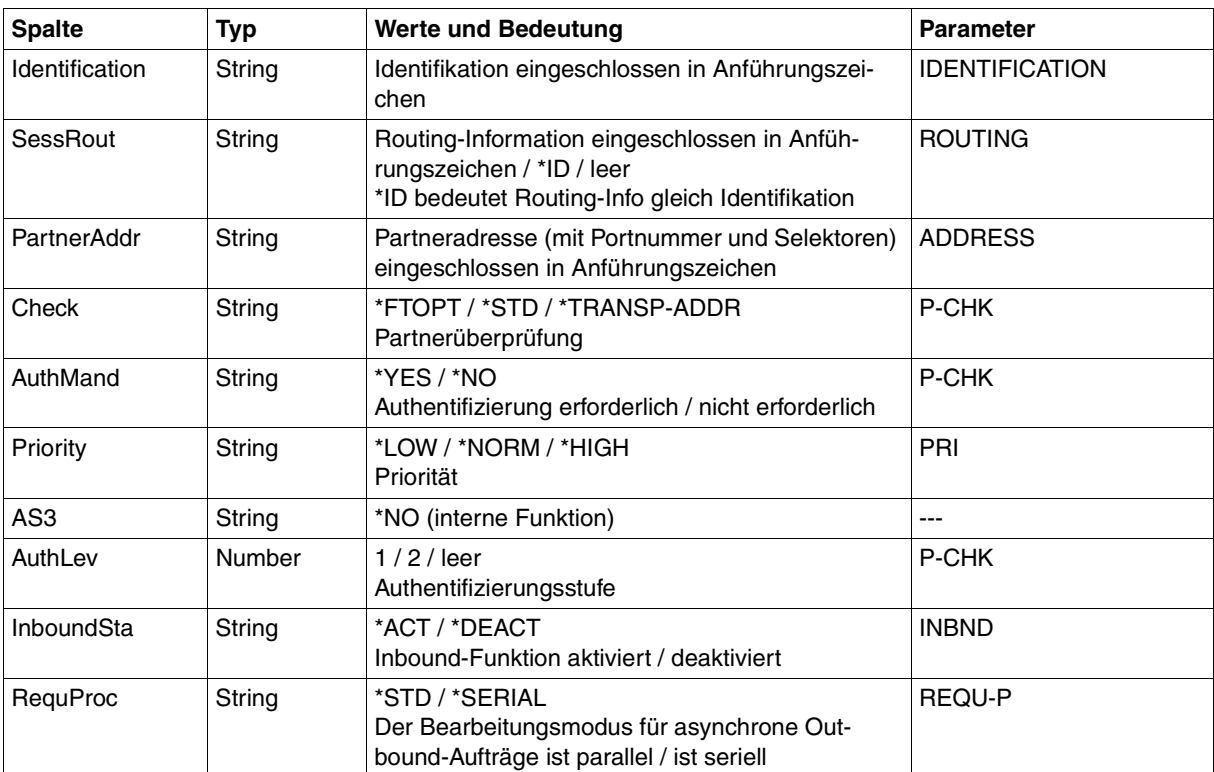

# **6.1.9 SHOW-FT-PROFILE**

Die folgende Tabelle zeigt das CSV-Ausgabeformat eines Berechtigungsprofils.

Die Werte, die in der Spalte Std durch "x" gekennzeichnet sind, werden auch bei INF=\*ONLY-NAMES ausgegeben.

In der Spalte **Parameter** finden Sie den Namen des Ausgabeparameters bei der Langausgabe, siehe auch [Seite 394](#page-393-0)f.

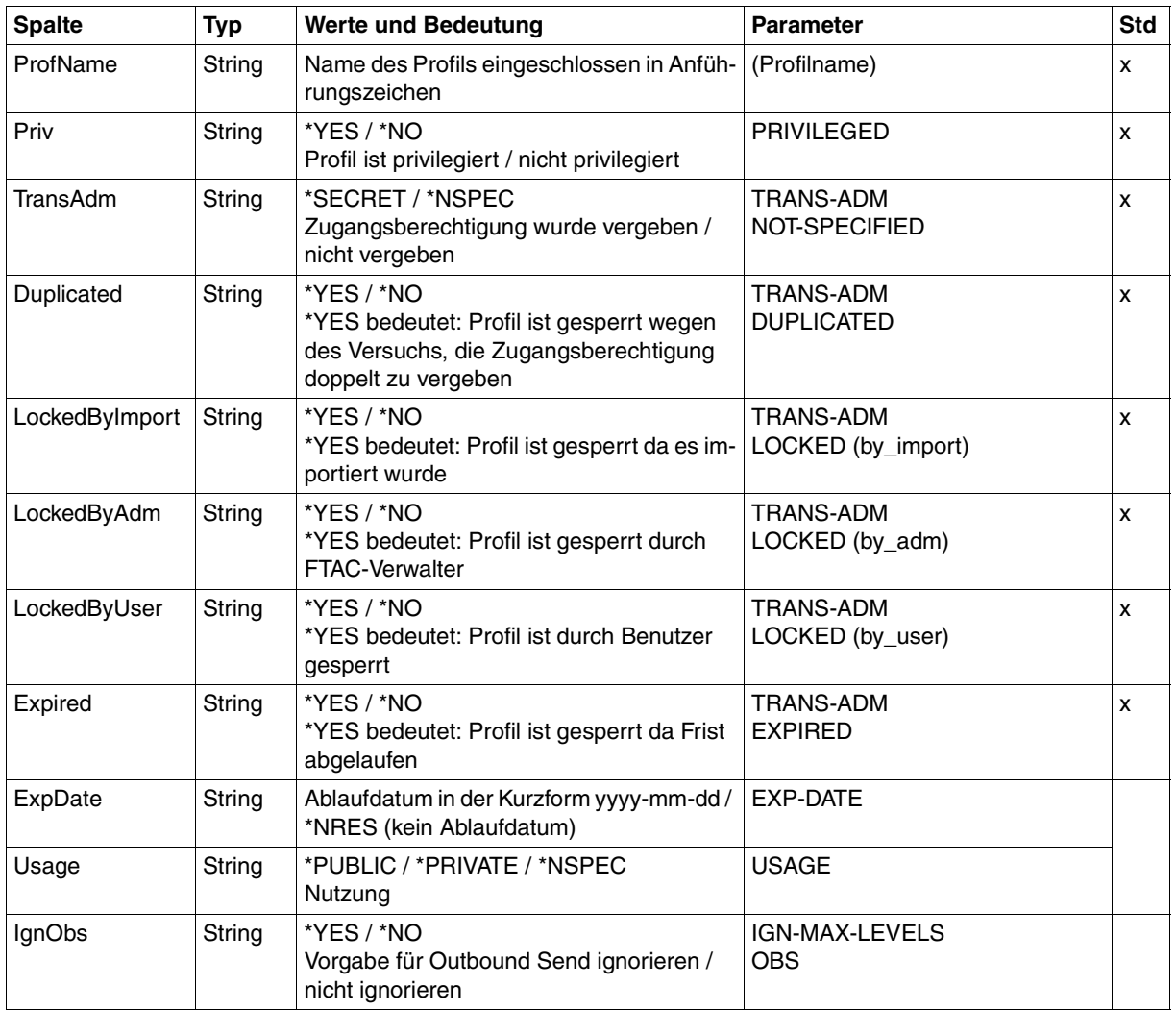

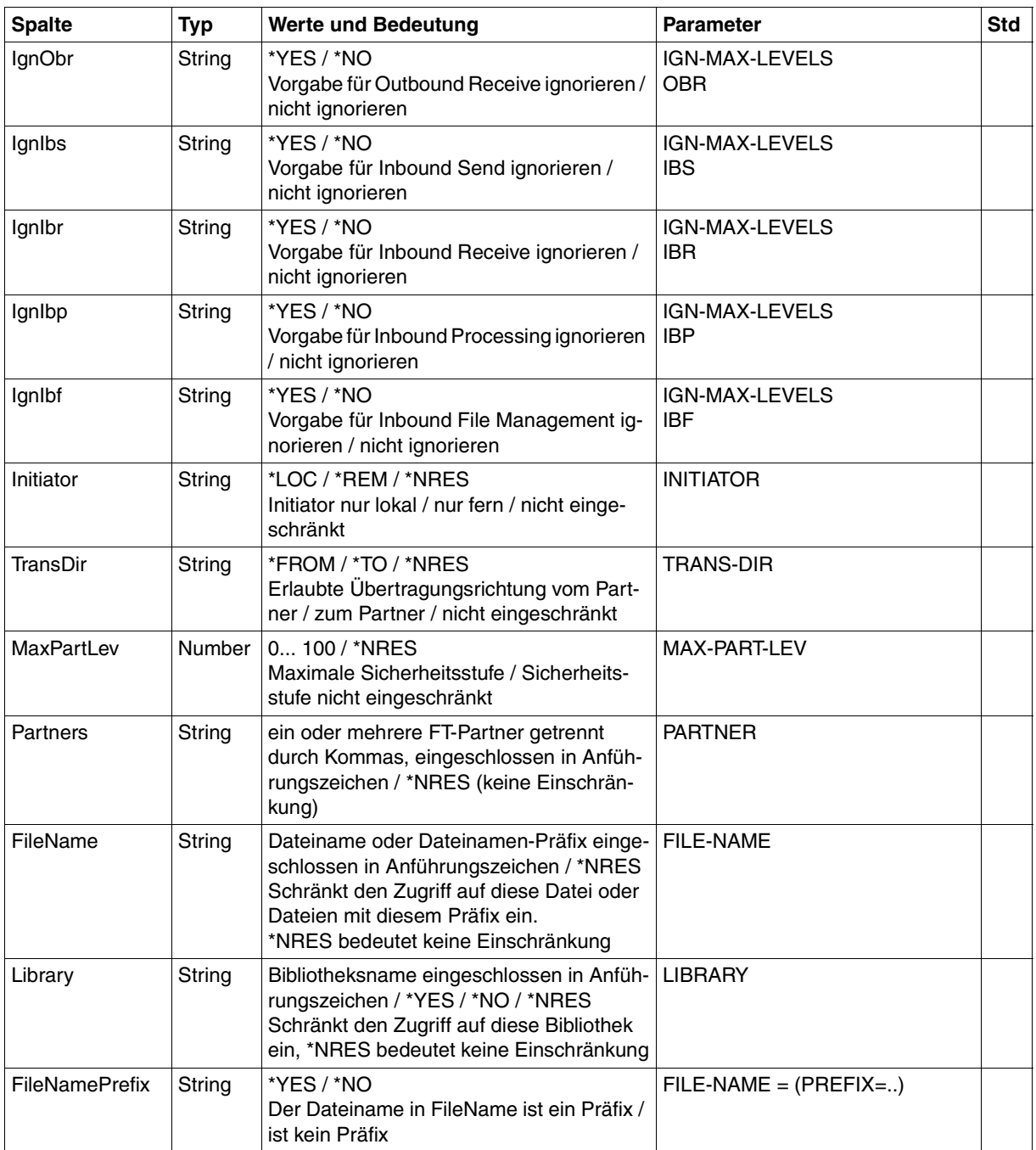
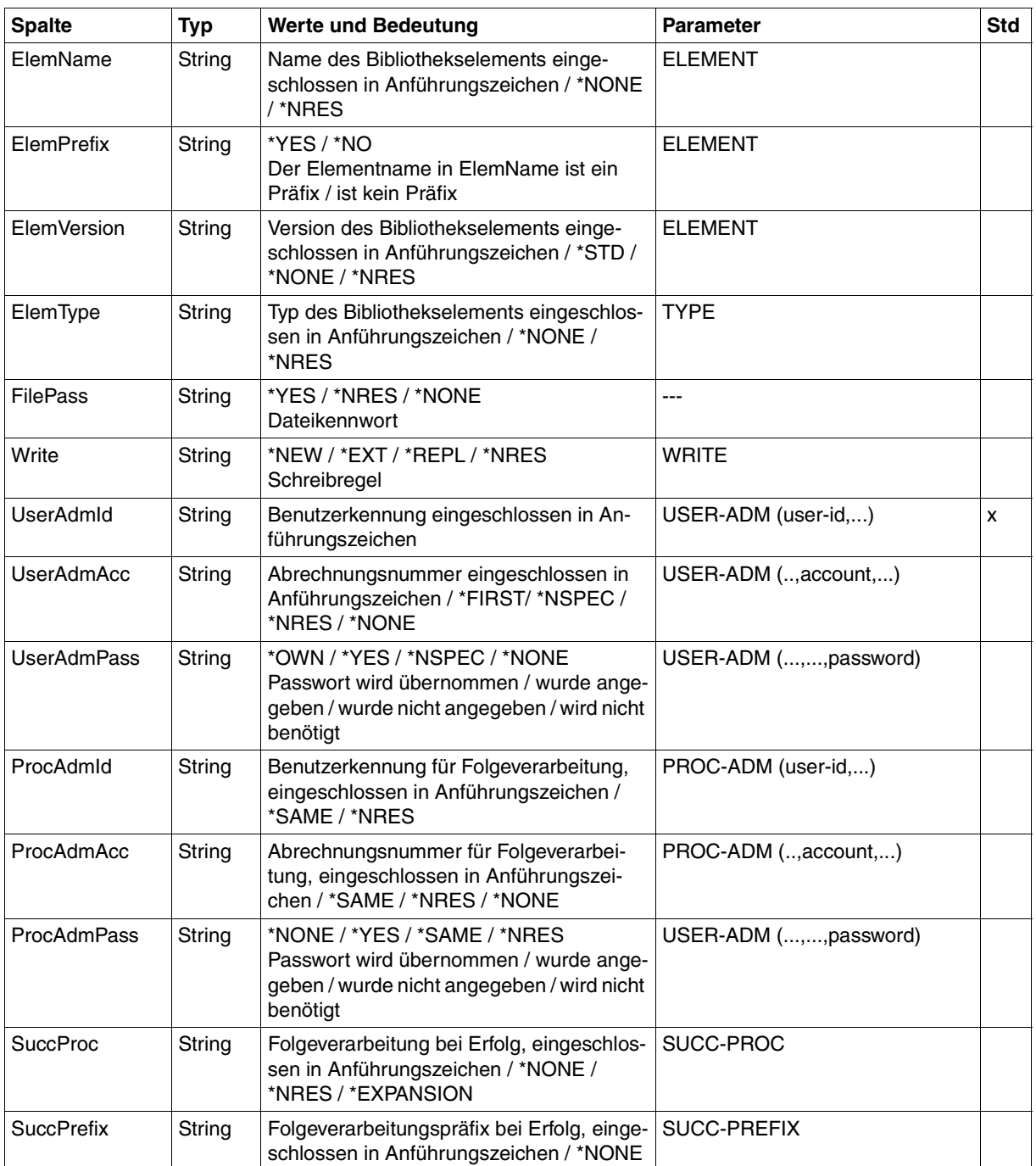

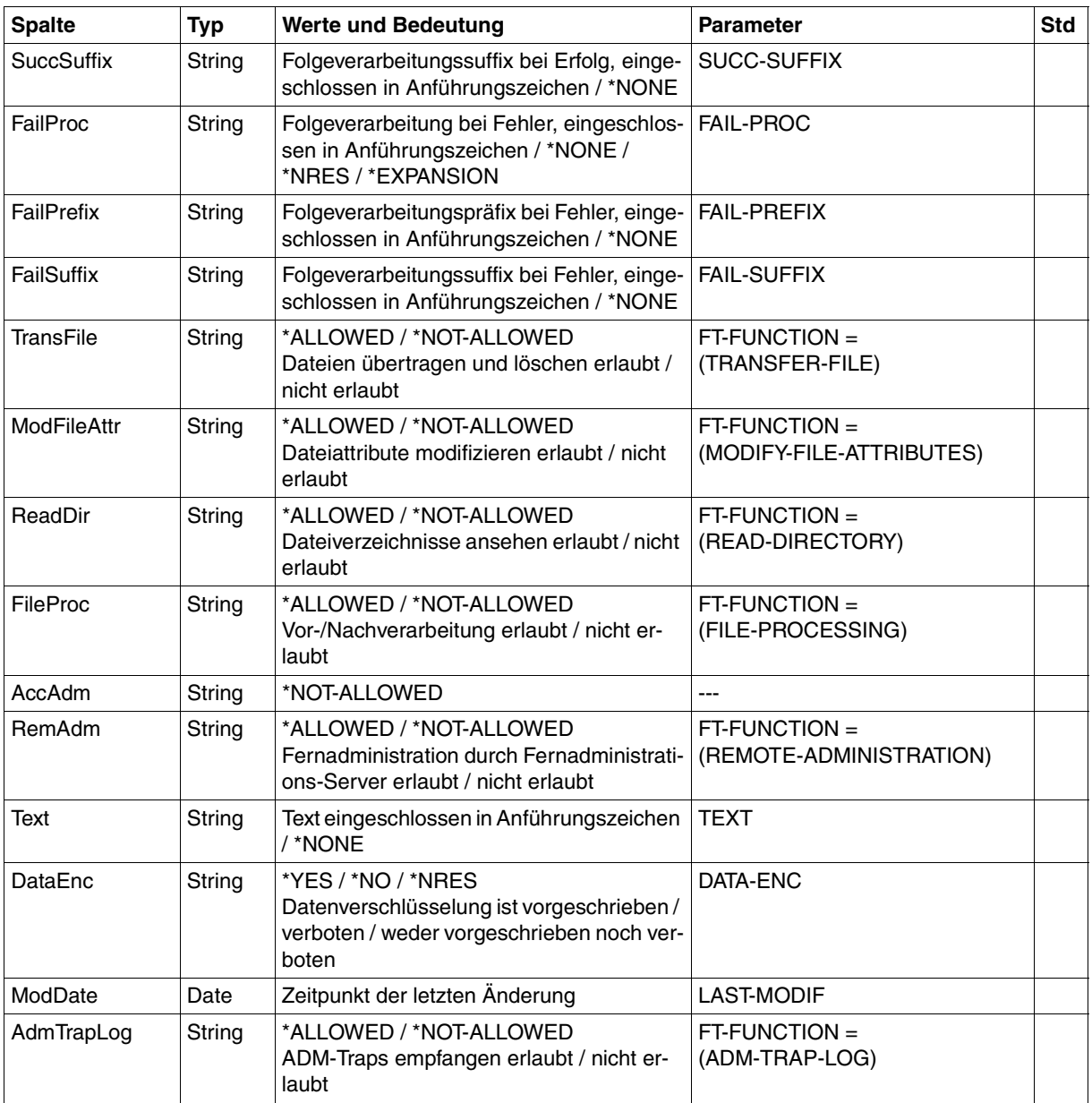

# **6.1.10 SHOW-FT-RANGE**

Die folgende Tabelle zeigt das CSV-Ausgabeformat von Partnern.

In der Spalte **Parameter** finden Sie den Namen des Ausgabeparameters bei der Normalausgabe, siehe [Seite 399](#page-398-0).

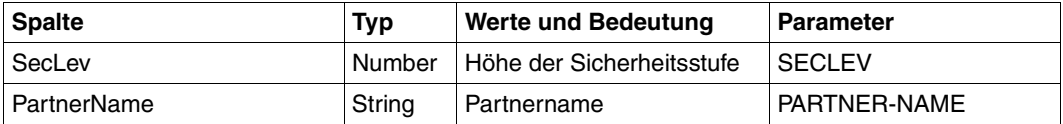

## **6.1.11 SHOW-FTAC-ENVIRONMENT**

Das Kommando SHOW-FTAC-ENVIRONMENT gibt nacheinander die in einer FTAC-Auslagerungsdatei enthaltenen Objekte in einem Format aus, das der Ausgabe der Kommandos SHOW-FT-ADMISSION-SET [\(Seite 414\)](#page-413-0) und SHOW-FT-PROFILE ([Seite 431](#page-430-0)) entspricht.

# **6.2 Abrechnungssätze**

## **Struktur des FT-Abrechnungssatzes**

Der FT-Abrechnungssatz gliedert sich in vier Teile:

- 1. Satzbeschreibung
- 2. Kennzeichnungsteil
- 3. Grundinformation
- 4. variable Information

Die Satzteile enthalten Feldnummer, Distanz, Länge sowie das Format des Datenfeldes.

Die **Feldnummer** kennzeichnet die laufende Nummer innerhalb des beschriebenen Satzteiles.

Die **Distanz** ist die relative Distanz des Datenfeldes zum Anfang des beschriebenen Satzteiles.

Die **Länge** ist die Länge des Datenfeldes in Byte.

Das **Format** ist das Format des Datenfeldes:

- $A =$  alphanumerisch (einschließlich \$, # und @)
- $B = Binărzahl$
- $C =$  abdruckbare Zeichen
- F = Dateiname für BS2000
- $Z =$  Dezimalzahl ungepackt  $(0...9)$
- $-$  = undefiniert

## **1. Satzbeschreibungsteil**

Der Satzbeschreibungsteil enthält die Satzkennung, die Tageszeit, sowie die Länge des Kennzeichnungsteils und die Grundinformation.

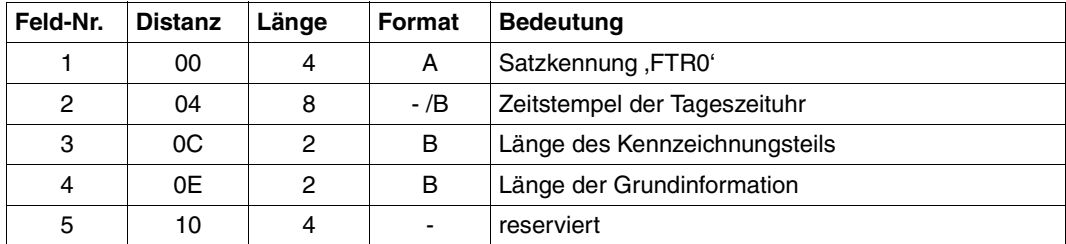

Layout des Satzbeschreibungsteils

## **2. Kennzeichnungsteil**

Der Kennzeichnungsteil enthält die Benutzerkennung, die Abrechnungsnummer sowie die Auftragsnummer (TSN).

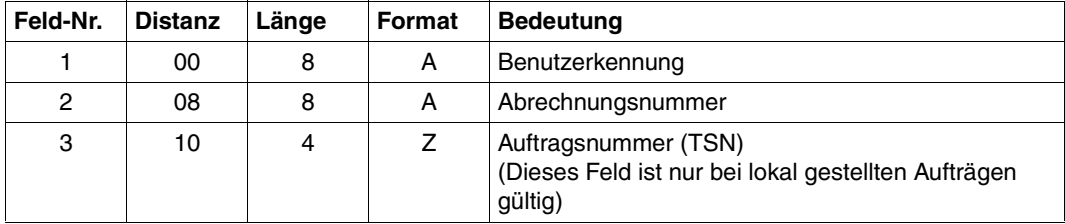

Layout des Kennzeichnungsteils

## **3. Grundinformation**

Die Grundinformation enthält

- Datum und Uhrzeit der Speicherung des FT-Auftrags,
- Datum und Uhrzeit des Übertragungsendes,
- Ergebnis der Übertragung,
- Ergebnis über den Start der Folgeverarbeitung,
- Name des Partnersystems,
- Angabe, ob der Abrechnungssatz vom lokalen oder vom fernen System geschrieben wurde,
- Identifikation des FT-Auftrags,
- Anzahl der Plattenzugriffe,
- Anzahl der Byte, die auf Platte geschrieben bzw. von Platte gelesen wurden, sowie
- Anzahl der Byte, die ins Rechnernetz gesendet bzw. aus dem Rechnernetz gelesen wurden.

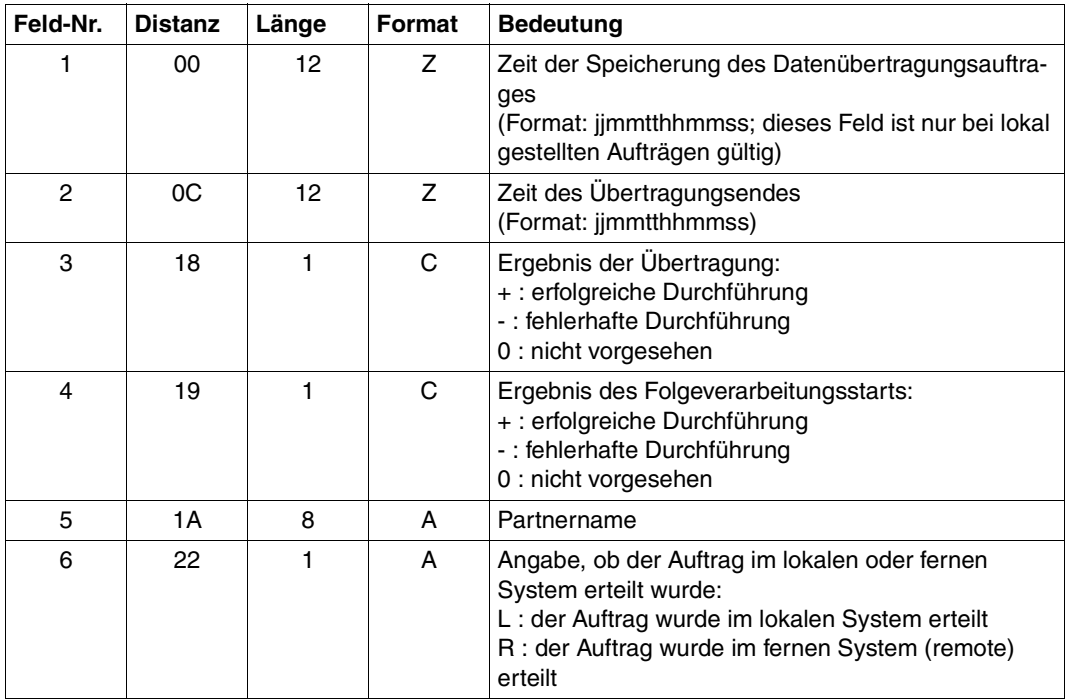

Layout der Grundinformation

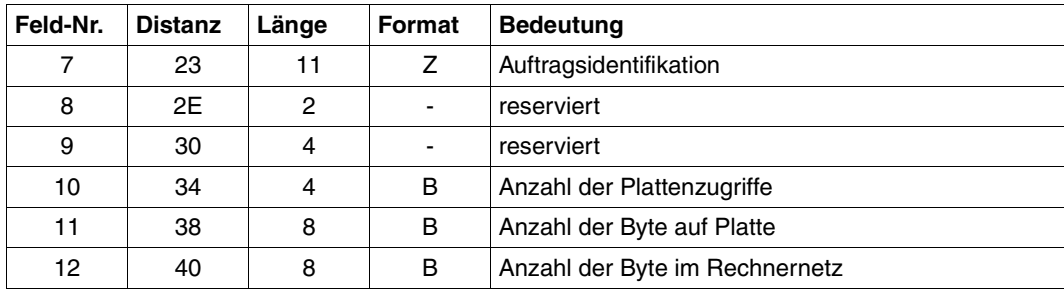

Layout der Grundinformation

## **4. Variable Information**

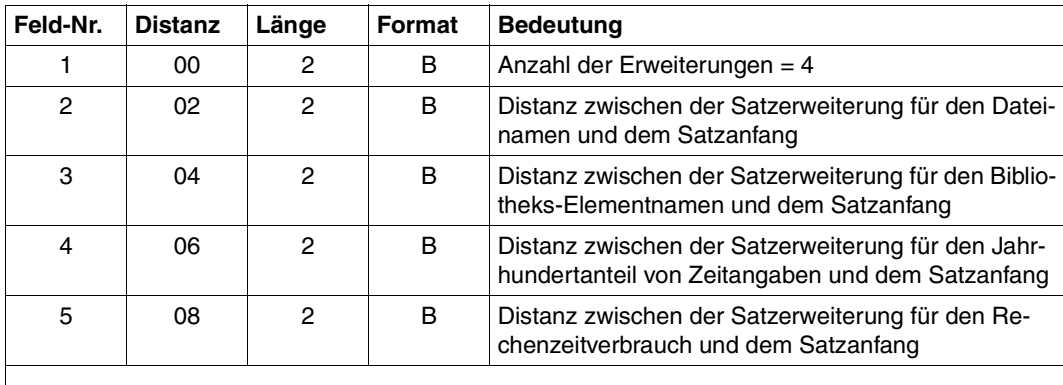

Die variable Information enthält den Dateinamen und den Namen des Bibliothekselements.

Kopfteil der variablen Information

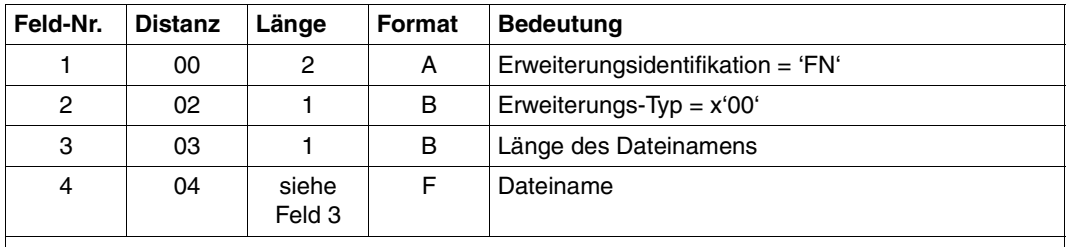

Ist eine Distanz auf 0 gesetzt, so ist die entsprechende Satzerweiterung nicht angegeben.

Satzerweiterung für den Dateinamen

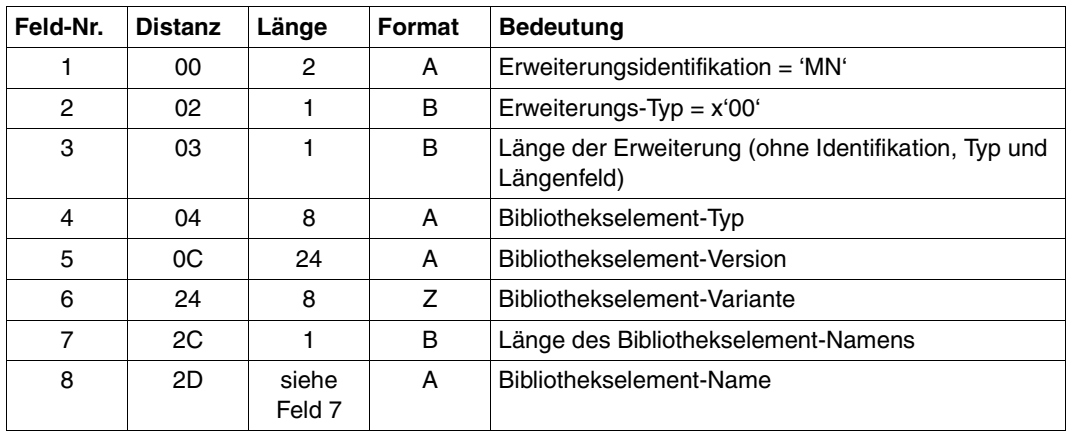

Satzerweiterung für den Bibliothekselement-Namen

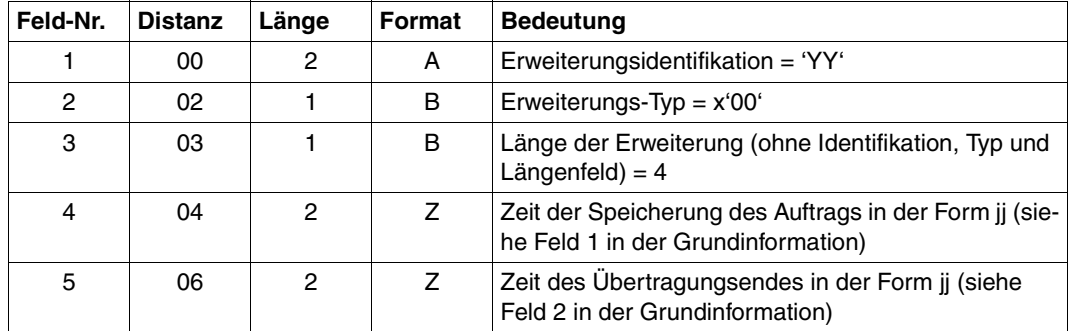

Satzerweiterung für den Jahrhundertteil der Datumsangabe

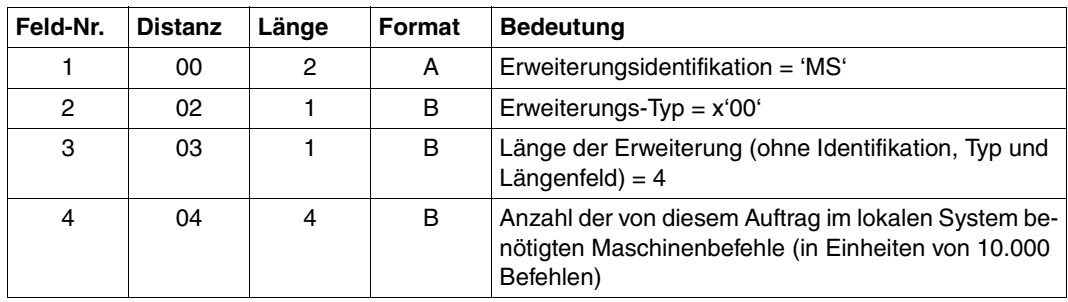

Satzerweiterung für die CPU-Zeit

# **6.3 Behandlung hängengebliebener Subsysteme FT und FTAC**

In manchen Fällen, z.B. bei Systemfehlern, können Subsysteme nicht entladen werden. Mögliche Ursachen sind:

- das Subsystem ist im Status LOCKED, weil die zugehörige Holdertask nicht mehr einsatzfähig ist, z.B. nach Systemdump;
- das Subsystem kann nicht entladen werden, weil noch Tasks konnektiert sind. Das ist insbesondere dann der Fall, wenn sich FT nicht beenden lässt (Tasks mit den TSNs FTC\* sowie die FT-Servertasks (Jobname FTSP) verschwinden nicht), es zu permanenten Wartezuständen von konnektierten Tasks kommt oder Tasks wegen zuwenig Plattenplatz nach Systemdumps "permanently pending" sind.

In diesen Ausnahmefällen stehen dem Systemverwalter Mittel zur Verfügung, die Subsysteme zu entladen und damit die BS2000-Session zu retten. Diese Mittel sind im DSSM-Handbuch beschrieben. Nachfolgend einige Hinweise, was Sie beim Entladen der FT-Subsysteme beachten müssen.

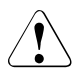

## v **WARNUNG!**

Der Einsatz dieser Mittel stellt immer eine gewisse Gefahr dar. Es kann nicht garantiert werden, dass alle Fehlerzustände hier vollständig beschrieben sind. Die Verantwortung liegt immer beim Systemverwalter!

Ein Subsystem im Status LOCKED kann mit dem Kommando /UNLOCK-SUBSYSTEM aus dem System entfernt werden. Dabei wird die subsystemspezifische Deinstallierungsroutine allerdings **nicht** mehr aufgerufen. Für das Subsystem FT hat das folgende Konsequenzen:

Es werden keine Dateilocks freigegeben, die von FT gehalten werden. Benutzerdateien, die von FT noch gelockt sind, bleiben gelockt. Die Locks können vom Systemverwalter mittels VERIFY beseitigt werden bzw. verschwinden nach dem nächsten BS2000-Startup.

Ein Subsystem, an das noch Tasks konnektiert sind, kann notfalls mit /STOP-SUBSYSTEM FORCE=YES entladen werden, wenn vorher die Eigenschaft FORCED=ALLOWED mit dem Kommando /MOD-SUBSYSTEM-PARAMETERS zugewiesen wird. Standardmäßig haben die FT-Subsysteme diese Eigenschaft nicht. Diese Vorgehensweise bewirkt, dass noch konnektierte Tasks auf Systemdump laufen, sofern sie wieder aktiviert werden. Solche Systemdumps sind für jede Diagnose überflüssig und können verworfen werden. Noch konnektierte FT-Tasks, die in einer Börse hängen, laufen in diesem Fall spätestens nach etwa 10 Minuten auf den Systemdump.

Das Subsystem soll keinesfalls neu gestartet werden, solange noch Tasks existieren, die während des zwangsweisen Entladens des Subsystems noch konnektiert waren!

# **Fachwörter**

Mit *Kursivschrift* wird auf weitere Fachwörter verwiesen.

#### **access control**

Dateiattribut im *virtuellen Dateispeicher*, gehört zur *security group*, legt *Zugriffsrechte* fest.

#### **action list**

Element des Dateiattributs *access control* (gehört zur *security group*) im *virtuellen Dateispeicher*, legt *Zugriffsrechte* fest.

#### **ADM-Partner**

Partnersystem einer openFT-Instanz, mit dem über das *FTADM-Protokoll* kommuniziert wird, um *Fernadministration* durchzuführen.

#### **ADM-Traps**

Kurze Meldungen, die bei bestimmten Ereignissen, die während des openFT-Betriebs auftreten, an den *ADM-Trap-Server* gesendet werden.

#### **ADM-Trap-Server**

Server, der die *ADM-Traps* empfängt und dauerhaft speichert. Er muss als *Fernadministrations-Server* konfiguriert sein.

#### **ADM-Verwalter**

Verwalter des *Fernadministrations-Servers*. Er darf als einzige Person die Konfigurationsdaten des Fernadministrations-Servers ändern.

#### **Administrierte openFT-Instanzen**

openFT-Instanzen, die durch *Fernadministratoren* im laufenden Betrieb administriert werden können.

#### **AES (Advanced Encryption Standard)**

Aktueller symmetrischer Verschlüsselungsstandard, festgelegt vom NIST (National Institute of Standards and Technology), basierend auf dem an der Universität Leuven (B) entwickelten Rijndael-Algorithmus. Das AES-Verfahren wird von der openFT-Produktfamilie zur Verschlüsselung der Auftragsbeschreibungsdaten und ggf. der Dateiinhalte verwendet.

## **alphanumerisch**

Alphanumerische Zeichen umfassen alphabetische und numerische Zeichen, d.h. die Buchstaben A-Z und die Ziffern 0-9.

## **ANSI-Code**

Normierter 8-Bit-Zeichensatz für den Nachrichtenaustausch. Das Akronym steht für "American National Standards Institute".

## **API (Application Programming Interface)**

Ein Interface, das Anwendungsprogrammierern zur freien Verfügung steht. Es bietet eine auf eine bestimmte Funktionalität ausgelegte Menge von Schnittstellenmechanismen an.

## **Application Entity Title (AET)**

Der Application Entity Title ist eine Schicht 7-Adress-Information des *ISO-Referenzmodells*. Er ist nur für *FTAM-Partner* von Bedeutung.

#### **asynchroner Auftrag**

Der *FT-Auftrag* wird nach der Auftragsabgabe entkoppelt vom Benutzer durchgeführt. Der Benutzer kann weiterarbeiten, nachdem das System die Annahme des Auftrags bestätigt hat. (vgl. *synchroner Auftrag*)

#### **Auftrag**

Siehe *FT-Auftrag*

#### **Auftragsbuch**

Datei, die *asynchrone Aufträge* und ihre Bearbeitungszustände enthält.

#### **Auftrags-Identifikation / Auftragsnummer**

Die vom lokalen System für den Auftrag vergebene (laufende) Nummer, mit der der Benutzer bei einigen Kommandos einen Auftrag identifizieren kann. Hier: Vom lokalen System vergebene Nummer zur Identifikation eines *FT-Auftrags.*

#### **Auftragsspeicherung**

FT-Funktion, die *FT-Aufträge* bis zu ihrer Erledigung bzw. Beendigung speichert.

#### **Auftragsverwaltung**

FT-Funktion, die *FT-Aufträge* verwaltet und dafür sorgt, dass sie von der Abgabe des Auftrags bis zur Erledigung bzw. Beendigung bearbeitet werden.

#### **Authentifizierung**

Verfahren, mit dem openFT die eindeutige Identität des Auftragspartners überprüft.

#### **Benannter Partner**

*Partnersystem*, das mit Namen in der *Partnerliste* eingetragen ist.

#### **Benutzer**

Wird von einer *Benutzerkennung* repräsentiert. Der Begriff Benutzer ist ein Synonym für Personen, Anwendungen, Verfahren usw., die über eine Benutzerkennung Zugang zum Betriebssystem erhalten können.

#### **Benutzerattribute**

Alle Merkmale einer *Benutzerkennung*, die im *Benutzerkatalog* hinterlegt sind.

#### **Benutzerkatalog / Benutzerkennungskatalog**

Datei, die die *Benutzerattribute* aller *Benutzerkennungen* eines *Pubsets* enthält.

#### **Benutzerkennung / User Identification / User-Id**

Ist ein maximal acht Zeichen langer Name und wird im Benutzerkatalog eingetragen. Anhand der Benutzerkennung erfolgt die Identifizierung beim Systemzugang. Alle Dateien und Jobvariablen werden unter einer Benutzerkennung eingerichtet. Die Namen der Dateien und Jobvariablen werden mit der Benutzerkennung im *Dateikatalog* hinterlegt.

#### **Benutzerkommando**

Kommandos, die unter einer beliebigen *Benutzerkennung* im Systemmodus (/) oder auch im Programm-Modus mit CMD-Makros gegeben werden können.

#### **Benutzerrechte**

Alle an eine *Benutzerkennung* vergebenen und im *Benutzerkatalog* hinterlegten Attribute, die Rechte darstellen.

#### **Benutzerverwaltung**

Siehe *Systemglobale Benutzerverwaltung*

#### **Berechtigungsprofil**

Mittel zur Festlegung der Schutzfunktionen von *FTAC*. Berechtigungsprofile definieren eine *Zugangsberechtigung*, die in *FT-Aufträgen* statt der *LOGIN-* oder *LOGON-Berechtigung* angegeben werden muss. Im Berechtigungsprofil werden die *Zugriffsrechte* auf eine Benutzerkennung festgelegt, indem die Verwendung von Parametern in *FT-Aufträgen* eingeschränkt wird.

#### **Berechtigungsprofil, privilegiertes**

Siehe *privilegiertes Berechtigungsprofil*

## **Berechtigungssatz**

Im Berechtigungssatz wird bei Einsatz von *FTAC* für eine Benutzerkennung festgelegt mit welchen *Partnersystemen* diese Kennung welche FT-Funktionen nutzen darf.

## **Berechtigungssatz, privilegierter**

Siehe *privilegierter Berechtigungssatz*

## **Betriebsmittel**

Hardware- und Software-Objekte, die das *FT-System* zur Ausführung eines *FT-Auftrags* benötigt (*Tasks*, Verbindungen, Leitungen). Diese Betriebsmittel werden durch die *Betriebsparameter* gesteuert.

## **Betriebsparameter**

Parameter, die *Betriebsmittel* steuern (z.B. mögliche Anzahl von Verbindungen).

## **Beweissicherung**

Grundfunktion eines sicheren Systems; Protokollierung von Abläufen und Aufbereitung der protokollierten Daten.

#### **Bibliothek**

Datei mit interner Struktur (Elemente)

#### **Bibliothekselement**

Teil einer Bibliothek. Ein Bibliothekselement kann seinerseits wieder in Sätze strukturiert sein.

## **character repertoire**

Zeichenvorrat einer Datei im *virtuellen Dateispeicher.*  Für Dateien die mit *FTAM-Partnern* übertragen werden, kann man wählen zwischen: *GeneralString*, *GraphicString*, *IA5String* und *VisibleString*.

## **Character Separated Values (CSV)**

Dieses Ausgabeformat ist ein speziell im PC Umfeld weit verbreitetes, tabellenartiges Format, bei dem die einzelnen Felder durch ein Separatorenzeichen getrennt sind (häufig Semikolon ";"). Es erlaubt die Weiterverarbeitung der Ausgaben für die wichtigsten openFT-Kommandos mit eigenen Tools.

## **Client**

- Begriff aus der Client/Server-Architektur: derjenige Partner, der die Dienste eines *Servers* in Anspruch nimmt.
- Logische Instanz, welche einem *Server* Aufträge erteilt.

## **Cluster**

Eine Anzahl von Rechnern, die über ein schnelles Netzwerk verbunden sind und die von außen in vielen Fällen als ein Rechner gesehen werden können. Ziel des "Clustering" besteht meistens in der Erhöhung der Rechenkapazität oder der Verfügbarkeit gegenüber einem einzelnen Rechner.

## **Comma Separated Values**

siehe *Character Separated Values.*

## **Communication Controller**

Datenkommunikationsrechner

## **concurrency control**

Element des FTAM-Dateiattributs *access control* (gehört zur *security group*) im *virtuellen Dateispeicher.* Steuert konkurrierende Zugriffe. Wird von openFT für BS2000 nur passiv und partiell unterstützt. Anmerkung: "partiell unterstützt" (partial support) ist ein Fachbegriff aus der FTAM-Welt, der besagt, dass der Parameter zwar syntaktisch verstanden, aber eigentlich nicht unterstützt wird.

## **constraint set**

Element des *document type*.

#### **contents type**

Dateiattribut im *virtuellen Dateispeicher,* gehört zur *kernel group*, beschreibt die Dateistruktur und die Form des Dateiinhalts.

## **Cross-Domain-Kopplung**

Kopplungsart, bei der ein TRANSDATA-Netz als eine SNA-Domäne über einen *Gateway* mit einer SNA-Domäne gekoppelt wird.

## **DASD (Direct Access Storage Device)**

Plattenspeicher

## **Data Encryption Standard (DES)**

Internationale Norm zur Verschlüsselung von Daten zur Erhöhung der Sicherheit. Das DES-Verfahren wird von den openFT-Produkten zur Verschlüsselung der Auftragsbeschreibungsdaten und ggf. der Auftragsdaten verwendet, falls mit älteren openFT-Versionen gekoppelt wird, die noch kein *AES* unterstützen.

## **Dateiattribute**

Eigenschaften einer Datei, beispielsweise Größe der Datei, Zugriffsrechte auf die Datei oder Satzstruktur der Datei.

## **Dateikatalog**

Datei, die auf jedem *Pubset* vorhanden ist (in SM-Pubsets auf jedem Volumeset). Alle Dateien und alle Jobvariablen eines Pubsets sind im entsprechenden *Dateikatalog* eingetragen. Dateien von Privatplatten und Bändern können im Dateikatalog eingetragen sein.

Ein Katalogeintrag enthält alle Attribute (Schutzattribute, Lage der verwalteten Daten usw.) einer Datei bzw. einer Jobvariablen.

## **Dateimanagement**

Möglichkeit im fernen System Dateien zu "managen". Es gibt folgende Möglichkeiten:

- Dateiverzeichnisse anlegen
- Dateiverzeichnisse anzeigen und ändern
- Dateiverzeichnisse löschen
- Dateiattribute anzeigen und ändern
- Dateien umbenennen
- Dateien löschen

## **Dateispeicher, virtueller**

Siehe *virtueller Dateispeicher* 

## **Dateiübertragungsauftrag**

Siehe *FT-Auftrag* 

## **Dateiverzeichnis**

Dateiverzeichnisse sind Ordner im hierarchischen Dateisystem eines Unix-Systems (einschließlich POSIX) oder eines Windows-Systems, welche Dateien und/oder andere Dateiverzeichnisse enthalten.

Im BS2000 (DVS) werden PLAM-Bibliotheken als Verzeichnisse interpretiert.

## **Datencodierung**

Art und Weise, in der ein *FT-System* die Zeichen intern darstellt.

## **Datenkommunikationssystem**

Summe der Hardware- und Software-Einrichtungen, die es zwei oder mehreren Kommunikationspartnern ermöglicht, unter Beachtung bestimmter Regeln Daten auszutauschen.

## **Datenkomprimierung**

Reduktion von Daten durch eine verdichtete Darstellung.

## **Datenschutz**

- Im engeren Sinne gemäß Bundesdatenschutzgesetz die Aufgabe, durch den Schutz der personenbezogenen Daten vor Missbrauch bei der Datenverarbeitung der Beeinträchtigung schutzwürdiger Belange der Betroffenen entgegenzuwirken.
- Im weiteren Sinne die Aufgabe, durch den Schutz der Daten vor Missbrauch in ihren Verarbeitungsphasen der Beeinträchtigung fremder und eigener schutzwürdiger Belange zu begegnen.

## **Datensicherheit**

Technisch-organisatorische Aufgabe, die Sicherheit von Datenbeständen und Datenverarbeitungsabläufen zu gewährleisten; d.h. insbesondere zu erreichen, dass

- der Zugriff zu Daten nur Berechtigten möglich ist,
- keine unerwünschte bzw. unberechtigte Verarbeitung von Daten erfolgt,
- die Daten bei der Verarbeitung nicht verfälscht werden,
- die Daten reproduzierbar sind.

## **DHCP**

Dienst in TCP/IP-Netzen, der Clients auf Anforderung automatisch IP-Adressen und TCP/IP-Parameter zuteilt.

## **Dienst**

- Begriff der OSI-Architektur: Ein Dienst (Service) ist die Menge von Funktionen, die ein Diensterbringer (Service Provider) an einem Dienstzugangspunkt (Service Access Point) zur Verfügung stellt.
- Begriff der Client-Server-Architektur: Eine Menge von Funktionen, die ein Server den Clients zur Verfügung stellt.
- Begriff in Unix- und Windows-Systemen: Ein Programm, eine Routine oder ein Prozess zur Durchführung einer bestimmten Systemfunktion, die der Unterstützung anderer Programme dient, insbesondere auf einer niedrigen (hardwarenahen) Ebene.

#### document type

Wert des Dateiattributs *contents type* (gehört zur *kernel group*). Beschreibt die Form des Dateiinhalts im *virtuellen Dateispeicher*.

- *document type* für Textdateien: **FTAM-1**
- *document type* für Binärdateien: **FTAM-3**

## **Dynamischer Partner**

*Partnersystem*, das entweder gar nicht (*freier dynamischer Partner*) oder nur mit Adresse und ohne Namen (*eingetragener dynamischer Partner*) in der Partnerliste eingetragen ist.

## **Eigentümer eines FT-Auftrags**

Benutzerkennung im *lokalen System* bzw. *fernen System*, unter der dieser *FT-Auftrag* gestartet (oder abgesetzt) wird. Eigentümer ist immer die Kennung, unter der der Auftrag abgesetzt wurde, nicht diejenige unter der der Auftrag durchgeführt wird.

#### **Eingetragener dynamischer Partner**

Partnersystem, das nur mit Adresse und ohne Namen in der Partnerliste eingetragen ist.

#### **Empfangsdatei**

Datei im *Empfangssystem*, in der die Daten einer *Sendedatei* abgespeichert werden.

#### **Empfangssystem**

System, an das eine Datei gesendet wird. Dies kann das *lokale* oder *ferne System* sein.

## **Emulation**

Komponente, die die Eigenschaften eines anderen Geräts nachbildet.

## **Entity**

Siehe *Instanz*

## **Ergebnisliste**

Liste mit Informationen über eine beendete Dateiübertragung, die der Benutzer im *lokalen System* für von ihm gestellte *FT-Aufträge* erhält.

## **Explorer**

Programm von Microsoft, das zusammen mit Windows-Betriebssystemen ausgeliefert wird und eine einfache Art der Navigation im Dateisystem ermöglicht.

#### **Fernadministration**

Administration von openFT-Instanzen von fernen Rechnern aus.

## **Fernadministrations-Server**

Zentrale Komponente, die für die *Fernadministration* und für *ADM-Traps* benötigt wird. Ein Fernadministrations-Server läuft auf einem Unix- oder Windows-System mit openFT ab V11.0. Wenn er für die *Fernadministration* eingesetzt wird, dann enthält er sämtliche dafür notwendigen Konfigurationsdaten.

## **Fernadministrator**

Rolle, die im *Fernadministrations-Server* konfiguriert wird und dazu berechtigt, bestimmte Administrationsfunktionen auf bestimmten openFT-Instanzen auszuführen.

#### **Fernes System**

Siehe *Partnersystem*

## **File Transfer**

Dateiübertragung

#### **Firewall-Rechner**

Rechner, der zwei Netze miteinander verbindet. Die möglichen Zugriffe können genau geregelt und auch protokolliert werden.

## **Folgeverarbeitung**

FT-Funktion, die nach Abschluss des *FT-Auftrages* die vom Benutzer spezifizierten Kommandos oder Anweisungen im *lokalen* und/oder *fernen System* zur Ausführung bringt. Für positiven und negativen Abschluss können unterschiedliche Folgeverarbeitungen definiert werden, siehe auch *Vor- und Nachverarbeitung*.

#### **Folgeverarbeitungsauftrag**

Anweisungen innerhalb eines *FT-Auftrages*, die nach der Dateiübertragung *Folgeverarbeitung(en)* durchführen.

#### **Freier dynamischer Partner**

Partnersystem, das nicht in der Partnerliste eingetragen ist.

## **FTAC (File Transfer Access Control)**

Erweiterter Zugangsschutz bei Dateiübertragung und Dateimanagement. Für BS2000 und z/OS realisiert im Produkt openFT-AC, für andere Betriebssysteme Bestandteil des openFT-Produkts, z.B. bei openFT für Unix-Systeme und openFT für Windows-Systeme.

## **FTAC-Verwalter**

Verwalter der FTAC-Funktionen, sollte mit demjenigen identisch sein, der für den Datenschutz verantwortlich ist.

## **FTAC-Logging-Funktion**

Funktion, mit der FTAC jeden Zugriff über File Transfer auf das geschützte System protokolliert.

## **FTADM-Protokoll**

Protokoll, das bei der Kommunikation zwischen zwei openFT-Instanzen verwendet wird, um *Fernadministration* zu betreiben oder *ADM-Traps* zu übertragen.

## **FTAM-1**

*document type* für Textdateien

## **FTAM-3**

*document type* für Binärdateien

## **FTAM-Dateiattribute**

Jedes System, das den File Transfer über FTAM-Protokolle ermöglicht, muss seine Dateien dem Partner in einer normgemäßen Beschreibung (ISO 8571) zur Verfügung stellen. Zu diesem Zweck werden die Attribute einer Datei vom realen Dateispeicher auf einen *virtuellen Dateispeicher* abgebildet und umgekehrt. Dazu werden im Wesentlichen drei Gruppen von Dateiattributen unterschieden:

- kernel group: beschreibt die wesentlichen Attribute der Dateien.
- storage group: umfasst die Speicherattribute von Dateien.
- security group: definiert Sicherheitsattribute bzgl. Zugang und Zugriff.

## **FTAM-Partner**

*Partnersystem*, mit dem über *FTAM-Protokolle* kommuniziert wird.

## **FTAM-Protokoll (File Transfer, Access and Management)**

Von der ISO (International Organization for Standardization) genormtes *Protokoll* für die Dateiübertragung (ISO 8571, FTAM).

## **FTP-Partner**

Partnersystem, mit dem über das *FTP-Protokoll* kommuniziert wird.

## **FTP-Protokoll**

Herstellerunabhängiges Protokoll zur Dateiübertragung in TCP/IP-Netzen.

## **FT-Auftrag**

Auftrag an ein *FT-System*, eine Datei von einem *Sendesystem* zu einem *Empfangssystem* zu übertragen und gegebenenfalls *Folgeverarbeitungsaufträge* zu starten.

## **FT-System**

System zur Dateiübertragung, bestehend aus einem Rechner und der zur Dateiübertragung nötigen Software.

## **FT-Trace**

Diagnosefunktion, die den Ablauf des FT-Betriebs protokolliert.

## **FT-Verwalter**

Person, die das openFT-Produkt auf einem Rechner verwaltet, d.h. u.a. für die Einträge in das *Netzbeschreibungsbuch* bzw. in die *Partnerliste* und die Steuerung der Betriebsmittel zuständig ist.

## **Funktionalitätsklasse**

Klasse, die bestimmte Mindestanforderungen bezüglich der Funktionalität der Sicherheitsfunktionen an ein System der Informationstechnik stellt. Die Funktionalitätsklassen sind definiert innerhalb der "Kriterien für die Bewertung der Sicherheit von Systemen der Informationstechnik (IT)", 1. Fassung vom 11. Januar 1989, herausgegeben von der Zentralstelle für Sicherheit in der Informationstechnik im Auftrag der Bundesregierung.

## **Funktionsnorm**

Empfehlung, wann und wie bestimmte ISO-/OSI-Normen eingesetzt werden sollen (äquivalenter Begriff: *Profil*). Für die Übertragung unstrukturierter Dateien ist die europäische Vornorm CEN/CENELEC ENV 41 204 erstellt worden, für das Dateimanagement die europäische Vornorm CEN/CENELEC ENV 41205.

#### **Gateway**

Im allgemeinen Sprachgebrauch ein System, das zwei oder mehr Netze miteinander verknüpft und nicht als Bridge arbeitet. Varianten: Gateway auf Netzebene (= Router oder OSI-Relais), Transport- und Anwendungsgateway.

#### **Gateway-Rechner**

*Kommunikationsrechner*, die ein Rechnernetz mit einem anderen Rechnernetz verbinden. In Gateway-Rechnern werden die unterschiedlichen Protokolle der unterschiedlichen Rechnernetze aufeinander abgebildet.

#### **Gemeinschaftlicher Datenspeicherbereich**

Benannter Plattenspeicherbereich, der für eine definierte Anzahl von Benutzerkennungen des Betriebssystems verfügbar ist. Dieser Speicherbereich kann sich über einen oder mehrere Public Volume Sets (*Pubsets*) erstrecken.

## **GeneralString**

Zeichenvorrat für Dateien, die mit *FTAM-Partnern* übertragen werden

## **GraphicString**

Zeichenvorrat für Dateien, die mit *FTAM-Partnern* übertragen werden

## **Globale Auftrags-Identifikation**

Auftragsnummer, die der *Initiator* bei einem openFT- oder FTAM-Auftrag an den *Responder* übermittelt. D.h. die globale Auftrags-Identifikation im Responder ist identisch zur *Auftrags-Identifikation* im Initiator. Der Responder erzeugt für den Auftrag eine eigene (lokale) Auftrags-Identifikation. Damit lassen sich vor allem für den Wiederanlauf-Fall die im Initiator und im Responder gespeicherten Informationen eindeutig einem Auftrag zuordnen.

## **Grundfunktionen**

Die wichtigsten File-Transfer-Funktionen. Im *Berechtigungssatz* wird die Menge der Grundfunktionen festgelegt, die von einer Benutzerkennung genutzt werden können. Die sechs Grundfunktionen sind:

- Inbound Empfangen
- Inbound Senden
- Inbound Folgeverarbeitung
- Inbound Dateimanagement
- Outbound Empfangen
- Outbound Senden

#### **Guard**

Objekt der Bedingungsverwaltung GUARDS. In einem Guard werden Bedingungen gesammelt, die von der Standard-Bedingungsverwaltung von GUARDS auf Anfrage ausgewertet werden.

## **GUARDS (Generally Usable Access Control Administration System)**

Objektverwaltung für *Guards*.

#### **heterogenes Netz**

Ein Netz, das aus mehreren Teilnetzen aufgebaut ist, die nach unterschiedlichen technischen Prinzipien arbeiten.

#### **homogenes Netz**

Ein technisch nach einem einzigen Prinzip aufgebautes Netz.

#### **Host**

Früher ein großes Datenverarbeitungssystem, das zur Kommunikation einen *Front End Processor* benötigte. Heute Bezeichnung für BS2000- oder z/OS-Systeme.

#### **IA5String**

Zeichenvorrat für Dateien, die mit *FTAM-Partnern* übertragen werden.

## **Identifizierung**

Verfahren zur Erkennung einer Person oder eines Objekts.

#### **inbound-Auftrag**

Auftrag, der in einem anderen System gestellt wurde.

#### **inbound Dateimanagement**

In einem *fernen System* gestellter *Auftrag*, bei dem Dateiverzeichnisse oder Dateiattribute des *lokalen Systems* angesehen, Dateiattribute geändert sowie lokale Dateien gelöscht werden können.

#### **inbound empfangen**

In *fernem System* gestellter *Auftrag*, bei dem im *lokalen System* eine Datei empfangen wird.

#### **inbound Folgeverarbeitung**

In einem *fernen System* gestellter *Auftrag* mit *Folgeverarbeitung* im *lokalen System*.

#### **inbound senden**

In *fernem System* gestellter *Auftrag*, bei dem eine Datei aus dem *lokalen System* in das ferne System gesendet wird.

#### **Initiator**

Hier: *FT-System*, in dem ein *FT-Auftrag* gestellt wurde.

#### **Instanz / Entity**

Begriff der OSI-Architektur: aktives Element in einer Schicht. Siehe auch *openFT-Instanz* 

#### **Instanzidentifikation**

Netzweit eindeutige Adresse einer *openFT-Instanz*.

#### **Integrität**

Unverfälschtheit und Korrektheit von verarbeiteten, übertragenen und gespeicherten Daten.

#### **interoperability**

Fähigkeit zweier *FT-Systeme*, zusammenarbeiten zu können.

#### **ISO-/OSI-Referenzmodell**

Das ISO-/OSI-Referenzmodell stellt einen Rahmen für die Normung der Kommunikation offener Systeme dar (ISO=International Organization for Standardization).

#### **Job**

Folge von Kommandos, Anweisungen und Daten.

## **Jobklasse**

In Jobklassen werden *Jobs* zusammengefasst, die in bestimmten Eigenschaften und Merkmalen übereinstimmen.

## **Jobübertragung**

Übertragung einer Datei, die im *Empfangssystem* einen *Job* darstellt und dort als solcher angestoßen wird.

Kennwort / Passwort

Folge von Zeichen, die der Benutzer eingeben muss, um den Zugriff zu einer Benutzerkennung, einer Datei, einer Jobvariablen, einem Netzknoten oder einer Anwendung zu erhalten. Das Kennwort einer Benutzerkennung dient zur *Authentifizierung* des Benutzers. Es dient dem Zugangsschutz. Das Datei-Kennwort dient zur Überprüfung der Zugriffsberechtigung beim Zugriff auf eine Datei (Jobvariable). Es dient dem Zugriffsschutz.

## **Kernel group**

Gruppe von Dateiattributen im *virtuellen Dateispeicher*, umfasst die Kernattribute einer Datei.

## **Kommunikationsrechner**

Rechner zum Aufbau eines *Datenkommunikationssystems*.

#### **Komprimierung**

Bedeutet, dass mehrere aufeinanderfolgende identische Zeichen auf ein Zeichen verkürzt werden und die Zeichenanzahl hinzugefügt wird. Damit verkürzen sich Übertragungszeiten.

#### **Konfigurations-Userid**

Jede openFT-Instanz im BS2000 benötigt eine Kennung, auf der die variablen Dateien dieser openFT-Instanz hinterlegt sind (für die Standardinstanz: \$SYSFJAM).

#### **Konnektivität**

Allgemein die Möglichkeit der Kommunikation zwischen Systemen und Partnern, gelegentlich auch nur auf die Kommunikationsmöglichkeiten von Transportsystemen bezogen.

#### **Local Area Network (LAN)**

Ursprünglich ein mit hoher Geschwindigkeit arbeitendes Netz geringer Reichweite. Heute jedes Netz auch großer Reichweite, das gemäß CSMA/CD, Token Ring oder FDDI arbeitet **(**vgl. *WAN Wide Area Network*).

## **Logging-Funktion**

Funktion, mit der *openFT* jeden Zugriff über File Transfer auf das geschützte System protokolliert.

## **Logging-Satz**

Enthält Informationen über eine von openFT durchgeführte Zugangsprüfung (FTAC-Logging-Satz) oder über einen Übertragungs- oder Fernadministrations-Auftrag, der nach positiver Zugangsprüfung gestartet wurde (FT-Logging-Satz bzw. ADM-Logging-Satz).

## **Logical Unit (LU)**

Schnittstelle zwischen einem Anwendungsprogramm und dem Datenkommunikationsnetz SNA. Der Typ einer LU beschreibt die Charakteristika der Kommunikation.

## **Login-Berechtigung**

*Zugangsberechtigung* zu einem Rechner, die (in der Regel) aus Benutzerkennung und Kennwort besteht, berechtigt zum Dialogbetrieb, siehe auch *LOGON-Berechtigung*.

#### **LOGON-Berechtigung**

*Zugangsberechtigung* zu einem Rechner, die (in der Regel) aus Benutzerkennung, Abrechnungsnummer und Kennwort besteht, berechtigt zum Dialogbetrieb.

#### **Lokales System**

Das *FT-System*, an dem der Benutzer arbeitet.

## **maximum-string-length**

Bezeichnet im *virtuellen FTAM-Dateispeicher* die maximale Länge von *Strings* (Zeichenketten) innerhalb einer Datei.

#### **Nachverarbeitung**

openFT bietet die Möglichkeit, im Empfangssystem die empfangenen Daten durch eine Folge von Betriebssystemkommandos bearbeiten zu lassen. Die Nachverarbeitung läuft dabei (im Gegensatz zur *Folgeverarbeitung*) unter der Prozesskontrolle von openFT.

#### **Network Control Program (NCP)**

Betriebssystem des Front-End-Prozessors für einen SNA-Host.

#### **NEA**

Bezeichnung einer Netzarchitektur.

## **Network Management Kernel**

Bestandteil der Network Management Plattform; zuständig für die Vermittlung von Netzmanagement-Aufträgen sowie für zentrale Aufgaben wie Logging, Berechtigungsprüfung, Auftrags- und Anwendungsverwaltung.

#### **Netzbeschreibungsbuch**

Datei, die bis openFT V9 verwendet wurde und die Angaben über *ferne Systeme* (*FT-Systeme*) enthält.

#### **Objekt**

Passives Element eines DV-Systems, das Daten enthält oder aufnimmt und auf das eine Operation wie Lesen, Schreiben, Ausführen u.ä. angewendet werden kann.

Beispiele: Dateien, Benutzerkennungen

## **Offenes Rechnernetz**

Rechnernetz, in dem nach den Regeln von ISO/OSI kommuniziert wird. Durch festgelegte *Protokolle* wird das Zusammenwirken unterschiedlicher Rechner verschiedener Hersteller möglich.

#### **Offline Logging**

Die Logging-Datei kann im laufenden Betrieb gewechselt werden. Nach dem Umschalten bleibt die bisherige Logging-Datei als Offline-Logging-Datei bestehen; neue Logging-Sätze werden in eine neue Logging-Datei geschrieben. Die Logging-Sätze einer Offline-Logging-Datei können weiterhin mit openFT-Mitteln angesehen werden.

#### **openFT-FTAM**

Zusatzprodukt zu openFT (für BS2000, Unix-Systeme und Windows-Systeme) zur Unterstützung der Dateiübertragung mit FTAM-Protokollen. FTAM steht für File Transfer, Access and Management (ISO 8571).

#### **openFT-Instanz**

Auf einem einzelnen Rechner oder einem Cluster im HIPLEX-Verbund können mehrere openFT-Systeme gleichzeitig ablaufen, sogenannte openFT-Instanzen. Jede Instanz hat eine eigene Adresse (Instanzidentifikation, virtueller BCAM-Host) und besteht aus dem geladenen Code der openFT-Produkte (inklusive der Zusatzprodukte sofern vorhanden) und den variablen Dateien wie Netzbeschreibungsbuch bzw. *Partnerliste*, Logging-Dateien, Schlüsselbibliothek, Auftragsbuch usw.

#### **openFT-Partner**

*Partnersystem*, mit dem über *openFT-Protokolle* kommuniziert wird.

#### **openFT-Protokolle**

Genormte *Protokolle* für die Dateiübertragung (SN77309, SN77312).

#### **Outbound-Auftrag**

Auftrag, der im eigenen Rechner gestellt wurde.

#### **outbound empfangen**

Lokal gestellter Auftrag bei dem im *lokalen System* eine Datei empfangen wird.

#### **outbound senden**

Lokal gestellter Auftrag, bei dem aus dem *lokalen System* eine Datei gesendet wird.

#### **Owner**

Siehe *Eigentümer eines FT-Auftrags*

#### **Partner**

siehe *Partnersystem*

#### **Partnerliste**

Datei, die Angaben über *ferne Systeme* (*FT-Systeme*) enthält.

#### **Partnersystem**

Hier: *FT-System*, das zusammen mit dem *lokalen System FT-Aufträge* durchführt.

#### **permitted actions**

Dateiattribut im *virtuellen Dateispeicher,* gehört zur *kernel group*, legt grundsätzlich erlaubte Aktionen fest.

## **Personenbezogene Beweissicherung**

Nachvollziehbarkeit des Umgangs mit einem System. Identifikation entweder in Form:

- eine Benutzerkennung entspricht einem Benutzer oder
- ein Benutzer darf ausschließlich eine Bedienstation benutzen.

#### **Portnummer**

Nummer, die eine TCP/IP-Anwendung bzw. den Endpunkt einer TCP/IP-Verbindung innerhalb eines Rechners eindeutig identifiziert.

#### **POSIX (Portable Open System Interface)**

Gremium und von ihm geschaffene Normen für auf verschiedene Systemplattformen portable Schnittstellen.

#### **Presentation**

Instanz zur Realisierung der Darstellungsschicht (Schicht 6) des *ISO/OSI-Referenzmodells* in einem *FT-System*, das z.B. mit *FTAM-Protokollen* arbeitet.

## **Presentation-Selektor**

Subadresse, mit der eine *Presentation-Anwendung* angesprochen wird.

#### **Private key**

Geheimer Dechiffrierschlüssel, mit dem der Empfänger eine mit einem *public key* verschlüsselte Nachricht entschlüsseln kann. Wird von verschiedenen Verschlüsselungsverfahren verwendet, u.a. dem *RSA-Verfahren*. Privileg

- Systemglobales Recht, das zur Ausführung bestimmter Kommandos und zum Aufrufen bestimmter Programmschnittstellen berechtigt (z.B. TSOS-Privileg).
- Satz von Attributen eines Benutzers, die vom Zugriffskontrollsystem benutzt werden

#### **privilegiertes Berechtigungsprofil**

*Berechtigungsprofil*, mit dem ein Benutzer die Vorgaben des *FTAC-Verwalters* im *Berechtigungssatz* überschreiten kann. Dazu bedarf es der Genehmigung des *FTAC-Verwalters*. Nur er kann Berechtigungsprofile privilegieren.

#### **privilegierter Berechtigungssatz**

*Berechtigungssatz* des *FTAC-Verwalters*.

## **Profil**

Bei OSI eine Norm, die für einen bestimmten Zweck festschreibt, welche Protokolle einzusetzen sind und Vorschriften über die Werte der Parameter und Optionen enthält.

Hier: Ein einer Benutzerkennung zugeordneter Kommando-Vorrat, dessen Zulässigkeit über Syntax-Dateien sichergestellt wird.

Siehe auch *Berechtigungsprofil*, *privilegiertes Berechtigungsprofil*.

#### **Protokoll**

Summe der Regeln und Verfahren zwischen zwei oder mehr gleichrangigen Partnern, um einen festgelegten Zweck zu erreichen, meist in Form der Definition der auszutauschenden Nachrichten und der korrekten Abläufe von Nachrichtenfolgen inklusive der Behandlung von Fehlerfällen und sonstigen Ausnahmefällen.

#### **Public key**

Veröffentlichter Chiffrierschlüssel; wird vom Empfänger einer Nachricht festgelegt und veröffentlicht bzw. dem Absender der Nachricht mitgeteilt, damit dieser an den Empfänger gerichtete Nachrichten damit verschlüsseln kann. Wird von verschiedenen Verschlüsselungsverfahren verwendet, u.a. dem Rivest-Shamir-Adleman-Verfahren (*RSA-Verfahren)*; muss zu dem nur dem Empfänger bekannten *private key* passen.

#### **Pubset / Public Volume Set**

*Satz* gemeinschaftlich gekennzeichneter Plattenspeicher-Einheiten, durch eine Katalogkennung (Catid) definiert. Pubsets werden in *SF-Pubsets* und SM-Pubsets unterschieden.

#### **Relais**

Bezeichnung in OSI für ein Element einer Schicht, das zwischen zwei anderen Partnern vermittelt und so erst die Kommunikation zwischen diesen beiden Partnern ermöglicht.

Im engeren Sinn entspricht ein Relais auf der Netzschicht funktionell einem *Router*.

#### **Relaisprogramm**

Programm in einem *Gateway-Rechner*, das die unterschiedlichen Protokolle aufeinander abbildet.

#### **Responder**

Hier: *FT-System*, welches vom *Initiator* angesprochen wird.

## **RFC (Request for Comments)**

Verfahren im Internet zur Kommentierung von vorgeschlagenen Normen, Festlegungen oder auch Berichten. Auch Bezeichnung für ein auf diese Weise verabschiedetes Dokument.

#### **RFC1006**

Zusatzprotokoll zur Realisierung der ISO-Transportdienste (Transportklasse 0) auf TCP/IP-Basis.

## **Rivest-Shamir-Adleman-Verfahren (RSA-Verfahren)**

Nach seinen Erfindern benanntes Verschlüsselungsverfahren, das mit einem aus *public key* und *private key* bestehenden Schlüsselpaar arbeitet. Wird von der openFT-Produktfamilie benutzt, um die Identität des Partnersystems eindeutig zu überprüfen und dem Partnersystem den AES-Schlüssel für die Verschlüsselung der Dateiinhalte zu übermitteln.

## **Router**

Element in einem Netz, das zwischen Netzen residiert und Nachrichtenströme durch die Netze lenkt und dazu Wegewahl, Adressierung und andere Funktionen behandelt. Arbeitet auf Schicht 3 des OSI-Modells.

#### **RPC (Remote Procedure Call)**

Aufruf einer Prozedur im Server vom Client aus über Netze hinweg.

#### **Satz**

Eine Zusammenfassung von Daten, die als eine logische Einheit behandelt werden.

#### **Satz fester Länge**

Ein Satz in einer Datei, in der alle Sätze nach Vereinbarung dieselbe Länge haben; innerhalb der Datei ist keine Anzeige der Länge erforderlich.

#### **Satz variabler Länge**

Satz in einer Datei, in der die Sätze unterschiedlich lang sein können. Die Satzlänge muss entweder durch ein Satzlängenfeld am Anfang des Satzes angegeben werden, oder implizit durch einen Begrenzer (z.B. Carriage Return - Line Feed) zum nächsten Satz ermittelbar sein.

#### **Schutzattribute**

Sicherheitsrelevante Eigenschaften eines Objekts, die Art und potenzielle Möglichkeit des Zugriffs auf dieses Objekt festlegen.

## **Secure FTP**

Verfahren, mit dem eine Verbindung über das *FTP-Protokoll* getunnelt wird, so dass sichere Verbindungen mit Verschlüsselung und *Authentifizierung* möglich sind.

## **Security group**

Gruppe von Dateiattributen des *virtuellen Dateispeichers*, umfasst die Sicherheitsattribute einer Datei.

## **Sendedatei**

Datei im *Sendesystem*, aus der Daten in die *Empfangsdatei* gesendet werden.

## **Sendesystem**

Hier: *FT-System*, das eine Datei sendet. Dies kann das *lokale* oder das *ferne System* sein.

## **Server**

Logische Instanz bzw. Anwendungskomponente, welche Aufträge eines Clients ausführt und die (koordinierte) Nutzung allgemein verfügbarer Dienste (File, Print, Datenbank, Kommunikation, etc.) bereitstellt. Kann selbst bezüglich eines anderen Servers Client sein.

## **Service Class**

Parameter, mit dem *FTAM-Partner* aushandeln, welche Funktionalität sie verwenden.

## **Session**

– In OSI die Bezeichnung für eine Schicht-5-Verbindung.

– In SNA eine allgemeine Bezeichnung für eine Verbindung zwischen Kommunikationspartnern (Applikationen, Geräten oder Benutzern).

## **Session-Selektor**

Subadresse, mit der eine *Session-Anwendung* angesprochen wird.

## **SF-Pubset (Single Feature Pubset)**

Ein oder mehrere Platten, die in den wesentlichen Eigenschaften (Plattenformat, Allokierungseinheit) übereinstimmen und der Ablage von Dateien und JVs unter einer gemeinsamen Katalogkennung dienen.

## **Sicherheitsstufe**

Bei Einsatz von FTAC ist die Sicherheitsstufe ein Maß für das Schutzbedürfnis gegenüber einem *Partnersystem*.

## **SNA-Netz**

*Datenkommunikationssystem*, das sich entsprechend der Systems Network Architecture (SNA) von IBM verhält.

## **SNMP (Simple Network Management Protocol)**

Von der Internet Engineering Task Force (IETF) für TCP/IP-Netze definiertes Protokoll zur Übertragung von Managementinformationen.

## **Standardberechtigungssatz**

Der Standardberechtigungssatz ist die Vorgabe für alle Benutzerkennungen. Der Benutzer darf diese Vorgabe für seinen Berechtigungssatz weiter einschränken.

## **Standardinstanz**

Die erste openFT-Instanz, die bei /START-SUBSYSTEM FT geladen wird. An sie wenden sich standardmäßig alle openFT-Kommandos und Programmschnittstellenaufrufe, wenn keine andere Instanz durch das Kommando /SET-FT-INSTANCE eingestellt wurde. In der Anzeige von /SHOW-FT-INSTANCE INSTANCES=\*ALL wird sie als erste angezeigt.

#### **Standardzugriffskontrolle**

Besteht aus den in den Kommandos CREATE-FILE oder MODIFY-FILE-ATTRIBUTES festgelegten Zugriffsrechten ACCESS und USER-ACCESS.

#### **Storage group**

*Dateiattribut* im *virtuellen Dateispeicher*, umfasst die Speicherattribute von **Dateien** 

## **String**

Zeichenkette

#### **string-significance**

Beschreibt für die Übertragung mit *FTAM-Protokollen* das Format der *Strings* in den Dateien.

## **Subjekt**

Aktives Element eines Datenverarbeitungssystems, von dem eine Operation wie Lesen, Schreiben, Ausführen u.ä. ausgehen kann, die einen Informationsfluss bewirkt oder den Systemzustand ändert, z.B. Kennung, Programm, Programmteil.

#### **Subsystem**

Teil eines Systems, der einen abgeschlossenen Funktionskomplex bearbeitet.

## **Synchroner Auftrag**

Die Benutzertask, von der der *FT-Auftrag* abgegeben wurde, wartet auf das Ende der Übertragung. Der Benutzer kann nicht weiterarbeiten (vgl. *asynchroner Auftrag*).

## **SYSFILE-Umgebung**

*Systemdateien*; als SYSFILE-Umgebung kann die Gesamtheit der einem Auftrag zugewiesenen Systemdateien bezeichnet werden.

#### **System**

Siehe *FT-System*

## **System, fernes**

Siehe *fernes System*

## **System, lokales**

Siehe *lokales System*

## **Systemdateien**

Einem Auftrag zugewiesene System-Ein-/Ausgabedateien. Auf Systemdateien kann der Benutzer nur indirekt zugreifen mit Hilfe des SYSFILE-Kommandos. Systemdateien stellen Daten und Hilfsmittel bereit, die die Funktionen des Organisationsprogramms benötigen.

Systemdateien und ihre Primärzuweisungen:

- SYSOUT: Ausgabe von Systemmeldungen an Datenstation
- SYSLST: Ausgabe von Übersetzungsprotokollen etc. über Drucker (automatischer SPOOLOUT)
- SYSLSTnn: wie SYSLST; 1 ≤ nn ≤ 99; jede der bis zu 99 Systemdateien muss einer katalogisierten Datei zugeordnet sein
- SYSOPT: Ausgabedatei wie SYSLST
- SYSCMD: dient der Kommandoangabe an das Organisationsprogramm
- SYSDTA: dient der Eingabe von Daten oder Anweisungen

#### **Systemglobale Benutzerverwaltung**

Sie umfasst die Verwaltung von Benutzerkennungen und Benutzergruppen bezüglich Betriebsmitteln und Benutzerrechten, das Neueinrichten, Modifizieren und Löschen von Benutzerkennungen und Benutzergruppen.

## **Systemglobale Privilegien**

Alle mit dem Kommando /SET-PRIVILEGE vergebbaren Rechte sowie das Recht des Sicherheitsbeauftragten und das Recht der Kennung TSOS. *Systemglobale Privilegien* und *Systemverwalterrechte* sind identisch.

#### **Systemressourcen**

Ein Betriebsmittel eines Rechnersystems, das von einem *Job* oder einer *Task* angefordert bzw. freigegeben werden kann.

## **Systemverwalterkommando**

Kommando, das nicht unter einer beliebigen Benutzerkennung gegeben werden kann, sondern nur unter Benutzerkennungen, denen das entsprechende systemglobale Recht zugeordnet ist oder unter der Benutzerkennung TSOS.

## **Systemverwalterrechte**

Siehe *Systemglobale Privilegien*

## **Systemverwaltung**

– Struktureinheit im Rechenzentrum

– Personenkreis, der Benutzerkennungen verwendet, an die systemglobale Rechte gebunden sind.

## **Task**

Träger von Prozessen. Im BS2000 werden Tasks u.a. zum Abwickeln von Benutzerjobs (z.B. Batchjobs, Dialogjobs) eingesetzt, siehe *Job*.

## **TCP/IP (Transmission Control Protocol / Internet Protocol)**

Verbreitetes Protokoll zur Datenübertragung (entspricht etwa den Schichten 3 und 4 des *ISO/OSI-Referenzmodells*, d.h. Netzwerk- und Transportschicht). Wurde ursprünglich für das ARPANET (Rechnernetz des US-Verteidigungsministeriums) entwickelt, inzwischen de-facto-Standard.

## **Top Secret**

Produkt der Firma Computer Associates für die Zugangs- und Zugriffssicherung.

## **TranSON**

TranSON ist ein Software Produkt, das einen gesicherten Zugang zu einem Server ermöglicht. Der Einsatz von TranSON ist für die Anwendung transparent. Die Verbindung zum fernen Partner wird vom Arbeitsplatz über einen Client Proxy und Server Proxy zum fernen Partner geleitet. Der Client Proxy befindet sich auf dem Arbeitsplatz, der Server Proxy beim fernen Partner. Die Übertragung zwischen Client Proxy und Server Proxy ist verschlüsselt.

## **Transportprotokoll**

*Protokoll* der *Transportschicht*

## **Transportschicht**

Schicht 4 des *ISO/OSI-Referenzmodells,* wickelt die Protokolle für den Datentransport ab.

## **Transport-Selektor (T-Selektor)**

Subadresse, mit der eine ISO-8072-Anwendung in der *Transportschicht* angesprochen wird.

## **Transportsystem**

- Teil eines Systems oder einer Architektur, der ungefähr die Funktionen der unteren vier OSI-Schichten erbringt, also den Transport der Nachrichten von einem Partner zum anderen Partner einer Kommunikationsbeziehung.
- Summe von Hardware- und Softwareeinrichtungen, die für den Datentransport in Rechnernetzen sorgt.

## **TSN (Task Sequence Number)**

Identifikation eines BS2000-Prozesses (*Task*).

#### **Transportverbindung**

Logische Verbindung zwischen zwei Benutzern des Transportsystems (Datenstationen oder Anwendungen).

#### **Übertragungseinheit**

In einer FTAM-Übertragung die kleinste Dateneinheit zum Transport von Dateiinhalten. Für *FTAM-1* und *FTAM-3* sind dies *Strings*. Eine Übertragungseinheit kann, muss aber nicht einem Satz der Datei entsprechen.

## **Unicode**

Universelle Zeichencodierung, wird vom Unicode-Konsortium überwacht und gepflegt. Dieser Codierungs-Standard liefert die Grundlage, um Textdaten in beliebigen Sprachen mit moderner Software und IT-Protokollen zu verarbeiten, zu speichern und auszutauschen. Der Unicode-Standard definiert die drei Unicode Varianten UTF-8, UTF-16 und UTF-32.

## **universal-class-number**

Parameter des *document-type*, mit dem das *character-repertoire* einer zu übertragenden Datei festgelegt wird.

#### **UNIX**®

Eingetragenes Warenzeichen der Open Group für ein weit verbreitetes Mehrbenutzer-Betriebssystem. Ein System darf nur den Namen UNIX führen, wenn es von der Open Group zertifiziert ist.

## **Unix-System**

Allgemein übliche Bezeichnung für ein Betriebssystem, welches UNIX®-typische Funktionen implementiert und entsprechende Schnittstellen anbietet. Auch POSIX und Linux werden zu den Unix-Systemen gerechnet.

## **Verarbeitungsrechner / Mainframe**

Rechner (bestehend aus einem oder mehreren Prozessoren), der unter der Steuerung eines universellen Betriebssystems (z.B. BS2000 oder z/OS) arbeitet.

Synonym: BS2000-Rechner, Host-Rechner.

## **Virtueller Dateispeicher**

Im virtuellen FTAM-Dateispeicher stellt ein *FT-System* in der Rolle des *Responders* seine Dateien für *Partnersysteme* zur Verfügung. Die Darstellung einer Datei im virtuellen Dateispeicher ist durch die FTAM-Norm vorgegeben, siehe *Dateiattribute*.

## **VisibleString**

*character repertoire* für Dateien, die mit *FTAM-Partnern* übertragen werden.

## **Volume-Set**

Bestandteil eines SM-Pubsets*.* Ein Volume-Set ist eine Menge von Platten, die in den wesentlichen Eigenschaften (Plattenformat, Allokierungseinheit) übereinstimmen.

Der Name des Volume-Sets wird in einem Verzeichnis des SM-Pubsets verwaltet. Die Adressierung der Daten auf einem Volume des Volume-Sets wird jedoch über die SM-Pubset-Kennung realisiert.

## **Vorrechner**

Ein dem Verarbeitungsrechner vorgelagertes Prozessorsystem, das spezielle Kommunikationsfunktionen im Netz wahrnimmt. Synonym: Kommunikationsrechner

## **Vorverarbeitung**

Über die Vorverarbeitung erlaubt openFT das Abschicken eines Empfangsauftrags, bei dem nicht eine ferne Datei, sondern die Ausgaben eines fernen Kommandos bzw. Programms übertragen werden. Mit Hilfe der Vorverarbeitung sind z.B. Datenbankabfragen im fernen System möglich. Die Vorverarbeitung ist auch lokal möglich.
#### **WAN (Wide Area Network)**

Öffentliches oder privates Netz, das große Entfernungen überbrücken kann und dabei - im Gegensatz zu *LAN*s - relativ langsam mit höherer Fehlerrate arbeitet. Heutzutage sind diese Definitionen nur noch eingeschränkt gültig, Beispiel: bei ATM-Netzen.

#### **Wiederanlauf**

Automatische Fortsetzung eines *FT-Auftrags* nach einer Unterbrechung.

#### **Wiederanlaufpunkt**

Stelle, bis zu der die Daten der *Sendedatei* bei einer Unterbrechung der Dateiübertragung in der *Empfangsdatei* gesichert abgespeichert sind und ab der die Daten nach einem *Wiederanlauf* weiter übertragen werden.

#### **Zentrale Administration**

Die zentrale Administration von openFT umfasst die Funktionen *Fernadministration* und *ADM-Traps* und setzt den Einsatz eines *Fernadministrations-Servers* voraus.

#### **Zugangsberechtigung**

Berechtigung für die Dateiübertragung und das Dateimanagement bei Einsatz von FTAC. Die Zugangsberechtigung ersetzt die *LOGIN-Berechtigung* bzw. die *LOGON-Berechtigung*.

#### **Zugangsschutz**

Beinhaltet alle Methoden zum Schutz eines Datenverarbeitungssystems vor unberechtigtem Systemzugang.

#### **Zugriffsrecht / Zugriffsberechtigung**

Leitet sich von der *Zugangsberechtigung* ab. Das Zugriffsrecht legt fest, worauf ein Benutzer, der die Zugangsberechtigung angegeben hat, Zugriff hat.

# **Abkürzungen**

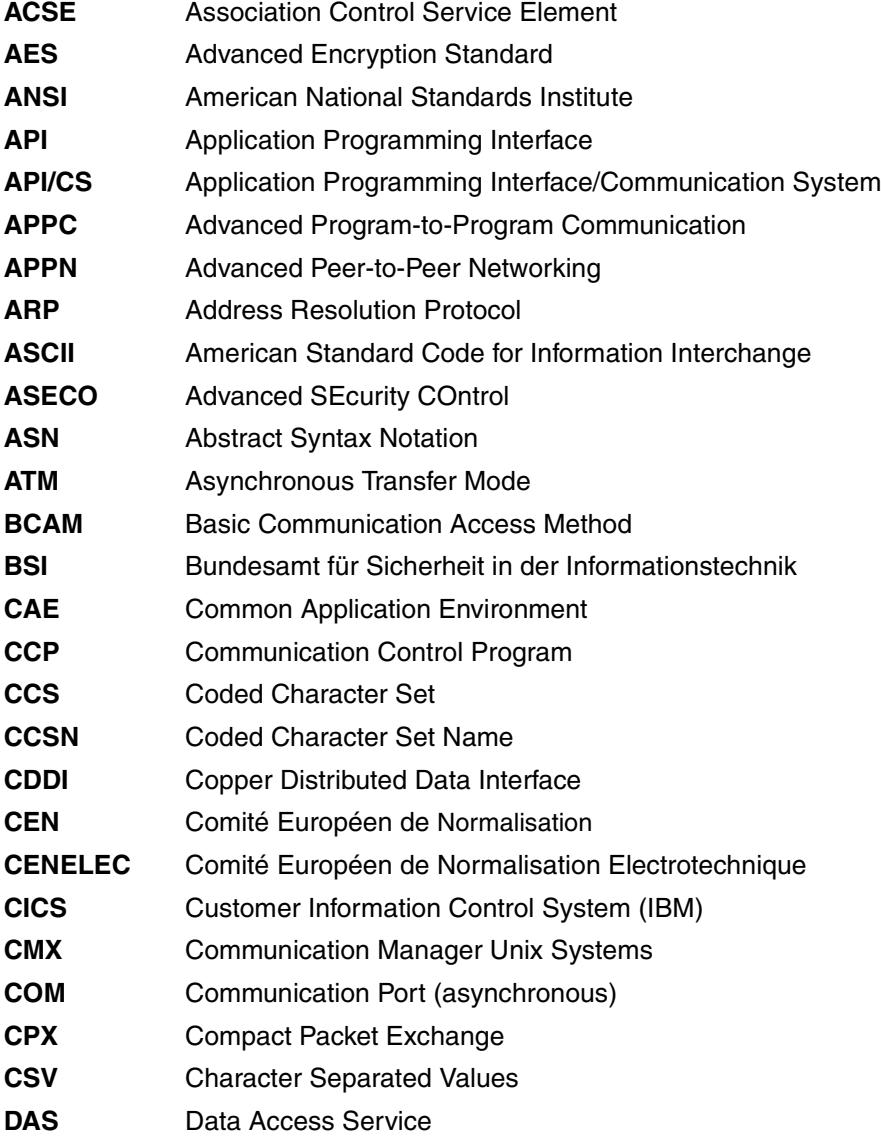

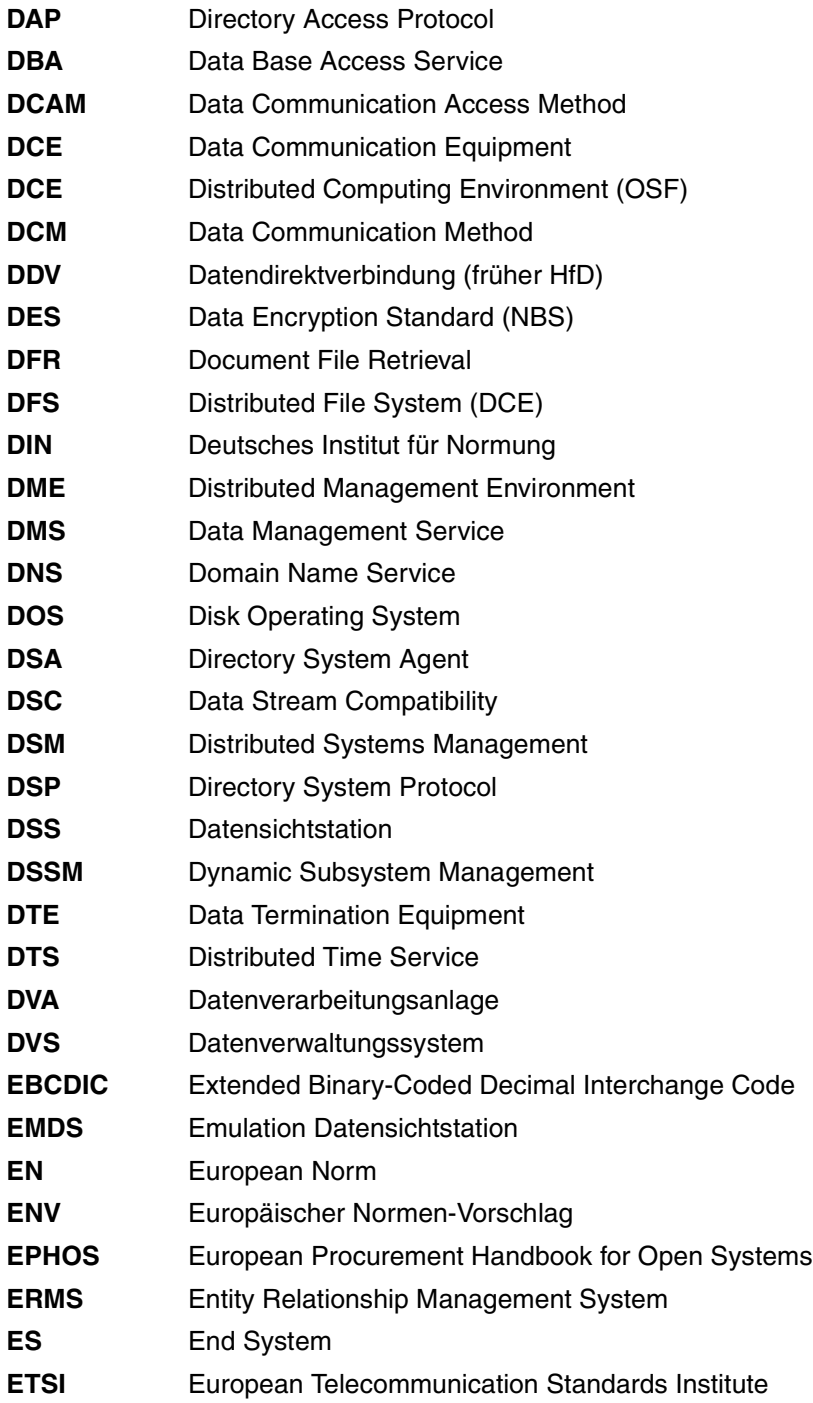

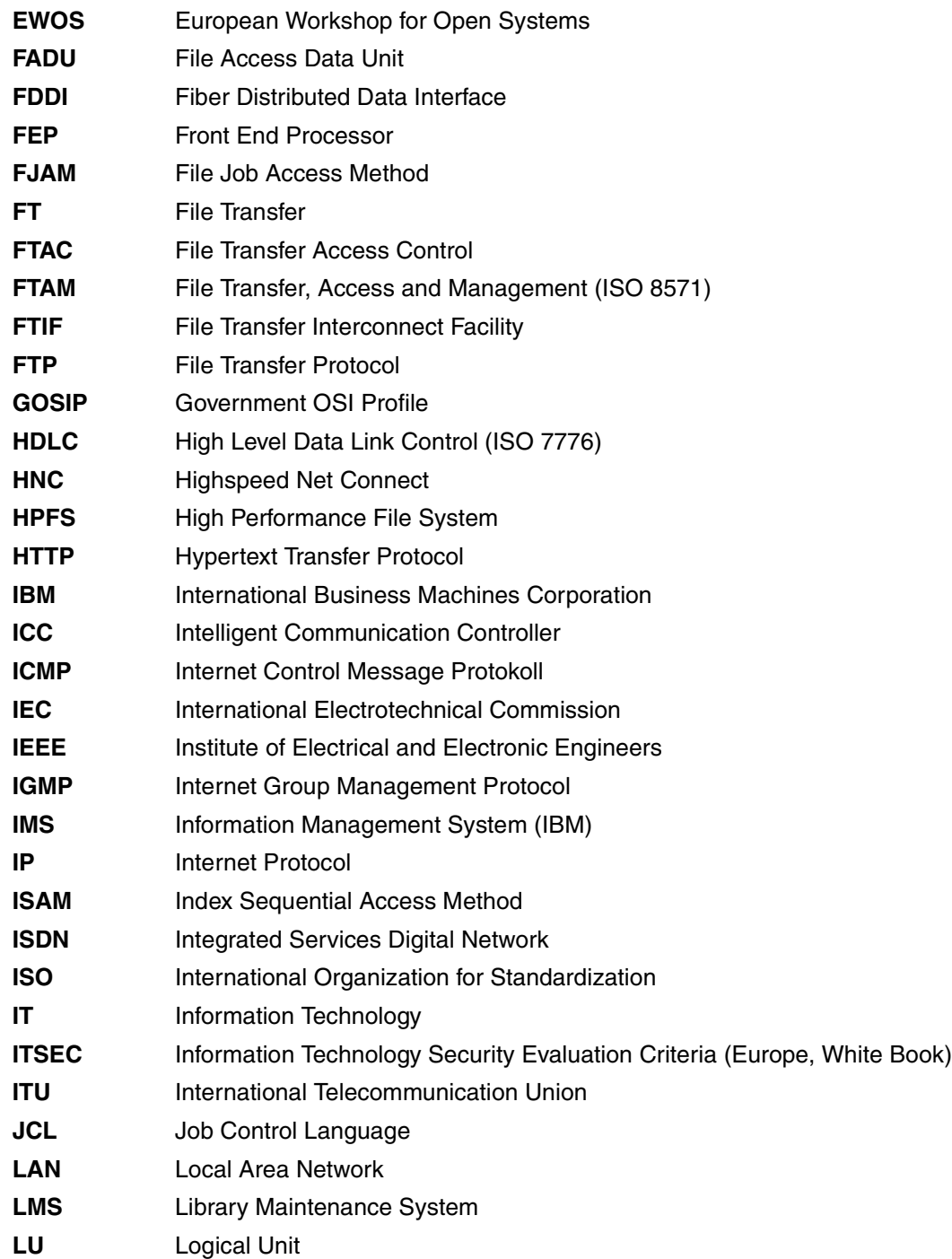

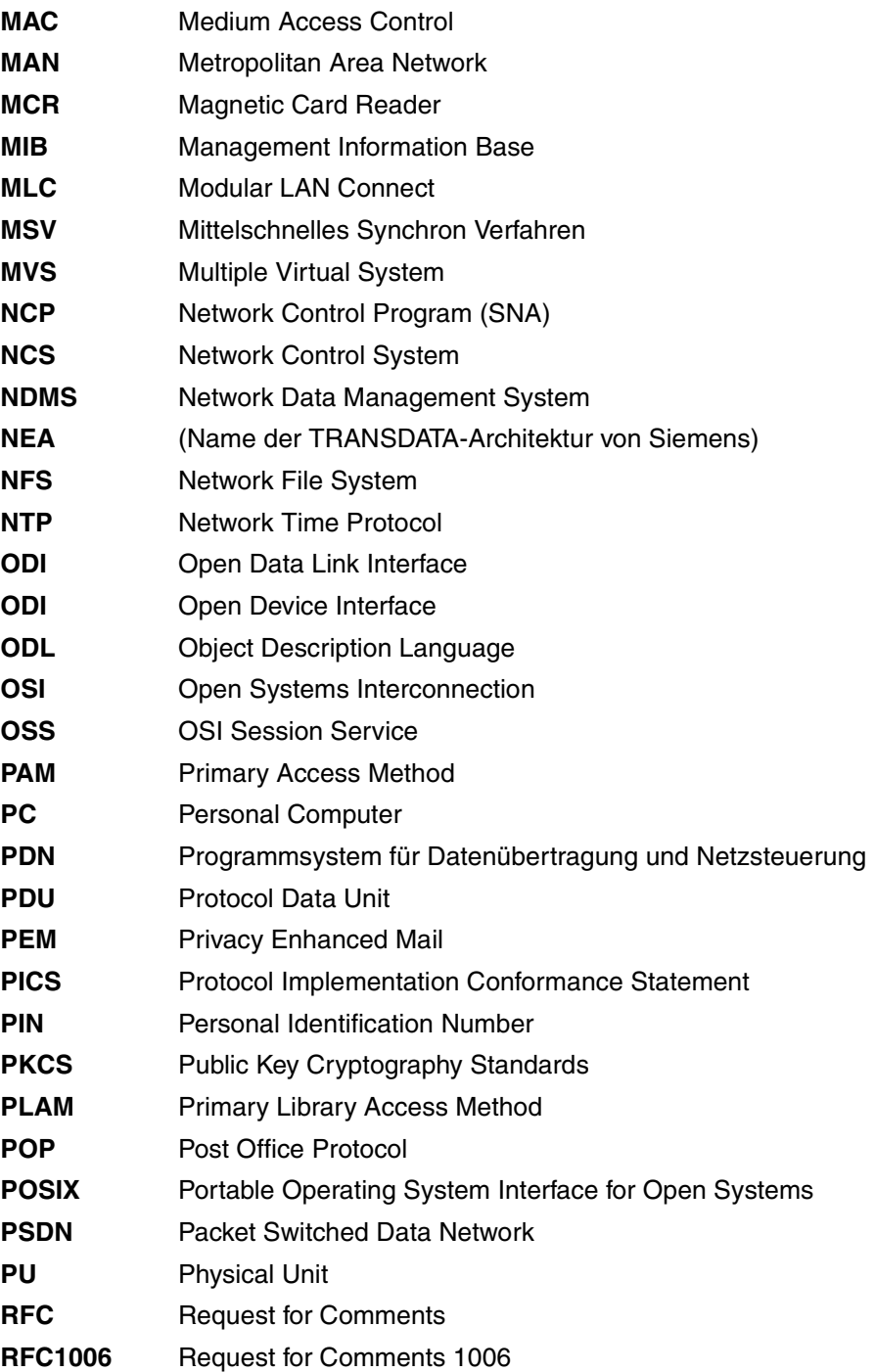

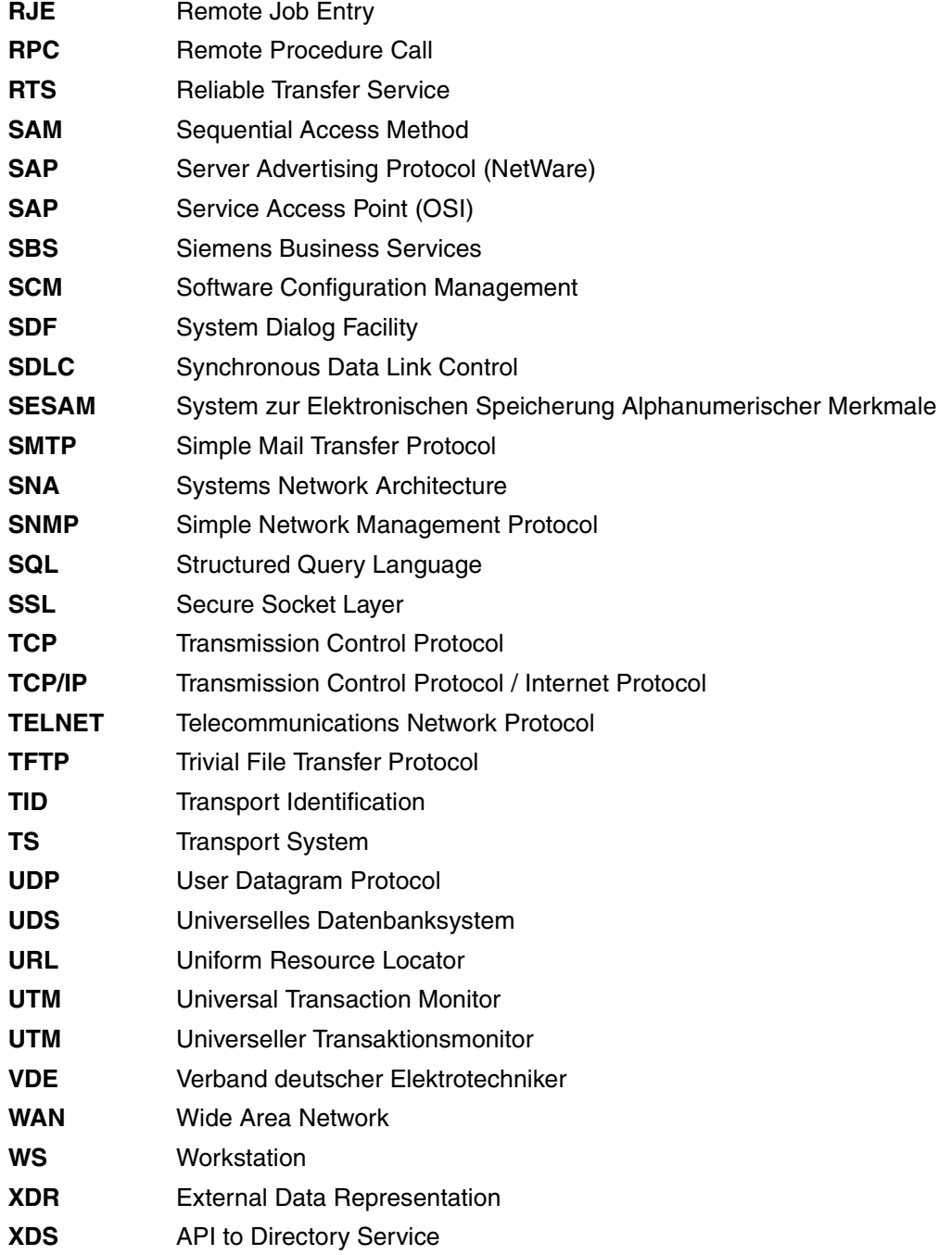

# **Literatur**

Die Handbücher finden Sie im Internet unter *<http://manuals.ts.fujitsu.com>*. Handbücher, die auch in gedruckter Form vorliegen, können Sie unter *<http://manualshop.ts.fujitsu.com>* bestellen.

**openFT V12.0 für BS2000/OSD Managed File Transfer in der offenen Welt** Benutzerhandbuch

**openFT V12.0 für BS2000/OSD Programmschnittstellen** Programmierhandbuch

**openFT V12.0 für Unix-Systeme Managed File Transfer in der offenen Welt** Benutzerhandbuch

**openFT V12.0 für Unix-Systeme Installation und Administration Systemverwalterhandbuch** 

**openFT V12.0 für Windows-Systeme Managed File Transfer in der offenen Welt** Benutzerhandbuch

**openFT V12.0 für Windows-Systeme Installation und Administration Systemverwalterhandbuch** 

**openFT V12.0 für Unix- und Windows-Systeme Programmschnittstelle** Benutzerhandbuch

**openFT V12.0 für Unix- und Windows-Systeme openFT-Script-Schnittstelle** Benutzerhandbuch

**openFT V12.0 für z/OS Managed File Transfer in der offenen Welt** Benutzerhandbuch

**openFT V12.0 für z/OS Installation und Administration** Systemverwalterhandbuch

**openNet Server** (BS2000/OSD) **BCAM**  Benutzerhandbuch

**SNMP Management SNMP Management für BS2000/OSD** Benutzerhandbuch

**BS2000/OSD-BC Kommandos** (mehrere Bände) Benutzerhandbuch

**BS2000/OSD Makroaufrufe an den Ablaufteil** Benutzerhandbuch

**IMON** (BS2000/OSD) **Installationsmonitor** Benutzerhandbuch

**BS2000/OSD-BC Einführung in das DVS** Benutzerhandbuch

**BS2000/OSD-BC Verwaltung von Subsystemen (DSSM/SSCM)** Benutzerhandbuch

**BS2000/OSD-BC Systeminstallation** Benutzerhandbuch

**BS2000/OSD-BC Einführung in die Systembetreuung** Benutzerhandbuch

**JV** (BS2000/OSD) **Jobvariablen** Benutzerhandbuch

**SECOS** (BS2000/OSD) **Security Control System Benutzerhandbuch** 

**XHCS** (BS2000/OSD) **8-bit-Code- und Unicode-Unterstützung im BS2000/OSD** Benutzerhandbuch

**RAV Rechenzentrums-Abrechnungs-Verfahren** Benutzerhandbuch

**HIPLEX AF** (BS2000/OSD) **Hochverfügbarkeit von Anwendungen in BS2000/OSD** Produkthandbuch

# **Stichwörter**

\$FJAM [55](#page-54-0) \$SYSFJAM [26](#page-25-0) \$SYSFJAM.SYSFLF. Trace-Datei [97](#page-96-0) \$SYSFJAM.SYSLOG [69](#page-68-0) \*DIRECTORY Beschreibung (Logging-Sätze anzeigen) [337](#page-336-0) \*FILE-PROCESSING Beschreibung (Berechtigungsprofil ändern) [294](#page-293-0) \*ftmonitor Dateinamen-Präfix [174](#page-173-0), [286](#page-285-0) \*MODIFY-FILE-ATTRIBUTES Beschreibung (Berechtigungsprofil ändern) [294](#page-293-1) \*READ-DIRECTORY Beschreibung (Berechtigungsprofil ändern) [294](#page-293-2) \*REMOTE-ADMINISTRATION Beschreibung (Berechtigungsprofil ändern) [294](#page-293-3) \*SUSPEND Auftragszustand [304](#page-303-0) \*TRANSFER-FILE Beschreibung (Berechtigungsprofil ändern) [294](#page-293-4)

128 Bit RSA-Schlüssel [65](#page-64-0) 2038 [124](#page-123-0) 256 Bit RSA-Schlüssel [65](#page-64-1)

#### **A**

abbrechen Dateiübertragungsauftrag [152](#page-151-0) FT-Auftrag [152](#page-151-1) abfragen Dateiübertragungszustand [299](#page-298-0) Informationen Instanzen [93](#page-92-0) abkürzen Kommandos [118](#page-117-0) Abkürzungsmöglichkeit [118](#page-117-1) Abrechnungssätze [436](#page-435-0) Absenderüberprüfung [55](#page-54-1), [64](#page-63-0) Einstellung anzeigen [374](#page-373-0) access control [443](#page-442-0) ACCOUNT Beschreibung (Berechtigungsprofil ändern) [282](#page-281-0), [289](#page-288-0) Beschreibung (Berechtigungsprofil anlegen) [170,](#page-169-0) [176](#page-175-0) ACT Betriebszustand des Auftrags [310](#page-309-0) Erläuterung zur Ausgabe [386](#page-385-0) action list [443](#page-442-1) ACTIVE Auftragszustand [304](#page-303-1) ACTIVE-APPLICATIONS Beschreibung (Betriebsparameter modifizieren) [253](#page-252-0) ADD-FT-PARTNER [140](#page-139-0) ADDRESS Erläuterung zur Ausgabe [388](#page-387-0) ADEAC Erläuterung zur Ausgabe [386](#page-385-1)

ADM Beschreibung (Betriebsparameter modifizieren) [244](#page-243-0) ADM-CLIM Einstellung anzeigen [374](#page-373-1) ADM-CONNECTION-LIMIT Beschreibung (Betriebsparameter modifizieren) [254](#page-253-0) ADM-LOG [375](#page-374-0) ADM-Logging [331](#page-330-0) ADM-Logging-Satz anzeigen [336](#page-335-0) ADM-Logging-Sätze löschen [192](#page-191-0) ADM-Partner [47](#page-46-0), [443](#page-442-2) ADM-PORT [376](#page-375-0) Beschreibung (Betriebsparameter modifizieren) [253](#page-252-1) ADM-TRAP-SERVER [377](#page-376-0) ADM-Trap-Server [110](#page-109-0) ADM-TRAPS Beschreibung (Betriebsparameter modifizieren) [256](#page-255-0) ADM-Traps [443](#page-442-3) steuern [256](#page-255-1) Ziel [256](#page-255-2) ADM-Verwalter [106](#page-105-0), [443](#page-442-4) Administration zentral [103](#page-102-0) administrieren FT-Aufträge [42](#page-41-0) Partner [43](#page-42-0) administrierte openFT-Instanz [106](#page-105-1), [443](#page-442-5) ab V11.0 [106](#page-105-2) V8.0 bis V10.0 [107](#page-106-0) ADMISSION-SET Beschreibung (FTAC-Berechtigungsprofile und -sätze exportieren) [208](#page-207-0) Beschreibung (FTAC-Berechtigungsprofile und -sätze importieren) [212](#page-211-0) Beschreibung (gesicherte Berechtigungsprofile und -sätze anzeigen) [318](#page-317-0) Adressierungskonzept [54](#page-53-0)

Adressierungsmöglichkeiten Internet-Hostname [48](#page-47-0) Advanced Encryption Standard (AES) [443](#page-442-6) AES [346](#page-345-0) AES (Advanced Encryption Standard) [443](#page-442-6) AET (Application Entity Title) [444](#page-443-0) aktivieren fern gestellte Aufträge [143](#page-142-0), [265](#page-264-0) openFT [400](#page-399-0) aktualisieren öffentliche Schlüssel [405](#page-404-0) Aliasname [123](#page-122-0) alphanum-name (Datentyp) [124](#page-123-1) alphanumerisch [444](#page-443-1) ändern Adresse des Partnersystems [265](#page-264-1) Berechtigungsprofil [270](#page-269-0) Berechtigungssatz [224](#page-223-0) Betriebsparameter [235](#page-234-0) Dateimanagement-Funktion in Berechtigungsprofil [293](#page-292-0) Eigenschaften eines Partners in der Partnerliste [262](#page-261-0) Größe einer Transporteinheit [239](#page-238-0) Logging-Funktion [247](#page-246-0) openFT-Public-Key [75](#page-74-0) Partneradresse [262](#page-261-1) Sicherheitsstufe [240](#page-239-0) Änderungen gegenüber der vorigen Ausgabe [15](#page-14-0) anlegen Berechtigungsprofil [162](#page-161-0) Standard-Berechtigungsprofil [165](#page-164-0) anpassen Betriebsparameter [36](#page-35-0) Standardberechtigungssatz [32](#page-31-0) ANSI-Code [444](#page-443-2) Anweisung Syntaxdarstellung [120](#page-119-0) Anzahl Aufträge einstellen [39](#page-38-0) gleichzeitig aktiver Prozesse anzeigen [373](#page-372-0) Tasks (parallel) einstellen [38](#page-37-0) Transportverbindungen anzeigen [373](#page-372-1) Transportverbindungen einstellen [38](#page-37-1), [39](#page-38-1)

anzeigen

AMD-Logging-Satz [336](#page-335-1) Berechtigungsprofile [389](#page-388-0) Berechtigungssatz [321](#page-320-0) Berechtigungssatz (Beispiel) [322](#page-321-0) Betriebsparameter [367](#page-366-0) Betriebsparameter (Beispiel) [373](#page-372-2) Eigenschaften RSA-Schlüssel [326](#page-325-0) FT-Aufträge [42](#page-41-1) FTAC-Logging-Sätze [330](#page-329-0) gesicherte Berechtigungsprofile und sätze [317](#page-316-0) gesperrte Dateien auf Pubset [66](#page-65-0) Logging-Sätze [330](#page-329-1) Messwerte [352](#page-351-0) openFT-Instanz (Beispiel) [328](#page-327-0) openFT-Partnerinformation [78](#page-77-0) Partnersysteme [379](#page-378-0) Partnersysteme (Beispiel) [385](#page-384-0) Trap-Gruppen [80](#page-79-0) Trap-Information [81](#page-80-0) Trap-Steuerungen [80](#page-79-0) Traps [79](#page-78-0) anzeigen Auftrag globale Auftrags-Identifikation [305,](#page-304-0) [338](#page-337-0) API (Application Programming Interface) [444](#page-443-3) Application Entity Title (AET) [444](#page-443-4) Application Programming Interface (API) [444](#page-443-3) asynchrone Outbound-Aufträge Serialisierung [52](#page-51-0) asynchroner Auftrag [444](#page-443-5) Audit [446](#page-445-0) auflisten Partnersysteme [397](#page-396-0) Partnersysteme (Beispiel) [399](#page-398-0) Auftrag [444](#page-443-6) asynchron [444](#page-443-5) synchron [465](#page-464-0) Aufträge (lokal erteilt) steuern [142](#page-141-0), [264](#page-263-0) Auftrags-Identifikation [153,](#page-152-0) [219,](#page-218-0) [300,](#page-299-0) [444](#page-443-7) Auftrags-Lebensdauer [374](#page-373-2) Auftragsbuch [444](#page-443-8) Auftragsnummer [444](#page-443-7)

Auftragsspeicherung [444](#page-443-9) Auftragsverwaltung [444](#page-443-10) Auftragswarteschlange modifizieren [217](#page-216-0) ausführen Fernadministrations-Kommando [197](#page-196-0) Ausgabe Bedeutung [372](#page-371-0) Beschreibung [373](#page-372-3) Ausgabe im CSV-Format SHOW-FILE-TRANSFER [409](#page-408-0) SHOW-FT-ADMISSION-SET [414](#page-413-0) SHOW-FT-LOGGING-RECORDS [417](#page-416-0) SHOW-FT-MONITOR-VALUES [420](#page-419-0) SHOW-FT-OPTIONS [424](#page-423-0) SHOW-FT-PARTNERS [429](#page-428-0) SHOW-FT-PROFILE [431](#page-430-0) SHOW-FT-RANGE [435](#page-434-0) ausgeben Partnersysteme als Kommandoprozedur [402](#page-401-0) Ausnutzung der Rechnerleistung einstellen [38](#page-37-2) ausschalten FT-Überwachungsfunktion [241](#page-240-0) FT-Überwachungsfunktionen [95](#page-94-0) Konsolen-Traps [247](#page-246-1) SNMP-Trap [245](#page-244-0) austragen fernes System aus Partnerliste [297](#page-296-0) Auswahlkriterien definieren [219](#page-218-1) für zu löschende FT-Aufträge [154](#page-153-0), [219](#page-218-2) auswerten Diagnoseunterlagen [100](#page-99-0) FTAM-Trace [99](#page-98-0) openFT-Trace [97](#page-96-1) AUTH-MANDATORY Beschreibung (Eigenschaften eines Partners in der Partnerliste ändern) [268](#page-267-0) Beschreibung (fernes System eintragen) [145](#page-144-0) Authentifizierung [56,](#page-55-0) [444](#page-443-11) Authentifizierungsstufe [62](#page-61-0) ändern für Schlüssel [233](#page-232-0)

AUTOMATIC-START Beschreibung (openFT-Instanz erzeugen) [158](#page-157-0) Beschreibung (openFT-Instanz modifizieren) [232](#page-231-0) Automatische Deaktivierung Partnersystem [142,](#page-141-1) [264](#page-263-1) automatisches Löschen von Logging-Sätzen einschalten [260](#page-259-0) Autorisierung des FTAC-Verwalters [32](#page-31-1)

## **B**

BCAM-Aliasing [92](#page-91-0) BCAM-Prozessorname [48](#page-47-1) **BCMAP** MAXMAP [400](#page-399-1) beenden, openFT für BS2000 [74](#page-73-0) begrenzen Grundfunktionen (IGNORE-MAX-LEVELS) [278](#page-277-0) Beispiel Berechtigungsprofil ändern [295](#page-294-0) Berechtigungsprofil anlegen [182](#page-181-0) Berechtigungsprofil anzeigen [394](#page-393-0) Berechtigungssatz anzeigen [322](#page-321-1) Betriebsparameter anzeigen [373](#page-372-4) Dateiübertragungszustand abfragen [310](#page-309-1) fernes System aus Partnerliste austragen [298](#page-297-0) gesicherte Berechtigungsprofile und -sätze anzeigen [319](#page-318-0) kurze Ausgabeform von FT-Logging-Sätzen [341](#page-340-0) lange Ausgabeform [344](#page-343-0) Logging-Sätze anzeigen [351](#page-350-0) openFT-Instanz anzeigen [328](#page-327-1) Partnersystem (FTAM) [149](#page-148-0), [151](#page-150-0) Partnersystem mit openFT für BS2000 [147](#page-146-0) Partnersysteme anzeigen [385](#page-384-1) Partnersysteme auflisten [399](#page-398-1) Sicherheitsstufe setzen [269](#page-268-0) Trace [95](#page-94-1) Benannte Partner [44](#page-43-0) Benutzer [445](#page-444-0)

Benutzerattribute [445](#page-444-1) Benutzerkatalog [445](#page-444-2) Benutzerkennung [225,](#page-224-0) [289,](#page-288-1) [321](#page-320-1), [445](#page-444-3) Berechtigungsprofil [176](#page-175-1) gelöscht [225](#page-224-1) Benutzerkennungskatalog [445](#page-444-2) Benutzerkommando [445](#page-444-4) Benutzerrechte [445](#page-444-5) Benutzerverwaltung [445](#page-444-6) **Berechtigung** Login [457](#page-456-0) LOGON [457](#page-456-1) Berechtigungsnachweis [56](#page-55-1) Berechtigungsprofil [84,](#page-83-0) [86](#page-85-0), [445](#page-444-7) ändern [270](#page-269-0) ändern (Beispiel) [295](#page-294-0) anlegen [162](#page-161-0) anzeigen [389](#page-388-1) anzeigen (Beispiel) [394](#page-393-0) CSV-Ausgabeformat [431](#page-430-1) löschen [194](#page-193-0) Namensangabe [165](#page-164-1) privilegieren [278](#page-277-1) privilegiert [86](#page-85-1), [445,](#page-444-8) [460](#page-459-0) verwalten [86](#page-85-2) Zeitstempel [270](#page-269-1) Berechtigungssatz [225,](#page-224-2) [446](#page-445-1) ändern [224](#page-223-0) anzeigen [321](#page-320-2) anzeigen (Beispiel) [322](#page-321-1) CSV-Ausgabeformat [414](#page-413-1) Grundfunktionen [167](#page-166-0) löschen [225](#page-224-3) privilegiert [446,](#page-445-2) [460](#page-459-1) verwalten [85](#page-84-0) Beschreibung Langausgabe [344](#page-343-1), [373](#page-372-5) Betrieb von openFT und openFT-AC für BS2000 [35](#page-34-0) Betriebsmittel [446](#page-445-3), [466](#page-465-0) Betriebsparameter [38](#page-37-3), [446](#page-445-4) ändern [235](#page-234-0) anzeigen [367](#page-366-1) anzeigen (Beispiel) [373](#page-372-4)

Betriebsparameter (Forts.) ausgeben [352](#page-351-1) CSV-Ausgabeformat [424](#page-423-1) einstellen [36](#page-35-1) modifizieren [235](#page-234-1) optimieren [36](#page-35-1) Betriebszustand des Auftrags [304](#page-303-2) Beweissicherung [446](#page-445-0) personenbezogen [460](#page-459-2) Bibliothek [286](#page-285-1), [446](#page-445-5) im Berechtigungsprofil definieren [286](#page-285-2) Bibliothekselement [446](#page-445-6) uneingeschränkter Zugriff [174,](#page-173-1) [287](#page-286-0) Bibliotheksname [287](#page-286-1) Berechtigungsprofil [174](#page-173-2) BS2000-Generierung für FT [22](#page-21-0) BYTE-COUNT Beschreibung der Ausgabe [311](#page-310-0) BYTECNT Beschreibung der Ausgabe [313](#page-312-0)

## **C**

c-string (Datentyp) [124](#page-123-2) **CANCEL** Beschreibung der Ausgabe [314](#page-313-0) CANCEL-FILE-TRANSFER [42,](#page-41-2) [152](#page-151-2) Dateiübertragungsauftrag abbrechen [152](#page-151-1) CANCELLED Auftragszustand [304](#page-303-3) cat (Zusatz zu Datentypen) [135](#page-134-0) cat-id (Datentyp) [124](#page-123-3) **CCSN** Beschreibung der Ausgabe [316](#page-315-0) character repertoire [446](#page-445-7) Character Separated Values (CSV) [446](#page-445-8) Client [446](#page-445-9) Cluster<sub>[92](#page-91-1)</sub> CMD Beschreibung (Fernadministrations-Kommando ausführen) [199](#page-198-0) COBOL-Programmschnittstelle [22](#page-21-1) command-rest (Datentyp) [124](#page-123-4) Communication Controller [468](#page-467-0)

compl (Zusatz zu Datentypen) [130](#page-129-0) composed-name (Datentyp) [124](#page-123-5) **COMPRESS** Beschreibung der Ausgabe [314](#page-313-1) concurrency control [447](#page-446-0) CONFIG-USERID Beschreibung (openFT-Instanz erzeugen) [158](#page-157-1) CONNECTION-LIMIT [39](#page-38-2) Beschreibung (Betriebsparameter modifizieren) [239](#page-238-1) Einstellung anzeigen [373](#page-372-6) Erläuterung zur Einstellung [39](#page-38-3) Connectivity [456](#page-455-0) CONSOLE-TRAPS Beschreibung (Betriebsparameter modifizieren) [247](#page-246-2) constraint set [447](#page-446-1) contents type [447](#page-446-2) corr (Zusatz zu Datentypen) [135,](#page-134-1) [136](#page-135-0) CREATE-FT-INSTANCE [158](#page-157-2) CREATE-FT-KEY-SET [160](#page-159-0) CREATE-FT-PROFILE [87,](#page-86-0) [162](#page-161-1) CREATION-TIME Beschreibung (Logging-Sätze anzeigen) [334](#page-333-0) Cross Domain Kopplung [447](#page-446-3) CSV-Ausgabeformat Berechtigungsprofil [431](#page-430-2) Berechtigungssatz [414](#page-413-0) Betriebsparameter [424](#page-423-0) Logging-Satz [417](#page-416-0) Messwerte [420](#page-419-0) Partner [429](#page-428-1) CSV-Format Datentyp Date [408](#page-407-0) Datentyp Number [407](#page-406-0) Datentyp String [407](#page-406-1) Datentyp Time [408](#page-407-1) FT-Auftrag [409](#page-408-0)

## **D**

DASD (Direct Access Storage Device) [447](#page-446-4) DATA Beschreibung der Ausgabe [314](#page-313-2)

Data Encryption Standard (DES) [447](#page-446-5) Data Protection [449](#page-448-0) Data Security [449](#page-448-1) DATA-ENCRYPTION Beschreibung (Berechtigungsprofil ändern) [295](#page-294-1) Beschreibung (Berechtigungsprofil anlegen) [181](#page-180-0) Beschreibung (Fernadministrations-Kommando ausführen) [199](#page-198-1) Date Datentyp beim CSV-Format [408](#page-407-2) date (Datentyp) [124](#page-123-6) Dateiattribute [447](#page-446-6) Dateikatalog [448](#page-447-0) Dateimanagement [448](#page-447-1) Dateimanagement-Funktion in Berechtigungsprofil ändern [293](#page-292-0) Dateinamen-Präfix \*ftmonitor [174](#page-173-3), [286](#page-285-3) Dateispeicher [448](#page-447-2) Dateiübertragungsauftrag [448](#page-447-3) abbrechen [152](#page-151-3) steuern [264](#page-263-2) Dateiübertragungsaufträge deaktiviert, neu starten [264](#page-263-3) Dateiübertragungszustand abfragen [299](#page-298-1) abfragen (Beispiel) [310](#page-309-1) Dateiverzeichnis [448](#page-447-4) Datencodierung [448](#page-447-5) Datendurchsatz erhöhen [39](#page-38-4) Datenkommunikationssystem [448](#page-447-6) Datenkomprimierung [448](#page-447-7) Datenschutz [32](#page-31-2), [449](#page-448-0) Datensicherheit [449](#page-448-1) Datentypen [120](#page-119-1), [124](#page-123-7) Zusätze [121](#page-120-0) DDICHK [346](#page-345-1) DEACT, Erläuterung zur Ausgabe [386](#page-385-2) deaktivieren fern gestellte Aufträge [143,](#page-142-1) [265](#page-264-2) lokal gestellte Aufträge [143](#page-142-2), [264](#page-263-4) openFT [403](#page-402-0)

deaktivierte Aufträge [264](#page-263-5) definieren Auswahlkriterien [219](#page-218-3) Bibliothek im Berechtigungsprofil [286](#page-285-4) Zugangsberechtigung [165](#page-164-2) DEL-LOG [377](#page-376-1) DELETE-FT-INSTANCE, openFT-Instanz löschen [186](#page-185-0) DELETE-FT-KEY-SET [187](#page-186-0) DELETE-FT-LOGGING-RECORDS [70](#page-69-0), [189](#page-188-0) DELETE-FT-PROFILE [86](#page-85-3), [194](#page-193-1) DENCR [346](#page-345-2) DES [346](#page-345-3) DES (Data Encryption Standard) [447](#page-446-5) **DESTINATION** Beschreibung (Betriebsparameter modifizieren) [256](#page-255-3) device (Datentyp) [124](#page-123-8) DHCP [449](#page-448-2) Diagnose steuern (openFT für BS2000) [77](#page-76-0) Diagnoseunterlagen erstellen [100](#page-99-1) DICHECK Beschreibung der Ausgabe [314](#page-313-3) DICHK [346](#page-345-4) Dienst [449](#page-448-3) **DIFRR** Erläuterung zur Ausgabe [386](#page-385-3) DIR Beschreibung der Ausgabe [311](#page-310-1) Direct Access Storage Device (DASD)) [447](#page-446-7) DNS-Name [48](#page-47-0) document type [449](#page-448-4) drucken, Ergebnislisten [27](#page-26-0) DSSM (Dynamic Subsystem Management) [27](#page-26-1) DYN-PART Einstellung anzeigen [374](#page-373-3) DYNAMIC-PARTNERS Beschreibung (Betriebsparameter modifizieren) [253](#page-252-2) Dynamische Partner sperren [46](#page-45-0) dynamische Partner [141,](#page-140-0) [374](#page-373-3) in Partnerliste [44](#page-43-1)

## **E**

Eigenschaften eines Partners in der Partnerliste ändern [262](#page-261-2) Eigentümer eines FT-Auftrags [450](#page-449-0) OWNER-IDENTIFICATION [154](#page-153-1) Eingetragene dynamische Partner [44](#page-43-2) einrichten FT-Kennung SYSFJAM [26](#page-25-1) Nachverarbeitung [163](#page-162-0) Subsystemkatalogeintrag [27](#page-26-2) Vorverarbeitung [163](#page-162-1) einschalten erweiterte [240](#page-239-1) FT-Überwachungsfunktion [241](#page-240-1) Konsolen-Traps [247](#page-246-1) Logging-Funktion [243](#page-242-0) SNMP-Trap [245](#page-244-1) einstellen Betriebsparameter [36](#page-35-2) Datendurchsatz [39](#page-38-5) einer Instanz [93](#page-92-1) max. Lebensdauer von Inbound-/Outbound-Aufträgen [40](#page-39-0) max. Nachrichtenlänge [40](#page-39-1) Trace [266](#page-265-0) eintragen fernes System [140](#page-139-1) Partnersystem [140](#page-139-2) ELEMENT Beschreibung (Auftrag abbrechen) [155](#page-154-0) Beschreibung (Auftragswarteschlage modifizieren) [220](#page-219-0) Beschreibung (Berechtigungsprofil ändern) [287](#page-286-2) Beschreibung (Berechtigungsprofil anlegen) [174](#page-173-4) Beschreibung (Dateiübertragungszustand abfragen) [302](#page-301-0) Empfangsdatei [450](#page-449-1) Empfangssystem [450](#page-449-2) Emulation [450](#page-449-3) ENC-MAND [375](#page-374-1) ENCR [346](#page-345-5)

ENCRYPT [314](#page-313-4) Entity [450,](#page-449-4) [455](#page-454-0) Environment-Funktionen [88](#page-87-0) Ergebnisliste [450](#page-449-5) drucken [27](#page-26-3) Erhöhung des Datendurchsatzes [39](#page-38-6) Erläuterung CONNECTION-LIMIT (Einstellung) [39](#page-38-7) MAX-REQUEST-LIFETIME (Einstellung) [40](#page-39-2) OPENFT-STD (Ausgabe) [372](#page-371-1) PROCESS-LIMIT (Einstellung) [38](#page-37-4) TRANSPORT-UNIT-SIZE (Einstellung) [40](#page-39-3) erstellen, Diagnoseunterlagen [100](#page-99-0) Erstinstallation [22](#page-21-2) erweiterte Absenderüberprüfung [64](#page-63-1) einschalten [64,](#page-63-2) [240](#page-239-1) erzeugen einer Instanz [93](#page-92-2) openFT-Instanz [158](#page-157-2) Schlüsselpaarsatz [160](#page-159-1) EXECUTE-REMOTE-FTADM-CMD [197](#page-196-1) **EXPANSION** Beschreibung (Berechtigungsprofil anlegen) [173](#page-172-0) EXPIRATION-DATE Beschreibung (Berechtigungsprofil ändern) [276](#page-275-0), [277](#page-276-0) EXPORT-FTAC-ENVIRONMENT [207](#page-206-0) exportieren FTAC-Berechtigungsprofil [207](#page-206-1) FTAC-Berechtigungssatz [207](#page-206-1)

# **F**

FAILURE-PROCESSING Beschreibung (Berechtigungsprofil ändern) [292](#page-291-0) Beschreibung (Berechtigungsprofil anlegen) [179](#page-178-0) Fern gestellte Aufträge aktivieren [143,](#page-142-3) [265](#page-264-3) deaktivieren [143,](#page-142-4) [265](#page-264-4) Fernadministration [450](#page-449-6) Fernadministrations-Kommando ausführen [197](#page-196-0)

Fernadministrations-Server [106,](#page-105-3) [450](#page-449-7) Fernadministrator [106](#page-105-4), [451](#page-450-0) fernes System [451](#page-450-1) aus Partnerliste austragen [297](#page-296-1) aus Partnerliste austragen (Beispiel) [298](#page-297-0) benennen [141](#page-140-1) eintragen [140](#page-139-3) FILE Beschreibung (Auftragswarteschlage modifizieren) [220](#page-219-1) Beschreibung der Ausgabe [316](#page-315-1) File Directory [448](#page-447-0) File Transfer [451](#page-450-2) Trace auswerten [97](#page-96-2) File Transfer Access Control (FTAC) [451](#page-450-3) File Transfer, Access and Management [452](#page-451-0) FILE-NAME Auswahlkriterien zum Löschen [155](#page-154-1) Beschreibung (Berechtigungsprofil ändern) [285](#page-284-0) Beschreibung (Berechtigungsprofil anlegen) [173](#page-172-1) Beschreibung (Dateiübertragungszustand abfragen) [302](#page-301-1) Beschreibung (Fernadministrations-Kommando ausführen) [199](#page-198-2) Beschreibung (Logging-Sätze anzeigen) [337](#page-336-1) Beschreibung der Ausgabe [311](#page-310-2) FILE-PASSWORD Beschreibung (Berechtigungsprofil ändern) [288](#page-287-0) Beschreibung (Berechtigungsprofil anlegen) [175](#page-174-0) filename (Datentyp) [125](#page-124-0) FIN Beschreibung der Ausgabe [310](#page-309-2) FINISHED Auftragszustand [304](#page-303-4) Firewall-Rechner [451](#page-450-4) fixed (Datentyp) [125](#page-124-1) Folgeverarbeitung [27](#page-26-4), [178,](#page-177-0) [179,](#page-178-1) [289](#page-288-2), [290](#page-289-0), [292](#page-291-1), [451](#page-450-5) Benutzerkennung [176](#page-175-2) Folgeverarbeitungsauftrag [451](#page-450-6)

FROM-FILE Beschreibung (FTAC-Berechtigungsprofile und -sätze importieren) [211](#page-210-0) Beschreibung (gesicherte Berechtigungsprofile und -sätze anzeigen) [317](#page-316-1) FT Beschreibung (Logging-Sätze anzeigen) [335](#page-334-0) FT-ADMINISTRATION (Privileg) [22,](#page-21-3) [113](#page-112-0) FT-Auftrag [452](#page-451-1) abbrechen [152](#page-151-4) administrieren [42](#page-41-0) CSV-Format [409](#page-408-1) löschen [42,](#page-41-3) [152](#page-151-4) FT-Einstellung optimieren [36](#page-35-3) FT-FUNCTION Beschreibung (Berechtigungsprofil ändern) [293](#page-292-1) Beschreibung (Berechtigungsprofil anlegen) [180](#page-179-0) FT-Kennung SYSFJAM einrichten [26](#page-25-2) FT-Kopfstation [54](#page-53-1) FT-Logging [330](#page-329-2) Einstellung anzeigen [375](#page-374-2) FT-Logging-Funktion [69](#page-68-1) FT-Logging-Satz [90](#page-89-0) kurze Ausgabeform (Beispiel) [341](#page-340-0) löschen [192](#page-191-1) FT-STATE Beschreibung (Betriebsparameter modifizieren) [246,](#page-245-0) [248](#page-247-0), [257](#page-256-0) FT-System [452](#page-451-2) stoppen [30](#page-29-0) FT-Trace [452](#page-451-3) FT-Überwachungsfunktion ausschalten [241](#page-240-2) einschalten [241](#page-240-3) FT-Verwalter [453](#page-452-0) FT-Verwalter-Kommandos [22](#page-21-4) FTAC Beschreibung (Betriebsparameter modifizieren) [244](#page-243-1) Beschreibung (Logging-Sätze anzeigen) [335](#page-334-1) Grundfunktion [225](#page-224-4) Kennwort [224,](#page-223-1) [226](#page-225-0)

FTAC (Forts.) Logging [330](#page-329-3) Logging-Funktion [90](#page-89-1) Logging-Satz [90](#page-89-1) Sicherheitsstufe [240](#page-239-2) Verwalter [32](#page-31-3) FTAC (File Transfer Access Control) [451](#page-450-7) FTAC-Berechtigungsprofil anlegen (Beispiel) [182](#page-181-1) anlegen (privilegiert) [166](#page-165-0) exportieren [207](#page-206-1) inmportieren [210](#page-209-0) FTAC-Berechtigungssatz exportieren [207](#page-206-1) importieren [210](#page-209-0) FTAC-Funktionalität [451](#page-450-7) FTAC-Logging Einstellung anzeigen [375](#page-374-3) FTAC-Logging-Funktion [451](#page-450-8) FTAC-Logging-Satz anzeigen [330](#page-329-0) löschen [192](#page-191-2) FTAC-Verwalter [451](#page-450-9) mit TSOS-Privileg [32](#page-31-4), [162](#page-161-2) ftadm Protokollpräfix [47](#page-46-1) FTADM-Protokoll [47,](#page-46-2) [452](#page-451-4) FTAM [452](#page-451-5) ftam Protokollpräfix [47](#page-46-3) FTAM-1 [449](#page-448-5) FTAM-3 [449](#page-448-6), [452](#page-451-6) FTAM-APPL [376](#page-375-1) FTAM-APPLICATION Beschreibung (Betriebsparameter modifizieren) [252](#page-251-0) FTAM-Dateiattribute [452](#page-451-7) FTAM-Partner [452](#page-451-8) Adressierung [47](#page-46-4) FTAM-Protokoll [452](#page-451-5) FTAM-Trace auswerten [99](#page-98-0) FTNEA-Trace auswerten [97](#page-96-1) FTP inaktiv, anzeigen [376](#page-375-2)

#### ftp

Protokollpräfix [47](#page-46-5) FTP-Partner Adressierung [47](#page-46-6) FTP-PORT [376](#page-375-2) Beschreibung (Betriebsparameter modifizieren) [252](#page-251-1) Functional Standard [453](#page-452-1) Functionality Class [453](#page-452-2) Funktionalitätsklasse [453](#page-452-2) Funktionsnorm [453](#page-452-1)

# **G**

Gateway [453](#page-452-3) Gateway-Rechner [453](#page-452-4) gemeinschaftlicher Datenspeicherbereich [453](#page-452-5) gen (Zusatz zu Datentypen) [135](#page-134-2) Generally Usable Access Control Administration System (GUARDS) [454](#page-453-0) GeneralString [446](#page-445-10), [453](#page-452-6) gesicherte Berechtigungsprofile und -sätze anzeigen [317](#page-316-0) anzeigen (Beispiel) [319](#page-318-1) Gliederung des Handbuchs [14](#page-13-0) GLOB-ID Beschreibung der Ausgabe [314](#page-313-5) globale Auftrags-Identifikation [314](#page-313-6) Auftrag anzeigen [305,](#page-304-0) [338](#page-337-0) GraphicString [446,](#page-445-10) [453](#page-452-7) **Grundfunktion** begrenzen (IGNORE-MAX-LEVELS) [167,](#page-166-1) [278](#page-277-2) Berechtigungssatz [167](#page-166-1) FTAC [225](#page-224-5) Grundfunktion (MAX-LEVELS) [226](#page-225-1) Grundfunktionen [454](#page-453-1) Guard [454](#page-453-2) GUARDS (Gererally Usable Access Control Administration System) [454](#page-453-0)

## **H**

heterogenes Netz [454](#page-453-3) HIPLEX-Verbund [92](#page-91-2) Hochkommata [118](#page-117-2)

HOLD Auftragszustand [304](#page-303-5) Beschreibung der Ausgabe [310](#page-309-3) homogenes Netz<sup>[454](#page-453-4)</sup> Host [454](#page-453-5) HOST-NAME [376](#page-375-3) Beschreibung (Betriebsparameter modifizieren) [250](#page-249-0) **I** IA5String [446,](#page-445-11) [454](#page-453-6) IBF [322](#page-321-2) IBP [322](#page-321-2) IBR [322](#page-321-2) IBS [322](#page-321-2) IDENTIFICATION Beschreibung (Betriebsparameter modifizieren) [250](#page-249-1) Beschreibung (Eigenschaften eines Partners in der Partnerliste ändern) [266](#page-265-1) Beschreibung (fernes System eintragen) [143](#page-142-5) Einstellung anzeigen [376](#page-375-4) Erläuterung zur Ausgabe [388](#page-387-1) Identifikation eintragen [143](#page-142-5) Identifizierung [454](#page-453-7) IDREJ Erläuterung zur Ausgabe [387](#page-386-0) IGNORE-MAX-LEVELS Beschreibung (Berechtigungsprofil ändern) [278](#page-277-3) Beschreibung (Berechtigungsprofil anlegen) [167](#page-166-2) IMPORT-FT-KEY [214](#page-213-0) Schlüssel importieren [62](#page-61-1) IMPORT-FTAC-ENVIRONMENT [210](#page-209-1) importieren FTAC-Berechtigungsprofil [210](#page-209-2) FTAC-Berechtigungssatz [210](#page-209-2) RSA-Schlüsselpaar [214](#page-213-1) Inbetriebnahme [26](#page-25-3) inbound Dateimanagement [169](#page-168-0), [281](#page-280-0), [455](#page-454-1) inbound empfangen [168](#page-167-0), [228,](#page-227-0) [280,](#page-279-0) [455](#page-454-2) inbound Folgeverarbeitung [169](#page-168-1), [280](#page-279-1), [455](#page-454-3)

inbound senden [168,](#page-167-1) [228](#page-227-1), [280](#page-279-2), [455](#page-454-4) Inbound Submission [455](#page-454-5) Inbound-Auftrag [69](#page-68-2), [455](#page-454-5) Inbound-Dateimanagement [97](#page-96-2) INBOUND-FILEMANAGEMENT [229,](#page-228-0) [323](#page-322-0) Beschreibung (Berechtigungsprofil anlegen) [169](#page-168-0) INBOUND-MANAGEMENT Beschreibung (Berechtigungsprofil ändern) [281](#page-280-1) Beschreibung (Berechtigungssatz ändern) [229](#page-228-1) INBOUND-PROCESSING [229,](#page-228-2) [323](#page-322-1) Beschreibung (Berechtigungsprofil ändern) [280](#page-279-3) Beschreibung (Berechtigungsprofil anlegen) [169](#page-168-1) Beschreibung (Berechtigungssatz ändern) [228](#page-227-2) INBOUND-RECEIVE [229](#page-228-3), [323](#page-322-2) Beschreibung (Berechtigungsprofil ändern) [280](#page-279-4) Beschreibung (Berechtigungsprofil anlegen) [168](#page-167-0) Beschreibung (Berechtigungssatz ändern) [228](#page-227-3) INBOUND-SEND [228,](#page-227-4) [229](#page-228-4), [323](#page-322-3) Beschreibung (Berechtigungsprofil ändern) [280](#page-279-5) Beschreibung (Berechtigungsprofil anlegen) [168](#page-167-1) Inbound-Verschlüsselung einschalten [259](#page-258-0) Index -Schreibweise [134](#page-133-0) global [133](#page-132-0) Konstruktionszeichenfolge [133](#page-132-0) platzhalter-spezifisch [133](#page-132-1) INFORMATION Beschreibung (Berechtigungsprofile anzeigen) [391](#page-390-0) Beschreibung (Dateiübertragungszustand abfragen) [305](#page-304-1)

INFORMATION (Forts.) Beschreibung (gesicherte Berechtigungsprofile und -sätze anzeigen) [318](#page-317-1) Beschreibung (Logging-Sätze anzeigen) [340](#page-339-0) Beschreibung (Messwerte anzeigen) [353](#page-352-0) Beschreibung (Partnersysteme anzeigen) [382](#page-381-0) Information zur Statistik (openFT für BS2000) [76](#page-75-0) informieren über Betriebsparameter [352](#page-351-1) Dateiübertragungsaufträge [299](#page-298-2) FT-Aufträge [42](#page-41-4) FT-System [68](#page-67-0), [72](#page-71-0) Instanzen [93](#page-92-3) Logging-Sätze [71](#page-70-0) Partnersysteme [68](#page-67-1) INI Beschreibung der Ausgabe [310](#page-309-4) INITIATOR Beschreibung [301](#page-300-0) Beschreibung (Auftrag abbrechen) [154](#page-153-2) Beschreibung (Berechtigungsprofil ändern) [283](#page-282-0) Beschreibung (Berechtigungsprofil anlegen) [171](#page-170-0) Beschreibung (Logging-Sätze anzeigen) [336](#page-335-2) Beschreibung der Ausgabe [313](#page-312-1) Initiator [455](#page-454-6) Installation von openFT für BS2000 [27](#page-26-5) von openFT-FTAM für BS2000 [27](#page-26-5) Instanz [92,](#page-91-3) [455](#page-454-0), [459](#page-458-0) auswählen [93](#page-92-1) einstellen [93](#page-92-1) erzeugen [93](#page-92-2) löschen [93](#page-92-4) modifizieren [93](#page-92-5) Instanzidentifikation [143](#page-142-6), [250](#page-249-2), [455](#page-454-7) ändern [58](#page-57-0) lokale, Format [58](#page-57-0) von Partnern [59](#page-58-0) integer (Datentyp) [126](#page-125-0) Integrität [67,](#page-66-0) [455](#page-454-8)

Internet Protocol [466](#page-465-1) Internet-Hostname Adressierungsmöglichkeiten [48](#page-47-2) interoperability [455](#page-454-9) IP (Internet Protocol) [466](#page-465-1) IPv4-Adresse [48](#page-47-3) IPv6-Adresse [48](#page-47-4) ISO-/OSI-Referenzmodell [455](#page-454-10)

# **J**

Job [455](#page-454-11) Jobklasse [456](#page-455-1) JBCLJOB [27](#page-26-6) JBCLLST [27](#page-26-7) Jobübertragung [456](#page-455-2) Jobvariable [73,](#page-72-0) [156,](#page-155-0) [221](#page-220-0), [303](#page-302-0) Überwachung durch [221](#page-220-1) JV-PASSWORD Beschreibung (Auftrag abbrechen) [156](#page-155-1) Beschreibung (Auftragswarteschlage modifizieren) [221](#page-220-2) Beschreibung (Dateiübertragungszustand abfragen) [303](#page-302-1)

# **K**

Kennwort [224,](#page-223-2) [456](#page-455-3) Kernel group [452,](#page-451-9) [456](#page-455-4) KEY-LEN Einstellung anzeigen [374](#page-373-4) KEY-LENGTH Beschreibung (Betriebsparameter modifizieren) [251](#page-250-0) Kommando abkürzen [118](#page-117-0) Syntaxdarstellung [120](#page-119-2) Kommando-Returncode allgemeine Erklärung [137](#page-136-0) Maincode [137](#page-136-1) Subcode1 [137](#page-136-2) Subcode2 [137](#page-136-3) Kommunikationsrechner [456](#page-455-5) Komprimierung [456](#page-455-6) Konfiguration von FTAC [32](#page-31-5) Konfigurations-Userid [26,](#page-25-4) [92,](#page-91-4) [158,](#page-157-3) [456](#page-455-7) Konnektivität [456](#page-455-8) Konsolen-Traps ausschalten [247](#page-246-0) einschalten [247](#page-246-0) Konsolkommandos [113](#page-112-1) Konstruktionsangabe [134](#page-133-1) Konstruktionszeichenfolge [133](#page-132-2) Kopfstation [54](#page-53-2) Kurzausgabe Beschreibung [341](#page-340-1) Kurzform [118](#page-117-3) Kurzname [123](#page-122-0)

## **L**

LAN (Local Area Network) [456](#page-455-9) Langausgabe Beschreibung [344](#page-343-1), [373](#page-372-5) Länge RSA-Schlüssel [374](#page-373-5) Lange Ausgabeform Beispiel [344](#page-343-0) Langform [118](#page-117-4) LAUTH [346](#page-345-6) Erläuterung zur Ausgabe [386](#page-385-4) LAUTH2 [346](#page-345-7) LAYOUT Beschreibung (Berechtigungsprofile anzeigen) [391](#page-390-1) Beschreibung (Berechtigungssätze anzeigen) [322](#page-321-3), [327](#page-326-0) Beschreibung (Betriebsparameter anzeigen) [368](#page-367-0) Beschreibung (Dateiübertragungszustand abfragen) [306](#page-305-0) Beschreibung (gesicherte Berechtigungsprofile und -sätze anzeigen) [319](#page-318-2) Beschreibung (Logging-Sätze anzeigen) [341](#page-340-2) Beschreibung (Messwerte anzeigen) [354](#page-353-0) Beschreibung (Partnersysteme anzeigen) [380](#page-379-0) Beschreibung (Partnersysteme auflisten) [398](#page-397-0)

LIBRARY Beschreibung (Auftrag abbrechen) [155](#page-154-2) Beschreibung (Auftragswarteschlage modifizieren) [220](#page-219-2) Beschreibung (Berechtigungsprofil ändern) [286](#page-285-5) Beschreibung (Berechtigungsprofil anlegen) [174](#page-173-5) Beschreibung (Dateiübertragungszustand abfragen) [302](#page-301-2) LIBRARY-ELEMENT Beschreibung (Berechtigungsprofil anlegen) [174](#page-173-6) LOC Beschreibung der Ausgabe [315](#page-314-0) Erläuterung zur Ausgabe [387](#page-386-1) Local Area Network (LAN) [456](#page-455-9) LOCK Beschreibung der Ausgabe [310](#page-309-5) LOCKED Auftragszustand [304](#page-303-6) LOGGING Beschreibung (Betriebsparameter modifizieren) [243](#page-242-1) **Logging** Einstellung anzeigen [375](#page-374-2) Logging-Datei [189](#page-188-1) Logging-Sätze sichern [70](#page-69-1) Umfang festlegen [71](#page-70-1) LOGGING-DATE Beschreibung (Logging-Sätze löschen) [191](#page-190-0) Logging-Date [69](#page-68-3) Logging-Datei Name [69](#page-68-4) umschalten [70](#page-69-2) wechseln [243](#page-242-2) Logging-Dateien Namen ausgeben [340](#page-339-1) Logging-Funktion [90](#page-89-0), [457](#page-456-2) ausschalten [247](#page-246-0) einschalten [243](#page-242-3) LOGGING-ID Beschreibung (Logging-Sätze anzeigen) [333](#page-332-0) Beschreibung (Logging-Sätze löschen) [192](#page-191-3)

Logging-Satz [457](#page-456-3) alle löschen (Beispiel) [193](#page-192-0) anzeigen [330](#page-329-1) anzeigen (Beispiel) [351](#page-350-1) ausgeben [71](#page-70-2) CSV-Ausgabeformat [417](#page-416-1) löschen [70](#page-69-3), [189](#page-188-2) sichern [189](#page-188-3) Logging-Sätze Ausgabe wiederholen [340](#page-339-2) automatisch löschen [260](#page-259-1) LOGGING-TIME Beschreibung (Logging-Sätze löschen) [191](#page-190-1) Logical Unit (LU) [457](#page-456-4) Login-Berechtigung [457](#page-456-5) LOGON-Berechtigung [169,](#page-168-2) [281,](#page-280-2) [457](#page-456-6) Lokal gestellte Aufträge deaktivieren [143](#page-142-7), [264](#page-263-6) Lokale Aufträge steuern [142](#page-141-0), [264](#page-263-7) lokales System [457](#page-456-7) Lösch-Intervall für Logging-Sätze festlegen [71](#page-70-3) löschen [189](#page-188-4) ADM-Logging-Sätze [192](#page-191-4) alle FT-Logging-Sätze (Beispiel) [193](#page-192-0) Berechtigungsprofil [194](#page-193-2) Berechtigungssatz [225](#page-224-6) einer Instanz [93](#page-92-4) FT-Auftrag [152](#page-151-1) FT-Aufträge [42](#page-41-5) FT-Logging-Sätze [192](#page-191-5) FTAC-Logging-Sätze [192](#page-191-2) gesperrte Dateien auf Pubset [66](#page-65-0) Logging-Satz [189](#page-188-2) Logging-Sätze [70](#page-69-4) Offline-Logging-Datei [189](#page-188-4) Offline-Logging-Dateien [189](#page-188-5) openFT-Instanz [186](#page-185-1) Schlüsselpaarsatz [187](#page-186-1) Löschen von Logging-Sätzen Einstellungen [260](#page-259-2) Wiederholung [260](#page-259-3) low (Zusatz zu Datentypen) [130](#page-129-1)

LU (Logical Unit) [457](#page-456-4) LUNK Erläuterung zur Ausgabe [386](#page-385-5)

## **M**

Maincode Kommando-Returncode [137](#page-136-1) Mainframe [468](#page-467-1) man (Zusatz zu Datentypen) [135,](#page-134-3) [136](#page-135-1) mandatory (Zusatz zu Datentypen) [136](#page-135-2) MAX-ADM-LEVELS [85](#page-84-1), [226,](#page-225-2) [322,](#page-321-4) [323](#page-322-4) MAX-INBOUND-REQUEST Beschreibung (Betriebsparameter modifizieren) [244](#page-243-2) MAX-LEVELS Beschreibung (Berechtigungssatz ändern) [226](#page-225-3) MAX-PARTNER-LEVEL Beschreibung (Berechtigungsprofil ändern) [284](#page-283-0) Beschreibung (Berechtigungsprofil anlegen) [172](#page-171-0) MAX-REQUEST-LIFETIME [40](#page-39-4), [374](#page-373-2) Beschreibung (Betriebsparameter modifizieren) [245](#page-244-2) Einstellung anzeigen [374](#page-373-2) MAX-USER-LEVELS [226,](#page-225-4) [322,](#page-321-4) [323](#page-322-5) maximale Anzahl asynchroner Administrations-Aufträge [374](#page-373-6) Anzahl Übertragungsaufträge [374](#page-373-7) Anzahl Verbindungen [373](#page-372-6) Lebensdauer eines Auftrags [374](#page-373-2) Nachrichtenlänge einstellen [40](#page-39-5) maximum-string-length [457](#page-456-8) Messdaten anzeigen [82](#page-81-0) ausgeben in Tabellenform [82](#page-81-1) weiterverarbeiten [82](#page-81-1) Messdatenerfassung [82](#page-81-2) ausgeschaltet für Partner [358](#page-357-0) Einstellung anzeigen [378](#page-377-0) konfigurieren [82](#page-81-3) Profil für [174](#page-173-0), [286](#page-285-0)

**Messwert** anzeigen [352](#page-351-2) Metasyntax [120](#page-119-3), [122](#page-121-0) MIB openFT für BS2000 [74](#page-73-1) modifizieren Auftragswarteschlange [217](#page-216-1) Betriebsparameter [235](#page-234-0) einer Instanz [93](#page-92-6) openFT-Instanz [231](#page-230-0) RSA-Schlüssel [233](#page-232-1) MODIFY-FILE-TRANSFER [217](#page-216-2) MODIFY-FT-ADMISSION-SET [32,](#page-31-6) [85](#page-84-2), [224](#page-223-3) MODIFY-FT-INSTANCE [231](#page-230-0) MODIFY-FT-KEY [62,](#page-61-2) [233](#page-232-2) MODIFY-FT-OPTIONS [38,](#page-37-5) [235](#page-234-2) Messdatenerfassung [82](#page-81-4) MODIFY-FT-PARTNER [42,](#page-41-6) [262](#page-261-3) MODIFY-FT-PROFILE [86](#page-85-1), [87,](#page-86-1) [270](#page-269-2) **MONITORING** Beschreibung (Betriebsparameter modifizieren) [254](#page-253-1)  $MON.IV$  [73](#page-72-1) Auswahlkriterien zum Löschen [156](#page-155-2) Beschreibung (Auftrag abbrechen) [156](#page-155-3) Beschreibung (Auftragswarteschlage modifizieren) [221](#page-220-3) Beschreibung (Dateiübertragungszustand abfragen) [303](#page-302-2)

## **N**

Nachrichtenflusssteuerung [40](#page-39-6) Nachverarbeitung [457](#page-456-9) einrichten [163](#page-162-2) NAME Beschreibung (Berechtigungsprofil ändern) [273](#page-272-0) Beschreibung (Berechtigungsprofil anlegen) [165](#page-164-3) Beschreibung (Berechtigungsprofil löschen) [194](#page-193-3) Beschreibung (Berechtigungsprofile anzeigen) [389](#page-388-2) Beschreibung (Messwerte anzeigen) [352](#page-351-3)

Beschreibung (openFT-Instanz erzeugen) [158](#page-157-4) Beschreibung (openFT-Instanz löschen) [186](#page-185-2) Beschreibung (openFT-Instanz modifizieren) [231](#page-230-1) Erläuterung zur Ausgabe [386](#page-385-6) Name des fernen Systems [141](#page-140-1) des Partnersystems [141](#page-140-1) für Berechtigungsprofil angeben [165](#page-164-1) Logging-Datei [69](#page-68-4) name (Datentyp) [127](#page-126-0) Namenskonventionen openFT für BS2000 [55](#page-54-2) NCP (Network Control Program) [457](#page-456-10) NEA [457](#page-456-11) Network Control Program (NCP) [457](#page-456-10) Network Management Kernel [458](#page-457-0) Netz heterogen [454](#page-453-8) homogen [454](#page-453-4) Netzbeschreibungsbuch [458](#page-457-1) NEW-NAME Beschreibung (Berechtigungsprofil ändern) [275](#page-274-0) Beschreibung (openFT-Instanz modifizieren) [231](#page-230-2) NEW-PASSWORD Beschreibung (Berechtigungssatz ändern) [226](#page-225-5) NOCON Erläuterung zur Ausgabe [386](#page-385-7) **NOKEY** Erläuterung zur Ausgabe [387](#page-386-2) NUMBER Beschreibung (Logging-Sätze anzeigen) [339](#page-338-0) Number Datentyp beim CSV-Format [407](#page-406-2)

## **O**

Objekt [458](#page-457-2) OBR [322](#page-321-2) OBS [322](#page-321-2) odd (Zusatz zu Datentypen) [135](#page-134-4)

Offline-Logging [70](#page-69-5) Offline-Logging-Datei [189](#page-188-4) Anzahl angeben [339](#page-338-1) auswählen nach Datum [339](#page-338-2) auswählen nach Namen [339](#page-338-3) Offline-Logging-Dateien löschen [189](#page-188-5) Offline-Logging-Sätze ansehen [338](#page-337-1) openCRYPT [65](#page-64-2) openFT aktivieren [400](#page-399-2) deaktivieren [403](#page-402-1) MIB [74](#page-73-2) openft Protokollpräfix [47](#page-46-7) openFT für BS2000 Betrieb [35](#page-34-1) Diagnose steuern [77](#page-76-1) installieren [27](#page-26-5) Logging-Funktion [69](#page-68-5)  $MIR$  [74](#page-73-2) Namenskonventionen [55](#page-54-3) Partnerinformationen [78](#page-77-1) Public-Key verschlüsseln [75](#page-74-1) Sicherheit [56](#page-55-2) starten [30](#page-29-1) starten/stoppen [74](#page-73-3) Statistikinformationen [76](#page-75-0) Systemparameter [75](#page-74-2) openFT-AC [207](#page-206-2), [210](#page-209-3), [270](#page-269-3) openFT-AC für BS2000 Betrieb [35](#page-34-1) OPENFT-APPL Einstellung anzeigen [375](#page-374-4) OPENFT-APPLICATION Beschreibung (Betriebsparameter modifizieren) [251](#page-250-1) openFT-Format Schlüssel importieren [214](#page-213-2) openFT-FTAM [458](#page-457-3) openFT-FTAM für BS2000 installieren [27](#page-26-5)

openFT-FTAM-Traces auswerten [99](#page-98-0) openFT-Instanz erzeugen [158](#page-157-2) modifizieren [231](#page-230-3) openFT-Instanzen [92,](#page-91-5) [459](#page-458-0) openFT-Messdaten [82](#page-81-0) openFT-Partner [459](#page-458-1) Adressierung [47](#page-46-7) openFT-Protokoll, Adressierung bei [47](#page-46-7) openFT-Protokolle [459](#page-458-2) OPENFT-STD Beschreibung (Betriebsparameter modifizieren) [251](#page-250-2) Erläuterung zur Ausgabe [372](#page-371-1) openFT-Trace auswerten [97](#page-96-1) Operand [118](#page-117-5) Operandenwert konstanter [118](#page-117-6) struktureinleitender [118](#page-117-7) OPS-Variablen [138](#page-137-0) SHOW-FILE-TRANSFER [307](#page-306-0) SHOW-FT-ADMISSION-SET [324](#page-323-0) SHOW-FT-INSTANCE [328](#page-327-2) SHOW-FT-LOGGING-RECORDS [349](#page-348-0) SHOW-FT-MONITOR-VALUES [355](#page-354-0) SHOW-FT-OPTIONS [369](#page-368-0) SHOW-FT-PARTNERS [383](#page-382-0) SHOW-FT-PROFILE [392](#page-391-0) SHOW-FT-RANGE [399](#page-398-2) SHOW-FTAC-FNVIRONMENT [320](#page-319-0) **OPTIONS** Beschreibung (Betriebsparameter modifizieren) [243](#page-242-4) outbound empfangen [168,](#page-167-2) [227](#page-226-0), [279](#page-278-0), [459](#page-458-3) outbound senden [168,](#page-167-3) [227](#page-226-1), [279](#page-278-1), [459](#page-458-4) Outbound-Auftrag [69](#page-68-6), [217](#page-216-3), [459](#page-458-5) Outbound-Dateimanagement [97](#page-96-0) OUTBOUND-RECEIVE [227](#page-226-0), [323](#page-322-6) Beschreibung (Berechtigungsprofil ändern) [279](#page-278-2) Beschreibung (Berechtigungsprofil anlegen) [168](#page-167-2)

OUTBOUND-SEND [323](#page-322-7) Beschreibung (Berechtigungsprofil ändern) [279](#page-278-3) Beschreibung (Berechtigungsprofil anlegen) [168](#page-167-4) Beschreibung (Berechtigungssatz ändern) [227](#page-226-2) Outbound-Verschlüsselung einschalten [259](#page-258-1) OUTPUT Beschreibung (Berechtigungsprofile anzeigen) [391](#page-390-2) Beschreibung (Berechtigungssätze anzeigen) [322](#page-321-5), [327](#page-326-1) Beschreibung (Betriebsparameter anzeigen) [368](#page-367-1) Beschreibung (Dateiübertragungszustand abfragen) [305](#page-304-2) Beschreibung (Fernadministrations-Kommando ausführen) [199](#page-198-3) Beschreibung (gesicherte Berechtigungsprofile und -sätze anzeigen) [318](#page-317-2) Beschreibung (Logging-Sätze anzeigen) [341](#page-340-3) Beschreibung (Messwerte anzeigen) [354](#page-353-1) Beschreibung (Partnersysteme als Kommandoprozedur ausgeben) [402](#page-401-1) Beschreibung (Partnersysteme anzeigen) [380](#page-379-1) Beschreibung (Partnersysteme auflisten) [398](#page-397-1) **OWNER** Beschreibung der Ausgabe [314](#page-313-7) Owner [450,](#page-449-8) [459](#page-458-6) OWNER-IDENTIFICATION Beschreibung (Auftrag abbrechen) [154](#page-153-3) Beschreibung (Auftragswarteschlage modifizieren) [219](#page-218-4) Beschreibung (Berechtigungsprofil ändern) [274](#page-273-0) Beschreibung (Berechtigungsprofil löschen) [196](#page-195-0) Beschreibung (Berechtigungsprofile anzeigen) [390](#page-389-0)

Beschreibung (Dateiübertragungszustand abfragen) [301](#page-300-1) Beschreibung (Logging-Sätze anzeigen) [334](#page-333-1) Beschreibung (Logging-Sätze löschen) [191](#page-190-2)

# **P**

P-CHK Erläuterung zur Ausgabe [387](#page-386-3) PACING Beschreibung (Betriebsparameter modifizieren) [239](#page-238-2) PAMINT<sub>[22](#page-21-5)</sub> parallele Tasks maximale Anzahl einstellen [238](#page-237-0) partial-filename (Datentyp) [127](#page-126-1) PARTNER Beschreibung (Auftrag abbrechen) [154](#page-153-4) Beschreibung (Auftragswarteschlage modifizieren) [219](#page-218-5) Beschreibung (Berechtigungsprofil ändern) [284](#page-283-1) Beschreibung (Berechtigungsprofil anlegen) [172](#page-171-1) Beschreibung (Betriebsparameter modifizieren) [256](#page-255-4) Beschreibung (Dateiübertragungszustand abfragen) [301](#page-300-2) Beschreibung (Logging-Sätze anzeigen) [337](#page-336-2) Beschreibung (Partnersysteme als Kommandoprozedur ausgeben) [402](#page-401-2) Beschreibung (Partnersysteme anzeigen) [380](#page-379-2) Beschreibung der Ausgabe [311,](#page-310-3) [314](#page-313-8) Partner CSV-Ausgabeformat [429](#page-428-2) [Partner siehe auch Partnersystem](#page-458-7) PARTNER-ADDRESS Beschreibung (Eigenschaften eines Partners in der Partnerliste ändern) [265](#page-264-5) Beschreibung (fernes System eintragen) [141](#page-140-2) PARTNER-CHECK Beschreibung (Betriebsparameter modifizieren) [240](#page-239-3) Beschreibung (Eigenschaften eines Partners in der Partnerliste ändern) [267](#page-266-0) Beschreibung (fernes System eintragen) [144](#page-143-0) Einstellung anzeigen [374](#page-373-0) PARTNER-NAME Beschreibung (Eigenschaften eines Partners in der Partnerliste ändern) [263](#page-262-0) Beschreibung (fernes System aus der Partnerliste austragen) [297](#page-296-2) Beschreibung (fernes System eintragen) [141](#page-140-3) PARTNER-SELECTION Beschreibung (Betriebsparameter modifizieren) [242,](#page-241-0) [255](#page-254-0) PARTNER-SERVER Beschreibung (Fernadministrations-Kommando ausführen) [198](#page-197-0) PARTNER-STATE Beschreibung (Betriebsparameter modifizieren) [246,](#page-245-1) [248,](#page-247-1) [257](#page-256-1) Beschreibung (Dateiübertragungszustand abfragen) [301](#page-300-3) PARTNER-UNREACHABLE Beschreibung (Betriebsparameter modifizieren) [246,](#page-245-2) [249,](#page-248-0) [258](#page-257-0) Partneradresse ändern [262](#page-261-4) Partnereinträge bei laufendem FT-System [140](#page-139-4) Partnerinformationen [78](#page-77-1) Partnersystem [459](#page-458-8) Adresse ändern [265](#page-264-6) als Kommandoprozedur ausgeben [402](#page-401-0) anzeigen [379](#page-378-0) anzeigen (Beispiel) [385](#page-384-0) auflisten [397](#page-396-0) auflisten (Beispiel) [399](#page-398-0) benennen [141](#page-140-4) dynamisch [141](#page-140-5) eintragen [140](#page-139-2) mit openFT für BS2000 (Beispiel) [147](#page-146-1)

Passphrase für PKCS#12-Schlüssel [61](#page-60-0) für PKCS#8-Schlüssel [61](#page-60-1) PASSWORD Beschreibung (Berechtigungsprofil ändern) [274](#page-273-1), [282,](#page-281-1) [290](#page-289-1) Beschreibung (Berechtigungsprofil anlegen) [165,](#page-164-4) [170,](#page-169-1) [177](#page-176-0) Beschreibung (Berechtigungsprofil löschen) [195](#page-194-0) Beschreibung (Berechtigungssatz ändern) [226](#page-225-6) Passwort [456](#page-455-3) path-compl (Zusatz zu Datentypen) [130](#page-129-2) Patrtnersysteme aktivieren/deaktivieren [264](#page-263-7) PFM-codiert [61](#page-60-2) PEM-Format Schlüsselpaar importieren [214](#page-213-3) PEM-Schlüssel importieren [215](#page-214-0) permitted actions [459](#page-458-9) Personal Audit for Individual Accountability [460](#page-459-2) personenbezogene Beweissicherung [460](#page-459-2) Pflicht-Verschlüsselung [65](#page-64-3) PKCS#12 [61](#page-60-3) PKCS#12-Format Schlüsselpaar importieren [214](#page-213-3) PKCS#12-Schlüssel importieren [216](#page-215-0) PKCS#12\_Format [216](#page-215-1) PKCS#8 [61](#page-60-4) POLLING Beschreibung (Messwerte anzeigen) [353](#page-352-1) Polling abbrechen (Logging- Sätze) [340](#page-339-3) Logging-Sätze [340](#page-339-2) Polling Logging-Sätze Anzahl Wiederholungen [340](#page-339-4) Polling-Intervall Logging-Sätze [340](#page-339-2) Portable Open System Interface (POSIX) [460](#page-459-3) Portnummer [376](#page-375-2), [460](#page-459-4) Partnerrechner [48](#page-47-5) Standard für openFT [375](#page-374-4)

POSIX (Portable Open System Interface) [460](#page-459-5) posix-filename (Datentyp) [127](#page-126-2) posix-pathname (Datentyp) [127](#page-126-3) POSIX-Platzhalter [131](#page-130-0) PREFIX Beschreibung (Berechtigungsprofil ändern) [291](#page-290-0), [292](#page-291-2) Beschreibung (Berechtigungsprofil anlegen) [178](#page-177-1), [179](#page-178-2) Presentation [460](#page-459-6) Presentation-Selektor [460](#page-459-7) Partnerrechner [49](#page-48-0) **PRIO** Beschreibung der Ausgabe [313](#page-312-2) PRIORITY Beschreibung (Auftragswarteschlage modifizieren) [222](#page-221-0) Beschreibung (Eigenschaften eines Partners in der Partnerliste ändern) [268](#page-267-1) Beschreibung (fernes System eintragen) [145](#page-144-1) private key [460](#page-459-8) PRIVATE-KEY importieren [215](#page-214-1) Privileg [460](#page-459-9) PRIVILEGED [87,](#page-86-2) [270](#page-269-4) Beschreibung (Berechtigungsprofil ändern) [278](#page-277-4) Beschreibung (Berechtigungsprofil anlegen) [166](#page-165-1) privilegieren Berechtigungsprofil [87](#page-86-3) privilegierter Berechtigungssatz [446](#page-445-2), [460](#page-459-1) privilegiertes Berechtigungsprofil [86,](#page-85-1) [166,](#page-165-2) [445](#page-444-8), [460](#page-459-0) priviligieren Berechtigungsprofil [278](#page-277-1) PROC-LIM Einstellung anzeigen [373](#page-372-0) PROCESS-LIMIT Beschreibung (Betriebsparameter modifizieren) [238](#page-237-1) Erläuterung zur Einstellung [38](#page-37-6)

PROCESSING-ADMISSION Beschreibung (Berechtigungsprofil ändern) [288](#page-287-1) Beschreibung (Berechtigungsprofil anlegen) [176](#page-175-3) product-version (Datentyp) [128](#page-127-0) Profil [461](#page-460-0) PROFILE-NAME Beschreibung (FTAC-Berechtigungsprofile und -sätze exportieren) [208](#page-207-1) Beschreibung (FTAC-Berechtigungsprofile und -sätze importieren) [211](#page-210-1) Beschreibung (gesicherte Berechtigungsprofile und -sätze anzeigen) [318](#page-317-3) PROTECT Beschreibung der Ausgabe [314](#page-313-9) Protokoll [461](#page-460-1) protokollieren Dateiübertragungsaufträge [69](#page-68-7) Prozessorname [147](#page-146-2) public key [461](#page-460-2) Public Space [453](#page-452-8) Public Volume Set [461](#page-460-3) PUBLIC-KEY importieren [216](#page-215-2) Public-Key verschlüsseln openFT für BS2000 [75](#page-74-3) Pubset [461](#page-460-3) gesperrte Dateien anzeigen/löschen [66](#page-65-1) PW [323](#page-322-8)

# **Q**

QUEUE-POSITION Beschreibung (Auftragswarteschlage modifizieren) [221](#page-220-4) quotes (Zusatz zu Datentypen) [136](#page-135-3)

# **R**

RAUTH [346](#page-345-8) Erläuterung zur Ausgabe [386](#page-385-8) Readme-Datei [19](#page-18-0) REASON-CODE Beschreibung (Logging-Sätze anzeigen) [338](#page-337-2) Rechnernetz offenes [458](#page-457-4) Rechte systemglobale [465](#page-464-1) RECORD-TYPE Beschreibung (Logging-Sätze anzeigen) [335](#page-334-2) Beschreibung (Logging-Sätze löschen) [192](#page-191-6) **REFERENCE** Beschreibung (Schlüsselpaarsatz löschen) [187](#page-186-2) Relais [461](#page-460-4) Relaisprogramm [461](#page-460-5) REM Beschreibung der Ausgabe [316](#page-315-2) Erläuterung zur Ausgabe [387](#page-386-4) Remote Procedure Call (RPC) [462](#page-461-0) REMOVE-FT-PARTNER [297](#page-296-3) request number [444](#page-443-12), [454](#page-453-9) REQUEST-LIMIT Beschreibung (Betriebsparameter modifizieren) [244](#page-243-3) Einstellung anzeigen [374](#page-373-7) REQUEST-QUEUE-STATE Beschreibung (Betriebsparameter modifizieren) [246,](#page-245-3) [249,](#page-248-1) [258](#page-257-1) REQUEST-SELECTION Beschreibung (Betriebsparameter modifizieren) [242,](#page-241-1) [255](#page-254-1) REQUEST-WAIT-LEVEL Beschreibung (Betriebsparameter modifizieren) [239](#page-238-3) Responder [461](#page-460-6) Returncode, Kommando [137](#page-136-0) RFC (Request for Comments) [462](#page-461-1) RFC1006 [462](#page-461-2) Rivest-Shamir-Adleman-Verfahren [462](#page-461-3) Router [462](#page-461-4) **ROUTING** Erläuterung zur Ausgabe [388](#page-387-2) ROUTING-INFO Beschreibung (Fernadministrations-Kommando ausführen) [198](#page-197-1) RPC (Remote Procedure Call) [462](#page-461-0) RSA [346](#page-345-9)

RSA-Schlüssel Eigenschaften anzeigen [326](#page-325-0) modifizieren [233](#page-232-3) Verfallsdatum festlegen [234](#page-233-0) RSA-Schlüssel, Länge [374](#page-373-4) RSA-Schlüsselpaar importieren [214](#page-213-4) RSA-Verfahren [462](#page-461-3) RSA/AES [65](#page-64-4) RSA/DES [65](#page-64-5) **RUNK** Erläuterung zur Ausgabe [386](#page-385-9)

## **S**

Satz [462](#page-461-5) fester Länge [462](#page-461-6) variabler Länge [462](#page-461-7) Satzlänge [462](#page-461-6) Schlüssel aktualisieren, öffentliche [405](#page-404-1) anzeigen [62](#page-61-3) modifizieren [62](#page-61-4), [233](#page-232-3) Verfallsdatum festlegen [62](#page-61-5) Schlüssel importieren im Format PKCS#12 [216](#page-215-1) öffentlicher des Partners [214](#page-213-2) schlüsselbehaftete Dateien umsetzen [22](#page-21-6) Schlüsselformat PKCS#12 [61](#page-60-3) PKCS#8 [61](#page-60-4) schlüssellose Dateien umsetzen [22](#page-21-7) Schlüsselpaar importieren PEM-Format [214](#page-213-3) PKCS#12-Format [214](#page-213-3) Schlüsselpaarsatz erzeugen [160](#page-159-1) löschen [187](#page-186-1) Schlüsselwortform [119](#page-118-0) Schlüsselwortoperanden [118](#page-117-8) Schutz bei der Datenübertragung [65,](#page-64-6) [66](#page-65-2) Schutzattribute [462](#page-461-8) Scope-ID [48](#page-47-6) SDF Syntaxdarstellung [120](#page-119-2)

**SECLEV** Erläuterung zur Ausgabe [387](#page-386-5) SECOS [22,](#page-21-8) [113,](#page-112-2) [224](#page-223-4) Secure FTP [463](#page-462-0) **SECURITY** Beschreibung (FTAC-Berechtigungsprofile und -sätze importieren) [212](#page-211-1) Security Attributes [462](#page-461-9) Security group [452,](#page-451-10) [463](#page-462-1) SECURITY-LEVEL [84](#page-83-1) Beschreibung (Betriebsparameter modifizieren) [240](#page-239-4) Beschreibung (Eigenschaften eines Partners in der Partnerliste ändern) [265](#page-264-7) Beschreibung (fernes System eintragen) [141](#page-140-6) Einstellung anzeigen [375](#page-374-5) SELECT Auswahlkriterien für FT-Aufträge [154](#page-153-5) Beschreibung (Auftrag abbrechen) [154](#page-153-6) Beschreibung (Auftragswarteschlage modifizieren) [219](#page-218-3) Beschreibung (Dateiübertragungszustand abfragen) [301](#page-300-4) Beschreibung (Logging-Sätze anzeigen) [333](#page-332-1) Beschreibung (Logging-Sätze löschen) [191](#page-190-3) SELECT-PARAMETER Beschreibung (Berechtigungsprofil ändern) [274](#page-273-2) Beschreibung (Berechtigungsprofil löschen) [195](#page-194-1) Beschreibung (Berechtigungsprofile anzeigen) [390](#page-389-1) Beschreibung (Berechtigungssatz ändern) [226](#page-225-7) Beschreibung (FTAC-Berechtigungsprofile und -sätze exportieren) [208](#page-207-2) Beschreibung (FTAC-Berechtigungsprofile und -sätze importieren) [211](#page-210-2) Beschreibung (gesicherte Berechtigungsprofi-le und -sätze anzeigen) [318](#page-317-4) Beschreibung (Partnersysteme auflisten) [398](#page-397-2)

**SELECTION** Beschreibung (Betriebsparameter modifizieren) [257](#page-256-2) Sendedatei [463](#page-462-2) Sendesystem [463](#page-462-3) sep (Zusatz zu Datentypen) [135](#page-134-5) Serialisierung asynchrone Outbound-Aufträge [52](#page-51-1) Server [463](#page-462-4) Service Class [463](#page-462-5) Session [463](#page-462-6) SESSION-ROUTING-INFO Beschreibung (Eigenschaften eines Partners in der Partnerliste ändern) [267](#page-266-1) Beschreibung (fernes System eintragen) [144](#page-143-1) Session-Selektor [463](#page-462-7) Partnerrechner [49](#page-48-1) SF-Pubset [463](#page-462-8) SHOW-FILE-TRANSFER [42](#page-41-7), [68,](#page-67-2) [299](#page-298-3) CSV-Format [409](#page-408-1) SHOW-FT-ADMISSION-SET [85,](#page-84-3) [321](#page-320-3) SHOW-FT-INSTANCE OPS-Variablen [328](#page-327-3) SHOW-FT-KEY [62,](#page-61-6) [326](#page-325-1) SHOW-FT-LOGGING-RECORDS [71](#page-70-4), [330](#page-329-4) SHOW-FT-MONITOR-VALUES [352](#page-351-4) CSV-Format [420](#page-419-1) OPS-Variablen [355](#page-354-1) SHOW-FT-OPTIONS [68](#page-67-3), [367](#page-366-2) CSV-Format [424](#page-423-2) informieren über Messwerte [352](#page-351-5) SHOW-FT-PARTNERS [68,](#page-67-4) [379](#page-378-1) Beispiel [385](#page-384-2) CSV-Format [429](#page-428-3) SHOW-FT-PROFILE [86,](#page-85-4) [87](#page-86-4), [210,](#page-209-4) [275,](#page-274-1) [389](#page-388-3) Beispiel [394](#page-393-1) SHOW-FT-RANGE [397](#page-396-1) CSV-Format [435](#page-434-1) SHOW-FTAC-ENVIRONMENT [317](#page-316-2) Sicherheit im FT-Betrieb [56](#page-55-3) openFT-AC für BS2000 [56](#page-55-4)

Sicherheitsstufe [84](#page-83-2), [172,](#page-171-2) [225](#page-224-5), [226](#page-225-8), [265](#page-264-8), [463](#page-462-9) ändern [240](#page-239-5) automatische [142](#page-141-2)  $FTAC$  [240](#page-239-2) SECURITY-LEVEL [142](#page-141-3) setzen (Beispiel) [269](#page-268-1) Standardeinstellung [375](#page-374-6) zuordnen [141](#page-140-7) sichern Logging-Satz [189](#page-188-3) Sichern von Logging-Sätzen [70](#page-69-6) Simple Network Management Protocol [74](#page-73-4) Single Feature Pubset [463](#page-462-10) SNA-Netz [464](#page-463-0) SNMP (Simple Network Management Protocol) [74,](#page-73-5) [464](#page-463-1) SNMP-TRAP ausschalten [245](#page-244-0) SNMP-Trap einschalten [245](#page-244-1) SNMP-TRAPS [79](#page-78-1) Beschreibung (Betriebsparameter modifizieren) [245](#page-244-3) Software-Voraussetzungen [21](#page-20-0) sperren dynamische Partner [46](#page-45-1) Standard Access Control [464](#page-463-2) Standard für Fernadministration [376](#page-375-5) Standard für FTP [376](#page-375-2) Standard-Berechtigungsprofil anlegen [165](#page-164-5) umwandeln in [275](#page-274-2) Standard-Sicherheitsstufen [33](#page-32-0) Standardberechtigungssatz [32](#page-31-7), [85](#page-84-4), [321](#page-320-4), [323](#page-322-9) anpassen [32](#page-31-8) Standardinstanz [92,](#page-91-6) [464](#page-463-3) Standardwert [118](#page-117-9) Standardzugriffskontrolle [464](#page-463-2) START Beschreibung der Ausgabe [314](#page-313-10) START-FT [400](#page-399-3) START-FTTRACE [98](#page-97-0) START-OPENFTPART [402](#page-401-0)

STARTED Einstellung anzeigen [373](#page-372-7) starten deaktivierte, lokal gestellte Aufträge [264](#page-263-8) openFT für BS2000 [74](#page-73-3) **STATE** Beschreibung (Dateiübertragungszustand abfragen) [304](#page-303-7) Beschreibung (Eigenschaften eines Partners in der Partnerliste ändern) [264](#page-263-9) Beschreibung (fernes System eintragen) [142](#page-141-4) Beschreibung (Partnersysteme anzeigen) [381](#page-380-0) Beschreibung der Ausgabe [310,](#page-309-6) [313](#page-312-3) Erläuterung zur Ausgabe [386](#page-385-10) Statistikinformationen openFT für BS2000 [76](#page-75-0) Stellungsform [119](#page-118-1) Stellungsoperanden [118](#page-117-10) steuern ADM-Traps [256](#page-255-5) Dateiübertragungsauftrag [264](#page-263-7) der Diagnose (openFT für BS2000) [77](#page-76-1) lokal erteilte Aufträge [142,](#page-141-0) [264,](#page-263-7) [358](#page-357-0) Trace-Funktion [95](#page-94-2) STOP-FT [403](#page-402-2) stoppen FT-System [30](#page-29-2) openFT für BS2000 [74](#page-73-3) Storage group [452,](#page-451-11) [464](#page-463-4) String [464](#page-463-5) Datentyp beim CSV-Format [407](#page-406-1) string significance [464](#page-463-6) structured-name (Datentyp) [128](#page-127-1) Subcode1 Kommando-Returncode [137](#page-136-2) Subcode2 Kommando-Returncode [137](#page-136-3) Subject [464](#page-463-7) Subjekt [464](#page-463-7) Subsystem [464](#page-463-8) SUBSYSTEM-STATE Beschreibung (Betriebsparameter modifizieren) [245,](#page-244-4) [248](#page-247-2)

Subsystemkatalogeintrag [27](#page-26-8) SUCCESS-PROCESSING Beschreibung (Berechtigungsprofil ändern) [290](#page-289-2) Beschreibung (Berechtigungsprofil anlegen) [178](#page-177-2) **SUFFIX** Beschreibung (Berechtigungsprofil ändern) [291](#page-290-1), [293](#page-292-2) Beschreibung (Berechtigungsprofil anlegen) [178](#page-177-3), [179](#page-178-3) Super-FTAC-Verwalter [32,](#page-31-9) [162](#page-161-3) **SUSP** Beschreibung der Ausgabe [310](#page-309-7) **SWITCH** Beschreibung (Betriebsparameter modifizieren) [241](#page-240-4), [254](#page-253-2) synchroner Auftrag [465](#page-464-2) Syntaxbeschreibung [120](#page-119-4) Syntaxdarstellung SDF [120](#page-119-0) SYSCMD [465](#page-464-3) SYSDTA [465](#page-464-4) SYSFILE-Umgebung [465](#page-464-5) SYSFJAM.SYSLOG [69](#page-68-4) SYSFSA [92](#page-91-7) SYSLIB.OPENET\* [22](#page-21-9) SYSLOG-Datei Name [69](#page-68-4) SYSLST [465](#page-464-6) SYSOPF [92](#page-91-8) SYSOPT [465](#page-464-7) SYSOUT [465](#page-464-8) SYSPRG.OPENFT.\* [97](#page-96-2) SYSPTF [92](#page-91-9) SYSRQF [92](#page-91-10) SYSRTC.FT [22](#page-21-10) System [465](#page-464-9) fernes [451](#page-450-1), [465](#page-464-10) lokales [457](#page-456-12), [465](#page-464-11) System Administration [466](#page-465-2) System Administrator Command [466](#page-465-3) Systemdateien [465](#page-464-12) systemglobale Benutzerverwaltung [465](#page-464-13) systemglobale Privilegien [465](#page-464-14) systemglobale Rechte [465](#page-464-14) **Systemparameter** openFT für BS2000 [75](#page-74-4) Systemressourcen [466](#page-465-0) Systemverwalterkommando [466](#page-465-3) Systemverwalterrechte [466](#page-465-4) Systemverwaltung [466](#page-465-2)

## **T**

T-Selektor [467](#page-466-0) Task [466](#page-465-5) Task Sequence Number (TSN) [467](#page-466-1) TASK-LIMIT [38](#page-37-0) TCP/IP [466](#page-465-6) temp-file (Zusatz zu Datentypen) [135](#page-134-6) text (Datentyp) [128](#page-127-2) Time Datentyp beim CSV-Format [408](#page-407-3) time (Datentyp) [128](#page-127-3) TO-FILE Beschreibung (FTAC-Berechtigungsprofile und -sätze exportieren) [207](#page-206-3) Top Secret [466](#page-465-7) **TRACE** Beschreibung (Betriebsparameter modifizieren) [241](#page-240-5) Beschreibung (Eigenschaften eines Partners in der Partnerliste ändern) [266](#page-265-2) Beschreibung (fernes System eintragen) [144](#page-143-2) Erläuterung zur Ausgabe [387](#page-386-6) **Trace** auswerten [97](#page-96-3) einstellen [266](#page-265-3) Einstellung anzeigen [378](#page-377-1) typische Anwendungsfälle [95](#page-94-3) Trace-Datei \$SYSEJAM SYSELF [97](#page-96-2) Trace-Funktion steuern [95](#page-94-4) TRANS Beschreibung der Ausgabe [313](#page-312-4) TRANS-ADM Beschreibung der Ausgabe [316](#page-315-3)

TRANS-ID Beschreibung der Ausgabe [310](#page-309-8) TRANSFER-ADMISSION [270](#page-269-5) Beschreibung (Berechtigungsprofil ändern) [274,](#page-273-3) [275](#page-274-3), [277](#page-276-1) Beschreibung (Berechtigungsprofil anlegen) [165](#page-164-6) Beschreibung (Berechtigungsprofil löschen) [195](#page-194-2) Beschreibung (Berechtigungsprofile anzeigen) [390](#page-389-2) Beschreibung (Betriebsparameter modifizieren) [256](#page-255-6) Beschreibung (Fernadministrations-Kommando ausführen) [198](#page-197-2) TRANSFER-DIRECTION Beschreibung (Berechtigungsprofil ändern) [283](#page-282-1) Beschreibung (Berechtigungsprofil anlegen) [171](#page-170-1) TRANSFER-FAILURE Beschreibung (Betriebsparameter modifizieren) [247,](#page-246-3) [250,](#page-249-3) [258](#page-257-2) TRANSFER-FILE Beschreibung (Betriebsparameter modifizieren) [243](#page-242-5) TRANSFER-ID Auftragsidentifikation [153](#page-152-1) Beschreibung (Auftragswarteschlage modifizieren) [219](#page-218-6) Beschreibung (Dateiübertragungsauftrag abbrechen) [153](#page-152-2) Beschreibung (Dateiübertragungszustand abfragen) [300](#page-299-1) Beschreibung der Ausgabe [313](#page-312-5) TRANSFER-SUCCESS Beschreibung (Betriebsparameter modifizieren) [247,](#page-246-4) [249,](#page-248-2) [258](#page-257-3) Transmission Control Protocol (TCP) [466](#page-465-1) **TRANSP** Beschreibung der Ausgabe [314](#page-313-11) Transport Connection [467](#page-466-2) Transport-Selektor [467](#page-466-3) Partnerrechner [48](#page-47-7)

TRANSPORT-UNIT-SIZE [40](#page-39-7) Beschreibung (Betriebsparameter modifizieren) [239](#page-238-4) Einstellung anzeigen [374](#page-373-8) Erläuterung zur Einstellung [40](#page-39-8) **Transporteinheit** max. Größe [374](#page-373-8) Transportprotokolle [466](#page-465-8) Transportschicht [467](#page-466-4) Transportsystem [467](#page-466-5) Transportverbindung [467](#page-466-2) max. Anzahl anzeigen [373](#page-372-8) maximale Anzahl einstellen [239](#page-238-5) TRAP Einstellung anzeigen [377](#page-376-2) Trap-Gruppen anzeigen [80](#page-79-1) Trap-Informationen [81](#page-80-1) Trap-Steuerungen anzeigen [80](#page-79-1) Traps [79](#page-78-1) TSN (Task Sequence Number) [467](#page-466-6) TYPE Beschreibung (Auftrag abbrechen) [156](#page-155-4) Beschreibung (Auftragswarteschlage modifizieren) [221](#page-220-5) Beschreibung (Berechtigungsprofil ändern) [287](#page-286-3) Beschreibung (Berechtigungsprofil anlegen) [175](#page-174-1) Beschreibung (Dateiübertragungszustand abfragen) [303](#page-302-3)

# **U**

Übertragung parallel [145,](#page-144-2) [268](#page-267-2) seriell [145,](#page-144-2) [268](#page-267-2) Übertragungseinheit [467](#page-466-7) Übertragungsrichtung [283](#page-282-2) Überwachung duch Jobvariable [73](#page-72-0) Überwachungsfunktion einschalten [95](#page-94-5) Umfang des Logging festlegen [71](#page-70-5)

umsetzen schlüsselbehaftete Dateien [22](#page-21-11) schlüssellose Dateien [22](#page-21-12) umwandeln in Standard-Berechtigungsprofil [275](#page-274-4) under (Zusatz zu Datentypen) [130](#page-129-3) universal-class-number [467](#page-466-8) UNIX(TM) [467](#page-466-9) Unix-System [468](#page-467-2) Unterstation [54](#page-53-3) UPDATE-FT-PUBLIC-KEYS [405](#page-404-2) USAGE Beschreibung (Berechtigungsprofil ändern) [276](#page-275-1), [277](#page-276-2) user (Zusatz zu Datentypen) [136](#page-135-4) User Administration [445](#page-444-6), [465](#page-464-13) User Command [445](#page-444-4) User Identification [445](#page-444-3) User Privileges [445](#page-444-5) USER-ADMISSION Beschreibung (Berechtigungsprofil ändern) [281](#page-280-3) Beschreibung (Berechtigungsprofil anlegen) [169](#page-168-3) User-Id [445](#page-444-3) USER-IDENTIFICATION Beschreibung (Berechtigungsprofil ändern) [281](#page-280-4), [289](#page-288-3) Beschreibung (Berechtigungsprofil anlegen) [170](#page-169-2), [176](#page-175-4) Beschreibung (Berechtigungssatz ändern) [225](#page-224-7) Beschreibung (Berechtigungssätze anzeigen) [321](#page-320-5) Beschreibung (FTAC-Berechtigungsprofile und -sätze exportieren) [207](#page-206-4) Beschreibung (FTAC-Berechtigungsprofile und -sätze importieren) [211](#page-210-3) Beschreibung (gesicherte Berechtigungsprofile und -sätze anzeigen) [317](#page-316-3) Beschreibung (Partnersysteme auflisten) [397](#page-396-2)

USER-INFORMATION Beschreibung (Berechtigungsprofil ändern) [294](#page-293-5) Beschreibung (Berechtigungsprofil anlegen) [181](#page-180-1)

# **V**

VALID Beschreibung (Berechtigungsprofil ändern) [276](#page-275-2), [277](#page-276-3) Verarbeitungsrechner [468](#page-467-3) Verfallsdatum festlegen für Schlüssel [62](#page-61-7) Verfallsdatum festlegen RSA-Schlüssel [234](#page-233-1) Verhalten im Fehlerfall [100](#page-99-2) vers (Zusatz zu Datentypen) [136](#page-135-5) Verschlüsselung bei der Datenübertragung [65](#page-64-7) erzwingen [181](#page-180-2) verbieten [181](#page-180-3) Verschlüsselung Dateiinhalt erzwingen [65](#page-64-8) **VERSION** Beschreibung (Auftrag abbrechen) [155](#page-154-3) Beschreibung (Auftragswarteschlage modifizieren) [220](#page-219-3) Beschreibung (Berechtigungsprofil ändern) [287](#page-286-4) Beschreibung (Dateiübertragungszustand abfragen) [303](#page-302-4) Versionswechsel [23](#page-22-0) verwalten Berechtigungsprofile [86](#page-85-2) Berechtigungssatz [85](#page-84-0) **Verwalter** FTAC- [32](#page-31-10) virtual filestore [468](#page-467-4) virtueller Dateispeicher [468](#page-467-4) VisibleString [446](#page-445-11), [468](#page-467-5) Volume-Set [468](#page-467-6) vorausgesetzte Software [21](#page-20-1) Vorrechner [468](#page-467-7)
Vorverarbeitung [468](#page-467-0) einrichten [163](#page-162-0) vsn (Datentyp) [128](#page-127-0)

## **W**

**WAIT** Auftragszustand [304](#page-303-0) Beschreibung der Ausgabe [310](#page-309-0) WAN (Wide Area Network) [469](#page-468-0) wechseln Logging-Datei [243](#page-242-0) Wide Area Network (WAN) [469](#page-468-0) Wiederanlauf [469](#page-468-1) Wiederanlaufpunkt [469](#page-468-2) wild(n) (Zusatz zu Datentypen) [131](#page-130-0) Wildcards Partner bei ftshwl [337](#page-336-0) with (Zusatz zu Datentypen) [130](#page-129-0) without (Zusatz zu Datentypen) [135](#page-134-0) without-cat (Zusatz zu Datentypen) [135](#page-134-1) without-corr (Zusatz zu Datentypen) [135](#page-134-2) without-gen (Zusatz zu Datentypen) [135](#page-134-3) without-man (Zusatz zu Datentypen) [135](#page-134-4) without-odd (Zusatz zu Datentypen) [135](#page-134-5) without-sep (Zusatz zu Datentypen) [135](#page-134-6) without-user (Zusatz zu Datentypen) [136](#page-135-0) without-vers (Zusatz zu Datentypen) [136](#page-135-1) **WRITE** Beschreibung der Ausgabe [314](#page-313-0) WRITE-MODE Beschreibung (Berechtigungsprofil ändern) [293](#page-292-0) Beschreibung (Berechtigungsprofil anlegen) [180](#page-179-0)

## **X**

x-string (Datentyp) [129](#page-128-0) x-text (Datentyp) [129](#page-128-1)

## **Z**

Zeichenkette [464](#page-463-0) **Zeitstempel** FTAC-Profile [395](#page-394-0) Zeitstempel aktualisieren Berechtigungsprofil [270](#page-269-0) zentrale Administration [103](#page-102-0) Zugangsberechtigung [210](#page-209-0), [274,](#page-273-0) [275,](#page-274-0) [389](#page-388-0), [469](#page-468-3) Berechtigungsprofil löschen [195](#page-194-0) definieren [165](#page-164-0) Zugangsprüfung [90](#page-89-0) Zugangsschutz [469](#page-468-4) Zugriffsberechtigung [56](#page-55-0), [469](#page-468-5) Zugriffsrechte [469](#page-468-5) Zuordnung einer Sicherheitsstufe [141](#page-140-0) Zusätze zu Datentypen [121](#page-120-0), [130](#page-129-1)